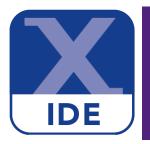

# **MCUXpresso IDE User Guide**

Rev. 11.9.0 — 5 January, 2024

User guide

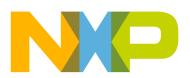

5 January, 2024

Copyright © 2024 NXP Semiconductors

All rights reserved.

| 1 In   | troduction to MCUXpresso IDE                                               | 1  |
|--------|----------------------------------------------------------------------------|----|
| 1. 111 |                                                                            |    |
|        | 1.1. MCUXpresso IDE overview of features                                   |    |
|        | 1.1.1. Summary of features                                                 |    |
|        | 1.1.2. Supported debug probes                                              |    |
|        | 1.1.3. Development boards                                                  |    |
| 2. N   | ew features in MCUXpresso IDE version 11.9.0                               | 8  |
|        | 2.1. Feature highlights from previous releases of MCUXpresso IDE           |    |
| ЗІГ    |                                                                            |    |
| 0.12   | 3.1. Workspaces                                                            |    |
|        |                                                                            |    |
|        | 3.2. Welcome view                                                          |    |
|        | 3.3. Documentation and help                                                |    |
|        | 3.4. Perspectives and views                                                | 16 |
|        | 3.5. Major components of the Develop perspective                           | 18 |
|        | 3.5.1. Dark theme                                                          |    |
|        | 3.6. The Quickstart Panel                                                  |    |
|        |                                                                            |    |
|        | 3.7. Project Explorer and new projects                                     |    |
|        | 3.8. Updating MCUXpresso IDE                                               |    |
|        | 3.8.1. Locating IDE components                                             |    |
| 4. Pa  | art support overview (preinstalled and via SDKs)                           | 27 |
|        | 4.1. Preinstalled part support                                             | 27 |
|        | 4.1.1. Differences in preinstalled and SDK part handling                   |    |
|        | 4.1.2. Viewing preinstalled part support                                   |    |
|        |                                                                            |    |
|        | 4.2. SDK part support                                                      |    |
|        | 4.2.1. Obtaining and installing a Plugin SDK                               |    |
|        | 4.2.2. SDK part support via SDK Builder                                    |    |
|        | 4.2.3. Obtaining and installing an SDK via SDK Builder                     | 31 |
|        | 4.2.4. Installing SDKs by importing a remote SDK Git repository            | 33 |
|        | 4.2.5. Installing SDKs by importing a local clone of an SDK Git repository |    |
|        | 4.2.6. Installed SDKs operations                                           |    |
|        | 4.2.7. Installed SDKs features                                             |    |
|        |                                                                            |    |
|        | 4.2.8. Advanced use: SDK importing and configuration                       |    |
|        | 4.2.9. Advanced use: SDK misc options                                      |    |
|        | 4.2.10. Important notes for SDK users                                      | 44 |
|        | 4.3. Enhanced project sharing features                                     | 46 |
|        | 4.3.1. Project drag and drop                                               | 46 |
|        | 4.3.2. Project-local SDK part support                                      |    |
|        | 4.3.3. Project-local support files                                         |    |
|        |                                                                            |    |
|        | 4.3.4. Export project to local SDK Git repository                          |    |
| 5. Ci  | reating new projects using installed SDK part support                      |    |
|        | 5.1. New Project Wizard                                                    |    |
|        | 5.1.1. SDK New Project Wizard: Basic project creation and settings         | 56 |
|        | 5.1.2. SDK New Project Wizard: Advanced project settings                   | 59 |
|        | 5.2. Project build                                                         |    |
|        | 5.2.1. Build configurations                                                |    |
| 6 Im   | nporting example projects (from installed SDKs)                            |    |
| 0. III |                                                                            |    |
|        | 6.1. SDK example import wizard                                             |    |
|        | 6.1.1. SDK example import wizard: basic selection                          |    |
|        | 6.1.2. SDK example import wizard: advanced options                         | 68 |
|        | 6.1.3. SDK example import wizard: import from an XML fragment              | 69 |
|        | 6.1.4. Importing examples to non-default locations                         |    |
| 7 Im   | nporting projects from Application Code Hub                                |    |
| 7.111  |                                                                            |    |
|        | 7.1. MCUXpresso IDE offering                                               |    |
|        | 7.1.1. The import wizard                                                   | 14 |
|        | 7.1.2. The MCUXpresso IDE Quickstart panel link to Application Code Hub    |    |
|        | import wizard                                                              |    |
|        | 7.1.3. The Additional Resources link to Application Code Hub import wizard | 76 |
|        | 7.1.4. The dedicated view that renders the Application Code Hub website    |    |
|        | 7.2. Import of Application SW Packs                                        |    |
|        | · · ··································                                     |    |

| 7.2.1. Cloning and initialization of Application SW Pack<br>7.2.2. Importing the Application SW Pack in Installed SDKs |     |
|----------------------------------------------------------------------------------------------------|-----|
| 7.3. Import MCUXpresso IDE-specific projects                                                                           |     |
| 8. SDK project component management                                                                                    |     |
| 8.1. SDK project component management example                                                                          |     |
| 8.2. SDK project refresh                                                                                               |     |
| 9. Open-CMSIS component management                                                                                     |     |
| 9.1. Install a pack                                                                                                    |     |
| 9.2. Add an Open-CMSIS-Pack component to a project                                                                     |     |
| 9.3. Manage components inside the project                                                                              |     |
| 10. Creating new projects using preinstalled part support                                                              |     |
|                                                                                                    |     |
| 10.1. New Project Wizard                                                                                               |     |
| 10.2. Creating a project<br>10.2.1. Selecting the wizard type                                                          |     |
|                                                                                                    |     |
| 10.2.2. Configuring the project                                                                                        |     |
| 10.2.3. Wizard options                                                                                                 |     |
| 10.2.4. Project created                                                                                                |     |
| 11. Importing example projects (from the file system)                                                                  |     |
| 11.1. Code cundles for LPC800 family devices                                                                           |     |
| 11.2. LPCOpen software drivers and examples                                                                            |     |
| 11.3. Importing an example project                                                                                     |     |
| 11.3.1. Importing examples for the LPCXpresso4337 development board                                                    |     |
| 11.4. Exporting projects                                                                                               |     |
| 11.5. Building projects                                                                                                |     |
| 11.5.1. Build configurations                                                                                           |     |
| 12. Importing existing executables                                                                                     |     |
| 13. Debug solutions overview                                                                                           |     |
| 13.1. Starting a debug session                                                                                         |     |
| 13.2. An introduction to launch configuration files                                                                    |     |
| 13.3. LinkServer debug connections                                                                                     |     |
| 13.4. LinkServer debug operation                                                                                       |     |
| 13.4.1. LinkServer debug scripts                                                                                       | 115 |
| 13.5. LinkServer path configuration                                                                                    | 116 |
| 13.6. LinkServer troubleshooting                                                                                       | 117 |
| 13.6.1. Debug log                                                                                                    | 117 |
| 13.6.2. Flash programming                                                                                              |     |
| 13.6.3. LinkServer executables                                                                                         | 120 |
| 13.7. PEmicro debug connections                                                                                        | 120 |
| 13.8. PEmicro debug operation                                                                                          |     |
| 13.8.1. PEmicro differences from LinkServer debug                                                                      | 121 |
| 13.8.2. PEmicro software updates                                                                                       | 121 |
| 13.9. SEGGER debug connections                                                                                         |     |
| 13.9.1. SEGGER software installation                                                                                   | 122 |
| 13.10. SEGGER debug operation                                                                                          | 124 |
| 13.10.1. SEGGER differences from LinkServer debug                                                                      | 124 |
| 13.11. SEGGER troubleshooting                                                                                          | 124 |
| 14. Debugging a project                                                                                                | 128 |
| 14.1. Debugging overview                                                                                               |     |
| 14.1.1. Debug launch                                                                                                   |     |
| 14.1.2. Debug probe selection dialog (probes discovered)                                                               |     |
| 14.1.3. Controlling execution                                                                                          |     |
| 14.2. Launch configurations                                                                                            |     |
| 14.2.1. Editing a launch configuration (LinkServer)                                                                    |     |
| 14.3. Common debug operations and launch configurations                                                                |     |
| 14.3.1. Debug Quickstart shortcuts                                                                                     |     |
| 14.3.2. Connecting to a running target (attach)                                                                        |     |
| 14.3.3. Controlling the initial breakpoint (on main)                                                                   |     |
| 14.3.4. Debugging pre-loaded binaries (add symbols)                                                                    |     |
|                                                                                                    |     |

| 14.3.5. Disconnect behavior                                                                                                    |                                                                                                    |
|----------------------------------------------------------------------------------------------------|----------------------------------------------------------------------------------------------------|
| 14.3.6. Project Flash programming                                                                                                    |                                                                                                    |
| 14.4. Breakpoints                                                                                                    | 147                                                                                                    |
| 14.4.1. Breakpoint types                                                                                                    | 147                                                                                                    |
| 14.4.2. Breakpoints resources                                                                                                    | 148                                                                                                    |
| 14.4.3. Skip all breakpoints                                                                                                    |                                                                                                    |
| 14.5. Watchpoints                                                                                                    |                                                                                                    |
|                                                                                                    |                                                                                                    |
| 14.5.1. Using Watchpoints to monitor stack depth                                                                                                    |                                                                                                    |
| 14.6. Registers                                                                                                    |                                                                                                    |
| 14.6.1. Basic register set (core registers)                                                                                                    |                                                                                                    |
| 14.7. Faults                                                                                                    | 153                                                                                                    |
| 14.8. Peripherals                                                                                                    | 155                                                                                                    |
| 14.8.1. Custom SVD file                                                                                                    |                                                                                                    |
| 14.9. Offline Peripherals                                                                                                    |                                                                                                    |
| 14.9.1. Loading custom SVD file in Offline Peripherals view                                                                                                    |                                                                                                    |
|                                                                                                    |                                                                                                    |
| 14.10. Global and live global variables                                                                                                    |                                                                                                    |
| 14.11. Live global variable plotting                                                                                                    |                                                                                                    |
| 14.11.1. Live Global Variable graphing details                                                                                                    | 164                                                                                                    |
| 14.12. Heap and Stack view                                                                                                    | 166                                                                                                    |
| 14.13. Additional debug features                                                                                                    | 167                                                                                                    |
| 14.13.1. Local variables                                                                                                    |                                                                                                    |
| 14.13.2. Disassembly view                                                                                                    |                                                                                                    |
| •                                                                                                    |                                                                                                    |
| 14.13.3. Memory view                                                                                                    |                                                                                                    |
| 15. Configuring a project                                                                                                    |                                                                                                    |
| 15.1. Changes available via Quickstart Quick Settings                                                                                                    |                                                                                                    |
| 15.2. Project settings                                                                                                    | 171                                                                                                    |
| 15.3. Changing the MCU (and associated SDK)                                                                                                    | 171                                                                                                    |
| 15.3.1. Confirm device information                                                                                                    |                                                                                                    |
| 15.3.2. Removal of SDK components associated with the old MCU                                                                                                    |                                                                                                    |
|                                                                                                    |                                                                                                    |
| 16.2.2 Addition of SDK components accorded with the new MCT                                                                                                    | 177                                                                                                    |
| 15.3.3. Addition of SDK components associated with the new MCU                                                                                                    |                                                                                                    |
| 15.4. Changing the MCU (SDK) package type                                                                                                    | 178                                                                                                    |
| 15.4. Changing the MCU (SDK) package type<br>16. MCUXpresso Config Tools                                                                                                    | 178<br>180                                                                                                    |
| <ul><li>15.4. Changing the MCU (SDK) package type</li><li>16. MCUXpresso Config Tools</li><li>16.1. Using the Config Tools</li></ul>                                                                                                    | 178<br>180<br>180                                                                                                    |
| 15.4. Changing the MCU (SDK) package type<br>16. MCUXpresso Config Tools                                                                                                    | 178<br>180<br>180                                                                                                    |
| <ul> <li>15.4. Changing the MCU (SDK) package type</li> <li>16. MCUXpresso Config Tools</li> <li>16.1. Using the Config Tools</li> <li>16.1.1. Tool perspectives</li> </ul>                                                                                                    | 178<br>180<br>180<br>181                                                                                                    |
| <ul> <li>15.4. Changing the MCU (SDK) package type</li> <li>16. MCUXpresso Config Tools</li></ul>                                                                                                    | 178<br>180<br>180<br>181<br>181                                                                                                    |
| <ul> <li>15.4. Changing the MCU (SDK) package type</li> <li>16. MCUXpresso Config Tools</li></ul>                                                                                                    | 178<br>180<br>180<br>181<br>181                                                                                                    |
| <ul> <li>15.4. Changing the MCU (SDK) package type</li> <li>16. MCUXpresso Config Tools</li></ul>                                                                                                    | 178<br>180<br>180<br>181<br>181<br>181                                                                                                    |
| <ul> <li>15.4. Changing the MCU (SDK) package type</li></ul>                                                                                                    | 178<br>180<br>180<br>181<br>181<br>181<br>181                                                                                                    |
| <ul> <li>15.4. Changing the MCU (SDK) package type</li></ul>                                                                                                    | 178<br>180<br>180<br>181<br>181<br>181<br>181                                                                                                    |
| <ul> <li>15.4. Changing the MCU (SDK) package type</li></ul>                                                                                                    | 178<br>180<br>180<br>181<br>181<br>181<br>181<br>181                                                                                                    |
| <ul> <li>15.4. Changing the MCU (SDK) package type</li></ul>                                                                                                    | 178<br>180<br>180<br>181<br>181<br>181<br>181<br>181<br>181<br>182                                                                                                    |
| <ul> <li>15.4. Changing the MCU (SDK) package type</li></ul>                                                                                                    | 178<br>180<br>180<br>181<br>181<br>181<br>181<br>181<br>181<br>182                                                                                                    |
| <ul> <li>15.4. Changing the MCU (SDK) package type</li></ul>                                                                                                    | 178<br>180<br>180<br>181<br>181<br>181<br>181<br>181<br>181<br>182<br>182                                                                                                    |
| <ul> <li>15.4. Changing the MCU (SDK) package type</li></ul>                                                                                                    | 178<br>180<br>180<br>181<br>181<br>181<br>181<br>181<br>182<br>182<br>182                                                                                                    |
| <ul> <li>15.4. Changing the MCU (SDK) package type</li></ul>                                                                                                    | 178<br>180<br>180<br>181<br>181<br>181<br>181<br>181<br>182<br>182<br>182<br>183                                                                                                    |
| <ul> <li>15.4. Changing the MCU (SDK) package type</li></ul>                                                                                                    | 178<br>180<br>180<br>181<br>181<br>181<br>181<br>181<br>182<br>182<br>182<br>183<br>184                                                                                                    |
| <ul> <li>15.4. Changing the MCU (SDK) package type</li></ul>                                                                                                    | 178<br>180<br>180<br>181<br>181<br>181<br>181<br>181<br>182<br>182<br>182<br>182<br>183<br>184<br>186                                                                                            |
| <ul> <li>15.4. Changing the MCU (SDK) package type</li></ul>                                                                                                    | 178<br>180<br>180<br>181<br>181<br>181<br>181<br>181<br>181<br>182<br>182<br>182<br>182<br>182<br>183<br>184<br>186<br>187                                                                       |
| <ul> <li>15.4. Changing the MCU (SDK) package type</li> <li>16. MCUXpresso Config Tools</li> <li>16.1. Using the Config Tools</li> <li>16.1.1. Tool perspectives</li> <li>16.1.2. Pins tool  <ul> <li>16.1.3. Clocks tool </li> <li>16.1.4. Peripherals tool </li> <li>16.1.5. Device Configuration tool </li> <li>16.1.6. TEE tool </li> <li>16.1.7. Generate code</li> <li>16.1.8. SDK components</li> </ul> </li> <li>17. The GUI Flash tool </li> <li>17.1. Advanced GUI Flash Tool command preview </li> <li>17.1.2. Advanced GUI Flash Tool logged output </li> <li>17.1.3. Advanced GUI Flash Tool programming an arbitrary binary</li> </ul>                                                                                                    | 178<br>180<br>180<br>181<br>181<br>181<br>181<br>181<br>182<br>182<br>182<br>182<br>183<br>184<br>186<br>187<br>188                                                                              |
| <ul> <li>15.4. Changing the MCU (SDK) package type</li></ul>                                                                                                    | 178<br>180<br>180<br>181<br>181<br>181<br>181<br>181<br>182<br>182<br>182<br>182<br>182<br>183<br>184<br>186<br>187<br>188<br>189                                                                |
| <ul> <li>15.4. Changing the MCU (SDK) package type</li></ul>                                                                                                    | 178<br>180<br>180<br>181<br>181<br>181<br>181<br>181<br>181<br>182<br>182<br>182<br>182<br>183<br>184<br>186<br>187<br>188<br>189<br>189                                                         |
| <ul> <li>15.4. Changing the MCU (SDK) package type</li></ul>                                                                                                    | 178<br>180<br>180<br>181<br>181<br>181<br>181<br>181<br>181<br>182<br>182<br>182<br>182<br>183<br>184<br>186<br>187<br>188<br>189<br>189                                                         |
| <ul> <li>15.4. Changing the MCU (SDK) package type</li></ul>                                                                                                    | 178<br>180<br>180<br>181<br>181<br>181<br>181<br>181<br>181<br>182<br>182<br>182<br>182<br>182<br>183<br>184<br>186<br>187<br>188<br>189<br>190                                                  |
| <ul> <li>15.4. Changing the MCU (SDK) package type</li></ul>                                                                                                    | 178<br>180<br>180<br>181<br>181<br>181<br>181<br>181<br>181<br>182<br>182<br>182<br>182<br>182<br>182<br>183<br>184<br>186<br>187<br>188<br>189<br>190<br>190                                    |
| <ul> <li>15.4. Changing the MCU (SDK) package type</li> <li>16. MCUXpresso Config Tools</li> <li>16.1. Using the Config Tools</li> <li>16.1.1. Tool perspectives</li> <li>16.1.2. Pins tool .</li> <li>16.1.3. Clocks tool .</li> <li>16.1.4. Peripherals tool .</li> <li>16.1.5. Device Configuration tool .</li> <li>16.1.6. TEE tool .</li> <li>16.1.7. Generate code</li> <li>16.1.8. SDK components</li> <li>17. The GUI Flash tool</li> <li>17.1.1. Advanced GUI Flash Tool command preview</li> <li>17.1.2. Advanced GUI Flash Tool logged output</li> <li>17.1.3. Advanced GUI Flash Tool programming an arbitrary binary</li> <li>18. LinkServer Flash support</li> <li>18.1. Default vs per-region Flash drivers</li> <li>18.2. Advanced Flash drivers</li> <li>18.2.1. LPC18xx / LPC43xx internal Flash drivers</li> <li>18.2.2. LPC SPIFI QSPI Flash drivers</li> </ul>                                                                        | 178<br>180<br>180<br>181<br>181<br>181<br>181<br>181<br>181<br>182<br>182<br>182<br>182<br>182<br>183<br>184<br>186<br>187<br>188<br>189<br>190<br>191                                           |
| <ul> <li>15.4. Changing the MCU (SDK) package type</li> <li>16. MCUXpresso Config Tools</li> <li>16.1. Using the Config Tools</li> <li>16.1.1. Tool perspectives</li> <li>16.1.2. Pins tool .</li> <li>16.1.3. Clocks tool .</li> <li>16.1.4. Peripherals tool .</li> <li>16.1.5. Device Configuration tool .</li> <li>16.1.6. TEE tool .</li> <li>16.1.7. Generate code</li> <li>16.1.8. SDK components</li> <li>17. The GUI Flash tool</li> <li>17.1.1. Advanced GUI Flash Tool command preview</li> <li>17.1.2. Advanced GUI Flash Tool logged output</li> <li>17.1.3. Advanced GUI Flash Tool programming an arbitrary binary</li> <li>18. LinkServer Flash support</li> <li>18.1. Default vs per-region Flash drivers</li> <li>18.2.1. LPC18xx / LPC43xx internal Flash drivers</li> <li>18.2.3. i.MX RT QSPI and Hyper Flash frivers</li> </ul>                                                                                                    | 178<br>180<br>180<br>181<br>181<br>181<br>181<br>181<br>181<br>182<br>182<br>182<br>182<br>182<br>183<br>184<br>186<br>187<br>188<br>189<br>190<br>191<br>192                                    |
| <ul> <li>15.4. Changing the MCU (SDK) package type</li> <li>16. MCUXpresso Config Tools</li> <li>16.1. Using the Config Tools</li> <li>16.1.1. Tool perspectives</li> <li>16.1.2. Pins tool ●</li> <li>16.1.3. Clocks tool ●</li> <li>16.1.4. Peripherals tool ●</li> <li>16.1.5. Device Configuration tool ●</li> <li>16.1.6. TEE tool ●</li> <li>16.1.7. Generate code</li> <li>16.1.8. SDK components</li> <li>17. The GUI Flash tool</li> <li>17.1.1. Advanced GUI Flash Tool command preview</li> <li>17.1.2. Advanced GUI Flash Tool logged output</li> <li>17.1.3. Advanced GUI Flash Tool logged output</li> <li>17.1.3. Advanced GUI Flash Tool programming an arbitrary binary</li> <li>18. LinkServer Flash support</li> <li>18.2. Advanced Flash drivers</li> <li>18.2.1. LPC18xx / LPC43xx internal Flash drivers</li> <li>18.2.3. i.MX RT QSPI and Hyper Flash frivers</li> <li>18.2.4. Flash drivers using SFDP (LPC and iMX RT)</li> </ul> | 178<br>180<br>180<br>181<br>181<br>181<br>181<br>181<br>181<br>182<br>182<br>182<br>182<br>182<br>183<br>184<br>186<br>187<br>188<br>189<br>190<br>191<br>192<br>193                             |
| <ul> <li>15.4. Changing the MCU (SDK) package type</li> <li>16. MCUXpresso Config Tools</li> <li>16.1. Using the Config Tools</li> <li>16.1.1. Tool perspectives</li> <li>16.1.2. Pins tool ●</li> <li>16.1.3. Clocks tool ●</li> <li>16.1.4. Peripherals tool ●</li> <li>16.1.5. Device Configuration tool ●</li> <li>16.1.6. TEE tool ●</li> <li>16.1.7. Generate code</li> <li>16.1.8. SDK components</li> <li>17. The GUI Flash tool</li> <li>17.1.1. Advanced GUI Flash Tool command preview</li> <li>17.1.2. Advanced GUI Flash Tool logged output</li> <li>17.1.3. Advanced GUI Flash Tool programming an arbitrary binary</li> <li>18. LinkServer Flash support</li> <li>18.1. Default vs per-region Flash drivers</li> <li>18.2.1. LPC18xx / LPC43xx internal Flash drivers</li> <li>18.2.3. i.MX RT QSPI and Hyper Flash frivers</li> <li>18.2.4. Flash drivers</li> <li>18.3. Kinetis Flash drivers</li> </ul>                                  | 178<br>180<br>180<br>181<br>181<br>181<br>181<br>181<br>181<br>182<br>182<br>182<br>182<br>182<br>182<br>183<br>184<br>186<br>187<br>188<br>189<br>190<br>190<br>192<br>193<br>196               |
| <ul> <li>15.4. Changing the MCU (SDK) package type</li> <li>16. MCUXpresso Config Tools</li> <li>16.1. Using the Config Tools</li> <li>16.1.1. Tool perspectives</li> <li>16.1.2. Pins tool ●</li> <li>16.1.3. Clocks tool ●</li> <li>16.1.4. Peripherals tool ●</li> <li>16.1.5. Device Configuration tool ●</li> <li>16.1.6. TEE tool ●</li> <li>16.1.7. Generate code</li> <li>16.1.8. SDK components</li> <li>17. The GUI Flash tool</li> <li>17.1.1. Advanced GUI Flash Tool command preview</li> <li>17.1.2. Advanced GUI Flash Tool logged output</li> <li>17.1.3. Advanced GUI Flash Tool logged output</li> <li>17.1.3. Advanced GUI Flash Tool programming an arbitrary binary</li> <li>18. LinkServer Flash support</li> <li>18.2. Advanced Flash drivers</li> <li>18.2.1. LPC18xx / LPC43xx internal Flash drivers</li> <li>18.2.3. i.MX RT QSPI and Hyper Flash frivers</li> <li>18.2.4. Flash drivers using SFDP (LPC and iMX RT)</li> </ul> | 178<br>180<br>180<br>181<br>181<br>181<br>181<br>181<br>181<br>182<br>182<br>182<br>182<br>182<br>182<br>182<br>182<br>183<br>184<br>186<br>187<br>189<br>190<br>191<br>192<br>193<br>196<br>197 |

|     | 18.6. | The LinkServer command-line Flash Programmer          | 197 |
|-----|-------|-------------------------------------------------------|-----|
|     |       | 18.6.1. Command-line programming                      | 197 |
| 19. |       | library support                                       |     |
|     | 19.1. | Overview of Redlib, Newlib, and NewlibNano            |     |
|     |       | 19.1.1. Redlib extensions to C90                      |     |
|     |       | 19.1.2. Newlib vs NewlibNano                          |     |
|     |       | Library variants                                      |     |
|     | 19.3. | Switching the selected C library                      |     |
|     |       | 19.3.1. Manually switching                            |     |
|     | 19.4. | What is Semihosting?                                  |     |
|     |       | 19.4.1. Background to Semihosting                     |     |
|     |       | 19.4.2. Semihosting implementation                    | 207 |
|     |       | 19.4.3. Semihosting performance                       |     |
|     |       | 19.4.4. Important notes about using Semihosting       |     |
|     |       | 19.4.5. Semihosted printf and debugging               |     |
|     |       | 19.4.6. Semihosting specification                     |     |
|     |       | Use of printf                                         |     |
|     |       | 19.5.1. Redlib printf variants                        |     |
|     |       | 19.5.2. NewlibNano printf variants                    | 210 |
|     |       | 19.5.3. Newlib printf variants                        |     |
|     |       | 19.5.4. Printf when using LPCOpen                     |     |
|     |       | 19.5.6. Retargeting printf/scanf                      |     |
|     |       | 19.5.7. How to use ITM printf                         |     |
|     |       | itoa() and uitoa()                                    |     |
|     |       | 19.6.1. Redlib                                        |     |
|     |       | 19.6.2. Newlib/NewlibNano                             |     |
|     |       | Libraries and linker scripts                          |     |
| 20  |       | y configuration and linker scripts                    |     |
| 20. |       | Introduction                                          |     |
|     |       | Managed linker script overview                        |     |
|     |       | How are managed linker scripts generated?             |     |
|     |       | Default image layout                                  |     |
|     |       | Examining the layout of the generated image           |     |
|     |       | 20.5.1. Linkerprint-memory-usage                      |     |
|     |       | 20.5.2. arm-none-eabi-size                            |     |
|     |       | 20.5.3. Linker map files                              |     |
|     |       | Image information (info)                              |     |
|     |       | 20.6.1. Memory usage                                  |     |
|     |       | 20.6.2. Memory contents                               |     |
|     |       | 20.6.3. Call graph                                    |     |
|     |       | 20.6.4. Use of filters                                | 224 |
|     | 20.7. | Enhanced syntax highlighting                          | 225 |
|     | 20.8. | Other options affecting the generated image           | 231 |
|     |       | 20.8.1. LPC MCUs – Code Read Protection               | 231 |
|     |       | 20.8.2. Kinetis MCUs – Flash Config Blocks            | 232 |
|     |       | 20.8.3. Placement of USB data                         | 233 |
|     |       | 20.8.4. Plain load image                              | 233 |
|     |       | 20.8.5. Link application to RAM                       |     |
|     |       | Modifying the generated linker script / memory layout |     |
|     |       | ). Using the Memory Configuration Editor              |     |
|     |       | 20.10.1. Editing a memory configuration               |     |
|     |       | 20.10.2. Device-specific vs default Flash drivers     |     |
|     |       | 20.10.3. Restoring a memory configuration             |     |
|     |       | 20.10.4. Copying Memory Configurations                |     |
|     |       | . Global data placement                               |     |
|     | 20.12 | 2. Modifying heap/stack placement                     | 240 |
|     |       | 20.12.1. MCUXpresso style heap and stack              | 240 |

| 20.12.2. LPCXpresso style heap and stack                                          |     |
|-----------------------------------------------------------------------------------|-----|
| 20.12.3. Reserving RAM for IAP Flash programming                                  |     |
| 20.12.4. Stack checking                                                           |     |
| 20.12.5. Heap checking                                                            |     |
| 20.12.6. Checking the heap from your application                                  |     |
| 20.13. Placement of specific code/data items                                      |     |
| 20.13.1. Placing code and data into different memory regions                      | 244 |
| 20.13.2. Placing data into different RAM blocks using macros                      | 246 |
| 20.13.3. Noinit memory sections                                                   |     |
| 20.13.4. Placing code/rodata into different FLASH blocks                          |     |
| 20.13.5. Placing specific functions into RAM blocks                               | 248 |
| 20.13.6. Reducing code size when support for LPC CRP or Kinetis Flash             |     |
| Config Block is enabled                                                           |     |
| 20.14. FreeMarker linker script templates                                         | 249 |
| 20.14.1. Basics                                                                   |     |
| 20.14.2. Reference                                                                | 250 |
| 20.15. FreeMarker linker script template examples                                 | 255 |
| 20.15.1. Relocating code from FLASH to RAM                                        | 255 |
| 20.15.2. Configuring projects to span multiple Flash devices                      | 258 |
| 20.16. Disabling managed linker scripts                                           |     |
| 21. Multicore projects                                                            |     |
| 21.1. Introduction                                                                |     |
| 21.2. Creating a primary/secondary project pair (using an SDK)                    |     |
| 21.2.1. Creating the M0 Secondary project                                         |     |
| 21.2.2. Creating the M4 Primary project                                           |     |
| 21.3. Creating a primary/secondary project pair (using preinstalled part support) |     |
| 21.3.1. Creating the M0 Secondary project                                         |     |
| 21.3.2. Creating the M4 Primary project                                           |     |
| 21.4. Debugging multicore projects                                                |     |
| 21.4.1. Controlling debug views                                                   |     |
| 21.4.2. Secondary project debug                                                   |     |
| 21.4.3. Auto-debug secondary project(s) for multicore projects                    |     |
| 21.5. Multicore projects additional information                                   |     |
| 21.5.1. Defines                                                                   |     |
| 21.5.2. Secondary boot code                                                       |     |
| 21.5.3. Reset handler code                                                        |     |
| 22. Appendix – Additional hints and tips                                          |     |
| 22.1. Part support handling from SDKs                                             |     |
| 22.1.1. SDK version control                                                       |     |
| 22.1.2. SDK manifest versioning                                                   |     |
| 22.1.2. ODIC mannest versioning                                                   |     |
| 22.2. How do I switch between Debug and Release builds?                           |     |
| 22.2.1. Changing the build configuration of a single project                      |     |
| 22.2.2. Changing the build configuration of multiple projects                     |     |
| 22.3. Editing hints and tips                                                      |     |
| 22.3.1. Link Project Explorer view to the active editor                           |     |
| 22.3.2. Multiple views onto the same file                                         |     |
| 22.3.2. Would be views onto the same me                                           |     |
|                                                                                   |     |
| 22.3.4. Source folding                                                            |     |
| 22.3.5. Editor templates and Code completion                                      |     |
|                                                                                   |     |
| 22.3.7. Syntax coloring<br>22.3.8. Comment/uncomment block                        |     |
| 22.3.8. Comment/uncomment block                                                   |     |
|                                                                                   |     |
| 22.3.10. Correct indentation                                                      |     |
| 22.3.11. Insert spaces for tabs in editor                                         |     |
| 22.3.12. Replacing tabs with spaces                                               |     |
| 22.4. Hardware floating-point support                                             | ∠ŏ2 |

| 22.4.1. Floating-point variants                                          | 283 |
|--------------------------------------------------------------------------|-----|
| 22.4.2. Floating point use – preinstalled MCUs                           |     |
| 22.4.3. Floating point use – SDK-installed MCUs                          |     |
| 22.4.4. Modifying floating-point configuration for an existing project   |     |
| 22.4.5. Do all Cortex-M4 MCUs provide floating point in hardware?        |     |
| 22.4.6. Why do I get a hard fault when my code executes a floating-point | 204 |
| operation?                                                               | 284 |
| 22.5. LinkServer scripts                                                 |     |
| 22.5.1. Supplied scripts                                                 |     |
| 22.5.2. User scripts                                                     |     |
| 22.5.3. Debugging code from RAM                                          |     |
| 22.5.4. LinkServer scripting features                                    |     |
| 22.6. RAM projects with LinkServer                                       |     |
| 22.6.1. Advantages of developing with RAM projects                       |     |
| 22.7. The Console view                                                   |     |
| 22.7.1. Console types                                                    |     |
| 22.7.2. Copying the contents of a console                                |     |
| 22.7.3. Relocating and duplicating the Console view                      |     |
| 22.8. Using Terminal view for UART communication with a target           |     |
| 22.9. Using and troubleshooting LPC-Link2                                |     |
| 22.9.1. LPC-Link2 hardware                                               |     |
| 22.9.2. Softloaded vs pre-programmed probe firmware                      |     |
| 22.9.3. LPC-Link2 firmware variants                                      |     |
| 22.9.4. Manually booting LPC-Link2                                       |     |
| 22.9.5. LPC-Link2 windows drivers                                        |     |
| 22.9.6. LPC-Link2 failing to enumerate                                   |     |
| 22.9.7. Troubleshooting LPC-Link2                                        |     |
| 22.10. Using and troubleshooting MCU-Link                                |     |
| 22.10.1. MCU-Link hardware                                               |     |
| 22.10.2. MCU-Link CMSIS-DAP firmware                                     |     |
| 22.10.3. MCU-Link host drivers                                           |     |
| 22.10.4. MCU-Link JLink-compatible firmware                              |     |
| 22.10.5. Troubleshooting MCU-Link                                        |     |
| 22.11. Creating bin, hex, or S-Record files                              |     |
| 22.11.1. Simple conversion within the IDE                                |     |
| 22.11.2. From the command line                                           |     |
| 22.11.3. Automatically converting the file during a build                |     |
| 22.11.4. Binary files and checksums                                      |     |
| 22.12. Post-build (and pre-build) steps                                  |     |
| 22.12.1. Temporarily removing post-build steps                           |     |
| 22.13. Save info for support                                             |     |
| 23. Revision history                                                     |     |
| 24. Legal information                                                    |     |
| 24.1. Definitions                                                        |     |
| 24.2. Disclaimers                                                        |     |
| 24.3. Trademarks                                                         |     |
|                                                                          |     |

# **1. Introduction to MCUXpresso IDE**

MCUXpresso IDE version 11.9.0 is an easy-to-use Eclipse-based development environment for NXP MCUs based on Arm Cortex-M cores. It provides an end-to-end solution enabling engineers to develop embedded applications from initial evaluation to final production. The MCUXpresso IDE offers advanced editing, compiling, and debugging features with the addition of MCU-specific debugging views, code trace and profiling, multicore debugging, and integrated configuration tools.

The MCUXpresso platform ecosystem includes:

- MCUXpresso IDE [14] a software development environment for creating applications for NXP's ARM Cortex-M based MCUs including "LPC", "Kinetis" and iMX RT" ranges
- MCUXpresso Config Tools [180], comprising of Pins, Clocks, and Peripherals Tools that are designed to work with SDK projects and are fully integrated and installed by default
- MCUXpresso SDKs [27], each offering a package of device support and example software extending the capability and part knowledge of MCUXpresso IDE
- The range of LPCXpresso development boards, each of which includes a built-in "LPC-Link", "LPC-Link2", or CMSIS-DAP compatible debug probe. These boards are developed in collaboration with Embedded Artists.
- The range of Tower and Freedom development boards, most of which include an OpenSDA debug circuit supporting a range of firmware options
- The range of the iMX RT Series EVK development board which includes an OpenSDA debug circuit supporting a range of firmware options, or a high-performance FreeLink (LPC-Link2 compatible) debug probe
- The range of EVK development boards which include an MCU-Link debug circuit
- The standalone "LPC-Link2" debug probe
- The standalone "MCU-Link" and "MCU-Link Pro" debug probes.

This guide is intended as an introduction to using MCUXpresso IDE. It assumes that you have some knowledge of MCUs and software development for embedded systems.

**Note**: MCUXpresso IDE incorporates technology and design from LPCXpresso IDE. This means that users familiar with LPCXpresso IDE will find MCUXpresso IDE looks relatively familiar.

# 1.1 MCUXpresso IDE overview of features

MCUXpresso IDE is a fully featured software development environment for NXP's ARMbased MCUs and includes all the tools necessary to develop high-quality embedded software applications in a timely and cost-effective fashion.

MCUXpresso IDE is based on the Eclipse IDE and includes the industry standard ARM GNU toolchain. It brings developers an easy-to-use and unlimited code-size development environment for NXP MCUs based on Cortex-M cores (LPC, Kinetis and iMX RT). The IDE combines the best of the widely popular LPCXpresso and Kinetis Design Studio IDEs, providing a common platform for all NXP Cortex-M microcontrollers.

MCUXpresso IDE is a free toolchain providing developers with no restrictions on code or debug sizes. It provides an intuitive and powerful interface with profiling, power measurement on supported boards, GNU tool integration and library, multicore capable debugger, trace functionality, and more. MCUXpresso IDE debug connections support Freedom, Tower, EVK, LPCXpresso, and custom development boards with industry-leading open-source and

1

commercial debug probes including MCU-Link, MCU-Link Pro, LPC-Link2, PEmicro, and SEGGER.

The fully featured debugger supports both SWD and JTAG debugging and features direct download to on-chip and external flash memory.

For the latest details on new features and functionality, please visit:

https://www.nxp.com/mcuxpresso/ide

#### **1.1.1 Summary of features**

#### Complete C/C++ integrated development environment

- Eclipse-based IDE with many ease-of-use enhancements
- The IDE installs with various Eclipse plugins including:
  - Git, support for PEmicro debug probes, ARM CMSIS-Pack
- It is possible to enhance the IDE with many other Eclipse plugins
- · Command line tools are included for integration into build, test, and manufacturing systems

#### Industry standard GNU toolchain including:

- C and C++ compilers, assembler, and linker
- Converters for SREC, HEX, and binary

#### Advanced project wizards

- Simple creation of pre-configured applications for specific MCUs [91]
  - Extendable with MCUXpresso SDKs [54]
- Device-specific support for NXP's ARM-based MCUs (including LPC, Kinetis, and iMX RT)
- Automatic generation [215] of linker scripts for correct placement of code and data into Flash and RAM
  - Extended support for flexible placement of heap and stack [240]
- Automatic generation of MCU-specific startup and device initialization code
- Note: No assembler is required with Cortex-M MCUs

#### Advanced multicore support

- Provision for creating linked projects [260] for each core in multicore MCUs
- Debugging of multicore projects [270] within a single IDE instance, with the ability to link various debug views to specific cores

#### Fully featured native debugger supporting SWD and JTAG connection via LinkServer

- Built-in optimized Flash programming [189] for internal and external QSPI and Hyper Flash
- High-level and instruction-level debug [132]
- Breakpoints [147] and Watchpoints [149]
- Views of CPU registers [151] and on-chip peripherals [155]
- · Support for multiple devices on the JTAG scan-chain

#### Full install and integration of 3rd party debug solutions from:

- PEmicro [120]
- SEGGER J-Link [122]

#### Library support

• Redlib: a small-footprint embedded C library

- RedLib-nf: a smaller footprint library offering reduced fprintf support
- RedLib-mb: a library variant offering enhanced semihosting performance
- Newlib: a complete C and C++ library
- NewlibNano: a new small-footprint C and C++ library, based on Newlib
- LPCOpen MCU software libraries
- Cortex Microcontroller Software Interface Standard (CMSIS) libraries and source code
- Extendible support per device via MCUXpresso SDKs

#### **Trace functionality**

- Instruction trace via Embedded Trace Buffer (ETB) on certain Cortex-M3/M4/M7/M33-based MCUs or via Micro Trace Buffer (MTB) on Cortex-M0+-based MCUs
  - Providing a snapshot of application execution with linkage back to source, disassembly, and profile
- SWO Trace on Cortex-M0+/M3/M4/M7/M33-based MCUs when debugging via MCU-Link, MCU-Link Pro and LPC-Link2, providing functionality including:
  - Profile tracing
  - Interrupt tracing
  - Datawatch tracing
  - Printf over ITM
    - Note: Now extended to work with PEmicro and SEGGER J-Link, in addition to native LinkServer

#### LinkServer Energy Measurement

- On LPCXpresso boards, sample power usage at adjustable rates of up to 100 ksps; average power and energy usage display option
- MCU-Link Pro or built-in implementations provide additional features, like simultaneous target supply and current measurement, dynamic range switching for increased accuracy, analog signal input, and trigger-based measurements.
  - Power Profile view providing correlated energy and trace measurements.
- · Explore detailed plots of collected data in the IDE
- Export and import data for offline analysis

#### **RTOS Debug Awareness**

- GDB thread awareness for various RTOS providers: FreeRTOS, Azure ThreadX, Zephyr, and MQX
- Views for different RTOS elements: Thread list, Message queues, Semaphores, Mutexes, Event flags, Timers, Memory block pools, Memory byte pools, and so on

#### **MCUXpresso Configuration Tools**

• MCUXpresso Config Tools [180], designed to work with SDK projects are fully integrated and installed by default

#### 1.1.2 Supported debug probes

MCUXpresso IDE installs with built-in support for 3 debug solutions. This support includes the installation of all necessary drivers and supporting software.

**Note**: Certain mbed boards require a serial port driver to be recognized and this one exception must be installed separately for each board. The driver is linked from *Help -> Additional Resources -> MBED Serial Port Driver Website* 

In normal use, MCUXpresso IDE presents a similar interface and array of features for each of the solutions listed below:

Native LinkServer (including CMSIS-DAP) as also used in LPCXpresso IDE

- · It comes as a separate package that is silently installed by the MCUXpresso IDE installer
- This supports a variety of debug probes including OpenSDA programmed with CMSIS-DAP firmware, LPC-Link2, MCU-Link, and so on.
- https://community.nxp.com/message/630896

#### PEmicro

- This supports a variety of debug probes including OpenSDA programmed with PEmicro compatible firmware and MultiLink and Cyclone probes
- https://www.pemicro.com/

#### SEGGER J-Link

- This supports a variety of debug probes including OpenSDA programmed with J-Link compatible firmware and J-Link debug probes
- https://www.segger.com/

Please see Debug Solutions Overview Chapter [109] for more details.

**Note**: Kinetis Freedom and Tower boards typically provide an on-board OpenSDA debug circuit. You can program this with a range of debug firmware including:

- mBed CMSIS-DAP supported by LinkServer connections
- DAP-Link supported by LinkServer connections (DAP-Link is the preferred choice over mBed CMSIS-DAP, when available)
- J-Link supported by SEGGER J-Link connections
- PEmicro supported by PEmicro connections

It is possible to change the default firmware if required. For details of the procedure and range of supported firmware options, please visit: https://www.nxp.com/opensda

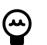

#### Тір

Under Windows 10, OpenSDA Bootloaders might experience problems and the OpenSDA LED will blink an error code. The following article discusses the problem and how to fix it: https://mcuoneclipse.com/2018/04/10/recovering-opensda-boards-with-windows-10

#### **1.1.3 Development boards**

NXP has a large range of development boards that work seamlessly with MCUXpresso IDE including:

#### LPCXpresso boards for LPC

These boards provide practical and easy-to-use development hardware to use as a starting point for your LPC Cortex-M MCU-based projects.

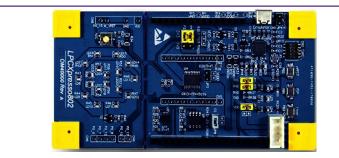

#### Figure 1.1. LPC800 series (LPCXpresso802)

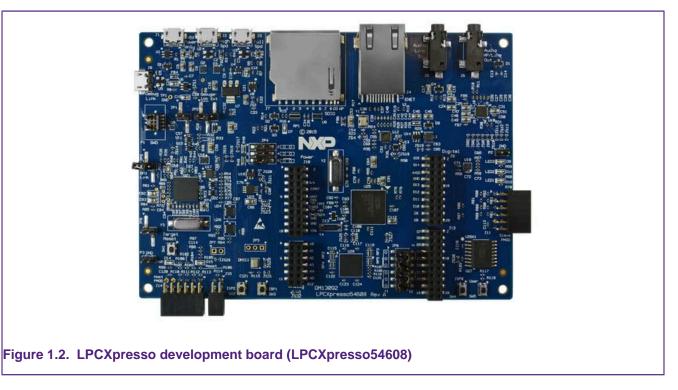

For more information, visit: https://www.nxp.com/lpcxpresso-boards

#### Freedom and Tower boards for Kinetis

Similarly, for Kinetis MCUs there are many development boards available including the popular Freedom and Tower ranges of boards.

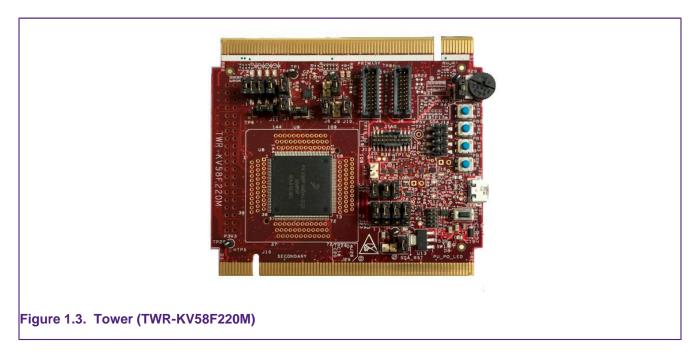

For more information, visit: https://www.nxp.com/pages/:TOWER\_HOME

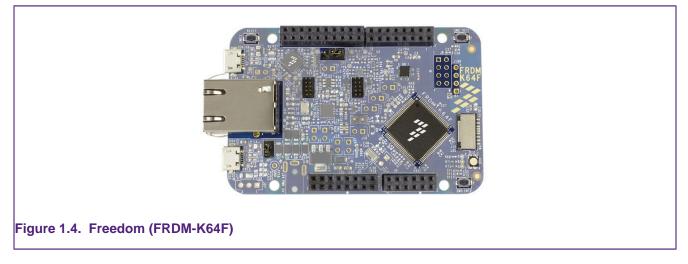

For more information, visit: https://www.nxp.com/pages/:FREDEVPLA

#### iMX RT Crossover processor boards

iMX RT-based boards bring the convergence of low-power applications processors with high-performance microcontrollers.

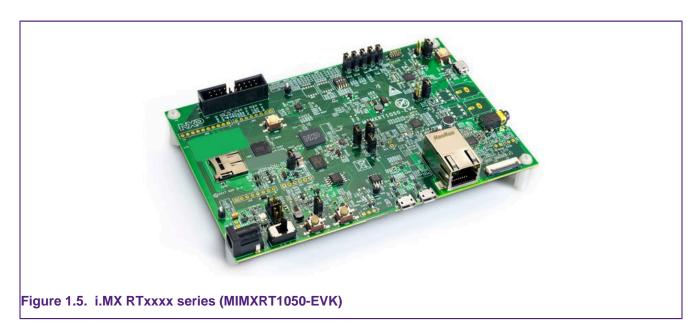

For more information, visit: https://www.nxp.com/pages/:IMX-RT-SERIES

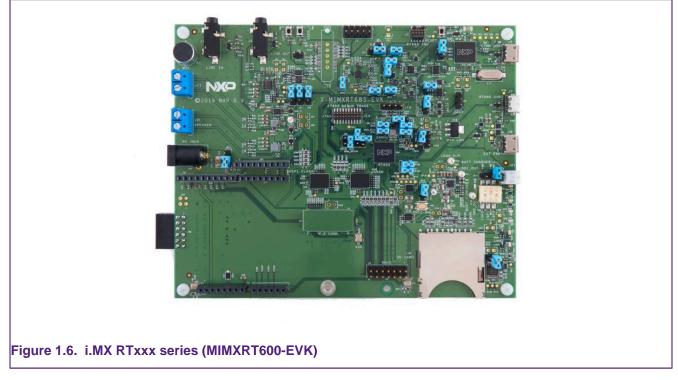

For more information, visit: https://www.nxp.com/pages/:IMX-RT-SERIES

# 2. New features in MCUXpresso IDE version 11.9.0

The new MCUXpresso IDE product comes with a set of improvements and bug fixes including:

#### Product

- Upgraded: Eclipse version to 2023.06 (Eclipse Platform 4.28.0 / CDT 11.2.0)
- Upgraded: MCUXpresso IDE integrated with OpenJDK Runtime Environment Temurin-17.0.7+7
  - Upgraded: GNU ARM Embedded Toolchain to version 12.3.Rel1
  - Note: Debugging info is enforced to DWARF version 4 ("-gdwarf-4")
  - Upgraded: Version v15 of MCUXpresso Config Tools
  - Upgraded: ARM CMSIS-Pack Eclipse Plug-ins 2.9.0
  - Upgraded: Integrated with LinkServer software (v1.4.85)
  - Upgraded: Newer SEGGER J-Link software (v7.94b)
  - Upgraded: Newer PEmicro plugin (v5.7.6)
  - Synchronization with SDK v2.15.abc
  - Application Code Hub integration inside the IDE
  - Speed-up automatic generation of Makefiles
  - Pass arguments to archiver and linker using response files on Windows when the 32K command line limit is exceeded

#### SDK

- Add support for the selection and import of "template" files associated with SDK components.
- Add "change.sdk.roots" command in CLI mode that allows updating the built-in SDK search locations

#### Debug

• The LinkServer debug solution is now installed as a separate package, incorporating all the LinkServer-specific support files that used to be part of the MCUXpresso IDE installation directory.

Please also see the supplied Readme document for further information and details of bug fixes and improvements. This document is located within the MCUXpresso IDE installation folder.

# 2.1 Feature highlights from previous releases of MCUXpresso IDE

#### Product

- New IDE build for macOS with native Apple silicon support. See the download section for the new product.
- GNU Make 4.4 is now integrated into the IDE on all OSes.
- The IDE does not internally use the WMI command-line utility anymore (deprecated as of Windows 10, version 21H1). It uses PowerShell instead.
- New Welcome View [14], designed to provide a dramatically improved out-of-box experience for new users
- Improved IDE Update [24] capability simplifying the update procedure for all supported hosts
- Scripts to create a command line environment now supplied in DOS and Bash versions
  Description of the use of these scripts is available in the Installation Guide
- SDK installation options improved, see SDK importing and configuration [41]
- Windows version now uses *Busybox* (from the GNU MCU Eclipse Windows Build Tools project) to provide a Unix-like layer for GCC tools
- All previous Pro Edition features are now part of the standard Free edition, leading to the discontinuation of the Pro edition

#### IDE

- Import ELF binary/executable. This is available from File -> Import -> C/C++ -> MCUXpresso Executable Importer.
- Added Power Profile feature aiming to correlate energy/power measurement with SWO trace. The view displays the SWO-based trace information (similar to the SWO Profile view), plus each function shows various energy consumption information. The feature is available from Eclipse Menu -> Analysis -> Power Profile.
- Added analog data traffic statistics information for energy/power-based views.
- Added FreeRTOS Task Notifications view to display task notification list for each task, including status and value properties. This included synchronization with FreeRTOS v10.4.3. For more information please refer to MCUXpresso\_IDE\_FreeRTOS\_Debug\_Guide.pdf documentation.
- Azure RTOS ThreadX debug awareness:
  - Ability to export trace that can be further used within TraceX Microsoft tool
  - GDB thread awareness
  - Views, similar to the FreeRTOS, for: Thread list, Message queues, Semaphores, Mutexes, Event flags, Timers, Memory block pools, and Memory byte pools
- Added offline peripheral view ("Offline Peripherals"). With this view, it is possible to inspect the peripheral registers outside of a debug session. Inspecting the reset value is possible as well, together with the rest of the register elements.
- Peripherals+ view design was changed to support register group expansion directly into the Peripherals+ view, with no extra Memory View usage. Consequently, all elements shown before in Memory View are now available directly in the Peripherals+ view: values, bitfields, and details.
- Added Energy Measurement view for energy consumption measurement.
  - Various measurement channels: voltage, current, power, and so on, at various sampling speeds, up to 100ksps
  - Import/Export measurement
  - Zooming, panning, and annotation capabilities on graph
  - Unlimited sampling time, depending on the available space on disk
  - Data gathering enabled/disabled by trigger signal MCU-Link Pro and on-board probes with energy measurement circuitry can use a GPIO signal as a trigger/enable (input) for the energy measurement data gathering such that data capture commences and stops based on trigger signal transitions. The Energy Measurement view includes a trigger configuration section to make use of this probe capability. The supported modes of operation include levelbased and pulse-based transitions of the trigger signal, with additional configuration of start and stop conditions. Note. This feature requires firmware version MCU-LINK CMSIS-DAP v2.249 (or greater).
- Community forum accessible now from the main toolbar too (together with the older link from Help -> MCUXpresso IDE support forum).
- Expressions added in Global Variables are now persistent between debug sessions.
- Added new control to manage the maximum number of child expressions that are evaluated in advance by the Live Variables service. This improves the Global Variables window responsiveness for instance when displaying large structures. New control available on Eclipse Preferences -> MCUXpresso IDE -> Debug Options -> "Number of subexpressions proactively evaluated by Live Variables service". The default is 2 set as depth.
- Added Save info for support [309] option to help report an issue by gathering MCU IDE environment information.
- New Plugin SDK [29] mechanism that provides a simpler flow for the selection and installation of MCUXpresso IDE SDKs
- New Dark theme [20] provides a low-light interface that displays mostly dark surfaces that may be more relaxing on the eye
- Improved Image information view [219]
- Improved Installed SDK operations [37]
- Improved Code size [218]

- The code size of debug builds of SDK projects has been reduced by decreasing the overhead of the assert() function, which is commonly called by SDK functions.
- Added support for handling more complex specifications of dependencies between SDK components.
- Heap and Stack view [166] for all debug solutions
  - shows usage against allocated managed linker script [215] RAM allocation for bare metal projects
  - Live Heap updates and stack when paused
- Image information view [219] extends and replaces the Symbol Browser
  - incorporating detailed memory usage plus hyperlinked Memory Content and Static Call Graph display
- Revamped Develop perspective [18]
- Editor Syntax highlighting [225] for linker scripts, linker templates and debug map files
  Providing linked navigation of file contents
- Redesigned Quickstart panel [18]
  - Quick Start panel -> Quick Settings [170] now displays the current settings for Library
- Links for Dedicated debug operations [139] for all supported Debug Solutions
- Faults view [153] automatically displayed (for LinkServer) should a CPU fault occur
- Improved Registers view [151] with enhanced display and grouping options
- Launch configurations [110] are now only automatically generated for the selected build configuration
- Project Memory configuration [236] can now be edited in place for settings and wizards
- Project Explorer view enhanced to display current project build configuration for the selected project (also displayed in Quickstart view)
- Support for new MCUs based on the ARM Cortex M33

#### Projects

- A specific SVD file can be assigned to a project that can be used afterward within OfflinePeripherals [160] or Peripherals+ [158] views.
- Imported or new projects [23] now expand to show the source file containing the main function and also open this file within the editor
- Improved display of Components in New Project Wizard [54]
- Quick Start panel -> Quick Settings [170] now displays the current settings
- Project association with an SDK (MCU) can now be flexibly managed, maintaining existing memory configuration if desired see Project configuration [170]
- Many enhancements for improved Project sharing [46] including:
  - Drag and Drop of projects for import and export
- Options for project local inclusion of: SDK part support, flash drivers, and LinkServer connect and reset scripts
- Project virtual nodes [171] introduced to enable easy visibility and editing of project configurations
- Project GUI Flash Tool [146] for all debug solutions delivered via project launch configurations

#### Debug

- LinkServer LPC-Link2 firmware version being softloaded is v5.460, which offers support for powering RT1xxx EVK boards (that incorporate on-board debug probes based on LPC-Link2 hardware) through the USB debug connection.
- Added Zephyr RTOS Awareness:
  - Added GDB thread awareness for LinkServer debug connection.
  - Added Threads view.
- The target configuration for SWO trace is now optional. The default setting is to have the IDE perform the necessary configuration for the SWO trace. However, the user can choose to disable this functionality and rely on the target configuration performed by the application.

The "SWO configured by IDE" (depending on the debug probe) checkbox in the "SWO Trace Config" view -> "Change" button -> "Clock speed configuration" dialog controls the behavior. For more information please refer to *MCUXpresso\_IDE\_SWO\_Trace.pdf* documentation.

- A new console named SWO and Trace console [292] displays all configuration and register settings performed while configuring SWO.
- [J-Link] Added the possibility to connect to a remote gdb server. In launch configuration -> J-Link Debugger tab -> GDB Server Settings, use the Server execution option to set a remote server.
- UART console is the default debug console when importing a project.
- The IDE displays inside the Probes Discovered dialog the nickname assigned to a PEmicro or J-Link debug probe. Each solution offers a specific procedure for assigning a nickname, thus it is necessary to follow the appropriate documentation.
- Auto-debug secondary project(s) for multicore projects option becomes the default option for multicore debug purpose for LinkServer debug connection. That means, in the case of multicore projects in which the primary project refers to one or several secondary projects, initiating debugging with the primary project results in the automatic start of debug sessions for secondary projects.
  - Option is set by default on: Window -> Preferences -> MCUXpresso IDE -> Debug Options -> LinkServer Options -> Miscellaneous -> Enable auto-debug secondary project(s) for multicore projects
  - If you don't want to have this feature enabled (so if you want to start debug sessions for each core independently), uncheck this option.
- Similar, auto-debug secondary project(s) for multicore projects option becomes the default option for multicore debug purpose for PEmicro too. The option is enabled by default on: Window -> Preferences -> MCUXpresso IDE -> Debug Options -> PEMicro Options -> Enable auto-debug secondary project(s) for multicore projects and also for J-Link debug session, set by default on: Window -> Preferences -> MCUXpresso IDE -> Debug Options -> Debug Options -> J-Link Options -> Enable Auto-debug secondary project(s) for multicore projects.
- Firmware version check on MCU-Link probes [131].
- Most LinkServer Flash programming [119] now implements a *Verify Same* operation for any flash sector that is unchanged from previous debug operations
- LinkServer MultiCore debug operations can now be started via a single click
- Reworked Live global variables [160] graphing offering improvements to variable selection and display
- Reworked SWO Interrupt trace
- LinkServer LPC-Link2 firmware now softloaded as v5.361 which offers improved debug control through target reset
- Redesigned LinkServer Launch configuration [110] dialog offering improved functionality and ease of use
  - This is reflected in a new LinkServer Launch configuration icon
- New launch configuration tab for all debug solutions to allow the loading of Debug symbols [145] from additional images
- Improved performance for Single Stepping LinkServer debug connections
- Implemented support for SWO Trace on Cortex-M33-based MCUs
- Live global variables [160] are now available for SEGGER JLINK and PEmicro debug probes in addition to LinkServer LPC-Link2
- LinkServer internal flash drivers prioritized over supplied SDK drivers
- Debug shortcut buttons [139] now Multicore aware ensuring secondary project attach settings are observed
- Improved Faults view [153] now displays Fault Address when available
- SWO trace features are now available for SEGGER JLINK and PEmicro debug probes in addition to LinkServer LPC-Link2 and MCU-Link
- LinkServer debug probes now support selection via their serial number (for command line use)
- Increased integration of our supported debug solutions including:
- GUI Flash Tool [183] is re-architected to provide support for LinkServer, PEmicro, and SEGGER debug solutions

- Offering binary flash programming and erase capability for all supported debug solutions
- With a feature set integrated into the Quickstart panel, project Launch Configurations, and from the IDE as before
- Instruction trace is seamlessly supported by LinkServer, PEmicro, and SEGGER debug solutions
- LinkServer semihosted operations [208] including printf are further optimized to deliver approximately double the performance of the previous release
- Re-architected semihosting mechanism [208] via new library variant *Redlib MB* and LinkServer which can deliver both a further increase in performance and no disruption to code executing with time critical interrupts
- LinkServer Graphing of global variable values [163]
  - Live global variable values can now be traced both in graphical and tabular forms
- Peripheral display filtering [155] to simplify complex peripheral views

#### LinkServer Flash Programming

- External flash drivers for RT116x, RT117x, RT500 and RT600 available as examples in <install\_dir>/ide/Examples/Flashdrivers/NXP/iMXRT.
- SFDP Flash drivers [193] extended to support iMX RT MCUs
- Programming of data flash regions on certain Kinetis parts is now supported
- Improved flash programming performance and reliability
- LinkServer Enhanced external SPIFI/QSPI programming [193] via self-configuring flash drivers
  - using JEDEC SFDP (Serial Flash Discovery Protocol) available for LPC18/43, LPC546xx, LPC540xx, iMX RTxxx, iMX RTxxxx

#### SDK

- Extended integration with ARM CMSIS-Pack Eclipse Plug-ins. Now the ARM CMSIS-Pack Eclipse Plug-in manages the addition of a new Open-CMSIS-Pack component. This brings support for:
  - Components dependency
  - Multiple component selection
  - Automatically check dependencies in the new multiple-component selection view
  - Copy configuration and template files to the project
- Added support for selecting library type in SDK CLI. Now redlib, newlib, and newlib\_nano can be selected as options when generating a project. Check MCUXpresso\_IDE\_Command\_Line\_User\_Guide.pdf for details.
- Provide CLI utility to merge sub-manifest files: added the manifest.merge command:
  - Running the headless mode with -help manifest.merge generates a template property file, which contains the following:
    - manifest.xml (location of the manifest containing references to sub-manifests)
    - repo.location (repository where the manifest specified in the manifest.xml property is located).
    - merged.manifest.xml (location of the result manifest file).
  - Specifying all properties from the template file is required for the command to run.
- The manifest specified in the manifest.xml file must be inside the specified repository.
- Complex dependencies: support for < not > operator in the dependency conditions.
- Added the possibility to explore Open-CMSIS packs and import (middleware) components into an Eclipse project. Note that in the current version of the feature, users shall manually add component dependencies. A future version will automatically resolve dependencies and add them to the project:
  - CMSIS-Pack Management for Eclipse created by ARM plugin included in the product for packs management: Perspective -> Open Perspective -> Other -> CMSIS-Pack Manager.
     From the Packs view (toolbar) you can: Reload, Check for updates on Web, Import Packs from disk, and so on.

- Once desired packs are available, you can add them to the Eclipse project by right-clicking on the project entry in Project Explorer -> SDK Management -> Add components from Open-CMSIS-Pack and select the desired one from the "Add Open-CMSIS component to project" wizard. The component is then available in the Project Explorer view (the sources being linked to the original pack location), and also in the Project Settings with details about its hierarchical path.
- You can delete components from the project by selecting the component from Project Explorer -> <select project> -> Project Settings -> Open-CMSIS components, right-click on it, and choose "Delete Open-CMSIS component".
- Support to allow sub-manifest under the same SDK.
  - Adapted SDK Creator for creating split manifests.
  - Updated "Contribute project to SDK Git repository" feature to work with the new submanifests.
- A GitHub SDK repository can be imported and managed within IDE, integrating existing the SDK management functionality and git capability of MCUXpresso IDE.
  - Support to import [36] an already cloned repository;
  - Support to install/clone [33] a remote repository (using west init and west update);
  - Ability to contribute [51] a project back to SDK GitHub repository;
- · Improved SDK installation and refresh time
- Redesigned New and Import SDK example wizard
- incorporating Error Decorators
- SDK part support is now generated within the current workspace eliminating issues that could arise if launching multiple IDEs
- Part support is intelligently regenerated when required, avoiding unnecessary delays
- SDK drag-and-drop location [41] can now be set via a workspace preference
- Installed SDK view improved to display version information and enhanced tooltips
- SDK Manifest Analyser to provide visibility of SDK XML description
- Easy access to Embedded Documentation [37]
- Extension of SDK Component Management to allow Project Refresh [88]
  - Improved SDK Component Management
- General Improvements in SDK Handling including:
  - SDK version string now present and reported in SDK view
  - User selection of versioned internal XML descriptions (enabled via preference)
  - · Better automatic support for SDKs with overlapping capabilities

# 3. IDE overview

The following chapter provides a high-level overview of the features offered by MCUXpresso IDE (often referred to as the IDE).

# 3.1 Workspaces

MCUXpresso IDE prompts you to select a workspace when it is launchd for the first time, as indicated in Figure 3.1.

| Select a directory as workspace<br>MCUXpresso IDE uses the workspace directory to store its preferences and development artifacts.<br>Workspace: Vusers/nxp/Documents/MCUXpressoIDE_11.1.0_alpha/workspace | 3.     |
|----------------------------------------------------------------------------------------------------|--------|
| Workspace: //Users/nxp/Documents/MCUXpressolDE_11.1.0_alpha/workspace                                                                                                    |        |
|                                                                                                    |        |
| Recent Workspaces                                                                                                    |        |
| - Copy Settings                                                                                                    |        |
| Workbench Layout                                                                                                    |        |
| Working Sets                                                                                                    |        |
| Preferences                                                                                                    |        |
| (?) Cancel                                                                                                    | Launch |
|                                                                                                    |        |

A Workspace is simply a filing system directory used to store projects and data, and for new installations, it is typically recommended to accept the default location. If you tick the **Use this as the default and do not ask again** option, then MCUXpresso IDE always starts up with the chosen Workspace opened; otherwise, a prompt to choose a Workspace will always appear.

MCUXpresso IDE can only access a single Workspace at a time but many Workspaces may be used. You may change the Workspace that MCUXpresso IDE uses, via the **File -> Switch Workspace** option.

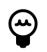

#### Tip

It is possible to run multiple instances of the IDE in parallel with each instance accessing a different Workspace.

**Note**: when changing workspaces, you may choose to copy settings (preferences) from an existing workspace to the new workspace using the various *Copy Settings* tick box options.

### 3.2 Welcome view

MCUXpresso IDE version 11.1.0 launches with a new Welcome View. This View is intended to help reduce the learning curve for new users by offering links and help for common tasks and IDE operations.

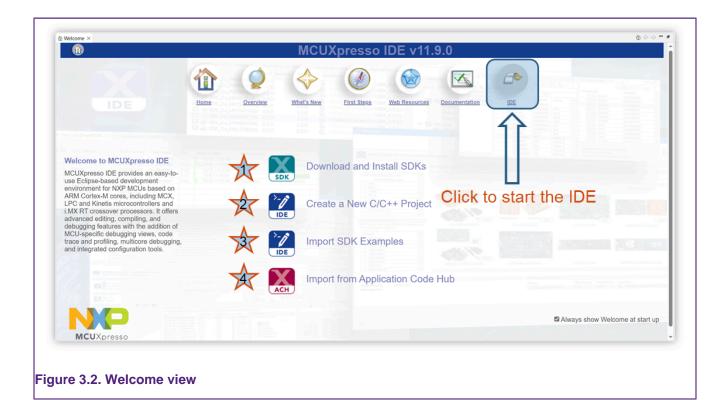

- 1. Click to select, download and install a Plugin SDK [29]
- 2. Click to be guided through Creating a new project [54]
- 3. Click to be guided through Importing an example [63]
- 4. Click to open the Application Code Hub wizard

Since the installation of an SDK adds support for most NXP MCUs to the IDE, the first option is to guide the user to a new Plugin SDK [29] installation view. From this view, they can select, download, and install an SDK for a required MCU or (development board) with just a few clicks. This screen also contains guided workflows for creating New Projects and Installing SDK Examples.

Across the top of this View are links to Features and Resources including a *jump to* IDE link (highlighted above) which takes the user directly to the main development view (Perspective) of the IDE.

**Note**: This Welcome View is provided by and so incorporates standard icons to maximize, minimize, restore, and so on, like all Eclipse views. Since this view is intended to be used *full screen*, minimizing or restoring may lead to a poor screen layout. The recommended way to switch back to the main IDE Develop view is via the IDE link or by closing this Welcome Screen. You can restore the Welcome View at any time by clicking the Home Icon within the main Eclipse Icon view.

It is also possible to disable the Welcome view from appearing at startup by unchecking the box at the lower right of the view.

# 3.3 Documentation and help

In addition to the help features offered from the Welcome View are a comprehensive suite of Guides.

MCUXpresso IDE is based on the Eclipse IDE framework, and many of the core features are described well in the generic Eclipse documentation and in the help files to be found on the **Help** 

-> Help Contents menu of MCUXpresso IDE. It also provides access to the MCUXpresso IDE User Guide (this document), as well as the documentation for the compiler, linker, and other underlying tools.

MCUXpresso IDE documentation comprises a suite of documents including:

- MCUXpresso IDE Installation Guide
- MCUXpresso IDE User Guide (this document)
- MCUXpresso IDE SWO Trace Guide
- MCUXpresso IDE Instruction Trace Guide
- MCUXpresso IDE LinkServer Energy Measurement Guide
- MCUXpresso IDE FreeRTOS Debug Guide
- MCUXpresso IDE Azure RTOS ThreadX Debug Guide
- MCUXpresso IDE Zephyr RTOS Debug Guide
- MCUXpresso IDE MQX RTOS Debug Guide
- MCUXpresso (IDE) Config Tools User's Guide

The installation folder of MCUXpresso IDE includes these guides in PDF format as well.

To obtain assistance on using MCUXpresso IDE, visit: https://www.nxp.com/mcuxpresso/ide

You can also find related web links at Help -> Additional resources, as shown below:

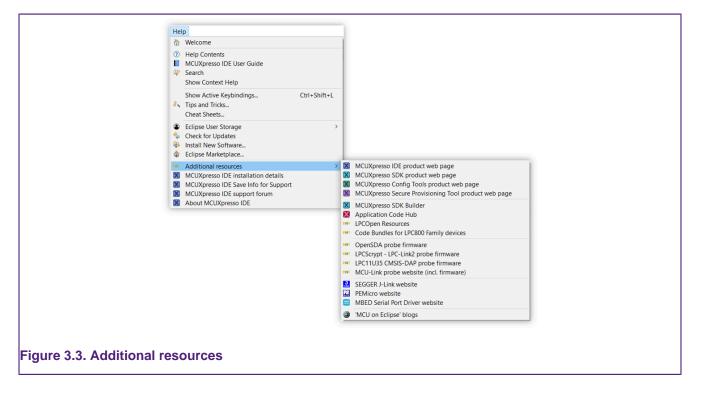

### 3.4 Perspectives and views

The overall layout of the main MCUXpresso IDE window is known as a Perspective. Within each Perspective are many sub-windows, called Views. A View displays a set of data in the IDE environment. For example, this data might be source code, hex dumps, disassembly, or memory contents. It is possible to open, move (drag), dock, and close the Views, and also to save and restore the layout of the currently displayed Views.

Typically, MCUXpresso IDE operates using the single **Develop Perspective**, under which both code development and debug sessions operate as shown in Figure 3.6. This single perspective

simplifies the Eclipse environment but at the cost of slightly reducing the amount of information displayed on screen.

Alternatively, MCUXpresso IDE can operate in a "dual Perspective" mode such that the **C/ C++ Perspective** is used for developing and navigating around your code and the **Debug Perspective** is used when debugging your application.

**Note**: when within the debug perspective, the concept of a selected project remains. The *Blue Debug* button tooltip displays this selected project. Also, if you start a debug operation within the Debug perspective and then you make a switch to the Develop perspective, the IDE automatically opens a debug stack view to display the active debug connection.

You can manually switch between Perspectives using the Perspective icons in the top right of the MCUXpresso IDE window, as shown in Figure 3.4.

|                                   | Quick Access 🕴 😭 🔀 🎦 🎋 ີ 🖬 |
|-----------------------------------|----------------------------|
| Figure 3.4. Perspective selection |                            |

The user can select new perspectives by clicking the view+ icon. After selecting a view, its icon appears within the horizontal section as highlighted above.

You can also rearrange all Views in a Perspective to match your specific requirements by dragging and dropping. If you accidentally close a View, you can restore it by selecting it from the **Window -> Show View** dialog. It is also possible to restore the default layout for a perspective at any time via **Window -> Perspective -> Reset Perspective**.

Commonly used Views for Analysis (Trace) and RTOS debugging have been made more readily available via top-level dropdown menus as shown below:

| AnalysisWindowHelpESWO Trace ConfigLSWO ProfileSWO DataSWO InterruptsSWO CountersSWO CountersSWO ITM ConsoleInstruction TraceInstruction Trace ConfigPower ProfilePower ProfileEnergy Measurement | RTOS       Analysis       Window       Help         Azure RTOS ThreadX       Azure RTOS ThreadX         Image: Threads       Message Queues         Image: Semaphores       Mutexes         Image: Semaphores       Mutexes         Image: Event Flags       Timers         Image: Memory Block Pools       Memory Byte Pools         Image: FreeRTOS       Image: FreeRTOS         Image: Task List       Image: FreeRTOS                                                                                                    |
|----------------------------------------------------------------------------------------------------|----------------------------------------------------------------------------------------------------|
|                                                                                                    | Image: Second system       Image: Second system         Image: Second system       Image: Second system         Image: Second |
| Figure 3.5. Additional views                                                                                                    |                                                                                                    |

Once selected, these additional views appear alongside the Console view but can be relocated as desired.

Note: The rest of this guide assumes that the user uses the default Develop Perspective.

# 3.5 Major components of the Develop perspective

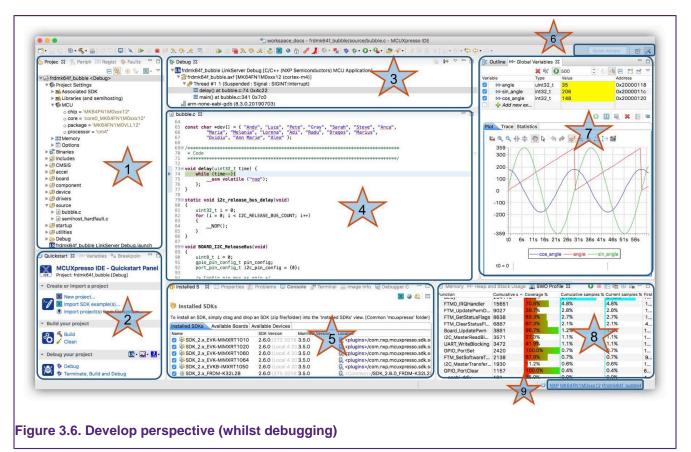

#### 1. Project Explorer / Peripherals / Registers / Faults

- The **Project Explorer view** (shown) gives you a view of all the projects within your current Workspace. [14]
  - Many editing and configuration features are available from this view including new Project sharing [46] options and Virtual nodes [171]
- When debugging, the **Peripherals** view allows you to display a list of the MCU Peripherals [155] and project memory regions. **Note**: depending on your MCUs configuration, some peripherals may not be powered/clocked, and hence the view does not display their content.
- When debugging, the improved **Registers** view allows you to view the Registers [151] and their content within the CPU of your MCU.
  - The view also displays pseudo-registers such as 'cycle delta' which shows the calculated number of cycles since the last pause
- Also displayed here is the Faults view, which appears automatically if a CPU Fault [153] (such as hard fault) occurs. This view decodes CPU registers to provide detailed information indicating the reason for the fault occurring.

#### 2. Quickstart / Variables / Breakpoints

- On the lower left of the window, the Quickstart Panel View (shown) has fast links to commonly used features. From here you can launch various wizards including New Project, Import projects from SDK, and also from the File System plus options such as Build, Debug, Export, and so on. The large icon in each section performs the first option in the group, that is, New project, Build, Debug. Also, the Debug group contains debug solution-specific Debug shortcut buttons [139].
  - Note: This Panel is essential to the operation of MCUXpresso IDE and so it is not possible to remove it from the perspective.

- Sitting in parallel to the Quickstart Panel, the **Variables** View allows you to see and edit the values of local variables.
- Sitting in parallel to the Quickstart Panel, the **Breakpoints View** allows you to see and modify currently set **Breakpoints** [147] and Watchpoints [149].

#### 3. Debug

• The Debug View appears when you are Debugging [128] your projects. This view shows you the debug stack, in the "stopped/paused" state you can click within the stack and inspect items in scope such as local variables.

#### 4. Editor

- Centrally located is the Editor, which allows the creation and editing of source code and other text files. When debugging, this is where you can see the code you are executing and can step from line to line. By pressing the 'i->' icon at the top of the Debug view, you can switch to stepping from source to assembly instructions. Clicking in the left margin sets and deletes Breakpoints [147]
  - Enhanced editors [225] provides structure, keyword, and linkage for debug Map files, Linker Script, and Linker Template files.

#### 5. Console / Installed SDKs / Problems / Trace Views / Power Measurement

- On the mid-lower of the window are Console, Installed SDK, Problems Views, and so on. The Console View displays status information on compilation and debug operations, as well as displaying semihosted program output.
- The Installed SDK [27] view (shown) enables the management of installed SDKs. You can also add new SDKs as Plugins, via Drag and Drop, or Copy and Paste. This view also provides other SDK management features including unzip, explore, and delete. Use the Outline view to view details of any selected SDK.
  - The user can browse and extract SDK Documentation
- The **Problems View** shows all compiler errors and warnings and allows easy navigation to the error location in the Editor View.
- The Image Information View
  - This Image Information [219] view provides detailed information on an image (or object) static memory footprint (usage and content).

#### 6. Quick Access/Perspective Selection

- Enables quick access to features such as views, perspectives, and so on. For example, enter 'Error' to view and open the Error Log of the IDE, or 'Trace' to view and open the various LinkServer Trace views.
- Perspective Selection allows you to switch between the various defined perspectives.

#### 7. Outline / Global Variables

- The Outline View allows you to quickly locate symbols, declarations, and functions within the editor view. This view can also display details of any SDK selected in the Installed SDK view.
- Sitting in parallel is the **Global Variables View** (shown) which allows you to see and edit the values of Global variables.
  - Use the Live variables [160] and Variable graphing [163] features to monitor variables while the target is running.

#### 8. Memory / Heap and Stack / Trace

- The Memory View provides a range of options for viewing target memory
- The **Heap and Stack View** enables easy monitoring of Heap and Stack [166] values for bare metal projects.
  - · Warnings are given when preset limits are approached or exceeded
- Trace Views
  - Trace Views including SWO Trace (Profiling shown), Instruction Trace, and Power are not shown on this screenshot. However, you can select these views when required from the Analysis Menu. For more information on Trace functionality, please see the MCUXpresso IDE SWO Trace Guide and/or the MCUXpresso IDE Instruction Trace Guide and/or the MCUXpresso IDE LinkServer Power Measurement Guide.
  - The SWO Trace Views allow you to gather and display runtime information using the SWO/SWV technology that is part of Cortex-M0+/M3/M4/M7/M33-based parts.

- The Instruction Trace view on certain MCUs, you can capture and view instruction trace data downloaded from the Embedded Trace Buffer (ETB) or Micro Trace Buffer (MTB) of the MCU.
- The **Power Measurement View**, this view is capable of displaying real-time target power usage. For more information please see the *MCUXpresso IDE Power Measurement Guide*.

#### 9. Status Bar Shortcuts

• Various useful shortcuts, for example, to open the workspace of a project or to open a terminal at the location of the project with the environment of the IDE. Hover here to see tooltips that explain the various options.

### 3.5.1 Dark theme

MCUXpresso IDE contains support for a *Dark Theme*. Dark Theme is a Workspace preference that the user can select from *Window -> Preferences -> Appearance -> Theme* followed by a selection from the dropdown menu.

|        | Preferences                                                                                                    |                                                                                                    | _                |                 | ×   |  |
|--------|----------------------------------------------------------------------------------------------------|----------------------------------------------------------------------------------------------------|------------------|-----------------|-----|--|
| typ    | De filter text Ap                                                                                                    | ppearance                                                                                                    |                  | ⇔ - ⇒ -         | ▼ 8 |  |
|        | Appearance     Colors and F     Label Decor     Capabilities     Compare/Patch     Content Types     Editors     Globalization     Keys     Vis                        | ppearance  Enable theming heme: Uight olor and font theme: Use round tabs Use mixed fonts and Syste isible tabs on overflow: Show most recently used to | em               |                 |     |  |
| ><br>X | <ul> <li>&gt; User Storage St<br/>Web Browser</li> <li>&gt; Workspace<br/>C/C++<br/>CMSIS-Packs</li> <li>&gt; </li> <li>&gt; </li> <li>&gt; </li> <li>&gt; </li> </ul> |                                                                                                    | Restore Defaults | Apply<br>Cancel |     |  |

When selected, a Dark theme is used to render the perspective and appears similar to the image below:

| Hole Control Control Cont                                                                                                    |                                                                                                    | 8 • A   • J   • • • • • •                                                                                                    |                                                                                                    | 1 · · · · · · · · · · · · · · · · · · ·                                                                                                    | Q  ∎ 18                                                                                                    |
|----------------------------------------------------------------------------------------------------|----------------------------------------------------------------------------------------------------|----------------------------------------------------------------------------------------------------|----------------------------------------------------------------------------------------------------|----------------------------------------------------------------------------------------------------|----------------------------------------------------------------------------------------------------|
| ■ 5 ▼ ■ 5 0 · :                                                                                                    | : v ISexkommert1170_bubble_peripheral_c                                                                                                    |                                                                                                    | tors) MCU Application(                                                                                                    |                                                                                                    | · · · · · · · · · · · · · · · · · · ·                                                                                                    |
| editoriesenttitte_bubble_perpheral_cont_vibulage     ised volume     ised volume                                                                                                    | <ul> <li>         e+kbnirwrt100_bubble_peripheral         Thread #11 (Running)     </li> </ul>                                                                                                    |                                                                                                    |                                                                                                    |                                                                                                    | Address                                                                                                    |
| > Statutes                                                                                                    | am-nore-eabi-gdb (13.2.90.20210                                                                                                    |                                                                                                    |                                                                                                    | 🖬 🖂 g_sAngle vslatile ivi16_t 🛛 0                                                                                                    | 0x20500160                                                                                                    |
| > pincludes<br>> to CMSIS                                                                                                    |                                                                                                    |                                                                                                    |                                                                                                    |                                                                                                    |                                                                                                    |
| > 😆 accel                                                                                                    |                                                                                                    |                                                                                                    |                                                                                                    |                                                                                                    |                                                                                                    |
| > discond<br>> discomponent                                                                                                    |                                                                                                    |                                                                                                    |                                                                                                    |                                                                                                    | 0 H 🔍 🗶 🔳 🗉                                                                                                    |
| > 🛃 device                                                                                                    |                                                                                                    |                                                                                                    |                                                                                                    | Plot Trace Statistics                                                                                                    |                                                                                                    |
| > diven<br>> devibnimari170                                                                                                    | Dubbles X Diplomes                                                                                                    |                                                                                                    |                                                                                                    | ■44H÷●+ + + + +                                                                                                    | s <b>t</b> a 2.1≥ <b>8</b>                                                                                                    |
| <ul> <li>✓ ● source</li> <li>&gt; ■ bubble.c</li> </ul>                                                                                                    | 74-int main(vaid)                                                                                                    |                                                                                                    |                                                                                                    |                                                                                                    |                                                                                                    |
| > assituat_hastfault.c                                                                                                    | 76 fxts_handle_t_fxtsHand                                                                                                    | Ne = {0};                                                                                                    |                                                                                                    |                                                                                                    |                                                                                                    |
| > distartup<br>> distartup                                                                                                    | 78 fxts_config_t_config                                                                                                    | = {0}1                                                                                                    |                                                                                                    |                                                                                                    |                                                                                                    |
| -> 💶 49                                                                                                    | 38 winte t sensorRange +                                                                                                    |                                                                                                    |                                                                                                    |                                                                                                    |                                                                                                    |
| > Debug                                                                                                    | 73 f<br>74 fxis_handle_t fxisHand<br>75 fxis_config_t config<br>78 fxis_config_t config<br>79 status_t result;<br>81 uintt_t conschape = 1<br>83 uintt_t conschape = 1<br>83 uintt_t = 1 = 1                                                                                                    |                                                                                                    |                                                                                                    |                                                                                                    |                                                                                                    |
| Seveniment110_bubble_peripheral_em7 LinkGerver Debug Jaurch                                                                                                    | The second second secon |                                                                                                    |                                                                                                    |                                                                                                    |                                                                                                    |
|                                                                                                    | BOARD_CoerigPPU();<br>BOARD_SaitPine();<br>BOARD_BootClockKNN1);<br>BOARD_BootClockKNN1;<br>BOARD_DICCOerigonePine<br>BOARD_DICTORNogConsole<br>BOARD_DAITDehugConsole<br>BOARD_DAITDehugConsole                                                                                                    |                                                                                                    |                                                                                                    |                                                                                                    |                                                                                                    |
|                                                                                                    | BOIRD_BootClockRUIT1;<br>BOIRD_T2C_Configuration                                                                                                    | •01                                                                                                    |                                                                                                    |                                                                                                    |                                                                                                    |
|                                                                                                    | BOARD InitDebugConsele<br>BOARD InitPeripheralsi                                                                                                    |                                                                                                    |                                                                                                    |                                                                                                    |                                                                                                    |
|                                                                                                    | 4 Configure the 12C fr                                                                                                    |                                                                                                    |                                                                                                    |                                                                                                    | V Non                                                                                                    |
|                                                                                                    | 13 config.12C_Sendfunc                                                                                                    | BOARD_Accel_IIC_Send;<br>BOARD_Accel_IIC_Receive;                                                                                                    |                                                                                                    |                                                                                                    | la fima. Tia ferra 13a fima 15a fima. 17a fima.                                                                                                    |
|                                                                                                    | 25 config.slaveAddress                                                                                                    | = g_accel_address;                                                                                                    |                                                                                                    |                                                                                                    |                                                                                                    |
|                                                                                                    | P **                                                                                                    |                                                                                                    |                                                                                                    |                                                                                                    |                                                                                                    |
|                                                                                                    | 🚦 Instal., 🗙 📰 Propert., 💽 Proble                                                                                                    | ns 🗖 Consele 🔎 Terminal 📄 Image 🕴                                                                                                    | Debug 👷 Office 🔍 🛙                                                                                                    | Memory (*** Heap and St 📰 SWD Trace                                                                                                    | 📙 SWD Profile 🗙 🕵 Energy Meas 🐡 🖂                                                                                                    |
| Outplastert Panel X Dir Variables ** Breakpoints **                                                                                                    |                                                                                                    |                                                                                                    | + 🛚 e 🎝 🔳                                                                                                    |                                                                                                    |                                                                                                    |
| MCUXpresso IDE - Quickstart Panel                                                                                                    | 💧 Installed SDKs 🔢 wernings dete                                                                                                    |                                                                                                    |                                                                                                    | 📑 Summary 📑 Details                                                                                                    |                                                                                                    |
| Poject evitoninsrt170_bubbie_peripteral_cm7 [Debug]                                                                                                    | To install an SDK, simply drag and drop an 1                                                                                                    |                                                                                                    |                                                                                                    |                                                                                                    | Cumulative samples 1 A                                                                                                    |
| Create or import a project                                                                                                    | Installed SDRs Available Boards Available                                                                                                    |                                                                                                    |                                                                                                    | UPUNIT_WITHBOOKIN 3487594                                                                                                    | A DOM THE PARTY OF THE PARTY OF |
| Create a new C/C++ project                                                                                                    | Name                                                                                                    |                                                                                                    | Location                                                                                                    | LPI2E_MasterSetStat 951023<br>UP2E_MasterReceive 946835                                                                                                    |                                                                                                    |
|                                                                                                    | 50K_2.x_FR0M+K84F                                                                                                    |                                                                                                    | 0                                                                                                    |                                                                                                    | N NYA KACADADADA TANA MADADADA                                                                                                    |
| Import SDK example (e)                                                                                                    |                                                                                                    | 2.6.2 (Stage 988 2020 3.5.0                                                                                                    |                                                                                                    |                                                                                                    |                                                                                                    |
| o Import SDK example(1)                                                                                                    | SSK_2.x_K32W041AWDKE<br>50K_2.x_K3460412-EVK                                                                                                    |                                                                                                    |                                                                                                    | QTMR_GetStatus 38385                                                                                                    | C 6.60% IN SECONDERING BARON                                                                                                    |
| Ingert SDK example(i)     Differ project(i) from the system     Biffer year project                                                                                                    | BOK_2X_KH458412-EVK     BOK_2X_LPC81588                                                                                                    | 2.12.2 (stage1399.202.3.10.0<br>2.7.0 (303.2019-12-19.3.6.0                                                                                                    | .0 <common+(50k_2,12,2,kw45)<br>.0 <commons(50k_2,7,2,lpc515)< p=""></commons(50k_2,7,2,lpc515)<></common+(50k_2,12,2,kw45)<br>                                                                                                    | GTMR_ClearStatusHa 66742<br>GTMR_ClearStatus 20205<br>TMRR_RIGHandler 21422<br>UPICL_ManterStop 7063                                                                                                    | 0.00%                                                                                                    |
| Ingert SDK example(i)     Differ project(i) from the system     Biffer year project                                                                                                    | 2 BOK_2X_KW450412-EVK                                                                                                    |                                                                                                    |                                                                                                    | GTM2, GetDanus 28385<br>TMR3, RGHandler 21422<br>LP3C, MartineStop 7063<br>OHO, PurtSet 6158                                                                                                    | 6 200% 54 200%<br>0 52% 42 20%<br>0 12% 45 20%<br>0 12% 45 23%                                                                                                    |
| V Root State (kinet)<br>in fail year project) (from file system<br>in fail year project)<br>State (kinet)<br>State (kinet)<br>Sta | IDK_2 x_UKH46412_EVK     IDK_2 x_UKH46412_EVK     IDK_2 x_UFC6569     M \$-50K_2 x_UFC6569     M \$-50K_2 x_UFC65694     IDK_2 x_UFC65669     IDK_2 x_UFC65669     IDK_2 x_UFC65669                                                                                                    | 2 12.2 (stage 1399 202 3 10.0<br>2.7.0 (353 2019:12-19 3.6.0<br>2.5.0 (Epiloginals 416 3.6.0<br>2.7.0 (353 2019:12-19 3.6.0<br>2.8.2 (576 2020-08-11.3.6.0                                                                                                    | Commons/50K_2.12_2.KW65     Genmons/50K_2.72_LRC558     Genmons/50K_2.72_LRC558     Genmons/50K_2.72_LPC0pe     Commons/50K_2.82_LPC0pe                                                                                                    | GTMR, GertBatus 201385<br>TMR3, ROHander 21422<br>LP3CL, ManierStep 2003<br>OPIO, Purtise 6158<br>ObgConsole, PrintFio 3235<br>LP3CL Master/GertHird 254                                                                                                    | 0.66% 00.20%<br>0.2% 02.00%<br>0.3% 03.3%<br>0.1% 03.3%<br>0.7% 03.3%<br>0.66% 1.2%<br>0.0% 04.7%                                                                                                    |
| Compare Static Association     Institute products     Institute products     Solution     Databage processing institute     Solution     Solution     Solution                                                                                                    | IDC_3_CR44842-FVK     IDC_3_CR44842-FVK     IDC_3_CR45844     IDC_3_CR45844     IDC_3_CR458444     IDC_3_CR4584444     IDC_3_CR45844444     IDC_3_CR_2_CPC8press44444     IDC_3_CR_2_CPC8press4444     IDC_3_CR_2_CPC8press44444     IDC_3_CR_2_CPC8press4444     IDC_3_CR_2_CPC8press4444     IDC_3_CR_2_CPC8press4444     IDC_3_CR_2_CPC8press4444     IDC_3_CR_2_CPC8press4444     IDC_3_CR_2_CPC8press4444     IDC_3_CR_2_CPC8press4444     IDC_3_CR_2_CPC8press4444     IDC_3_CR_2_CPC8press4444     IDC_3_CR_2_CPC8press4444     IDC_3_CR_2_CPC8press4444     IDC_3_CR_2_CPC8press4444     IDC_3_CR_2_CPC8press444     IDC_3_CR_2_CPC8press444      IDC_3_CR_2_CPC8press444      IDC_3_CR_2_CPC8press444      IDC_3_CR_2_CPC8press444      IDC_3_CR_2_CPC8press444      IDC_3_CR_2_CPC8press444      IDC_3_CR_2_CPC8press444      IDC_3_CR_2_CPC8pres844       IDC_3_CR_2_CPC8press444       ID      | 2 13.2 (stage1009 202 3 10.0<br>2 70 (2823 2019-11.4 9 3.6.0<br>2 80 (12)/spinols 4/8 3 8.0<br>2 70 (2823 2019-12-19 3.6.0<br>2 8.2 (2856 2020-08-19 3.6.0<br>2 81.0 (549 2022-01-1-3 3.6.0<br>2 9.0.4 (549 2022-01-1-3 3.6.0                                                                                                    | Connon-(SOL 2.12,2,KN45     Connon-(SOL 2.12,2,KN45     Connon-(SOL 2.12,17,5155     Connon-(SOL 2.12,17,515     Connon-(SOL 2.12,17,515     Connon-(SOL 2.12,17,515     Connon-(SOL 2.13,17,17,55     Connon-(SOL 2.13,17,17,55     Connon-(SOL 2.13,17,17,55     Connon-(SOL 2.13,17,17,55 )                                                                                                    | GTMR, GertSenux 30385<br>Turkit, RefAnoliter 1422<br>URISC, MasterSing 7065<br>ORG, Druttset 4168<br>DispEctmaskit, PrietTR 3023<br>URISC, Nasceller/Titrl 3054<br>DispEctmaskit, Fundhar 1342<br>Mat, URISCH 2014                                                                                                    | 0.65%         0.62%           0.27%         0.00%           0.17%         0.31%           0.07%         0.31%           0.05%         1.5%           0.05%         1.5%           0.05%         0.31%           0.05%         0.31%           0.05%         0.31%           0.05%         0.31%           0.05%         0.31%           0.05%         0.31%                                                                                                    |
| Comparison Statements     Comparison     Comparison     Compa                                                                                                    | BOX_3_X_CRN418.412-EVK     BOX_3_X_LIPC0104     BOX_3_X_LIPC0104     DOX_3_X_LIPC0104     SOX_3_X_LIPC0199004114     SOX_3_X_LIPC0199004131     SOX_3_X_LIPC01990045318     SOX_3_X_LIPC01999055318     SOX_3_X_LIPC01999055318     SOX_3_X_LIPC01999905318                                                                                                    | 2 13 2 (magen109 02 3 10.0<br>2 7.0 (333 260-12-15 3.6.0<br>2 8.0 (333 260-12-15 3.6.0<br>2 8.0 (333 260-12-15 3.6.0<br>2 8.0 (343 260-16-13 8.0<br>2 8.0 (345 2020-06-13 8.0<br>2 8.0 (345 2022-01-1-3 8.0<br>2 8.0 (345 2022-01-1-3 8.0<br>3 8.0 (445 2022-01-1-3 8.0<br>3 8.0 (445 2022-01-1-3 8.0                                                                                                  | Connexy(00(2)12.2,0000     Octometry(00(2)12.1,0000     Octometry(00(2)12.1,0000     Octometry(00(2)12.1,0000     Octometry(00(2)12.1,0000     Octometry(00(2)12.1,0000     Octometry(00(2)10.1,0000     Octometry(00(2)10.1,0000     Octometry(00( | GTMR, GetSantar 38385<br>TMR3, BetSantar 38385<br>UR3D, ManterSang 7063<br>OR4D, AmsterSang 7063<br>OR4D, AmsterSang 7063<br>OR4D, AmsterSang 7064<br>DispConsols, PrintFe 1238<br>UR42, MasserSang 7044<br>Hit, Just Sang Faculty 1132                                                                                                    | 0.65%         03.05%           0.51%         02.05%           0.31%         03.31%           0.31%         03.31%           0.31%         03.31%           0.21%         03.31%           0.21%         03.31%           0.21%         03.31%           0.21%         03.31%           0.21%         03.31%           0.21%         03.31%           0.21%         03.31%           0.21%         03.31%                                                                                                    |
| V Root State (kinet)<br>in fail year project) (from file system<br>in fail year project)<br>State (kinet)<br>State (kinet)<br>Sta | BDC_3 2 x (WHIGH 2) CFX           BDC_3 2 x (WHIGH 2) CFX           BDC_3 1 x (DCDS)           BDC_3 1 x (DCDS)                                                                                                    | 2 112 (1998) 4169 202 310<br>217 (1998) 4169 202 310<br>280 (2998) 121 (1998) 138.0<br>210 (2998) 42099 121 (1998) 138.0<br>2.82 (1998) 2020 - 40 - 118.0<br>2.83 (1998) 2020 - 40 - 118.0<br>2.80 (1998) 4400 (407) - 40 - 118.0<br>2.80 (1998) 4202 - 40 - 118.0<br>2.80 (1998) 4202 - 40 - 118.0<br>2.80 (1998) 4202 - 40 - 118.0<br>2.80 (1998) 4202 - 40 - 118.0<br>2.80 (1998) 4202 - 40 - 118.0 | Common(0x,2,1,2,2,004)     Common(0x,2,1,2,2,004)     Common(0x,2,2,2,2,0558)     Common(0x,2,3,2,1,0519)     Common(0x,2,3,2,1,0519)     Common(0x,2,3,1,1,0,1619)     Common(0x,2,3,2,1,1,0,1619)     Common(0x,2,3,2,3,1,1,0,1619)     Common(0x,2,3,2,3,1,1,0,1619)     Common(0x,2,3,2,3,1,1,0,1619)     Common(0x,2,3,2,3,1,1619)     Common(0x,2,3,2,3,1,1619)     Common(0x,2,3,2,3,1,1619)     Common(0x,2,3,2,3,1,1619)     Common(0x,2,3,2,3,1,1619)     Common(0x,2,3,2,3,1,1619)     Common(0x,2,3,2,3,1,1619)                                                                                                    | 0148, Cettbaus 38385<br>1488, Settbaus 28385<br>CHO, Martine 21422<br>URD2, Martinething 7063<br>CHO, Martinething 7063<br>URD2, Martinething 718<br>Hu, Juntisenitikuke 224<br>URD2, Martinethinantin 1027<br>ChgConnaik, Juntise 1034<br>Hu, Juntisenitikuke 1034<br>Martinethinantin 1037<br>ChgConnaik, Connett 1036<br>main main 728<br>Martinethinantin 1036<br>Martinethinantin 1036<br>Martinethinantin 1036<br>Martinethinantin 1036<br>Martinethinantin 1036<br>Martinethinantin 1036<br>Martinethinantin 1036<br>Martinethinantin 1036<br>Martinethinantin 1037<br>ChgConnaik, Connett 10368<br>Martinethinantin 1037<br>ChgConnaik, Connett 10368<br>Martinethinantin 1037<br>ChgConnaik, Connett 10368<br>Martinethinantin 1037<br>ChgConnaik, Connett 10368<br>Martinethinantin 1037<br>ChgConnaik, Connett 10368<br>Martinethinantin 1037<br>ChgConnaik, Connett 10368<br>Martinethinantin 1037<br>ChgConnaik, Connett 10368<br>Martinethinantin 1037<br>ChgConnaik, Connett 10368<br>Martinethinantin 1037<br>ChgConnaik, Connett 10368<br>Martinethinantin 1037<br>ChgConnaik, Connett 10368<br>Martinethinantin 1037<br>ChgConnaik, Connett 10368<br>Martinethinantin 1037<br>ChgConnaik, Connett 10368<br>Martinethinantin 1037<br>ChgConnaik, Connett 10368<br>Martinethinantin 1037<br>ChgConnaik, Connett 10368<br>Martinethinantin 1037<br>Martinethinantin 1037<br>Martinethinantin 1037<br>Martinethinantin 1037<br>Martinethinantin 1037<br>Martinethinantin 1037<br>Martinethinantin 1037<br>Martinethinantin 1037<br>Martinethinantin 1037<br>Martinethinantin 1038<br>Martinethinantin 1038<br>Mart         | 0 64%         53%           0 53%         520%           0 35%         60,00%           0 35%         60,00%           0 35%         60,00%           0 55%         60,00%           0 55%         60,00%           0 55%         60,00%           0 55%         20,00%           0 55%         20,00%           0 55%         20,00%           0 55%         20,00%           0 55%         20,00%                                                                                                    |
| Comparison Contraction     Contraction     Contration     Contraction     Contraction                                                                                                    | EOX.2.3.x.WeBHT2.FW           EOX.2.3.x.UPC0340           EOX.2.3.x.UPC0340           EOX.2.3.x.UPC034004H1           EOX.2.3.x.UPC034004H1           EOX.2.3.x.M001111104H1                                                                                                    | 2.32 (3) (3) (3) (3) (3) (3) (3) (3) (3) (3)                                                                                                    | Common (0x, 2, 12, 2, 048)     General (0x, 2, 12, 2, 048)     General (0x, 2, 12, 2, 048)     General (0x, 2, 12, 2, 048)     General (0x, 2, 12, 2, 048)     General (0x, 2, 12, 2, 12, 12, 12)     General (0x, 2, 12, 12, 12)     General (0x, 2, 12, 12, 12)     General (0x, 2, 12, 12, 12)     General (0x, 2, 12, 12)     General (0x, 2, 12, 12)                                                                                                    | 0148, 0450ats 8388<br>1148, 0450ats 1242<br>UR02, Materialise 7003<br>0140, June 104<br>002, Materialise 7003<br>0140, June 104<br>002, Cast 104<br>UR02, Material 7044<br>UR02, Material 7044<br>UR02, State Cast 1044<br>UR02, State Cast 1044<br>UR02, S | 2.67%         10.0%           2.5%         2.0%           2.1%         2.0%           2.1%         0.0%           2.1%         0.0%           2.0%         0.0%           2.0%         0.0%           2.0%         0.0%           2.0%         0.0%           2.0%         0.0%           2.0%         0.0%           2.0%         0.0%           2.0%         0.0%           2.0%         0.0%           2.0%         0.0%           2.0%         0.0%                                                                                                    |
| Comparison Statements     Comparison     Comparison     Compa                                                                                                    | BDC_3 2 x (WHIGH 2) CFX           BDC_3 2 x (WHIGH 2) CFX           BDC_3 1 x (DCDS)           BDC_3 1 x (DCDS)                                                                                                    | 2 112 (1998) 4169 202 310<br>217 (1998) 4169 202 310<br>280 (2998) 121 (1998) 138.0<br>210 (2998) 42099 121 (1998) 138.0<br>2.82 (1998) 2020 - 40 - 118.0<br>2.83 (1998) 2020 - 40 - 118.0<br>2.80 (1998) 4400 (407) - 40 - 118.0<br>2.80 (1998) 4202 - 40 - 118.0<br>2.80 (1998) 4202 - 40 - 118.0<br>2.80 (1998) 4202 - 40 - 118.0<br>2.80 (1998) 4202 - 40 - 118.0<br>2.80 (1998) 4202 - 40 - 118.0 | Common(0x,2,1,2,2,004)     Common(0x,2,1,2,2,004)     Common(0x,2,2,2,2,0558)     Common(0x,2,3,2,1,0519)     Common(0x,2,3,2,1,0519)     Common(0x,2,3,1,1,0,1619)     Common(0x,2,3,2,1,1,0,1619)     Common(0x,2,3,2,3,1,1508)     Common(0x,2,3,2,3,1,1508)     Common(0x,2,3,3,3,2)     Common(0x,2,3,3,3,2)     Common(0x,2,3,3,3,3)     Common(0x,2,3,3,3,2)     Common(0x,2,3,3,3)     Common(0x,2,3,3,3,3)     Common(0x,2,3,3,3,3)     Common(0x,2,3,3,3)     Common(0x,2,3,3)     Common(0x,2,3,3)     Common(0x,2,3,3)     Common(0 | 0148, OxtEnans 30385<br>1148, Richardier 21422<br>LPRC, Massedauer 2003<br>01400, Junit of 5144<br>ObgConnelli, Priettin 2235<br>Unit2, Massel Alefhit 1934<br>DogConnelli, Friettin 224<br>LPRC, Massel Robotin 124<br>LPRC, Massel Robotin 124<br>LPRC, Massel Robotin 124<br>UNIC, Massel Robotin 124<br>UNIC, Massel Robotin 124                           | 2.65%         3.20%           2.8%         62.0%           2.1%         62.0%           2.1%         62.0%           2.1%         62.0%           2.0%         62.0%           2.0%         62.0%           2.0%         62.0%           2.0%         62.0%           2.0%         62.0%           2.0%         62.0%           2.0%         7.0%           2.0%         7.0%                                                                                                    |
| Comparison Static analysis     Comparison     Comparison                                                                                                    | EOX.2.3.x.WeBHT2.FW           EOX.2.3.x.UPC0340           EOX.2.3.x.UPC0340           EOX.2.3.x.UPC034004H1           EOX.2.3.x.UPC034004H1           EOX.2.3.x.M001111104H1                                                                                                    | 2.32 (3) (3) (3) (3) (3) (3) (3) (3) (3) (3)                                                                                                    | Common (0x, 2, 12, 2, 048)     General (0x, 2, 12, 2, 048)     General (0x, 2, 12, 2, 048)     General (0x, 2, 12, 2, 048)     General (0x, 2, 12, 2, 048)     General (0x, 2, 12, 2, 12, 12, 12)     General (0x, 2, 12, 12, 12)     General (0x, 2, 12, 12, 12)     General (0x, 2, 12, 12, 12)     General (0x, 2, 12, 12)     General (0x, 2, 12, 12)                                                                                                    | GTM2_cell/stars         30345           LM2_information         20345           CH2_cheme/brog         7053           CH2_cheme/brog         7053           CH2_cheme/brog         7053           CH2_cheme/brog         7053           CH2_cheme/brog         7053           CH2_cheme/brog         7053           CH2_cheme/brog         7053           CH2_cheme/brog         724           CH2_cheme/brog         721           CH2_cheme/brog         721                                                                                                    | 2.65%         10.05%           2.7%         20.05%           2.7%         20.05%           2.7%         20.05%           2.7%         20.05%           2.7%         20.05%           2.7%         20.05%           2.7%         20.05%           2.7%         20.05%           2.7%         20.05%           2.7%         20.05%           2.7%         20.05%           2.7%         20.05%           2.7%         20.05%           2.7%         20.05%           2.7%         20.05%           2.7%         20.05%           2.7%         20.05%           2.7%         20.05%           2.7%         20.05%           2.7%         20.05%           2.7%         20.05%           2.7%         20.05%           2.7%         20.05%                                                                                                    |
| Compart SDK assiphility     Compart SDK assiphility     Compared to the system.      Monte your project to the system.      Monte your project to the system.      Monte your project to the system of the system of the syst                                                                                                    | EOX.2.3.x.WeBHT2.FW           EOX.2.3.x.UPC0340           EOX.2.3.x.UPC0340           EOX.2.3.x.UPC034004H1           EOX.2.3.x.UPC034004H1           EOX.2.3.x.M001111104H1                                                                                                    | 2.32 (3) (3) (3) (3) (3) (3) (3) (3) (3) (3)                                                                                                    | Common (0x, 2, 12, 2, 048)     General (0x, 2, 12, 2, 048)     General (0x, 2, 12, 2, 048)     General (0x, 2, 12, 2, 048)     General (0x, 2, 12, 2, 048)     General (0x, 2, 12, 2, 12, 12, 12)     General (0x, 2, 12, 12, 12)     General (0x, 2, 12, 12, 12)     General (0x, 2, 12, 12, 12)     General (0x, 2, 12, 12)     General (0x, 2, 12, 12)                                                                                                    | GTM2_cell/stars         30345           LM2_information         20345           CH2_cheme/brog         7053           CH2_cheme/brog         7053           CH2_cheme/brog         7053           CH2_cheme/brog         7053           CH2_cheme/brog         7053           CH2_cheme/brog         7053           CH2_cheme/brog         7053           CH2_cheme/brog         724           CH2_cheme/brog         721           CH2_cheme/brog         721                                                                                                    | 2.67%         10.0%           2.5%         2.0%           2.1%         2.0%           2.1%         0.0%           2.1%         0.0%           2.0%         0.0%           2.0%         0.0%           2.0%         0.0%           2.0%         0.0%           2.0%         0.0%           2.0%         0.0%           2.0%         0.0%           2.0%         0.0%           2.0%         0.0%           2.0%         0.0%           2.0%         0.0%                                                                                                    |
| Compart SDK assiphility     Compart SDK assiphility     Compared to the system.      Monte your project to the system.      Monte your project to the system.      Monte your project to the system of the system of the syst                                                                                                    | EOX.2.3.x.WeBHT2.FW           EOX.2.3.x.UPC0340           EOX.2.3.x.UPC0340           EOX.2.3.x.UPC034004H1           EOX.2.3.x.UPC034004H1           EOX.2.3.x.M001111104H1                                                                                                    | 2.32 (3) (3) (3) (3) (3) (3) (3) (3) (3) (3)                                                                                                    | Common (0x, 2, 12, 2, 048)     General (0x, 2, 12, 2, 048)     General (0x, 2, 12, 2, 048)     General (0x, 2, 12, 2, 048)     General (0x, 2, 12, 2, 048)     General (0x, 2, 12, 2, 12, 12, 12)     General (0x, 2, 12, 12, 12)     General (0x, 2, 12, 12, 12)     General (0x, 2, 12, 12, 12)     General (0x, 2, 12, 12)     General (0x, 2, 12, 12)                                                                                                    | GTM2_cell/stars         30345           LM2_information         20345           CH2_cheme/brog         7053           CH2_cheme/brog         7053           CH2_cheme/brog         7053           CH2_cheme/brog         7053           CH2_cheme/brog         7053           CH2_cheme/brog         7053           CH2_cheme/brog         7053           CH2_cheme/brog         724           CH2_cheme/brog         721           CH2_cheme/brog         721                                                                                                    | 2.65%         10.05%           2.7%         20.05%           2.7%         20.05%           2.7%         20.05%           2.7%         20.05%           2.7%         20.05%           2.7%         20.05%           2.7%         20.05%           2.7%         20.05%           2.7%         20.05%           2.7%         20.05%           2.7%         20.05%           2.7%         20.05%           2.7%         20.05%           2.7%         20.05%           2.7%         20.05%           2.7%         20.05%           2.7%         20.05%           2.7%         20.05%           2.7%         20.05%           2.7%         20.05%           2.7%         20.05%           2.7%         20.05%           2.7%         20.05%                                                                                                    |
| Compart SDK assiphility     Compart SDK assiphility     Compared to the system.      Monte your project to the system.      Monte your project to the system.      Monte your project to the system of the system of the syst                                                                                                    | EOX.2.3.x.WeBHT2.FW           EOX.2.3.x.UPC0340           EOX.2.3.x.UPC0340           EOX.2.3.x.UPC034004H1           EOX.2.3.x.UPC034004H1           EOX.2.3.x.M001111104H1                                                                                                    | 2.32 (3) (3) (3) (3) (3) (3) (3) (3) (3) (3)                                                                                                    | Common (0x, 2, 12, 2, 048)     General (0x, 2, 12, 2, 048)     General (0x, 2, 12, 2, 048)     General (0x, 2, 12, 2, 048)     General (0x, 2, 12, 2, 048)     General (0x, 2, 12, 2, 12, 12, 12)     General (0x, 2, 12, 12, 12)     General (0x, 2, 12, 12, 12)     General (0x, 2, 12, 12, 12)     General (0x, 2, 12, 12)     General (0x, 2, 12, 12)                                                                                                    | GTM2_cell/stars         30345           LM2_information         20345           CH2_cheme/brog         7053           CH2_cheme/brog         7053           CH2_cheme/brog         7053           CH2_cheme/brog         7053           CH2_cheme/brog         7053           CH2_cheme/brog         7053           CH2_cheme/brog         7053           CH2_cheme/brog         724           CH2_cheme/brog         721           CH2_cheme/brog         721                                                                                                    | Editis,     Editis,     E      |
| Compart SDK assiphility     Compart SDK assiphility     Compared to the system.      Monte your project to the system.      Monte your project to the system.      Monte your project to the system of the system of the syst                                                                                                    | EOX.2.3.x.WeBHT2.FW           EOX.2.3.x.UPC0340           EOX.2.3.x.UPC0340           EOX.2.3.x.UPC034004H1           EOX.2.3.x.UPC034004H1           EOX.2.3.x.M001111104H1                                                                                                    | 2.32 (3) (3) (3) (3) (3) (3) (3) (3) (3) (3)                                                                                                    | Common (0x, 2, 12, 2, 048)     General (0x, 2, 12, 2, 048)     General (0x, 2, 12, 2, 048)     General (0x, 2, 12, 2, 048)     General (0x, 2, 12, 2, 048)     General (0x, 2, 12, 2, 12, 12, 12)     General (0x, 2, 12, 12, 12)     General (0x, 2, 12, 12, 12)     General (0x, 2, 12, 12, 12)     General (0x, 2, 12, 12)     General (0x, 2, 12, 12)                                                                                                    | GTM2_cell/stars         30345           LM2_information         20345           CH2_cheme/brog         7053           CH2_cheme/brog         7053           CH2_cheme/brog         7053           CH2_cheme/brog         7053           CH2_cheme/brog         7053           CH2_cheme/brog         7053           CH2_cheme/brog         7053           CH2_cheme/brog         724           CH2_cheme/brog         721           CH2_cheme/brog         721                                                                                                    | Editis,     Editis,     E      |
| Comparison and the second second                                                                                                    | COL_3_Vendant2_11     COL_3_Vendant2_11     COL_3_Vendant2_11     COL_3_Vendant2_11     COL_3_Vendant3     COL_3_Vendant3     COL_3_Vendat3     COL_3_Vendat3     COL_3_Vendant3         | 2.32 (3) (3) (3) (3) (3) (3) (3) (3) (3) (3)                                                                                                    | Common (0x, 2, 12, 2, 048)     General (0x, 2, 12, 2, 048)     General (0x, 2, 12, 2, 048)     General (0x, 2, 12, 2, 048)     General (0x, 2, 12, 2, 048)     General (0x, 2, 12, 2, 12, 12, 12)     General (0x, 2, 12, 12, 12)     General (0x, 2, 12, 12, 12)     General (0x, 2, 12, 12, 12)     General (0x, 2, 12, 12)     General (0x, 2, 12, 12)                                                                                                    | GTM2_cell/stars         30345           LM2_information         20345           CH2_cheme/brog         7053           CH2_cheme/brog         7053           CH2_cheme/brog         7053           CH2_cheme/brog         7053           CH2_cheme/brog         7053           CH2_cheme/brog         7053           CH2_cheme/brog         7053           CH2_cheme/brog         724           CH2_cheme/brog         721           CH2_cheme/brog         721                                                                                                    | Editis,     Editis,     E      |
| Compart SDK assiphility     Compart SDK assiphility     Compared to the system.      Monte your project to the system.      Monte your project to the system.      Monte your project to the system of the system of the syst                                                                                                    | COL_3_Vendant2_11     COL_3_Vendant2_11     COL_3_Vendant2_11     COL_3_Vendant2_11     COL_3_Vendant3     COL_3_Vendant3     COL_3_Vendat3     COL_3_Vendat3     COL_3_Vendant3         | 2.32 (3) (3) (3) (3) (3) (3) (3) (3) (3) (3)                                                                                                    | Common (0x, 2, 12, 2, 048)     General (0x, 2, 12, 2, 048)     General (0x, 2, 12, 2, 048)     General (0x, 2, 12, 2, 048)     General (0x, 2, 12, 2, 048)     General (0x, 2, 12, 2, 12, 12, 12)     General (0x, 2, 12, 12, 12)     General (0x, 2, 12, 12, 12)     General (0x, 2, 12, 12, 12)     General (0x, 2, 12, 12)     General (0x, 2, 12, 12)                                                                                                    | GTM2_cell/stars         30345           LM2_information         20345           CH2_cheme/brog         7053           CH2_cheme/brog         7053           CH2_cheme/brog         7053           CH2_cheme/brog         7053           CH2_cheme/brog         7053           CH2_cheme/brog         7053           CH2_cheme/brog         7053           CH2_cheme/brog         724           CH2_cheme/brog         721           CH2_cheme/brog         721                                                                                                    | Editis,     Editis,     E      |

Note: An IDE restart File -> Restart is required for the perspective to display correctly.

# 3.6 The Quickstart Panel

**A key feature** of MCUXpresso IDE is the **Quickstart** Panel – which is frequently referenced in this document. The Quickstart panel is designed to bring together many of the common IDE features and operations including links to Project Creation, Project Building, Project Debug, and Miscellaneous common Project operations.

It is **strongly recommended** that this panel be used to perform the supported MCUXpresso IDE operations described below since many underlying Eclipse features are enhanced when accessed in this way to improve and simplify the user experience.

Features of the Panel are highlighted and described below:

| MCUXpresso IDE Quickstart                                                                                                    |             |
|----------------------------------------------------------------------------------------------------|-------------|
| Project: Ipcxpresso55s69_hello_world [Deb                                                                                                    | ug] 1       |
| Create or import a project                                                                                                    |             |
| Create a new C/C++ project                                                                                                    |             |
| Import SDK example(s)                                                                                                    |             |
| Market Market Ma |             |
| Import project(s) from file system Import executable from file system                                                                                                    |             |
|                                                                                                    |             |
| ✓ Build your project                                                                                                    | _           |
| Build                                                                                                    | 3           |
| Clean                                                                                                    | <u> </u>    |
| ✓ Debug your project                                                                                                    | 🖪 🕶 🔛 👻 🖬 💌 |
| 🙀 🎋 Debug                                                                                                    |             |
| 🏝 🎋 Terminate, Build and Debug                                                                                                    | 4           |
| ✓ Miscellaneous                                                                                                    |             |
| Edit project settings                                                                                                    |             |
| Quick Settings>>                                                                                                    |             |
| Export project(s) to archive (zip)                                                                                                    | 6           |
| Export project(s) and references to archive (zime) Deside all projects                                                                                                    | ip)         |
| Build all projects                                                                                                    |             |

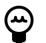

# Тір

The Large Icon performs the action of the first button in the group

Where:

- 1. Shows the Project currently selected within the *Project Explorer* view. Build, Debug and Miscellaneous operations will be performed on this Project
- 2. Links to Create new project [54], Import SDK example [63], Import from Application Code Hub [72], Import from file system [98] and Import executable [104]
- 3. Build [61] (or Clean) the currently selected Project
  - See progress and results within the Console [290] view
- 4. Debug the currently selected Project
  - Clicking Debug [128] will by default Build the project (if necessary), perform a Debug Probe Discovery, create a default Launch Configuration [110] (if necessary) and if successful, begin the debug session.
  - Terminate, Build and Debug terminates the existing Debug session for the selected project, and then performs another debug operation. It is intended to be used for iterative source code fixes and debug retry operations
- 5. Debug shortcuts [139] offer a range of debug operations for specific vendor Debug Solutions
- 6. The Miscellaneous section offers a range of options and shortcuts

- Edit project settings is a shortcut equivalent to a right click on a project and then selecting *Properties*
- MCUXpresso Config [180] Tools offers shortcuts to launch one of the Config tools for the selected project
- Quick Settings [170] offers a range of options for the currently selected project
- Export the selected Project (and References) to the file system. See also additional information on Sharing projects [46]
  - This feature requires that selecting the project at the top level within Project Explorer
- Build the Active Build Configuration of all projects within the current Workspace.

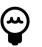

#### Tip

If the Quickstart panel has become hidden, then in the menu bar at the top of the IDE, select *Window -> Show View -> MCUXpresso IDE* and double-click on Quickstart

The Quickstart panel is directly linked to active selection from Project Explorer, which controls the enablement state of various actions within the view. However, when the Quickstart panel is visible it also controls automatic selection of the debugged project when encountering various debug launch events. You can adapt the behavior by accessing the appropriate preference page: *Window -> Preferences -> MCUXpresso IDE -> Quickstart Panel*. The project associated with the active debug session can be auto-selected in Project Explorer when adding, terminating, or removing a launch from the Debug view. If a child resource of the project is already selected when a launch event occurs, selection does not change.

| type filter text       Quickstart Panel       Image: Constraint of the system         > Maren       McUXpresso Config Tools       Ask to browse web when importing examples         Image: McUXpresso IDE       Debug Options       Image: Constraint of the system         Debug Options       Default Tool settings       Poject Explorer valuation and auto-selection of a project         Poject Explore Activate Project Explorer when a launch is added, removed or terminated in Debug view       Image: Constraint of the system         Paths and Directories       Quickstart Panel       Image: Constraint of the system         NCU settings       Paths and Directories       Quickstart Panel         N SDK Handling       SWO Trace       User Interface Enablement       Withities         N Run/Debug       V       Restore Defaults       Apply         Itimities       Terminal       V       Apply and Close       Cancel | X Preferences                                                                                                    |                                                                                                    |              | $\times$ |
|----------------------------------------------------------------------------------------------------|----------------------------------------------------------------------------------------------------|----------------------------------------------------------------------------------------------------|--------------|----------|
| MCUXpresso Config Tools       Ask to browse web when importing examples         MCUXpresso IDE       Debug Options         Default Tool settings       Energy Measurement         General       Auto-select project when a launch is added in Debug view         MCUX settings       Auto-select project when a launch is added in Debug view         Quicktart Panel       Auto-select project when a launch is terminated in Debug view         MCU Settings       Auto-select project when a launch is terminated in Debug view         Quicktart Panel       Auto-select project when a launch is terminated in Debug view         Stor StaD       SDK Handling         SWO Trace       User Interface Enablement         Utilities       ×         Struct Stade       ×                                                                                                    | type filter text                                                                                                    | Quickstart Panel                                                                                                    | <b>⇔</b> ▼ ⊲ | ⇒ • 8    |
| MCU settings<br>Paths and Directories<br>Outdestart Panel<br>> RTOS TAD<br>> SDK Handling<br>SWO Tace<br>User Interface Enablement<br>Utilities<br>> Run/Debug<br>SWTChart Extensions<br>> Terminal                                                                                                    | MCUXpresso Config Tools<br>V MCUXpresso IDE<br>> Debug Options<br>Default Tool settings<br>> Editor Awareness<br>Energy Measurement                                                    | Enable Wizard template support     Project Explorer activation and auto-selection of a project     Activate Project Explorer when a launch is added, removed or terminated in De     Auto-select project when a launch is removed from Debug view     Auto-select project when a launch is removed from Debug view | bug view     |          |
|                                                                                                    | MCU settings<br>Paths and Directories<br>Quickstart Panel<br>> RTOS TAD<br>> SDK Handling<br>SWO Trace<br>User Interface Enablement<br>Utilities<br>> Run/Debug<br>SWTChart Extensions |                                                                                                    | Δρ           | alv      |
|                                                                                                    |                                                                                                    |                                                                                                    |              |          |

# 3.7 Project Explorer and new projects

The version of Eclipse underlying MCUXpresso IDE incorporates some new **Project Explorer** functionality that is seen only when there are **no projects** within the chosen Workspace [14] - as shown below:

|                            | Project Explo × IIII Registers ★ Faults 및 Peripherals+ □ □<br>□ ↓ □ ↓ □ ↓ □ |
|----------------------------|-----------------------------------------------------------------------------|
|                            | There are no projects in your workspace.<br>To add a project:               |
|                            | Import SDK example(s)                                                       |
|                            | Create a project         Import projects                                    |
|                            |                                                                             |
| Figure 3.11. Project explo | orer empty                                                                  |

The first two options here are directly equivalent to the first two operations offered via the **Quickstart** panel. It is recommended to use the **Quickstart** in preference to the remaining options since this ensures that MCUXpresso IDE wizards and functionality are used.

**Note**: Due to this Eclipse feature, the Drag and Drop functionality to the Project Explorer view is unavailable until after creating or importing the first project.

New or Imported Projects appear in the Project Explorer view. A newly created project automatically expands to show the source file containing the main function. This source file is also opened into the editor for convenience as shown below.

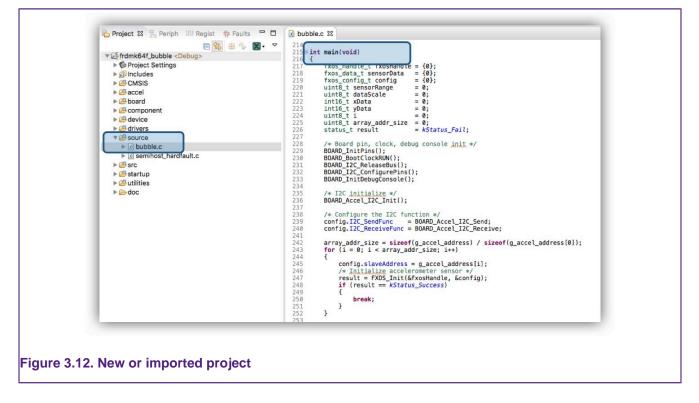

# 3.8 Updating MCUXpresso IDE

MCUXpresso IDE incorporates the facility to update an installation to add new features, updates, and/or to roll out bug fixes, and so on. To facilitate this mechanism, MCUXpresso IDE version internals locate key components with Eclipse-style plugins.

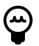

#### Tip

Locating low-level components can be difficult due to both the complex directory structure but also because component locations may change after performing an update. Therefore, to simplify the experience, a number of soft links are available within the *install\_dir/ide* as discussed in the section below "Locating IDE Components"

By default, when NXP releases an update, a notification of the availability appears at the bottom of the screen.

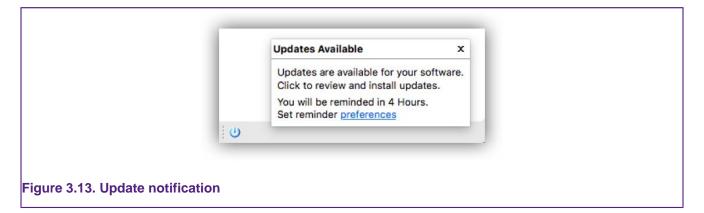

Alternatively, you can check for updates via *Help -> Check for Updates*. If updates are available, a dialog similar to the one shown below appears:

| e O Avail                                                | lable Updates                             |                                                                                      |
|----------------------------------------------------------|-------------------------------------------|--------------------------------------------------------------------------------------|
| Available Updates                                        |                                           | 2                                                                                    |
| Check the updates that you wish to install.              |                                           |                                                                                      |
|                                                          | Version                                   | ld                                                                                   |
|                                                          | 3.7.8.201810122006<br>10.3.0.201810111056 | com.pemicro.debug.gdbjtag.pne.feature.fe<br>com.crt.lpcxpresso.feature.feature.group |
|                                                          | 1.1.0.201810111248                        | com.nxp.swtools.mcuxpressoide.feature.fe                                             |
| MCUXpresso IDE LinkServer and Pre-installed part support |                                           | com.nxp.mcuxpresso.tools.core.feature.fea                                            |
|                                                          | 10.3.0.201810111544                       | com.nxp.mcuxpresso.core.datamodels.feat                                              |
| MCUXpresso IDE Trace and Power                           | 10.3.0.201810111148                       | com.nxp.mcuxpresso.trace.feature.feature                                             |
| Details                                                  |                                           |                                                                                      |
| ?                                                        | < Back Nex                                | cancel Finish                                                                        |

Simply, ensure the required updates are checked and click *Next*. At this point, the components are downloaded and installed into MCUXpresso IDE. After installation, a restart is required before the new features are available.

**Note**: In addition to updates for MCUXpresso IDE, updates to the MCUXpresso Config tools and PEMicro debug solution are also delivered using this mechanism.

Major product releases are only delivered as full product installations since these are typically based on newer versions of Eclipse

## 3.8.1 Locating IDE components

MCUXpresso IDE consists of many components, some of which may be used independently from the IDE. Also included are documents, examples, scripts, drivers, and so on, that may need to be referenced from within the IDE.

Due to the structural changes introduced in MCUXpresso IDE version 10.3.0, the paths for certain items may be different from previous releases and may change after a product update (and also be quite long). For example, the IDE binaries folder is now at a location of the form:

<install\_dir>/ide//plugins/com.nxp.mcuxpresso.tools.bin.macosx\_11.1.0.201911211415/binaries

MCUXpresso IDE version 11.9.0 introduced another important change: LinkServer software debug probe support is now added in MCUXpresso IDE by installing NXP LinkServer product. As a result, LinkServer-specific support files are no longer in folders like IDE binaries. Note that LinkServer is installed at the same folder level as the MCUXpresso IDE.

Therefore, to simplify the location of certain folders, shortcuts (or symbolic links) are installed into the *ide* directory within the installation directory of the product. You can use these links directly to locate components or items, or within script paths. Shortcuts are available for the following directories:

- binaries -> install\_dir/ide/binaries
- Examples -> install\_dir/ide/Examples
- Wizards -> install\_dir/ide/Wizards
- tools -> install\_dir/ide/tools
- LinkServer -> install\_dir/ide/LinkServer

In practice, these links allow paths to be used unchanged from earlier versions of MCUXpresso IDE, yet always reference the latest plugin components.

# 4. Part support overview (preinstalled and via SDKs)

To support a particular MCU (or family of MCUs) and any associated development boards, several elements are required. These break down into:

- Startup code
- This code handles specific features required by the MCU
- Memory Map knowledge
  - The addresses, sizes, and types of all memory regions
- Peripheral knowledge
  - Detailed information allowing the MCUs peripherals registers to be viewed and edited
- Flash Drivers
  - Routines to program the on and off-chip Flash devices of the MCU as efficiently as possible
- Debug capabilities
  - Knowledge of the MCU debug interfaces and features (for example, SWO, ETB)
- *Example Code* (this is not strictly required or a part support element)
  - Code to demonstrate the features of the particular MCU and supporting drivers

Collectively, this data is known as *Part Support*, MCUXpresso IDE uses these data elements for populating its wizards and for built-in intelligence features, such as the automatic generation of linker scripts, and so on.

MCUXpresso IDE installs with a base set of part support primarily for older LPC Devices (Preinstalled). Knowledge of later devices such as the LPC5xxxx, Kinetis, iMXRTxxx, and so on, must be provided to the IDE via the installation of an SDK [29].

## 4.1 Preinstalled part support

The IDE installs with an enhanced version of the part support as provided with the older NXP IDE *LPCXpresso IDE v8.2.2*. This provides support for the majority of LPC Cortex-M-based parts 'out of the box'. This is known as preinstalled part support. In general, SDKs are not available for these older parts. However, you can use the LPC5410x and LPC5411x part families with either Preinstalled Part Support or SDK Part support.

Example code for these preinstalled parts is provided by sophisticated LPCOpen packages (and Code Bundles). Each of these contains code libraries to support the MCU features, LPCXpresso boards (and some other popular ones), plus a large number of code examples and drivers. A version of these is installed by default at:

```
<install dir>/ide/Examples/LPCOpen
<install dir>/ide/Examples/CodeBundles
```

Find further information at:

https://www.nxp.com/lpcopen

https://www.nxp.com/LPC800-Code-Bundles

#### 4.1.1 Differences in preinstalled and SDK part handling

Since SDKs combine part (MCU) and board support into a single package, MCUXpresso IDE can provide linkage between SDK-installed MCUs and their related boards when creating or importing projects.

For preinstalled parts, the board support libraries are provided within LPCOpen packages and Code Bundles. It is the responsibility of the user to match an MCU with its related LPCOpen board and chip library when creating or importing projects.

Creating and importing projects using Preinstalled and SDK part support is described in the following chapters.

**Note**: When exporting or sharing projects created with Preinstalled part support, no special actions are required, since other installations of MCUXpresso IDE also contain the required part support. For sharing projects created from SDKs, please see Sharing projects. [46]

#### 4.1.2 Viewing preinstalled part support

When MCUXpresso IDE is installed, it contains preinstalled part support for most LPC-based MCUs.

To explore the range of preinstalled MCUs simply click 'Create a new C/C++ project' in the **Quickstart** panel. This opens a page similar to the image below:

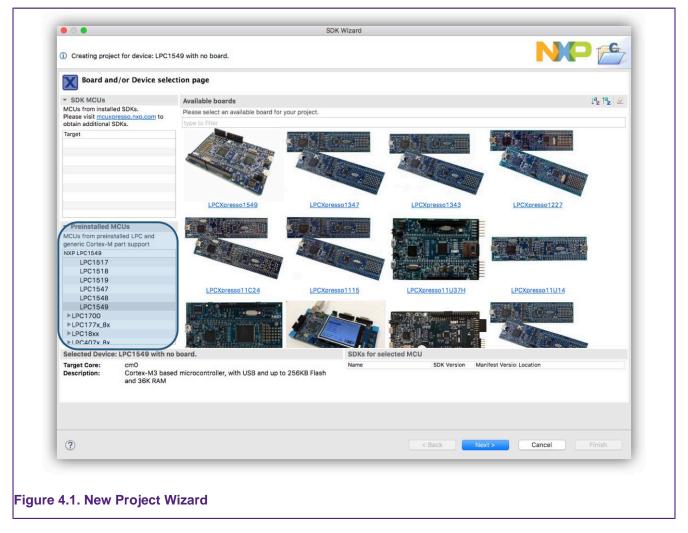

The list of preinstalled parts is presented at the bottom left of this window.

You can also see a range of related development boards indicating whether a matching LPCOpen Library or Code Bundle is available.

For creating projects with preinstalled part support please see: Creating Projects with Preinstalled part support [91]

If you intend to work on an MCU that is not available from the range of preinstalled parts, for example, a Kinetis MCU, then you must first extend the part support of MCUXpresso IDE by installing the appropriate MCU SDK.

# 4.2 SDK part support

Extend the Part Support of the IDE by using freely available MCUXpresso SDK v2.x packages. SDK 2.x packages are used to add support for all Kinetis, iMX RT and newer LPC MCUs, and so on.

**Starting with MCUXpresso IDE version 11.1.0** there is a streamlined approach to the supply and installation of SDKs – these SDKs are known as **Plugin SDKs**. Plugin SDKs are pre-built SDKs hosted on NXP's servers that you can browse, download, and install directly from within the IDE when required. See Obtaining and installing a Plugin SDK [29]

Each SDK installs as an Eclipse plugin and so benefit from the standard Eclipse management and update mechanisms. MCUXpresso IDE Plugin SDKs are available for a wide range of NXP's MCUs. Like all Eclipse plugins, once Plugin SDKs are installed, they become part of the product itself. Management of a Plugin SDK can be performed using the standard Eclipse mechanisms [39]

The previous *Classic* method of SDK installation and handling is still available. See SDK part support via SDK Builder [31]

After installing an SDK, the included part support becomes available through the New Project Wizard and also the SDK example import Wizard, and for use by imported projects. [46]

### 4.2.1 Obtaining and installing a Plugin SDK

SDKs are installed and managed via the *Installed SDKs* view, which is located by default as the first tab within the Consoles view. See Major components [18] item 3 for more information. You can also start a Plugin SDK installation via the New Welcome system and via the *Download and Install SDKs* icon on the main IDE icon bar.

Once launched, a dialog similar to the one shown below appears:

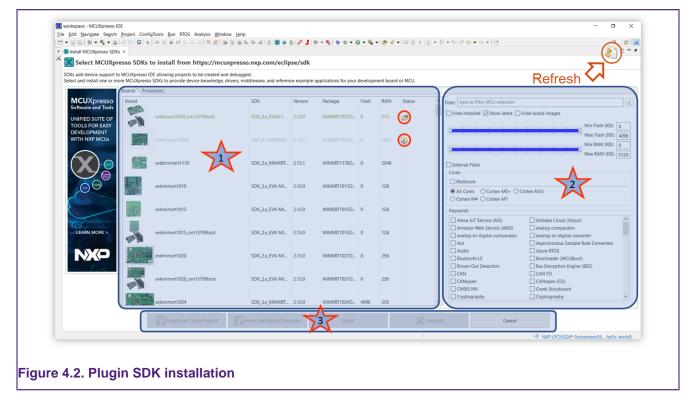

1. From this section, you can select the SDK for the desired Board (or Processor) for installation. Column sorting is supported to help location and options for filtering the list are discussed below.

- By default, SDKs that are already installed are hidden from this view
- If the *Hide Installed* is unchecked, installed SDKs are also shown along with a Status indication for the SDKs already installed (shown as a red circle)
- 2. The user may select a range of filtering options to reduce the list of displayed SDKs. These filters allow them to explore the capabilities of the MCUs and Boards.
- 3. After selecting an SDK, it can be installed (with options)
  - Install and Create Project Downloads, Installs, and launches the New Project Wizard with the chosen board selected
  - *Install and Import Example* Downloads, Installs, and launches the Import SDK Example Wizard with the chosen board selected
  - Install Downloads and Install s
  - Uninstall removes the Plugin SDK from the IDE

**Note**: On rare occasions, it may be necessary to manually force a refresh of the cached contents of the remote repository. You can perform this via the button highlighted above.

Once an SDK (or SDKs) is selected and an install operation begins, you will be presented with an option to accept the SDK license condition as below:

| <section-header><section-header></section-header></section-header>                                                                                                    |                                                                                                    | Install                                                                                                    |                                                                                                    |
|----------------------------------------------------------------------------------------------------|----------------------------------------------------------------------------------------------------|----------------------------------------------------------------------------------------------------|----------------------------------------------------------------------------------------------------|
| Idea to the the the the the the the the the the                                                                                                    | Review Licenses                                                                                                    |                                                                                                    |                                                                                                    |
| LA_OPT_NAP. Software, License V9 August 2019         MMORTANT: Read the following NXP Software Licensed Software, you indicate that you accept the terms of the Agreement and you choose age, or by downseding, installing, or using the Licensed Software, you indicate that you accept the terms of the Agreement and you choose age, or by downseding, installing, or using the Licensed Software, you indicate that you accept the terms of the Agreement and you choose age or by downseding, installing, or using the Licensed Software, you indicate that you accept the terms of the Agreement and you choose age or by downsed the terms of the Licensed Software in the Use age of the indicate and you choose age or by down and NXP, then that agreement shall govern your use of the Licensed Software in the Use age of the Use age of the Licensed Software in the townse of the Agreement.         MVDORTMAEL (LEONST AGREEMENT         This is a legal agreement between your employer, of which you are an authorized representative, or, if you have no employer, you as an indicate 'not you access the Licensed's Software provide to you by NXP and the terms of this Agreement. In oud o not agree to all of the 'Licensed's Software''). The Licensed Software provided to you in binary or source code form and any accompanying written materials (the 'Licensed's Software''). The Licensed Software provided to you and the source betwee or endocress of this Agreement. If you do not agree to all of the 'Licensed's Software provided to you'' NXP and the terms of the Agreement. If you do not agree to all of the 'Licensed'''''''''''''''''''''''''''''''''''                                                                                                    | Licenses must be reviewed and accepted bet                                                                                                    | fore the software can be installed.                                                                                                    |                                                                                                    |
| MPORTANT, read the following NXP Software Licenses Agreement ("Agreement") completely. By selecting the "I Accept" button at the end option of the systement and you company, to bind you company, to bind you company, the bind you company, the bind you company, the bind you company, to bind you company, the bind you company, the bind you company, the bind you company, the bind you company, the bind you company, the bind you company, the bind you company, the bind you company, the bind you company, the bind you company, t                                | License text (for SDK_2.x_FRDM-K82F 2.6.0.201)                                                                                                    | 911251446):                                                                                                    |                                                                                                    |
| corrections or documentation relating to the Licensed Software provided to you by NXP under this Agreement. In consideration for NXP allowing you to access the Licensed Software represents to be touted by the terms of this Agreement, do not download or install the Licensed Software. If you change your mind later, stop using the Licensed Software to the license of the Linesed Columns to the section of the licensed Software to the license agreement. If you change your mind later, stop using the Licensed Software to the license of the Linesed Columns to the section of the license agreement. If you change your mind later, stop using the Licensed Software to the license agreement is a sected to the license agreement is a sected to the license agreement. If you change your mind later, stop using the Licensed Software to the license agreement is a sected to the license agreement is a sected to the license agreement is a sected to the license agreement is a sected to the license agreement. If you change your mind later, stop using the Licensed Software to the license agreement is a sected to the license agreement is a sected to the license agreement. If you change to the license agreement is a sected to the license agreement is a sected to the license agreement is a sected to the license agreement is a sected to the license agreement is a sected to the license agreement is a sected to the license agreement is a sected to the license agreement is a sected to the license agreement is a sected to the license agreement is a sected to the license agreement agreement is a sected to the license agreement agreement | IMPORTANT. Read the following NXP Software<br>of this page, or by downloading, installing, or<br>acknowledge that you have the authority, for<br>download or install the file. In the event of a co<br>proprietary software embedded anywhere in t<br>agreement for the Licensed Software has been<br>and shall supersed this Agreement.<br>NXP SOFTWARE LICENSE AGREEMENT<br>This is a legal agreement between your emplo<br>individual ("you" or "License"), and NXP SN | License Agreement ("Agreement)" completely. By select<br>using the Licensed Software, you indicate that you accep<br>yourself or on behalf of your company, to bind your comp<br>onlict between the terms of this Agreement and any licen<br>the Licensed Software file, the terms of this Agreement is<br>a signed by you and NXP, then that agreement shall gove<br>yyer, of which you are an authorized representative, or, if i<br>("NXP"). It concerns your rights to use the software prov | It the terms of the Agreement and you<br>any to these terms. You may then<br>nese terms and conditions for NXP's<br>all control. If a separate license<br>rn your use of the Licensed Software<br>you have no employer, you as an<br>ided to you in binary or source code |
| I do not accept the terms of the license agreement     Cancel Finish                                                                                                    | corrections or documentation relating to the L<br>allowing you to access the Licensed Software,<br>terms of this Agreement, do not download or i                                                                                                    | Licensed Software provided to you by NXP under this Agree<br>by you are agreeing to be bound by the terms of this Agree<br>install the Licensed Software. If you change your mind lat                                                                                                    | eement. In consideration for NXP<br>ment. If you do not agree to all of the<br>er, stop using the Licensed Software                                                                                                    |
| ?     < Back                                                                                                    | I accept the terms of the license agreemen                                                                                                    | nt                                                                                                    |                                                                                                    |
|                                                                                                    | I do not accept the terms of the license age                                                                                                    | reement                                                                                                    |                                                                                                    |
| K installation license                                                                                                    | 0                                                                                                    | < Back Next >                                                                                                    | Cancel Finish                                                                                                    |
| K installation license                                                                                                    |                                                                                                    |                                                                                                    |                                                                                                    |
| K installation license                                                                                                    |                                                                                                    |                                                                                                    |                                                                                                    |
| K installation license                                                                                                    |                                                                                                    |                                                                                                    |                                                                                                    |
|                                                                                                    | installation license                                                                                                    |                                                                                                    |                                                                                                    |

| Monitor the | download  | and install | progress | via the  | Installation | dialog: |
|-------------|-----------|-------------|----------|----------|--------------|---------|
|             | aowinioaa | una motan   | progress | via trio | motunation   | ululog. |

|                           | Operation in progress                                                                |  |
|---------------------------|--------------------------------------------------------------------------------------|--|
|                           | Fetching com.nxp.mcuxpresso.sdk.sdk_2.x_fr0/plugins/ (2.69MB of 62.76MB at 1.32MB/s) |  |
|                           | Cancel Details >> Run in Background                                                  |  |
| igure 4.4. Plugin SDK ins | allation progress                                                                    |  |

If you click *Run in Background*, control is returned to the IDE. Of course, the SDK does not become available until the download and installation complete – at this time, it is possible to launch a Wizard when choosing a *Create or Import* option. While it is possible to restart the Plugin SDK Installer, any existing SDK installations must complete before starting another Install.

**Note**: When starting the IDE for the first time, data for this display is automatically loaded in the background. If starting the Plugin SDK Installer promptly after the IDE starts, there may be a short pause while the data populates.

### 4.2.2 SDK part support via SDK Builder

NXP also provides SDKs for toolchains (including MCUXpresso IDE) via their SDK Builder site. Through this site (login required), NXP MCU users may request builds for NXP MCUs that can they can configure to include a range of software features. Once built, the user can download and install the SDK into MCUXpresso IDE – this is the *Classic* method for installing SDKs as used in all previous versions of MCUXpresso IDE. SDKs installed in this way are now referred to as **FileSystem SDKs** since they become a shared resource for any IDE installation rather than part of a particular IDE installation.

You can install these SDKs via a simple 'drag and drop' mechanism or from the dedicated dropdown menu in the Installed SDKs view, which then automatically enhances the IDE with new part and board knowledge (and usually a large range of examples).

Generate and download SDKs for MCUXpresso IDE as required using the SDK Builder on the MCUXpresso Tools website at:

#### https://mcuxpresso.nxp.com/

**Important Note**: Only SDKs built specifically for **MCUXpresso IDE** are compatible with MCUXpresso IDE. **SDKs created for any other toolchain do not work!** Therefore, when generating an SDK, be sure to specify MCUXpresso IDE as the Toolchain.

### 4.2.3 Obtaining and installing an SDK via SDK Builder

Users of earlier versions of the IDE may be more familiar with this model of SDK build and installation.

SDKs are installed and managed via the *Installed SDKs* view, which is located by default as the first tab within the Console view. See Major components [18] item 3 for more information.

SDKs are free to download (login is required); MCUXpresso IDE offers a link to the SDK portal (shown below) from the Installed SDK Console view, which opens in an external browser. From this portal, required SDKs can be downloaded onto the host machine. Alternatively, you can open the portal by going to *Help -> Additional Resources -> MCUXpresso SDK Builder*.

|                                                                                                    |                                                                                                    | - 🗆 🗙                                      |
|----------------------------------------------------------------------------------------------------|----------------------------------------------------------------------------------------------------|--------------------------------------------|
| ile Edit Navigate Search Project ConfigTools Run RTOS                                                                                                    | Analysis Window Help                                                                                                    |                                            |
|                                                                                                    | 』 ● ②   ゆ = ② ◇ □ ② = 집 → ③ → ◎ → ◎ → ◎ → ◎ → ◎ → ◎ → ◎ → ◎ → ◎                                                                                                    | Q. 🛛 🔡 📘                                   |
| Project Explo × III Registers * Faults % Peripherals+ *                                                                                                    |                                                                                                    |                                            |
| 🖻 🎭 🏹   田 🎭   🔳                                                                                                    |                                                                                                    |                                            |
| There are no projects in your workspace.<br>To add a project:                                                                                                    | No SDK selected                                                                                                    |                                            |
| Create a new C/C++ project.<br>Create a project.<br>Create a project.<br>Import projects                                                                                                    |                                                                                                    |                                            |
|                                                                                                    |                                                                                                    |                                            |
|                                                                                                    |                                                                                                    |                                            |
| MCUXpresso IDE Quickstart                                                                                                    | Monitors $\phi \approx \frac{1}{2}$                                                                                                    |                                            |
| MCUXpresso IDE Quickstart<br>No project selected                                                                                                    | Installed SDKs     To install an SDK, simply drag and drop an SDK (zip file/folder) or an SDK Git repository into the 'Installed SDKs' view. [Common 'm,                                                                                                    |                                            |
| MCUXpresso IDE Quickstart                                                                                                    | 0 Installed SDKs Monitors • # %                                                                                                    | •<br>• • • • • • • • • • • • • • • • • • • |
| Concernation of the second of the second of the secon     | Installed SDKs     Monitors      Monitors      Monito |                                            |
| Concernation of the second of the second of | Installed SDKs     Monitors      Monitors      Monito |                                            |
| MCUXpresso IDE Quickstart     No project stelected     Create or import a project     Create or we /C(++ project     Import Project)     Import from Application Code Hub     Import from Application Code Hub     Import project() from file system     Build your project                                                                                                    | Installed SDKs      Installed SDKs      I |                                            |

Once downloaded, you can install an SDK package(s) by simply dragging from the downloaded location into the Installed SDKs view or by using the dedicated dropdown menu in the view. In case of using the dragging method, once dropped, a dialog prompts you to confirm the import – click OK. The SDK package(s) are then automatically installed into the MCUXpresso IDE part support repository.

Once complete the "Installed SDKs" view updates to show you the package(s) that you have just installed.

| To install an SDK, simply drag and drop | an SDK (zip file/folder) or an SDK ( | Git repository into th | e 'Installed SDKs' view [Common 'mcuxpresso' folder] |
|-----------------------------------------|--------------------------------------|------------------------|------------------------------------------------------|
| Installed SDKs Available Boards Avai    | lable Devices                        |                        |                                                      |
| Name                                    | SDK Version                          | Manifest Version       | Location                                             |
| SDK_2.x_EVKB-IMXRT1050                  | 2.10.0 (494 2021-07-15)              | 3.8.0                  | Common>\SDK_2_10_0_EVKB-IMXRT1050.zip                |
| ✓                                       | 2.10.0 (494 2021-07-15)              | 3.8.0                  | Common>\SDK_2_10_0_FRDM-K32L2B.zip                   |
| SDK_2.x_FRDM-K64F                       | 2.10.0 (494 2021-07-15)              | 3.8.0                  | Common>\SDK_2_10_0_FRDM-K64F                         |
| SDK_2.x_LPCXpresso55S69                 | 2.9.0 (Stage 1017 2021-01-15)        | 3.8.0                  | Common>\SDK_2_9_0_LPCXpresso55S69.zip                |

#### 4.6. SUK Import view

By default, SDKs are installed into a Common folder and are therefore available to any MCUXpresso IDE instance. Alternatively, it is also possible to install SDKs into the current Workspace making their installation local to that Workspace. The selected install location is shown in the SDK Window text as highlighted above. Also highlighted is the new version information string (displayed in gray), this feature allows different SDK builds to be distinguishable. Please also see SDK advanced importing [41] for further information on SDK installation options.

#### SDK Notes:

- Released in parallel with MCUXpresso IDE version 11.9.0 are updated SDKs (MCUXpresso SDK v2.15). These are indicated by their version 2.15.abc and a manifest version 3.14.0 in the Installed SDKs view. While older SDKs are still compatible with the newest MCUXpresso IDE version, it is recommended that users check and update to the latest available SDK package.
  - Installed SDK view tooltips display comprehensive version information.
- MCUXpresso IDE can import an SDK as a zipped package or unzipped folder (or zipped Plugin). Typically importing as a zipped package is expected.
  - The main consequence of leaving SDKs zipped is that you are not able to create (or import projects) into a workspace with linked references back to the SDK source files.
- Importing an SDK via drag and drop copies the required files and the original file/folder remains unaffected. The copied files are installed into a default location allowing imported SDKs to be shared among different IDE instances/installations and workspaces. Data from imported SDKs populate wizards with available MCU and board information. In addition, they are parsed to generate part support and make example projects and drivers available, and so on.
  - By default, SDKs (like workspaces) are located in the user's local storage, this means they are only available to the user who performed the installation. Please also see SDK advanced importing [41] for details on how to use a shared location if needed.
- Once installed, the part support provided by the SDKs is regenerated. This regeneration is
  required because an MCUs part support may be specified (with different versions) within more
  than one SDK. On rare occasions, it may be necessary to force a regeneration of SDK part
  support. You can do this by clicking the *Recreate and Reload* button within the top right block
  inside the *Installed SDK* view, or by right-clicking within the view and selecting *Recreate*.

### 4.2.4 Installing SDKs by importing a remote SDK Git repository

NXP also provides SDKs via its MCU SDK Git repository. You can install these SDKs automatically by using the wizard from *Installed SDKs* view.

| 🗿 Installe     |             | an SDK (zip file/folder) o | or an SDK Git renos | Import archive<br>Import folder  |
|----------------|-------------|----------------------------|---------------------|----------------------------------|
| Installed SDKs |             |                            |                     | Import local SDK Git repository  |
| Name           | SDK Version | Manifest Version           | Location            | Import remote SDK Git repository |
|                |             |                            |                     |                                  |

After selecting Import Remote SDK Git Repository... from the menu, the following window opens:

| Import ren   | note SDK Git repository                                          |
|--------------|------------------------------------------------------------------|
|              | w and, if required, update details about the SDK Git repository. |
| Location     |                                                                  |
| Local folder | where the files will be saved. Folder must be empty.             |
| C:\Temp\r    | ncux-sdk Browse                                                  |
| Remote rep   | ository                                                          |
| Remote rep   | ository information                                              |
| Repository   | https://github.com/NXP-mcuxpresso/mcux-sdk ~                     |
| Revision     | main ~                                                           |
| Clone al     | Lexamples (this will take a while)                               |
|              |                                                                  |
| ?            | < Back Next > Finish Cancel                                      |

You'll have to select an empty folder where the SDK Git repository will be cloned. Revision can be "main" if you want the latest state, another branch from the Revision dropdown list, or any commit SHA.

**Note**: To speed up the remote import process, the default operation does not clone the example sources for every available board. Instead, they are downloaded on-demand whenever a specific example is selected for import. However, if you prefer a complete download from the start, you can select the *Clone all examples* checkbox. This option allows you to have all examples readily available, but keep in mind that this leads to an increased download duration.

After clicking *Next*, the wizard continues to clone and configure the repository using the 'west' utility.

|               | ort Wizard                            |                  |             |        |        | ×      |
|---------------|---------------------------------------|------------------|-------------|--------|--------|--------|
| Import ren    | ote SDK Git repository                |                  |             |        |        |        |
| Please revie  | w and, if required, update details at | pout the SDK Git | repository. |        |        |        |
| Location      |                                       |                  |             |        |        |        |
| Local folder  | where the files will be saved. Folde  | r must be empty  | 6           |        |        |        |
| C:\NXP\m      | .ux-sdk                               |                  |             |        | Browse | e      |
| Remote rep    | ository                               |                  |             |        |        |        |
| Remote rep    | ository information                   |                  |             |        |        |        |
| Repository    | https://github.com/NXP-mcuxpres       | so/mcux-sdk      |             |        |        | $\sim$ |
| Revision      | main                                  |                  |             |        |        | ~      |
| Clone al      | examples (this will take a while)     |                  |             |        |        |        |
| Performing 'w | est' update: Cloning examples subn    | nanifests        |             |        |        |        |
| ?             |                                       | < Back           | Next >      | Finish | Cancel |        |

Please note that, depending on the speed of your Internet connection, the operation may take a few minutes to complete. After cloning has finished, the wizard advances to the next page, providing you with the option to import the repository. If you do not wish to change the manifest location, pressing *Finish* imports the repository with the default settings. The "Import SDK example(s)" wizard can also open automatically, once the wizard is closed, if the associated checkbox is ticked.

| Import SDK Git               |                                                         |        |        |
|------------------------------|---------------------------------------------------------|--------|--------|
| Please review and, if requir | red, update details about the local SDK Git repository. |        |        |
| Location                     |                                                         |        |        |
| Select location of the repos | sitory and the folder where the manifests are located   |        |        |
| Repository location: C:\N    | JXP\mcux-sdk                                            |        | Browse |
| Manifest(s) folder: C:\N     | NXP\mcux-sdk\core\manifests                             |        | Browse |
| Show "Import SDK exam        | nple(s)" wizard after completing SDK installation       |        |        |
|                              |                                                         |        |        |
|                              |                                                         |        |        |
|                              |                                                         |        |        |
|                              |                                                         |        |        |
|                              |                                                         |        |        |
|                              |                                                         |        |        |
|                              |                                                         |        |        |
| ?                            | < <u>B</u> ack <u>N</u> ext >                           | Finish | Cancel |

Afterward, the SDKs are imported and shown in the Installed SDKs view.

| To install an SDK, simply drag and drop an SDK (zip fi | le/folder) or an SDK Git repository into | the 'Installed SDKs' vie | ew. [Common 'mcuxpresso' folder]                                                                                                    |      |
|--------------------------------------------------------|------------------------------------------|--------------------------|----------------------------------------------------------------------------------------------------|------|
| Installed SDKs Available Boards Available Device       | s                                        |                          |                                                                                                    |      |
| Name                                                   | SDK Version                              | Manifest Version         | Location                                                                                                    | ^    |
| ✓                                                      | 2.9.0 - 2.10.0 (4749cb30456)             | 3.8.0                    | C:\Repository                                                                                                    |      |
| SDK_2.x_EVK-MCIMX7ULP                                  | 2.10.0                                   | 3.8.0                    | CSDK Git Repository>\examples\manifests\EVK-MCIMX7ULP_manifest                                                                                                    | 2    |
| BUK_2.x_EVK-MIMX8MM                                    | 2.10.0                                   | 3.8.0                    | SDK Git Repository>\examples\manifests\EVK-MIMX8MM_manifest_v                                                                                                    | i.   |
| SDK_2.x_EVK-MIMX8MN                                    | 2.10.0                                   | 3.8.0                    | CSDK Git Repository>\examples\manifests\EVK-MIMX8MN_manifest_v                                                                                                    | 6    |
| SDK_2.x_EVK-MIMX8MNDDR3L                               | 2.10.0                                   | 3.8.0                    | CSDK Git Repository>\examples\manifests\EVK-MIMX8MNDDR3L_man                                                                                                    | á i  |
| SDK_2.x_EVK-MIMX8MP                                    | 2.10.0                                   | 3.8.0                    | CSDK Git Repository>\examples\manifests\EVK-MIMX8MP_manifest_v                                                                                                    | 3    |
| SDK_2.x_EVK-MIMX8MQ                                    | 2.10.0                                   | 3.8.0                    | CSDK Git Repository>\examples\manifests\EVK-MIMX8MQ_manifest_v                                                                                                    | 6    |
| SDK_2.x_EVK-MIMXRT1010                                 | 2.10.0                                   | 3.8.0                    | SDK Git Repository>\examples\manifests\EVK-MIMXRT1010_manifest                                                                                                    | . 77 |
| SDK_2.x_EVK-MIMXRT1015                                 | 2.10.0                                   | 3.8.0                    | SDK Git Repository>\examples\manifests\EVK-MIMXRT1015_manifest                                                                                                    |      |
| BK_2.x_EVK-MIMXRT1020                                  | 2.10.0                                   | 3.8.0                    | SDK Git Repository>\examples\manifests\EVK-MIMXRT1020_manifest                                                                                                    |      |
| BK_2.x_EVK-MIMXRT1060                                  | 2.10.0                                   | 3.8.0                    | CSDK Git Repository>\examples\manifests\EVK-MIMXRT1060_manifest                                                                                                    | _    |
| SDK_2.x_EVK-MIMXRT1064                                 | 2.10.0                                   | 3.8.0                    | CSDK Git Repository>\examples\manifests\EVK-MIMXRT1064_manifest                                                                                                    |      |
| BDK_2.x_EVK-MIMXRT595                                  | 2.10.0                                   | 3.8.0                    | CSDK Git Repository>\examples\manifests\EVK-MIMXRT595_manifest_                                                                                                    | v    |
| SDK_2.x_EVK-MIMXRT685                                  | 2.10.0                                   | 3.8.0                    | SDK Git Repository>\examples\manifests\EVK-MIMXRT685_manifest_                                                                                                    | v    |
| BK_2.x_EVKB-IMXRT1050                                  | 2.10.0                                   | 3.8.0                    | SDK Git Repository>\examples\manifests\EVKB-IMXRT1050_manifest_                                                                                                    |      |
| BK_2.x_FRDM-K22F                                       | 2.10.0                                   | 3.8.0                    | CSDK Git Repository>\examples\manifests\FRDM-K22F_manifest_v3_8.                                                                                                    | x    |
| H SDK_2.x_FRDM-K28FA                                   | 2.9.0                                    | 3.8.0                    | SDK Git Repository>\examples\manifests\FRDM-K28FA_manifest_v3_S                                                                                                    | 3    |
| SDK_2.x_FRDM-K32L2A4S                                  | 2.10.0                                   | 3.8.0                    | CSDK Git Repository>\examples\manifests\FRDM-K32L2A4S_manifest_                                                                                                    | v    |
| BDK_2.x_FRDM-K32L2B                                    | 2.10.0                                   | 3.8.0                    | Context Context Con |      |
| SDK_2.x_FRDM-K32L3A6                                   | 2.10.0                                   | 3.8.0                    | CSDK Git Repository>\examples\manifests\FRDM-K32L3A6_manifest_v                                                                                                    | 3    |
| SDK_2.x_FRDM-K64F                                      | 2.10.0                                   | 3.8.0                    | SDK Git Repository>\examples\manifests\FRDM-K64F_manifest_v3_8.                                                                                                    | x v  |

**Important Note**: You need to have both Git and West installed to use this wizard. If West is not installed or not found in the PATH environment variable, the IDE displays the following warning:

| found <u>here</u> . A | 'west' before importing a remote SDK Git repository. Details can be<br>Also, please include the path to 'west' in the PATH environment var<br>ICUXpresso IDE. |  |
|-----------------------|----------------------------------------------------------------------------------------------------|--|
|                       |                                                                                                    |  |
|                       | ОК                                                                                                    |  |

On MacOS one way to add West to the Path environment variable is to use "launchctl" command. Usage:

sudo launchctl config user path \$PATH:{West absolute path}

# 4.2.5 Installing SDKs by importing a local clone of an SDK Git repository

If you used command line to obtain a local copy of the remote SDK Git repository, you can import it using *Import Local SDK Git Repository...* menu form *Installed SDKs* view.

| 闭 Installe      | d SDKs                |                               |                    | Import archive<br>Import folder  |
|-----------------|-----------------------|-------------------------------|--------------------|----------------------------------|
| o install an SD |                       | n SDK (zip file/folder) or an | SDK Git repository | Import local SDK Git repository  |
| Name            | Available Boards Avai | Manifest Version              | Location           | Import remote SDK Git repository |
|                 |                       |                               |                    |                                  |

### 4.2.6 Installed SDKs operations

The installed SDKs view now incorporates 3 tabs. In addition to the *Installed SDKs* tab, new *Available Boards* and *Available Devices* tabs are provided. These tabs expose the supported boards and devices provided by the installed SDKs and allow the direct invocation of New Project and Example Import Wizards:

| To install on CDK, simply does and does an CDK (sin file | folder) into the 'Installed SDKs' view. [Common 'mcuxpresso' folder] |
|----------------------------------------------------------|----------------------------------------------------------------------|
| Installed SDKs Available Boards Available Devices        |                                                                      |
| type to filter MCU selection                             |                                                                      |
| Board                                                    | Device                                                               |
| ar Create a New Project                                  | MIMXRT1062DVL6A                                                      |
| EVK-MIMXRT1060-AGM01                                     | MIMXRT1062DVL6A                                                      |
|                                                          |                                                                      |

Various other operations are available from the Installed SDKs view some from a right-click menu options:

| ¢  | Import archive                   |   |
|----|----------------------------------|---|
| ¢  | Import folder                    |   |
| ¢  | Import local SDK Git repository  |   |
| ¢  | Import remote SDK Git repository |   |
| X  | Download and Install SDKs        |   |
|    | SDK Documentation                | > |
| i  | SDK Info                         | > |
| ٥  | Copy SDK                         |   |
| ß  | Paste SDK                        |   |
| 0  | Open Default Location            |   |
| ⇔  | Open Location                    |   |
| ą, | Unzip archive                    |   |
| ×  | Uninstall SDK                    |   |
| 20 | Recreate                         |   |

**Important Note**: It is not possible to unzip Plugin SDKs from this view. However, you can convert them to FileSystem SDKs [39]. Do not attempt to manually modify a Plugin SDK in any way, doing so could lead to a loss of SDK part support from the IDE. You can delete Plugin SDKs either by using the *Uninstall SDK* button from the Installed SDKs view, or using the *Uninstall* button from the Install MCUXpresso SDKs view.

From here you can perform many actions such as view associated embedded SDK documentation that would otherwise require the unzipping and exploration of the SDK structure.

The Installed SDKs view shows whether the SDKs are stored as zipped archives or regular folders. MCUXpresso IDE offers the option to unzip a filesystem SDK archives in place via a right-click option onto the selected SDK (as below).

| ¢  | Import archive                   |   |
|----|----------------------------------|---|
| ¢  | Import folder                    |   |
| ⇔  | Import local SDK Git repository  |   |
| ⇔  | Import remote SDK Git repository |   |
| X  | Download and Install SDKs        |   |
|    | SDK Documentation                | > |
| i  | SDK Info                         | > |
|    | Copy SDK                         |   |
| ß  | Paste SDK                        |   |
| 6  | Open Default Location            |   |
| ⇔  | Open Location                    |   |
| Q, | Unzip archive                    |   |
| ×  | Uninstall SDK                    |   |
| 20 | Recreate                         |   |

**Note**: Unzipping an SDK may take some time and is generally not needed unless you wish to make use of referenced files or perform many example imports (where some speed improvement will be seen).

After unzipping an SDK, its icon updates to reflect that it is now stored internally as a folder.

| To install an SDK, simply drag and drop | an SDK (zip file/folder) or an SDK ( | Git repository into th | ne 'Installed SDKs' view. [Common 'mcuxpresso' folder] |
|-----------------------------------------|--------------------------------------|------------------------|--------------------------------------------------------|
| Installed SDKs Available Boards Avai    | lable Devices                        |                        |                                                        |
| Name                                    | SDK Version                          | Manifest Version       | Location                                               |
| SDK_2.x_EVKB-IMXRT1050                  | 2.10.0 (494 2021-07-15)              | 3.8.0                  | Common>\SDK_2_10_0_EVKB-IMXRT1050.zip                  |
| SDK_2.x_FRDM-K32L2B                     | 2.10.0 (494 2021-07-15)              | 3.8.0                  | Common>\SDK_2_10_0_FRDM-K32L2B.zip                     |
| SDK_2.x_FRDM-K64F                       | 2.10.0 (494 2021-07-15)              | 3.8.0                  | Common>\SDK_2_10_0_FRDM-K64F                           |
| SDK_2.x_LPCXpresso55S69                 | 2.9.0 (Stage 1017 2021-01-15)        | 3.8.0                  | Common>\SDK_2_9_0_LPCXpresso55S69.zip                  |

Many other options are available such as examining SDK XML description files, Copying and Pasting SDKs, and managing the library of installed SDKs.

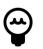

#### Tip

To edit (and save) SDK XML files, you must first unzip the SDK and change the following preference: *Preferences -> MCUXpresso IDE -> SDK Handling -> Misc*, uncheck the read-only mode option. Once saved, changes become permanent for that SDK installation.

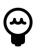

#### Tip

In addition to the other SDK options, you can paste an SDK into the Installed SDK view from the file system or another IDE instance.

Finally, SDK part support automatically regenerates when a new SDK is installed. If a project is imported and the expected part support is not available, then select *Recreate* from the right-click menu option to force a recreation of the SDK part support.

#### Converting a Plugin SDK into a FileSystem SDK

On occasion, it may be useful to migrate a Plugin SDK to become a FileSystem SDK – for example, if you require the SDK to be unzipped or to be shared with other IDE installations. To do this simply select the Plugin SDK within the Installed SDK view then from the right-click menu select *Copy* followed by *Paste*. This launches an Import operation and copy the SDK contents from the Plugin into the default SDK FileSystem location. This SDK is the preferred choice over the Plugin version.

**Note**: A Plugin SDK is part of an IDE installation and can only be deleted using the dedicated "Uninstall" buttons from Installed SDKs and Install MCUXpresso SDKs views.

#### Uninstalling (deleting) an installed SDK

Plugin SDKs become part of the IDE and so you cannot simply them from the filesystem. Always use the *Uninstall* button from the Install MCUXpresso SDKs view or the *Uninstall SDK* button from the Installed SDKs view.

resso SDKs  $\times$ 

#### ICUXpresso SDKs to install from https://mcuxpresso.nxp.com/eclipse/sdk

support to MCUXpresso IDE allowing projects to be created and debugged.

one or more MCUXpresso SDKs to provide device knowledge, drivers, middleware, and reference example applications for your development board or MCU.

| Board      |                           | SDK             | Version | Package      | Flash | RAM  | Status | ^ F | ilter: type to filter MCU selection                                           |                                                                                          |
|------------|---------------------------|-----------------|---------|--------------|-------|------|--------|-----|-------------------------------------------------------------------------------|------------------------------------------------------------------------------------------|
| and a      | evkbimxrt1050_om13790host | SDK_2.x_EVKB-I  | 2.13.0  | MIMXRT1052D  | 0     | 512  | æ      |     | Hide Installed Show latest                                                    | lide board images                                                                        |
|            |                           |                 |         |              |       |      |        |     | 0                                                                             | Min Flat<br>Max Flat                                                                     |
|            |                           |                 |         |              |       |      | 8      |     |                                                                               | Max Fla                                                                                  |
|            | evkbmimxrt1170            | SDK_2.x_MIMXRT  | 2.13.1  | MIMXRT1176D  | 0     | 2048 |        |     | External Flash                                                                | Max RA                                                                                   |
|            |                           |                 |         |              |       |      |        |     | Cores                                                                         |                                                                                          |
| C N<br>C N | evkmimxrt1010             | SDK_2.x_EVK-MI  | 2.13.0  | MIMXRT1011D  | 0     | 128  |        |     | Multicore  All Cores Cortex-M0+ C                                             | ortex-M33                                                                                |
| 10.20      | evkmimxrt1015             | SDK_2.x_EVK-MI  | 2.13.0  | MIMXRT1015D  | 0     | 128  |        |     | ○ Cortex-M4 ○ Cortex-M7<br>Keywords                                           |                                                                                          |
|            | evkmimxrt1015_om13790host | SDK_2.x_EVK-MI  | 2.13.0  | MIMXRT1015D  | 0     | 128  |        |     | Alexa IoT Service (AIS) Amazon Web Service (AWS) analog-to-digital comparator | Alibaba Cloud (Aliyun) analog comparator analog-to-digital converter                     |
|            | evkmimxrt1020             | SDK_2.x_EVK-MI  | 2.13.0  | MIMXRT1021D  | 0     | 256  |        |     | Aol Audio Bluetooth LE Brown Out Detection                                    | Asynchronous Sample Rate Con Azure RTOS Bootloader (MCUBoot) Bus Encryption Engine (BEE) |
|            | evkmimxrt1020_om13790host | SDK_2.x_EVK-MI  | 2.13.0  | MIMXRT1021D_ | 0     | 256  |        |     | CAN<br>CANopen<br>CMSIS NN                                                    | CAN FD<br>CANopen (FD)                                                                   |
|            | evkmimxrt1024             | SDK_2.x_MIMXRT_ | 2.13.0  | MIMXRT1024D  | 4096  | 256  |        |     | Cryptography                                                                  | Cryptogrophy                                                                             |

### Figure 4.16. Plugin SDK delete

**Note**: A FileSystem SDK is always the preferred choice over a Plugin SDK, allowing the effective replacement of a Plugin SDK by the installation of a FileSystem SDK offering equivalent features.

If an SDK has been installed by the 'Drag and Drop' method, then a copy of the SDK will have been installed into the *Default Location*. You can uninstall and delete SDKs installed in this location via a right-click option. After uninstalling an SDK, part support is automatically recreated for the remaining SDKs. Please see Uninstallation considerations [46] for more information.

Alongside each installed SDK, there is a check box. If unchecked, the SDK is hidden from MCUXpresso IDE until re-checked. If multiple SDKs are installed that contain shared part support, then this feature may be useful to force the selection of part support from a particular SDK. Please see Shared part support handling [45] for more information.

You must manually delete or hide SDKs installed into non-default file system locations if they are no longer required. **Note**: you may have to quit MCUXpresso IDE to delete these SDKs. Please see SDK importing and configuration [41] for more information.

SDKs installed from a Git repository can only be uninstalled by deleting the entire repository from the Installed SDKs view.

### 4.2.7 Installed SDKs features

You can explore each of the SDKs within the Installed SDKs View to examine content such as Components, Memory Settings, included Examples, and so on.

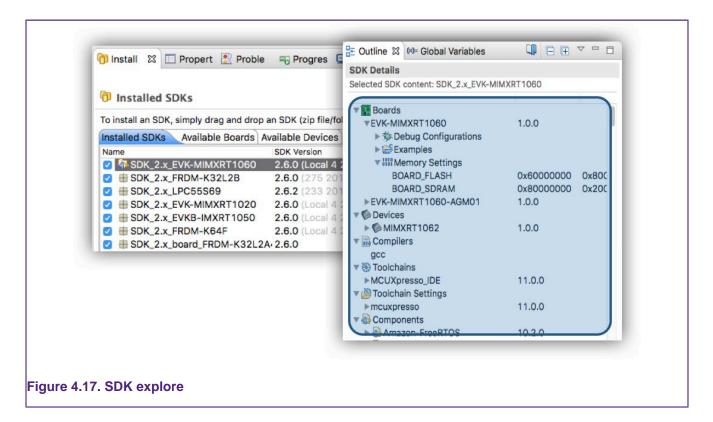

## 4.2.8 Advanced use: SDK importing and configuration

SDK importing via drag and drop incorporates two features. Firstly, the location where the SDK is copied, and secondly, the automatic scanning of this location to create the required *Part Support*. You can explore and change the behavior via a preference *Preferences -> MCUXpresso IDE - > SDK Handling -> Installation* leading to the window below:

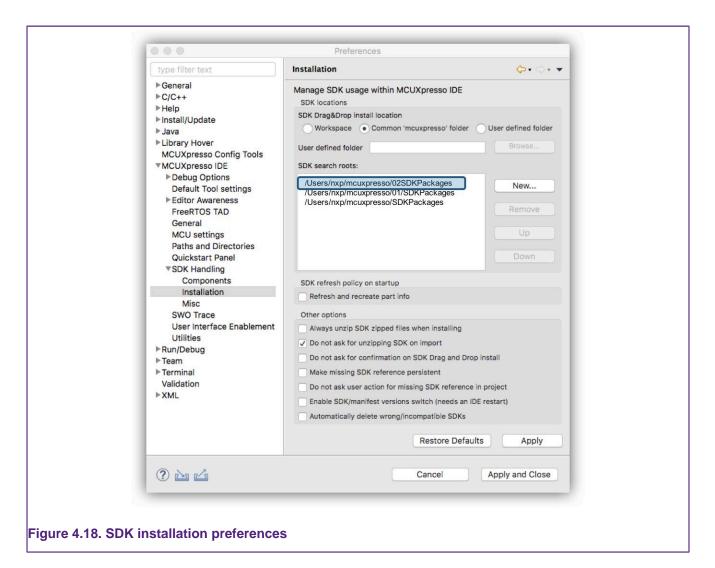

You can see in the above graphic that two search locations are present. The *02* path is the default search path for MCUXpresso IDE version 11.0, earlier versions of MCUXpresso IDE used the *01* path. This older path only appears if the location actually contains installed SDKs (typically installed via an earlier version of MCUXpresso IDE). The reason for these separate paths is to allow users to have both the latest and older versions of MCUXpresso IDE installed without presenting incompatible versions of SDK to older versions of the tools. Please see SDK compatibility with earlier versions of MCUXpresso IDE [45] for more information.

- Workspace
- Common (the default)
- User Defined

You can change the default *Common* install location to either the currently selected Workspace or a User-Defined location. Once doing this, a new SDK Search Root path is automatically added to the search roots list.

**Note**: while you have the choice to remove other search roots if so desired, it is not possible to remove the currently selected drag-and-drop location.

In addition, from this dialog, you can add new search paths to folders where you have stored or plan to store SDK folders/zips. Those SDKs appear in the Installed SDKs View along with those from the default location when the Installed SDK view refreshes.

The main differences between having SDKs in the default location(s) or leaving them in other folders are:

- The "Delete SDK" function is disabled when using non-default locations
  - Since these SDKs are not imported, they may be original files
- The knowledge of the SDKs and their part support is per-workspace

The order of the SDKs in the SDK location list may be important on occasion: if you have multiple SDKs for the same part in various locations, you can choose which one to load by reordering. If multiple SDKs are found, a warning appears in the Installed SDK view.

**Note**: Only the default SDK location(s) is persistent between workspaces. You must create any other locations for each Workspace as required.

Also displayed in the dialog (above) several 'checkbox' options that are discussed below:

- Always Unzip SDK ... if checked, unzip a zipped SDK on import.
- Do not ask for unzipping ... if checked (default), the IDE does not prompt the user to consider unzipping the SDK.
- Do not ask for confirmation ... if checked, the IDE imports an SDK via drag and drop without requesting user confirmation.
- Make missing SDK reference persistent ... this setting controls the persistence setting when the option below is checked.
- Do not ask for User action ... see shared part support [45] if checked, make this SDK association setting without prompting the user.
- Enable SDK/manifest version... if multiple SDKs for the same part are installed, this option, if checked, also allows the selection of an older SDK from within the Installed SDK view via a dropdown menu on the SDK Version
  - Also, some SDKs include older versions of the manifest (XML description) ... if checked, this
    option allows an older manifest version to be selected from within the Installed SDK view
    via a dropdown menu on the Manifest Version.
- Automatically uninstall ... if checked, delete an SDK found in drag and drop install location that is incompatible with MCUXpresso IDE.

### 4.2.9 Advanced use: SDK misc options

Additional miscellaneous SDK preferences are also available. These checkbox options are shown below:

| type filter text                                                                                                    | Misc                                                                                                    | 🔶 👻 🛛  | ⇒ ₹ 8 |
|----------------------------------------------------------------------------------------------------|----------------------------------------------------------------------------------------------------|--------|-------|
| <ul> <li>MCUXpresso IDE</li> <li>Debug Options</li> <li>J-Link Options</li> <li>LinkServer Options</li> <li>Advanced</li> <li>DFU Options</li> <li>Miscellaneous</li> <li>PEMicro Options</li> <li>Probe Discovery</li> <li>Default Tool settings</li> <li>Editor Awareness</li> <li>Energy Measurement</li> <li>General</li> <li>MCU settings</li> <li>Paths and Directories</li> <li>Quickstart Panel</li> <li>RTOS TAD</li> <li>SDK Handling</li> <li>Components</li> <li>Installation</li> <li>Misc</li> <li>SWO Trace</li> <li>User Interface Enablement</li> <li>Utilities</li> <li>Run/Debug</li> </ul> | SDK management misc options<br>Prioritize IDE supplied flash driver<br>Default SDK debug console to semihost on project creation/import<br>Calculude semihost hardfault handler by default on project creation/import<br>Enable SDK options check<br>Selected flies from SDK View open in read-only mode<br>Open project main files after importing multiple SDK examples<br>Enable "SDKs for selected MCU" selection in SDK Import Wizard |        |       |
| SWTChart                                                                                                    |                                                                                                    |        |       |
| > Terminal<br>Validation                                                                                                    | Restore Defaul                                                                                                    | ts App | oly   |
|                                                                                                    | Apply and Close                                                                                                    | Cance  | ol    |
|                                                                                                    | Apply and close                                                                                                    | Cance  | 81    |

Where:

- Prioritize IDE-supplied flash drivers ... typically, LinkServer flash drivers are supplied as part
  of the SDK part support for a particular MCU. However, these LinkServer flash drivers are
  usually duplicated within the IDE installation where newer versions might be found. This option,
  checked by default, causes the IDE-supplied drivers to be used in preference to SDK-supplied
  flash drivers. Searching the flash driver directory of the IDE in preference to SDK dynamically
  part support files also simplifies flash driver development
- Default SDK debug console to semihost ... this option, checked by default, sets project defines to select semihosting as the output format
- Include semihost hardfault handler ... this option, checked by default, causes a minimal hardfault handler to be included within new and imported projects. The purpose of this handler is to send semihost operations to null when no debug tools are connected. Without such a handler, any semihosted operation halts the MCU when no debug tools are connected. This is probably the most useful option for early project development, however, this may clash with any *real* hardfault handler.
- Enable SDK options check ... this option, checked by default, allows the IDE to check the options of an SDK example on import and attempt to resolve any incompatible options found.
- Selected files from SDK view ... this option, checked by default, forces any file opened from the Installed SDKs view to be opened in Read Only mode. This is to protect SDK files from accidental corruption. Note: this option only applies to SDKs that are imported unzipped.
- Open Project main files ... an imported example project is opened within the project explorer view and the source file containing the main function is opened. This option, unchecked by default, allows this to occur if importing multiple files at the same time.

### 4.2.10 Important notes for SDK users

Installing an SDK into MCUXpresso IDE adds to its default capabilities, but SDKs come in many different configurations and versions. The section below discusses some of the issues that users may experience when working with SDKs.

#### Only SDKs created for MCUXpresso IDE can be used

If you see an error of the form *MCUXpresso IDE was unable to load one or more SDKs*, the most likely reason is that the SDK was not built for MCUXpresso IDE. Within the SDK Builder, verify that the Toolchain is set to MCUXpresso IDE. If necessary, reset the toolchain to MCUXpresso IDE and rebuild the SDK.

#### SDK compatibility with earlier versions of MCUXpresso IDE

A new SDK version 2.15 has been released in parallel with MCUXpresso IDE version 11.9.0. However, this SDK format includes features that are not compatible with earlier versions of MCUXpresso IDE. As a result, these new SDKs may fail to install or offer reduced features when used in older versions of MCUXpresso IDE.

To support users who might have both this version and older versions of MCUXpresso IDE installed on their system, we have adopted a new default SDK installation location but also maintained support for the default used by older versions (now effectively Read Only from version 10.1.0 onwards).

The result of this is that MCUXpresso IDE version 10.1.0 and later automatically inherit any SDKs installed into the (old) default location by previous versions of the IDE. While older versions of the IDE do not 'see' any SDKs installed with MCUXpresso IDE version 10.1.0 or later.

**Note**: If there is no need to maintain compatibility with older versions of the IDE, it is recommended that users migrate to using the latest SDKs where available.

#### Shared part support handling

Each SDK package contains part support for one or more MCUs, therefore it is possible to have two (or more) SDK packages containing the same part support. For example, a user might request a Tower K64 SDK and later a Freedom K64 SDK that both target the same MK64FN1M0xxx12 MCU. If both SDKs are installed into the IDE, both sets of examples and board drivers are available, but the IDE selects the most up-to-date version of part support specified within these SDKs. This means the various wizards and dialogs only ever present a single instance of an MCU, but may offer a variety of compatible boards and examples. **Note**: If a board is selected (from one SDK) and part support is provided by another SDK, a message appears within the project wizard to show this has occurred but no user action is required.

If two SDKs with matching part support are installed, and the SDK providing part support is later deleted, then the IDE automatically uses part support from the remaining SDK.

Finally, if a project is created with one SDK part support – for example Freedom K64, and then:

- That SDK is changed to another SDK with compatible part support for example TWR K64
- The project is shared with another user who has a different SDK that includes compatible part support (perhaps an SDK that has only device support).

A dialog similar to the one below appears for each project where this occurs:

|     | Project SDK mar                                                                                   | nagement                |
|-----|---------------------------------------------------------------------------------------------------|-------------------------|
| 1)  | The project 'MK64FN1M0xxx12_My Shared_P<br>found.<br>Please select a compatible SDK for chip 'MK6 |                         |
| SDK | <_2.x_TWR-K64F120M [2.4.0]                                                                        | ᅌ 🗹 Make SDK persistent |
|     |                                                                                                   | Cancel                  |

Where the option to *Make persistent* permanently changes the project to be associated with the selected SDK. If unticked, the IDE accepts the change as temporary and writes no data back to the project.

**Note**: When making this new association, the project contains files from one SDK but is associated with another. Refreshing project or using the component management feature, may copy incompatible code into the project.

#### **Building a Fat SDK**

You can generate an SDK for a selected part (processor type/MCU) or for a board. If you only select a part, then the generated SDK contains both part support and board support data for the closest matching development board.

Therefore, to obtain an SDK with both Freedom and Tower board support for say the Kinetis MK64... part, simply select the part to add the board support automatically.

If you choose a part that has no directly matching board, say the Kinetis MK63... then the generated SDK contains:

- Part support for the requested part, that is, MK63...
- Part support for the recommended closest matching part that has an associated development board, that is, MK64...
- Board support packages for the above part, that is, Freedom and/or Tower MK64...

#### Uninstallation considerations

MCUXpresso IDE allows you to install and uninstall SDKs as required (although for most users there is little benefit in uninstalling an SDK). However, since the SDK provides part support to the IDE, uninstalling an SDK results in the removal of part support as well. Any existing project built using part support from an uninstalled SDK will no longer build or debug. Such a situation can be remedied by re-installing the missing SDK. **Note**: if there is another SDK installed capable of providing the 'missing' part support, then the IDE automatically uses it.

#### **Sharing projects**

Note: Also see Enhanced project sharing features [46] below:

If you build a project using part support from an SDK and then export it – for example, to share the project with a colleague who also uses MCUXpresso IDE, then the colleague must also install an SDK providing part support for the MCU of the project.

# 4.3 Enhanced project sharing features

MCUXpresso IDE has a range of features designed to improve the ease of project sharing. These features combine to streamline the sharing and collaboration process.

### 4.3.1 Project drag and drop

In addition to the existing project import and export capabilities available from the **Quickstart** panel, a new set of features has been introduced to ease the transfer of projects.

Previously, the import of a project required browsing to a project location followed by an import. Now ...

- You can import projects into a Workspace by simply dragging and dropping a folder (or zip) containing one or more projects into the Project Explorer view
- You can copy projects from one IDE instance to another by simply dragging and dropping from one Project Explorer view to another

Eclipse also offers the following functionality:

- You can also export projects by dragging from the Project Explorer view onto a host filer
  - Warning: You must take care here since the default Eclipse behavior when dragging is to **move** files from the workspace rather than performing a **copy**. You can modify this behavior to **copy** on Mac via holding the Option Key, and on Windows via holding Ctrl. Note that **if** the underlying files of a project are moved, the project remains visible within the project explorer view but is longer usable. You should perform a project explorer refresh (F5) in this case.

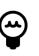

### Tip

If you move a project accidentally (as described above), you can re-import it by dragging it back from the filer location into the project explorer view (the original project must be removed first otherwise a clash of names prevents import).

### 4.3.2 Project-local SDK part support

One weakness of the SDK model of extending the capabilities of the IDE comes when sharing projects with colleagues – since they must also have the same SDK installed to use this shared project.

To avoid this problem, SDK projects (and examples) can be modified to contain a local copy of the required SDK part support.

SDK project may be enhanced to contain local SDK part support

- SDK-based projects can now import a cache of part knowledge from an installed SDK
  - Simply right-click on a project and select add SDK Part Support

| Project Settings           |                                           | V mi Project Part Support                                      |
|----------------------------|-------------------------------------------|----------------------------------------------------------------|
| Binaries                   | New<br>Go Into                            | <ul> <li>SDK version 2.4.0 package for FRDM-K64F bo</li> </ul> |
| ► Dincludes                |                                           | Boards                                                         |
| ► CMSIS<br>► Board         | Open in New Window                        |                                                                |
| Doard drivers              | Show in Local Terminal                    | Devices                                                        |
| source                     | Сору                                      | Sector Colonain Settings                                       |
| ► 🖉 startup                | n Paste                                   | <sup>36</sup> V ► 🛞 Toolchains                                 |
| ► C <sup>9</sup> utilities | X Delete                                  | Project Settings                                               |
| Debug                      | Source<br>Move                            | ► ► 💏 Binaries                                                 |
| ► 🗁 doc                    | Rename                                    | F2 Mincludes                                                   |
|                            | 🚵 Import                                  | ► 😕 board                                                      |
|                            | 🛃 Export                                  | Celle drivers                                                  |
|                            | Build Project                             | ▶ 29 source                                                    |
|                            | Clean Project                             | ▶ 😂 startup                                                    |
|                            | Refresh                                   | F5 E Dahus                                                     |
|                            | Close Project<br>Close Unrelated Projects | ▶ 🧽 Debug<br>▶ 🧁 doc                                           |
|                            | Build Configurations                      | •                                                              |
|                            | Build Targets                             | >                                                              |
|                            | Index                                     | •                                                              |
|                            | Validate                                  |                                                                |
|                            | Run As                                    | •                                                              |
|                            | Debug As<br>Profile As                    |                                                                |
|                            | Restore from Local History                |                                                                |
|                            | Launch Configurations                     | •                                                              |
|                            | Smart update                              | •                                                              |
|                            | SDK Management                            | Hanage SDK Components                                          |
|                            | Tools                                     | Refresh SDK Components                                         |
|                            | MCUXpresso Config Tools                   | Add SDK Part Support                                           |
|                            | Pun C/C++ Code Analysis                   |                                                                |
|                            | Team<br>Compare With                      | *                                                              |
|                            | Configure                                 | •                                                              |
|                            | Source                                    | •                                                              |
|                            | Properties                                | 981                                                            |
|                            |                                           |                                                                |
|                            |                                           |                                                                |
|                            |                                           |                                                                |
|                            |                                           |                                                                |

- Another user can then use such projects (if using MCUXpresso IDEs version 10.2.0 or later) without first downloading and installing the appropriate SDK
  - In such cases, the local part support of the project is visible as an installed SDK

| To install an SDK, simply drag and drop | an SDK (zip file/folder) into the 'Installed S | SDKs' view. [Comm | non 'mcuxpresso' folder]                                                      |
|-----------------------------------------|------------------------------------------------|-------------------|-------------------------------------------------------------------------------|
| Name                                    | SDK Version                                    | Manifest Version  | Location                                                                      |
| SDK_2.x_EVK-MIMXRT1020                  | 2.4.0 (1835b25f48d 2018-06-12)                 | 3.3.0             | Common>/SDK_2.4_EVK-MIMXRT1020.zip                                            |
| SDK 2 x EVKB-IMXRT1050                  | 2.4.0 (7b2dc35bfb8 2018-06-05)                 | 330               | Common>/SDK 2 4-EVKB-IMXRT1050 max zin                                        |
| SDK_2.x_FRDM-K64F                       | 2.4.2 (6ac87859e74 2018-09-14)                 | 3.3.0             | <pre>@ <workspace>/MK64FN1M0xxx12_Project_My_Shared_Project</workspace></pre> |
| SDK_2.x_FRDM-KE15Z                      | 2.4.1 (19f8bd257a1 2018-06-18)                 | 3.3.0             | <pre>W_<common>/SDK_2.4_FRDM-KE15Z.zip</common></pre>                         |
| SDK_2.x_LPCXpresso54618                 | 2.4.1 (19f8bd257a1 2018-06-18)                 | 3.3.0             | Common>/SDK_2.4.1_LPCXpresso54618.zip                                         |
|                                         |                                                |                   |                                                                               |

### Figure 4.21. View SDK local part support

**Note**: this feature is not designed to replace the need for ultimately installing an SDK, since there are implications in project size, and so on. rather it is intended as a short-term solution to decouple projects from the requirement for an SDK.

Finally, you can remove local part support in the same way as you have added it. Simply rightclick on a project and select *SDK Management -> Remove SDK Part Support*. After doing this, you must install an appropriate SDK in order to use the project.

### 4.3.3 Project-local support files

Supporting files required for debugging such as flash drivers, LinkServer Connect and Reset scripts are usually found (automatically) either within an SDK or installed by default within the LinkServer installation folder.

However, on occasion, bespoke flashdrivers and/or scripts may be required. While you could store and reference these files from various locations within the file system, to enhance project sharing, you can now include such files directly within a project and locally reference them.

To use script and flash driver files in this way, first, simply drag them into the local Project structure:

| MK64FN1M0xxx12_My Shared_Project <debug></debug>          |
|-----------------------------------------------------------|
| Project Settings                                          |
| ▶ 🔊 Includes                                              |
| E CMSIS                                                   |
| 🕨 😂 board                                                 |
| Arivers                                                   |
| ▶ 🕮 source                                                |
| ▶ 🕮 startup                                               |
| Utilities                                                 |
| 🕨 🗁 doc                                                   |
| SMK64FN1M0xxx12_My Shared_Project LinkServer Debug.launch |
| my_connect.scp                                            |
| my_flash.cfx                                              |
| my_reset.scp                                              |
|                                                           |

You can now use LinkServer launch configurations to directly browse to local scripts (connect or reset) as shown below:

| Edit Configuration  Modify configuration and continue.                          |                      | -                                                                                                    |
|---------------------------------------------------------------------------------|----------------------|----------------------------------------------------------------------------------------------------|
|                                                                                 |                      | 1                                                                                                    |
| Name: frdmk64f_bubble LinkServer Debug                                          |                      |                                                                                                    |
| Main 🎋 GDB Debugger 🚺 LinkServer Debugger 🖉 GUI Flash Tool Other St             | mbols 🕨 Startup 🤤    | Source Common                                                                                                    |
| S LinkServer Debugger                                                           |                      |                                                                                                    |
| Debug Options                                                                   |                      |                                                                                                    |
| Debug Connection SWD V Edit JTAG configuration                                  |                      |                                                                                                    |
|                                                                                 |                      |                                                                                                    |
| LinkServer Options                                                              |                      |                                                                                                    |
| <ul> <li>Debug Connection</li> <li>Settings for the debug connection</li> </ul> |                      |                                                                                                    |
| Attach only Reset on Connect Disable use of preconnect script                   |                      |                                                                                                    |
|                                                                                 |                      |                                                                                                    |
| Reset script                                                                    | Workspace            | File System                                                                                                    |
| Connect script                                                                  | Workspace            | Connect script                                                                                                    |
| BootROM stall                                                                   |                      | Connect script                                                                                                    |
| Flash driver reset handling Reset handling                                      |                      | Select the elements from the tree:                                                                                                    |
| Disconnect behavior Cont Semihosting sup                                        | mont On              | ▶ 🧀 .settings                                                                                                    |
|                                                                                 | buit                 | ► CMSIS                                                                                                    |
| <ul> <li>Advanced Settings</li> <li>Advanced options</li> </ul>                 |                      | Debug                                                                                                    |
| Memory checking Debug memory cache Z Enable range stepping Z                    | Enable flach baching | board Control of the second second |
|                                                                                 | chable hadrinadhing  | ► le drivers                                                                                                    |
| Debug level 2<br>Override core index                                            |                      | my_connect.scp                                                                                                    |
| Wirespeed (Hz)                                                                  |                      | my_reset.scp                                                                                                    |
|                                                                                 |                      | <ul> <li>Part-support</li> <li>Source</li> </ul>                                                                                                    |
| Additional options Pre launch command                                           |                      | ► Source                                                                                                    |
|                                                                                 |                      | ▶ 🗁 utilities                                                                                                    |
|                                                                                 |                      |                                                                                                    |
|                                                                                 | Revert               | 1                                                                                                    |
|                                                                                 |                      |                                                                                                    |
| ?                                                                               | Cance                | a                                                                                                    |
|                                                                                 |                      |                                                                                                    |
|                                                                                 |                      | Cancel OK                                                                                                    |
|                                                                                 |                      |                                                                                                    |
|                                                                                 |                      |                                                                                                    |
|                                                                                 |                      |                                                                                                    |
|                                                                                 |                      |                                                                                                    |
|                                                                                 |                      |                                                                                                    |

Similarly, you can reference a project-local flash driver by editing the memory configuration of the project and again browsing for the required flash driver within the project as below:

| Memory details (MK64FN1M0xxx12)*                                                                                                    |
|----------------------------------------------------------------------------------------------------|
| Default LinkServer Flash Driver:                                                                                                    |
| Default LinkServer Flash Driver Browse                                                                                                    |
| Type       Name       Alias       Location       Size       Driver         Flash       PROGRAM_FLASH       Flash       0x0       0x10000       FTFE_4K       Image: Constraint of the state of the state of the st |
| Add Flash Add RAM                                                                                                    |
| Import       Merge       Ex         Flash driver       Flash driver       Browse project       Browse workspace         Import       Ex       Ex       Ex         Import       Ex       Browse workspace       Ex         Import       Ex       Ex       Ex         Import       Ex       Ex       Ex         Impor                                                                                                    |
| Selected flash driver: MyFlash.cfx                                                                                                    |
| Cancel   OK                                                                                                    |
|                                                                                                    |
|                                                                                                    |

See additionally Memory configuration and linker scripts. [215]

The features described above are rarely required, but on the occasions where shared projects have bespoke debug files, the above scheme should simplify the sharing and use of MCUXpresso IDE projects.

### 4.3.4 Export project to local SDK Git repository

It is now possible to export a project into a local SDK Git Repository. The board and device for which the project was created have to be supported by the local SDK otherwise it can't be exported.

To export a certain project, right-click on it inside the *Project Explorer* and select *SDK Management -> Export to SDK Git repository....* 

| Name: custom_example   Local SDK Git repository   Select the local SDK Git repository where the projects will be added.   C\NXP\sdk-git-repo   Choose a manifest where the new example will be referred:   core\LPCXpresso55569_manifest_v3_10.xml   Category   Select a category for the example.   demo_apps   Example Location:   Select a location where the example will be saved.   C\NXP\sdk-git-repo\core\examples |
|----------------------------------------------------------------------------------------------------|
| Local SDK Git repository         Select the local SDK Git repository where the projects will be added.         C:\NXP\sdk-git-repo         Choose a manifest where the new example will be referred:         core\LPCXpresso55569_manifest_v3_10.xml         Category         Select a category for the example.         demo_apps         Example Location:         Select a location where the example will be saved.    |
| Select the local SDK Git repository where the projects will be added.  C:\NXP\sdk-git-repo  Choose a manifest where the new example will be referred:  core\LPCXpresso55569_manifest_v3_10.xml  Category Select a category for the example.  demo_apps  Example Location: Select a location where the example will be saved.                                                                                               |
| Select the local SDK Git repository where the projects will be added.  C:\NXP\sdk-git-repo  Choose a manifest where the new example will be referred:  core\LPCXpresso55569_manifest_v3_10.xml  Category Select a category for the example.  demo_apps  Example Location: Select a location where the example will be saved.                                                                                               |
| Choose a manifest where the new example will be referred:<br>core\LPCXpresso55S69_manifest_v3_10.xml    Category Select a category for the example. demo_apps    Example Location: Select a location where the example will be saved.                                                                                                    |
| core\LPCXpresso55569_manifest_v3_10.xml       ~         Category       Select a category for the example.         demo_apps       ~         Example Location:       ~         Select a location where the example will be saved.       ~                                                                                                    |
| Category Select a category for the example. demo_apps    Example Location: Select a location where the example will be saved.                                                                                                    |
| Select a category for the example.          demo_apps       ~         Example Location:                                                                                                    |
| Select a category for the example.          demo_apps       ~         Example Location:                                                                                                    |
| Select a category for the example.          demo_apps       ~         Example Location:                                                                                                    |
| Example Location:<br>Select a location where the example will be saved.                                                                                                    |
| Select a location where the example will be saved.                                                                                                    |
| Select a location where the example will be saved.                                                                                                    |
| Select a location where the example will be saved.                                                                                                    |
| C:\NXP\sdk-git-repo\core\examples Browse                                                                                                    |
|                                                                                                    |
|                                                                                                    |
|                                                                                                    |
| Description                                                                                                    |
| Short text describing the functionality demonstrated by this example                                                                                                    |
| My custom example.                                                                                                    |
|                                                                                                    |
|                                                                                                    |
|                                                                                                    |
| OK Cancel                                                                                                    |
| OK Cancel                                                                                                    |
|                                                                                                    |

The name of the new example is the name of the project, but it can be modified. For SDKs with split manifests, the user can also select the manifest where the project will be referred. A combo box presents all the categories available in the SDK for the current board. For the new example, you can select one of the available categories or select a new one. You can also choose the project location, which has to be in the same folder or in a subfolder of the manifest where you have chosen to export the project. After clicking *OK*, the SDK Git repository will contain the desired example.

The new example will be available in the SDK Import Wizard.

|                                                                      |                                                                                                    | N                                                                                                    |         | <b>F</b> |
|----------------------------------------------------------------------|----------------------------------------------------------------------------------------------------|----------------------------------------------------------------------------------------------------|---------|----------|
| ① You have selected 1 project to import: 'lpcxpresso55s69_custom_exa | mple'.                                                                                                   |                                                                                                    |         | <u>/</u> |
| Import projects                                                      |                                                                                                    |                                                                                                    |         |          |
| Project name prefix: Ipcxpresso55s69                                 | ×Pr                                                                                                    | oject name suffix:                                                                                                    |         |          |
| Use default location                                                 |                                                                                                    |                                                                                                    |         |          |
| Location: C:\NXP\MCUXpressoIDE_11.8.0_1123_alpha\workspace\lpcx      | presso55s69                                                                                              |                                                                                                    |         | Browse   |
| Project Type                                                         |                                                                                                    | Project Options                                                                                                    |         | _        |
| C Project C++ Project C Static Library C++ Static Library            | (                                                                                                    | SDK Debug Console () Semihost () UART () Example<br>() Copy Sources<br>() Import other files                                                                                                    | default |          |
| Examples                                                             |                                                                                                    |                                                                                                    | 2       | %   🕀 I  |
| type to filter                                                       |                                                                                                    |                                                                                                    |         |          |
| Name         >                                                       | The Hello W<br>Hello World<br>The LED Blin<br>The multi-pe<br>The power_r<br>This demo a<br>The Shell De | xample.<br>Ind demo prints the "Hello World" string to the terminal<br>orld SWO demo prints the "SWO: Hello World" string to L<br>Ity use to a string the terminal of the terminal of the terminal of the terminal proven.<br>Ity demo application provides a sanity check for the new<br>inpherals-test demo application does the basic periphera<br>manage-()ce application shows the usage of normal powe<br>pplication demonstrates how to use PUF controller which<br>mo application demonstrates to control Leds by comman<br>of this demo is to show wakeup from deep sleep mode u | Version |          |
| ®<br>example exported to local SD                                    | < Git r                                                                                                  | < Back Next > Einish                                                                                                    | Ca      | ancel    |

**Limitations** - Projects using linked references to the SDK source code are not supported. - Once exported to the local SDK Git repository, you can import the new example only with the "Copy Sources" option set (to copy source code files inside the project).

# 5. Creating new projects using installed SDK part support

For creating a project using *Preinstalled part support* please see: Creating projects using preinstalled part support [91]

Locate the Quickstart panel [21] at the bottom left of the MCUXpresso IDE perspective and see the first entry *Create a new C/C++ project*.

| (1) Quickstart Danel X (V) Variables & Preakpoints                                                          | - 6         |
|----------------------------------------------------------------------------------------------------|-------------|
| U Quickstart Panel × (*)= Variables • Breakpoints                                                           |             |
| MCUXpresso IDE Quickstart<br>No project selected                                                            |             |
| - Create or import a project                                                                                |             |
| Create a new C/C++ project  Comparison SDK example(s)  Comparison SDK example(s)  Comparison SDK example(s) |             |
| Import project(s) from file system Import executable from file system                                       |             |
| - Build your project                                                                                        |             |
| Build<br>Clean                                                                                              |             |
| - Debug your project                                                                                        | S 🕶 🔛 🕶 🔜 🕶 |
| Terminate, Build and Debug                                                                                  |             |
| ✓ Miscellaneous                                                                                             |             |
| Edit project settings                                                                                       |             |
| Quick Settings>> Performance (zip)                                                                          |             |
| Export project(s) to archive (zip)                                                                          |             |
| Build all projects                                                                                          |             |
|                                                                                                    |             |

The **New Project Wizard** guides the user in creating new projects from the installed SDKs (and also from preinstalled part support – which are discussed in a later chapter).

Click Create a new C/C++ project to launch the New Project Wizard as detailed below:

### 5.1 New Project Wizard

The New Project Wizard begins by opening the "Board and/or device selection" page, which contains a range of features described below:

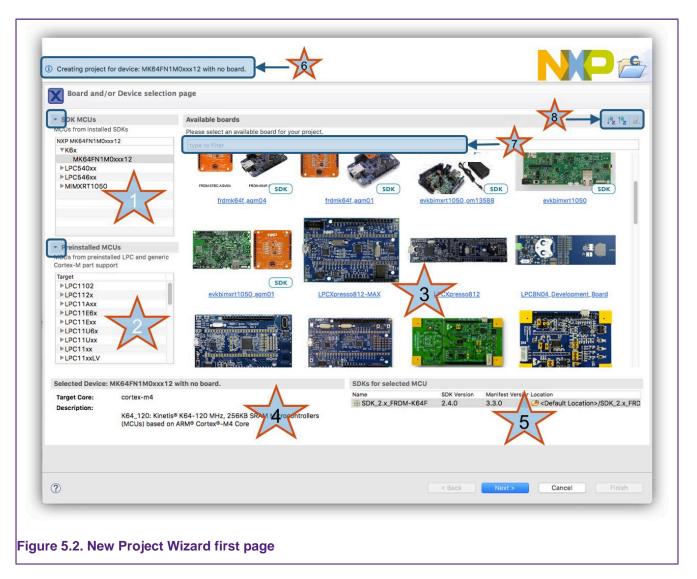

- A display of all parts (MCUs) installed via SDKs. Click to select the MCU and filter the available matching boards. You can hide SDK part support by clicking on the triangle (highlighted in the blue oval)
- 2. A display of all preinstalled parts (these are all LPC or Generic M parts). Click to select the MCU and filter the available matching boards (if any). You can hide preinstalled part support by clicking on the triangle (highlighted in blue)
- 3. A display of all boards from both SDKs or matching LPCOpen packages. Click to select the board and its associated MCU.
  - Boards from SDK packages have **SDK** superimposed onto their image.
- 4. Some description relating to the user's selection
- 5. A display to show the matching SDK for a chosen MCU or Board. If more than one matching SDK is installed, the user can select the SDK to use from this list
- 6. Any Warning, Error, or Information related to the current selection
- 7. An input field to filter the available boards, for example, enter '64' to see matching MK64... Freedom or Tower boards available
- 8. 3 options: to Sort boards from A-Z, Z-A or clear any filter made through the input field or a select click.

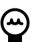

### Tip

: Upon project creation, the wizard remembers the selected board and/or MCU and selects them the next time it is opened. To remove this selection, click the clear filter button (or any background white space)

This page provides several ways of quickly selecting the target for the project that you want to create.

In this description, we are going to create a project for a Freedom MK64xxx board (we have already imported the required SDK).

First, to reduce the number of boards displayed, we can simply type '64' into the filter (7). Now the wizad only displays boards with MCUs matching '64'.

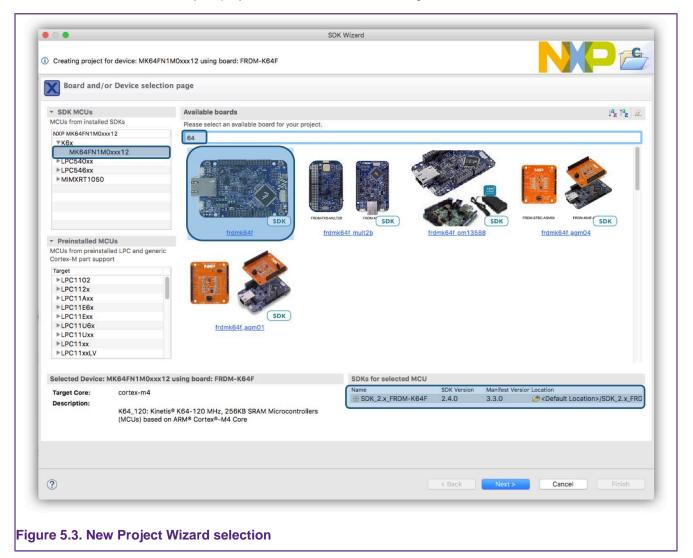

When the (SDK) board is selected, you can see highlighted in the above figure that the matching MCU (part) and SDK are also selected automatically.

With a chosen board selected, now click 'Next'...

### 5.1.1 SDK New Project Wizard: Basic project creation and settings

The SDK New Project Wizard consists of two pages offering basic and advanced configuration options. Each of these pages is pre-configured with default options (the default options offered on the advanced page may be set based on chosen selections from the basic page).

Therefore, to create a simple 'Hello World' C project for the Freedom MK64... board we selected, all that is required is simply to click 'Finish'.

**Note**: The project has a default name based on the MCU name. If this name matches a project within the workspace, for example, the wizard has previously been used to generate a project with the default name, then the error field shows a name clash and the 'next' and 'finish' buttons

are 'grayed out'. To change the name of the new project; the blank 'Project Name Suffix' field can be used to quickly create a unique name but retain the original prefix.

This creates a project in the chosen workspace taking all the default Wizard options for our board.

However, the wizard offers the flexibility to select/change many build, library, and source code options. We describe these options and the components of this first Wizard page below.

| Configure the project                                                                                                    |                                         |                    |                      |               |           |                  |                   |
|----------------------------------------------------------------------------------------------------|-----------------------------------------|--------------------|----------------------|---------------|-----------|------------------|-------------------|
| oject name: MK64F12_Project                                                                                                    |                                         | ×                  | Project name suffix: |               |           |                  |                   |
| Use default location                                                                                                    |                                         |                    |                      |               |           |                  |                   |
| cation: C:\Users\nxf85516\Docum                                                                                                    | ents 11.9.0_21                          | 39_alpha\worlsp5_e | MK64F12_Project      |               | 6         |                  | Browles           |
| evice Packages                                                                                                    | Board                                   | Y                  | Project Type         |               | Proje     | ect Options      |                   |
| MK64FN1M0VDC12                                                                                                    | <ul> <li>Default board files</li> </ul> |                    | C Project            | O C++ Project |           |                  | ) Semihost 🔘 UART |
| MK64FN1M0VLL12                                                                                                    | <ul> <li>Empty board files</li> </ul>   |                    | O C Static Library   | - ,           | ihrony Co | opy sources      |                   |
| ) MK64FN1M0VLQ12                                                                                                    |                                         | J                  |                      | 0.00          |           | port other files |                   |
| omponents                                                                                                    |                                         |                    |                      |               |           |                  |                   |
| Id or remove SDK software compo                                                                                                    | nents                                   |                    |                      |               |           |                  | (9)               |
| pe to filter                                                                                                    |                                         |                    |                      |               |           |                  |                   |
| ame                                                                                                    |                                         | Description        |                      |               |           | Version          | Info              |
| Abstraction Layer                                                                                                    | )                                       | Description        |                      |               |           | Version          | into              |
| Board Components                                                                                                    |                                         |                    |                      |               |           |                  |                   |
| CMSIS Drivers                                                                                                    |                                         |                    |                      |               |           |                  |                   |
| ✓                                                                                                    |                                         |                    |                      |               |           |                  |                   |
| <ul> <li>Environmental environmental environmentenvironmental environmental environmental environmental enviro</li></ul> |                                         |                    |                      |               |           |                  |                   |
| B Middleware                                                                                                    |                                         |                    |                      |               |           |                  |                   |
|                                                                                                    |                                         |                    |                      |               |           |                  |                   |
| <ul> <li>✓</li></ul>                                                                                                    |                                         | Middleware barem   | atal                 |               |           | 1.0.0            |                   |
|                                                                                                    |                                         | Middleware barem   | letal                |               |           | 1.0.0            |                   |
| Others                                                                                                    |                                         |                    |                      |               |           |                  |                   |
| Project Template                                                                                                    |                                         |                    |                      |               |           |                  |                   |
| Software Component                                                                                                    |                                         |                    |                      |               |           |                  |                   |
| 🔳 🚪 Utilities                                                                                                    |                                         |                    |                      |               |           |                  |                   |
|                                                                                                    |                                         |                    |                      |               |           |                  |                   |
|                                                                                                    |                                         |                    |                      |               |           |                  |                   |
|                                                                                                    |                                         |                    |                      |               |           |                  |                   |
|                                                                                                    |                                         |                    |                      |               |           |                  |                   |
|                                                                                                    |                                         |                    |                      |               |           |                  |                   |
|                                                                                                    |                                         |                    |                      |               |           |                  |                   |
|                                                                                                    |                                         |                    |                      |               |           |                  |                   |
| 2)                                                                                                    |                                         |                    |                      | < Back        | Next >    | Finish           | Cancel            |
|                                                                                                    |                                         |                    |                      |               |           |                  | Cance             |

- 1. Project Name: the wizard automatically selects the default project name prefix based on the part selected on the previous screen
  - Note: due to restrictions in the length of filenames accepted by the Windows version of the underlying GCC toolchain, it is recommended to keep the length of project names to 56 characters or less. Otherwise, you may see project build error messages regarding files not being found, particularly during the link step.
- 2. Project Suffix: the user can enter an optional suffix to append to a project name here.
- 3. Errors and Warnings: the wizard displays any error or warning here. The 'Next' option is not available until after handling every error. Errors may include such things as dependency problems or, for example, the selecting of a project name that matches an existing project name in your workspace. The suffix field (2) allows a convenient way to create a unique project name.
- MCU Package: the user can select the device package from the range contained with the SDK. The package relates to the actual device packaging and typically has no meaning for project creation.

- 5. Board files: this field allows the automatic selection of a default set of board support files, otherwise, empty files are created. These options do not appear if the user selected a part rather than a board on the previous screen.
  - If you intend to use board-specific features such as output over UART, you should ensure that you have selected Default board files.
- Project Type: you can select C or C++ projects or libraries. Selecting 'C' automatically selects RedLib libraries, while selecting C++ selects NewlibNano libraries. See C/C++ library support [204]
- 7. Project Options:
  - Semihost: causes the Semihosted variant of the chosen library to be selected. For C projects this defaults to Redlib Semihost-nf. Semihosting allows IO operations such as printf and scanf to be emulated by the debug environment.
  - UART: causes the nohost variant of the chosen library to be selected. For C projects this defaults to Redlib Nohost. IO operations such as printf and scanf occur via UART (or emulated UART provided by the debug probe over USB).
  - Copy Sources: for zipped SDKs, this option is ticked and grayed out. For unzipped SDKs, the wizard allows the creation of projects using linked references to the SDK sources.
- 8. Components:
  - OS: this provides the option to pull in and link against Operating System resources such as FreeRTOS.
  - Driver: enables the selection of supporting driver software components to support the MCU peripheral set.
  - CMSIS Drivers: code and headers for standard ARM hardware
  - CMSIS Include: causes a CMSIS folder containing a variety of support code such as Clock Setup, header files to be created. It is recommended to leave the associated options ticked.
  - · Utilities: a range of optional supporting utilities
    - For example, select the debug\_console to use SDK Debug Console handling of IO.
    - Selecting this option causes the wizard to substitute the (SDK) PRINTF() macro for C Library printf() within the generated code.
      - The debug console option relies on the debug probe communicating to the host via VCOM over USB (LPC-Link2 and OpenSDA debug probes support this feature).
  - · Middleware: enables the selection of various middleware components
  - Project Template: adds support files for the selected device/board
  - Depending on the SDK selected, additional options may also appear.
- 9. Utility buttons: you can use these to clear all selections, expand component sets, or collapse them. These buttons affect only the currently filtered results.

Finally, if there is no error condition displayed, 'Finish' can be selected to finish the wizard, alternatively, select 'Next' to proceed to the Advanced options page (described next).

**Important Note**: Any components (OS, driver, utilities, middleware, and so on) selected by default within this wizard are available for use within the project. However, the linker may remove the components supporting functions from the generated image if they are not referenced from within the user's project code. Additionally, selecting a component automatically selects any dependencies. Finally, please also note that this is an additive process, **removing components may leave unresolved dependencies resulting in a project that does not build**.

**Note**: Some middleware components are not currently compatible with the New project wizard functionality and so are hidden. The recommended approach if such components are required is to import an example including the component and then modify this as required. Please see SDK project component management [85] for details of how this might be done.

**Note**: By default, the IDE stores new project files within the current MCUXpresso IDE workspace, **this is recommended since the workspace then contains both the sources and project descriptions**. However, the New Project Wizard allows a non-default location to be specified if required. To ensure that the sources and the local configuration of each project are self-contained when using non-standard locations, the IDE automatically creates a subdirectory inside the

specified location using the *Project name prefix* setting. It will then store the newly created project files within this location.

### 5.1.2 SDK New Project Wizard: Advanced project settings

The advanced configuration page takes certain default options based on settings from the first wizard project page, for example, a C project pre-selects Redlib libraries, whereas a C++ project pre-selects NewlibNano.

|                                       |                                     |                |            |                               |                       | PP       |
|---------------------------------------|-------------------------------------|----------------|------------|-------------------------------|-----------------------|----------|
| Advanced proj                         | ect settings                        |                |            |                               |                       |          |
| <ul> <li>C/C++ Library Set</li> </ul> | ttings                              |                |            |                               |                       |          |
| Set library type (and                 | hosting variant) Redlib (semihos    | t-nf)          | •          |                               |                       |          |
| Redlib: Use floati                    | ng point version of printf          |                |            |                               | version of printf     |          |
|                                       | acter rather than string based prin | tf             |            | ewlibNano: Use floating point |                       |          |
| Redirect SDK "PR                      | RINTF" to C library "printf"        |                | 🗌 R        | edirect printf/scanf to ITM   |                       |          |
| Include semihost                      | HardFault handler                   |                | 🗌 R        | edirect printf/scanf to UART  |                       |          |
| <ul> <li>Hardware setting</li> </ul>  | S                                   |                |            |                               |                       |          |
| Set Floating Point type               | e FPv4 (HardABI)                    |                |            |                               |                       | 0        |
|                                       |                                     |                |            | $\exists \Delta$              |                       |          |
| <ul> <li>MCU C Compiler</li> </ul>    |                                     |                |            | 4                             |                       |          |
| Language standard                     | Compiler default                    |                |            |                               |                       | <u> </u> |
| <ul> <li>MCU Linker</li> </ul>        |                                     | R              |            |                               |                       |          |
| Link application to                   | o RAM                               |                |            |                               |                       |          |
| Memory Configur                       | ation                               |                |            |                               |                       |          |
| Memory details                        |                                     |                |            |                               |                       |          |
|                                       |                                     |                |            |                               |                       |          |
| Default LinkServer FI                 |                                     |                |            |                               |                       | Browse   |
| Type<br>Flash                         | Name<br>PROGRAM_FLASH               | Alias<br>Flash | Location   | Size<br>0x100000              | Driver<br>FTFE_4K.cfx |          |
| RAM                                   | SRAM_UPPER                          | RAM            | 0x20000000 | 0x30000                       | TTL_4A.CIX            |          |
| RAM                                   | SRAM_LOWER                          | RAM2           | 0x1fff0000 | 0x10000                       |                       |          |
| RAM                                   | FLEX_RAM                            | RAM3           | 0x14000000 | 0x1000                        |                       |          |
|                                       |                                     |                |            |                               |                       |          |
| [                                     | Add RAM                             |                | Split Joi  | Delete                        |                       |          |
| Add Flash                             | erge Export Gener                   | ate            |            |                               |                       |          |
|                                       |                                     |                |            |                               |                       |          |
|                                       |                                     |                |            |                               |                       |          |
|                                       |                                     |                |            |                               |                       |          |
|                                       |                                     |                |            |                               |                       |          |
|                                       |                                     |                |            |                               |                       |          |
| Import M                              |                                     |                |            |                               |                       |          |
| Import M                              |                                     |                |            | < Back                        | Next > Cancel         | Finish   |
|                                       |                                     |                |            | < Back                        | Next > Cancel         | Finish   |

1. This panel allows the selection of library variants. See C/C++ library support [204]. Note: if you selected a C++ project on the previous page, then the Redlib options are grayed out.

|   | Redlib (none)           |
|---|-------------------------|
|   | Redlib (nohost)         |
|   | Redlib (semihost)       |
|   | Redlib (nohost-nf)      |
| 1 | Redlib (semihost-nf)    |
|   | Redlib (semihost-mb)    |
|   | Redlib (semihost-mb-nf) |
|   | NewlibNano (none)       |
|   | NewlibNano (nohost)     |
|   | NewlibNano (semihost)   |
|   | Newlib (none)           |
|   | Newlib (nohost)         |
|   | Newlib (semihost)       |

- Also, based on the selection, you can choose several options to modify the capability (and size) of printf support
- Redlib Floating Point printf: If this option is ticked, floating point support for printf is automatically linked in. This allows printf to support the printing out of floating point variables at the expense of larger library support code. Similarly for Newlib.
- Redlib use Character printf: selecting this option avoids heap usage and reduce code size but make printf operations slower.
- 2. This panel allows you to set options related to Input/Output. See C/C++ library support [204].
  - Redirect SDK "PRINTF": many SDK examples use a PRINTF macro, selecting this option causes redirection to C library IO rather than options provided by the SDK debug console.
  - Include Semihost Hardfault Handler: selected by default, this option when checked adds a hardfault handler to the project sources. This handler is specifically written to deal with the situation that occurs if a semihosted function such as printf is executed when there are no debug tools attached to support the operation. If this occurs, this handler catches the operation and safely return to the executing application. Uncheck this option if you do not wish to use semihosted libraries or you intend to use your own hardfault handler. See semihosted printf [208] for more information.
  - Redirect printf/scanf to ITM: causes a C file 'retarget\_itm.c to be pulled into your project. This
    then enables printf/scanf I/O to be sent over the SWO channel. The benefit of this is that I/
    O operations can be performed with little performance penalty. Furthermore, these routines
    do not require debugger support and for example, could be used to generate logging that
    would effectively go to Null unless debug tools were attached. Note: This feature is not
    available on Cortex M0 and M0+ parts.
    - Find more information in the MCUXpresso IDE SWO Trace Guide.
  - Redirect printf/scanf to UART: Sets the define SDK\_DEBUGCONSOLE\_UART causing the C libraries printf functions to re-direct to the SDKs debug console UART code.
- 3. Hardware Settings: from this dropdown, you can set options such as the type of floating point support available/required. This defaults to an appropriate value for your MCU.

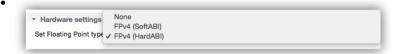

4. MCU C Compiler: from this dropdown you can set various compiler options that can be set for the GNU C/C++ compiler.

| - Underson and                      | GNU C99 (-std=gnu99)          |  |
|-------------------------------------|-------------------------------|--|
| <ul> <li>Hardware settin</li> </ul> | GNU C11 (-std=gnu11)          |  |
| Set Floating Point 1                | ISO C90 / ANSI C89 (-std=c90) |  |
|                                     | ISO C99 (-std=c99)            |  |
| - MCU C Compile                     | ISO C11 (-std=c11)            |  |
|                                     | GNU C90 (-std=gnu90)          |  |
| Language standarc                   | Compiler default              |  |

- 5. Link Application to RAM checkbox reflects or sets the option to force the linker to ignore any defined flash regions and link the application to the first RAM region defined. This option is a copy of the flag at *Properties -> C/C++ Build -> Settings -> Managed Linker Script -> Link application to RAM* Note: This setting is only sensible for projects under development, since debug control or a bootloader is required to load the code/data into RAM and simulate a processor reset.
- Memory Configuration: This panel shows the Flash and RAM memory layout for the MCU project being created. The pre-selected LinkServer Flash driver is also shown. Note: this Flash driver only applies to LinkServer (CMSIS-DAP) debug connections.
  - From this dialog, you may edit the default memory setting of the project in place if required and hence also the automatically generated linker scripts. See Memory configuration and linker scripts [215]

# 5.2 Project build

To build a project (created by the New Project Wizard), simply select the project in the 'Project Explorer' view, then go to the '**Quickstart**' Panel and click on the **build button** to build the project. This builds the active configuration of the selected project, where newly created projects default to the *Debug* configuration.

**Note**: MCUXpresso IDE creates projects with two build configurations, Debug and Release (but you can also add more if required). These differ in the default level of compiler optimization. Debug projects default to None (-O0), and Release projects default to (-Os). For more information on switching between build configurations, see How do I switch between Debug and Release builds? [278]

The console view displays the build log, as shown below.

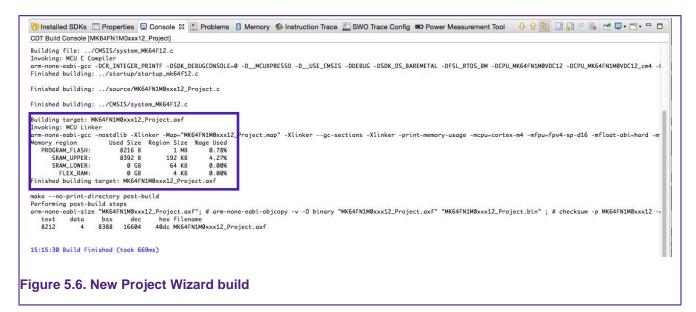

We also show below the memory usage of the project as highlighted in the above screenshot:

Memory region Used Size Region Size %age Used PROGRAM\_FLASH: 8216 B 1 MB 0.78% 8392 B 192 KB SRAM UPPER: 4.27% 64 KB 0 GB 0.00% SRAM LOWER: FLEX RAM: 0 GB 4 KB 0.00% Finished building target: MK64FN1M0xxx12\_Project.axf

By default, the application builds and links against the first Flash memory found within the memory configuration of the device. For most MCUs there is only one Flash device available. In this case our project requires 8216 bytes of Flash memory storage, 0.78% of the available Flash storage.

RAM is used for global variables, the heap, and the stack. MCUXpresso IDE provides a flexible scheme to reserve memory for Stack and Heap. The above example build has reserved 4KB each for the stack and the heap. Please See Memory configuration and linker scripts [215] for detailed information.

Please also see Image information [219] for details on how to explore the composition of an image in detail.

## 5.2.1 Build configurations

By default, MCUXpresso IDE creates each project with two different "build configurations": **Debug** and **Release**. Each build configuration contains a distinct set of build options. Thus a **Debug** build typically compiles its code with optimizations disabled ( $_{-00}$ ) and **Release** compiles its code optimizing for minimum code size ( $_{-0s}$ ). You can see the currently selected build configuration for a project after its name in the Build/Clean/Debug options of the **Quickstart** Panel.

# 6. Importing example projects (from installed SDKs)

In addition to drivers and part support, SDKs also deliver many example projects for the target MCU.

To import examples from an installed SDK, go to the **Quickstart** panel and select **Import SDK** example(s).

| ① Quickstart Panel × ∞ Variables • Breakpoints       □         MCUXpresso IDE Quickstart       No project selected                                                                                                    |
|----------------------------------------------------------------------------------------------------|
| MCUXpresso IDE Quickstart No project selected                                                                                                    |
|                                                                                                    |
| ✓ Create or import a project                                                                                                    |
| Create a new C/C++ project                                                                                                    |
| Minport SDK example(s)                                                                                                    |
| Market Market |
| <ul> <li>Import project(s) from file system</li> <li>Import executable from file system</li> </ul>                                                                                                    |
|                                                                                                    |
| <ul> <li>Build your project</li> </ul>                                                                                                    |
| Clean                                                                                                    |
| ▼ Debug your project IS ▼ I → ▼                                                                                                    |
| 巻 Debug<br>参 Terminate, Build and Debug                                                                                                    |
| ✓ Miscellaneous                                                                                                    |
| Edit project settings                                                                                                    |
| Quick Settings>>                                                                                                    |
| <ul> <li>Export project(s) to archive (zip)</li> <li>Export project(s) and references to archive (zip)</li> </ul>                                                                                                    |
|                                                                                                    |
| Build all projects                                                                                                    |

This option invokes the **Import SDK Example Wizard** that guides the user to import SDK example projects from installed SDKs.

Like the New Project wizard, this initially launches a page allowing MCU/board selection. However, now, this displays only SDK-supported parts and boards.

| D Importing project(s) for device: MK64                                  | FN1M0xxx12 using board: FRDM-K64F                                             | port Wizard                               | NP 🗲                                               |
|--------------------------------------------------------------------------|-------------------------------------------------------------------------------|-------------------------------------------|----------------------------------------------------|
|                                                                          |                                                                               |                                           |                                                    |
| Board and/or Device se                                                   | ection page                                                                   |                                           |                                                    |
| - SDK MCUs                                                               | Available boards                                                              |                                           | ↓ªz †ªz 🖉                                          |
| MCUs from installed SDKs. Please                                         | Please select an available board for your project.                            |                                           |                                                    |
| click above or visit<br>mcuxpresso.nxp.com to obtain<br>additional SDKs. | Supported boards for device: MK64FN1MDxxx12                                   |                                           |                                                    |
| NXP MK64FN1M0xxx12<br>+ K2x<br># K6x<br>MK64FN1M0xxx12                   | SDK FICHATE                                                                   | reuxed SDK recenter Acades recented agmot | SDK                                                |
|                                                                          |                                                                               |                                           |                                                    |
|                                                                          |                                                                               |                                           |                                                    |
| Selected Device: MK64FN1M0xxx12                                          | using board: FRDM-K64F                                                        | SDKs for selected MCU                     |                                                    |
| Target Core: cm4                                                         | using board: FRDM-K64F                                                        |                                           | Manifest Versic Location                           |
| Target Core: cm4                                                         | using board: FRDM-K64F<br>Hz, 256KB SRAM Microcontrollers (MCUs) based on ARM |                                           |                                                    |
| Description: Kinetis K64-120 M<br>Cortex-M4 Core                         |                                                                               | Name SDK Version                          | 3.8.0 🖟 <plugins>/com.nxp.mcuxpresso.sdl</plugins> |
| Target Core: cm4<br>Description: Kinetis K64-120 M                       |                                                                               | Name SDK Version                          |                                                    |
| Target Core: cm4<br>Description: Kinetis K64-120 M<br>Cortex-M4 Core     |                                                                               | Name SDK Version                          | 3.8.0 🖟 <plugins>/com.nxp.mcuxpresso.sdl</plugins> |

# 6.1 SDK example import wizard

Selection and filtering work in the same way as for the <u>New Project Wizard [54]</u> but please be aware that examples are created for particular development boards, therefore you must select a board to move to the 'Next' page of the wizard.

In the case of "*SDK Example Import Wizard*", the "*SDKs for selected MCU*" control is disabled and the IDE automatically performs the selection of the proper SDK source for a specific chosen board/device. This prevents the unwanted selection of an SDK which can lead to getting files from a wrong source. This situation can occur when the same device appears in multiple SDKs.

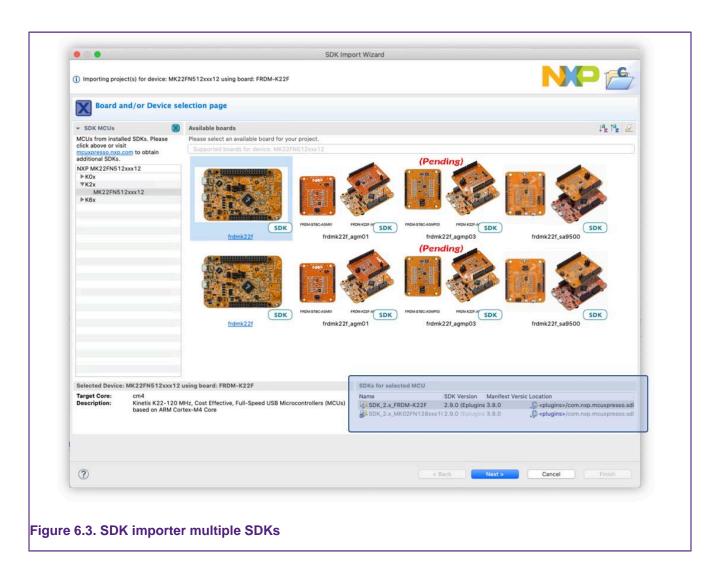

**Note**: Even if not recommended, if it is absolutely necessary, the user can still force the option. You can remove this hard-coded selection by selecting the option from *Preference -> MCUXpresso IDE -> SDK Handling -> Misc -> Enable "SDKs for selected MCU" selection in SDK Import Wizard*. Then, you can select a different SDK.

| <ul> <li>▶ General</li> <li>▶ C/C++</li> <li>▶ Help</li> <li>▶ Install/Update</li> <li>▶ Library Hover</li> <li>MCUXpresso Config Tools</li> <li>♥ MCUXpresso IDE</li> <li>▶ Dobug Options</li> <li>▶ Editor Awareness</li> <li>General</li> <li>MCU settings</li> <li>▶ Editor Awareness</li> <li>General</li> <li>MCU settings</li> <li>▶ Editor Awareness</li> <li>General</li> <li>MCU settings</li> <li>▶ Editor Awareness</li> <li>General</li> <li>MCU settings</li> <li>▶ Editor Awareness</li> <li>General</li> <li>MCU settings</li> <li>▶ Editor Awareness</li> <li>General</li> <li>MCU settings</li> <li>▶ Editor Awareness</li> <li>General</li> <li>MCU settings</li> <li>▶ Editor Awareness</li> <li>General</li> <li>MCU settings</li> <li>▶ Editor Awareness</li> <li>General</li> <li>MCU settings</li> <li>Paths and Directories</li> <li>Quickstart Panel</li> <li>▶ RTO'S TAD</li> <li>♥ SDK Handling</li> <li>Components<br/>Installation</li> <li>Misc</li> <li>SWO Trace</li> <li>User Interface Enablemer</li> <li>Uilities</li> <li>▶ Run/Debug</li> <li>SWT Chart Extensions</li> <li>▶ Terminal</li> <li>Validation</li> <li>▶ Validation</li> <li>▶ Validation</li> <li>▶ Warison Control (Team)</li> </ul> | type filter text                                                                                                    | ( <b>-</b>                                                                                                    |
|----------------------------------------------------------------------------------------------------|----------------------------------------------------------------------------------------------------|----------------------------------------------------------------------------------------------------|
| XML     Restore Defaults     Apply                                                                                                    | <ul> <li>▶ General</li> <li>▶ C/C++</li> <li>▶ Help</li> <li>▶ Install/Update</li> <li>▶ Library Hover</li> <li>MCUXpresso Config Tools</li> <li>▼MCUXpresso IDE</li> <li>▶ Debug Options</li> <li>Default Tool settings</li> <li>▶ Editor Awareness</li> <li>General</li> <li>MCU settings</li> <li>Paths and Directories</li> <li>Quickstart Panel</li> <li>▶ RTOS TAD</li> <li>♥ SDK Handling</li> <li>Components<br/>Installation</li> <li>Misc</li> <li>SWO Trace</li> <li>User Interface Enablemer<br/>Utilities</li> <li>▶ Run/Debug</li> <li>SWT Chart Extensions</li> <li>▶ Terminal</li> <li>Validation</li> <li>▶ Version Control (Team)</li> </ul> | tions<br>llash driver<br>isole to semihost on project creation/import<br>ault handler by default on project creation/import<br>eck<br>K View open in read-only mode<br>after importing multiple SDK examples |

### 6.1.1 SDK example import wizard: basic selection

The SDK Example Import Wizard consists of two pages offering basic and advanced configuration and selection options. The second configuration page is only available when you have selected a single example for import. This is because examples may set specific options, and therefore changing settings globally is not sensible.

The first page offers all the available examples in various categories. You can expand these to view the underlying hierarchical structure. We explain the various settings and options below: **Note**: The project has a default name based on the MCU name, Board name, and Example name. If this name matches a project within the workspace, for example, if the wizard has previously been used to generate an example with the default name, then the error field shows a name clash and the 'next' and 'finish' buttons are grayed out. To change the new example name, the blank 'Project Name Suffix' field can be used to quickly create a unique name but retain the original prefix, for example, by adding '1'.

MCUXpresso IDE creates a project with common default settings for your chosen MCU and board. However, the wizard offers the flexibility to select/change many build, library, and source code options. We describe these options and the components of this first wizard page below.

| SDK Import Wizard                                                                                                    |                        |                          |                   |           |
|----------------------------------------------------------------------------------------------------|------------------------|--------------------------|-------------------|-----------|
| Please select one or more examples to import                                                                                                    |                        |                          |                   |           |
| Import projects                                                                                                    |                        | 2                        |                   |           |
| oject name prefix: frdmk64f                                                                                                    | × Project name suffix: |                          |                   |           |
| Use default location                                                                                                    |                        |                          |                   |           |
| ccation: C:\NXP\MCUXpressoIDE_11.8.0_1123_alpha\workspace\frdmk64f                                                                                                    |                        |                          |                   | Browse    |
| Project Type                                                                                                    | Project Options        |                          |                   |           |
| C Project C++ Project C Static Library C++ Static Library                                                                                                    |                        | 🔾 Semihost 💿 UART 🔿 Exan | nple default      |           |
|                                                                                                    | Import other files     |                          |                   |           |
| xamples 5                                                                                                    |                        |                          | 2 I I             | 1 %   E E |
| ype to filter                                                                                                    |                        |                          | (7)               |           |
| Image: FreeMASTER_examples       5         Image: azure_examples       5         Image: azure_examples       5< |                        |                          |                   |           |
| 0                                                                                                    | < 8                    | lack <u>N</u> ext >      | Einish Car        | ncel      |
| ₩                                                                                                    | < 1                    | qcx Mext >               | <u>E</u> misn Car | ncel      |

- 1. Project Name: An automatically created project name follows the form: boardname\_examplename
- 2. Project Suffix: You can enter an optional suffix to append to a project name here. This is particularly useful if you are repeating an import of one or more projects since an entry here can make all auto-generated names unique for the current workspace...
- 3. Project Type: The pre-set type of the example being imported controls this option. If you wish to import more than one example, then these options appear grayed out.
- 4. Project Options:
  - 'SDK Debug Console': After selecting an example(s), you can use this option to control IO between the semihost console, UART, or the examples' default setting.
  - 'Copy sources': For unzipped SDKs, you can untick this option to create a project containing source links to the original SDK files. This option should only be unticked with care, since editing the linked example source overwrites the original files!
  - 'Import other files': By default, non-source files such as graphics are filtered out during import, check this box to import all files.
- 5. Examples Filter: Enter text into this field to find possible matches, for example, enter 'LED' or 'bubble' to find examples present in many SDKs. This filter is case-insensitive.
- 6. Examples: The example list broken into categories. **Note**: for some parts, there are many potential examples to import
- 7. Various options (from left to right):

- Opens a filer window to allow the use to import an example from an XML description. This is intended as a developer feature and is described in more detail below.
- Clear any existing filter
- Select (tick) all Examples
- Clear all ticked examples
- Open the example structure
- Close the example structure

Finally, if there is no error condition displayed, it is possible to select 'Finish' to finish the wizard. Alternatively, if the user has selected only one example, the option to select 'Next' to proceed to the Advanced options page is available (described in the next section).

**Note**: SDKs may contain many examples, 263 is indicated for the FRDM MK64 SDK example shown below. Importing many examples takes time... Consider that each example may consist of many files and associated description XML. A single example import may only take a few seconds, but this time adds up for each additional example. Furthermore, the operation of the IDE may be impacted by a large number of projects in a single workspace, therefore it is suggested that example imports be limited to sensible numbers.

**Note**: Due to restrictions in the length of filenames accepted by the Windows version of the underlying GCC toolchain, it is recommended to keep the length of project names to 56 characters or less. Otherwise, you may see project build error messages regarding files not being found, particularly during the link step.

| SDK Import Wizard                                                                                                    |                                                                                                | - C                                                                                                    |        |
|----------------------------------------------------------------------------------------------------|------------------------------------------------------------------------------------------------|----------------------------------------------------------------------------------------------------|--------|
| You have selected 263 projects to import<br>The source from the SDK will be copied                                                                                                    | rt.<br>into the workspace. If you want to use linked files, please unzip the 'SDK_2.x_FRDM-K64 | F' SDK.                                                                                                    |        |
| Import projects                                                                                                    |                                                                                                |                                                                                                    |        |
| Project name prefix: frdmk64f                                                                                                    | × Project name suffix:                                                                         |                                                                                                    |        |
| ✓ Use default location                                                                                                    |                                                                                                |                                                                                                    |        |
| Location: C:\NXP\MCUXpressoIDE_11.8.0                                                                                                    | _1123_alpha\workspace\frdmk64f                                                                 |                                                                                                    | Browse |
| Project Type                                                                                                    | Project Options                                                                                |                                                                                                    |        |
| ○ C Project ○ C++ Project ○ C Static                                                                                                    | K MCUXpresso IDE                                                                               | 🗙 cample default                                                                                                    |        |
| Examples type to filter Name                                                                                                    | You have selected '263' projects to import.<br>Import may take a considerable amount of time.  | Martin                                                                                                    |        |
| <ul> <li>If reeMASTER examples</li> <li>If freeMASTER examples any</li> <li>If infit, example, any</li> <li>If infit, example, and</li> <li>If infit, example, and</li> <li>If infit, example, usit</li> <li>If infit, example, usit</li> <li></li></ul> |                                                                                                | UXpresso Config1606. Serial comm<br>communicative with target microcontr<br>communication with the target micr<br>driven protocol on top of JTAG or B<br>munication with the target microcon<br>munication at USB port and CDC VC<br>device can be configured by mobile<br>an discover Greengress core and co | ~      |
| 0                                                                                                    | < Back                                                                                         | Next > Finish Ca                                                                                                    | ncel   |

### 6.1.2 SDK example import wizard: advanced options

The advanced configuration page (shown below) takes certain default options based on the examples selected; for example, a C project pre-selects Redlib libraries, whereas a C++ project pre-selects NewlibNano.

|                                                 |                                                       |                              |                                               |                                          |                       | PE       |
|-------------------------------------------------|-------------------------------------------------------|------------------------------|-----------------------------------------------|------------------------------------------|-----------------------|----------|
| Advanced pro                                    | ject settings                                         |                              |                                               |                                          | 6                     | <b>`</b> |
| C/C++ Library Se                                | ettings                                               |                              |                                               |                                          |                       | )        |
| Set library type (and                           | hosting variant) Redlib (semihos                      | t-nf)                        | 0                                             |                                          |                       |          |
| Redlib: Use float                               | ing point version of printf                           |                              |                                               | lewlibNano: Use floating point           | version of printf     |          |
| Redlib: Use char                                | acter rather than string based prin                   | tf                           | - N                                           | lewlibNano: Use floating point           | version of scanf      |          |
| Redirect SDK "PI                                | RINTF" to C library "printf"                          |                              |                                               | edirect printf/scanf to ITM              |                       |          |
| Include semihos                                 | t HardFault handler                                   |                              | R                                             | edirect printf/scanf to UART             |                       |          |
| Hardware setting                                | js                                                    |                              |                                               |                                          |                       |          |
| Set Floating Point typ                          | FPv4 (HardABI)                                        |                              |                                               |                                          |                       | 0        |
| MCU C Compiler                                  |                                                       |                              |                                               | = $(4)$                                  |                       |          |
| Language standard                               | Compiler default                                      |                              |                                               |                                          |                       | 0        |
|                                                 |                                                       | $\sim$                       |                                               |                                          |                       |          |
| MCU Linker                                      |                                                       | 5                            |                                               |                                          |                       |          |
| Memory Configu                                  | ration                                                |                              |                                               |                                          |                       |          |
| Memory details                                  |                                                       |                              |                                               |                                          |                       |          |
|                                                 | lash Driver                                           |                              |                                               |                                          |                       | Browse   |
| Default LinkServer F                            |                                                       |                              |                                               | Size                                     |                       |          |
| Default LinkServer F                            | Name                                                  | Alias                        | Location                                      | 3120                                     | Driver                |          |
| Type<br>Flash                                   | PROGRAM_FLASH                                         | Flash                        | 0x0                                           | 0x100000                                 | Driver<br>FTFE_4K.cfx |          |
| Type<br>Flash<br>RAM                            | PROGRAM_FLASH<br>SRAM_UPPER                           | Flash<br>RAM                 | 0x0<br>0x20000000                             | 0x100000<br>0x30000                      |                       |          |
| Type<br>Flash                                   | PROGRAM_FLASH                                         | Flash                        | 0x0                                           | 0x100000                                 |                       |          |
| Type<br>Flash<br>RAM<br>RAM<br>RAM              | PROGRAM_FLASH<br>SRAM_UPPER<br>SRAM_LOWER<br>FLEX_RAM | Flash<br>RAM<br>RAM2         | 0x0<br>0x20000000<br>0x1fff0000<br>0x14000000 | 0x100000<br>0x30000<br>0x10000<br>0x1000 |                       |          |
| Type<br>Flash<br>RAM<br>RAM<br>RAM              | PROGRAM_FLASH<br>SRAM_UPPER<br>SRAM_LOWER             | Flash<br>RAM<br>RAM2         | 0x0<br>0x20000000<br>0x1fff0000               | 0x100000<br>0x30000<br>0x10000<br>0x1000 |                       |          |
| Type<br>Flash<br>RAM<br>RAM<br>RAM<br>Add Flash | PROGRAM_FLASH<br>SRAM_UPPER<br>SRAM_LOWER<br>FLEX_RAM | Flash<br>RAM<br>RAM2<br>RAM3 | 0x0<br>0x20000000<br>0x1fff0000<br>0x14000000 | 0x100000<br>0x30000<br>0x10000<br>0x1000 |                       |          |
| Type<br>Flash<br>RAM<br>RAM<br>RAM<br>Add Flash | PROGRAM_FLASH<br>SRAM_UPPER<br>SRAM_LOWER<br>FLEX_RAM | Flash<br>RAM<br>RAM2<br>RAM3 | 0x0<br>0x20000000<br>0x1fff0000<br>0x14000000 | 0x100000<br>0x30000<br>0x10000<br>0x1000 |                       |          |
| Type<br>Flash<br>RAM<br>RAM<br>RAM<br>Add Flash | PROGRAM_FLASH<br>SRAM_UPPER<br>SRAM_LOWER<br>FLEX_RAM | Flash<br>RAM<br>RAM2<br>RAM3 | 0x0<br>0x20000000<br>0x1fff0000<br>0x14000000 | 0x100000<br>0x30000<br>0x10000<br>0x1000 |                       |          |
| Type<br>Flash<br>RAM<br>RAM<br>RAM<br>Add Flash | PROGRAM_FLASH<br>SRAM_UPPER<br>SRAM_LOWER<br>FLEX_RAM | Flash<br>RAM<br>RAM2<br>RAM3 | 0x0<br>0x20000000<br>0x1fff0000<br>0x14000000 | 0x100000<br>0x30000<br>0x10000<br>0x1000 |                       |          |
| Type<br>Flash<br>RAM<br>RAM<br>RAM<br>Add Flash | PROGRAM_FLASH<br>SRAM_UPPER<br>SRAM_LOWER<br>FLEX_RAM | Flash<br>RAM<br>RAM2<br>RAM3 | 0x0<br>0x20000000<br>0x1fff0000<br>0x14000000 | 0x100000<br>0x30000<br>0x10000<br>0x1000 |                       |          |
| Type<br>Flash<br>RAM<br>RAM<br>RAM<br>Add Flash | PROGRAM_FLASH<br>SRAM_UPPER<br>SRAM_LOWER<br>FLEX_RAM | Flash<br>RAM<br>RAM2<br>RAM3 | 0x0<br>0x20000000<br>0x1fff0000<br>0x14000000 | 0x100000<br>0x30000<br>0x10000<br>0x1000 |                       |          |

These settings closely match those in the SDK New Project Wizard description. Therefore see SDK New Project Wizard: Advanced Options [59] for a description of these options. **Note**: Changing these advanced options may prevent an example from building or executing.

### 6.1.3 SDK example import wizard: import from an XML fragment

This option works in conjunction with the 'Project Explorer' -> Tools -> Generate Example XML (and is also used to import projects created by the MCUXpresso Config Tools Project Generator).

The functionality here is to merge existing sources within a selectable board package framework.

To create an XML "fragment" for an existing project in your workspace, right-click on the project in the 'Project Explorer' (or just in the 'Project Explorer' view with no project selected) and choose *Tools->Generate examples.xml file* 

The selected project or all the projects in the workspace (if there are no selected projects) are converted into a fragment within a new folder created in the workspace itself:

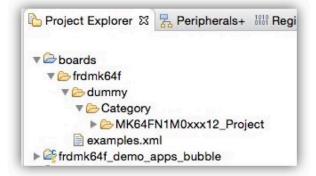

To create a project from a fragment, click on "Import SDK examples..." in the **Quickstart** Panel view:

Then select a board and then click on the button "Import from XML..." (highlighted below and described in the previous section). You will see the examples definitions from the external fragment in the list of examples as shown and selected below.

| 0.                                                                                                    | SDK Import Wizard   |                 |            |
|----------------------------------------------------------------------------------------------------|---------------------|-----------------|------------|
| You have selected '1' projects to import.                                                                                                    |                     |                 | Pe         |
| Import projects                                                                                                    |                     |                 |            |
| Project name prefix: frdmk64f_                                                                                                    | Project name suffix | XML_fragment    | <i>B</i> _ |
| Use default location                                                                                                    |                     |                 |            |
| Location: /users/NXP/Documents/MCUXpressoIDE_10.0.0/v                                                                                                    | workspace/frdmk64f_ |                 | Browse     |
| Project Type                                                                                                    |                     | Project Options |            |
| ○ C Project ○ C++ Project ○ C Static Library ○ C++ Stat                                                                                                    | ic Library          | Copy sources    |            |
| Examples                                                                                                    |                     |                 |            |
| type to filter                                                                                                    |                     | <u> </u>        | <i>,</i>   |
| <ul> <li>▶ ≦ mncau_examples</li> <li>▶ ≦ multiprocessor_examples</li> <li>▶ ≦ tots_examples</li> <li>▼ ≦ dummy</li> <li>▼ € Category</li> <li>▼ ■ MK64FN1M0xxx12_Project</li> </ul> |                     |                 |            |
|                                                                                                    |                     |                 |            |

Select the external examples you want to re-create and click on "Finish". The project(s) will be added to the workspace.

### 6.1.4 Importing examples to non-default locations

By default, imported example sources are stored within the current MCUXpresso IDE workspace, **this is recommended since the workspace then contains both the sources and project descriptions**. However, the Import SDK Example Wizard allows a non-default location to be specified if required. To ensure that the sources and the local configuration of each project are self-contained when using non-standard locations, the IDE automatically creates a subdirectory inside the specified location using the *Project name prefix* setting. Single or multiple imported projects are then stored within this location.

# 7. Importing projects from Application Code Hub

The Application Code Hub (ACH) repository enables engineers to easily find microcontroller software examples, code snippets, application software packs, and demos developed by NXP's experts. This space provides a quick, easy, and consistent way to find microcontroller applications. The official website provides filtering and searching options to quickly find specific applications.

MCUXpresso IDE integrates the Application Code Hub with all its designed features and allows cloning and importing repositories, SDKs, and projects through dedicated views and wizards.

### 7.1 MCUXpresso IDE offering

MCUXpresso IDE allows interaction with Application Code Hub through dedicated views and wizards. There are several links to Application Code Hub inside the IDE but the high-level user experience and interaction with the feature are very similar.

There are two ways to interact with Application Code Hub. On the one hand, there is the guided wizard, with the important sections highlighted in the screenshot below.

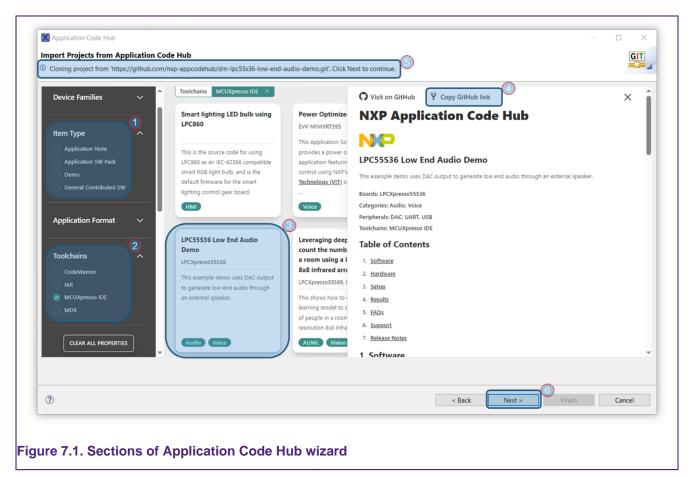

The following sections are most relevant:

- 1. Filter for types of Application Code Hub projects.
- 2. Filter for toolchains associated with Application Code Hub projects. The IDE makes sure to filter only MCUXpresso IDE-specific projects while browsing the list of projects.
- 3. Project selection
- 4. "Copy GitHub Link" button that is used to instruct the wizard on what project needs to be handled

- 5. Guidance and confirmation about the currently selected project
- 6. "Next" button that activates only the user has selected a project and has copied its GitHub link to Clipboard

On the other hand, it is also possible to render Application Code Hub inside an Eclipse-specific view.

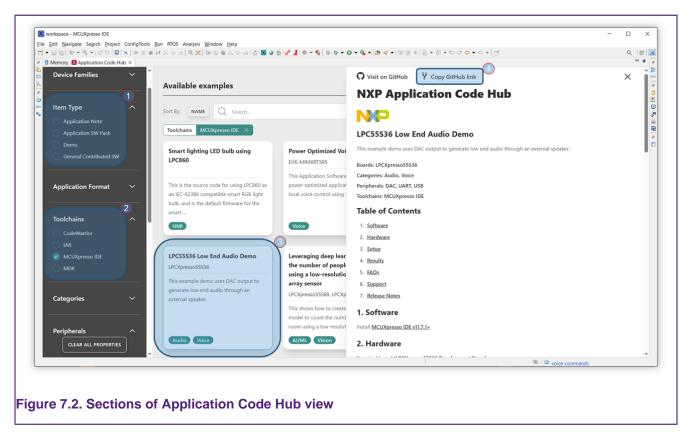

The highlighted sections inside the view represent:

- 1. Filter for types of Application Code Hub projects.
- 2. Filter for toolchains associated with Application Code Hub projects. The IDE makes sure to filter only MCUXpresso IDE-specific projects while browsing the list of projects.
- 3. Project selection.
- 4. "Copy GitHub Link" button that is used to instruct the wizard on what project needs to be handled.

The view does not expose any Eclipse-specific UI controls but the "Copy GitHub Link" offered by the Application Code Hub website provides the linkage between the IDE and the website. In other words, once the user selects a project and clicks "Copy GitHub Link", the IDE checks compatibility with MCUXpresso IDE and identifies the project type to be able to further process the request. In the case of dealing with a non-compatible project, a warning message appears, as illustrated in the picture below.

| Currently selected project is not supported by MCUXpresso IDE. |    |
|----------------------------------------------------------------|----|
|                                                                | ОК |

The links that allow access to Application Code Hub features are highlighted in the sections described below.

### 7.1.1 The import wizard

Access the wizard by going to File -> Import -> Application Code Hub -> MCUXpresso Projects from Application Code Hub.

| elect            |            |                                      |                      |                      |          | p <sup>1</sup> g |
|------------------|------------|--------------------------------------|----------------------|----------------------|----------|------------------|
|                  |            | ftware examples<br>XP's in-house exp | , code snippets, app | lication software pa | acks and |                  |
|                  |            |                                      | beits                |                      |          |                  |
| elect an impo    | rt wizard: |                                      |                      |                      |          |                  |
| type filter text | :          |                                      |                      |                      |          |                  |
| > 🗁 General      |            |                                      |                      |                      |          | ^                |
| 🗸 🗁 Applicat     | tion Code  | Hub                                  |                      |                      |          |                  |
|                  | Xpresso P  | rojects from App                     | plication Code Hub   |                      |          |                  |
| › 🗁 C/C++        |            |                                      |                      |                      |          |                  |
| > 🗁 Device (     | Configura  | tion Tool                            |                      |                      |          |                  |
| > 🗁 Git          |            |                                      |                      |                      |          |                  |
| > 🗁 Install      |            |                                      |                      |                      |          |                  |
| > 🗁 MCUXpr       |            | fig Tools                            |                      |                      |          |                  |
| > 🗁 Run/Det      | bug        |                                      |                      |                      |          | $\sim$           |
|                  |            |                                      |                      |                      |          |                  |
|                  |            |                                      |                      |                      |          |                  |
|                  |            |                                      |                      |                      |          |                  |
| ?)               |            | < Back                               | Next >               | Finish               | Car      | ncel             |
|                  |            |                                      | , tent :             |                      |          |                  |

# 7.1.2 The MCUXpresso IDE Quickstart panel link to Application Code Hub import wizard

Open the MCUXpresso IDE Quickstart panel and click the "Import from Application Code Hub..." link.

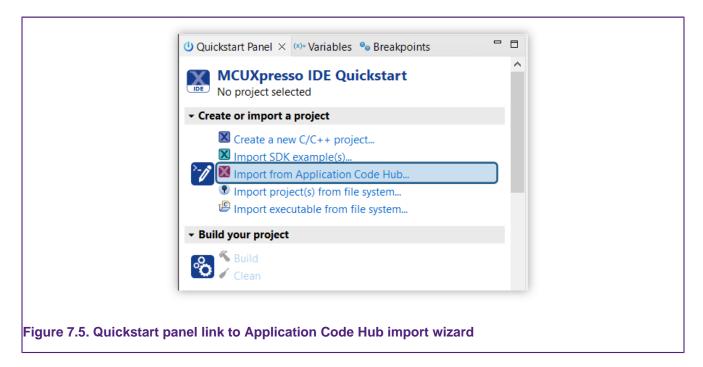

### 7.1.3 The Additional Resources link to Application Code Hub import wizard

Open the wizard by going to Help -> Additional resources -> Application Code Hub.

| 奋            | Welcome                                                                                                    |              | 1              |                                                                                                    |
|--------------|----------------------------------------------------------------------------------------------------|--------------|----------------|----------------------------------------------------------------------------------------------------|
| ?<br>?<br>?? | Help Contents<br>MCUXpresso IDE User Guide<br>Search<br>Show Context Help                                                                                   |              |                |                                                                                                    |
| 8,           | Show Active Keybindings<br>Tips and Tricks<br>Cheat Sheets                                                                                                  | Ctrl+Shift+L |                |                                                                                                    |
| ● ◆          | Eclipse User Storage<br>Check for Updates<br>Install New Software<br>Eclipse Marketplace                                                                    | >            |                |                                                                                                    |
|              | Additional resources<br>MCUXpresso IDE installation details<br>MCUXpresso IDE Save Info for Support<br>MCUXpresso IDE support forum<br>About MCUXpresso IDE | >            | X              | MCUXpresso IDE product web page<br>MCUXpresso SDK product web page<br>MCUXpresso Config Tools product web page<br>MCUXpresso Secure Provisioning Tool product web page<br>MCUXpresso SDK Builder |
|              |                                                                                                    |              | NP<br>NP       | Application Code Hub<br>LPCOpen Resources<br>Code Bundles for LPC800 Family devices                                                                                                    |
|              |                                                                                                    |              | NP<br>NP<br>NP | OpenSDA probe firmware<br>LPCScrypt - LPC-Link2 probe firmware<br>LPC11U35 CMSIS-DAP probe firmware<br>MCU-Link probe website (incl. firmware)                                                   |
|              |                                                                                                    |              | 2<br>22        | SEGGER J-Link website<br>PEMicro website<br>MBED Serial Port Driver website                                                                                                    |
|              |                                                                                                    |              | 0              | 'MCU on Eclipse' blogs                                                                                                    |

### 7.1.4 The dedicated view that renders the Application Code Hub website

Go to Window -> Show View -> Other -> MCUXpresso IDE -> Application Code Hub to open the view.

| type filter text                                |       |
|-------------------------------------------------|-------|
| ✓ ➢ MCUXpresso IDE                              | ^     |
| X Application Code Hub                          |       |
| 🎋 Faults                                        |       |
| (x)= Global Variables                           |       |
| <sup>(x)=</sup> Heap and Stack Usage            |       |
| 🗟 Image Info                                    |       |
| Installed SDKs                                  |       |
| 🔀 Install MCUXpresso SDKs                       |       |
| 🔁 Offline Peripherals                           |       |
| 🔁 Peripherals+                                  |       |
| 😃 Quickstart Panel                              |       |
| > Description MCUXpresso IDE Azure RTOS ThreadX |       |
| > > MCUXpresso IDE FreeRTOS                     |       |
| > ACUXpresso IDE Trace and Energy Measurement   |       |
| > > MCUXpresso IDE Zephyr RTOS                  | ~     |
| Open C                                          | ancel |

### 7.2 Import of Application SW Packs

The import of Application SW Packs follows a similar flow as Import remote SDK Git repository [33]. As a result, the installation of the "west" tool is a dependency for this use case. The IDE checks for availability and shows a relevant error message in case it has not been able to find it.

To import an Application SW Pack from Application Code Hub, you must select a project in one of the previously described wizards, or view. Depending on the project type, the IDE chooses the appropriate pages that are required to complete the cloning and importing steps. In the following sections, we explain the Application SW Packs-specific wizard pages.

### 7.2.1 Cloning and initialization of Application SW Pack

The first page of the Application SW Pack-specific wizard collects information about the local folder that will be used for cloning and the branch to clone. The URL of the repository is pre-filled based on project selection inside the Application Code Hub website.

|            | pjects from Application Code I<br>w and, if required, update details ab |                      | ode Hub project. |        |        | GIT    |
|------------|-------------------------------------------------------------------------|----------------------|------------------|--------|--------|--------|
| ocation    |                                                                         |                      |                  |        |        |        |
|            | r where the files will be saved. Folder                                 | must be empty.       |                  |        |        |        |
| C:\NXP\gi  | t\ap-optimized-voice-ui                                                 |                      |                  |        |        | Browse |
| lemote rep | oository                                                                |                      |                  |        |        |        |
| -          | ository information                                                     |                      |                  |        |        |        |
| Repository | https://github.com/nxp-appcodeh                                         | ub/ap-optimized-void | ce-ui.git        |        |        | $\sim$ |
| Revision   | main                                                                    |                      | 3                |        |        | $\sim$ |
| Clone al   | ll examples (this will take a while)                                    |                      |                  |        |        |        |
|            |                                                                         |                      |                  |        |        |        |
|            |                                                                         |                      |                  |        |        |        |
|            |                                                                         |                      |                  |        |        |        |
|            |                                                                         |                      |                  |        |        |        |
|            |                                                                         |                      |                  |        |        |        |
| ?          |                                                                         |                      | . De els         |        | Finish | Canaal |
| £)         |                                                                         |                      | < Back           | Next > | Finish | Cancel |
|            |                                                                         |                      |                  |        |        |        |

In the above picture, we identify the following relevant sections:

- 1. Local folder used for cloning the repository. The IDE pre-fills it with a default path but you can change it by browsing to a user-preferred path.
- 2. URL of the remote repository. The IDE pre-fills it based on the project selection in the previous wizard page.
- 3. The branch (or the revision) to clone. The IDE retrieves the remote branches and populates the drop-down box with available branches.
- 4. Button that advances to cloning, initialization, and configuration of the repository

If all the inputs are successfully validated, the "Next" button allows the cloning, initialization, and configuration of the repository. Once pressed, the wizard advances to the next page, depending on the repository size and on the network connection.

| nport pro   | jects from Application Code Hub                |                               |        |        |       | GIT    |
|-------------|------------------------------------------------|-------------------------------|--------|--------|-------|--------|
| lease revie | w and, if required, update details about the a | Application Code Hub project. |        |        |       |        |
| .ocation    |                                                |                               |        |        |       |        |
| ocal folder | where the files will be saved. Folder must be  | e empty.                      |        |        |       |        |
| C:\NXP\gi   | \ap-optimized-voice-ui                         |                               |        |        | Bro   | vse    |
| lemote rep  | ository                                        |                               |        |        |       |        |
| Remote rep  | ository information                            |                               |        |        |       |        |
| Repository  | https://github.com/nxp-appcodehub/ap-op        | ptimized-voice-ui.git         |        |        |       | $\sim$ |
| Revision    | main                                           |                               |        |        |       | $\sim$ |
|             | est' update: updating mcux-sdk (core)          |                               |        |        |       |        |
| ?           |                                                | < Back                        | Next > | Finish | Cance | l.     |

### 7.2.2 Importing the Application SW Pack in Installed SDKs

Once cloning, initialization, and configuration steps are finished, the wizard will allow the import of the actual Application SW Pack. This final step makes the IDE aware of the pack and allow importing any example projects available inside the pack.

In the picture below, we show the last page of the wizard. The following items are relevant for the import action:

- 1. Local folder of the cloned repository. This is pre-filled with the path specified on the previous page of the wizard.
- 2. Location of the manifest files, describing the content of the pack. The IDE usually pre-fills it with a path pointing inside the "examples" sub-folder.
- 3. Checkbox that instructs the IDE to automatically start the "Import SDK Example(s)" wizard, once the pack is successfully imported.

| Please review and, if                     | om Application Code Hub<br>required, update details about the Applic | ation Code Hub projec | t. | GIT    |
|-------------------------------------------|----------------------------------------------------------------------|-----------------------|----|--------|
| <b>.ocation</b><br>Select location of the | e repository and the folder where the man                            | ifests are located    |    |        |
| Repository location:                      | C:\NXP\git\ap-optimized-voice-ui                                     |                       | 1  | Browse |
| Manifest(s) folder:                       | C:\NXP\git\ap-optimized-voice-ui\exan                                | nples\manifests       | 2  | Browse |
|                                           |                                                                      |                       |    |        |
|                                           |                                                                      |                       |    |        |

The pack will also be visible in the Installed SDKs view, once the wizard is closed. The view will update, as shown in the screenshot below.

| nstalled SDKs Available Boards Avai |                         | T SER GR TEPOSITORY | into the 'Installed SDKs' view. [Common ' | me |
|-------------------------------------|-------------------------|---------------------|-------------------------------------------|----|
| Name                                | SDK Version             | Manifest Version    | Location                                  |    |
| > 🗹 🖶 ap-optimized-voice-ui (Git)   | 2.13.0 - 2.14.0 (16897e | 3.10.0 - 3.13.0     | C:\NXP\git\ap-optimized-voice-ui          |    |

### 7.3 Import MCUXpresso IDE-specific projects

This use case relies on the EGit plugins that are pre-installed inside MCUXpresso IDE. You can open the import wizard using one of the methods described above and, similar to the Import of Application SW Packs, the first page renders the Application Code Hub website, allowing selection of the project.

Once the IDE identifies the type of project that needs to be cloned, several wizard pages will guide users to allow the import of MCUXpresso IDE-specific projects.

The first page of the wizard, shown in the picture below, displays the following information about the repository that is about to be cloned:

- 1. URL of the repository
- 2. Available remote branches
- 3. "Next" button, advancing the wizard to the next page

| ranch Selection                                                                         |                                     |                           |       | GIT  |
|-----------------------------------------------------------------------------------------|-------------------------------------|---------------------------|-------|------|
| Select branches to clone from remote repository. Remote tracking branches will be creat | ed to track updates for these brand | hes in the remote reposit | tory. |      |
| ranches of https://github.com/nxp-appcodehub/gs-vglite_examples_rt1170.git: 1           |                                     |                           |       |      |
| type filter text                                                                        |                                     |                           |       |      |
| ✓ ♣ main                                                                                |                                     |                           |       |      |
| Select All Deselect All                                                                 |                                     |                           |       |      |
| Tag fetching strategy                                                                   |                                     |                           |       |      |
| When fetching a commit, also fetch its tags                                             |                                     |                           |       |      |
| O Fetch all tags and their commits                                                      |                                     |                           |       |      |
| ○ Don't fetch any tags                                                                  |                                     | 3                         |       |      |
| 0                                                                                       | < Back N                            | ext > Finish              | Ca    | ncel |

Once pressing "Next", the following page is shown, with the following controls:

- 1. Local folder where the repository will be cloned.
- 2. Initial branch to be set in the local clone.
- 3. "Next" button.

|  |                |                     |                |       | GIT           |
|--|----------------|---------------------|----------------|-------|---------------|
|  |                |                     |                |       | <u> </u>      |
|  |                |                     |                |       |               |
|  |                |                     |                | Bro   | o <u>w</u> se |
|  |                |                     |                |       | ~             |
|  |                |                     |                |       |               |
|  |                |                     |                |       |               |
|  |                |                     |                |       |               |
|  |                |                     |                |       |               |
|  | < <u>B</u> ack | 3<br><u>N</u> ext > | <u>F</u> inish | Cance | 4             |
|  |                |                     |                |       |               |

The actual cloning and configuration happen after clicking the "Next" button. Make sure that you selected "Import Existing Eclipse projects" in the wizard page illustrated below, and then click "Next".

|                                                                        |                |                |        |        |      | GIT |
|------------------------------------------------------------------------|----------------|----------------|--------|--------|------|-----|
| Depending on the wizard, you may select a directory to determine the w | vizard's scope |                |        |        |      | -0- |
| Wizard for project import                                              |                |                |        |        |      |     |
| Import existing Eclipse projects                                       |                |                |        |        |      |     |
| $\bigcirc$ Import using the New <u>P</u> roject wizard                 |                |                |        |        |      |     |
| <ul> <li>Import as general project</li> </ul>                          |                |                |        |        |      |     |
| Working Tree - C:\NXP\git\gs-vglite_examples_rt1170                    |                |                |        |        |      |     |
|                                                                        |                |                |        |        |      |     |
|                                                                        |                |                |        |        |      |     |
|                                                                        |                |                |        |        |      |     |
|                                                                        |                |                |        |        |      |     |
|                                                                        |                |                |        |        |      |     |
|                                                                        |                |                |        |        |      |     |
|                                                                        |                |                |        |        |      |     |
|                                                                        |                |                |        |        |      |     |
|                                                                        |                |                |        |        |      |     |
|                                                                        |                |                |        |        |      |     |
|                                                                        |                |                |        |        |      |     |
|                                                                        |                |                |        |        |      |     |
|                                                                        |                |                |        |        |      |     |
|                                                                        |                |                |        |        |      |     |
| ?                                                                      |                | < <u>B</u> ack | Next > | Einish | Cano | ·el |

The IDE searches for valid Eclipse-specific projects, listing all of them as shown in the wizard page depicted in the screenshot below. Select desired projects and click "Finish".

|                                                                                                    |                                                                                                    |        | GIT          |
|----------------------------------------------------------------------------------------------------|----------------------------------------------------------------------------------------------------|--------|--------------|
| Import projects from a Git repository                                                                                                    |                                                                                                    |        | -0-          |
| rojects:                                                                                                    |                                                                                                    |        |              |
| ype filter text to filter unselected projects                                                                                                    |                                                                                                    |        | Select All   |
| evkmimxrt1170_01_SimplePath (C:\NXP\git\gs-vglite_example evkmimxrt1170_02_QuadraticCurves (C:\NXP\git\gs-vglite_example evkmimxrt1170_03_Stroked_CubicCurves (C:\NXP\git\gs-vglit_example evkmimxrt1170_04_LinearGradient (C:\NXP\git\gs-vglite_example evkmimxrt1170_05_RadialGradient (C:\NXP\git\gs-vglite_example evkmimxrt1170_06_LinearExtGradient (C:\NXP\git\gs-vglite_example evkmimxrt1170_07_FillRules (C:\NXP\git\gs-vglite_example evkmimxrt1170_07_FillRules (C:\NXP\git\gs-vglite_example evkmimxrt1170_07_FillRules (C:\NXP\git\gs-vglite_example evkmimxrt1170_07_FillRules (C:\NXP\git\gs-vglite_example example evkmimxrt1170_07_FillRules (C:\NXP\git\gs-vglite_example example evkmimxrt1170_07_FillRules (C:\NXP\git\gs-vglite_example example example evkmimxrt1170_07_FillRules (C:\NXP\git\gs-vglite_example example e | examples_rt1170\evkmimxrt1170_02_QuadraticCurves)<br>lite_examples_rt1170\evkmimxrt1170_03_Stroked_CubicCurves)<br>amples_rt1170\evkmimxrt1170_04_LinearGradient)<br>(amples_rt1170\evkmimxrt1170_05_RadialGradient)<br>_examples_rt1170\evkmimxrt1170_06_LinearExtGradient) | ~      | Deselect All |
| Search for nested projects Working sets                                                                                                    |                                                                                                    |        |              |
| Add project to working sets                                                                                                    |                                                                                                    |        | New          |
|                                                                                                    |                                                                                                    | $\sim$ | Select       |
| Working sets:                                                                                                    |                                                                                                    |        |              |

re 7.15. Import Eclipse Projects from Application Code Hub project

All the projects should now be listed inside the Project Explorer view.

# 8. SDK project component management

Projects and examples created from SDKs contain several software components such as peripheral drivers and/or middleware. In previous versions of MCUXpresso IDE, the option to add components was only available when creating a new project and was not possible for imported examples. MCUXpresso IDE version has the ability to easily add (or remove) SDK components to a previously created or imported example project via a new *Manage SDK components* wizard. To launch the Manage SDK Components wizard, simply select the chosen project in the Project Explorer view and then click the *package* icon as indicated below:

| > Project Settings                                                                                             |                                                                                                    |                                      |                |        |
|----------------------------------------------------------------------------------------------------|----------------------------------------------------------------------------------------------------|--------------------------------------|----------------|--------|
| > 🔊 Includes<br>> 🐸 CMSIS<br>> 🐸 board<br>> 🐸 component                                                        | Manage SDK components for project MK64F12_Project  Adding/removing components could potentially break your project                                                                                                | . Please use this feature carefully. | ···.           | o ×    |
| <ul> <li>&gt; A device</li> <li>&gt; A drivers</li> <li>&gt; Source</li> <li>&gt; MK64F12_Project.c</li> </ul> | Available SDK components                                                                                                    | sennen traknig op kandersensensen    |                |        |
| > 🖻 semihost_hardfault.c                                                                                       | Components                                                                                                    |                                      |                | ¥ 🗉 🖯  |
| > 🐸 startup                                                                                                    | Add or remove SDK software components                                                                                                    |                                      |                |        |
| > 🐸 utilities                                                                                                  | type to filter                                                                                                    |                                      |                |        |
|                                                                                                    | Name         Abstraction Layer           >         Seard Components           >         Second Components           >         CMSIS Drivers           >         ZMSIS Include           V         Schtsis Include | Description                          | Version Info   |        |
|                                                                                                    | ↓ adc                                                                                                    | ADC16 Driver                         | 22.0           |        |
|                                                                                                    |                                                                                                    | Clock Driver                         | 2.5.1          |        |
|                                                                                                    | Click to add                                                                                                    | CMP Driver<br>CMT Driver             | 2.0.2<br>2.0.3 |        |
|                                                                                                    |                                                                                                    | COMMON Driver                        | 2.0.3          |        |
|                                                                                                    |                                                                                                    | CRC Driver                           | 2.0.3          |        |
|                                                                                                    | 🗌 🔕 dac                                                                                                    | DAC Driver                           | 2.0.2          |        |
|                                                                                                    |                                                                                                    | DMAMUX Driver                        | 2.0.5          | ~      |
|                                                                                                    | The second second second second second second second second second second second second second second second se                                                                                                   | DSDI Driver                          | 224            |        |
|                                                                                                    | 0                                                                                                    |                                      | ОК             | Cancel |
|                                                                                                    |                                                                                                    |                                      |                |        |

**Note**: This powerful feature can add (or remove) SDK components **and their dependencies** at a source file level, relying on metadata contained within the SDK. However, also note the following points:

- The IDE can only maintain dependencies between SDK components. SDK component functions referenced from user-created files or from sources such the main() function of an SDK example are not taken into account when determining the safe removal of components. Therefore, the IDE cannot always prevent users from removing components that may actually be required for a successful project build.
- Removing components does not lead to the removal of defined symbols, therefore users should ensure only required symbols are present if there are any removed components. Failing to do this may lead to project build failures.

Various SDK Component Management options are available from *Preferences -> MCUXpresso IDE -> SDK Handling -> Components*.

### 8.1 SDK project component management example

To demonstrate the use of this feature, we add the *dac* driver to a project. To do this, launch the Manage SDK components wizard, click on the *dac* driver component then click 'OK'.

Next, a dialog appears, listing all of the source files required by this component – as below.

| 1 The following files will be added or updated if require |                 |                |
|-----------------------------------------------------------|-----------------|----------------|
| Component source                                          | Project Path(s) | Info           |
| V All Include_common                                      | CMSIS           | 5.0.1          |
| ▼ • CMSIS/Include                                         |                 | C_INCLUDE      |
| arm_common_tables.h                                       |                 |                |
| arm_const_structs.h                                       |                 |                |
| arm_math.h                                                |                 |                |
| cmsis_armcc.h                                             |                 |                |
| 📄 cmsis_armclang.h                                        |                 |                |
| cmsis_compiler.h                                          |                 |                |
| cmsis_gcc.h                                               |                 |                |
| 📄 cmsis_iccarm.h                                          |                 |                |
| cmsis_version.h                                           |                 |                |
| Core_armv8mbl.h                                           |                 |                |
| core_armv8mml.h                                           |                 |                |
| mpu_armv7.h                                               |                 |                |
| mpu_armv8.h                                               |                 |                |
| 🔻 🏚 dac                                                   | drivers         | 2.0.1          |
| devices/MK64F12/drivers                                   | drivers         | SRC            |
| fsl_dac.c                                                 |                 |                |
| devices/MK64F12/drivers                                   | drivers         | C_INCLUDE      |
| i fsl_dac.h                                               |                 |                |
| ▼ ♣ Include_core_cm4                                      | CMSIS           | 5.0.1          |
| ▼ • CMSIS/Include                                         |                 | C_INCLUDE      |
| core_cm4.h                                                |                 |                |
| ▼ 🔂 clock                                                 | drivers         | 2.1.0          |
| <ul> <li>devices/MK64F12/drivers</li> </ul>               | drivers         | SRC            |
| fsl_clock.c                                               |                 |                |
| ▼ •: devices/MK64F12/drivers                              | drivers         | C_INCLUDE      |
| fsl_clock.h                                               |                 |                |
| V 🕼 common                                                | drivers         | 2.0.0          |
| ▼ • devices/MK64F12/drivers                               | drivers         | SRC            |
| fsl_common.c                                              |                 |                |
| ▼ devices/MK64F12/drivers                                 | drivers         | C_INCLUDE      |
| ■ fsl_common.h                                            | 2012010         |                |
| VK64F12_CMSIS                                             | CMSIS           | 1.0.0          |
| ▼ • devices/MK64F12                                       |                 | SRC            |
| system_MK64F12.c                                          |                 | 920102-002-002 |
| ▼ • devices/MK64F12                                       |                 | C_INCLUDE      |
| fsl_device_registers.h                                    |                 |                |
| MK64F12.h                                                 |                 |                |
| MK64F12_features.h                                        |                 |                |
| system_MK64F12.h                                          |                 |                |
| Skip add/remove components confirmation in future         |                 |                |
|                                                           |                 |                |
|                                                           | No              | Yes            |
|                                                           |                 |                |

Note: Many of these files may already be included in your project.

Click 'Yes' to add these source files to your project.

**Important Note**: Since your project may contain edited or entirely new versions of the required source files, MCUXpresso IDE performs a comparison between the new files to be included and any existing files already within the selected project.

Should a source file difference be found, then a dialog as below appears:

| Remember my decision.<br>Replace Keep existing Compare | ) |
|--------------------------------------------------------|---|

From here you can choose from the following options:

- Replace click to overwrite the project's file from the SDK version
- Keep Existing click to keep the existing project file unchanged
- **Compare** click to compare the two files this launches the Eclipse file compare utility which allows the user to compare the new SDK file with the project copy

In this example, we click 'Compare' ...

Below, you can note the discovery of a modification in the user project source file:

| C Compare Viewer <                                                                            | ▷         ○         △         △         △         △         △         △         △         △         △         △         △         △         △         △         △         △         △         △         △         △         △         △         △         △         △         △         △         △         △         △         △         △         △         △         △         △         △         △         △         △         △         △         △         △         △         △         △         △         △         △         △         △         △         △         △         △         △         △         △         △         △         △         △         △         △         △         △         △         △         △         △         △         △         △         △         △         △         △         △         △         △         △         △         △         △         △         △         △         △         △         △         △         △         △         △         △         △         △         △         △         △         △         △         △         △ |
|-----------------------------------------------------------------------------------------------|----------------------------------------------------------------------------------------------------|
| <pre>/* // A user code change has been made here // /* /* /* /* /* /* /* /* /* /* /* /*</pre> | <pre>110 110 111 112 113 /* 114 Core clock 115 116 117 uint32_t SystemCoreClock = DEFAULT_SYSTEM_CLOCK; 118 119 /* 120 SystemInit() 121 122 123 void SystemInit (void) { 124 #if ((FPU_PRESENT == 1) &amp;&amp; (FPU_USED == 1)) 125 SCR-&gt;CPACP != (/3!!! &lt;&lt; 10*2) ! (3!!! &lt;&lt; 11*2)).</pre>                                                                                                    |

The Compare utility allows you to examine any change and to make a decision regarding which code lines to choose or ignore. When you have made these decisions, click 'Commit' to use these changes or 'Cancel' to return to the dialog and decide the action to take for the file.

Finally, please note the application build sizes before the addition:

| Memory region  | Used Size | Region Size | %age Used |
|----------------|-----------|-------------|-----------|
| PROGRAM_FLASH: | 13348 B   | 1 MB        | 1.27%     |
| SRAM_UPPER:    | 8444 B    | 192 КВ      | 4.29%     |
| SRAM_LOWER:    | 0 GB      | 64 KB       | 0.00%     |
|                |           |             |           |

FLEX\_RAM: 0 GB 4 KB 0.00% Finished building target: MK64FN1M0xxx12\_Project.axf

Followed by the application sizes after the addition.

| Me | emory region        | Used Size    | Region Size  | %age Used |
|----|---------------------|--------------|--------------|-----------|
|    | PROGRAM_FLASH:      | 13348 B      | 1 MB         | 1.27%     |
|    | SRAM_UPPER:         | 8444 B       | 192 KB       | 4.29%     |
|    | SRAM_LOWER:         | 0 GB         | 64 KB        | 0.00%     |
|    | FLEX_RAM:           | 0 GB         | 4 KB         | 0.00%     |
| Fi | nished building tar | get: MK64FN1 | M0xxx12_Proj | ect.axf   |

These are exactly the same!

This is because although new source files have been added to the project, there is (probably) no code in the project that references them, and hence the IDE does not include any new functions or data in the final image. To make use of any new component, some of its new functionality must of course be referenced.

**Note**: Some middleware components such as USB, are not compatible with the Add/Remove component functionality and so do not appear in the Add/Remove dialog. The recommended approach if such components are required is to import an example including the component and modify it as required. We will address this restriction in a future release.

Please also see Image information [219] for details on how to explore the composition of an image in detail.

### 8.2 SDK project refresh

Using the above technology, you can refresh MCUXpresso IDE projects with updated SDK components.

When new SDKs are released for a particular MCU/Board, many source files are updated, bugs fixed, features added, and so on. If such a new SDK replaces an existing SDK within MCUXpresso IDE, you can optionally add any updated (or changed) source files, or source file sections to an existing project using an identical mechanism as described above.

To use this feature, simply select a project in the project explorer view and click on Refresh SDK Components as indicated below.

|                                        |                      | pher 1919 Register | Symbol    | - 0  |     |
|----------------------------------------|----------------------|--------------------|-----------|------|-----|
|                                        |                      | E                  | 1 🔄 🖶 🗞 🛛 | ₹, ⊽ | нб. |
| frdmk64f_bubble                        | frdmk64f_bubble      |                    |           |      |     |
| to C fadan 1.0 Af buck bla mania basal | Cardenlin Ad Linkbla |                    |           |      |     |

The SDK Component Management wizard guides you through the update process.

## 9. Open-CMSIS component management

MCUXpresso IDE integrated ARM CMSIS Plugins to explore Open-CMSIS packs and import (middleware) components into an Eclipse project. With this feature, you can install the desired CMSIS-Pack via CMSIS-Pack Management (*Perspective -> Open Perspective -> Other -> CMSIS-Pack Manager*) and you can add middleware components to the project using RTE Configuration view.

### 9.1 Install a pack

To start adding components, first open CMSIS-Pack Manager and install the needed packs.

| Derice       Summary       Pack       Action       Description         > % UNP       1332 Devices       >       NoP.MIXMST1042_DFP       Intall       Device family Pack for MIXMST103 A allicon         > % UNP String       2 % UNC String       8 Devices       Device family Pack for MIXMST103 A allicon       >       % Devices       >       % Devices       >       >       % Devices       >       >       % Devices       >       % Devices       >       >       % Devices       >       % Devices       >       % Devices       >       >       % Devices       >       % Devices       >       % Devices       >       % Devices       >       % Devices       >       % Devices       >       % Devices       >       % Devices <td< th=""><th>Devices X 🕅 Boards</th><th>🕀 🕞 🦓 🔞 🗄 🗖</th><th></th><th></th><th>🗉 🖃 🔗 🍣 🐸 🕍 🝞 🔋 🗖 🗖</th><th></th></td<>                                                                                                    | Devices X 🕅 Boards | 🕀 🕞 🦓 🔞 🗄 🗖  |                              |              | 🗉 🖃 🔗 🍣 🐸 🕍 🝞 🔋 🗖 🗖                   |                               |
|----------------------------------------------------------------------------------------------------|--------------------|--------------|------------------------------|--------------|---------------------------------------|-------------------------------|
| Detect       Julinary       > %       MAD       Device family Pack for MMARTID2         S (1,MC 5 Series       14 Devices       > %       NorP.MMARTID10, 2,0 PP       Initial       Device family Pack for MMARTID10, 4 plico         S (1,MC 7 Series       2 bevices       > %       NorP.MMARTID10, 2,0 PP       Initial       Device family Pack for MMARTID10, 4 plico         S (1,MC 7 Series       2 bevices       > %       NorP.MMARTID10, 2,0 PP       Initial       Device family Pack for MMARTID10, 2 plico         S (1,MC 7 Series       2 bevices       > %       NorP.MMARTID10, 2,0 PP       Initial       Device family Pack for MMARTID0, 2 plico         S (1,MC 7 Series       1 bevice       > %       NorP.MMARTID10, 2,0 PP       Initial       Device family Pack for MMARTID0, 2 plico         S (1,NC 7 MARTID10, 2,0 PP       Initial       Device family Pack for MMARTID0, 2 plico       > %       Soft Pince family Pack for MMARTID0, 2 plico         S (1,NC 7 MARTID10, 2 plico       > %       NOR MMARTID10, 2 pplico       NorP.MMARTID10, 2 pplico       NorP.MMARTID10, 2 pplico       NorP.MMARTID10, 2 pplico         S (1,NC 7 MARTID10, 2 pplico       > %       NOR MMARTID10, 2 pplico       NorP.MMARTID10, 2 pplico       NorP.MMARTID10, 2 pplico       NorP.MMARTID10, 2 pplico       NorP.MMARTID10, 2 pplico         S (1,NC 7 MARTID1, 2 pplico       > % <td< th=""><th>Search Device</th><th></th><th>Search Pack</th><th></th><th></th><th></th></td<>                                                                                                    | Search Device      |              | Search Pack                  |              |                                       |                               |
| > NOP       132 Devices       > % NOP       132 Devices       > % NOP       132 Devices       > % NOP       152 Devices       > % NOP       152 Devices       > % NOP                                                                                                    | Device             | Summary      | Pack                         | Action       | Description ^                         | type filter text              |
| <ul> <li>              § * 1, MK 6 Series          </li> <li>             § * 1, MK 6 Series         </li> <li>             § * 1, MK 6 Series         </li> </ul> <li>             § * 1, MK 6 Series         </li> <li>             § * 1, MK 6 Series         </li> <li>             § * 1, MK 8 Series         </li> <li>             § * 1, MK 8 Series         </li> <li>             § * 1, MK 8 Series         </li> <ul> <li>             § * 1, MK 8 Series         </li> <li>             § * 1, MK 8 Series         </li> <li>             2 * 1, MK 8 Series         </li> <li>             § * 1, MK 8 Series         </li> <li>             2 * 1, MK 8 Series         </li> <li>             2 * 1, MK 8 Series         </li> <li>             2 * 1, MK 8 Series         </li> <li>             2 * 1, MK 8 Series         </li> <li>             2 * 1, MK 8 Series         </li> <li>             2 * 1, MK 8 Series         </li> <li>             2 * 1, MK 8 Series         </li> <li>             2 * 1, MK 8 Series         </li> <li>             2 * 1, MK 8 Series         </li> <li>             2 * 1, MK 8 Series         </li> <li>             3 * 1, MK 8 Series         </li> <li>             3 * 1, MK 8 Series         </li> <li>             3 * 1, MK 8 Series         </li> <li>             3 * 1, MK 8 Series         </li> <li>             3 * 1, MK 8 Series         </li> <li>             3 * 1, MK 8 Series         </li> <li>             3 * 1, MK 8 Series         </li> <li>             3 * 1, MK 8 Series         </li> <li>             3 * 1, MK 8 Series         </li> <li>             3 * 1, MK 8 Series         </li> <li>             3 * 1</li></ul>                                                                                                    | × A NXP            | 1352 Devices | NXP.MIMXRT1042 DEP           | S Install    |                                       | ✓ # NXP.MIMXRT1171 DFP.16.0.0 |
| <ul> <li>              § LMX 7 Series          </li> <li>             § LMX 7 Series         </li> </ul> <li>             § LMX 7 Series         <ul> <li>             § LMX 7 Series         </li> <li>             § LMX 7 Series         </li> <li>             § LMX 7 Series         </li> </ul> </li> <li>             § LMX 7 Series         <ul> <li>             § LMX 7 Series         </li> <li>             § LMX 7 Series         </li> </ul> </li> <li>             § LMX 7 Series         <ul> <li>             § LMX 7 Series         </li> <li>             § LMX 7 Series         </li> <li>             § LMX 7 Series         </li> <li>             § LMX 7 Series         </li> <li>             § LMX 7 Series         </li> <li>             § LMX 7 Series         </li> </ul> </li> <li>             § LMX 7 Series         <ul> <li>             § LMX 7 Series         </li> <li>             § LMX 7 Series         </li> <li> <li>             § LMX 7 Series</li></li></ul></li>                                                                                                    | > 🕂 i.MX 6 Series  | 14 Devices   |                              |              |                                       | v 🚸 Components                |
| <ul> <li>⇒ % LMR TSeries</li> <li>≥ 0 evices</li> <li>&gt; % LMR TSeries</li> <li>≥ 0 evices</li> <li>&gt; % LMR Series</li> <li>≥ 0 evices</li> <li>&gt; % LMR Series</li> <li>≥ 0 evices</li> <li>&gt; % LMR AMMASTID2, 20 pP</li> <li>&gt; % LMR AMMASTID2, 20 pP</li> <!--</td--><td></td><td>8 Devices</td><td></td><td></td><td></td><td>V 🔮 Board Support</td></ul>                                                                                                    |                    | 8 Devices    |                              |              |                                       | V 🔮 Board Support             |
| <ul> <li>              § \$ Kories          </li> <li>             § \$ Kories         </li> </ul> <li>             § \$ Kories         <ul> <li>             § \$ Kories         </li> <li>             § \$ Kories         </li> <li>             § \$ Kories         </li> </ul> </li> <li>             § \$ Kories         <ul> <li>             § \$ Kories         </li> <li>             § \$ \$ Kories         </li> </ul> </li> <li>             § \$ \$ Kories         <ul> <li>             § \$ \$ Kories         </li> <li>             § \$ \$ Kories         </li> </ul> </li> <li>             § \$ \$ \$ Kories         <ul> <li>             § \$ \$ \$ \$ \$ Kories         </li> <li>             § \$ \$ \$ \$ \$ \$ \$ \$ \$ \$ \$ \$ \$</li></ul></li>                                                                                                    | > 🖓 i.MX RT Series | 2 Devices    |                              |              |                                       | > @ SDK Project Template      |
| <ul> <li>⇒ % 100 Series</li> <li>2 Devices</li> <li>2 Devices</li> <li>2 Series</li> <li>3 % 100 Series</li> <li>4 Devices</li> <li>5 % 100 Series</li> <li>4 Devices</li> <li>5 % 100 Series</li> <li>4 Devices</li> <li>5 % 100 Series</li> <li>5 % 100 Series</li> <li>5 % 100 Series</li> <li>5 % 100 Series</li> <li>5 % 100 Series</li> <li>5 % 100 Series</li> <li>6 Devices</li> <li>5 % 100 Series</li> <li>6 Devices</li> <li>5 % 100 Series</li> <li>6 Devices</li> <li>5 % 100 Series</li> <li>6 Devices</li> <li>5 % 100 Series</li> <li>6 Devices</li> <li>5 % 100 Series</li> <li>6 Devices</li> <li>5 % 100 ADMAX071001, DFP</li> <li>6 Instal</li> <li>Device fermity Pack for MAX071062.</li> <li>5 % 100 ADMAX07100102, DFP</li> <li>6 Instal</li> <li>Device fermity Pack for MAX071062.</li> <li>5 % 100 ADMAX071002, DFP</li> <li>6 Instal</li> <li>Device fermity Pack for MAX071062.</li> <li>5 % 100 ADMAX071002, DFP</li> <li>6 Instal</li> <li>5 % 100 ADMAX071002, DFP</li> <li>6 Instal</li> <li>5 % 100 ADMAX071002, DFP</li> <li>6 Instal</li> <li>6 NOP AMMAX071042, DFP</li> <li>6 Instal</li> <li>6 % 100 ADMAX071042, DFP</li> <li>6 Instal</li> <li>6 NOP AMMAX071042, DFP</li> <li>6 Instal</li> <li>6 % 100 ADMAX071042, DFP</li> <li>6 Instal</li> <li>6 NOP AMMAX071042, DFP</li> <li>6 Instal</li> <li>6 NOP AMMAX071042, DFP</li> <li>6 Instal</li> <li>6 NOP AMMAX071042, DFP</li> <li>6 Instal</li> <li>7 % 100 ADMAX071042, DFP</li> <li>8 Instal</li> <li>8 NOP AMMAX071042, DFP</li> <li>8 Instal</li> <li>8 NOP AMMAX071042, DFP</li> <li>9 % 100 AMMAX071042, DFP</li> <li>9 % 100 AMMAX071042, DFP</li> <li>9 % 100 AMMAX071042, DFP</li> <li>9 % 100 AMMAX071042, DFP</li> <li>9 % 100 AMMAX071042, DFP</li> <li>9 % 100 AMMAX071042, DFP</li> <li>9 % 100 AMMAX071042, DFP</li> <li>9</li></ul>                                                                                                    |                    |              |                              |              |                                       | V Ø Device                    |
| <ul> <li>3 % KIO Series</li> <li>14 Devices</li> <li>3 % KIO Series</li> <li>14 Devices</li> <li>3 % KIO Series</li> <li>15 Devices</li> <li>3 % KIO Series</li> <li>16 Devices</li> <li>3 % KIO Series</li> <li>17 % KIO Series</li> <li>18 XIO DAMASCRITIGIN, DPP</li> <li>18 Intal</li> <li>2 % KIO Series</li> <li>18 XIO DAMASCRITIGIN, DPP</li> <li>18 Intal</li> <li>2 % KIO Series</li> <li>18 XIO DAMASCRITIGIN, DPP</li> <li>18 Intal</li> <li>2 % KIO Series</li> <li>18 XIO DAMASCRITIGIN, DPP</li> <li>18 Intal</li> <li>2 % KIO Series</li> <li>2 % KIO Series</li> <li>3 % KIO Series</li> <li>3 % KIO Series</li> <li>4 Devices</li> <li>3 % KIO Series</li> <li>4 Devices</li> <li>3 % KIO Seri</li></ul>                                                                                                    |                    |              |                              |              |                                       | > 🔗 SDK Drivers               |
| <ul> <li> <sup>3</sup> \$ \$ \$ \$ \$ \$ \$ \$ \$ \$ \$ \$ \$ \$ \$ \$ \$ \$ \$</li></ul>                                                                                                    |                    |              |                              |              |                                       | > 🔗 SDK Utilities             |
| <ul> <li>3 % K0 Series</li> <li>4 % K0 Series</li> <li>5 % K0 AMMONTOS, CPP</li> <li>6 % K0 AMMONTOS, CPP</li> <li>6 % K0 AMMONTOS, CPP</li> <li>6 % K0 AMMONTOS, CPP</li> <li>6 % K0 AMMONTOS, CPP</li> <li>7 % K0 AMMONTOS, CPP</li> <li>7 % K0 Series</li> <li>7 % K0 Series</li> <li>8 % K0 Series</li> <li>9 % K0 Series</li> <li>9 % K0 Series</li> <li>10 % K0 Series</li> <li>10 % K0 Series<td></td><td></td><td></td><td></td><td></td><td>&gt; 🖉 CMSIS</td></li></ul>                                                                                                    |                    |              |                              |              |                                       | > 🖉 CMSIS                     |
| <ul> <li>⇒ % 1232.231A</li> <li>2 bevices</li> <li>% 1232.231A</li> <li>2 bevices</li> <li>% 1232.231A</li> <li>4 bevices</li> <li>% 1232.231A</li> <li>4 bevices</li> <li>% 1232.231A</li> <li>1 bevice</li> <li>% 1232.231A</li> <li>1 bevice</li> <li>% 1232.231A</li> <li>1 bevice</li> <li>% 1242.231A</li> <li>1 bevice</li> <li>% 1242.231A</li> <li>1 bevice</li></ul>                                                                                                    |                    |              |                              |              |                                       | Startup                       |
| <ul> <li>3 % R32.24/1A</li> <li>2 Pervices</li> <li>% R32.2211A</li> <li>4 Devices</li> <li>% R32.2211A</li> <li>4 Devices</li> <li>% R32.2211A</li> <li>4 Devices</li> <li>% R32.221A</li> <li>4 Devices</li> <li>% R32.221A</li> <li>4 Devices</li> <li>% R32.221A</li> <li>4 Devices</li> <li>% R32.221A</li> <li>4 Devices</li> <li>% R32.221A</li> <li>4 Devices</li> <li>% R32.221A</li> <li>4 Devices</li> <li>% R32.221A</li> <li>4 Devices</li> <li>% R32.231A</li> <li>4 Devices</li> <li>% R32.231A</li> <li>4 Devices</li> <li>% R32.231A</li> <li>4 Devices</li> <li>% R32.231A</li> <li>4 Devices</li> <li>% R32.231A</li> <li>4 Devices</li> <li>% R32.235666</li> <li>% R32.2356666</li> <li>% R32.2356666</li> <li>% R32.2356666</li> <li>% R32.2356666</li> <li>% R32.2356666</li> <li>% R32.2356666</li> <li>% R32.2356666666</li> <li>% R32.23566666666666</li> <li>% R32.23566666666666666666</li> <li>% R32.2356666666666666666666666666666666666</li></ul>                                                                                                    | > 48 K32L2A31A     | 2 Devices    | > H NXP.MIMXRT1062 DFP       |              | Device Family Pack for MIMXRT1062     | V Devices                     |
| <ul> <li> <sup>4</sup>/<sub>2</sub> ¥33.221A         <sup>4</sup>/<sub>2</sub> Peries         <sup>4</sup>/<sub>2</sub> ¥33.221A         <sup>4</sup>/<sub>2</sub> Peries         <sup>4</sup>/<sub>2</sub> ¥33.231A         <sup>4</sup>/<sub>2</sub> Peries         <sup>4</sup>/<sub>2</sub> ¥33.231A         <sup>4</sup>/<sub>2</sub> Peries         <sup>4</sup>/<sub>2</sub> ¥33.231A         <sup>4</sup>/<sub>2</sub> Peries         <sup>4</sup>/<sub>2</sub> Peries         <sup>4</sup>/<sub>2</sub> Peri</li></ul> | > % K32L2A41A      | 2 Devices    | > the NXP.MIMXRT1064_DFP     | Install      | Device Family Pack for MIMXRT1064     | > 1 MIMXRT1171                |
| <ul> <li>              § \$ \$ \$ \$ \$ \$ \$ \$ \$ \$ \$ \$ \$</li></ul>                                                                                                    | > 🔧 K32L2B11A      | 4 Devices    | > H NXP.MIMXRT1160-EVK_BSP   | Install      | Board Support Pack for EVKMIMXRT1160  | V B Packages                  |
| <ul> <li> <sup>1</sup>/<sub>2</sub> K323.340         <ul> <li>1 Device</li> <li><sup>1</sup>/<sub>2</sub> K323.340</li> <li>1 Device</li> <li><sup>1</sup>/<sub>2</sub> K323.540</li> <li><sup>1</sup>/<sub>2</sub> K323.540</li> <li><sup>1</sup>/<sub>2</sub> K323.540</li> <li><sup>1</sup>/<sub>2</sub> K425.551</li> <li><sup>1</sup>/<sub>2</sub> K425.551</li> <li><sup>1</sup>/<sub>2</sub> K425.555</li> <li><sup>1</sup>/<sub>2</sub> K425.555</li> <li><sup>1</sup>/<sub>2</sub> K425.555</li> <li><sup>1</sup>/<sub>2</sub> K425.555</li> <li><sup>1</sup>/<sub>2</sub> K425.555</li> <li><sup>1</sup>/<sub>2</sub> K4555</li> <li><sup>1</sup>/<sub>2</sub> K4555</li> <li><sup>1</sup>/<sub>2</sub> K45555</li> <li><sup>1</sup>/<sub>2</sub> K45555</li> <li><sup>1</sup>/<sub>2</sub> K45555</li> <li><sup>1</sup>/<sub>2</sub> K45555</li> <li><sup>1</sup>/<sub>2</sub> K455555</li> <li><sup>1</sup>/<sub>2</sub> K455555</li></ul></li></ul>                                                                                                    | > 🔧 K32L2B21A      | 4 Devices    | > The NXP.MIMXRT1165_DFP     |              | Device Family Pack for MIMXRT1165     | ARM.CMSIS.[5.8.0]             |
| <ul> <li> <sup>1</sup>/<sub>2</sub> \$1224/ Series         <ul> <li>1 Device</li> <li><sup>1</sup>/<sub>2</sub> \$1224/ Series         </li> <li><sup>1</sup>/<sub>2</sub> \$1224/ Series         </li> <li><sup>1</sup>/<sub>2</sub> \$120-Series         </li> <li><sup>1</sup>/<sub>2</sub> \$120-Series         </li></ul></li></ul>                                                                                                    | > 🔧 K32L2B31A      | 4 Devices    | > hxp.MIMXRT1166_DFP         | 🚸 Up to date | Device Family Pack for MIMXRT1166     |                               |
| > %     %     XAD Series     0 Porvices       > %     % XAD Series     10 Porvices       > %     % XAD Series     10 Porvice       > %     % XAD Se                                                                                                    | > 🔧 K32L3A60       | 1 Device     | > H NXP.MIMXRT1170-EVKB_BSP  | 📀 Install    | Board Support Pack for EVKBMIMXRT1170 |                               |
| <ul> <li>3 % K30 Series</li> <li>4 Boeices</li> <li>5 % K30 Series</li> <li>5 % K30 Series</li> <li>6 Boeices</li> <li>7 % K30 Series</li> <li>8 Obeices</li> <li>9 % K30 Series</li> <li>9 % K30 Series</li> <li>10 % K30 Series</li> <li>10 % K30 Series</li> <li>10 % % K30 Series</li> <li>10 % % K30 Series</li> <li>1</li></ul>                                                                                                    | > 🏤 K32W Series    | 1 Device     | > H NXP.MIMXRT1170-EVK_BSP   | 📀 Install    | Board Support Pack for EVKMIMXRT1170  |                               |
| <ul> <li> <sup>1</sup>/<sub>2</sub> \$130 Series         <sup>1</sup>/<sub>2</sub> Bovices         <sup>1</sup>/<sub>2</sub> Bovices         <sup>1</sup>/<sub>2</sub> \$130 Series         <sup>1</sup>/<sub>2</sub> Bovices         <sup>1</sup>/<sub>2</sub> Bovices</li></ul>                                                                               | > 🍕 K40 Series     | 6 Devices    | > H NXP.MIMXRT1171_DFP       |              | Device Family Pack for MIMXRT1171     |                               |
| <ul> <li>3 % K02 Series</li> <li>4 Devices</li> <li>5 % K02 Series</li> <li>6 % K02 Series</li> <li>7 % K03 Series</li> <li>8 % K03 Series</li> <li>9 % K03 Series</li> <li>9 % K03 Series</li> <li>9 % K03 Series</li> <li>9 % K03 Series</li> <li>9 % K03 Series</li> <li>9 % K03 Series</li> <li>9 % K03 Series</li> <li>1 Devices</li> <li>1 % K03 Series</li> <li>1 Devices</li> <li>1 % K04 Series</li> <li>1 % K05 Series</li> <li>1 Devices</li> <li>1 % K04 Series</li> <li>1 % K04 Series</li></ul>                                                                                                    | > 🏤 K50 Series     | 12 Devices   | > The NXP.MIMXRT1172_DFP     |              | Device Family Pack for MIMXRT1172     |                               |
| > % KND Series     2 Devices       > % KND Series     2 Devices       > % KND Series     2 Devices       > % KND Series     2 Devices       > % KND Series     2 Devices       > % KND Series     2 Devices       > % KND Series     2 Devices       > % KND Series     2 Devices       > % KND Series     2 Devices       > % KND Series     4 Devices       > % KND Series     4 Devices       > % KND Series     4 Devices       > % KND Series     4 Devices       > % KND Series     1 Devices       > % KND Series     1 Devices       > % KND Series     1 Devices       > % KND Series     1 Devices       > % KND Series     1 Devices       > % KND Series     1 Devices       > % KND Series     1 Devices       > % KND Series     1 Devices       > % KND Series     1 Devices       > % KND Series     1 Device       > % KND Series     2 Devices       > % KND Series     2 Devices       > % KND Series     2 Devices       > % KND Series     2 Devices       > % KND Series     2 Devices       > % KND Series     2 Devices       > % KND Series     2 Devices       > % KND Series     2 Devices <td>&gt; 🍕 K60 Series</td> <td>18 Devices</td> <td>&gt; The NXP.MIMXRT1173_DFP</td> <td>🐟 Install</td> <td>Device Family Pack for MIMXRT1173</td> <td></td>                                                                                                    | > 🍕 K60 Series     | 18 Devices   | > The NXP.MIMXRT1173_DFP     | 🐟 Install    | Device Family Pack for MIMXRT1173     |                               |
| <ul> <li>3 % KAx Series</li> <li>4 % KAx Series</li> <li>5 % KAx Series</li> <li>6 % KAx Series</li> <li>7 % KAx Series</li> <li>8 % KAx Series</li> <li>8 % KAx Series</li> <li>9 % KAx Series</li> <li>9 % KAx Series</li> <li>2 Devices</li> <li>9 % KAx Series</li> <li>9 % KAx Series</li> <li>9 % KAx Series</li> <li>9 % KAx Series</li> <li>9 % KAx Series</li> <li>9 % KAx Series</li> <li>9 % KAx Series</li> <li>9 % KAX Series</li> <li>9 % KAX Series</li> <li>9 % KAX Series</li> <li>9 % KAX Series</li> <li>9 % KAX Series</li> <li>9 % KAX Series</li> <li>9 % KAX Series</li> <li>9 % KAX Series</li> <li>9 % KAX Series</li> <li>9 % KAX Series</li> <li>9 % KAX Series</li> <li>9 % KAX Series</li> <li>10 Porices</li> <li>9 % KAX Series</li> <li>10 Porices</li> <li>9 % KAX Series</li> <li>10 Porices</li> <li>9 % KAX Series</li> <li>10 Porices</li> <li>10 Porices</li> <li>10 Porice</li> <li>10 % KAX Series</li> <li>10 Porices</li> <li>10 % KAX Series</li> <li>10 Porices</li> <li>10 Porices</li> <li>10 Porices</li> <li>10 % KAX Series</li> <li>10 Porices</li> <li>10 % KAX Series</li> <li>10 Porices</li> <li>10 % KAX Series</li> <li>10 Porices</li> <li>10 % KAX Series</li> <li>10 Porices</li> <li>10 % KAX Series</li> <li>10 Porices</li> <li>10 % KAX Series</li> <li>10 Porices</li> <li>10 % KAX Series</li> <li>10 Porices</li> <li>10 Porices</li></ul>                                                                                                    | > 🏤 K70 Series     | 4 Devices    | > The NXP.MIMXRT1175_DFP     | 📀 Install    | Device Family Pack for MIMXRT1175     |                               |
| > %     %     KEX Series     21 Devices       > %     %     KEX Series     23 Devices       > %     %     KEX Series     14 Devices       > %     %     KEX Series     14 Devices       > %     %     KEX Series     14 Devices       > %     %     KEX Series     14 Devices       > %     %     KEX Series     16 Device Family Pack for MK1105       > %     %     KEX Series     10 Device       > %     %     MXPA MK1105, DFP     Series Family Pack for MK1105       > %     %     MXPA MK1105, DFP     Series Family Pack for MK1105       > %     %     MXPA MK2105, DFP     Series Family Pack for MK1105       > %     %     MXPA MK2105, DFP     Series Family Pack for MK1105       > %     %     MXPA MK2105, DFP     Series Family Pack for MK1105       > %     %     MXPA MK2105, DFP     Series Family Pack for MK1105       > %     %     MXPA MK2105, DFP     Series Family Pack for MK1105       > %     %     NXPA MK2105, DFP     Series Family Pack for MK1105       > %     %     NXPA MK2205, DFP     Series Family Pack for MK12112       > %     %     %     Series Family Pack for MK12122     V       > %     %     NXPA MK2205,                                                                                                    | > 🏤 K80 Series     | 2 Devices    | > http://www.mimixrtiine_dep | 🚸 Up to date | Device Family Pack for MIMXRT1176     |                               |
| <ul> <li>3 % KLx Series</li> <li>4 Devices</li> <li>5 % KLx Series</li> <li>5 % KLx Series</li> <li>6 % KLx Series</li> <li>6 % KLx Series</li> <li>7 % KLX Series</li> <li>8 % KLx Series</li> <li>9 % KLx Series</li> <li>9 % KLX Series</li> <li>9 % KLX Series</li> <li>9 % KLX Series</li> <li>9 % KLX Series</li> <li>9 % KLX Series</li> <li>9 % KLX Series</li> <li>9 % KLX Series</li> <li>10 Pevices</li> <li>9 % KLX Series</li> <li>10 Pevice</li> <li>9 % KLX Series</li> <li>10 Pevice</li> <li>10 Pevice</li></ul>                                                                                                    | > 🔧 KEAxx Series   | 6 Devices    | > hxp.mk02F12810_DFP         | Install      | Device Family Pack for MK02F12810     |                               |
| > %     % MAx Series     14 Devices       > %     % Max Series     4 Devices       > %     % Max Series     3 Devices       > %     % Max Series     3 Devices       > %     % Max Series     18 Devices       > %     % Max Series     18 Devices       > %     % Max Max Series     18 Devices       > %     % Max Max Max Data Device for Max Data Device formity Pack for MAX Data Device formity Pack for MAX Data Data Device formity Pack for MAX Data Data Device formity Pack for MAX Data Data Device formity Pack for MAX Data Data Device formity Pack for MAX Data Data Device formity Pack for MAX Data Data Device formity Pack for MAX Data Data Data Data Data Data Data Dat                                                                                                    | > 🏤 KExx Series    | 21 Devices   | > H NXP.MK11D5_DFP           | Install      | Device Family Pack for MK11D5         |                               |
| > 1 gi XSus Series 4 Devices 4 Devices 4 Devi                                                                                                    | > 🏤 KLxx Series    | 23 Devices   | > The NXP.MK11DA5_DFP        | 🔅 Install    | Device Family Pack for MK11DA5        |                               |
| > % XWox Series 3 Devices 3 Devices 3 Devices 3 Device Family Pack for MC210A5 3 Device Family Pack for MC210A5 3 Device Family Pack for MC205 3 Device Family Pack for MC205 3 Dev                                                                                                    | > 😚 KMxx Series    | 14 Devices   | > H NXP.MK12D5_DFP           | 🔅 Install    | Device Family Pack for MK12D5         |                               |
| > % \$V0x Series 18 Devices 18 Devices<br>> % \$V0x Series 18 Devices<br>> % \$V0x Series 10 Device<br>> % \$V0x Series 10 Device Family Pack for MC21F12<br>> % \$V0x AVACTF12 DEP 20 Instal Device Family Pack for MC21F12<br>> % \$V0x AVACTF12 DEP 20 Instal Device Family Pack for MC21F12<br>> % \$V0x AVACTF12 DEP 20 Instal Device Family Pack for MC21F12<br>> % \$V0x AVACTF12 DEP 20 Instal Device Family Pack for MC21F12<br>> % \$V0x AVACTF12 DEP 20 Instal Device Family Pack for MC21F12<br>> % \$V0x AVACTF12 DEP 20 Instal Device Family Pack for MC21F12<br>> % \$V0x AVACTF12 DEP 20 Instal Device Family Pack for MC22F12<br><                                                                                                    | > 🏤 KSxx Series    | 4 Devices    | > H NXP.MK21D5_DFP           | 😔 Install    | Device Family Pack for MK21D5         |                               |
| > ¶g IDC8ND4 1 Device<br>> ¶g IDC9ND4 1 Device Family Pack for MK21FA12 DFP So Install Device Family Pack for MK21FA12 DFP So Install Device Family Pack for MK22F12 V<br>> ¶g IDC9MC205 DFP So Install Device Family Pack for MK22F12 V<br><                                                                                                    | > 🏤 KVxx Series    | 3 Devices    | > H NXP.MK21DA5_DFP          | Install      | Device Family Pack for MK21DA5        |                               |
| > % 2 LPC31048 2 Devices > % 2 Devices > % Device Family Pack for MC2D5 > % DOP MC2D5 LPC + MC2D5 > % DOP MC2D5 LPC + MC2D5 > % DOP MC2D5 LPC + MC2D5 > % DOP MC2D5 LPC + MC2D5 > % < < < < > < < < < < < < < < < < < <                                                                                                    |                    | 18 Devices   | > H NXP.MK21F12_DFP          | Install      | Device Family Pack for MK21F12        |                               |
| > 4/3 LPC545005 2 Devices v<br>< >> 4/3 LPC545005 2 Devices v<br>< >> 4/3 LPC545005 2 Devices v<br>< >> 4/3 Device Family Pack for MK22F12 v<br>< >> 2/3 Average v<br>< >> 2/3 Average v<br><                                                                                                    |                    |              |                              | Install      | Device Family Pack for MK21FA12       |                               |
|                                                                                                    | > 😚 LPC51U68       | 2 Devices    |                              | 🔅 Install    | Device Family Pack for MK22D5         |                               |
|                                                                                                    | > 🔧 LPC54S005      | 2 Devices v  | > H NXP.MK22F12_DFP          | Install      | Device Family Pack for MK22F12 v      |                               |
| U <u>NOP MMMSR117600000</u> (sydmin_cm-9                                                                                                    | <                  | >            | <                            |              | >                                     |                               |
|                                                                                                    |                    |              |                              |              | U NXP                                 | MIMXRT1176xxxxx* (evkmi cm4)  |
|                                                                                                    |                    |              |                              |              |                                       |                               |

From the Packs view (toolbar) you can: Reload, Check for updates on Web, Import Packs from disk, and so on. To install a pack, select one, click on **Install**, and accept the license. After installation, its status will be **Up to date** and a green icon will appear.

**Note**: When using the CMSIS-Pack Manager for the first time, an index update occurs to populate the list of available packs on the web.

Once the packs are installed, go back to **Develop** Perspective.

### 9.2 Add an Open-CMSIS-Pack component to a project

Create an NPW/SDK example for your device and add the support for Open-CMSIS by rightclicking on the project entry in *Project Explorer -> SDK Management -> Add Open-CMSIS Components*.

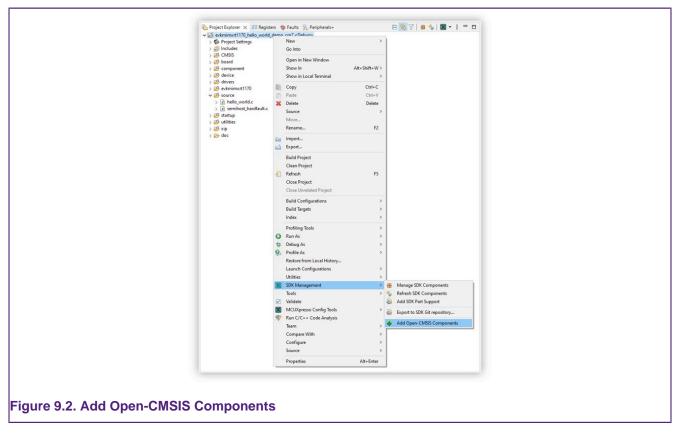

RTE Configuration view opens and displays all the available components from installed packs.

| <ul> <li>Gevkmimxrt1170_hello_world_demo_cm7 <debug></debug></li> <li>Project Settings</li> </ul> | Software Components         | Sel.  | Variant | Vendor | Version     | Description                                                                  |
|---------------------------------------------------------------------------------------------------|-----------------------------|-------|---------|--------|-------------|------------------------------------------------------------------------------|
| >   Includes                                                                                      | MIMXRT1176DVMAA:cm7         | 7     |         | NXP    |             | ARM Cortex-M7 1000 MHz, 1280 KB RAM, 256 KB ROM                              |
| > CMSIS                                                                                           | > 😓 Board Support           |       |         |        |             | Generic Interfaces for Evaluation and Development Boards                     |
| > 😢 RTE                                                                                           | V & CMSIS                   |       |         |        |             | Cortex Microcontroller Software Interface Components                         |
| > 🐸 board                                                                                         |                             |       |         | ARM    | 5.6.0       | CMSIS-CORE for Cortex-M, SC000, SC300, Star-MC1, ARMv8-M, ARMv8.1-I          |
| > 😂 component                                                                                     |                             |       | Source  | ARM    | 1.10.0      | CMSIS-DSP Library for Cortex-M, SC000, and SC300                             |
| > 28 device                                                                                       | NN Lib                      |       |         | ARM    | 3.1.0       | CMSIS-NN Neural Network Library                                              |
| > 🖉 drivers                                                                                       | > 🔷 RTOS (API)              |       |         |        | 1.0.0       | CMSIS-RTOS API for Cortex-M, SC000, and SC300                                |
| > 🖉 evkmimxrt1170                                                                                 | > A RTOS2 (API)             |       |         |        | 2.1.3       | CMSIS-RTOS API for Cortex-M, SC000, and SC300                                |
| V 🖉 source                                                                                        | > 🚸 CMSIS Driver            |       |         |        |             | NXP MCUXpresso SDK Peripheral CMSIS Drivers                                  |
| > G hello_world.c                                                                                 | v 🚸 Device                  |       |         |        |             | Startup, System Setup                                                        |
| > c semihost_hardfault.c                                                                          | >  CMSIS                    |       |         |        |             |                                                                              |
| > 🖾 startup                                                                                       | > RteTest Generated Con     | r     |         |        |             |                                                                              |
| > 🖉 utilities                                                                                     | > 🔶 SDK Drivers             |       |         |        |             | NXP MCUXpresso SDK Peripheral Drivers                                        |
| > 🖉 xip                                                                                           | > > SDK Project Template    |       |         |        |             | NXP MCUXpresso SDK RTE Device Project Template                               |
| > 😂 doc                                                                                           | > 💠 SDK Utilities           |       |         |        |             | NXP MCUXpresso SDK Utilities                                                 |
| evkmimxrt1170_hello_world_demo_cm7.rteconfig                                                      | > 🔶 Startup                 |       |         |        |             | NXP MCUXpresso SDK Start up                                                  |
| • • • • • • •                                                                                     | > 🚸 edgefast_wifi           |       |         |        |             |                                                                              |
|                                                                                                   | > 🚸 edgefast_wifi_nxp       |       |         |        |             |                                                                              |
|                                                                                                   | > 🚸 LVGL                    |       | LVGL    | LVGL   | 1.0.11      | LVGL (Light and Versatile Graphics Library) is a free and open-source graphi |
|                                                                                                   | > 🚸 Network                 |       | IwiP    | NXP    | 1.0.0       | IwiP                                                                         |
|                                                                                                   | > 🚸 Protocol Stack          |       |         |        |             |                                                                              |
|                                                                                                   | > 💠 RteTest                 |       |         |        |             | Software components for testing of RTE Library                               |
|                                                                                                   | > 🚸 RteTestBundle           |       |         | 1      |             |                                                                              |
|                                                                                                   | > 🚸 RTOS                    |       | embOS   | SEGGER | 1.1.0       | embOS real-time operating system                                             |
|                                                                                                   | > 🚸 Sensors                 |       |         |        |             |                                                                              |
|                                                                                                   | Validation Output           |       |         |        | Description |                                                                              |
|                                                                                                   | Components Device and Board | Packs |         |        |             |                                                                              |

### 9.3 Manage components inside the project

This feature:

- Allows installation of multiple components, automatically checking and resolving dependencies.
  - Automatically generates required configuration, template, and header files
  - Updates project configuration (for example, build settings, compiler flags, include paths, linked libs, and so on)

# **10. Creating new projects using preinstalled part support**

For Creating projects using SDKs please see Creating new projects using installed SDK part support [54]

To explore the range of preinstalled parts/MCUs simply click 'Create a new C/C++ project' in the **Quickstart** panel. This opens a page similar to the figure below:

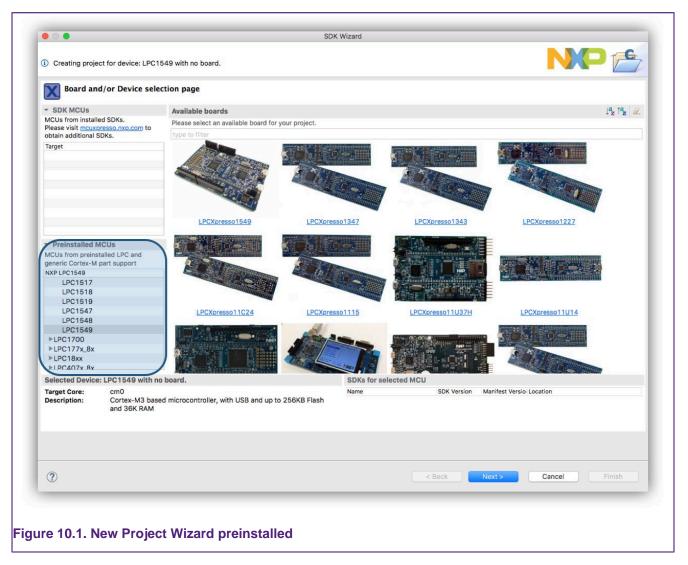

The list of preinstalled parts is presented at the bottom left of this window.

You can also see a range of related development boards indicating whether a matching board support library (LPCOpen or CodeBundles) is available.

For details of this page see: New Project Wizard details [54]

### **10.1 New Project Wizard**

This wizard page provides several ways of quickly selecting the target for the project that you want to create.

In this description, we are going to create a project for an LPC4337 MCU. For this MCU an LPCOpen library is available, so we can locate this MCU using the board filter. **Note**: Boards are displayed where either LPCOpen or CodeBundle projects exist.

**Note**: A description of LPCOpen can be found in the section LPCOpen software drivers and examples [99]

To reduce the number of boards displayed, we can simply type '4337' into the filter so only boards with MCUs containing '4337' are displayed.

| SOK MCUs     Nullable boards     Nullable boards     Nullable                                                                                                    | 00                                    | JUN                                | Wizard            |             |                           |        |
|----------------------------------------------------------------------------------------------------|---------------------------------------|------------------------------------|-------------------|-------------|---------------------------|--------|
| <ul> <li>SDKs for selected MCU</li> <li>SPreserver is monocomposition</li> <li>Preinstalled SDKs.</li> <li>Preinstalled MCUs</li> <li>Preinstalled MCUs</li> <li>Preinstalled LPC and generic contrast Approx</li> <li>LPCXarresso4337</li> <li>SDKs for selected MCU</li> <li>SDKs for selected MCU</li> <li>SDKs for selected MCU</li> <li>SDKs for selected MCU</li> <li>Main (SDK NO)</li> <li>LPC4332-M0</li> <li>LPC4333-M0</li> <li>LPC4333-M0</li> <li>LPC433-M0</li> <li>LPC433-M0</li> <li>LPC433-M0</li> <li>LPC433-M0</li> <li>LPC433-M0</li> <li>LPC433-M0</li> <li>LPC433-M0</li> <li>LPC433-M0</li> <li>LPC433-M0</li> <li>LPC433-M</li></ul>                                                                                                    | ) Creating project for device: L      | PC4337 using board: LPCXpresso4337 |                   |             |                           | PB     |
| MCUs from installed SDKs.   Picese visit mucroresso. Nox. oom to obtain additional SDKs.   Target     Image:     Image: </th <th>Board and/or Device</th> <th>selection page</th> <th></th> <th></th> <th></th> <th></th>                                                                                                    | Board and/or Device                   | selection page                     |                   |             |                           |        |
| MCUs from installed SDKs.   Picesa visit myotoresso. Not com to obtain additional SDKs.   Target     337     Image:     Image:                                                                                                    | SDK MCUs                              | Available boards                   |                   |             |                           |        |
| Preinstalled MCUs          MCUs from preinstalled LPC and generic cortex-M part support         MPC IPC 4325         LPC 4325-M0         LPC 4325-M0         LPC 4327         LPC 4327-M0         LPC 4330-M0         LPC 4333-M0         LPC 4333-M0         LPC 4333-M0         LPC 4333-M0         LPC 4337-M0         LPC 4337-M0         LPC 4337-M0         LPC 4337-M0         LPC 4337-M0         LPC 4337-M0         LPC 4337-M0         LPC 4337-M0         LPC 4337-M0         LPC 4337-M0         Selected Device: LPC 4337 using board: LPC Xpresso 4337         Selected Device: LPC 4337 using board: LPC Xpresso 4337         MCU         MCU Manifest Versio Location                                                                                                    | Please visit mcuxpresso.nxp.com       | to                                 |                   |             |                           |        |
| <ul> <li>Preinstalled MCUs</li> <li>MCUs from preinstalled LPC and generic Cortex-M part support</li> <li>NXP LPC4337</li> <li>LPC4325-M0</li> <li>LPC4325-M0</li> <li>LPC4327-M0</li> <li>LPC4330-M0</li> <li>LPC4330-M0</li> <li>LPC4333-M0</li> <li>LPC4337-M0</li> <li>Selected Device: LPC4337 using board: LPCXpresso4337</li> <li>Solve for selected MCU</li> <li>Target Core: cm0</li> <li>Mame</li> <li>SDK Version</li> <li>Manifest Versio Location</li> </ul>                                                                                                    | Target                                | LPCXpresso4337                     |                   |             |                           |        |
| generic Cortex-M part support NRP LPC4337 LPC4337 LPC4325- LPC4327-M LPC4327-M LPC4327-M LPC4330- LPC4330- LPC4330-M LPC4333-M LPC4333-M LPC4337-M Selected Device: LPC4337 using board: LPCXpresso4337 Selected Device: LPC4337 using board: LPCXpresso4337 Selected Device: LPC437 using board: LPCXpresso4337 Selected Device: LPC437 using board: LPCXpresso4337 Selected Device: LPC437 using board: LPCXpresso4337 Selected Device: LPC437 using board: LPCXpresso4337 Selected Device: LPC437 using board: LPCXpresso4337 Selected Device: LPC437 using board: LPCXpresso4337 Selected Device: LPC437 using board: LPCXpresso4337 Selected Device: LPC437 using board: LPCXpresso4337 Selected Device: LPC437 using board: LPCXpresso4337 Selected Device: LPC437 using board: LPCXpresso437 Selected Device: LPC437 using board: LPCXpresso437 Selected Device: LPC437 using board: LPCXpresso437 Selected Device: LPC437 using board: LPC437 Selected Device: LPC437 using board: LPC437 Selected Device: LPC437 using board: LPC437 Selected Device: LPC437 using board: LPC437 Selected Device: LPC437 Selected Device:                                                                                                    | <ul> <li>Preinstalled MCUs</li> </ul> |                                    |                   |             |                           |        |
| NKP LPC4337<br>LPC4325-M0<br>LPC4325-M0<br>LPC4327-M0<br>LPC4330-M0<br>LPC4330-M0<br>LPC4333-M0<br>LPC4333-M0<br>LPC4337-M0<br>Selected Device: LPC4337 using board: LPCXpresso4337<br>Selected Device: LPC4337 using board: LPCXpresso4337<br>Selected Device: LPC4337<br>Selected Device: LPC4337<br>Selected Device: LPC4337<br>Selected Device: LPC4337<br>Selected Device: LPC4337<br>Selected Device: LPC4337<br>Selected Device: LPC4337<br>Selected Device: LPC4337<br>Selected Device: LPC4337<br>Selected Device: LPC4337<br>Selected Device: LPC4337<br>Selected Device: LPC4337<br>Selected Device: LPC4337<br>Selected Device: LPC437<br>Selected Device: LPC437<br>Selected Device: LPC437<br>Selected Device: LPC437<br>Selected Device: LPC437<br>Selected Device: |                                       |                                    |                   |             |                           |        |
| LPC4325-M0<br>LPC4327-M0<br>LPC4330-M0<br>LPC4333-M0<br>LPC4333-M0<br>LPC4337-M0<br>LPC4337-M0<br>LPC4337-M0<br>Selected Device: LPC4337 using board: LPCXpresso4337<br>Selected Device: LPC4337 using board: LPCXpresso4337<br>Selected Device: LPC4337<br>Selected Device: LPC4337<br>Selected Device: LPC437    |                                       |                                    |                   |             |                           |        |
| LPC4327<br>LPC4327-M0<br>LPC4330-M0<br>LPC4333-M0<br>LPC4333-M0<br>LPC4337-M0<br>Selected Device: LPC4337 using board: LPCXpresso4337<br>Selected Device: LPC4337 using board: LPCXpresso4337<br>Selected Device: LPC4337<br>Selected Device: LPC4337<br>Selected Device: LPC4337<br>Selected Device: LPC4337<br>Selected Device: LPC4337<br>Selected Device: LPC4337<br>Selected Device: LPC4337<br>Selected Device: LPC4337<br>Selected Device: LPC4337<br>Selected Device: LPC4337<br>Selected Device: LPC4337<br>Selected Device: LPC4337<br>Selected Device: LPC4337<br>Selected Device: LPC437<br>Selected Device: LPC437<br>Selected Device: LPC437<br>Selected Device: LPC437<br>Selected Device: LPC437<br>Se     | LPC4325                               |                                    |                   |             |                           |        |
| LPC4327-M0<br>LPC4330-M0<br>LPC4333-M0<br>LPC4333-M0<br>LPC4337-<br>LPC4337-M0<br>Selected Device: LPC437 using board: LPCXpresso4337 SDKs for selected MCU<br>Target Core: cm0 SDK version Manifest Versio Location<br>Bescription: Multicore Cortex-M4/Cortex-M0 based microcontroller, with up to 1MB                                                                                                    | LPC4325-M0                            |                                    |                   |             |                           |        |
| LPC4330<br>LPC4330-M0<br>LPC4333-M0<br>LPC4337-M0<br>LPC4337-M0<br>Selected Device: LPC4337 using board: LPCXpresso4337 SDKs for selected MCU<br>Target Core: cm0<br>Description: Multicore Cortex-M4/Cortex-M0 based microcontroller, with up to 1MB                                                                                                    | LPC4327                               |                                    |                   |             |                           |        |
| LPC4330-M0<br>LPC4333<br>LPC4333-M0<br>LPC4337-M0<br>Selected Device: LPC4337 using board: LPCXpresso4337 SDKs for selected MCU<br>Target Core: cm0 SDK Version Manifest Versio Location<br>Description: Multicore Cortex-M4/Cortex-M0 based microcontroller, with up to 1MB                                                                                                    |                                       |                                    |                   |             |                           |        |
| LPC4333<br>LPC4337                                                                                                    |                                       |                                    |                   |             |                           |        |
| LPC4333-M0<br>LPC4337-M0<br>Selected Device: LPC4337 using board: LPCXpresso4337 SDKs for selected MCU<br>Target Core: cm0<br>Description: Multicore Cortex-M4/Cortex-M0 based microcontroller, with up to 1MB                                                                                                    |                                       |                                    |                   |             |                           |        |
| LPC4337-M0       SDKs for selected MCU         Selected Device: LPC4337 using board: LPCXpresso4337       SDKs for selected MCU         Target Core:       cm0         Description:       Multicore Cortex-M4/Cortex-M0 based microcontroller, with up to 1MB                                                                                                    |                                       |                                    |                   |             |                           |        |
| LPC4337-M0     SDKs for selected MCU       Selected Device: LPC4337 using board: LPCXpresso4337     SDKs for selected MCU       Target Core:     cm0       Description:     Multicore Cortex-M4/Cortex-M0 based microcontroller, with up to 1MB                                                                                                    |                                       |                                    |                   |             |                           |        |
| Selected Device: LPC4337 using board: LPCXpresso4337         SDKs for selected MCU           Target Core:         cm0         Name         SDK Version         Manifest Versio Location           Description:         Multicore Cortex-M4/Cortex-M0 based microcontroller, with up to 1MB         SDK Version         Manifest Versio Location                                                                                                    |                                       |                                    |                   |             |                           |        |
| Target Core:         cm0         Name         SDK Version         Manifest Version Location           Description:         Multicore Cortex-M4/Cortex-M0 based microcontroller, with up to 1MB         SDK Version         Manifest Version Location                                                                                                    |                                       | ing board, I DOV process 4227      | CDVc for coloctor | MOU         |                           |        |
| Description: Multicore Cortex-M4/Cortex-M0 based microcontroller, with up to 1MB                                                                                                    |                                       | ing board: LPCApress04337          |                   |             |                           |        |
|                                                                                                    | Description: Multicore C              |                                    | Name              | SDK Version | Manifest Versioi Location |        |
|                                                                                                    |                                       |                                    |                   |             |                           |        |
| <br><br>                                                                                                    | ?                                     |                                    |                   | < Back      | Next > Cancel             | Finish |

#### Figure 10.2. New Project Wizard selection for Preinstalled MCUs

When you select a board as highlighted in the above figure, the wizard also selects automatically the matching MCU (part).

**Note**: if no matching board is available, the required MCU can be selected from the list of Preinstalled MCUs.

**Note**: Boards added to MCUXpresso IDE from SDKs will have an 'SDK' graphic superimposed on the board image. Boards without the SDK graphic indicate that a matching LPCOpen package (or Code bundle) is available for that board and associated MCU.

With a chosen board selected, now click 'Next' to launch the next level of wizards. These wizards for Preinstalled MCUs are very similar to those featured in LPCXpresso IDE and are described in the next section.

### **10.2 Creating a project**

MCUXpresso IDE includes many project templates to allow the rapid creation of correctly configured projects for specific MCUs.

This New Project wizard supports 2 types of projects:

- Those targeting LPCOpen libraries
- Standalone projects

In addition, certain MCUs like the LPC4337 support multiple cores internally. For these MCUs, multicore options are also available (as below):

| New project                                         |  |
|-----------------------------------------------------|--|
| LPC43xx (Cortex-M4 basic) -> C Project (Semihosted) |  |
| Wizard selection page.                              |  |
| Wizard                                              |  |
| ▼LPC1800 / LPC4300                                  |  |
| LPC43xx (Cortex-M4 basic)                           |  |
| LPCOpen - C Project                                 |  |
| LPCOpen - C Static Library Project                  |  |
| LPCOpen - C++ Project                               |  |
| LPCOpen - C++ Static Library Project                |  |
| C Project                                           |  |
| C Project (Semihosted)                              |  |
| C Static Library Project                            |  |
| C++ Project                                         |  |
| C++ Static Library Proiect                          |  |
| ▼LPC43xx Multicore M4                               |  |
| LPCOpen - C Project                                 |  |
| LPCOpen - C++ Project                               |  |
| C Project                                           |  |
| C Project (Semihosted)                              |  |
| C++ Project                                         |  |
|                                                     |  |

You can now select the type of project that you wish to create (see below for details of Wizard types).

In this case, we show the steps in creating a simple C 'Hello World' example project.

### **10.2.1** Selecting the wizard type

For most MCU families MCUXpresso IDE provides wizards for two forms of project: LPCOpen and non-LPCOpen. For more details on LPCOpen, see Software drivers and examples [99]. For both kinds, the main wizards available are:

#### C Project

- Creates a simple C project, with the main() routine consisting of an infinite while(1) loop that increments a counter.
- For LPCOpen projects, code is also included to initialize the board and enable an LED.

#### C++ Project

• Creates a simple C++ project, with the main() routine consisting of an infinite while(1) loop that increments a counter.

• For LPCOpen projects, code is also included to initialize the board and enable an LED.

#### **C Static Library Project**

 Creates a simple static library project, containing a source directory and, optionally, a directory to contain include files. The project also contains a "liblinks.xml" file, which the smart update wizard can use on the context-sensitive menu to create links from application projects to this library project. For more details, please see the FAQ at:

#### https://community.nxp.com/message/630594

#### C++ Static Library Project

• Creates a simple (C++) static library project, like that produced by the C Static Library Project wizard, but with the tools set up to build C++ rather than C code.

The non-LPCOpen wizard families also include a further wizard:

#### Semihosting C Project

• Creates a simple "Hello World" project, with the main() routine containing a printf() call, which causes the text to display within the Console View of MCUXpresso IDE. This is implemented using "semihosting" functionality. See the section on Semihosting [207] for more information.

### **10.2.2 Configuring the project**

Once you have selected the appropriate project wizard, you will be able to enter the name of your new project, this must be unique for the current workspace.

Finally, you are presented with one or more "Options" pages that provide the ability to set a number of project-specific options. The choices presented depend upon which MCU you are targeting and the specific wizard you selected, and may also change between versions of MCUXpresso IDE. **Note**: if you have any doubts over any of the options, then we would normally recommend leaving them set to their default values.

The following sections detail some of the options that you may see when running through a wizard.

#### **10.2.3 Wizard options**

The wizard presents a set of pages (that vary based on the chosen MCU), many of these pages typically require no user change since the common default values are already preset. The pages may include:

#### LPCOpen library project selection

When creating an LPCOpen-based project, the first option page that you see is the LPCOpen library selection page.

| Wizard properties p                                             | age.                                                              |                                |        |
|-----------------------------------------------------------------|-------------------------------------------------------------------|--------------------------------|--------|
|                                                                 | (optionally) Board library project(                               | (s) that you want your new pro | roject |
| Selected library project(s) m<br>then click the 'Import' button | nust be present in this workspace.<br>In to run the Import Wizard | . If they are not, Import      | t      |
| Select LPCOpen Libraries                                        | 6                                                                 |                                | -1     |
| LPCOpen Chip Library Proje                                      | ct lpc_chip_43xx                                                  | Browse                         | e      |
| LPCOpen Board Library<br>Project                                |                                                                   | Browse                         | e      |
|                                                                 | selected, then the corresponding                                  | Chip Library Project must als  | lso be |
| For more information on LPCO                                    | pen, visit <u>http://www.nxp.com/pa</u>                           | ges/:LPC-OPEN-LIBRARIES.       |        |
|                                                                 |                                                                   |                                | - 1    |
|                                                                 |                                                                   |                                | _      |
| ?                                                               | Back Next >                                                       | Cancel                         | nish   |

This page allows you to run an "Import wizard" to download the LPCOpen bundle for your target MCU/board from https://www.nxp.com/lpcopen and import it into your Workspace, if you have not already done so.

You then need to select the LPCOpen Chip library for your MCU using the Workspace browser (and for some MCUs an appropriate value is also available from the dropdown next to the Browse button). **Note**: the wizard does not allow you to continue until you have selected a library project that exists within the Workspace.

Finally, you can optionally select the LPCOpen Board library for the board that your MCU is fitted to, using the Workspace browser (and again, in some cases an appropriate value may also be available from the dropdown next to the Browse button). Although the selection of a board library is optional, it is recommended that you do this in most cases.

#### **CMSIS-CORE** selection

For backward compatibility reasons, the non-LPCOpen wizards for many parts provide the ability to link a new project with a CMSIS-CORE library project. The CMSIS-CORE portion of ARM's **Cortex Microcontroller Software Interface Standard** (or **CMSIS**) provides a defined way of accessing MCU peripheral registers, as well as code for initializing an MCU and accessing various aspects of the functionality of the Cortex CPU itself. MCUXpresso IDE typically provides support for CMSIS through the provision of CMSIS library projects. You can find CMSIS-CORE library projects in the Examples directory of your MCUXpresso IDE installation.

Generally, if you wish to use CMSIS-CORE library projects, you should use CMSIS\_CORE\_<partfamily> (these projects use components from ARM's CMSIS v3.20 specification). MCUXpresso IDE does in some cases provide libraries based on early versions of the CMSIS specification with names such as cMsIsvlp30\_<partfamily>, but these are not recommended for use in new projects. The CMSIS library option within MCUXpresso IDE allows you to select which (if any) CMSIS-CORE library you want to link to from the project you are creating. **Note**: you need to import the appropriate CMSIS-CORE library project into the workspace before the wizard allows you to continue.

For more information on CMSIS and its support in MCUXpresso IDE, please see the FAQ at:

#### https://community.nxp.com/message/630589

**Note**: The use of LPCOpen instead of CMSIS-CORE library projects is recommended in most cases for new projects. (In fact, LPCOpen actually builds on top of many aspects of CMSIS-CORE.) For more details see Software drivers and examples [99]

#### **CMSIS DSP library selection**

ARM's **Cortex Microcontroller Software Interface Standard** (or **CMSIS**) specification also provides a definition and implementation of a DSP library. MCUXpresso IDE provides prebuilt library projects for the CMSIS DSP library for Cortex-M0/M0+, Cortex-M3, and Cortex-M4 parts, although a source version of it is also provided within the MCUXpresso IDE Examples.

Note: You can use the CMSIS DSP library with both LPCOpen and non-LPCOpen projects.

#### Peripheral driver selection

For some parts, one or more peripheral driver library projects may be available for the target MCU from within the Examples area of your MCUXpresso IDE installation. The non-LPCOpen wizards allow you to create appropriate links to such library projects when creating a new project. You need to ensure that you have imported such libraries from the Examples before selecting them in the wizard.

**Note**: The use of LPCOpen rather than these peripheral driver projects is recommended in most cases for new projects.

#### Enable the use of floating-point hardware

Certain MCUs may include a hardware floating-point unit (for example NXP LPC32xx, LPC407x\_8x, and LPC43xx parts). This option sets appropriate build options so that code is built to use the hardware floating-point unit and also causes startup code to enable the unit to be included.

#### **Code Read Protect**

NXP's Cortex-based LPC MCUs provide a "Code Read Protect" (CRP) mechanism to prevent certain types of access to internal Flash memory by external tools when a specific memory location in the internal Flash contains a specific value. MCUXpresso IDE provides support for setting this memory location. See the section on Code Read Protection [231] for more information.

#### Enable use of Romdivide library

Certain NXP Cortex-M0-based MCUs, such as LPC11Axx, LPC11Exx, LPC11Uxx, and LPC12xx, include optimized code in ROM to carry out divide operations. This option enables the use of these Romdivide library functions. For more details see the FAQ at:

https://community.nxp.com/message/630743

#### **Disable watchdog**

Unlike most MCUs, NXP's LPC12xx MCUs enable the watchdog timer by default at reset. This option disables that default behavior. For more details, please see the FAQ at:

https://community.nxp.com/message/630654

#### LPC1102 ISP pin

The provision of a pin to trigger entry to NXP's ISP bootloader at reset is not hardwired on the LPC1102, unlike other NXP MCUs. This option allows the generation of default code for providing an ISP pin. For more information, please see NXP's application note, AN11015, "Adding ISP to LPC1102 systems".

#### Memory configuration editor

For certain MCUs such as the LPC18xx and LPC43xx, the wizard presents the option to edit the target memory configuration. This is because these parts may make use of external SPIFI Flash memory and hence this can be described here if required. For more information please see: LinkServer Flash support [189] and also Memory configuration and linker scripts [215]

Note: You can of course also edit the memory configuration post-project creation.

#### **Redlib printf options**

The "Semihosting C Project" wizard for some parts provides two options for configuring the implementation of printf family functions that will get pulled in from the Redlib C library:

- Use the non-floating-point version of printf
  - If your application does not pass floating point numbers to printf() family functions, you can select a non-floating-point variant of printf. This helps to reduce the code size of your application.
  - For MCUs where the wizard does not provide this option, you can cause the same effect by adding the symbol CR\_INTEGER\_PRINTF to the project properties.
- Use character- rather than string-based printf
  - By default printf() and puts() make use of malloc() to provide a temporary buffer on the heap in order to generate the string to be displayed. Enable this option to switch to using "character-by-character" versions of these functions (which do not require heap space). This can be useful, for example, if you are retargeting printf() to write out over a UART since in this case, it is pointless creating a temporary buffer to store the whole string, only to print it out over the UART one character at a time.
  - For MCUs where the wizard does not provide this option, you can cause the same effect by adding the symbol CR\_PRINTF\_CHAR to the project properties.

**Note:** if you only require the display of fixed strings, then using puts() rather than printf() noticeably reduces the code size of your application.

For more information see C/C++ library support [204]

### **10.2.4 Project created**

Having selected the appropriate options, you can then click on the Finish button, and the wizard creates your project for you, together with the appropriate startup code and a simple main.c file. Build options for the project are configured appropriately for the MCU that you selected in the project wizard.

You should then be able to build and debug your project, as described in Section 11.5 and Chapter 14.

# **11. Importing example projects (from the file system)**

MCUXpresso IDE supports two schemes for importing examples:

- From SDKs using the Quickstart Panel -> Import SDK example(s). See Importing examples projects (from SDK) [63]
- From the filing system using the Quickstart Panel -> Import project(s) from file system
  - We discuss this option below:

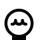

### Drag and Drop

You can import MCUXpresso IDE project(s) directly into a workspace by simply dragging a folder (or zip) containing MCUXpresso IDE projects onto the Project Explorer view. **Note**: this imports all projects within a folder (or zip). You can also export projects by dragging directly from the Project Explorer view onto a filer, or directly into another instance of the IDE. See Enhanced project sharing features [46] for more information. Due to underlying Eclipse changes in Version 11.1.0, you can only use *Drag and Drop* to import projects, when one or more project already exists within a Workspace

**Note**: This option can also be used to import projects exported from MCUXpresso IDE. See Exporting projects [102]

MCUXpresso IDE installs with a large number of example projects for preinstalled parts, that you can import directly into a workspace. These are located at:

```
<install_dir>/ide/Examples
```

and consist of:

- CMSIS-DSPLIB
  - A suite of common signal processing functions for use on Cortex-M processor-based devices
- · CodeBundles for LPC800 family
  - Which consist of software examples to teach users how to program the peripherals at a basic level
- FlashDrivers
  - Example projects to create Flash driver used by LinkServer
- Legacy
  - A range of historic examples and drivers including CMSIS / Peripheral Driver Library
- LPCOpen
  - High-quality board and chip support libraries for LPC MCUs, plus example projects

### 11.1 Code cundles for LPC800 family devices

The LPC800 Family of MCUs is ideal for customers who want to make the transition from 8 and 16-bit MCUs to the Cortex M0/M0+. For this purpose, we've created Code Bundles which consist of software examples to teach users how to program the peripherals at a basic level. The examples provide register-level peripheral access and direct correspondence to the memory map in the MCU User Manual. Examples are concise and accurate explanations are available in both README and source file comments. Code Bundles for LPC800 family devices are made available at the time of the series' product launch, ready for use with a range of tools including MCUXpresso IDE.

Find more information on code bundles together with the latest downloads at:

https://www.nxp.com/LPC800-Code-Bundles

### **11.2 LPCOpen software drivers and examples**

**Note**: LPCOpen is no longer under active development. SDKs now provide support for new MCUs from NXP. Certain parts such as some members of the LPC54xxx families are available with both LPCOpen and SDK support.

LPCOpen is an extensive collection of free software libraries (drivers and middleware) and example programs that enable developers to create multifunctional products based on LPC microcontrollers. Access to LPCOpen is free to all LPC developers.

Amongst the features of LPCOpen are:

- MCU peripheral device drivers with meaningful examples
- Common APIs across device families
- Commonly needed third-party and open-source software ports
- Support for Keil, IAR, and LPCXpresso/MCUXpresso IDE toolchains

LPCOpen is thoroughly tested and maintained. The latest LPCOpen software now available provides:

- MCU family-specific download package
- Support for USB ROM drivers
- Improved code organization and drivers (efficiency, features)
- Improved support for MCUXpresso IDE

CMSIS/Peripheral Driver Library/code bundle software packages are still available, from within your *install\_dir/ide/Examples/Legacy* folder. However, you should only use these for existing development work. When starting a new evaluation or product development, we would recommend the use of LPCOpen if available.

More information on LPCOpen together with package downloads can be found at:

https://www.nxp.com/lpcopen

### **11.3 Importing an example project**

To import an example project from the file system, locate the **Quickstart** panel and select 'Import projects from Filesystem'

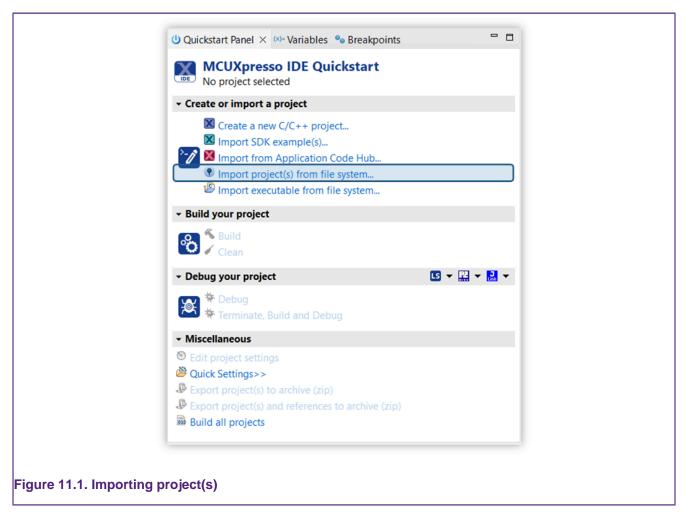

From here you can browse the file system.

| Select the examples archive file                                    | e to import.                                                                                                    |        |
|---------------------------------------------------------------------|----------------------------------------------------------------------------------------------------|--------|
|                                                                     | ives (.zip) or are unpacked within a directory. Select your<br>nd press <next>. On the next page, select those projects y</next>                                                                                                    | ou     |
| Project archives for LPCOpen and<br>Project archive (zip)           | 'legacy' examples are provided.                                                                                                    |        |
|                                                                     |                                                                                                    |        |
| Archive                                                             |                                                                                                    | Browse |
| Project directory (unpacked)                                        |                                                                                                    |        |
| Root directory                                                      |                                                                                                    | Browse |
|                                                                     |                                                                                                    |        |
| LPCOpen                                                             |                                                                                                    |        |
| MCUXpresso IDE includes the L<br>button in the Project archive (zij | code base for Cortex-M based NXP LPC Microcontrollers.<br>PCOpen packages which can be imported directly by press<br>p) section, above, and navigating to the Examples/LPCOpen<br>elow to Browse the nxp.com website for latest resources. |        |
| Browse LPCOpen resources                                            | s on nxp.com                                                                                                    |        |
| 3                                                                   | < Back Next > Cancel                                                                                                    | Finish |
|                                                                     |                                                                                                    |        |
|                                                                     |                                                                                                    |        |

- Browse to locate Examples stored in zip archive files on your local system. These could be archives that you have previously downloaded (for example LPCOpen packages from https://www.nxp.com/lpcopen or the supplied, but deprecated, sample code located within the Examples/Legacy subdirectory of your MCUXpresso IDE installation).
- **Browse** to locate projects stored in directory form on your local system (for example, you can use this to import projects from a different Workspace into the current Workspace).
- Browse LPCOpen resources to visit <a href="https://www.nxp.com/lpcopen">https://www.nxp.com/lpcopen</a> and download an appropriate LPCOpen package for your target MCU. This option automatically opens a web browser onto a suitable links page.

To demonstrate how to use the Import Project(s) functionality, we now import the LPCOpen examples for the LPCXpresso4337 development board.

### 11.3.1 Importing examples for the LPCXpresso4337 development board

First of all, assuming that you have not previously downloaded the appropriate LPCOpen package, click on **Browse LPCOpen Resources**, which opens a web browser window. Click on **LPC4300 Series**, then locate **NXP LPCXpresso4337**, and then download **2.xx** version for LPCXpresso Toolchain (LPCOpen packages created for LPCXpresso IDE are compatible with MCUXpresso IDE).

Note: LPCOpen Packages for the LPC4337 are preinstalled and located at:

Once the package has finished downloading, return to the Import Project(s) dialog and click on the **Browse** button next to **Project archive (zip)**; then locate the LPCOpen LPCXpresso4337 package archive previously downloaded. Select the archive, click **Open** and then click **Next**. You will then see a list of projects within the archive, as shown in Figure 11.3.

| Import project(s)  Import project(s)                                                                                                    |               |
|----------------------------------------------------------------------------------------------------|---------------|
| Select a directory to search for existing Eclipse projects.                                                                                                    |               |
| Projects:                                                                                                    |               |
| <ul> <li>freertos_blinky (freertos_blinky)</li> <li>lib_lpcspifilib (lib_lpcspifilib)</li> <li>lpc_board_nxp_lpcxpresso_4337 (lpc_board_nxp_lpcxpresso_437 (lpc_board_nxp_lpcxpresso_437 m0 (lpc_board_nxp_lpcxpresso)</li> <li>lpc_chip_43xx (lpc_chip_43xx)</li> <li>lpc_chip_43xx (lpc_chip_43xx_m0)</li> <li>LPCUSBlib_AudioOutputHost (LPCUSBlib_AudioOutputHost)</li> <li>LPCUSBlib_KeyboardHost (LPCUSBlib_KeyboardHost)</li> <li>LPCUSBlib_SerialHost (LPCUSBlib_SerialHost)</li> <li>lwip_freertos_tcpecho (lwip_freertos_tcpecho)</li> <li>lwip_freertos_webserver (lwip_freertos_webserver)</li> </ul> | Deselect All  |
| Options<br>Copy projects into workspace                                                                                                    |               |
| Working sets                                                                                                    |               |
| Add project to working sets                                                                                                    |               |
| Working sets:                                                                                                    | Select        |
| ? < Back Next > (                                                                                                    | Cancel Finish |

Select the projects you want to import and then click **Finish**. The examples will be imported into your Workspace.

**Note**: generally, it is a good idea to leave all projects selected when doing an import from a zip archive file of examples. This is certainly true the first time you import an example set, when you are not necessarily aware of any dependencies between projects. In most cases, an archive of projects contaisn one or more library projects, which are used by the actual application projects within the examples. If you do not import these library projects, then the application projects will fail to build.

# **11.4 Exporting projects**

MCUXpresso IDE provides the following export options from the **Quickstart** panel:

- Export project(s) to archive (zip)
- Export project(s) and references to archive (zip)
  - · choose this option to export project(s) and automatically also export referenced libraries

To export one or more projects, first select the project(s) in the **Project Explorer** then from the **Quickstart** Panel -> Export project(s) to archive (zip). This launches a filer window. Simply select the destination and enter a name for the archive to be exported then click 'OK'.

Also please see Enhanced project sharing features [46] for information about dragging and dropping projects.

# 11.5 Building projects

Building the projects in a workspace is a simple case of using the **Quickstart** Panel to "Build all projects". Alternatively, you can select a single project in the 'Project Explorer' View and build it. **Note**: building a single project may also trigger a build of any associated or referenced project.

### **11.5.1 Build configurations**

By default, MCUXpresso IDE creates each project with two different "build configurations": **Debug** and **Release**. Each build configuration contains a distinct set of build options. Thus a **Debug** build typically compiles its code with optimizations disabled ( $_{-00}$ ) and **Release** compiles its code optimizing for minimum code size ( $_{-0s}$ ). You can see the currently selected build configuration for a project after its name in the Build/Clean/Debug options of the **Quickstart** Panel.

For more information on switching between build configurations, see How do I switch between Debug and Release builds? [278]

# **12. Importing existing executables**

You can also import existing executables and further use them for debugging with MCUXpresso IDE. Importing an existing executable generates a new project that you can use to attach or download the executable to the target; when using debug, the code is first downloaded to Flash and then debugging starts, while attach is used to debug an application that was already flashed (see Connecting to a running target (attach) [140] for more details). It is important to note that you cannot use the generated project for rebuilding the executable. The newly created project contains a symbolic link to the imported executable (the executable is not copied or moved from its original location).

To import an existing executable, go to the **Quickstart** panel and select **Import executable from file system**.

| U Quickstart Panel $\times$ (x)= Variables <b>9</b> Breakpoints                                                                               | - 0         |  |
|----------------------------------------------------------------------------------------------------|-------------|--|
| MCUXpresso IDE Quickstart<br>No project selected                                                                                              |             |  |
| - Create or import a project                                                                                                    |             |  |
| Create a new C/C++ project<br>Import SDK example(s)<br>Import from Application Code Hub<br>Import project(s) from file system                 |             |  |
| Import executable from file system                                                                                                    |             |  |
| - Build your project                                                                                                    |             |  |
| 🗞 🏷 Build<br>V Clean                                                                                                    |             |  |
| - Debug your project                                                                                                    | 🕓 🕶 🧱 🕶 🔜 🕶 |  |
| を Debug<br>巻 Terminate, Build and Debug                                                                                                    |             |  |
| - Miscellaneous                                                                                                    |             |  |
| <ul> <li>Edit project settings</li> <li>Quick Settings&gt;&gt;</li> <li>Export project(s) to archive (zip)</li> </ul>                         |             |  |
| <ul> <li>Export project(s) to archive (zip)</li> <li>Export project(s) and references to archive (zip)</li> <li>Build all projects</li> </ul> |             |  |
| Build an projects                                                                                                    |             |  |

You can also access the "MCUXpresso Executable Importer" by going to "File" -> "Import" and then expanding the "C/C++" category.

The wizard allows the selection of files having "elf"/"axf" extension.

| 🔀 Import – 🗆                                                                                                    | ×   |
|----------------------------------------------------------------------------------------------------|-----|
| Select Import a C/C++ executable file into an MCUXpresso IDE project for debugging purposes                                                                                                    | 5   |
| Select an import wizard:                                                                                                    |     |
| type filter text                                                                                                    |     |
| <ul> <li>&gt; General</li> <li>&gt; Application Code Hub</li> <li>&gt; C/C++</li> <li>C/C++ Executable</li> <li>C/C++ Project Settings</li> <li>Existing Code as Makefile Project</li> <li>MCUXpresso Executable Importer</li> <li>&gt; Device Configuration Tool</li> <li>&gt; Git</li> </ul>                                                                                                    | < > |
| Image: Mark with the second second |     |

Once opened, several pieces of information are expected to be provided in order to finish the wizard. The fields are described below.

| Market Import Executable                                                 |            |
|--------------------------------------------------------------------------|------------|
| MCUXpresso Executable Importer                                           |            |
| No MCU selected                                                          |            |
|                                                                          | $\bigcirc$ |
| Select executable: C:\nxp\lpcxpresso55s36_led_blinky\Debug\lpcxpresso55s | Browse     |
| New project name Debug_lpcxpresso55s36_led_blinky                        |            |
| The new project can be used for debugging purposes only                  |            |
| type to filter MCU selection                                             |            |
| Family/Device                                                            | ^          |
| SDK MCUs                                                                 |            |
| ✓ ≣ K2x                                                                  |            |
| MK22FN512xxx12                                                           |            |
| <ul> <li>✓ Ξ K32L2A41A</li> <li>✓ K32L2A41xxxxA</li> </ul>               |            |
| ✓ K32L2B31A                                                              |            |
| K32L2B31xxxxA                                                            |            |
| ✓                                                                        |            |
| K32L3A60xxx                                                              |            |
| ✓ Ξ KEOx                                                                 |            |
| MKE02Z16xxx4                                                             |            |
| MKE02Z32xxx4                                                             |            |
| MKE02Z64xxx4                                                             |            |
| <ul> <li>✓ Ξ KE1x</li> <li>✓ MKE15Z128xxx7</li> </ul>                    |            |
| <ul> <li>MKE15Z256xxx7</li> <li>MKE15Z256xxx7</li> </ul>                 |            |
| MKE16Z32xxx4                                                             |            |
| MKE16Z64xxx4                                                             |            |
| MKE17Z128xxx7                                                            |            |
| MKE17Z256xxx7                                                            |            |
| ₩ Ξ KM3x                                                                 |            |
| MKM347128Avvv5                                                           |            |
| Core                                                                     | Ų          |
|                                                                          |            |
| Board                                                                    |            |
|                                                                          |            |
|                                                                          |            |
|                                                                          |            |
| ? < Back Next > Finish                                                   | Cancel     |

- 1. Wizard validation status. Validation errors appear here.
- 2. Path to the C/C++ executable file.
- 3. Name to be assigned to the newly created project.
- 4. Text filter used to filter the available MCUs.
- The IDE needs to associate an MCU with the newly created project. Please select one from the list. Note that the IDE identifies MCUs from the list based on the installed SDKs and on the available preinstalled parts.
- 6. In the case of a multicore device, you must also select the core to use for debugging. You can do this using the "Core" drop-down.
- 7. The "Board" drop-down allows the selection of the actual board.

Once the wizard is finished, a new project appears in Project Explorer, as illustrated in the picture below. See Debugging a project [128] for details about how to start using the project for debugging.

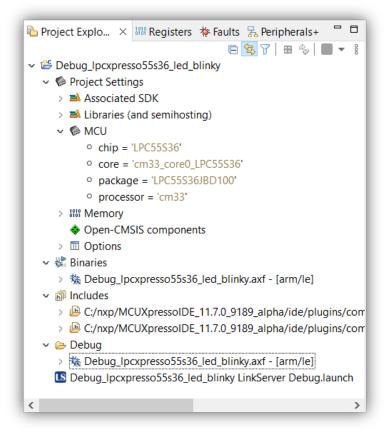

If the sources that were used to build the executable are still available in the original build folder, then they are accessible for source-level debugging. However, since this is not usually the case, you need to specify the location of the sources in order to access them from your project.

| workspace - Source not found MCUXpresso IDE                                                                                                    |                                                                                                    |                           | -                                                   | a              | ×            |
|----------------------------------------------------------------------------------------------------|----------------------------------------------------------------------------------------------------|---------------------------|-----------------------------------------------------|----------------|--------------|
| File Edit Navigate Search Project ConfigTools Run RTOS An                                                                                                    |                                                                                                    |                           |                                                     |                |              |
| 2 - 🔄 🖄 🗟 - 4 - 🔛 🛷 🗁 10 - 💺 🕸 두 0 - 9 -                                                                                                    | ・ (2) ダー (2) 田 女 (2) 米 (2) 田 21 米 22 平 21 平 21 21 21 21 21 21 21 21 21 21 21 21 21                                                                                                    | +000+0                    | - 12                                                | Q              | 81           |
| Project Explo × III Registers 🏶 Faults 🐕 Peripherals+ ** 🗆                                                                                                    | Debug ×     Z [pcspresso55s36_bello_world.adf [JPC55536 (contex-m33)]                                                                                                    | B%  <b>₩</b> 8 <b>* 0</b> | Dutline × ••• Global Variables                      |                | -            |
| Debug, (popresso55s36, hello, world <debug>     OProject Settings     Set Project Settings     Set Project Settings</debug>                                                                                                    | Popperson and the second second | v                         | There is no active editor that provides an outline. |                |              |
| > @ Includes                                                                                                    | C main() at hello_world.c36 0x712 ×                                                                                                    | - 0                       |                                                     |                |              |
|                                                                                                    | Can't find a source file at "C(Usen)Public(MCUXpresselDE_118.0,1136,aiphai/workspace).jpcpresso55386,bello,work3<br>UDebug,/source/hello,work3<br>Locate the file or exit the source lockup path to include its location.<br>Were DissourceNu.                                                                                                    |                           |                                                     |                |              |
|                                                                                                    | Locate File.                                                                                                    |                           |                                                     |                |              |
|                                                                                                    | Edit Source Lookup Path.                                                                                                    |                           |                                                     |                |              |
|                                                                                                    | Configure when this editor is shown Preferences                                                                                                    |                           |                                                     |                |              |
|                                                                                                    |                                                                                                    |                           |                                                     |                |              |
|                                                                                                    |                                                                                                    |                           |                                                     |                |              |
| 0 Quickstart Panel × 100 Winibies % Breakpoints 🧖 🗖                                                                                                    | 8 Instite. © Proper 5 Poster. © Conste × #Termed (); Inspe                                                                                                    |                           |                                                     | <b>8</b> = •   |              |
|                                                                                                    | 🔳 32 (k) (k) 🔝 (# (# (# (# (# (# (# (# (# (# (# (# (#                                                                                                    |                           | Feep and Stack Usage ''그 같 전 ( ) (1) 등 등 등          | 8 = ×          | . <b>-</b> 1 |
|                                                                                                    |                                                                                                    |                           |                                                     | <b>8</b>   % * | 8 <b>-</b> 1 |
| MCUXpresso IDE - Quickstart Panel<br>Project: Debug, (pcopresso5536, (relio_world (Debug)                                                                                                    | El State State State     Control Control Contro Control Control Control Control Control Control Control Control  |                           |                                                     | 8 ×            | . <b>a</b>   |
| MCUXpresso IDE - Quickstart Panel                                                                                                    | El State State State     Control Control Contro Control Control Control Control Control Control Control Control  |                           |                                                     | <b>हो।</b> २ - | 1            |
| MCUXpresso IDE - Quickstart Panel Mcux Detou, Joopensossid, helo, word (Debug) Create or import a project Grade are wor (Cr+ project Disport SDC example(). Timort SDC example(). Timort SDC example().                                                                                                    | El State State State     Control Control Contro Control Control Control Control Control Control Control Control  |                           |                                                     | 8 5 *          | : - :        |
| MCUXpresso IDE - Quickstart Panel<br>Project Detrog (scoperastissis), helio, world (Detrog)<br>- Create or import a project<br>Create or import a project<br>Create or import SIX creation (scoperation,<br>Propost SIX creation (scoperation,<br>Propost SIX creation (scoperation,<br>Propost SIX creation (scoperation,<br>Propost SIX creation (scoperation,<br>Propost SIX creation (scoperation,<br>Propost SIX creation (scoperation,<br>Propost SIX creation (scoperation,<br>Propost SIX creation (scoperation,<br>Propost SIX creation) | El State State State     Control Control Contro Control Control Control Control Control Control Control Control  |                           |                                                     | 8 -            | ***          |

At this point you can press "Locate File..." and add the source file location. Another option for source mapping is to press "Edit Source Lookup Path..." and then press the "Add" button, finally you should add a container to the source lookup path. You can later edit or remove this entry as needed.

| X Add Source                                                                                                    |    | ×      |
|----------------------------------------------------------------------------------------------------|----|--------|
| Add a container to the source lookup path<br>An absolute path to a file in the local file system.                                                                                                    |    | *1     |
| Absolute File Path         Compilation Directory         File System Directory         Path Mapping         Program Relative File Path         Project         Project - Path Relative to Source Folders         Workspace |    |        |
| Workspace Folder                                                                                                    | OK | Cancel |

# 13. Debug solutions overview

MCUXpresso IDE installs with built-in support for 3 debug (hardware) solutions; comprising the Native LinkServer (including CMSIS-DAP) [113] as used in LPCXpresso IDE. Plus support for both PEmicro [120] and SEGGER J-Link. [122]. This support includes the installation of all necessary drivers and supporting software.

The rest of this chapter discusses these different Debug solutions. For general information on debugging please see the chapter Debugging a project [128]

**Note**: Within MCUXpresso IDE, the debug solution used has no impact on project setting or build configuration. Debug operations for basic debug are also identical.

# 13.1 Starting a debug session

With a suitable board and debug probe connected (usually via USB), to start a debug session:

- 1. Select a project to debug within the MCUXpresso IDE Project View
- 2. Click Debug from within the MCUXpresso IDE Quickstart View

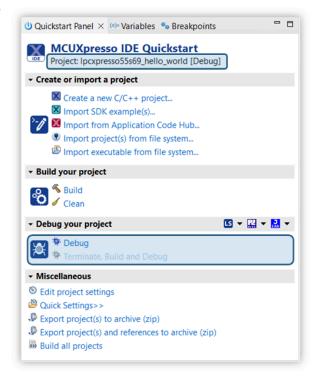

- A *debug probe discovery* operation is automatically performed to display the available debug connections (that is, the detected debug probes), including LinkServer, PEmicro, and J-Link compatible probes.
- 3. Select the required debug probe and click OK
  - At this stage, an automatic creation of a launch configuration [110] takes place within the project, complete with debug-specific configurations
  - If the debug connection is successful, a Debug view will appear typically showing the project has stopped on main()

| to Debug 🔀                                                       | i⇒                |           |
|------------------------------------------------------------------|-------------------|-----------|
| Sevkmimxrt1060_iled_blinky LinkServer Debug [C/C++ (NXP Semicol) | inductors) MCU Ap | plication |
| Revkmimxrt1060_iled_blinky.axf [MIMXRT1062xxxxA (cortex-m7)]     | 1]                |           |
| Thread #1 1 (Suspended : Breakpoint)                             |                   |           |
| main() at led_blinky.c:57 0x60002572                             |                   |           |
| 📕 arm-none-eabi-gdb (8.2.50.20181213)                            |                   |           |

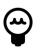

### Tip

After debugging a project, the launch configuration contains details of the debug probe used. Subsequent debug sessions automatically select this probe if it is available.

From this point onwards, one of the debug solutions mentioned above controls the low-level debug operations.

However, from the user's point of view, most common debug operations within the IDE appear the same (or broadly similar), for example:

- Automatic inheritance of part knowledge
- Automatic downloading (programming) of generated image to target Flash memory
  - LinkServer/CMSIS-DAP Flash programming see the chapter Introduction to LinkServer Flash drivers [189]
- Automatic halt on main() [139]
- Setting breakpoints [147] and watchpoints [149]
- Stepping [132] (single, step in step out, and so on)
- Viewing and editing local variables [167], registers [151], peripherals [155], memory [169]
- Viewing and editing global variables [160]
- Live global variables [160]
- Viewing disassembly [168]
- Semihosted IO [207]
- All debug solutions support Instruction Trace, please see the Instruction Trace Guide for more information
- GUI Flash Tool [183]
- All debug solutions support SWO Trace, including profiling, interrupt trace, and so on, please see the SWO Trace Guide for more information
- Viewing details of execution faults via the Faults view [153] (automatically displayed for faults generated during LinkServer debug, a pause is required for other debug solutions)

Additional documentation is also available covering:

- Power/Energy Measurement please see Energy Measurement Guide
- FreeRTOS Debug please see FreeRTOS Debug Guide
- Azure RTOS ThreadX Debug please see Azure RTOS ThreadX Debug Guide
- Zephyr RTOS Debug please see Zephyr RTOS Debug Guide
- MQX RTOS Debug please see MQX RTOS Debug Guide

**Note**: In addition, MCUXpresso IDE dynamically manages each debug solutions connection requirements allowing multiple sessions to be started without conflict. For debug of Multicore MCUs please refer to the section Debugging multicore projects [270]

It is important to note that certain operations such as the handling of features via Launch configurations [134] may be different for each debug solution. Furthermore, advanced debug features and capabilities may vary between solutions and even similar features may appear different within the IDE.

PEmicro and SEGGER debug solutions also provide several advanced features. Find details at their respective web sites.

# **13.2** An introduction to launch configuration files

Each project in MCUXpresso IDE stores its debug properties locally in **.launch** files (known as Launch Configuration files).

Launch configuration files are different for each debug solution (LinkServer, PEmicro, SEGGER) and contain the properties of the debug connection (SWD/JTAG, various other configurations, and so on) and can also include a debug probe identifier for automatic debug probe matching and selection.

If a project has not yet been debugged, for example, a newly imported or created project, then the project does not have a launch configuration associated with it.

When the user first tries to debug a project, MCUXpresso IDE performs a **Debug Probe Discovery** operation and present the user with a list of debug probes found. **Note**: You can filter the debug solutions searched from this dialog as highlighted, removing options that are not required speeds up this process.

| Connect to target: MK64FN1M0xxx                                            |                  |            |              |                |
|----------------------------------------------------------------------------|------------------|------------|--------------|----------------|
| 1 probe found. Select the probe t                                          | o use:           |            |              |                |
| Available attached probes                                                  |                  |            |              |                |
|                                                                            | Serial number/ID | Туре       | Manufacturer | IDE Debug Mode |
| LPC-LINK2 CMSIS-DAP V5.36                                                  | 1 IQCYI2IV       | LinkServer | NXP Semico   | Non-Stop       |
|                                                                            |                  |            |              |                |
|                                                                            |                  |            |              |                |
|                                                                            |                  |            |              |                |
|                                                                            |                  | _          |              |                |
| Supported Probes (tick/untick to enable)<br>MCUXpresso IDE LinkServer (inc |                  | s          |              |                |
| <ul> <li>P&amp;E Micro probes</li> <li>SEGGER J-Link probes</li> </ul>     |                  |            |              |                |
|                                                                            |                  |            |              |                |
| Probe search options                                                       |                  |            |              |                |
| Search again                                                               |                  |            |              |                |
|                                                                            |                  |            |              |                |
| ?                                                                          |                  |            | Cancel       | ОК             |
|                                                                            |                  |            |              |                |

Once the user has selected the debug probe and has clicked 'OK', the IDE automatically creates a default launch configuration file for that debug probe (LinkServer launch configuration shown below).

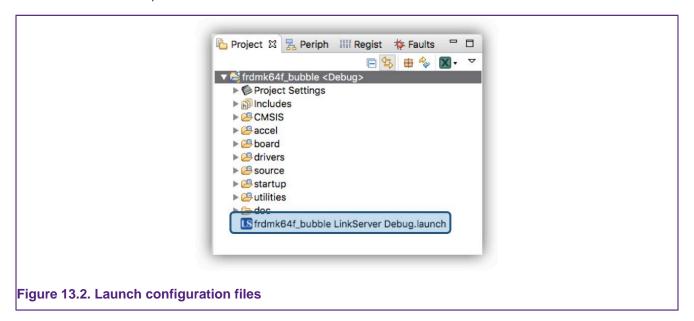

Note: The IDE creates a launch configuration only for the currently selected build configuration.

For many debug operations, these files won't require any attention and can essentially be ignored. However, if changes are required, you should not edit these files manually. You should rather explore their properties within the IDE.

The simplest way to do this is to click to expand the Project within the 'Project Explorer' pane, then simply double-click a launch configuration file to automatically open the launch configuration *Edit Configuration* dialog.

**Note**: This dialog has a number of internal tabs, the *Debugger* tab (as shown below) contains the Debug main settings. See also the Project GUI Flash Tool [146]

| Main & GDB Debugger B GUI Flash Tool & Other Symbols > Startup > Source C common E LinkServer Debugger Debug Options Debug Connection SWD  Edit JTAG configuration LinkServer Options > Debug Connection Setings for the debug connection Setings for the debug connection C Attach only Reset on Connect Disable use of preconnect script Reset script Workspace_ File Sys                                                                                                    | Main & GDB Debugor CL LinkServer Debugger GUI Flash Tool & Other Symbols > Startup & Source C common LinkServer Debugger Debug Connection SWD  Edit JTAG configuration InKServer Options CDB Connection Attach only Reset on Connect Disable use of preconnect script Reset script Connect script Connect script C | ame: Ipcxpresso55s69_threadx_demo LinkServe | r Debug                                    |                          |              |
|----------------------------------------------------------------------------------------------------|----------------------------------------------------------------------------------------------------|---------------------------------------------|--------------------------------------------|--------------------------|--------------|
| Debug Options         Debug Connection         Settings for the debug connection         Attach only         Reset script         Connect script         Reset script         VWorkspace         File Sys         BootROM stall         Ox5000040         Flash driver reset handling         Origonal         Advanced Settings         Advanced options         Memory checking         Debug level         2                                                                                        | Debug Options Debug Connection SWD v Edit JTAG configuration InkServer Options   Debug Connection Settings for the debug connection Attach only Reset on Connect Disable use of preconnect script  Attach only Reset on Connect Disable use of preconnect script  Attach only Consection  Flash driver reset handling  Disconnect behavior Cont Cont Cont Cont Cont Cont Cont Cont                                                                                                    |                                             |                                            | tartup 🦫 Source 🔲 Common |              |
| Debug Connection       SWD        Edit JTAG configuration         LinkServer Options       •       Debug Connection                                                                                                    | Debug Connection SWD   Edit JTAG configuration  InkServer Options  Debug Connection  Attach only  Reset on Connect  Disable use of preconnect script  Reset script  Connect script Connect script Connect | 🖪 LinkServer Debugger                       |                                            |                          |              |
| LinkServer Options <ul> <li>Debug Connection</li> <li>Attach only</li></ul>                                                                                                    | InkServer Options                                                                                                    | Debug Options                               |                                            |                          |              |
|                                                                                                    | Debug Connection Settings for the debug connect Attach only  Reset on Connect Disable use of preconnect script      Attach only  Reset on Connect Disable use of preconnect script      Connect script     Vorkspace. File Syster BootROM stall OxS0000040 Flash driver reset handling Oisconnect behavior cont Cont Cont Cont Cont Cont Cont Cont C                                                                                                    | Debug Connection SWD ~ Edit JTAG confi      | guration                                   |                          |              |
| Settings for the debug connection  Attach only Reset on Connect Disable use of preconnect script  Reset script Connect script Connect script SootROM stall Ox50000040 Flash driver reset handling Disconnect behavior Cont Cont Cont Cont Cont Cont Cont Cont                                                                                                    | Settings for the debug connection   Attach only Reset on Connect Disable use of preconnect script   Reset script <ul> <li>Workspace.</li> <li>File Syster</li> </ul> <li>Connect script</li> <li>Workspace.</li> <li>File Syster</li> <li>BootROM stall</li> <li>Ox5000040</li> <li>Flash driver reset handling <ul> <li>Reset handling</li> <li>Reset handling</li> <li>Semihosting support</li> <li>On</li> </ul> </li> <li>Advanced Settings <ul> <li>Advanced Setting</li> <li>Debug memory cache</li> <li>Enable range stepping</li> <li>Enable flash hashing</li> </ul> </li> <li>Debug level</li> <li>2</li> <li>Override core index</li> <li>Wirespeed (Hz)</li> <li>Additional options</li>                                                                                                    | LinkServer Options                          |                                            |                          |              |
| Attach only      Reset on Connect      Disable use of preconnect script      Reset script                                                                                                    | Attach only       Reset on Connect       Disable use of preconnect script         Reset script       ✓       Workspace       File System         Connect script       ✓       Workspace       File System         BootROM stall       0x50000040       ✓       File System         Flash driver reset handling       ✓       Reset handling       ✓         Disconnect behavior       cont       ✓       Semihosting support       On         • Advanced Settings       Advanced options       ✓       Memory checking       Debug memory cache       Enable range stepping       Enable flash hashing         Debug level       2       ✓       ✓       ✓       ✓         Wirespeed (Hz)       ✓       ✓       ✓       ✓         Additional options                                                                                                    |                                             |                                            |                          |              |
| Reset script       Vorkspace.       File Sys         Connect script       Vorkspace.       File Sys         BootROM stall       0x5000040       File Sys         Flash driver reset handling       Reset handling       File Sys         Disconnect behavior       cont       Semihosting support       On         • Advanced Settings       Advanced options       Enable range stepping       Enable flash hashing         Debug level       2       Enable flash hashing       Enable flash hashing | Reset script       Vorkspace       File Syster         Connect script       Vorkspace       File Syster         BootROM stall       0x50000040       File Syster         Flash driver reset handling       Reset handling       Image: Second System         Disconnect behavior       cont       Semihosting support       On         • Advanced options       Memory checking       Debug memory cache       Enable range stepping       Enable flash hashing         Debug level       2       Image: Second System       Image: Second System       Image: Second System       Image: Second System         Wirespeed (Hz)       Image: Second System       Image: Second System       Image: Second System       Image: Second System         Additional options       Image: Second System       Image: Second System       Image: Second System       Image: Second System       Image: Second System                                                                                                    |                                             | blausa of processories                     |                          |              |
| Connect script Vorkspace. File Sys BootROM stall 0x5000040 Flash driver reset handling Reset handling Disconnect behavior cont Semihosting support On Advanced Settings Advanced options Memory checking Debug memory cache Enable range stepping Enable flash hashing Debug level 2                                                                                                    | Connect script       ✓       Workspace       File Syster         BootROM stall       0x5000040       Flash driver reset handling       ✓       Reset handling         Flash driver reset handling       ✓       Reset handling       ✓       Overvieweit       Overvieweit         Advanced Settings       Advanced options       ✓       Semihosting support       On       ✓         Debug level       2       ✓       ✓       Øverride core index       ✓       ✓         Wirespeed (Hz)                                                                                                    |                                             | able use of preconnect script              | 111-1                    | 5% C         |
| BootROM stall     0x50000040       Flash driver reset handling        Disconnect behavior     cont       Semihosting support     On <ul> <li>Advanced Settings</li> <li>Advanced options</li> <li>Memory checking</li> <li>Debug memory cache</li> <li>Enable range stepping</li> <li>Enable flash hashing</li> <li>Debug level</li> <li>2</li> </ul>                                                                                                    | BootROM stall 0x5000040 Flash driver reset handling  Disconnect behavior cont  Reset handling  On  Advanced Settings Advanced Options Memory checking  Debug memory cache  Enable range stepping  Enable flash hashing Debug level  2 Override core index Wirespeed (Hz) Additional options                                                                                                    |                                             |                                            |                          |              |
| Flash driver reset handling <ul> <li>Reset handling</li> <li>Disconnect behavior</li> <li>cont</li> <li>Semihosting support</li> <li>On</li> </ul> <ul> <li>Advanced Settings</li> <li>Advanced options</li> <li>Memory checking</li> <li>Debug memory cache</li> <li>Enable range stepping</li> <li>Enable flash hashing</li> </ul> Debug level         2                                                                                                    | Flash driver reset handling        Reset handling         Disconnect behavior       cont       Semihosting support       On         - Advanced Settings         Advanced options                                                                                                    |                                             |                                            | - Honspace               | rite System. |
| Disconnect behavior cont  V Semihosting support On  Advanced Settings Advanced options Debug memory cache  Enable range stepping  Enable flash hashing Debug level 2                                                                                                    | Disconnect behavior     cont     Semihosting support     On       - Advanced Settings       Advanced options       Memory checking     Debug memory cache      Enable range stepping     Enable flash hashing       Debug level     2       Override core index                                                                                                    |                                             | Reset handling                             |                          |              |
| Advanced Settings Advanced options     Memory checking Debug memory cache Enable range stepping Enable flash hashing Debug level 2                                                                                                    | Advanced Settings Advanced options     Memory checking Debug memory cache I Enable range stepping I Enable flash hashing Debug level 2 Override core index Wirespeed (Hz) Additional options                                                                                                    |                                             |                                            | ort On                   |              |
| Advanced options       Memory checking     Debug memory cache     Enable range stepping     Enable flash hashing       Debug level     2                                                                                                    | Advanced options       Memory checking     Debug memory cache Imable range stepping     Enable flash hashing       Debug level     2       Override core index                                                                                                    |                                             | Security support                           |                          |              |
| Debug level 2                                                                                                    | Debug level 2 Override core index Wirespeed (Hz) Additional options                                                                                                    |                                             |                                            |                          |              |
|                                                                                                    | Override core index           Wirespeed (Hz)           Additional options                                                                                                    | Memory checking Debug memory ca             | the 🗹 Enable range stepping 🗹 Enable flash | hashing                  |              |
| Override core index                                                                                                    | Wirespeed (Hz) Additional options                                                                                                    | Debug level 2                               |                                            |                          |              |
|                                                                                                    | Additional options                                                                                                    |                                             |                                            |                          |              |
| Wirespeed (Hz)                                                                                                    |                                                                                                    | Wirespeed (Hz)                              |                                            |                          |              |
|                                                                                                    | Pre launch command                                                                                                    |                                             |                                            |                          |              |
| Pre launch command                                                                                                    |                                                                                                    | Pre launch command                          |                                            |                          |              |
| Reyert                                                                                                    |                                                                                                    |                                             |                                            | <u> </u>                 | _            |
|                                                                                                    |                                                                                                    | 0                                           |                                            | Continue                 | Car          |

Some debug solutions support advanced operations (such as the recovery of badly programmed parts) from this view.

**Note**: Once a project has an associated launch configurations, it will always use it for its future debug operations. If you wish to use the project with a different debug probe, then simply delete the existing launch configuration and allow a new one to be automatically used on the next debug operation.

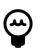

### Tip

To simplify this operation, you can force a probe discovery by holding the *SHIFT* key while launching a debug session from the **Quickstart** panel. If the new debug connection completes, the IDE creates a new project launch configuration, replacing any existing launch configurations. Alternatively, the Debug shortcuts [139] are available to force the use of a particular debug solution.

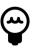

### Tip

When exporting a project to share with others, you should usually delete launch configurations before export (along with other IDE-generated folders such as build configuration folders: Debug/Release, if present).

For further information please see the section Launch configurations [134]

# 13.3 LinkServer debug connections

The native debug connection of MCUXpresso IDE (known as LinkServer) is supported via a standalone tool that the MCUXpresso IDE installer installs and configures. You can find more information about NXP's LinkServer solution on the official LinkServer website and inside the documentation page, available after installation – see *mcuxpresso\_install\_dir/ide/LinkServer/ Readme.md*. You can also configure the path to the LinkServer used for debug (and other) operations by using the LinkServer preferences page [116]. LinkServer supports debug operations through the following debug probes:

- MCU-Link and MCU-Link Pro with CMSIS-DAP firmware
- Evaluation boards incorporating MCU-Link with CMSIS-DAP firmware
- LPC-Link2 with CMSIS-DAP firmware
- LPCXpresso V2/V3 Boards incorporating LPC-Link2 with CMSIS-DAP firmware
- CMSIS-DAP firmware installed onto on-board debug probe hardware (as shipped by default on LPCXpresso MAX and CD boards)
  - For more information on LPCXpresso boards see: https://www.nxp.com/lpcxpresso-boards
  - Additional driver may be required:
    - https://developer.mbed.org/handbook/Windows-serial-configuration
- CMSIS-DAP firmware installed onto on-board OpenSDA debug probe hardware (as shipped by default on certain Kinetis FRDM and TWR boards)
  - Known as DAP-Link and mBed CMSIS-DAP: https://www.nxp.com/opensda
  - Additional driver may be required:
    - https://developer.mbed.org/handbook/Windows-serial-configuration
- Other CMSIS-DAP probes such as Keil uLINK with CMSIS-DAP firmware: https:// www2.keil.com/mdk5/ulink
- Legacy RedProbe+ and LPC-Link
- RDB1768 development board built-in debug connector (RDB-Link)
- RDB4078 development board built-in debug connector

**Note**: MCUXpresso IDE automatically tries to softload the latest CMSIS-DAP firmware onto LPC-Link2 or LPCXpresso V2/V3 boards. For this to occur, it is necessary to set the DFU link on these boards. Please refer to the documentation of the board for details.

# 13.4 LinkServer debug operation

When the user first tries to debug a project, MCUXpresso IDE performs a Debug Probe Discovery operation and present the user with a list of debug probes found.

**Note**: To perform a debug operation within MCUXpresso IDE, select the project to debug within the 'Project Explorer' view and then click Debug from the **Quickstart** View.

If more than one debug probe is presented, select the required probe. For LinkServer-compatible debug probes, you can select from Non-Stop (the default) or All-Stop IDE debug mode.

Non-Stop uses GDB's "non-stop mode" and allows data to be read from the target while an application is running. Currently, this mechanism is used to support the Live global variable [160] and Live heap [166] features.

|                                    |                   | s discovered |              |                      |   |
|------------------------------------|-------------------|--------------|--------------|----------------------|---|
| Connect to target: MK64FN1         |                   |              |              |                      |   |
| 1 probe found. Select the pr       | obe to use:       |              |              |                      |   |
| Available attached probe           | s                 |              |              |                      |   |
| Name                               | Serial number/ID  | Туре         | Manufacturer | IDE Debug Mod        | e |
| LPC-LINK2 CMSIS-DAP                | IWFUA1EW          | LinkServer   | NXP Semico   |                      | ٣ |
|                                    |                   |              |              | Non-Stop<br>All-Stop |   |
|                                    |                   |              |              |                      |   |
|                                    |                   |              |              |                      |   |
| Supported Probes (tick/untick to e | enable/disable)   |              |              |                      |   |
| MCUXpresso IDE LinkServ            | er (inc. CMSIS-D  | AP) probes   |              |                      |   |
| P&E Micro probes                   |                   |              |              |                      |   |
| SEGGER J-Link probes               |                   |              |              |                      |   |
|                                    |                   |              |              |                      |   |
| Probe search options               |                   |              |              |                      |   |
| Search again                       |                   |              |              |                      |   |
| Remember my selection (for         | or this Launch co | nfiguration) |              |                      |   |
|                                    |                   |              |              |                      |   |
| ?                                  |                   |              | Cancel       | OK                   |   |

Click 'OK' to start the debug session. At this point, the launch configuration files for the project are created. LinkServer Launch configuration files contain the string 'LinkServer' and have an *LS* icon.

**Note**: If you leave "Remember my selection" option ticked, then the launch configuration file stores the probe details, and the IDE will automatically select this probe on subsequent debug operations for this project.

For a description of some common debugging operations using supported debug probes, see Common debugging operations [139]

MCUXpresso IDE defaults to the selection of "Non-Stop" mode when performing a LinkServer probe discovery operation. You can change this default from an MCUXpresso IDE Preference via:

Preferences -> MCUXpresso IDE -> Debug Options -> LinkServer Options -> Miscellaneous

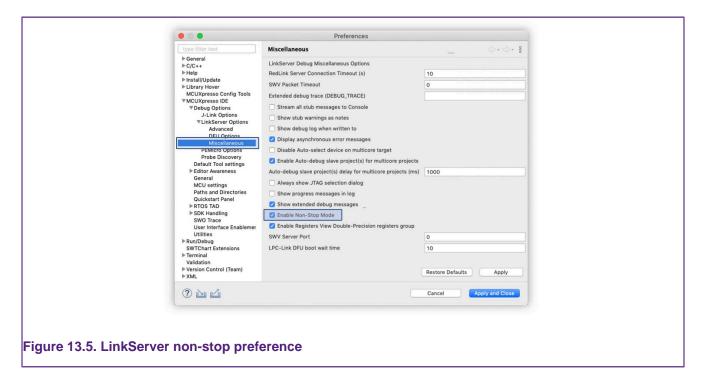

For a given project, its launch configuration stores the Non-Stop mode option. For projects that already have launch configurations, you can change this option from the GDB Debugger tab as shown below.

| GDB debugger:         | arm-none-eabi-gdb                                                                                                    | Browse             |  |
|-----------------------|----------------------------------------------------------------------------------------------------|--------------------|--|
| <br>GDB command file: |                                                                                                    | Browse             |  |
| Force thread list     | bebugging at startup using: Software Reverse Debugging (de<br>update on suspend<br>bug forked processes (Note: Requires Multi Process GDB)<br>Normal 0 | tailed but slower) |  |

# 13.4.1 LinkServer debug scripts

LinkServer debugging supports a scripting language which is discussed in the section scripts [284].

A LinkServer debug connection has 3 potential *callouts* where scripts can be referenced typically to perform some non-standard behavior.

**Connect Script** a *Connect Script* overrides the default debug connection behavior. Typically such scripts are used to prepare the debug target (MCU) for a debug operation that may otherwise fail due to some target setting that cannot be guaranteed post reset. A common requirement could be to ensure that RAM is available for Flash Programming operations. If required, a *Connect Script* is referenced within a LinkServer debug *Launch Configuration*.

**Reset Script** a *Reset Script* overrides the default debug reset behavior. *Reset Scripts* are less commonly required than *Connect Scripts* but can be used to work around issues where

a standard Reset may not allow debug operations to survive. If required, a *Reset Script* is referenced within a LinkServer debug *Launch Configuration*.

On rare occasions, it may be useful to add a *Connect or Reset Script* to a project, see Project sharing [46] for more information on how this can be done.

**Preconnect Script** a *Preconnect Script* is a little different. Such a script (if present) prepares the target MCU for an initial debug connection that may/would otherwise fail. *Preconnect Scripts* are not specified within a launch configuration, rather the IDE automatically invokes them for a given target based on built-in intelligence. However, you can disable their use by a checkbox within the *Launch Configuration* of the project. On rare occasions, it may be useful to add a *preconnect script* to a project – you can do this by placing a file called *LS\_preconnect.scp* within the directory of the project.

**Note**: In most circumstances, such scripts are supplied and referenced (via SDKs) automatically so no user intervention or action is required.

# 13.5 LinkServer path configuration

MCUXpresso IDE v11.9.0 is the first IDE version that integrates the standalone NXP LinkServer product. The MCUXpresso IDE installer automatically installs it and you can find it in the folder located at the same level as the MCUXpresso IDE product installation. A symbolic link is also created inside *mcuxpresso\_install\_dir/ide* that points to the actual LinkServer installation linked to IDE, more specifically *mcuxpresso\_install\_dir/ide/LinkServer*.

**Note**: LinkServer-specific support files from folders like *mcuxpresso\_install\_dir/ide/binaries* are now part of the LinkServer package and have been moved accordingly. The IDE refers all these files from the LinkServer installation folder.

You can configure the default LinkServer used by the IDE by going to **Window -> Preferences** -> **MCUXpresso IDE -> Debug Options -> LinkServer Options**. Find the specific section highlighted in the picture below. The default path, pointing to the LinkServer that was installed along with the IDE, is not editable but is listed for awareness. You can also configure a custom path but you must take care to ensure that the IDE is compatible with the configured LinkServer.

| Preferences                                                                                                    |                                                                                                    |           |  |
|----------------------------------------------------------------------------------------------------|----------------------------------------------------------------------------------------------------|-----------|--|
| type filter text                                                                                                    | LinkServer Options                                                                                                    | ← ▼ ⇒ ▼ 8 |  |
| <ul> <li>MCUXpresso IDE</li> <li>Debug Options</li> <li>J-Link Options</li> <li>VinkServer Options</li> <li>Probe Discovery</li> <li>Default Tool settings</li> <li>Editor Awareness</li> <li>Energy Measurement</li> <li>General</li> <li>MCU settings</li> <li>Paths and Directories</li> <li>Quickstart Panel</li> </ul> | <ul> <li>Block IDE requests to kill redlink server</li> <li>Shutdown redlink server</li> <li>Kill redlink server on exit</li> <li>Use listusb.exe (libusb) instead of cscript (WMI)</li> <li>Use dfu-util during discovery</li> <li>Show timestamps in Redlink console</li> <li>Enable range stepping</li> <li>Enable flash hashing</li> <li>Disable use of preconnect script</li> <li>Your ISP on reset (on LPC-Link 2/MCU-Link)</li> </ul> | ^         |  |
| <ul> <li>&gt; RTOS TAD</li> <li>&gt; SDK Handling</li> <li>SWO Trace</li> <li>User Interface Enablemen</li> <li>Utilities</li> </ul>                                                                                                    | LinkServer path configuration         Default path       C:\NXP\MCUXpresso\MCUXpressoIDE_11.9.0_2089_prc1\LinkServer_1.4.48         Custom path       C:\NXP\MCUXpresso\LinkServer_1.4.47                                                                                                    | Browse    |  |
| < >>                                                                                                    | Restore Defaults                                                                                                    | Apply 🗸   |  |
| ? è z                                                                                                    | Apply and Close                                                                                                    | Cancel    |  |

**Note**: If you configure a custom LinkServer, the symbolic link *mcuxpresso\_install\_dir/ide/ LinkServer* still points to the original LinkServer that was installed by the MCUXpresso IDE installer.

# 13.6 LinkServer troubleshooting

## 13.6.1 Debug log

On occasion, it can be useful to explore the operations of a debug session in more detail. The steps are logged into a console known as the Debug log. This log is displayed when a Debug operation begins, but by default, is replaced by another view when execution starts. The debug log is a standard log within the Console view of the IDE. To display this log, select the Console and then click to view the various options (as below):

| 1 RedlinkServer                                                                         | /                                              |
|-----------------------------------------------------------------------------------------|------------------------------------------------|
| 2 FreeRTOS Task Aware Debugger Console version 11.0.0 (     2 OPT Object Build Opposite | (201903291224)                                 |
| 3 CDT Global Build Console                                                              |                                                |
| 4 CDT Build Console [frdmk64f_bubble]                                                   | ustava) MOLLApplication] adh tracco            |
| 5 frdmk64f bubble LinkServer Debug IC/C++ (NXP Semicondu                                | ictors) MCO Application j gob traces           |
| S 7 frdmk64f_bubble LinkServer Debug [C/C++ (NXP Semicor                                | nductors) MCU Application] frdmk64f_bubble.axf |
|                                                                                         |                                                |

The debug log displays a large amount of information which can be useful in tracking down issues.

In the example debug log below, you can see that an initial Connect Script file has been run. Connect scripts are required for debugging certain parts and are automatically added to launch configuration files by the IDE if required. Next, the hardware features of the MCU are captured and displayed, this includes the number of breakpoints and watchpoints available along with details of various hardware components indicating what debug features might be available, for example, Instruction Trace.

Further down in this log, you can see the selection of a Flash driver (FTFE\_4K), the identification of the part being debugged (in this case a K64), the programming progress, and the speed of the Flash programming operation (in this case over 95 KB/sec).

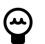

### Tip

a line similar to *flash variant 'K* 64 *FTFE* Generic 4K' detected (1 MB = 256\*4K at 0x0) is displayed for LinkServer Flash programming operations. The size of the detected flash (in this example it is 1 MB) and sector size (4 KB) is displayed here. The sector size may be important since multiples of this size represent valid base addresses for flash programming operations. For example, if the programming of more than one image is required, the second image must begin on a 4 KB boundary beyond the end of any previously programmed image.

```
MDM-AP APID: 0x0010000
MDM-AP System Reset/Hold Reset/Debug Request
MDM-AP Control: 0x000001C
MDM-AP Status (Flash Ready) : 0x00000032
Part is not secured
MDM-AP Control: 0x00000014
Release NRESET
Reset pin state: 01
MDM-AP Control (Debug Request): 0x0000004
MDM-AP Status: 0x0001003A
MDM-AP Core Halted
Probe Firmware: LPC-LINK2 CMSIS-DAP V5.361 (NXP Semiconductors)
Serial Number: IOCYI2IV
VID:PID: 1FC9:0090
USB Path: USB_1fc9_0090_314000_ff00
Using memory from core 0 after searching for a good core
                        = Cortex-M3/4 (DAP DP ID 2BA01477) over SWD TAP 0
debug interface type
                        = Cortex-M4 (CPU ID 00000C24) on DAP AP 0
processor type
number of h/w breakpoints = 6
number of flash patches = 2
number of h/w watchpoints = 4
Probe(0): Connected&Reset. DpID: 2BA01477. CpuID: 00000C24. Info: <None>
Debug protocol: SWD. RTCK: Disabled. Vector catch: Disabled.
Content of CoreSight Debug ROM(s):
RBASE E00FF000: CID B105100D PID 04000BB4C4 ROM (type 0x1)
ROM 1 E000E000: CID B105E00D PID 04000BB00C Gen SCS (type 0x0)
ROM 1 E0001000: CID B105E00D PID 04003BB002 Gen DWT (type 0x0)
ROM 1 E0002000: CID B105E00D PID 04002BB003 Gen FPB (type 0x0)
ROM 1 E0000000: CID B105E00D PID 04003BB001 Gen ITM (type 0x0)
ROM 1 E0040000: CID B105900D PID 04000BB9A1 CSt TPIU type 0x11 Trace Sink - TPIU
ROM 1 E0041000: CID B105900D PID 04000BB925 CSt ETM type 0x13 Trace Source - Core
ROM 1 E0042000: CID B105900D PID 04003BB907 CSt ETB type 0x21 Trace Sink - ETB
ROM 1 E0043000: CID B105900D PID 04001BB908 CSt CSTF type 0x12 Trace Link - Trace funnel/router
NXP: MK64FN1M0xxx12
DAP stride is 4096 bytes (1024 words)
Inspected v.2 On chip Kinetis Flash memory module FTFE_4K.cfx
Image 'Kinetis SemiGeneric Nov 7 2019 19:12:49'
Opening flash driver FTFE 4K.cfx
Sending VECTRESET to run flash driver
Flash variant 'K 64 FTFE Generic 4K' detected (1MB = 256*4K at 0x0)
Closing flash driver FTFE_4K.cfx
Connected: was_reset=true. was_stopped=true
Awaiting telnet connection to port 3330 ...
GDB nonstop mode enabled
Opening flash driver FTFE_4K.cfx (already resident)
Sending VECTRESET to run flash driver
Flash variant 'K 64 FTFE Generic 4K' detected (1MB = 256*4K at 0x0)
Writing 26880 bytes to address 0x00000000 in Flash
00001000 done 15% (4096 out of 26880)
00002000 done 30% (8192 out of 26880)
00003000 done 45% (12288 out of 26880)
00004000 done 60% (16384 out of 26880)
00005000 done 76% (20480 out of 26880)
00006000 done 91% (24576 out of 26880)
00007000 done 100% (28672 out of 26880)
Sectors written: 7, unchanged: 0, total: 7
Erased/Wrote sector 0-6 with 26880 bytes in 276msec
```

```
Closing flash driver FTFE_4K.cfx
Flash Write Done
Flash Program Summary: 26880 bytes in 0.28 seconds (95.11 KB/sec)
Starting execution using system reset and halt target
Stopped (Was Reset) [Reset from Unknown]
Stopped: Breakpoint #1
```

# 13.6.2 Flash programming

Most debug sessions begin with the programming of Flash, followed by a reset of the MCU. **Note**: If flash programming should fail then the debug operation is aborted.

Starting with MCUXpresso IDE version 11.1.0 – most LinkServer flash drivers now implement a *Verify Same* operation (via a flash hashing mechanism) for any flash sector that is unchanged from previous debug operations.

Starting with MCUXpresso IDE version 11.9.0 – LinkServer flash drivers now reside inside the separate LinkServer package.

Below is a fragment of a debug log repeating the previous debug operation. The log reports the Sectors that were unchanged from the previous operation and the resultant overall speed of the flash operation – in this case, the equivalent of a programming speed of 937 KB/sec.

```
...
Opening flash driver FTFE_4K.cfx (already resident)
Sending VECTRESET to run flash driver
Flash variant 'K 64 FTFE Generic 4K' detected (1MB = 256*4K at 0x0)
Writing 26880 bytes to address 0x00000000 in Flash
Sectors written: 0, unchanged: 7, total: 7
Erased/Wrote sector 0-6 with 26880 bytes in 28msec
Closing flash driver FTFE_4K.cfx
Flash Write Done
Flash Program Summary: 26880 bytes in 0.03 seconds (937.50 KB/sec)
Starting execution using system reset and halt target
Stopped (Was Reset) [Reset from Unknown]
Stopped: Breakpoint #1
```

**Note** in the unlikely event of this feature causing problems, you can disable it from a project LinkServer Launch Configuration by unchecking the *Enable Flash hashing* option. Alternatively, you can disable the feature as a workspace preference via *MCUXpresso IDE -> Debug Options -> LinkServer Options -> Enable flash hashing*.

Below is a brief discussion of the most common-low level flash operations:

- Sector Erase: internally, Flash devices are divided into a number of sectors (or blocks), where
  a sector is the smallest size of Flash that can be erased in a single operation. A sector is
  larger than a page (see below). Sectors are usually the same size for the whole Flash device,
  however, this is not always the case. A sector base address will be aligned on a boundary that
  is a multiple of its size. A sector erase is usually the first step in a flash programming sequence.
- Page Program: internally Flash devices are divided into a number of pages, where a page is the smallest size that can be programmed in a single operation. A page is smaller than a sector. A page base address will be aligned on a boundary that is a multiple of its size.
- 3. Mass Erase: a mass erase resets all the bytes in Flash (usually to 0xff). Such an operation may clear any internal low-level structuring such as protection of Flash areas (from programming).

The programming of an image (or data) comprises repeated operations of sector erase followed by a set of program page operations; until the sector is fully programmed or there is no more data to program. One of the common problems when programming Kinetis parts relates to their use of Flash configuration block at offset 0x400. For more information please see: Kinetis MCUs Flash Configuration Block [232] . Flash sector sizes on Kinetis MCUs range from less than 1 KB to 8 KB, therefore the first Sector Erase performed may clear the value of this block to all 0xFFs, if this is not followed by a successful program operation and the part is reset, then it will likely report as 'Secured' and subsequent debugging will not be possible until recovering the part.

Such an event can occur if accidentally performing a debug operation on the 'wrong board', so a wrong Flash programmer is invoked.

**Note**: LinkServer mass erase operations restore this Flash configuration block automatically for Kinetis parts. However, if a Kinetis device is mass erased by sector, this mechanism is bypassed, therefore you should not perform this operation on Kinetis parts!

Should you need to recover a 'locked' part please see the section LinkServer GUI Flash Tool [183]

### 13.6.3 LinkServer executables

LinkServer debug operations rely on 3 main debug executables.

- arm-none-eabi-gdb this is a version of GDB built to target ARM-based MCUs.
- crt\_emu\_cm\_redlink this executable (known as the debug stub) communicates with GDB through network sockets and passes low-level commands to the LinkServer executable (also known as Redlink server). It is part of the separate LinkServer package.
- **redlinkserv** this is the LinkServer executable and takes stub operations and communicates directly with the ARM Cortex debug hardware via the debug probe. It is part of the separate LinkServer package.

If a debug operation fails, or a crash occurs, it is possible that one or more of these processes may fail to shut down correctly. Therefore, if the IDE has no active debug connection but is experiencing problems making a new debug connection, ensure that none of these executables

is running. To simplify this process an IDE button sile allows you to kill all low-level debug executables (for all debug solutions). Therefore should a debug operation fail or a crash occur, simply click this button before starting a new debug operation.

# 13.7 PEmicro debug connections

PEmicro software and drivers are automatically installed when MCUXpresso IDE installs. There is no need to perform any additional setup to use PEmicro debug connections.

Currently, we have tested using:

- Multilink Universal (FX)
- Cyclone Universal (FX) (USB and Ethernet)
- PEmicro firmware installed into on-board OpenSDA debug probe hardware (as shipped by default on certain Kinetis FRDM and TWR boards)

**Note**: Some Kinetis boards ship with OpenSDA supporting PEmicro VCOM but with no debug support. To update this firmware visit the OpenSDA Firmware Update pages linked at: *Help -> Additional Resources -> OpenSDA Firmware Updates* 

# **13.8 PEmicro debug operation**

The process to debug via a PEmicro compatible debug probe is exactly the same as for a native LinkServer (CMSIS-DAP) compatible debug probe. Simply select the project via the 'Project

Explorer' view then click Debug from the **Quickstart** panel and select the PEmicro debug probe from the Probe Discovery Dialogue.

If more than one debug probe is presented, select the required probe and then click 'OK' to start the debug session. At this point, the launch configuration files for the project are created. **Note**: PEmicro Launch configuration files contain the string 'PE'.

MCUXpresso IDE stores the probe information, along with its serial number in the launch configuration of the project. This mechanism is used to match any attached probe when an existing launcher configuration already exits.

To simplify debug operations, MCUXpresso IDE automatically starts PEmicro's GDB Server and selects and dynamically assigns the various ports needed as required. This means that you can start, terminate, restart, and so on, multiple PEmicro debug connections, all without the need for any user connection configuration. You can control these options if required by editing the PEmicro launch configuration file.

For more information see Common debugging operations [139]

**Note**: If the project already had a PEmicro launch configuration, this is selected and used. If they are no longer appropriate for the intended connection, simply delete the files and allow new launch configuration files to be created.

**Important Note**: Low-level debug operations via PEmicro debug probes are supported by PEmicro software. This includes Part Support handling, Flash Programming, and many other features. If encountering problems, PEmicro maintains a range of support forums at https://www.pemicro.com/forums/

**Note**: If a debug operation fails, or a crash occurs, it is possible that one or more debug processes may fail to shut down correctly. Therefore, if the IDE has no active debug connection but is experiencing problems making a new debug connection, ensure that none of these executables

is running. To simplify this process, an IDE button sile allows you to kill all low-level debug executables (for all debug solutions). Therefore should a debug operation fail or a crash occur, simply click this button before starting a new debug operation.

### 13.8.1 PEmicro differences from LinkServer debug

MCUXpresso IDE core technology is intended to provide a seamless environment for code development and debug.

When used with PEmicro debug probes, the debug environment is provided by the PEmicro debug server. This debug server does not 100% match the features provided by native LinkServer connections. However, basic debug operations are very similar to LinkServer debug.

For a description of some common debugging operations using supported debug probes see Common debugging operations [139]

**Note**: LinkServer advanced features such as Power Measurement are not available via a PEmicro debug connection. However, additional functionality may be available using PEmicro-supplied plugins.

#### **13.8.2 PEmicro software updates**

PEmicro support within MCUXpresso IDE is via an Eclipse plugin. The PEmicro update site is automatically added to the list of Available Software Update sites.

To check whether an update is available, please select:

Help -> Check for Updates

Any available updates from PEmicro are then listed for selection and installation.

**Note**: PEmicro may provide news and additional information on their website, for details see https://www.pemicro.com

# **13.9 SEGGER debug connections**

SEGGER J-Link software and documentation pack is installed automatically with the MCUXpresso IDE Installation for each host platform. No user setup is required to use the SEGGER debug solution within MCUXpresso IDE.

Currently, we have tested using:

- J-Link debug probes (USB and Ethernet)
- J-Link firmware installed into on-board OpenSDA debug probe hardware (as shipped by default on certain Kinetis FRDM and TWR boards)
- J-Link firmware installed onto LPC-Link2 debug hardware and LPCXpresso V2/V3 boards
  - For details see https://www.segger.com/lpc-link-2.html
  - Also, for firmware programming see <a href="https://www.nxp.com/LPCSCRYPT">https://www.nxp.com/LPCSCRYPT</a>

#### **13.9.1 SEGGER software installation**

Unlike other debug solutions supplied with MCUXpresso IDE, the SEGGER software installation is not integrated into the IDE installation, rather it is a separate SEGGER J-Link installation on your host.

The installation location is similar to:

```
On Windows: C:/Program Files/SEGGER/JLink
On Mac: /Applications/SEGGER/JLink
On Linux: /opt/SEGGER/JLink
```

**Note**: The SEGGER J-Link package is available in two flavors. MCUXpresso IDE currently installs and uses the 64-bit version on all operating systems. Older IDE versions used the legacy 32-bit Windows package but starting with MCUXpresso IDE v11.5.0, the 64-bit package is shipped. The installation folder for the 32-bit Windows version is usually:

On Windows: C:/Program Files (x86)/SEGGER/JLink

MCUXpresso IDE automatically locates the required executable and it is remembered as a Workspace preference. This can be viewed or edited within the MCUXpresso IDE preferences as below.

| type filter text                                                                                                    | J-Link Options                                                    |                                                    | ⇔ ◄ ⇔ ₹ 🖇    |
|----------------------------------------------------------------------------------------------------|-------------------------------------------------------------------|----------------------------------------------------|--------------|
| > General                                                                                                    | SEGGER J-Link probe preferences                                   |                                                    |              |
| > C/C++<br>> Help                                                                                                    | J-Link Server executable                                          | C:\Program Files\SEGGER\JLink\JLinkGDBServerCL.exe | Browse       |
| > Install/Update                                                                                                    | Enable discovering of SEGGER J-Link IP probes                     | ()                                                 |              |
| > Java                                                                                                    | ✓ Enable SEGGER J-Link user actions                               |                                                    |              |
| > Library Hover                                                                                                    | J-Link Server: initial auto discover port                         | 2331                                               |              |
| > Maven                                                                                                    | J-Link Server SWO: initial auto discover port                     | 2332                                               |              |
| <ul> <li>MCUXpresso IDE</li> </ul>                                                                                                    |                                                                   |                                                    |              |
| ✓ Debug Options                                                                                                    | J-Link Server Telnet: initial auto discover port                  | 2333                                               |              |
| J-Link Options<br>> LinkServer Options                                                                                                    | J-Link port auto discover retries attempts                        | 100                                                |              |
| PEMicro Options<br>Probe Discovery                                                                                                    | Enable Instruction Trace service                                  |                                                    |              |
|                                                                                                    | Enable Live Variables service                                     |                                                    |              |
| Default Tool settings                                                                                                    | Enable Registers View Double-Precision registers group            |                                                    |              |
| <ul> <li>Editor Awareness</li> <li>Energy Measurement</li> <li>General</li> <li>MCU settings</li> <li>Paths and Directories</li> <li>Quickstart Panel</li> </ul> | Enable SEGGER FreeRTOS support for new launch configs             |                                                    |              |
|                                                                                                    | Enable auto-debug secondary project(s) for multicore projects     |                                                    |              |
|                                                                                                    | Auto-debug secondary project(s) delay for multicore projects (ms) | 1000                                               |              |
|                                                                                                    | Disable use of reset on initialization                            |                                                    |              |
|                                                                                                    |                                                                   |                                                    | New          |
| > RTOS TAD                                                                                                    |                                                                   |                                                    |              |
| > SDK Handling                                                                                                    |                                                                   |                                                    | Remove       |
| SWO Trace                                                                                                    |                                                                   |                                                    | Up           |
| User Interface Enablement                                                                                                    |                                                                   |                                                    | Down         |
| Utilities                                                                                                    |                                                                   |                                                    | Doull        |
| > Run/Debug<br>SWTChart                                                                                                    | Disable use of reset before running                               |                                                    |              |
| > Terminal                                                                                                    |                                                                   |                                                    | Ne <u>w</u>  |
| Validation                                                                                                    |                                                                   |                                                    | Remove       |
| > Version Control (Team)                                                                                                    |                                                                   |                                                    | Up           |
| > XML                                                                                                    |                                                                   |                                                    |              |
|                                                                                                    |                                                                   |                                                    | Dow <u>n</u> |
|                                                                                                    |                                                                   | Restore Defaults                                   | Apply        |
|                                                                                                    |                                                                   | Apply and Close                                    | Cancel       |

**Note**: this preference also provides the option to enable scanning for SEGGER IP probes (when performing a probe discovery operation). By default, this option is disabled.

From time to time, SEGGER may release later versions of their software, which the user could choose to manually install. For details see https://www.segger.com/downloads/jlink

MCUXpresso IDE continues to use the SEGGER installation path as referenced in the workspace of a project unless it cannot find the required executable (for example, the referenced installation has been deleted). If this occurs:

- 1. The IDE automatically searches for the latest installation it can find. If this is successful, the Workspace preference is automatically updated
- 2. If the IDE cannot find a SEGGER installation, the user is prompted to locate an installation

To force a particular workspace to update to use a newer installation location simply click the *Restore Default* button.

To permanently select a particular SEGGER installation version, the location of the SEGGER GDB Server can be stored in an environment variable.

For example, under Windows you could set:

MCUX\_SEGGER\_SERVER="C:/Program Files (x86)/SEGGER/JLink\_V630k/jLinkGDBServerCL.exe"

This location is then used, overriding any workspace preference that may be set.

#### SEGGER software un-installation

If MCUXpresso IDE is uninstalled, it does not remove the SEGGER J-Link installation. If this is required, then the user must manually uninstall the SEGGER J-Link tools.

**Note**: If for any reason MCUXpresso IDE cannot locate the SEGGER J-Link software, then the IDE prompts the user to either manually locate an installation or disable the further use of the SEGGER debug solution.

# 13.10 SEGGER debug operation

The process to debug via a J-Link compatible debug probe is exactly the same as for a native LinkServer (CMSIS-DAP) compatible debug probe. Simply select the project via the 'Project Explorer' view then click Debug from the **Quickstart** Panel and select the SEGGER Probe from the Probe Discovery Dialogue.

If more than one debug probe is presented, select the required probe and then click 'OK' to start the debug session. At this point, the launch configuration files for the project are created. **Note**: SEGGER Launch configuration files contain the string 'JLink'.

To simplify debug operations, MCUXpresso IDE automatically starts SEGGER's GDB Server and selects and dynamically assigns the various ports needed as required. This means that you can start, terminate, restart, and so on, multiple SEGGER debug connections, all without the need for any user connection configuration. You can control these options if required by editing the SEGGER launch configuration file.

In MCUXpresso IDE, SEGGER Debug operations default to using the SWD Target Interface. When debugging certain multicore parts such as the LPC43xx Series, the JTAG Target Interface must be used to access the internal Secondary MCUs. To select JTAG as the Target Interface, simply edit the SEGGER launch configuration file and select JTAG.

For more information see Common debugging operations [139]

**Note**: If the project already had a SEGGER launch configuration, this is selected and used. If an existing launch configuration file is no longer appropriate for the intended connection, simply delete the files and allow new launch configuration files to be created.

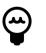

### Tip

If *Reset before running* is set in the Launch configuration, then a default intelligent reset is used. This reset automatically supports running from Flash or RAM. A specific reset type can optionally be set from the free-form text field if required, please consult SEGGER's documentation for available reset types.

**Important Note**: SEGGER software supports low-level debug operations via SEGGER debug probes. This includes Part Support handling, Flash Programming, and many other features. If encountering problems, SEGGER provides a range of support forums at https:// forum.segger.com/

### 13.10.1 SEGGER differences from LinkServer debug

MCUXpresso IDE core technology is intended to provide a seamless environment for code development and debug. When used with SEGGER debug probes, the SEGGER debug server provides the debug environment. This debug server does not 100% match the features provided by native LinkServer connections. However, basic debug operations are very similar to LinkServer debug.

For a description of some common debugging operations using supported debug probes see Common debugging operations [139]

**Note**: LinkServer features such as Power Measurement are not available via a SEGGER debug connection. However, additional functionality may be available using external SEGGER-supplied applications.

# 13.11 SEGGER troubleshooting

When performing a debug operation to a SEGGER debug probe, the launch configuration file provides a set of arguments that are used to call the SEGGER GDB server. The command and resulting output are logged within the IDE SEGGER Debug Console. You can view the console below:

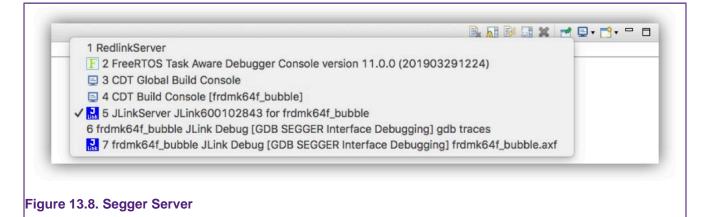

You can copy and call the command independently of the IDE to start a debug session and explore connection issues.

Below is the shortened output of a successful debug session to a Kinetis K64 Board.

```
[05-1-2023 11:26:24] Executing Server: "C:\Program Files\SEGGER\JLink\JLinkGDBServerCL.exe" /
-SettingsFile "C:\Users\MCUXpresso\Documents\MCUXpressoIDE_11.7.0\workspace\ /
frdmk64f_bubble_peripheral\Debug\frdmk64f_bubble_peripheral JLink Debug SettingsFile.jlink" /
-nosilent -swoport 2332 -select USB=174505240 -telnetport 2333 -singlerun -endian little /
-noir -speed 4000 -port 2331 -vd -device MK64FN1M0xxx12 -if SWD -halt -reportuseraction /
SEGGER J-Link GDB Server V7.84a Command Line Version
JLinkARM.dll V7.84a (DLL compiled Dec 22 2022 16:11:39)
Command line: -SettingsFile C:\Users\MCUXpresso\Documents\MCUXpressoIDE_11.7.0\workspace\
frdmk64f_bubble_peripheral\Debug\frdmk64f_bubble_peripheral JLink Debug SettingsFile.jlink /
-nosilent -swoport 2332 -select USB=174505240 -telnetport 2333 -singlerun -endian little
-noir -speed 4000 -port 2331 -vd -device MK64FN1M0xxx12 -if SWD -halt -reportuseraction
-----GDB Server start settings-----
GDBInit file:
                              none
GDB Server Listening port:
                             2331
SWO raw output listening port: 2332
Terminal I/O port:
                             2333
Accept remote connection:
                            localhost only
                             off
Generate logfile:
Verify download:
                              on
Init regs on start:
                             off
Silent mode:
                             off
Single run mode:
                             on
Target connection timeout:
                             0 ms
----J-Link related settings-----
J-Link Host interface:
                            USB
J-Link script:
                              none
J-Link settings file:
                             C:\Users\MCUXpresso\Documents\MCUXpressoIDE_11.7.0\workspace\ /
frdmk64f_bubble_peripheral\Debug\frdmk64f_bubble_peripheral JLink Debug SettingsFile.jlink
-----Target related settings-----
Target device:
                             MK64FN1M0xxx12
Target device parameters:
                            none
Target interface:
                             SWD
Target interface speed:
                             4000kHz
Target endian:
                              little
Connecting to J-Link ...
J-Link is connected.
```

Device "MK64FN1M0XXX12" selected Firmware: J-Link Pro V4 compiled Sep 22 2022 15:00:37 Hardware: V4.00 S/N: 174505240 Feature(s): RDI, FlashBP, FlashDL, JFlash, GDB Checking target voltage... Target voltage: 3.26 V Listening on TCP/IP port 2331 Connecting to target... InitTarget() Found SW-DP with ID 0x2BA01477 DPIDR: 0x2BA01477 CoreSight SoC-400 or earlier Scanning AP map to find all available APs AP[2]: Stopped AP scan as end of AP map has been reached AP[0]: AHB-AP (IDR: 0x24770011) AP[1]: JTAG-AP (IDR: 0x001C0000) Iterating through AP map to find AHB-AP to use AP[0]: Core found AP[0]: AHB-AP ROM base: 0xE00FF000 CPUID register: 0x410FC241. Implementer code: 0x41 (ARM) Found Cortex-M4 r0p1, Little endian. FPUnit: 6 code (BP) slots and 2 literal slots CoreSight components: ROMTb1[0] @ E00FF000 [0][0]: E000E000 CID B105E00D PID 000BB00C SCS-M7 [0][1]: E0001000 CID B105E00D PID 003BB002 DWT [0][2]: E0002000 CID B105E00D PID 002BB003 FPB [0][3]: E0000000 CID B105E00D PID 003BB001 ITM [0][4]: E0040000 CTD B105900D PTD 000BB9A1 TPTH [0][5]: E0041000 CID B105900D PID 000BB925 ETM [0][6]: E0042000 CID B105900D PID 003BB907 ETB [0][7]: E0043000 CID B105900D PID 001BB908 CSTF Connected to target Waiting for GDB connection...Connected to 127.0.0.1 Reading common registers: R0, R1, R2, R3, R4, R5, R6, R7, R8, R9, R10, R11, R12, SP, / LR, PC, XPSR Connected to 127.0.0.1 Reading common registers: R0, R1, R2, R3, R4, R5, R6, R7, R8, R9, R10, R11, R12, SP, / LR, PC, XPSR Read 4 bytes @ address 0x000047E6 (Data = 0x46BD3714) Read 4 bytes @ address 0x000047E6 (Data = 0x46BD3714) Read 4 bytes @ address 0x00000E14 (Data = 0x687B6078) Reading 64 bytes @ address 0x2002FE40 Read 4 bytes @ address 0x00000E14 (Data = 0x687B6078) Reading 64 bytes @ address 0x2002FE40 Received monitor command: reset Reset: Halt core after reset via DEMCR.VC\_CORERESET. Reset: Reset device via AIRCR.SYSRESETREQ. AfterResetTarget() Resetting target Downloading 16016 bytes @ address 0x00000000 - Verified OK Downloading 8496 bytes @ address 0x00003E90 - Verified OK Downloading 16 bytes @ address 0x00005FC0 - Verified OK J-Link: Flash download: Bank 0 @ 0x00000000: Skipped. Contents already match Writing register (PC = 0x 1d4) Read 4 bytes @ address 0x000001D4 (Data = 0xF002B672) Read 4 bytes @ address 0x000001D4 (Data = 0xF002B672)

Reading common registers: R0, R1, R2, R3, R4, R5, R6, R7, R8, R9, R10, R11, R12, SP, / LR, PC, XPSR Read 4 bytes @ address 0x000001D4 (Data = 0xF002B672) Reading 64 bytes @ address 0x00000F00 Read 2 bytes @ address 0x00000F22 (Data = 0xF107) Received monitor command: semihosting enable Semi-hosting enabled (Handle on breakpoint instruction hit) Received monitor command: exec SetRestartOnClose=1 Executed SetRestartOnClose=1 Received monitor command: reset Reset: Halt core after reset via DEMCR.VC CORERESET. Reset: Reset device via AIRCR.SYSRESETREQ. AfterResetTarget() Resetting target Setting breakpoint @ address 0x00000F22, Kind = 2, Type = THUMB, BPHandle = 0x0001 Starting target CPU... ... Breakpoint reached @ address 0x00000F22 Reading common registers: R0, R1, R2, R3, R4, R5, R6, R7, R8, R9, R10, R11, R12, SP, / LR. PC. XPSR Removing breakpoint @ address 0x00000F22, Size = 2 Read 4 bytes @ address 0x00000F22 (Data = 0x031CF107) Reading 64 bytes @ address 0x2002FFC0 Read 4 bytes @ address 0xE00FFFF4 (Data = 0x00000010) . . .

**Note:** If a SEGGER debug operation is not successful, the IDE generates an error dialog, and the user can click the '*Details*' button to display a copy of the SEGGER server log. One possible reason for a SEGGER debug operation failing is due to a Device name mismatch. MCUXpresso IDE tries to supply the expected Device name to the SEGGER server, however, on rare occasions, this may not be the name expected. The SEGGER launch configuration Device entry can be populated via a dropdown list or via a user-supplied device name.

If required, you can set additional server options within the SEGGER launch configuration. For example, to capture logging information to a file, you can set the additional server option:

-log \$(CWD)/my.log

where \$(CWD) represents the current working directory of the debug connection, that is, the dynamically created project build configuration folder.

**Note**: If a debug operation fails, or a crash occurs, it is possible that one or more debug processes may fail to shut down correctly. Therefore, if the IDE has no active debug connection but is experiencing problems making a new debug connection, ensure that none of these executables

is running. To simplify this process an IDE button solution you to kill all low-level debug executables (for all debug solutions). Therefore should a debug operation fail or a crash occur, simply click this button before starting a new debug operation.

# 14. Debugging a project

This chapter describes many of the common debug features supported by the debug solutions within MCUXpresso IDE. Please also refer to the chapter Debug solutions overview [109] for more details of the supported debug solutions and management of debug operations.

# 14.1 Debugging overview

A debug operation requires a physical connection between the host computer and the target MCU via a debug probe. The debug probe translates the high-level commands provided by MCUXpresso IDE into the appropriate low-level operations supported on the target MCU.

This connection to the debug probe is usually made via USB to the host computer (although IP probes from PEmicro and SEGGER are also supported). Some debug probes such as LPC-Link2 or SEGGER J-Link *Plus* are separate physical devices, however many LPCXpresso, Freedom, Tower, and EVK boards also incorporate a built-in debug probe accessed by one of the development boards USB connections.

**Note**: If you are using a separate debug probe, you must ensure that the appropriate cables are used to connect the debug probe to the target board and that the target is *correctly* powered.

Typically, an on-board debug probe connection also provides power to the development board and target MCU. In contrast, an external debug probe does not usually power the target, and a second connection (often USB) is required to provide power to the board and MCU. Some external debug probes such as the LPC-Link2 can also provide power to the target board – you can enable this by connecting the link *JP*2. For other debug probes, refer to their supplied documentation.

External debug probes usually provide superior features and performance compared to on-board debug probes, however, please note that LPCXpresso V2 and V3 boards incorporate a full-featured LPC-Link2 debug probe.

**Note**: Some LPCXpresso development boards have two USB connectors fitted. Make sure that you have connected the lower connector marked DFU-Link. Many Freedom and Tower boards also have two USB connectors fitted. Make sure that you have connected to the one marked 'OpenSDA' - this is usually (but not always) marked on the board. If in doubt, the debug processor used on these designs is usually a Kinetis K20 MCU, which is approximately 6mm square. The USB nearest to this MCU is the OpenSDA connection.

### 14.1.1 Debug launch

To debug a project on your target MCU, simply highlight the appropriate project in the 'Project Explorer', and then in the **Quickstart** Panel click on the large **Debug**, as in Figure 14.1, alternatively click the blue bug icon <sup>36</sup> to perform the same action.

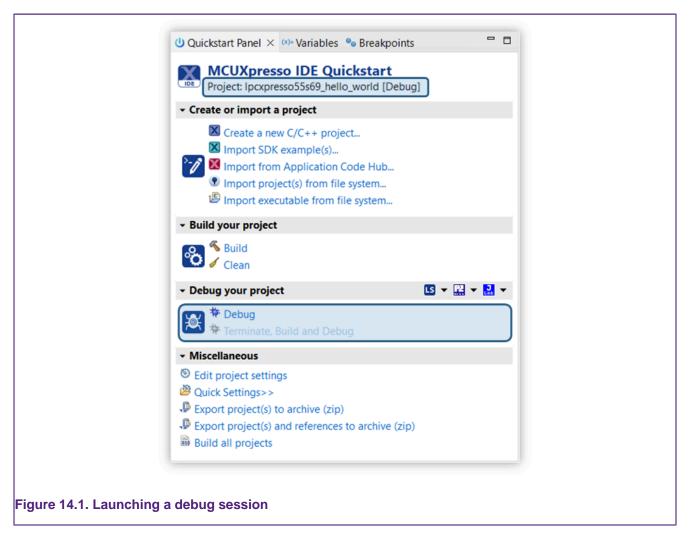

**Note**: You should not use the green bug icon **Note**: This default behavior can be changed by editing the Workspace preference located at \_\_Preferences -> Run/Debug -> because this invokes the standard Eclipse debug operation and so skips certain essential MCUXpresso IDE debug steps.

For a newly created project, a debug operation performs a number of steps. By default, it first builds the selected project and (assuming there are no build errors) launch a debug probe discovery operation (see next section) to allow the user to select the required debug probe. A launch configuration file is automatically created with default options (per build configuration) and is associated with the project. Like the build configuration of a project, launch configuration files control what occurs each time a debug operation is performed. Please see the section An introduction to launch configuration files [110] for more information.

**Note**: You can change this default behavior by editing the Workspace preference located at *Preferences -> Run/Debug -> Launching -> Build (if required) before launching.* For individual projects, the *Main* tab of the launch configuration allows the workspace preference to be overridden.

By default, once you have selected a debug probe (and clicked 'OK'), the binary contents of the .axf file are automatically downloaded to the target via the debug probe connection. Typically, projects are built to target MCU Flash memory, and in these cases, a suitable Flash driver is automatically selected to perform the Flash programming operation. Next, a default breakpoint is set on the first instruction in main(), the application starts (by performing or simulating a processor reset), and code executes until hitting the default breakpoint. See the section on Breakpoints [147] for additional information.

# 14.1.2 Debug probe selection dialog (probes discovered)

The first time you debug a project, the IDE performs a probe discovery operation and displays the discovered Debug Probes for selection. This shows a dialog listing all supported probes that are attached to the host computer. In the example shown in Figure 14.2, a LinkServer (LPC-Link2), a PEmicro Multilink, and also a J-Link (OpenSDA) probe have been found.

|                                      |                                                                                                    | Probes disco            | 10100   |            |                |
|--------------------------------------|----------------------------------------------------------------------------------------------------|-------------------------|---------|------------|----------------|
|                                      | nect to target: MK64FN1M                                                                                 |                         |         |            |                |
| 3 p                                  | probes found. Select the pro                                                                             | obe to use:             |         |            |                |
| Ava                                  | ilable attached probes                                                                                   |                         |         |            |                |
|                                      | Name                                                                                                    | Serial number/ID        | Туре    | Manufactu  | IDE Debug Mode |
|                                      | LPC-LINK2 CMSIS-DAP V                                                                                    |                         | LinkSer | ve NXP Sem | Non-Stop       |
| 2                                    | USB1 - Multilink Universal                                                                               |                         | USB1    | P&E Micr   |                |
| Link                                 | J-Link OpenSDA                                                                                           | 621000000               | USB     | SEGGER     | All-Stop       |
| <ul> <li>✓ N</li> <li>✓ F</li> </ul> | corted Probes (tick/untick to er<br>MCUXpresso IDE LinkServe<br>P&E Micro probes<br>SEGGER J-Link probes |                         | robes   |            |                |
|                                      |                                                                                                    |                         |         |            |                |
| Pro                                  | obe search options                                                                                       |                         |         |            |                |
| C                                    | Search again                                                                                             |                         |         |            |                |
| <b>V</b> R                           | Remember my selection (fo                                                                                | r this Launch configura | ation)  |            |                |
|                                      |                                                                                                    |                         |         |            |                |
| ?                                    |                                                                                                    |                         |         | Cancel     | ) OK           |
| -                                    |                                                                                                    |                         |         |            |                |

**Note**: if it finds only one probe, the IDE selects it automatically, so simply click OK or hit return to use the probe displayed.

MCUXpresso IDE supports unique debug probe association.

Debug probes can return an ID (Serial number) that is used to associate a particular debug probe with a particular project. Some debug probes always return the same ID, however, debug probes such as the LPC-Link2 return a unique ID for each probe – in our example **IWFUA1EW**.

For any future debug sessions, the stored probe selection is automatically used to match the project being debugged with the previously used debug probe. This greatly simplifies the case where multiple debug probes are being used.

However, if you perform a debug operation and the IDE cannot find the previously remembered debug probe, then it performs a debug probe discovery operation from within the same family, for example, LinkServer, PEmicro, or SEGGER.

See also debug shortcuts [139]

Sometimes a probe discovery finds no debug probes and returns a dialog as below:

| nnect to target: LinkServer<br>LinkServer not found.<br>This could be because it is disconnected, not powered, or already in use<br>ailable attached probes<br>Name Serial number/ID Type Manufactur IDE Debug | ug Mode |
|----------------------------------------------------------------------------------------------------|---------|
| This could be because it is disconnected, not powered, or already in use ailable attached probes                                                                                                    | ug Mode |
|                                                                                                    | ug Mode |
| Name Serial number/ID Type Manufactur IDE Debug                                                                                                    | ug Mode |
|                                                                                                    |         |
|                                                                                                    |         |
|                                                                                                    |         |
|                                                                                                    |         |
|                                                                                                    |         |
|                                                                                                    |         |
|                                                                                                    |         |
| ported Probes (tick/untick to enable/disable)                                                                                                    |         |
| MCUXpresso IDE LinkServer (inc. CMSIS-DAP) probes                                                                                                    |         |
|                                                                                                    |         |
|                                                                                                    |         |
| 9 3 3                                                                                                    |         |
| robe search options                                                                                                    |         |
| Search for LinkServer again Search for any enabled probe                                                                                                    |         |
|                                                                                                    |         |
|                                                                                                    |         |
| Cancel                                                                                                    | OK      |

This might have been because you had forgotten to connect the probe, in which case simply connect it to your computer and select **Search again**. If you are using a different debug probe from the same family of debug probes, simply select the new probe to replace the previously selected probe.

#### Notes:

- The "Remember my selection" option is enabled by default in the Debug Emulator Selection Dialog, and causes the selected probe to be stored in the launch configuration for the current configuration (typically Debug or Release) of the current project. You can thus remove the probe selection at any time by simply deleting the launch configuration.
- You need to select a probe for each project that you debug within a Workspace (as well as for each configuration within a project).
- If you wish to debug a project using a different family of debug probe(s), then the simplest
  option is to delete the launch configuration files associated with the project and start a debug
  operation. Please see the section "An Introduction to Launch Configuration files [110] for more
  information. Please also see Debug shortcuts. [139]

#### Firmware version check on MCU-Link / MCU-Link Pro probes

For MCU-Link and MCU-Link Pro probes, the **Probes Discovered** indicates if a newer firmware version is available.

| • • •                                                                                      | Probes d                                                   | iscovered                                  |              |                 |
|--------------------------------------------------------------------------------------------|------------------------------------------------------------|--------------------------------------------|--------------|-----------------|
| Connect to target: MK                                                                      | 54FN1M0xxx12                                               | $- \checkmark$                             | -            |                 |
|                                                                                            | available for 1 of the discovered<br>ect the probe to use: | d probes.                                  |              |                 |
| Available attached                                                                         | probes                                                     |                                            |              |                 |
| Name                                                                                       | Serial number/ID                                           |                                            | ufacturer II | DE Debug Mode   |
| Supported Probes (tick/uni<br>MCUXpresso IDE Lin<br>P&E Micro probes<br>SEGGER J-Link prob | tick to enable/disable)<br>https://www.nxp.com/downl       | e can be downloader<br>oads/en/device-driv |              | MSIS-DAP-mac.zi |
| Probe search options                                                                       |                                                            |                                            |              |                 |
| Search again                                                                               |                                                            |                                            |              |                 |
|                                                                                            |                                                            | (00)                                       |              |                 |
| Remember my select                                                                         | ction (for this Launch configurati                         | 011)                                       |              |                 |

- 1. Once the Probes Discovered opens, a warning indicates if there are debugger probes that would require a firmware update.
- 2. Each discovered probe warns if a firmware update is available.
- 3. A tooltip (on each probe marked by a warning icon) specifies the download location and the version of the firmware.

**Note** For details on how to update the MCU-Link firmware, follow the link from https://www.nxp.com/design/microcontrollers-developer-resources/mcu-link-debug-probe:MCU-LINK and https://www.nxp.com/design/microcontrollers-developer-resources/mcu-link-pro-debug-probe:MCU-LINK-PRO.

### 14.1.3 Controlling execution

When you have started a debug session a default breakpoint [147] is set on the first instruction  $in_{main}()$ , the application starts (by simulating or performing a processor reset), and code executes until hitting the default "breakpoint.

You can now control program execution by using the common debug control buttons, as listed in Table 14.1, which you can see on the global toolbar. The call stack is shown in the Debug View, as in Figure 14.5.

| A. Der | bug X                                                                                                 |
|--------|----------------------------------------------------------------------------------------------------|
| 🔻 🗙 fr | rdmk64f_driver_examples_gpio_led_output LinkServer Debug [C/C++ (NXP Semiconductors) MCU Application] |
| •      | frdmk64f_driver_examples_gpio_led_output.axf [MK64FN1M0xxx12 (cortex-m4)]                             |
|        | 🖓 Thread #1 1 (Stopped) (Suspended : Signal : SIGINT:Interrupt)                                       |
|        | ≡ delay() at gpio_led_output.c:61 0x806                                                               |
|        | main() at gpio_led_output.c:91 0x852                                                                  |
|        | arm-none-eabi-gdb (7.12.0.20161204)                                                                   |

#### Table 14.1. Program execution controls

| Button   | Description                              | Keyboard shortcut |
|----------|------------------------------------------|-------------------|
| 2        | Restart program execution (from reset)   |                   |
|          | Run/Resume the program                   | F8                |
| 00       | Pause Execution of the running program   |                   |
|          | Terminate the debug Session              | Ctrl + F2         |
| <b></b>  | Clean up debug                           |                   |
|          | Run, Pause, Terminate all debug sessions |                   |
| ¢        | Step over a C/C++ line                   | F6                |
| <i>₽</i> | Step into a function                     | F5                |
| <b>1</b> | Return from a function                   | F7                |
| 9. 9 5.  | Step in, over, out all debug sessions    |                   |
| i⇒       | Show disassembled instructions           |                   |

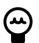

# Tip

Clean up debug kills all debug processes associated with LinkServer, PEmicro, and SEGGER debug connections. This may be necessary if the IDE restarts with a connected debug session or if a crash occurs – and removes any failed or orphaned debug processes. **Note**: a warning appears with the option to cancel before performing any action since this kills all connected debug sessions.

**Note**: The debug controls for 'all' debug sessions perform identically to their single session counterparts if only one debug session exists.

**Note**: Typically a user only has a single active debug session. However, if there is more than one debug session, you can choose the active session by clicking within the debug call stack within the Debug view. All debug views reflect the selected session.

#### Setting a breakpoint

To set a breakpoint, simply double-click on the left margin area of the line on which you wish to set the breakpoint (before the line number).

#### **Restarting the application**

If you hit a breakpoint or pause execution and want to start execution of the application from the beginning again, you can do this using the **Restart** button.

#### Stopping debugging

To stop debugging just press the **Terminate/Stop** button. This action disconnects MCUXpresso IDE from the target (board). The subsequent behavior is controllable by the disconnect behavior. [145]

#### Pause debugging

Typically, debugging is paused due to the action of a breakpoint [147] or watchpoint [149] since these are set to observe the target when an event of interest has occurred. However, the pause button can be used to pause the target at an instant of time.

To pause debugging

If you are debugging using the **Debug Perspective**, then to switch back to the **C/C++ Perspective** when you stop your debug session, just click on the **C/C++** tab in the upper right area of MCUXpresso IDE (as shown in Figure 3.4).

# **14.2 Launch configurations**

Launch Configuration files are automatically created within the root directory of a project the first time a debug operation occurs. They are typically named:

```
{projname}{debug solution}Debug.launch
{projname}{debug solution}Release.launch
```

A file will be created for the build variant being debugged and is used to store the settings for the debug connection for that build configuration.

Normally, there is no need to edit launch configurations, as the default settings created by the IDE are suitable. However, in some circumstances, you may need to manage them – typically under direction from an FAQ. In such cases, you can do this via the "Launch Configurations" entry on the context-sensitive menu available from the Project Explorer view...

| ✓ frdmk84f_d ► Binaries ► Dincludes ► CMSIS                                                                                                    | New Go Into Open in New Window                                                                                                |                                                                                   |       |
|----------------------------------------------------------------------------------------------------|----------------------------------------------------------------------------------------------------|-----------------------------------------------------------------------------------|-------|
| <ul> <li>▷ 20 accel</li> <li>▷ 20 board</li> <li>▷ 20 drivers</li> <li>♥ 20 source</li> <li>▷ 20 bubbl</li> <li>▷ 20 startup</li> <li>▷ 20 utilities</li> <li>▷ 20 bubg</li> </ul> | Copy     #C       Paste     #V       X Delete     #       Source     #       Move     #                                       | >                                                                                 |       |
| ▶                                                                                                    | ≥ Import<br>≧ Export                                                                                                    | launch<br>e.launch                                                                | - 1   |
|                                                                                                    | Build Project<br>Clean Project<br>Refresh<br>Close Project<br>Close Unrelated Projects                                        |                                                                                   |       |
|                                                                                                    | Build Configurations<br>Build Targets<br>Index                                                                                |                                                                                   |       |
|                                                                                                    | Run As Debug As Profile As Restore from Local History                                                                         |                                                                                   |       |
|                                                                                                    | Launch Configurations<br>Smart update<br>Utilities<br>Tools<br>% Run C/C++ Code Analysis<br>Team<br>Compare With<br>Configure | 都 Create new<br>静 Create and edit new<br>參 Delete<br>參 Delete JTAG configurations | * * * |
|                                                                                                    | Properties %I                                                                                                    |                                                                                   |       |

**Note**: to view the contents or edit an existing launch configuration file, you can also simply doubleclick to open an edit view.

A number of options are available here:

#### Edit...

- · Allows various debug settings to be modified
  - Typically not required since the default options are correct for most debug operations

#### Create new...

- Create a launch configuration for a particular debug solution, if they do not already exist.
  - Normally you do not need this option as it is carried out automatically the first time that you debug your project. However, if you want the flexibility to debug a project with different debug solutions for example, LinkServer and SEGGER, then you can create both sets of launch configurations. On the next debug operation, the user can select the launch configuration to use for that session.

#### Create and edit new...

• Allows new launch configurations to be created and immediately opened for editing.

#### Delete ...

- Allows the launch configurations for the selected project (or projects) to be deleted.
- This can be useful as it allows you to put the debug connection settings back to the default after making modifications for some reason, or if you are moving your project to a new version of the tools, and want to ensure that your debug settings are correct for this version of the tools.

#### Delete JTAG Configuration...

• Allows the deletion of JTAG configuration files for the selected project (or projects). These files are stored in the Debug/Release subdirectories.

### 14.2.1 Editing a launch configuration (LinkServer)

**WARNING**: - Modifying the default settings for a launch configuration can prevent a successful debug connection from being made.

After selecting the "Edit..." or "Create and edit New" launch configuration menu entry, you will then see a new dialog box pop up, which looks similar to the following...

| Name: Ipcxpresso55s69_threadx_demo LinkServer |                                               |                    |                   | _ |
|-----------------------------------------------|-----------------------------------------------|--------------------|-------------------|---|
| LinkServer Debugger                           | ger a Gui Flash Tool 🔅 Other Symbols 🖝 Sta    | intup 🚽 Source 📖 🖸 | nmon              |   |
|                                               |                                               |                    |                   | 1 |
| Debug Options                                 |                                               |                    |                   |   |
| Debug Connection SWD V Edit JTAG config       | guration                                      |                    |                   |   |
| LinkServer Options                            |                                               |                    |                   |   |
| Debug Connection                              |                                               |                    |                   |   |
| Settings for the debug connection             | ible use of preconnect script                 |                    |                   |   |
|                                               | ble use of preconnect script                  |                    |                   |   |
| Reset script                                  |                                               |                    | space File System |   |
| Connect script BootROM stall 0x50000040       |                                               | ~ Work             | space File System |   |
|                                               |                                               |                    |                   |   |
| Flash driver reset handling                   | <ul> <li>Reset handling</li> </ul>            |                    | ~                 |   |
| Disconnect behavior cont                      | <ul> <li>Semihosting support</li> </ul>       | On                 | ~                 |   |
| Advanced Settings     Advanced options        |                                               |                    |                   |   |
|                                               | he 🗹 Enable range stepping 🗹 Enable flash h   | ashing             |                   |   |
| Debug level 2                                 | ine El chovie ronge stepping El chovie nosiri | io anny            |                   |   |
| Override core index                           |                                               |                    |                   |   |
| Wirespeed (Hz)                                |                                               |                    |                   |   |
| Additional options                            |                                               |                    |                   |   |
| Pre launch command                            |                                               |                    |                   |   |
|                                               |                                               |                    |                   | ~ |
|                                               |                                               | F                  | eyert Apply       | 1 |
|                                               |                                               |                    |                   |   |
| 3                                             |                                               | Co                 | nținue Cancel     |   |

Most settings that you may need to modify can be found in the Debugger tab, in the Target configuration sub-tab (as shown in the above screenshot).

Some examples of modifications that you may need to make in particular circumstances are:

- Changing the initial breakpoint [147] on debug startup
  - When the debugger starts, it automatically sets an initial (temporary) breakpoint on the first statement in main(). If desired, you can change where this initial breakpoint is set, or even remove it completely.
- Modifying the Debugger connect behavior
  - via a Connect Script, for example, kinetisconnect.scp
- Modifying the Debugger reset behavior.
  - Flash driver reset handling is used to run the RAM-loaded flash driver, while Reset handling is used to start the image loaded into flash/RAM. Possible choices:
    - SOFT: Maintain the current software environment but change the SP and PC. Note that
      the values for SP and PC are read from the first two words of the binary image, so SOFT is
      not applicable in case of flash images which begin with a bootheader / configuration block.

- *VECTRESET*: Execute a hardware reset of the core & catch the vectored 'reset' event. ARMv8-M cores lack this reset mechanism, so *SOFT* reset is used instead.
- SYSRESETREQ: Execute a hardware restart of the system & catch the vectored 'reset' event.
- Default: For Flash driver reset handling it usually means VECTRESET, except for specific parts. For Reset handling it means SYSRESETREQ for flash and VECTRESET for RAM.
- If the *Reset script* input field is not empty, the specified reset script executes instead of the selected *Reset handling*.
- *BootROM stall*: Temporarily stall the boot loader post initialization on a read watchpoint to reestablish debug control. Useful for ARMv8-M cores which lack vector catch.
- Connecting to a target via JTAG rather than SWD
  - If supported by the target, you can edit the Debug type
- · Connecting to a running target
  - Set Attach only to True (see also debug shortcuts) [139]
- · Changing the debug stub connection parameters
  - By default, the IDE attempts to start the GDB stub when initiating a debug connection. As a
    result, the launch configuration is automatically created with the "Automatically start debug
    server" checkbox enabled. If the GDB stub is already running, and the GDB client must
    connect to that instance, it must be unchecked.
  - Controls associated with the host name and with the network port number that are used for listening to GDB client connections are grayed out by default. You can change these parameters by disabling "Automatically start debug server".

|                                                                                                    | - 🗆 ×            |
|----------------------------------------------------------------------------------------------------|------------------|
| fy configuration and continue.                                                                       | - Ø              |
| Ipcxpresso55s69_hello_world LinkServer Debug                                                         |                  |
| in 🎋 GDB Debugger 🖪 LinkServer Debugger 🚳 GUI Flash Tool 🎋 Other Symbols 🕨 Startup 🦃 Source 🖽 Common |                  |
| Advanced Settings                                                                                    | ^                |
| dvanced options                                                                                      |                  |
| 🗌 Memory checking 🔲 Debug memory cache 🗹 Enable range stepping 🗹 Enable flash hashing                |                  |
| Debug level 2                                                                                        |                  |
| Dverride core index                                                                                  |                  |
| Nirespeed (Hz)                                                                                       |                  |
| Additional options                                                                                   |                  |
| Pre launch command                                                                                   |                  |
|                                                                                                    |                  |
| Debug Server Connection                                                                              |                  |
| ttings for the debug server connection                                                               |                  |
| Automatically start debug server                                                                     |                  |
| Debug server host name localhost                                                                     |                  |
| Debug server port number 10989                                                                       |                  |
|                                                                                                    |                  |
| Reye                                                                                                 | rt Appl <u>y</u> |
|                                                                                                    |                  |
| Conțin                                                                                               | ue Cancel        |
|                                                                                                    |                  |

Note that you can also change the Debug Server Connection parameters by using the Preferences page. All launch configurations are created using the values specified there. Changes in the Preferences page do not affect any existing launch configurations. Go to **Window** -> **Preferences -> MCUXpresso IDE -> Debug Options -> LinkServer Options** in order to change any of the debug server-related parameters.

| type filter text                                                                                                    | LinkServer Options                                                                                                    |                                                             |        |
|----------------------------------------------------------------------------------------------------|----------------------------------------------------------------------------------------------------|-------------------------------------------------------------|--------|
| > General     > C/C++        > C/KSI>Packs       > Help       > Install/Update       > Library Hover       MCUXpresso ToEl       > McUXpresso IDE       > Debug Options       J-Link Options                                                                                                    | Ask to boot IPC-Link 2<br>Boot IPC-Link 2<br>IPC-Link 2 boot type<br>Redlink server port (restant required)<br>Redlink wirespeed in Hz (0 = default)<br>Initial debig server port<br>Fort auto-discover retries attempt for debug server                                                                                                    | CMSIS-DAP (default)<br>3025,3050,3075<br>0<br>10989<br>1000 |        |
| > LinkServer Options                                                                                                    | Data port for trace and analog tool: initial auto-discover port                                                                                                    | 8989                                                        |        |
| PEMicro Options<br>Probe Discovery<br>Default Tool settings                                                                                                    | Control port for trace and analog tool: initial auto-discover port<br>Port auto-discover retries attempt for trace and analog tool                                                                                                    | 18989                                                       |        |
| b Editor Awarenest<br>Energy Measurenett<br>General<br>McU settings<br>Paths and Directories<br>Quicktart Reviel<br>X SIX Handling<br>SVX Taxee<br>User Interface Enablement<br>Utilities<br>User Interface Enablement<br>Utilities<br>SVX Taxee<br>SVX Taxee<br>User Interface Enablement<br>Utilities<br>SVX Taxee<br>SVX Taxee<br>SV | Block IDE requests to kill redlink sever     Suddown redlink sever     Suddown redlink sever     Will redlink sever     Will redlink sever     Suddown redlink sever     Suddown redlink sever | 1,2089. pr: 11,-11,114.5erver, 1.4.48                       |        |
| > XML                                                                                                    | Custom path                                                                                                    |                                                             | Browse |
| < >                                                                                                    |                                                                                                    | Restore Defaults                                            | Apply  |
| ? ès 🖆                                                                                                    |                                                                                                    | Apply and Close                                             | Cancel |

#### **Target boot configuration**

- Changing target boot configuration
  - LinkServer debug configuration has a section for Target Boot Control (highlighted below):

| Nodify configuration and continue.                                                                                                    | 1. Ale |
|----------------------------------------------------------------------------------------------------|--------|
| Name: z1_evkbmimxrt1060_hello_world LinkServer Debug                                                                                                    |        |
|                                                                                                    |        |
| 🗎 Main 🕸 GDB Debugger 🚺 LinkServer Debugger 🚳 GUI Flash Tool 🎄 Other Symbols 🕨 Startup 🤤 Source 🔲 Common                                                                                                    |        |
| Debug server host name localhost                                                                                                    | ^      |
| Debug server port number 10989                                                                                                    |        |
| Target Boot Control Settings for Target Boot Control using MCU-Link ISP control pins (x-do not drive, 0-drive low, 1-drive high)     Proble Target Boot Control Target Boot Mode [Custom ISP control pins [3:d] x01x      Reget | Δρρίχ  |
| ⑦ Confinue                                                                                                    | Cancel |

- The main purpose of this feature is to configure how the device boots on the reset requests issued during the debug session. This feature requires an MCU-Link debug probe with the ISPx boot control features implemented.
- By default, the target boot control is disabled when the launch configuration is created. If a specific target boot configuration is required, you need to enable the target boot control, change the value present in the edit box, and/or select the boot mode from the list. At this moment, there are no predefined target boot mode entries in the list. The combo box has two generic entries:
  - Custom entry: at least one ISP control pin is configured to be driven (custom configuration)
  - Empty entry: no ISP control pin is driven (default).
- When the target boot control is enabled, the selected configuration is stored on the probe and a wire reset is issued to apply it at the very beginning of the debug session. Also, it overrides the Pull ISP on reset option from Window -> Preferences -> MCUXpresso IDE -> Debug Options -> LinkServer Options

- Note: The on-board MCU-Link probes have support for up to 4 ISP control pins, being able to drive up to 4 target device pins, but this depends on how the target board is designed. MCU-Link Pro and the MCU-Link base probes have one ISP control pin (ISP0).
- WARNING: Depending on the selected target boot mode (ISP control pins state), debug session failures might occur in cases where code exists in the source of the boot media (for example, in flash) and that code prevents the debugger from gaining control.

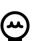

### Tip

Each build configuration supports multiple launch configurations. It is possible to create multiple launch configurations using standard Eclipse functionality – for example, from the main menus, select *Run -> Debug Configurations* and double-click on the C/C+ entry. Alternatively, you can clone an existing launch configuration. Once this has been done, a debug operation will present the user a list of available launch configurations. Simply double-click the required launch configuration to start the debug session.

# 14.3 Common debug operations and launch configurations

Where possible, MCUXpresso IDE attempts to provide a common debug experience regardless of the used debug solution in use. However, some debug tasks require launch configuration modifications and these are different for each debug solution. In this section, we discuss some common debug operations for each debug solution.

# 14.3.1 Debug Quickstart shortcuts

MCUXpresso IDE Quickstart panel incorporates Debug shortcut buttons. These buttons invoke actions **only** from their respective debug solutions.

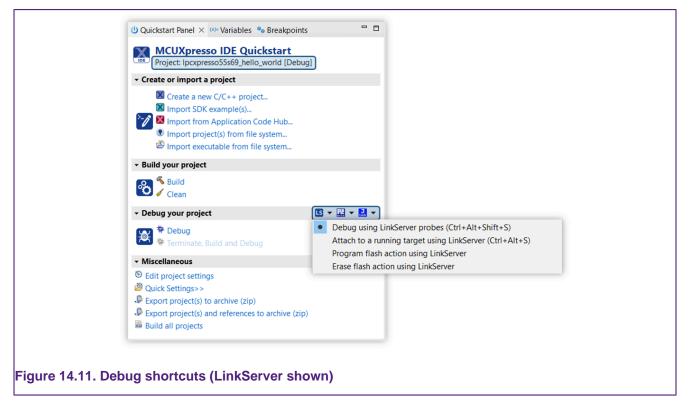

Each button provides the same 4 options for each debug solution:

**Debug (default)**: make a **Debug** connection to the chosen debug probe. Create a launch configuration if not present. Set the attach mode **False**. **Note**: a normal debug operation inherits

a launch configuration attach setting, whereas this operation forces attach mode to False. If a launch configuration already exists, set its attach setting to **False**, and make no other changes.

Attach: make an Attach connection to a LinkServer compatible debug probe. Create a launch configuration if not present. Set the attach mode to **True**. Gives the launch configuration a *A* 

decorator to show that Attach is the set configuration. Me button. If a launch configuration already exists, set its attach setting to **True**, and make no other changes.

**Program Flash**: perform the launch configuration *Program action*. By default, this programs the 'project' into flash. Build the selected project if required and create a default launch configuration if one is not present.

**Erase Flash**: perform the launch configuration *Erase action*. By default, this erases the flash memory via a mass erase. Creates a default launch configuration if one is not present.

**Note**: the selected action is remembered for subsequent shortcut uses, and the tooltip shows the action to perform.

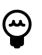

### Tip

If an attach operation is performed, the created launch configuration has Attach set to True. Therefore any subsequent debug operations will be in Attach Mode, until either you edit the launch configuration to set Attach to false, or you use the Debug shortcut again to force the attach mode to false.

# 14.3.2 Connecting to a running target (attach)

A typical debug session begins by downloading code to Flash and then debugging from main() onwards. However, to explore an already running system, you can make a debug connection (attach) to the target MCU without affecting the code execution (at least until the user chooses to halt the MCU!).

**Note**: Source-level debug of a running target is only possible if the sources of the project to be attached exactly match the binary code running on the target.

**Important Note**: Please be sure to read and understand the section on semihosted printf and debugging [208] and also the implications in the related section on library selection [204]

#### LinkServer

Edit the project launch configuration by double-clicking on the launch config file, select the Debugger tab and Target configuration view, and then set the 'Attach only' setting to True as below:

| Main 🎋 GDB Debugge 🚺 LinkServer Debugger 🕼 GUI Flash Tool 🕨 Startup 🦆 Source |
|------------------------------------------------------------------------------|
| LinkServer Debugger                                                          |
| Debug Options                                                                |
| Debug Connection SWD Edit JTAG configuration                                 |
| LinkServer Options                                                           |
|                                                                              |
| Settings for the debug connection                                            |
| Attach only Reset on Connect                                                 |
| Reset script Workspace File System                                           |
| Connect script Workspace File System                                         |
| BootROM stall                                                                |
| Flash driver reset handling   Reset handling                                 |
| Disconnect behavior cont Con Con                                             |
|                                                                              |
|                                                                              |

When making a debug connection, the target continues running until a pause occurs. However, if the IDE Debug Mode is set to Non-Stop (the default) then Global variables values can be explored and displayed.

Other operations such as ITM console IO also function. See the LinkServer SWO Trace Guide for further information.

#### PEmicro

Edit the project launch configuration by double-clicking on the launch config file, select the Startup tab, and then set the 'Attach to a running target' check box as below:

| Edit Configuration                                                                             | 15          |
|------------------------------------------------------------------------------------------------|-------------|
| dify configuration and continue.                                                               | Ú.          |
| me: MK64FN1M0xxx12_Project PE Debug                                                            |             |
| ) Main (参 Debugger (                                                                           |             |
|                                                                                                |             |
| Console routed to: Console Console routed to: GDB client GDB client Console Teinet Port: 51794 |             |
|                                                                                                |             |
| Load Symbols and Executable                                                                    |             |
| Load symbols                                                                                   |             |
| Use project binary: MK64FN1M0xxx12_Project.axf                                                 |             |
|                                                                                                | File System |
| Symbols offset (hex):                                                                          |             |
| Load executable     Use project binary: MK64FN1M0xxx12_Project.axf                             |             |
|                                                                                                | File System |
|                                                                                                |             |
| Executable offset (hex):                                                                       |             |
| Runtime Options                                                                                |             |
| Attach to Running Target                                                                       |             |
| Set PC (absolute hex address or symbol): Set breakpoint at: main GDB run commands:             | n           |
| SD5 fun commands.                                                                              |             |
|                                                                                                |             |
|                                                                                                |             |
|                                                                                                |             |
|                                                                                                |             |

When making a debug connection, the target continues running until a pause occurs.

#### SEGGER JLink

Edit the project launch configuration by double-clicking on the launch config file, select the Debugger tab, and then set the 'Attach to a running target' check box as below:

| SWO Port                 | 2332                                                              | ^      |  |
|--------------------------|-------------------------------------------------------------------|--------|--|
| Telnet Port              | 2333                                                              |        |  |
| Endianess                | little ~                                                          |        |  |
| Disconnect behaviour     | Run ~                                                             |        |  |
| 🗌 Power Target 🗹 Enable  | Semihosting                                                       |        |  |
| GDB Client Settings      |                                                                   |        |  |
| Halt target on startup   | Initialize CPU registers                                          |        |  |
| GDB Client Port          | 2331                                                              | _      |  |
| Additional Options       |                                                                   |        |  |
| 🗌 Silent 🗹 Verify 🗹 Sing | le run 🖂 Attach to a running target                               |        |  |
| Reset before running     |                                                                   |        |  |
| Script                   |                                                                   | Browse |  |
| Select RTOS plugin       | GDBServer/RTOSPlugin_FreeRTOS                                     |        |  |
| Settings file            | {ProjDirPath}/{{ConfigName}/{LaunchConfigName} SettingsFile.jlink | Browse |  |
| Other server options     |                                                                   |        |  |
|                          | Revert                                                            | Apply  |  |
|                          | Re <u>v</u> ert                                                   | Арріх  |  |

When making a debug connection, the target continues running until a pause occurs.

# 14.3.3 Controlling the initial breakpoint (on main)

When the debugger starts, it automatically sets an initial (temporary) breakpoint on the first statement in main(). If desired, you can change where to set this initial breakpoint, or even remove

it completely. One common requirement is to debug an application from startup. You can identify the entry point (startup) in a standard example application by a symbol called ResetISR. You can set a breakpoint on this symbol to halt execution at the first instruction within an application.

#### LinkServer

To debug from the start of the image, edit the project launch configuration by double-clicking on the launch config file, select the Debugger tab, replace main with ResetISR

| Reset and Delay (seconds): 3                                                     |
|----------------------------------------------------------------------------------|
| set non-stop on<br>set pagination off<br>set mi-async<br>set remotetimeout 60000 |
| Load Image and Symbols                                                           |
| 🔽 Load image                                                                     |
| OUse project binary: MK64FN1M0xxx12_Project.axf                                  |
| Use file: Workspace File System                                                  |
| Image offset (hex):                                                              |
| C Load symbols                                                                   |
| OUse project binary: MK64FN1M0xxx12_Project.axf                                  |
| Use file: Workspace File System                                                  |
| Symbols offset (hex):                                                            |
| Run Commands                                                                     |
| Set program counter at (hex):                                                    |
| Set breakpoint at:                                                               |
| Request hardware breakpoint                                                      |
|                                                                                  |
|                                                                                  |

When a debug connection is made, the target should halt at this symbol.

To disable the initial breakpoint, uncheck the option 'Stop on startup at...'. To restore the original behavior, replace the symbol ResetISR with main, and check the option 'Stop on startup at...'. Alternatively, you could delete the launch configuration and allow the IDE to create a new one.

#### PEmicro

Edit the project launch configuration by double-clicking on the launch config file, select the Startup tab, replace main with ResetISR

| Enable Teinet console Teinet Port: 51794       |             |
|------------------------------------------------|-------------|
|                                                |             |
| Load Symbols and Executable                    |             |
| Load symbols                                   |             |
| Use project binary: MK64FN1M0xxx12_Project.axf |             |
| Use file: Workspace                            | File System |
| Symbols offset (hex):                          |             |
| Coad executable                                |             |
| Use project binary: MK64FN1M0xxx12_Project.axf |             |
| O Use file: Workspace                          | File System |
| Executable offset (hex):                       |             |
| Runtime Options                                |             |
| Attach to Running Target                       |             |
| Set PC (absolute hex address or symbol):       |             |
| GDB run commands:                              |             |
|                                                |             |
|                                                |             |

When making a debug connection, the target should halt at this symbol.

To disable the initial breakpoint, uncheck the option 'Set breakpoint at...'. To restore the original behavior, replace the symbol ResetISR with main, and check the option 'Set breakpoint at...'. Alternatively, you could delete the launch configuration and allow the IDE to create a new one.

#### SEGGER JLink

Edit the project launch configuration by double clicking on the launch config file, select the Startup tab, replace main with ResetISR

| Reset and Delay (seconds): 3     Halt            |
|--------------------------------------------------|
| monitor reset                                    |
| Load Image and Symbols                           |
| 🔽 Load image                                     |
| O Use project binary: MK64FN1M0xxx12_Project.axf |
| Use file: Workspace File System                  |
| Image offset (hex):                              |
| ☑ Load symbols                                   |
| O Use project binary: MK64FN1M0xxx12_Project.axf |
| Use file: Workspace File System                  |
| Symbols offset (hex):                            |
| Run Commands                                     |
| Set program counter at (hex):                    |
| Set breakpoint at:                               |
|                                                  |
|                                                  |

When making a debug connection, the target should halt at this symbol.

To disable the initial breakpoint, uncheck the option 'Set breakpoint at...'. To restore the original behavior, replace the symbol ResetISR with main, and check the option 'Set breakpoint at...'. Alternatively, you could delete the launch configuration and allow the IDE to create a new one.

# 14.3.4 Debugging pre-loaded binaries (add symbols)

In a typical debug scenario, a project is built, programmed into flash, and debugged. However, a common requirement may be to debug via a bootloader or debug additional code preloaded (into flash) generated by another project(s).

For a good debug experience, symbolic information (and source) for additional project code must be made available to the debug environment.

You can now easily add symbolic information from additional projects via the Other Symbols tab on the launch configuration of a project as shown below.

| me: MyApp_LinkServer Debug<br>Main 🔅 GDB Debugger 🔝 LinkServer Debugge 🔅 Other Symbols 🚱 GUI Flash Tool 🕨 Startup 🤤 Source 🗆 Co<br>Load symbols: \${workspace_loc:/bootloader/Debug/bootloader.axf} Workspace File System<br>I Use load address from file<br>Use load address (hex): | ify configuration and continue.                                                      | 1             |
|----------------------------------------------------------------------------------------------------|--------------------------------------------------------------------------------------|---------------|
| Main 参 GDB Debugger S LinkServer Debugger Other Symbols       GUI Flash Tool > Startup Source Co         Load symbols:       \${workspace_loc:/bootloader/Debug/bootloader.axf}       Workspace         O Use addresses from file                                                    |                                                                                      | 25            |
| Load symbols: \${workspace_loc:/bootloader/Debug/bootloader.axf} Workspace File System Use addresses from file                                                                                                    |                                                                                      |               |
| Use addresses from file                                                                                                    | Main 🕸 GDB Debugger 🔃 LinkServer Debugger 🔅 Other Symbols 🕼 GUI Flash Tool 🕨 Startup | Source Common |
|                                                                                                    | Use addresses from file                                                              | File System   |
|                                                                                                    |                                                                                      | •             |
|                                                                                                    |                                                                                      |               |
|                                                                                                    |                                                                                      | Ŀ             |
|                                                                                                    |                                                                                      |               |

To add symbolic information from other projects, simply browse to their .axf files and either use either the default address or set a new base address for the image data. Use the + button to add further symbolic information.

# 14.3.5 Disconnect behavior

Once the user has completed a debug session, the debugger connection can be terminated via the Terminate button! The exact behavior of the target depends on the particular debug solution.

#### LinkServer

For LinkServer, the launch configuration contains a set of options to control what the target should do when terminated. The default option is for the target to continue running from the current PC value. However, you can change this by selecting a new setting within the launch configuration.

| Debug Options                        |                                    |                     |                       |
|--------------------------------------|------------------------------------|---------------------|-----------------------|
| Debug Options                        |                                    |                     |                       |
| Debug Connection SWI                 | Edit JTAG configuration            |                     |                       |
| LinkServer Options                   |                                    |                     |                       |
| <ul> <li>Debug Connection</li> </ul> |                                    |                     |                       |
| Settings for the debug               | connection                         |                     |                       |
| C Attach only R                      | eset on Connect 🗌 Disable use of p | reconnect script    |                       |
| Reset script                         |                                    |                     | Workspace File System |
| Connect script                       |                                    |                     | Workspace File System |
| BootROM stall                        |                                    |                     |                       |
| Flash driver reset han               | dling                              | Reset handling      | <b>©</b>              |
| Disconnect behavior                  | cont                               | Semihosting support | On ᅌ                  |
|                                      | nochange                           |                     |                       |
|                                      | stop                               |                     |                       |
|                                      | ✓ cont                             |                     |                       |
|                                      | run_cont                           |                     |                       |
|                                      | Tangoone                           |                     |                       |

Where:

- nochange leaves the target in its current state
- stop leaves the target in debug state, that is, halted
- cont the default, either starts the image from its current PC value or leaves it running
- run cont resets the target and lets it run

#### **PEmicro**

The Terminate button forces the target to halt. Alternatively, for PEmicro debug the IDE supports another option – to disconnect and force the target to run. You can achieve this via the disconnect button.

#### SEGGER JLink

The target will *Run* on disconnect by default. You can change the launch configuration option, *Disconnect behavior* to *Halt*, causing the target to halt on disconnect.

### 14.3.6 Project Flash programming

Launch configuration dialogs now contain a GUI Flash Tool tab. This along with the Advanced GUI Flash Tool [183] and Debug shortcuts [139] provide access to the flash programming capabilities of each of the supported debug solutions.

For each debug solution, the options vary slightly but the presentation is broadly the same as shown below. These options are self-describing.

| Main St Debuge of<br>CUI Flash T<br>Forgare McGAFVTDue<br>Target McGAFVTDue<br>Target McGAFVTDUE<br>Target McGAFVTDUE<br>Target McGAFVTDUE | Main 🌣 Debugger                                           | tartup % Source Common<br>ebug/MK64FN1M0xxx12_Project.axf<br>COUI Flash Tool<br>is into flash: Debug/MK64FN1M0xxx12_Project.axf<br>Main % Debugger % Source Common<br>CUI Flash Tool<br>Program file into fash Debug/MK64FN1M0xxx12_Project.axf<br>Target: MK64FN1M0x<br>Target: Open Yms<br>Source Common<br>CUI Flash Tool<br>Program file into fash Debug/MK64FN1M0xxx12_Project.axf<br>Target: Open Yms<br>Source Common<br>CUI Flash Tool<br>Program file into fash Debug/MK64FN1M0xxx12_Project.axf<br>Target: Open Yms<br>Source Common<br>CUI Flash Tool<br>Program file into fash Debug/MK64FN1M0xxx12_Project.axf                                                                                                    |
|----------------------------------------------------------------------------------------------------|-----------------------------------------------------------|----------------------------------------------------------------------------------------------------|
| Preview command                                                                                                    | Options<br>Select the options<br>Reset target c           | Program     Erase       Actions       Select the action to perform       O Program     Program (mass erase first)       Verify only     Check file areas blank                                                                                                    |
|                                                                                                    | General Options<br>Flash programming to<br>Preview comman | Options Select the options to apply                                                                                                    |
|                                                                                                    |                                                           | Format to use for programming at the bin<br>Base address and the bin and the bin address and the bin address and the bin address and the bin address address addre |
|                                                                                                    |                                                           | General Options Flash programming tool options Preview command @ Clear console                                                                                                    |
| Figure 14.20. Debug Launch                                                                                                    | Flash pr                                                  | ogramming                                                                                                    |

To perform the selected operation, simply click the Run button.

**Important Note**: By default, a launch configuration has *Program* as the default Program action, and *Mass Erase* as the default Erase action. When the user changes the settings, they are stored within the launch configuration of that project and remain until a manual change occurs (or until the deletion of the launch configuration). When using Debug shortcuts [139], they action the current settings within the selected projects launch configuration (or if none exists, create a new default launch configuration) - therefore if the *Program* action is set to *Verify*, a Verify is performed as the Program action.

# 14.4 Breakpoints

When viewing the source (or disassembly) during a debug session, you can toggle breakpoints by simply clicking/double-clicking in the leftmost side of the source view, typically shown as a light blue column. This is also where the breakpoint symbol appears when you set it. You can do this when the target is paused or running.

Breakpoints (and Watchpoints) also appear in the Breakpoints view. You can also use this view to delete or disable them. If you are using the "Develop" perspective, then by default it will be in the bottom left of the MCUXpresso IDE window tabbed with the Quickstart and other views.

If you have closed the Breakpoint view at some point, then you can re-open it using the "Window -> Show view" menu or 'Window -> Perspective -> Reset Perspective".

# 14.4.1 Breakpoint types

At a basic level, there are 2 types of breakpoints:

- Hardware: these are limited in quantity but can be set on ROM (Flash) or RAM. The debug hardware built into the CPU provides these breakpoints.
- Software: these are implemented by a software instruction *BKPT* and can in normal circumstances only be placed on addresses within RAM (since the underlying code must be changed). These breakpoints can be applied in any quantity. The debugger invisibly places (and removes) them.

Usually, the debugger automatically decides the best breakpoint to use for a particular memory type or circumstance and this is invisible to the user.

Simplistically, software breakpoints are placed in RAM and Hardware breakpoints are placed in ROM (Flash).

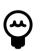

# Tip

On some systems, a bootloader may copy code from ROM into RAM for execution – if a symbol within this code is breakpointed – such as main(), then the debugger may select a software breakpoint since it knows that main() resides in RAM. A problem can arise if the debugger sets the software breakpoint before the bootloader has relocated the code. If this occurs, any software breakpoint is overridden by the relocated code. MCUXpresso IDE includes support for plain load images, [233] - to ensure this problem does not arise in this case, MCUXpresso IDE forces a hardware breakpoint onto main(). This is not overridden since this breakpoint type makes no changes to memory.

# 14.4.2 Breakpoints resources

When debugging code running from Flash memory, the debugger is limited on how many breakpoints it can set at any time by the number of hardware breakpoint units provided by the ARM CPU within the MCU.

**Note**: Code located in RAM can use a different breakpoint mechanism offering the capability of essentially unlimited breakpoints.

Typically, the number of hardware breakpoints/watchpoints that you can set are as follows:

```
Cortex-M0/M0+ (LPC) - 4 breakpoints, 2 watchpoints
Cortex-M0/M0+ (Kinetis) - 2 breakpoints, 1 watchpoints
Cortex-M3/M4/M7 - 6 breakpoints, 4 watchpoints
```

ARM does provide a level of implementation flexibility, so always consult your MCU documentation.

If you try to set too many breakpoints/watchpoints when debugging, then the precise behavior depends on the debug solution you are using. For LinkServer an error of the form below will be generated.

```
15: Target error from Set break/watch
Unable to set an execution break - no resource available.
```

To fix the problem, simply remove the excess breakpoint(s).

Also, remember that a breakpoint is (temporarily) required for the initial breakpoint set by default on the function main() when you initially debug your application. A breakpoint may also be required (temporarily) when single stepping code.

**Note**: When the target is paused, you may set any number of breakpoints within the source or disassembly views of the IDE, however only when the target is Resumed (Run) will the low-level debug hardware attempt to set the required breakpoints. Therefore it is possible to request many more breakpoints that are supported by the target MCU leading to the error described above.

# 14.4.3 Skip all breakpoints

You can use the "Skip all breakpoints" button 🔌 in the Breakpoints view (or on the main toolbar) to temporarily disable all breakpoints. This can be particularly useful on parts with only a few

breakpoints available, particularly when you want to reload your image, which typically causes the default breakpoint on main() to be temporarily set again automatically by the tools.

# 14.5 Watchpoints

Watchpoints are Breakpoints for Data and are often referred to as Data Breakpoints. Watchpoints are a powerful aid to debugging and work by allowing the monitoring of global variables, peripheral accesses, stack depth, and so on. The number of watchpoints that you can set varies with the MCU family and implementation.

Watchpoints are implemented using watchpoints units which are data comparators within the debug architecture of an MCU/CPU and sit close to the processor core. When configured, they monitor the address lines of the processor and other signals for the specific event of interest. This hardware is able to monitor data accesses performed by the CPU and force it to halt when a particular data event has occurred.

The method for setting Watchpoints is rather more hidden within the IDE than some other debugging features. One of the easiest ways to set a Watchpoint is to use the Outline View, which by default is located within the IDE **Quickstart** panel.

From this view you can locate global and static variables then simply select Toggle Watchpoints.

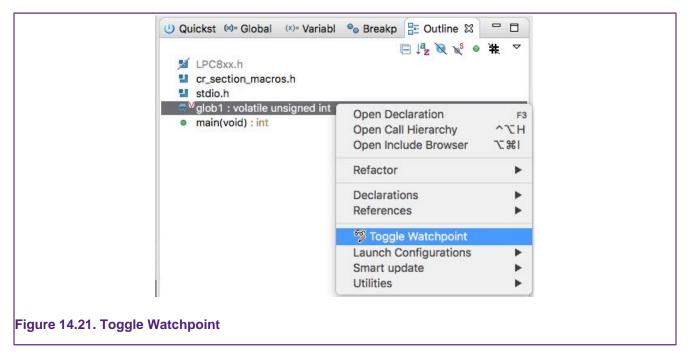

Once set, they appear within the Breakpoint pane alongside any breakpoints that have been set.

The user can configure watchpoints to halt the CPU on a Read (or Load), Write (or Store), or both. Since watchpoints 'watch' accesses to memory, they are suitable for tracking accesses to global or static variables, and any data accesses to memory including those to memory-mapped peripherals.

**Note**: To easily distinguish between Breakpoints and Watchpoints within the Breakpoint view, you can choose to group entries by Breakpoint type. From within the Breakpoints view, click the Eclipse Down Arrow Icon Menu, then you can select Group By Breakpoint Types as shown below:

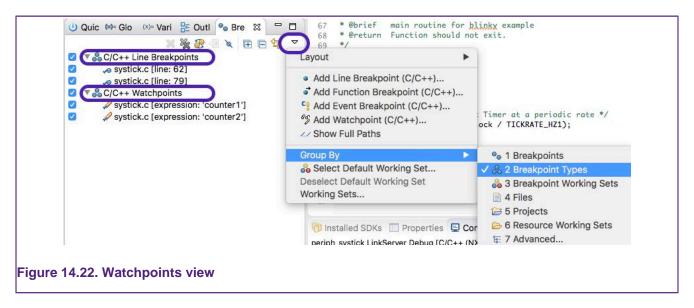

As you can see from the above graphic, the option to set a Watchpoint is also available directly from the Breakpoint view. When set from here, you are offered an unpopulated dialog – simply entering an address causes a watchpoint to be created, monitoring accesses to that location.

Another place to set Watchpoints within the IDE is from the context-sensitive menu within a Memory view.

**Note**: Watchpoint resources are shared with other debug features, in particular, an SWO Data Watch item requires a dedicated watchpoint unit to monitor the value.

**Note**: The implementation of watchpoints results in the CPU performing any monitored access before a halt occurs (unlike instruction breakpoints – which halt the CPU before the underlying instruction executes). When a watchpoint is hit, you can see some 'skid' beyond the instruction that performed the watched data access. If the instruction after the data access changes program flow (for example, a branch or function return), then the IDE may not show the instruction or statement that caused the CPU to halt.

**Note**: Application initialization performed by the C library may write to monitored memory locations, therefore you may see your application halting during startup if watchpoints have been set on initialized global data.

# 14.5.1 Using Watchpoints to monitor stack depth

Watchpoints provide a very simple way of monitoring stack depth when an application is running.

Stacks on ARM-based processors use a Full Descending scheme and so have the potential to descend into areas of memory used for other purposes (typically holding global data or the heap). Establishing the maximum depth of an applications stack can be a challenge especially since any memory corruption due to excessive stack use may not be immediately apparent. Watchpoints may be used to monitor and trap the stack exceeding a particular depth during execution enabling positive reassurance that the true stack depth is understood.

The graphic below shows the use of the breakpoint view feature Add Watchpoint (C/C++) ... where an address has been selected to watch for the Stack reaching 0x10007D00.

|                              | 🖲 🕤 🗧 Prop  | erties for C/C++ Watchp | point            |  |
|------------------------------|-------------|-------------------------|------------------|--|
|                              | Common      | Common                  | ⇔∗⇔∗▼            |  |
|                              |             | Class:                  | C/C++ Watchpoint |  |
|                              |             | Expression to watch:    | 0x10007D00       |  |
|                              |             | Range:                  |                  |  |
|                              |             | Read                    |                  |  |
|                              |             | Vrite                   |                  |  |
|                              |             | Canditian:              |                  |  |
|                              |             | Condition:              |                  |  |
|                              |             | Ignore count:           | 0                |  |
|                              |             |                         |                  |  |
|                              |             |                         |                  |  |
|                              |             |                         |                  |  |
|                              |             |                         |                  |  |
|                              | ?           | Ca                      | Incel OK         |  |
|                              |             |                         |                  |  |
|                              |             |                         |                  |  |
| igure 14.23. Watchpoint on s | stack depth |                         |                  |  |

# 14.6 Registers

The Register view, by default located next to the Project Explorer view, displays the internal ARM CPU registers when the core is halted, that is, when there is an active debug connection but the target is paused. The contents of the registers view vary depending on the nature of the ARM CPU inside the MCU being debugged, however, the base register is available for all MCUs.

The Register list as displayed is made up of the Basic Register set (Core Registers), Fault and Status Registers, Pseudo Registers, and finally Floating point Registers (for Cortex M4/M7, and so on). Since the register set for many MCUs is large, individual register groups can now be hidden if required to reduce screen usage.

**Note**: For many debug tasks, the values of the CPU registers is of little concern, however when debugging at the disassembly level (and single stepping), these values can be a powerful debugging aid. For an in-depth understanding of the ARM register set for the CPU within your NXP MCU, please consult the documentation available from ARM.

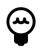

# Tip

Even when operating in LinkServer None Stop mode, registers cannot be read or written when the target is executing and the register display may appear blank.

# 14.6.1 Basic register set (core registers)

The basic register set comprises the 16 32-bit core registers of the CPU (r0 - r15), plus the program status register, certain registers have a special function:

- r13 SP Stack Pointer, this holds the address of the last entry on the stack
- r14 LR Link Register, this holds the return address for a BL (branch with link) instruction
- r15 PC Program Counter, this holds the address of the instruction (to be) executed
- xpsr program status register, this combines the Application (APSR), Interrupt (IPSR), and Execution (EPSR) program status registers, reflecting the state of the CPU
- flags set by certain instructions performing arithmetic operations (contained within the APSR)

The register set (for a Cortex M4 CPU) is displayed below:

|                           |            | li 🐴 🗖 🖬 🖉 🍸                            |
|---------------------------|------------|-----------------------------------------|
| Name                      | Value      | Description                             |
| MK64FN1M0xxx12 (cortex-ma |            | frdmk64f_bubble.axf registers           |
| 1010 rO                   | Oxfffffff  | Argument/Scratch Register 1             |
| 1010 r1                   | 0xbff00000 | Argument/Scratch Register 2             |
| 1010 r2                   | 0x1        | Argument/Scratch Register 3             |
| 1010 r3                   | 0x1        | Argument/Scratch Register 4             |
| 1010 <b>r4</b>            | 0xbff00000 | Variable Register 1                     |
| 1010 r5                   | 0xc0180000 | Variable Register 2                     |
| 1010 <b>r6</b>            | 0x0        | Variable Register 3                     |
| 1010 <b>7</b>             | 0x2002ffb0 | Variable Register 4                     |
| 1010 r8                   | 0x0        | Variable Register 5                     |
| 1010 <b>r9</b>            | 0x0        | Variable Register 6                     |
| 1010 r10                  | 0x0        | Variable Register 7                     |
| 1010 r11                  | 0x0        | Variable Register 8                     |
| 1010 r12                  | 0x7fa1c000 | Intra-Procedure-Call Scratch Register   |
| 1010 sp                   | 0x2002ffb0 | Stack Pointer (r13)                     |
| 10101 <b>lr</b>           | Oxa43      | Link Register (r14)                     |
| pc                        | Oxa78      | Program Counter (r15)                   |
| ▶ 1010 xpsr               | 0x81000000 | Program Status Register                 |
| ▶ offor fpscr             | 0x0        | Floating Point Status Control Register  |
| 1010 msp                  | 0x2002ffb0 | Main Stack Pointer                      |
| 1919 <b>psp</b>           | 0x0        | Process Stack Pointer                   |
| ▶ and control             | 0x4        | Control Register                        |
| ► 1999 faultmask          | 0x0        | Interrupt/Exception Mask Register       |
| ▶ 1000 basepri            | 0x0        | Interrupt/Exception Mask Register       |
| ▶ 1010 primask            | 0x0        | Interrupt/Exception Mask Register       |
| EPU registers             |            | Eloating point unit registers           |
| V 👬 Status Registers      |            | Status Registers for Cortex-M4          |
| ▼ 1010 apsr               | Nzcvq      | Application Program Status Register     |
|                           | True       | Negative Flag                           |
| 001 Z                     | False      | Zero Flag                               |
| OUT C                     | False      | Carry (or NOT borrow) Flag              |
| 001 V                     | False      | Overflow Flag                           |
| Q Q                       | False      | Sticky Saturation Flag                  |
| GE                        | 0x0        | Greater Than or Equal Flags             |
| ▶ 1010 ipsr               | no fault   | Interrupt Program Status Register       |
| ► 1010 epsr               | T          | Execution Program Status Register       |
| Additional FPU Registers  |            | Additional FPU Registers for Cortex-M4  |
| DWT Registers             |            | Data Watchpoint and Trace Unit Register |
| 1010 cycles               | Oxaf4ffd   | Cycle Count Register                    |
| 1010 cycleDelta           | 0x31b8c    | Cycle Coult Register                    |
|                           | 0131080    |                                         |

Note: in this graphic, the floating point registers have been hidden

Four blocks of registers are highlighted within the graphic

- Registers r0 r15 and the xpsr (the components of this are shown below in the status registers)
- Status registers apsr ipsr and epsr, these registers together combine to form the xpsr
- Certain bit fields such as the CPU flags are expressed alpha-numerically in this view
- Cycles is a memory-mapped register that increments for each core clock tick. CycleDelta is a pseudo register that records the cycles since the last pause (see more below).
- · Details view displays the selected register in various formats

When paused, all of these registers can be read (or written). The ability to write values to the registers set is a powerful debug feature but should be used with care.

#### CycleDelta

CycleDelta holds the number of core clock ticks that have occurred since the last time the CPU was paused. For example, if you run from the default breakpoint on main to a breakpoint, *cycledelta* contains the number of clock ticks that occurred while executing this section of code. If a *step* is performed, the *cycledelta* is the number of clock ticks for the code being stepped. If *stepping* at the instruction level, this value is often 1 because many instructions execute within a single clock cycle.

#### Vectpc

In previous versions of MCUXpresso IDE the pseudo register VectPC was used to display a value when the CPU has experienced a Hard Fault. This functionality has been replaced by the Faults view [153].

# 14.7 Faults

During application development, errors within a program or algorithm may lead to a CPU fault (Hard Fault). These faults include:

- usage fault such as a divide by zero
- · bus fault such as abort triggered by a memory controller
- mem manage such as a fault triggered by a memory protection unit

Such errors can be difficult to locate, so to aid the debugging of such problems MCUXpresso IDE incorporates a *Faults view*.

If a fault occurs, the new Faults view automatically appears and the CPU halts (LinkServer). The view offers a set of features including identifying the nature of the fault, the location (link) of the code that caused the fault, and the location (link) of the function that called the 'fault' function.

**Note**: for non-LinkServer debug probes, a fault may leave the application running within the default fault handler (usually implemented as a *while(1)*), hence a pause might be necessary to see that a fault has occurred.

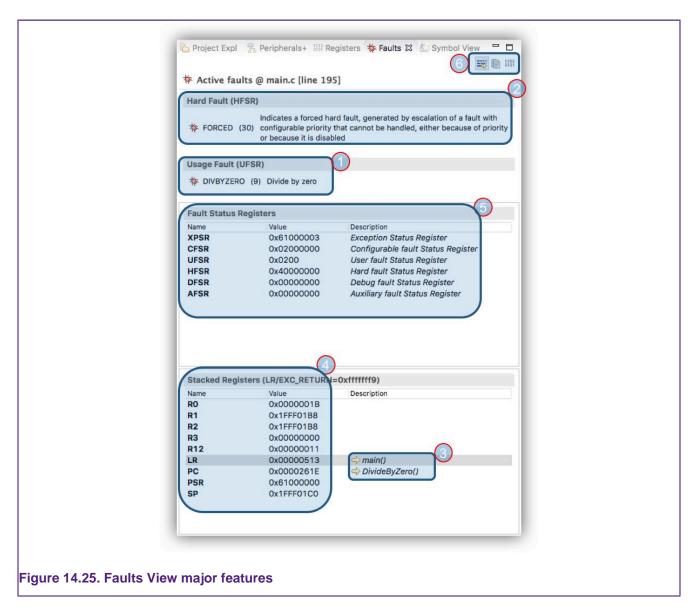

This view is titled with the source file and line number that caused the error. The view contains the following features:

- 1. The Fault that occurred in this example, a Usage Fault of type Divide by Zero
  - certain faults may need to be enabled within the CPU, for example Divide by Zero is enabled in the Cortex M4 Configuration and Control register
- 2. The Action that was taken in this example a Hard Fault was generated
- 3. Links to the source of the fault function and its caller function, located from stacked registers
- 4. Values of the registers automatically stacked on entry to the fault handler
- 5. Fault status registers that may offer further information
- 6. Additional options including:
  - Button to cause disassembly to be opened in parallel with sources (3)
  - · Button to copy the fault details to the clipboard
  - Button to display all fault registers and descriptions rather than the

In some circumstances, a hard fault might be caused early on during the initialization of the system before the breakpoint on main() is hit. This may mean that the fault is triggered before the debugger can take action to display the faults view. If this happens, try setting a breakpoint in the startup code – this might then allow your code to load without the hard fault being triggered. You should then be able to single step/run until the cause of the hard fault is hit. You will then see Faults View displayed.

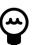

# Tip

If a repeated fault occurs that is difficult to debug, instruction trace could be enabled (when supported by the MCU) and the captured trace dumped when the fault is trapped. Looking back at the captured instructions should help find the reason for the fault condition. Please see the MCUXpresso IDE Instruction Trace guide for more information.

**Note**: Typically a Fault on an embedded system is fatal, however, this view also assists users developing and testing fault handlers for recoverable fault situations.

# 14.8 Peripherals

Peripherals is a generic term referring to both core peripherals, for example, the System Timer (SysTick) and SOC/MCU peripherals such as an ADC or UART. In both instances, these hardware blocks are exposed within the address space of the MCU (known as memory-mapped peripherals) and so can be interrogated by accesses to their specific memory locations.

The debug support of MCUXpresso IDE (whether built-in or provided by an SDK) includes knowledge of the peripheral set of an MCU, this is available via the Peripherals tab within the Project Explorer pane (once a debug connection is made).

| Name              | Value      | Access | Location   | Description                                         |
|-------------------|------------|--------|------------|-----------------------------------------------------|
| > B ADCO          |            |        | 0x1c034000 | LPC5410x 12-bit ADC controller (ADC)                |
| > ASYNC_SYSCON    |            |        | 0x40080000 | LPC5410x Asynchronous system configuration (AS)     |
| > T CRC_ENGINE    |            |        | 0x1c010000 | LPC5410x CRC engine                                 |
| > 🛃 CTIMER0       |            |        | 0x400b4000 | LPC5410x Standard counter/timers (CTIMER0 to 4)     |
| > 🛃 CTIMER1       |            |        | 0x400b8000 | LPC5410x Standard counter/timers (CTIMER0 to 4)     |
| > 🛃 CTIMER2       |            |        | 0x40004000 | LPC5410x Standard counter/timers (CTIMER0 to 4)     |
| > 🛃 CTIMER3       |            |        | 0x40008000 | LPC5410x Standard counter/timers (CTIMER0 to 4)     |
| > 🛃 CTIMER4       |            |        | 0x4000c000 | LPC5410x Standard counter/timers (CTIMER0 to 4)     |
| V 🚼 DMA0          |            |        | 0x1c004000 | LPC5410x DMA controller                             |
| > 1919 CTRL       | 0x00000000 | RW     | 0x1c004000 | DMA control.                                        |
| > lill CFG        | 0x00000000 | RW     | 0x1c004000 | Configuration register for DMA channel .            |
| > 1000 INTSTAT    | 0x00000000 | R      | 0x1c004004 | Interrupt status.                                   |
| > 1010 CTLSTAT    | 0x00000000 | R      | 0x1c004004 | Control and status register for DMA channel .       |
| > 1919 SRAMBASE   | 0x00000000 | RW     | 0x1c004008 | SRAM address of the channel configuration table.    |
| > iiii XFERCFG    | 0x00000000 | RW     | 0x1c004008 | Transfer configuration register for DMA channel .   |
| > 1919 ENABLESETO | 0x00000000 | RW     | 0x1c004020 | Channel Enable read and Set for all DMA channels.   |
| > 1919 ENABLECLR0 |            | W      | 0x1c004028 | Channel Enable Clear for all DMA channels.          |
| > III ACTIVE0     | 0x00000000 | RW     | 0x1c004030 | Channel Active status for all DMA channels.         |
| > 1919 BUSYO      | 0x00000000 | RW     | 0x1c004038 | Channel Busy status for all DMA channels.           |
| > iiii ERRINTO    | 0x00000000 | RW     | 0x1c004040 | Error Interrupt status for all DMA channels.        |
| > 1919 INTENSETO  | 0x00000000 | RW     | 0x1c004048 | Interrupt Enable read and Set for all DMA channels. |
| > 1919 INTENCLR0  |            | W      | 0x1c004050 | Interrupt Enable Clear for all DMA channels.        |
| > iiii intao      | 0x00000000 | RW     | 0x1c004058 | Interrupt A status for all DMA channels.            |
| > 1919 INTBO      | 0x00000000 | RW     | 0x1c004060 | Interrupt B status for all DMA channels.            |
| > 1919 SETVALIDO  |            | W      | 0x1c004068 | Set ValidPending control bits for all DMA channels. |
| > 1010 SETTRIGO   |            | W      | 0x1c004070 | Set Trigger control bits for all DMA channels.      |
| > 1010 ABORTO     |            | W      | 0x1c004078 | Channel Abort control for all DMA channels.         |
| S 🛃 GINTO         |            |        | 0x40010000 | LPC5410x Group GPIO input interrupt (GINT0/1)       |
| S 🛃 GINT1         |            |        | 0x40014000 | LPC5410x Group GPIO input interrupt (GINT0/1)       |
| > 🛃 GPIO          |            |        | 0x1c000000 | LPC5410x General Purpose I/O (GPIO)                 |
| > 🛃 12C0          |            |        | 0x40094000 | I2C-bus interface 0                                 |
| > 🛃 12C1          |            |        | 0x40098000 | I2C-bus interface 0                                 |
| > 🛃 I2C2          |            |        | 0x4009c000 | I2C-bus interface 0                                 |
|                   |            |        |            | >                                                   |
|                   |            |        |            |                                                     |

In this view, each peripheral is listed along with its value, base address, access, and a brief description. The view also exposes the inner peripheral registers and offers bit field enumerations to greatly simplify both reading existing configurations and setting new values.

| Name                    | Value             | Access | Location                 | Description ^                                   |
|-------------------------|-------------------|--------|--------------------------|-------------------------------------------------|
| A MAILBOX               |                   |        | 0x1c02c000               | LPC5410x Mailbox                                |
| A MRTO                  |                   |        | 0x40074000               | LPC5410x Multi-Rate Timer (MRT)                 |
| R NVIC                  |                   |        | 0xe000e100               | Nested Vectored Interrupt Controller            |
| R PINT                  |                   |        | 0x40018000               | LPC5410x Pin interrupt and pattern match (PINT) |
| RIT                     |                   |        | 0x40070000               | Repetitive Interrupt Timer                      |
| RTC                     |                   |        | 0x40070000               | LPC5410x Real-Time Clock (RTC)                  |
|                         |                   |        | 0x4003c000               | SCTimer/PWM (SCT)                               |
| SCT0                    |                   |        | 0x400a4000               | SPI                                             |
| SPI0                    |                   |        |                          |                                                 |
| SPI1                    |                   |        | 0x400a8000               | SPI                                             |
| - R SYSCON              | 0.0000000         | Dist   | 0x40000000               | System configuration                            |
| > ### SYSMEMREMAP       | 0x0000002         | RW     | 0x40000000               | System memory remap                             |
| > ### AHBMATPRIO        | 0x0000000         | RW     | 0x40000004               | AHB multilayer matrix priority control          |
| > ### SYSTCKCAL         | 0x0000000         | RW     | 0x40000014               | System tick counter calibration                 |
| > IIII NMISRC           | 0x0000000         | RW     | 0x4000001c               | NMI Source Select                               |
| > ### ASYNCAPBCTRL      | 0x0000000         | RW     | 0x40000020               | Asynchronous APB Control                        |
| > IIII SYSRSTSTAT       | 0x0000001b        | RW     | 0x40000040 '             | System reset status register                    |
| > ### PRESETCTRL0       | 0x0000000         | RW     | 0x40000044               | Peripheral reset control n                      |
| > and PRESETCTRL1       | 0x00000000        | RW     | 0x40000048               | Peripheral reset control n                      |
| > ### PRESETCTRLSET[0]  | 0x0000000         | RW     | 0x4000004c               | Set bits'in PRESETCTRL n                        |
| > ### PRESETCTRLSET[1]  | 0x0000000         | RW     | 0x40000050               | Set bits in PRESETCTRL n                        |
| > ### PRESETCTRLCLR[0]  | 0x0000000         | RW     | 0x40000054               | Clear bits in PRESETCTRL n                      |
| > ### PRESETCTRLCLR[1]  | 0x0000000         | RW     | 0x40000058               | Clear bits in PRESETCTRL n                      |
| > ### PIOPORCAP0        | 0x79e23fff        | RW     | 0x4000005c               | POR captured PIO status 0                       |
| > ### PIOPORCAP1        | 0x0003ffff        | RW     | 0x40000060               | POR captured PIO status 1                       |
| > ### PIORESCAP0        | 0x79e33fff        | RW     | 0x40000068               | Reset captured PIO status 0                     |
| > IIII PIORESCAP1       | 0x0003ffff        | RW     | 0x4000006c               | Reset captured PIO status 1                     |
| ✓ IIII MAINCLKSELA      | 0x00000000        | RW     | 0x40000080               | Main clock source select A                      |
| SEL SEL                 | IRC OSCILLATOR V  | RW     | [1:0]                    | Clock source for main clock source selector A   |
| > and MAINCLKSELB       | IRC_OSCILLATOR    |        | 0x40000084               | Main clock source select B                      |
| > ### ADCCLKSEL         | CLKIN             | 1000   | 0x4000008c               | ADC clock source select                         |
| > ### CLKOUTSELA        | WATCHDOG_OSCILLAT | OR     | 0x40000094               | CLKOUT clock source select A                    |
| > IIII CLKOUTSELB       | 0x00000000        | RW     | 0x40000098               | CLKOUT clock source select B                    |
| > ### SYSPLLCLKSEL      | 0x00000000        | RW     | 0x400000a0               | PLL clock source select                         |
| > IIII AHBCLKCTRL0      | 0x0000211b        | RW     | 0x400000c0               | AHB Clock control n                             |
| > IIII AHBCLKCTRL1      | 0x00000000        | RW     | 0x400000c4               | AHB Clock control n                             |
| > IIII AHBCLKCTRLSET[0] | 0x00000000        | RW     | 0x400000c8               | Set bits in AHBCLKCTRL n                        |
| > IIII AHBCLKCTRLSET[1] | 0x00000000        | RW     | 0x400000cc               | Set bits in AHBCLKCTRL n                        |
| > IIII AHBCLKCTRLCLR[0] | 0x00000000        | RW     | 0x400000d0               | Clear bits in AHBCLKCTRL n                      |
| > ### AHBCLKCTRLCLR[1]  | 0x00000000        | RW     | 0x400000d4               | Clear bits in AHBCLKCTRL n                      |
| > IIII SYSTICKCLKDIV    | 0x00000000        | RW     | 0x400000d4               | SYSTICK clock divider                           |
|                         | 0x00000001        | RW     | 0x400000e0               | TRACE clock divider                             |
| > IN TRACECLKDIV        | 0x00000001        | RW     | 0x400000e4<br>0x40000100 |                                                 |
| > ### AHBCLKDIV         |                   |        |                          | System clock divider                            |
| > IIII ADCCLKDIV        | 0x0000000         | RW     | 0x40000108               | ADC clock divider                               |

### Figure 14.27. Peripheral register view modifying bit field value

**Important Note**: When an MCU powers up, many peripherals are unavailable because they are unpowered/not clocked. Attempting to access a peripheral in this state fails, and the peripheral simply displays them in red. Certain peripherals may be partially available, while unavailable sections are again displayed in red. Entries that have changed are displayed in yellow.

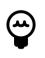

# Tip

Even when operating in LinkServer None Stop mode, peripherals can not be read or written when the target is executing. The main peripheral display may appear blank when the target is executing regardless of LinkServer mode.

**Warning**: It is **strongly** advised that only peripherals that are well understood are accessed in this manner since attempting to view certain peripherals can break a debug connection or perform other unexpected actions. The debug features of MCUXpresso IDE cannot offer protection from such occurrences.

The view also lists in the main menu the device memory regions. If these memory regions are selected, a standard hex memory display is created. Memory regions are not peripherals in the normal sense but are included here so their memory space can be easily displayed.

| Nam | -            | Value | Access | Location   | Description                                       | ternory monitor > C PROGRAM_FLASH 9 [C C++ (NXP Semiconductors) MCU Application] |
|-----|--------------|-------|--------|------------|---------------------------------------------------|----------------------------------------------------------------------------------|
| > 7 |              |       |        | 0x1c034000 | LPC5410x 12-bit AD Controller (ADC)               | Address: 0x0                                                                     |
| > 2 | ASYNC_SYSCON |       |        | 0x40080000 | LPC5410x Asynchro ous system configuration (ASYN. | mai C SRAMT                                                                      |
| > 7 | CRC_ENGINE   |       |        | 0x1c010000 | LPC5410x CRC engine                               | arm-none SRAM2                                                                   |
| > 7 | CTIMERO      |       |        | 0x400b4000 | LPC5410x Standard ounter/timers (CTIMER0 to 4)    |                                                                                  |
| > 7 | CTIMER1      |       |        | 0x400b8000 | LPC5410x Standard ounter/timers (CTIMER0 to 4)    |                                                                                  |
| > 2 | CTIMER2      |       |        | 0x40004000 | LPC5410x Standard counter/timers (CTIMER0 to 4)   |                                                                                  |
| > 2 | CTIMER3      |       |        | 0x40008000 | LPC5410x Standard counter/timers (CTIMER0 to 4)   | le hello_world.c 🕴 c main() at hello_world.c:36 0x42e                            |
| > 2 | CTIMER4      |       |        | 0x4000c000 | LPC5410x Standard counter/timers (CTIMER0 to 4)   | <pre>10 #include "fsl_debug_console.h"</pre>                                     |
| > 2 | DMA0         |       |        | 0x1c004000 | LPC5410x DMA controller                           | 11 #include "board.h"                                                            |
| > 2 | GINTO        |       |        | 0x40010000 | LPC5410x Group GPIO input interrupt (GINT0/1)     | 12<br>13 #include "pin_mux.h"                                                    |
| > 7 | GINT1        |       |        | 0x40014000 | LPC5410x Group GPIO input interrupt (GINT0/1)     | 14 #include <stdbool.h></stdbool.h>                                              |
| > 7 | GPIO         |       |        | 0x1c000000 | LPC5410x General Purpose I/O (GPIO)               | 150 /************************************                                        |
| > 7 | 12C0         |       |        | 0x40094000 | I2C-bus interface 0                               | 16 * Definitions                                                                 |
| > 2 | h 12C1       |       |        | 0x40098000 | I2C-bus interface 0                               | 17                                                                               |
| > 7 | 12C2         |       |        | 0x4009c000 | I2C-bus interface 0                               | 18                                                                               |
|     |              |       |        |            |                                                   |                                                                                  |
|     |              |       |        |            |                                                   |                                                                                  |

# 14.8.1 Custom SVD file

Users can specify a custom SVD file location inside of a project. You can achieve this from *Project Properties -> Run/Debug Settings -> MCU Settings -> SVD Selection*. The file is used by the Peripherals+ view when debugging that project.

The SVD file can be imported from:

- · the selected project
- a custom file location

In the default case, where this file is not specified, the SVD is loaded from the associated SDK.

# **14.9 Offline Peripherals**

MCUXpresso IDE provides a way to inspect the peripheral registers without the need for an active debug session. Registers are shown with the fields, but of course without the actual values. Instead, the view shows the reset value for the registers.

|                                       |             |        |                          |                                                                        | E  |
|---------------------------------------|-------------|--------|--------------------------|------------------------------------------------------------------------|----|
| ontext: LPC54102J512 - cm0plu<br>Name | Reset Value | Access | Location                 | Description                                                            | ^  |
|                                       | Neset value | Access |                          |                                                                        | -  |
| > ADCO                                |             |        | 0x1c034000               | LPC5410x 12-bit ADC controller (ADC)                                   |    |
|                                       |             |        | 0x40080000<br>0x1c010000 | LPC5410x Asynchronous system configuration (ASYN                       |    |
|                                       |             |        |                          | LPC5410x CRC engine<br>LPC5410x Standard counter/timers (CTIMER0 to 4) |    |
|                                       | 0-0000000   | DIA    | 0x400b4000               |                                                                        |    |
| > 1919 IR                             | 0x00000000  | RW     | 0x400b4000               | Interrupt Register. The IR can be written to clear interr              |    |
| > 1919 TCR                            | 0x00000000  | RW     | 0x400b4004               | Timer Control Register. The TCR is used to control the                 |    |
| > 1919 TC                             | 0x00000000  | RW     | 0x400b4008               | Timer Counter. The 32 bit TC is incremented every PR                   | -8 |
| > 1919 PR                             | 0x0000000   | RW     | 0x400b400c               | Prescale Register. When the Prescale Counter (PC) is e                 |    |
| > 1919 PC                             | 0x0000000   | RW     | 0x400b4010               | Prescale Counter. The 32 bit PC is a counter which is i                |    |
| > 1818 MCR                            | 0x0000000   | RW     | 0x400b4014               | Match Control Register. The MCR is used to control if                  |    |
| > 1919 MR[0]                          | 0x0000000   | RW     | 0x400b4018               | Match Register . MR can be enabled through the MC                      |    |
| > 1919 MR[1]                          | 0x0000000   | RW     | 0x400b401c               | Match Register . MR can be enabled through the MC                      |    |
| ✓ iiii MR[2]                          | 0x0000000   | RW     | 0x400b4020               | Match Register . MR can be enabled through the MC                      |    |
| MATCH                                 | 0x0         | RW     | [31:0]                   | Timer counter match value.                                             |    |
| > 1919 MR[3]                          | 0x0000000   | RW     | 0x400b4024               | Match Register . MR can be enabled through the MC                      |    |
| > 1919 CCR                            | 0x0000000   | RW     | 0x400b4028               | Capture Control Register. The CCR controls which ed                    |    |
| > 1819 CR[0]                          | 0x0000000   | R      | 0x400b402c               | Capture Register . CR is loaded with the value of TC w                 |    |
| ✓ iiiii CR[1]                         | 0x0000000   | R      | 0x400b4030               | Capture Register . CR is loaded with the value of TC w                 |    |
| CAP                                   | 0x0         | R      | [31:0]                   | Timer counter capture value.                                           |    |
| ✓ 1919 CR[2]                          | 0x0000000   | R      | 0x400b4034               | Capture Register . CR is loaded with the value of TC w                 |    |
| CAP                                   | 0x0         | R      | [31:0]                   | Timer counter capture value.                                           |    |
| ✓ 1919 CR[3]                          | 0x0000000   | R      | 0x400b4038               | Capture Register . CR is loaded with the value of TC w                 |    |
| CAP                                   | 0x0         | R      | [31:0]                   | Timer counter capture value.                                           | ~  |

#### Figure 14.30. Offline Peripherals view

The view provides three ways of importing peripherals:

- from a local file
- · for the device/core used by the selected project
- · from a list of available devices

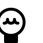

#### Tip

Holding the mouse over the bit field shows a tooltip that includes the detailed description for the current value and also the descriptions for the other possible values.

| Name              | Reset Value | e               | Access     | Location        | Description              |                                   | ^ |
|-------------------|-------------|-----------------|------------|-----------------|--------------------------|-----------------------------------|---|
| > 🔓 CTIMER1       |             |                 |            | 0x400b8000      |                          | ounter/timers (CTIMER0 to 4)      | 4 |
| > 🛃 CTIMER2       |             |                 |            | 0x40004000      |                          | ounter/timers (CTIMER0 to 4)      |   |
| > 🛃 CTIMER3       |             |                 |            | 0x40008000      |                          | ounter/timers (CTIMER0 to 4)      |   |
| > 🛃 CTIMER4       |             |                 |            | 0x4000c000      |                          | ounter/timers (CTIMER0 to 4)      |   |
| V Z DMA0          |             |                 |            | 0x1c004000      | LPC5410x DMA contro      | oller                             |   |
| ✓ 1818 CTRL       | 0x00000000  | 0               | RW         | 0x1c004000      | DMA control.             |                                   |   |
| enable            | DISABLED    |                 | RW         | [0]             | DMA controller maste     |                                   |   |
| ✓ 1818 CFG        | 0x0000000   | D               | RW         | 0x1c004000      | Configuration register   |                                   |   |
| PERIPHREQEN       | DISABLED    |                 | RW         | [0]             |                          | able. If a DMA channel is used to |   |
| HWTRIGEN          | DISABLE     | isabled Hard    | ware tric  | gering is not u | ced .                    | nable for this channel.           |   |
| TRIGPOL           | ACTIVE_     | isabica. I lare | mare ung   | gening is not a | JCu.                     | s the polarity of a hardware trig |   |
| TRIGTYPE          | EDGE P      | ossible value   | s:         |                 |                          | ardware trigger as edge triggere  |   |
| STRIGBURST        |             |                 |            |                 |                          | whether hardware triggers cause   |   |
| BURSTPOWER        | 0x0 -       | ENABLED (0      | x1) - Enab | oled. Use hardy | vare triggering.         | two ways. It always selects the   |   |
| SRCBURSTWRAP      | DISABLED    |                 | RW         | [14]            | Source Burst Wrap. W     | hen enabled, the source data ad   |   |
| STBURSTWRAP       | DISABLED    |                 | RW         | [15]            | Destination Burst Wra    | p. When enabled, the destinatio   |   |
| CHPRIORITY        | 0x0         |                 | RW         | [18:16]         | Priority of this channel | el when multiple DMA requests     |   |
| > 1010 INTSTAT    | 0x0000000   | 0               | R          | 0x1c004004      | Interrupt status.        |                                   |   |
| > iiii CTLSTAT    | 0x00000000  | D               | R          | 0x1c004004      | Control and status reg   | gister for DMA channel .          |   |
| > IIII SRAMBASE   | 0x00000000  | D               | RW         | 0x1c004008      | SRAM address of the      | channel configuration table.      |   |
| > 1010 XFERCFG    | 0x00000000  | D               | RW         | 0x1c004008      | Transfer configuration   | register for DMA channel .        |   |
| > IN ENABLESETO   | 0x00000000  | 0               | RW         | 0x1c004020      | Channel Enable read      | and Set for all DMA channels.     |   |
| > 1010 ENABLECLR0 | 0x00000000  | 0               | W          | 0x1c004028      | Channel Enable Clear     | for all DMA channels.             | ~ |

# 14.9.1 Loading custom SVD file in Offline Peripherals view

To load the custom SVD file which was set into Project Properties, just push the "Load peripherals for device used by selected project" button. The location from where it was provided can be found in Context.

|                  | Reset Value | Access | Location   | Description                                      |
|------------------|-------------|--------|------------|--------------------------------------------------|
| > 🚼 ADC0         |             |        | 0x1c034000 | LPC5410x 12-bit ADC controller (ADC)             |
| > 🛃 ASYNC_SYSCON |             |        | 0x40080000 | LPC5410x Asynchronous system configuration (ASYN |
| > 🛃 CRC_ENGINE   |             |        | 0x1c010000 | LPC5410x CRC engine                              |
| > 🛃 CTIMER0      |             |        | 0x400b4000 | LPC5410x Standard counter/timers (CTIMER0 to 4)  |
| > 🛃 CTIMER1      |             |        | 0x400b8000 | LPC5410x Standard counter/timers (CTIMER0 to 4)  |
| > 🛃 CTIMER2      |             |        | 0x40004000 | LPC5410x Standard counter/timers (CTIMER0 to 4)  |
| > 🛃 CTIMER3      |             |        | 0x40008000 | LPC5410x Standard counter/timers (CTIMER0 to 4)  |
| > 🚼 CTIMER4      |             |        | 0x4000c000 | LPC5410x Standard counter/timers (CTIMER0 to 4)  |
| > 🛃 DMA0         |             |        | 0x1c004000 | LPC5410x DMA controller                          |
| > 🚼 GINTO        |             |        | 0x40010000 | LPC5410x Group GPIO input interrupt (GINT0/1)    |
| > 🚼 GINT1        |             |        | 0x40014000 | LPC5410x Group GPIO input interrupt (GINT0/1)    |
|                  |             |        | 0-1-000000 | LDC5/10v General Burners I/O (GBIO)              |

# 14.10 Global and live global variables

Global and Static variables are stored within system RAM memory and can therefore be accessed by the debug chain (read and potentially written) while an application is both paused and running.

**Note**: The ARM processor inside the NXP MCU utilizes a load-store architecture, this means that a global variable must be read (loaded) from memory and then written back by the processor (if changed). The value of the variable displayed corresponds to the value in memory and this may potentially be different from the value held by the processor. Modern MCUs execute millions of instructions every second, so any variable observed while an application is running may have been changed many times from the value displayed in the view, therefore take care that this is understood before attempting to change a variable value within the Global variable view.

This view can be populated from a selection of the global variables of a project. Simply click the "Add global" button to launch a dialog:

| Type Add global variables ue |
|------------------------------|
|                              |
|                              |
|                              |

This then displays a list of the global variables available in the image being debugged. Select the ones of interest via their checkboxes and click OK :

| type to filter<br>Name | Address Size            |  |
|------------------------|-------------------------|--|
| Ciob                   | 0x2000007c 180          |  |
| <pre>end_of_heap</pre> | 0x20000130 4            |  |
| _heaps                 | 0x20000134 4            |  |
| num_Ciob_streams       | 0x00006670 4            |  |
| Vectors                | 0x0000000 408           |  |
|                        | 0x20000138 4            |  |
| Flash_Config           | 0x00000400 16           |  |
| g_accel_address        | 0x00005974 4            |  |
| g_MasterHandle         | 0x20000014 40           |  |
| g_pfnVectors           | 0x0000000 408           |  |
| g_xAngle               | 0x2000003c 2            |  |
| g_xDuty                | 0x20000040 2            |  |
| g_xtalOFreq            | 0x20000044 4            |  |
| g_xtal32Freq           | 0x20000048 4            |  |
| _ g_yAngle             | 0x2000003e 2            |  |
| g_yDuty                | 0x20000042 2            |  |
|                        | Select All Deselect All |  |
| •                      | Cancel                  |  |

**Note**: to simplify the selection of a variable, this dialog supports the option to filter (highlighted) and sorts on each column.

Once selected, the chosen variables are remembered for that occurrence of the dialog.

For all supported debug chains there is now the capability to view global variable values when the debug target (MCU) is running. When this feature is used, these are known as " **Live Variables**".

For variables to be "Live":

• The target must be running

• The enable/disable (run) button clicked (as shown highlighted below)

Once done, the display updates at the frequency selected (selectable from 500 ms to 10 s).

| Value     type     type       Value     type     type       Value     type     type       Value     thins2_t[4]     thins2_t0000018        Value     thins2_t1     thin       Value     thins2_t1     thin       Value     thins2_t1     thin       Value     thins2_t1     thin       Value     thins2_t1     thin       Value     thins2_t1     thin       Value     thins2_t1     thin       Value     thin     thin       Value     thin     thin       Value | Variable           | Type             | X 4 0 1000 | Address    |
|----------------------------------------------------------------------------------------------------|--------------------|------------------|------------|------------|
| 0+::array[0]     uint32_t     111     0x2000018       0+:array[1]     uint32_t     85     0x200001c       0+:array[2]     uint32_t     10     0x2000020       0+:array[3]     uint32_t     7     0x20000024       0+:array[3]     uint32_t     7     0x20000120       0+:array[3]     uint32_t     7     0x2000024       0+:array[3]     uint31_t     11     0x2000120                                                                                                    |                    |                  |            |            |
| 00-array(1)         uint32_t         85         0x2000001c           00-array(2)         uint32_t         10         0x20000020           00-array(3)         uint32_t         7         0x20000024           00-g_sAngle         volatile int16_t         35         0x20000122           00-g_sAngle         volatile int16_t         11         0x20000122                                                                                                    |                    |                  |            |            |
| M-array[2]         uint32_t         10         0x20000020           M-array[3]         uint32_t         7         0x20000024           M-g_xAngle         volatile int16_t         35         0x20000120           M-g_yAngle         volatile int16_t         11         0x20000122                                                                                                    |                    |                  |            |            |
| (⋈₌g_xAngle volatile int16_t 35 0x20000120<br>(⋈₌g_yAngle volatile int16_t 11 0x20000122                                                                                                    |                    |                  | 10         | 0x20000020 |
| ଡ <b>.</b> g_yAngle volatile int16_t 11 0x20000122                                                                                                    | (x)-array[3]       | uint32_t         | 7          | 0x20000024 |
|                                                                                                    | (x)= g_xAngle      |                  |            |            |
| Add new expression                                                                                                    |                    | volatile int16_t | 11         | 0x20000122 |
|                                                                                                    | Add new expression |                  |            |            |
|                                                                                                    |                    |                  |            |            |
|                                                                                                    |                    |                  |            |            |
|                                                                                                    |                    |                  |            |            |
|                                                                                                    |                    |                  |            |            |
|                                                                                                    |                    |                  |            |            |

Also available is the ability to enter an expression (using standard C notation) or symbol. The expression is evaluated and the address displayed in the Address column.

| Variable                     | Type<br>uint32_t [4] | Value<br>0x20000018 <array></array> | Address    |
|------------------------------|----------------------|-------------------------------------|------------|
| (x)=g_xAngle                 | volatile int16_t     | 86                                  | 0x20000120 |
| (X)= a vAnale                | volatile int16_t     | 3                                   | 0x20000122 |
| (x)= *(uint32_t *) 0x2000018 | uint32_t             | 103                                 | 0x20000018 |
|                              |                      |                                     |            |
|                              |                      |                                     |            |
|                              |                      |                                     |            |

Live Variables like normal Globals can also be edited in place. Simply click on the variable value and edit the contents. During the edit operation, the display does not update. This mechanism provides a powerful way of interacting with a running target without impacting any other aspect of system performance.

**Note**: If you wish to have some global variables 'Live' and others not, then this can be achieved by spawning a second Globals display via the 'New View' button and populating this without enabling the 'run' feature for that view.

The usefulness of **Live Variables** reduces as the number of Globals monitored increases, and ultimately there is a limit as to how many variables can be updated at the selected frequency. However, a complex list of variables can be monitored if required. For example:

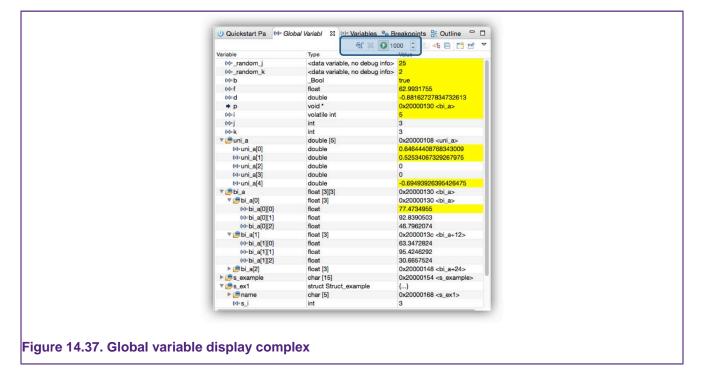

# 14.11 Live global variable plotting

In addition to displaying *Live Variables*, the IDE can also trace (sample) their values for plotting as graphs, logging, or calculating statistics.

By default, it is assumed that variable values may be traced but alternatively, their values can be displayed in a details view via a right-click menu selection.

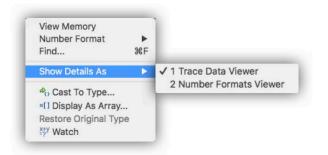

Variables can only be traced if they have first been added to the Global Variable panel as discussed in the previous section. The selection of variables to plot is simply made by clicking to highlight the variable of interest.

**Note**: Once a variable has been selected, the timebase (uptime) begins and variable values are sampled and displayed. If additional variables are selected, their values join the display at the current uptime. If a variable is unselected, its values are no longer sampled and displayed. If however, it is selected again within the same debug session, it is displayed along with any previously captured values. During any period it was not selected, its values show as zero.

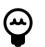

# Tip

If the display is paused, data will still be captured but the new values will not be displayed, this can help detailed viewing of the data. Once un-paused, the captured data will be added to the display.

**Note**: If the target is paused, time (x-axis) will continue to advance although the display will not update until the target is resumed.

# 14.11.1 Live Global Variable graphing details

In the example below, two variables have been added to the Global variable view and both have been selected for tracing.

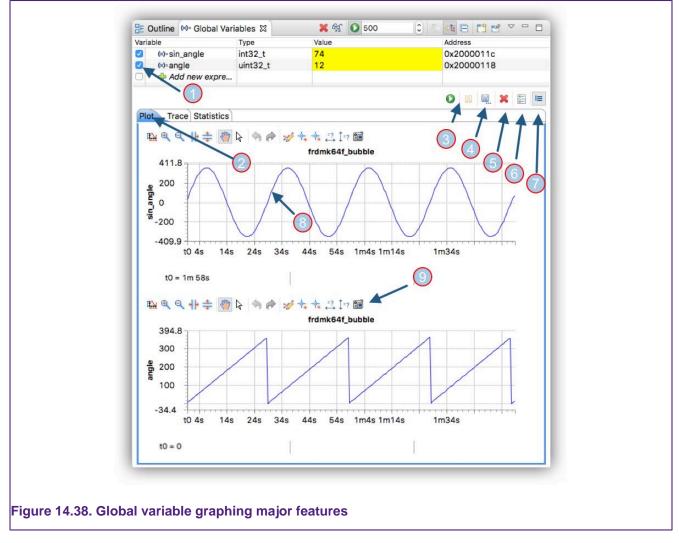

The highlighted features are explained below:

- 1. Selected variables. Click the checkbox to select a variable for plotting
  - Once selected, the variable exists in the internal database of values and remains until the debug session is terminated (even if it is later unselected)
- 2. Plot types: the traced data may be viewed in 3 ways:
  - Plot display as a graph over time
  - trace log the values
  - Statistics calculate statistics for the traced values (max, min, average)
- 3. Resume and Pause: Click Resume to start plotting variables. Click to pause the graph display updated. Variables values are still captured but the screen does not update
- 4. Save: Click to save the captured data.
  - The size of the PNG is proportional to the size of the global view. Therefore, for more detail, increase the size of the global view before saving
  - This button offers the option to save each of the Plot types: Plot (PNG), Trace (TSV), Statistics (TSV)
- 5. Clear Data: Display: Click to discard any traced date
- 6. Show or Hide the Graph Toolbar

- 7. Multiple/Single Graphs: Click to toggle the display between separate graphs for each variable and all variables plotted on a single graph
- 8. Click on the graph to see the X, Y coordinates for the selected point
- 9. Graph Toolbar explained below

Clicking the button marked as (7) combines individual graphs into a single graph view.

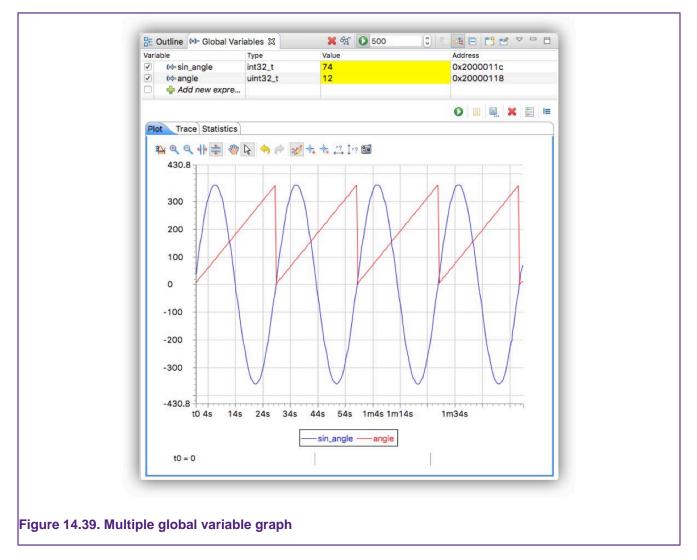

Each graph view has an optionally visible Toolbar (6). The annotated image below shows a magnified version of the Toolbar.

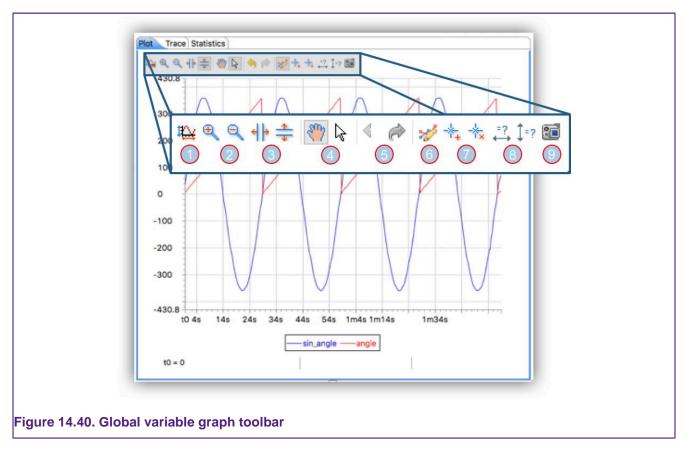

#### Where:

- 1. Autoscale the display to show all of the data
- 2. Zoom In and Out: Select the desired button and then click into the area of the graph where zoom is required
- 3. Zoom Horizontally and Vertically: Select the desired button and then select and drag within the graph to perform the desired zoom
- 4. Panning and None: Select Panning to click and drag a zoomed display. Select None to prevent interaction with the graph
- 5. Undo and Redo: Click these buttons to cycle through previous actions
- 6. Add a Legend (shown)
- 7. Add and remove Annotations. Annotations can be named and will snap to a plotted point and display its value
- 8. Measure Horizontally or Vertically: Click and drag to snap between plotted points to measure the value of their separation
- 9. Save the graph as a PNG file

# 14.12 Heap and Stack view

Located by default in the MCUXpresso IDE Develop perspective, along with the Memory view at the bottom right of the perspective.

One of the common issues within embedded system development is allocating the appropriate memory for heap and stack usage. The Heap and Stack View offers the ability to monitor heap and stack usage within their allocated regions of memory. The View allows the monitoring of heap usage in real time (while an application is running). However, since the value of the Stack is held within a processor register, Stack usage can only be updated when the application is paused.

The Heap and Stack view displays usage with respect to the configured heap and stack sizes as set within the Projects Properties at: C/C++Build -> Settings -> Manager Linker Script -> Heap and Stack placement

| Туре  | Usage (%)            | Used    | Free    | Last Used Address | Address Range           |
|-------|----------------------|---------|---------|-------------------|-------------------------|
| Heap  | <mark>31.54</mark> % | 1.26 KB | 2.74 KB | 0x2000062c        | 0x20000120 - 0x20001120 |
| Stack | 83.79%               | 3.35 KB | 664 B   | 0x2002f298        | 0x2002f000 - 0x20030000 |
|       |                      |         |         |                   |                         |

Figure 14.41. Heap and Stack view

This view automatically updates when the target is paused. To enable updating of the heap usage when the debug target is running, click the *Run* icon at the top of the view to enable or disable updates to the view. The frequency of the updates can be set between 500 ms and 10 seconds.

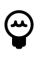

### Tip

Although real-time monitoring of the stack is not possible, a watchpoint could be used to force a target halt when an access to a particular stack depth is performed. Please see further details in the section on Advanced heap and stack placement [170].

The symbols used to generate this view are created by the Managed Linker Script mechanism. However, other symbols can be substituted if required via the workspace preferences as shown below:

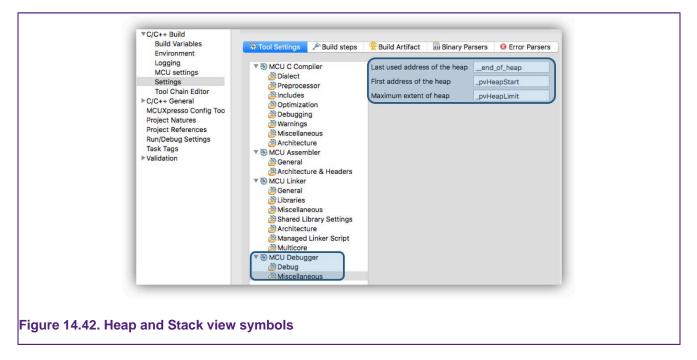

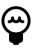

# Tip

As a guide the memory usage % display is colored green when more than half of the available memory is free, then changing through yellow to red if more memory is used

# 14.13 Additional debug features

# 14.13.1 Local variables

Situated alongside the **Quickstart** panel, the local variable view displays the local variables in scope when the target is paused. Typically, local variables are held within processor registers

and so they cannot be accessed when the processor is running. From this view registers can be viewed and their values edited if required.

| Name               | Туре          | Value    |  |
|--------------------|---------------|----------|--|
| ▶ 🥭 fxosHandle     | fxos_handle_t | {}       |  |
| 🕨 📂 🥭 sensorData   | fxos_data_t   | {}       |  |
| 🕨 🍋 config         | fxos_config_t | {}       |  |
| (x)= sensorRange   | uint8_t       | 1 '\001' |  |
| (×)= dataScale     | uint8_t       | 4 '\004' |  |
| (×)=xData          | int16_t       | -537     |  |
| (×)⊧yData          | int16_t       | -37      |  |
| (×)= i             | uint8_t       | 1 '\001' |  |
| (x)=array_addr_siz | e uint8_t     | 4 '\004' |  |
| (×)=result         | status_t      | 0        |  |
|                    |               |          |  |

# 14.13.2 Disassembly view

The Disassembly view allows the code of an application to be viewed at the assembler level (as generated by the compiler).

The view can be enabled (if required) via the *Instruction Stepping button* within a debug stack view. This button has two functions, in that it both spawns the view and also switches stepping mode from source level to assembler level. Assembler level stepping is typically used in conjunction with the Registers view to examine the detailed behavior of short pieces of code.

Stepping mode can be returned to source level by re-clicking this button.

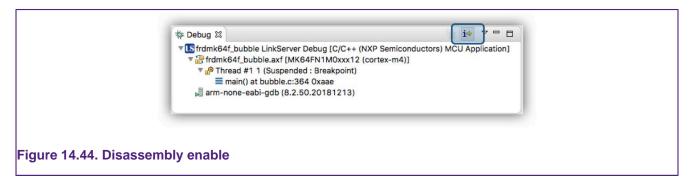

Once enabled, the disassembly view displays the low-level assembler instructions usually from the current PC.

| 00000-0          |       | Enter location here 🔽 🚯 🚯 🕄 🖻 🔽 🗖                                                             |
|------------------|-------|-----------------------------------------------------------------------------------------------|
| 00000a9a:<br>359 | strh  | r2, [r3, #0]                                                                                  |
| 00000a9c:        | ldr   | <pre>if (g_yAngle &lt; ANGLE_LOWER_BOUND) r3, [pc, #92] ; (0xafc <main+824>)</main+824></pre> |
| 000000390:       | ldrh  | r3, [r3, #0]                                                                                  |
| 00000aa0:        | sxth  | r3, r3                                                                                        |
| 00000aa2:        | uxth  | r3, r3                                                                                        |
| 00000aa4:        | cmp   | r3, #4                                                                                        |
| 00000aa6:        | bhi.n |                                                                                               |
| 361              | DULT  | $g_y$ Duty = 0;                                                                               |
| 00000aa8:        | ldr   | r3, [pc, #88] ; (0xb04 <main+832>)</main+832>                                                 |
| 00000aaa:        | movs  | r2, #0                                                                                        |
| 00000aac:        | strh  | r2, [r3, #0]                                                                                  |
| <b>9</b> 364     |       | <pre>PRINTF("x= %2d y = %2d\r\n", g_xAngle, g_yAngle);</pre>                                  |
| ♦ 00000aae:      | ldr   | r3, [pc, #72] ; (0xaf8 <main+820>)</main+820>                                                 |
| 00000ab0:        | ldrh  | r3, [r3, #0]                                                                                  |
| 00000ab2:        | sxth  | r3, r3                                                                                        |
| 00000ab4:        | mov   | r1, r3                                                                                        |
| 00000ab6:        | ldr   | r3, [pc, #68] ; (0xafc <main+824>)</main+824>                                                 |
| 00000ab8:        | ldrh  | r3, [r3, #0]                                                                                  |
| 00000aba:        | sxth  | r3, r3                                                                                        |
| 00000abc:        | mov   | r2, r3                                                                                        |
| 00000abe:        | ldr   | r0, [pc, #72] ; (0xb08 <main+836>)</main+836>                                                 |
| 00000ac0:        | bl    | 0x3c94 < printf>                                                                              |

The view has a number of features including:

- · Setting a new address to view
- Refreshing the view contents (this might be useful if the underlying code may have changed)
- The linking and unlinking from the current debug session (PC)
- The intermixing of source code lines with their related assembler instructions
  The usefulness of this feature decreases as compiler optimization increases

### 14.13.3 Memory view

Stacked by default in the MCUXpresso IDE Develop perspective, along with the Heap and Stack view. The memory view allows debug target memory to be explored in a traditional manner. The view can be populated with target memory regions via the Peripherals [155] or by entering required address values.

| -    | iors                     | ©x0 : 0x0 <t< th=""><th>20030000</th><th>00000105</th><th>00000251</th><th></th><th> Õ Q {G</th><th>10</th></t<> | 20030000 | 00000105 | 00000251 |          | Õ Q {G                      | 10 |
|------|--------------------------|----------------------------------------------------------------------------------------------------|----------|----------|----------|----------|-----------------------------|----|
|      | 0x0                      | 0×00000010                                                                                                    | 00000255 | 00000257 | 00000259 |          | U W Y                       |    |
|      | 0x20000000               | 0×00000020                                                                                                    | 00000255 | 00000237 | 00000233 |          |                             |    |
|      |                          | 0x00000030                                                                                                    | 0000025D | 00000000 | 0000025F |          | ]a                          |    |
|      | Monitor Me               |                                                                                                    | 04395    | 0000439D | 000043A5 |          | .C., .C., ¥C., C.,          |    |
| 1.11 | Monitor Me               | mory                                                                                                    | 043B5    | 000043BD | 000043C5 | 000043CD | μ <b>C</b> ½CÅ <b>C</b> íc  |    |
| 1.00 | Enter address or express | sion to monitor:                                                                                                 | 043D5    | 000043DD | 000043E5 | 000043ED | ŌC ÝC åC íC                 |    |
|      | 0                        |                                                                                                    | 043F5    | 000043FD | 00004405 | 0000440D | õCýCDD                      |    |
|      |                          |                                                                                                    | 04415    | 0000441D | 00004425 | 0000442D | .Db %DD                     |    |
|      |                          |                                                                                                    | 04435    | 0000443D | 00004445 | 0000444D | 5D =D ED MD                 |    |
|      |                          |                                                                                                    | 04455    | 0000445D | 00004465 | 0000446D | UD]DeDmD                    |    |
|      |                          | -                                                                                                    | 04475    | 0000447D | 00004485 | 0000448D | uD}DD                       |    |
|      | (?) Cancel               | ок                                                                                                    | 04495    | 0000449D | 000044A5 | 000044AD | .DD¥DD                      |    |
|      |                          |                                                                                                    | 044B5    | 000044BD | 000044C5 |          | μ <b>D</b> ½D Å <b>D</b> ÍD |    |
|      |                          | 0×000000E0                                                                                                    | 000044D5 | 000044DD | 000006B1 | 000044E5 | <b>ÔD</b> ÝD ± åD           |    |

**Note**: Although it is technically possible to populate this view while the target is running, this mode of operation is not currently supported. A particular memory of interest can be monitored *live* via Global variable expressions if required.

# **15. Configuring a project**

When a project is imported or generated using a wizard, there are many configuration options available at creation time. However, once a project has been created or if a project is shared by other means, then there still may be a requirement to make changes.

The range of possible project changes is almost infinite but below we discuss several common changes that may be required and the potential ramifications that may be encountered. Note that many of these changes can be started from the Virtual nodes [171] of a project.

**Note**: This section only discusses a few of the common changes that may be made. Please also see the sections on Memory configuration and linker scripts [215], Flash drivers [189], Library support [204], and the additional Config Tool documentation for a more comprehensive description of the options available.

# 15.1 Changes available via Quickstart Quick Settings

MCUXpresso IDE provides quick access to a range of project settings via the **Quickstart** Panel as shown below:

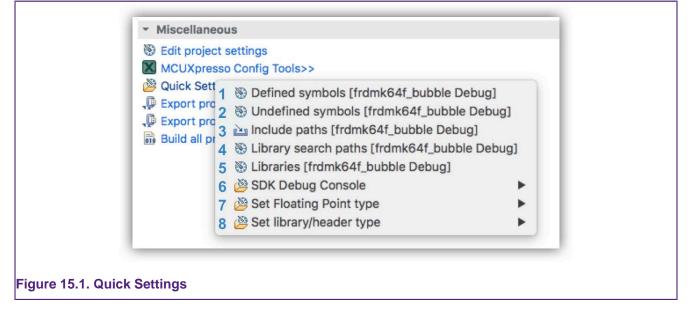

**Note**: These settings apply to the active build configuration of the selected project only and simplify access to commonly used settings normally accessed from *Properties -> C/C++ Build - Settings* Also note Quick Settings changes may be made to multiple projects if more than one project is selected (where their settings are compatible).

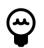

# Tip

The current setting for Debug Console, Floating Point, and Library type is shown

- 1. Defined symbols select to edit the (-D) symbols
- 2. Undefined symbols select to edit the (-U) symbols
- 3. Include paths select to edit the (-I) the include paths
- 4. Library search paths select to edit the (-L) the library
- 5. Libraries select to edit the (-I) the linker libraries search
- SDK Debug Console select the SDK Debug Console's PRINTF output to be via UART or to redirect via the C libraries printf function
  - · Selecting printf increases the size of the project binary compared to the UART output
  - For semihosted printf output to be generated, the project must be linked against a suitable library

- For more information see the section on Semihosting and the use of printf [207]
- 7. Set Floating Point type select to switch between the available Floating Point options
  For more information see the section on Hardware floating-point support [282]
- 8. Set Library/Header type select to switch the current C/C++ Library
  - For more information see the section on C/C++ library support [204]

# 15.2 Project settings

Many features of a Project can be viewed (and edited) via Virtual Nodes. Project Virtual Nodes are contained within a Project structure and provide virtual folders to display and allow the easy editing of project settings.

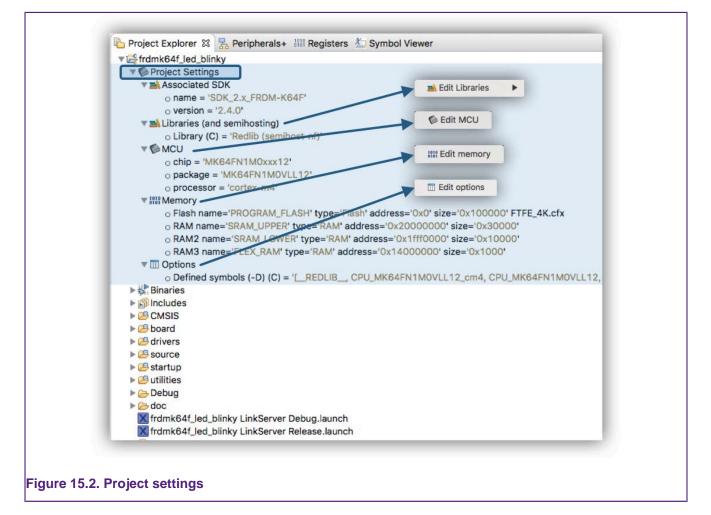

These are automatically generated for any project and provide a quick way to view many key project settings. In addition, a right-click on these nodes provides direct options to edit the associated settings that otherwise require many more mouse clicks to reach.

# **15.3 Changing the MCU (and associated SDK)**

All projects are associated with a particular MCU at creation time. The target MCU determines the project memory layout, startup code, LinkServer flash driver, libraries, supporting sources, launch configuration options, and so on, so changing the associated MCU of a project should not be undertaken unless you have a total grasp of the consequence of this change.

Therefore rather than changing the associated MCU of a project, it is strongly recommended that instead a new project is generated for the desired MCU and this new project is edited as required.

However, on occasion, it may be expedient to reset the MCU (and associated SDK) of a project and this can be achieved as follows. From the project virtual nodes, select *Edit MCU*.

| <ul> <li>processor = 'cm33'</li> </ul> |
|----------------------------------------|
|----------------------------------------|

You are then presented with the MCU Setting dialog (as below)

| ✓ SDK MCUs MCUs from installed SDKs. Please click above or visit <u>mcuxpresso.nxp.com</u> to obtain                        | Preinstalled MCUs MCUs from preinstalled LPC and generic Cortex-M part support                                                          |
|----------------------------------------------------------------------------------------------------|----------------------------------------------------------------------------------------------------|
| additional SDKs.           NXP LPC55S28           V LPC552x_S2x           LPC5526           LPC55S28           > MIMXRT1050 | Target         > CTNxxx         > LPC1102         > LPC112x         > LPC11Axx         > LPC11E6x         > LPC11E6x         > LPC11L6x |
| Target architecture:<br>Preserve memory configuration<br>Preserve project configuration                                     | cortex-m33                                                                                                    |

From here, an alternative MCU can be selected but note that two checkboxes must be set as required **before** this is done:

- Preserve Memory Configuration if set (the default), the original project memory settings is preserved, otherwisem, the MCU setting for the chosen MCU replaces the original settings
- Preserve Project Configuration if not set (the default), the new MCUs configurations (such as Cortex Architecture) replaces the original settings

When the new MCU is selected, a warning dialog as below is generated:

|                         | MCUXpresso IDE                                                                                                    | × |  |
|-------------------------|----------------------------------------------------------------------------------------------------|---|--|
|                         | Changing selected MCU to a different one will modify project settings and may preve<br>successful project building and debugging. Components linked to current project,<br>preprocessor defines, include files and paths, and other build settings will be affected |   |  |
|                         | Are you sure?                                                                                                    |   |  |
|                         | Yes No                                                                                                    |   |  |
|                         |                                                                                                    |   |  |
| Figure 15.5. Select MCU | J warning                                                                                                    |   |  |

Project changes are only made if Yes is selected and Apply and/or Apply and Close are then further clicked to close the *Properties* dialog.

The actual changes that are made inside the project depend on a few more user inputs asked before completing the entire process:

- 1. Confirm selection of the new board, new device package, and new core associated with the project.
- 2. Allow removal of the SDK components associated with the old MCU. Only SDK components that have an associated component to the new MCU are actually removed at this step.
- 3. Allow addition of SDK components associated with the new MCU. Only SDK components that had an associated component to the old MCU are actually added at this step.

Note: Back up the original project before initiating the change of device process.

## **15.3.1 Confirm device information**

This step allows the selection of the new board, new device package, and new core. These selections depend on the SDK (or no SDK if dealing with pre-installed part support) that is associated with the new MCU. An MCU can be fitted on multiple boards, comes in different packages and might be a multi-core device.

| Boards     Ipcxpresso55s28     Ipcxpresso55s28_on13790host | Device packages     UPC55526JBD100     LPC55526JEV98     LPC55526JBD64 | © cm33_core0_LPC55S26                          |
|------------------------------------------------------------|------------------------------------------------------------------------|------------------------------------------------|
| Components                                                 |                                                                        | 4                                              |
| Name                                                       | Version                                                                | Description                                    |
| 🔽 🖗 debug_console_lite                                     | 1.0.0                                                                  | Utility debug_console_lite                     |
| 🖂 🚱 misc_utilities                                         | 1.1.0                                                                  | Utilities miscellaneous                        |
| 🗹 🖗 flexcomm                                               | 2.0.2                                                                  | FLEXCOMM Driver                                |
| 🖂 🚯 lists                                                  | 1.0.0                                                                  | Component lists                                |
| ✓ ♣ LPC55S28_startup                                       | 1.1.0                                                                  | Device LPC55S28_startup                        |
| 🔽 🖗 gpio                                                   | 2.1.7                                                                  | GPIO Driver                                    |
| ✓ <sup>®</sup> assert_lite                                 | 1.0.0                                                                  | Utility assert_lite                            |
| ✓ <sup>®</sup> power                                       | 2.3.0                                                                  | Driver power                                   |
| PC55S28_CMSIS                                              | 1.0.0                                                                  | Device LPC55S28_cmsis                          |
| ✓ <sup>®</sup> usart                                       | 2.7.0                                                                  | FLEXCOMM USART Driver                          |
| PC55S28_system                                             | 1.0.0                                                                  | Device LPC55S28_system                         |
| ✓ <sup>®</sup> reset                                       | 2.1.2                                                                  | Reset Driver                                   |
|                                                            | 5.5.0<br>2.3.3                                                         | CMSIS Include For Cortex-M, ARMv8-M, ARMv8.1-M |
| ✓ <sup>®</sup> clock ✓ <sup>®</sup> iocon                  | 2.3.3                                                                  | Clock Driver<br>IOCON Driver                   |
| ✓ I locon ✓ I locon ✓ I locon                              | 2.3.2                                                                  | COMMON Driver                                  |
| Usart_adapter                                              | 1.0.0                                                                  | usart_adapter                                  |
| 0                                                          |                                                                        | ОК                                             |

In the above screenshot, the following sections can be highlighted:

- 1. Available boards
- 2. Available device packages
- 3. Available cores
- 4. The list of SDK components found inside the project. The table contains a read-only list of checkbox items. If an entry is ticked, it means that the SDK component associated with the old MCU has an associated SDK component for the new MCU. Tooltips offer more details about the old-to-new mapping. All SDK components that are selected inside the table are "migrated" (that is, old components removed, new components added) during the process of changing the device.

| Boards                                                                                                    | Device packages                                                                                                | Cores                                                                                                    |
|----------------------------------------------------------------------------------------------------|----------------------------------------------------------------------------------------------------|----------------------------------------------------------------------------------------------------|
| evkbimxrt1050 evkbimxrt1050_om13790host                                                                                                    | <ul> <li>MIMXRT1052DVL6B</li> <li>MIMXRT1052CVL5B</li> <li>MIMXRT1052CVJ5B</li> <li>MIMXRT1052DVJ6B</li> </ul> | core0_MIMXRT1052xxxxB                                                                                                    |
| Components                                                                                                    |                                                                                                    |                                                                                                    |
| Name         Image: CPC5SS26_startup         Image: CPC5SS26_startup         Image: CPC5SS26_system         Image: CPC5SS26_system         Image: CPC5SS26_system         Image: CPC5SS26_system         Image: CPC5SS26_system         Image: CPC5SS26_system         Image: CPC5SS26_system         Image: CPC5SS26_cCMSIS         Image: CPC5SS26_CMSIS         Image: CPC5SS26_CMSIS         Imag |                                                                                                    | Description<br>Device LPC5SS26_startup<br>Utility assert_lite<br>Utility debug_console_lite<br>Device LPC5SS26_system<br>CMSIS Include For Convex-M, ARMv8-M, ARMv8.1-M<br>Clock Driver<br>GPIO Driver<br>IOCON Driver<br>Device LPC5SS26_cmsis<br>usart_adapter<br>Driver power<br>FLEXCOMM Driver<br>COMMON Driver<br>COMMON Driver<br>Component lists<br>Reset Driver<br>Utilities miscellaneous<br>FLEXCOMM USART Driver |
| ?                                                                                                    |                                                                                                    | ОК                                                                                                    |

We can see in the above screenshot some components that are not going to be migrated (1). This is because the IDE was unable to match the old internal SDK component ID to an ID associated with a new SDK component for the new MCU. The tooltips (2) offer some insights about the actual migration.

When switching from an SDK-supported part to a pre-installed part, all SDK components information is lost from the project description. However, no source files are removed/changed/ added along the process.

| (i) The available boards packages a | nd cores are shown below. Please make the approp      | riste selections |     |  |
|-------------------------------------|-------------------------------------------------------|------------------|-----|--|
|                                     | y) and their availability for the new device can be s |                  |     |  |
| Boards                              | Device packages                                       | Cores            |     |  |
| No boards available                 | LPC4367-M0                                            | Cortex-M0        |     |  |
| Components                          |                                                       |                  |     |  |
| Name                                | Vers                                                  | ion Descript     | ion |  |
| 🗌 🖗 Components information i        | s lost when switching to a pre-installed part         |                  |     |  |
|                                     |                                                       |                  |     |  |

# 15.3.2 Removal of SDK components associated with the old MCU

The following step requires confirmation on the removal of outdated SDK components (that is, associated with the old MCU). Files listed in the dialog are removed from the project and also replaced by their counterpart associated with the new device. These are SDK-specific source files and no user changes are expected to be found inside. In this context, any change is lost once the removal of components is confirmed.

| The following files will be removed:            |                 |           |              |
|-------------------------------------------------|-----------------|-----------|--------------|
| Component source                                | Project Path(s) | Info      | ^            |
| ✓ 💀 reset                                       | drivers         | 2.1.2     |              |
| ✓ ■ devices/LPC55S28/drivers                    | drivers         | C_INCLUDE |              |
| fsl_reset.h                                     |                 |           |              |
| ✓ ■ devices/LPC55S28/drivers                    | drivers         | SRC       |              |
| 🖹 fsl_reset.c                                   |                 |           |              |
| ✓ ♣ LPC55S28_startup                            | startup         | 1.1.0     |              |
| <ul> <li>devices/LPC55S28/mcuxpresso</li> </ul> | startup         | SRC_C     |              |
| 📄 startup_lpc55s28.c                            |                 |           |              |
| <ul> <li>devices/LPC55S28/mcuxpresso</li> </ul> | startup         | SRC_CPP   |              |
| startup_lpc55s28.cpp                            |                 |           |              |
| 🗸 🌆 lists                                       | lists           | 1.0.0     |              |
| <ul> <li>components/lists</li> </ul>            | component/lists | C_INCLUDE |              |
| fsl_component_generic_list.h                    |                 |           |              |
| <ul> <li>components/lists</li> </ul>            | component/lists | SRC       |              |
| fsl_component_generic_list.c                    |                 |           |              |
| ✓ ♣ LPC55S28_CMSIS                              | CMSIS           | 1.0.0     | $\checkmark$ |
| Skip add/remove components confirmation in t    | future          |           |              |
|                                                 | Yes             | No        |              |
|                                                 | tes             | INO       |              |

# 15.3.3 Addition of SDK components associated with the new MCU

This is the last step of the process. At this point, components associated with the new MCU/SDK are added to the project. Depending on the imported SDK type (zipped or unzipped), files can be copied inside the project or linked. Only unzipped SDKs allow the linking of source files.

| 6                                            | Desired Deth(a) | la fa     |   |
|----------------------------------------------|-----------------|-----------|---|
| Component source                             | Project Path(s) | Info      |   |
| ∼ 💀 usart                                    | drivers         | 2.7.0     |   |
| ✓ ■ devices/LPC55S26/drivers                 | drivers         | C_INCLUDE |   |
| ☐ fsl_usart.h                                |                 |           |   |
| <ul> <li>devices/LPC55S26/drivers</li> </ul> | drivers         | SRC       |   |
| Ifsl_usart.c                                 |                 |           |   |
| 🗸 🌆 lists                                    | lists           | 1.0.0     |   |
| <ul> <li>components/lists</li> </ul>         | component/lists | C_INCLUDE |   |
| fsl_component_generic_list.h                 |                 |           |   |
| <ul> <li>components/lists</li> </ul>         | component/lists | SRC       |   |
| fsl_component_generic_list.c                 |                 |           |   |
| ✓ 퉕 LPC55S26_CMSIS                           | CMSIS           | 1.0.0     |   |
| ✓ ■ devices/LPC55S26                         | device          | C_INCLUDE |   |
| 🗎 fsl_device_registers.h                     |                 |           |   |
| 🗎 LPC55S26.h                                 |                 |           |   |
| LPC55S26_features.h                          |                 |           |   |
| 🗸 🌆 debug_console_lite                       | utilities       | 1.0.0     | ~ |
| Copy files (link files when unchecked)       |                 |           |   |
| Skip add/remove components confirmation i    | n future        |           |   |
|                                              |                 |           |   |
|                                              | Yes             | No        |   |

# 15.4 Changing the MCU (SDK) package type

MCUs are commonly available in a range of package types. Different packages may impact the options available on the MCU external pins, for example, the number of GPIO lines. MCUXpresso IDE makes no use of this package type however it is significant to the included MCUXpresso Config Tools [180].

As shown in the previous section, from the project virtual nodes, select *Edit MCU*.

| <ul> <li>✓ Project Settings     <li>&gt; Associated SDK     <li>&gt; Libraries (and semihosting)     <li>✓ Edit MCU     <li>✓ Change Package &gt;     </li> </li></li></li></li></ul> | ✓ LPC55S26JBD100 |
|----------------------------------------------------------------------------------------------------|------------------|
| <ul> <li>package = 'LPC55S26JBI</li> <li>processor = 'cm33'</li> </ul>                                                                                                    | LDC55526IEV/09   |
| > IIII Memory<br>> III Options                                                                                                    |                  |
| Figure 15.11. Edit package                                                                                                    |                  |

then select Change Package and choose the package required.

# 16. MCUXpresso Config Tools

This chapter provides an introduction to the features of the MCUXpresso Config Tools installed by default with MCUXpresso IDE. The Config Tools present new perspectives in addition to the Develop and Debug perspectives of the IDE.

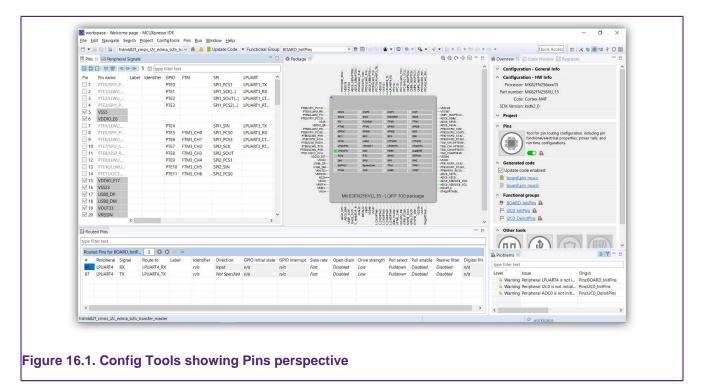

Please refer to the MCUXpresso IDE Config Tools User Manual for detailed information.

# 16.1 Using the Config Tools

MCUXpresso IDE includes the following Config Tools:

- Pins Tool
  - allows you to configure pin routing and generates 'pin\_mux.c & .h' source files
- Clocks Tool
  - allows you to configure system clocks and generates 'clock\_config.c & .h' source files
- Peripherals Tool
  - allows you to configure other peripherals and generates 'peripherals.c & .h' source files
- Device Configuration Tool
  - allows you to configure the initialization of memory interfaces of your device and generate dcd.d and dcd.h source files in C array or binary format
- TEE Tool
  - allows you to configure security policies of memory areas, bus masters, and peripherals, in order to isolate and safeguard sensitive areas of your application and generate tzm\_config.c & .h source files.

MCUXpresso Config Tools can be used to review or modify the configuration of SDK example projects or new projects based on SDK 2.x. To open the tool, simply right-click on the project in Project Explorer and select the appropriate Open command:

| Compare With                      | MCUXpresso Config Tools<br>Run C/C++ Code Analysis<br>Team |   | <ul> <li>         Open Pins     </li> <li>         III Open Clocks     </li> <li></li></ul> |
|-----------------------------------|------------------------------------------------------------|---|---------------------------------------------------------------------------------------------|
| Configure                         | Compare With<br>Configure                                  |   | Open Device Configuration                                                                   |
| Source       Gopen Tools Overview | Source                                                     | • | A Open Tools Overview                                                                       |

If the project does not contain any configuration file (.mex) yet, it is automatically created by importing the existing source files (from YAML comments from pin\_mux.c, clock\_config.c, and/ or peripherals.c). If there are no source files in the project, a default configuration is created. The configuration is stored in the root of the project folder with the ".mex" file extension.

# **16.1.1 Tool perspectives**

Each tool is displayed in a separate perspective. Once the configuration is opened, you can switch between perspectives to review/modify the configuration of each tool – using the toolbar on the upper right part of the IDE window:

Quick Access

If your workspace contains multiple projects, please be aware that the MCUXpresso Config Tools only support one configuration to be opened at a time and that configuration must be opened explicitly for each project using the Open command from the popup menu. Switching perspectives does not switch the selected configuration.

# 16.1.2 Pins tool 🍥

The Pins Tool allows you to display and configure the pins of the MCU. Basic configuration can be done in either of these views Pins, Peripheral Signals, or Package. More advanced settings (pin electrical features) can be adjusted in the Routed Pins view.

# 16.1.3 Clocks tool 🖤

The Clocks Tool allows you to display and modify clock sources and output settings in the Table view. More advanced settings can be adjusted via the Diagram view and Details view. Global settings of the clocking environment such as run modes, MCG modes, and SCG modes can be modified via the main application toolbar.

# 16.1.4 Peripherals tool (?)

You can use the Peripherals tool to configure the initialization of selected peripherals and generate code for them. In the Peripherals view, select the peripheral to configure and confirm the addition of the configuration component. Then you can select the mode of the peripheral and configure the settings within the settings editor.

# 16.1.5 Device Configuration tool

The Device Configuration tool allows you to configure the initialization of memory interfaces of your device. Use the Device Configuration Data (DCD) view to create different types of commands and specify their sequence, define their address, values, sizes, and polls.

# 16.1.6 TEE tool 💿

In the Trusted Execution Environment, or TEE tool, you can configure security policies of memory areas, bus masters, and peripherals, in order to isolate and safeguard sensitive areas of your application. You can set security policies of different parts of your application in the Security access configuration and its sub-views, and review these policies in the Memory map and Access overview views. Use the User Memory Regions view to create a convenient overview of memory regions and their security levels.

## 16.1.7 Generate code

To update sources in the project, simply hit the "Update Code" button on the toolbar. The command opens a dialog with a list of files that will be re-generated and allows one to select which tools generate the code.

Alternatively, it is also possible to export a selected source file by hitting the export button in the Sources view.

## 16.1.8 SDK components

Generated code uses the API of the SDK components to configure peripherals. SDK components missing in the IDE project are reported in the problems view. It is possible to add components to an IDE project by right-clicking on the reported problem and selecting the proposed quick fix.

# 17. The GUI Flash tool

The GUI Flash tool provides flash programming capabilities for all supported debug solutions.

As well as implementing seamless programming of Flash when starting a debug session, MCUXpresso IDE enables the Flash programming capabilities of the supported debug solutions to be accessed directly, both via the GUI and from the command line (which might be useful for performing small production runs).

These flash programming capabilities can be accessed from three distinct places with the IDE.

Firstly, the most feature-capable (advanced) variant is launched via the IDE button (and is described in this section):

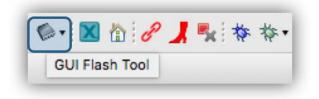

Clicking this launches a dialog similar to:

| Target: MK64FN1M0xxx12                                                                                                    |                                                                    |                        |           |             |
|----------------------------------------------------------------------------------------------------|--------------------------------------------------------------------|------------------------|-----------|-------------|
| Probe Options                                                                                                    |                                                                    |                        |           |             |
| Probe specific options                                                                                                    |                                                                    |                        |           |             |
| Reset script                                                                                                    |                                                                    |                        | Workspace | File System |
| Connect script                                                                                                    | kinetisconnect.scp                                                 | 0                      | Workspace | File System |
| Default Flash Driver                                                                                                    | 8                                                                  | <u>.</u>               | Workspace | File System |
| Reset Handling                                                                                                    | Default                                                            |                        |           | 0           |
| Flash Reset Handling                                                                                                    | Default                                                            |                        |           | 0           |
| Boot ROM Stall                                                                                                    |                                                                    |                        |           |             |
| Wire Speed                                                                                                    |                                                                    |                        |           |             |
| Reset the target on com                                                                                                    | nection 🗌 Disable use of preconnect script                         |                        |           |             |
| Target Operations                                                                                                    |                                                                    |                        |           |             |
| Select the target flash operative Program Erase Resurred                                                                                                    |                                                                    |                        |           |             |
| <ul> <li>Verify only</li> <li>Options</li> <li>Select the options to ap</li> <li>File to program</li> <li>Format to use for program</li> <li>Base address</li> <li>☑ Reset target on com</li> </ul> | \${workspace_loc}/MK64F12_Project/Debug<br>amming • axf bin<br>0x0 | /MK64F12_Project.axf 💌 | Workspace | File System |
| General Options                                                                                                    |                                                                    |                        |           |             |
| Flash programming tool opt                                                                                                    | ions                                                               |                        |           |             |
| Additional options <ul> <li>Repeat on completion</li> <li>Clear console</li> </ul>                                                                                                    | ✓ Enable flash hashing                                             |                        |           |             |
|                                                                                                    |                                                                    |                        |           |             |

Note: This dialog varies subtly for each debug solution.

Secondly, project launch configurations now contain a GUI Flash Tool Tab providing projectspecific flash operations. Please see Debug solutions overview [109] for more information.

Finally, the **Quickstart** panel Debug Shortcuts provide easy access for simple project flash programming. Please see Debug Quickstart shortcuts [139] for more information.

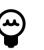

### Tip

For Multicore MCUs, the core selection is usually made automatically, but for GUI flash operations, it may be necessary to take direct control of core selection, so this option is made available to the user.

# 17.1 The advanced GUI Flash Tool

The operations below are supported for each debug solution.

- 1. Programming a .axf or .bin file into flash
- 2. Flash Mass Erase
- 3. Various debug solution-specific features

When launched, each debug solution presents a dialog similar to the LinkServer variant – described below:

| Probe Ontions                       |                                                                                |                  |           |             |
|-------------------------------------|--------------------------------------------------------------------------------|------------------|-----------|-------------|
|                                     |                                                                                |                  |           |             |
| Probe specific options              |                                                                                |                  |           |             |
| Reset script                        |                                                                                |                  | Workspace | File System |
| Connect script                      | kinetisconnect.scp                                                             |                  | Workspace | File System |
| Default Flash Driver                | 8                                                                              |                  | Workspace | File System |
| Reset Handling                      | Default 3                                                                      |                  |           | ٢           |
| Flash Reset Handling                | Default                                                                        |                  |           | 0           |
| Boot ROM Stall                      |                                                                                |                  |           |             |
| Wire Speed Reset the target on con  | nection Disable use of preconnect script                                       |                  |           |             |
| Target Operations                   |                                                                                |                  |           |             |
| Select the target flash opera       |                                                                                |                  |           |             |
| Program Erase Resurre<br>Actions    | ect locked Kinetis device                                                      |                  |           |             |
| Select the action to perf           | form 5                                                                         |                  |           |             |
| Program     Verify only             | <ul> <li>Program (mass erase first)</li> <li>Check file areas blank</li> </ul> |                  |           |             |
| Options<br>Select the options to ap | ply                                                                            | 6                | )         |             |
| File to program                     | \${workspace_loc}/MK64F12_Project/Debug/MK6                                    | 4F12_Project.axf | /orkspace | File System |
| Format to use for progr             | ramming o axf o bin                                                            |                  |           |             |
| Base address                        | 0x0                                                                            |                  |           |             |
| Reset target on com                 | ppletion                                                                       |                  |           |             |
| General Options                     | 1                                                                              |                  |           |             |
| Flash programming tool opt          | tions                                                                          |                  |           |             |
| Additional options                  | Z Enable flash hashing V Preview command                                       |                  |           |             |
| Additional options                  |                                                                                |                  |           |             |
|                                     |                                                                                |                  |           |             |
| Repeat on completion                |                                                                                |                  |           |             |
| Repeat on completion                |                                                                                |                  |           |             |

**Note**: Probe options (highlighted above) are different for each debug solution, whereas Target and General Options (also highlighted) are broadly similar.

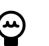

# Тір

A project must first be selected before the Advanced GUI Flash Tool can be launched. The device and other project configurations (such as flash drivers) are inherited from this selected project. The advanced GUI Flash tool does not create or use the information within project-associated launch configurations.

- Reset and Connect scripts: Any SDK-specified Reset or Connect scripts are automatically selected. A different script can be selected if required using the Workspace or File System shortcut buttons. If specified, a Reset script overrides the Reset Handling.
- 2. Reset Handling: The device default reset handling can be overridden from the selection: Default, SYSRESETREQ, VECTRESET, SOFT
- 3. Flash Reset Handling: The flash drivers default reset handling can be overridden from the selection: Default, SYSRESETREQ, VECTRESET, SOFT

- 4. Program/Erase/Resurrect locked Kinetis Device
  - **Program view** (displayed) should be selected to program an application of binary into flash. Only the Program options will be described below.
  - Erase view should be selected for options to erase a flash device to its blank state
    - Offers options to Mass erase, Erase by sector, and Check blank (to verify a blank flash).
    - Fenerally flashes do not need to be erased, since program operations automatically erase sections of the flash as required. However, on occasion, it can be useful to erase a flash most often because the image in the flash is causing problems.
    - Erase by sector is not recommended for Kinetis parts since this leaves the device fully erased and therefore in a locked state should this occur, use the option below ...
  - Resurrect locked Kinetis device view should be selected to recover a locked device.
- 5. Programming actions:
  - **Program:** the default action programs the selected application or binary erasing only the required sections of the flash device.
  - **Program (mass erase first):** erases the whole device before programming the selected application or binary. This ensures that any previous flash contents are erased.
  - Verify only: this option compares the contents of flash with the selected application or binary. Note: most flash programming operations are verified at the programming stage. Flash contents are not changed.
  - **Check file area blank:** this can be used to verify that a program operation does not overwrite any data already programmed into flash. Flash contents are not changed.
- 6. File selection: if the selected project contains a built .axf file, then this is automatically selected. Alternatively, a different file can be selected using the Workspace and File System shortcut buttons.
- 7. Format: these radio buttons are preset by the *File to Program* type. However, if a .axf file is selected, clicking bin automatically generates a .bin from the selected .axf.
  - for file types containing no base address information, such as .bin, a base address must be specified.
- 8. Preview command: select this option to be presented with a preview programming command to be issued and a script that can perform this action independently of the IDE (see below)
  - The previewed command can be edited if required, and changes are reflected within the script. Various shell script *flavors* can be selected, and finally, the script can be copied to the clipboard with a single click

Finally, click *Run* to execute the flash programming operation, a dialog displaying the success of the operation is displayed once the program operation has completed.

# 17.1.1 Advanced GUI Flash Tool command preview

As discussed in point 8 above, the GUI Flash Tool can optionally display the command to be issued – allowing the opportunity to edit the command before execution.

| Command to be executed                                                                                                    |                                               |     |
|----------------------------------------------------------------------------------------------------|-----------------------------------------------|-----|
| crt_emu_cm_redlinkflash-load-exec "C:\NXP\workspace\MK64F12_Project\Debug\MK64F12_Project.axf" -gdebug 2vendor NX<br>ConnectScript kinetisconnect.scp -ProbeHandle=1 -CoreIndex=0flash-driver= -x C:/NXP/workspace/MK64F12_Project/Debugflas<br>C_NXP/MCUXpresso/LinkServer_1.4.48/binaries/Flashflash-dir C:/NXP/workspace/.mcuxpressoide_packages_support/MK64FN1M0x<br>flash-hashing                                                                        | h-dir                                         | ~   |
| Command to use in a script                                                                                                    |                                               | ~   |
| set MCUX_WORKSPACE_LOC=C:/NXP/workspace<br>set MCUX_FLASH_DIR0=C:/NXP/MCUXpresso/LinkServer_1.4.48/binaries/Flash<br>set MCUX_FLASH_DIR1=C:/NXP/Workspace/mcuxpressoide_packages_support/MK64FN1M0xxx12_support/Flash<br>set LINKSERVER_BIN=C:/NXP/MCUXpresso/LinkServer_1.4.48/binaries                                                                                                    | ,                                             |     |
| set MCUX_IDE_BIN=C:/NXP/MCUXpresso/MCUXpressoIDE_11:9.0_2089_prc1/ide/plugins/com.rxp.mcuxpresso.tools.bin.win32_11:9.0.202:<br>%LINKSERVER_BIN%/crt_emu_crm_redlinkflash-load-exec *%MCUX_WORKSPACE_LOC%/MK64F12_Project/Debug/MK64F12_Project<br>MK64FN1M0xx12ConnectScript kinetisconnect.scp -ProbeHandle=1 -CoreIndex=0flash-driver= -x %MCUX_WORKSPACE_LOC<br>%/MK64F12_Project/Debugflash-dir %MCUX_FLASH_DIR0%flash-dir %MCUX_FLASH_DIR1%flash-hashing | f -p<br>C Shell<br>Bourne Shell<br>Powershell |     |
|                                                                                                    | <ul> <li>Command Sh</li> </ul>                | ell |

In addition to displaying the command to be issued, the dialog also contains a script that can be issued independently of the IDE to perform the flash programming operation. Changes to the command to be executed are also reflected within the script.

### Notes

- The script setups the local environment to be independent of your local shells configuration. However, components of MCUXpresso IDE are of course referenced so the script can only be used if MCUXpresso IDE is installed and any referenced workspace files are present.
- Debug probes may install drivers when **first** seen by a host, this driver installation may take some time to complete.
- MCUXpresso IDE is able to maintain connection to multiple debug probes, while the IDE can dynamically maintain knowledge of connected probes, any generated command line will be a snapshot of a given instance. Therefore it is essential that only a single debug probe is connected if the command script is to be captured for re-use.
- Typically, LPC-Link2 or LPCXpresso V2 and V3 boards have debug probe firmware soft loaded automatically by the IDE when a debug operation is first performed. Therefore to use these debug probes from the command line they must either have their firmware softloaded or have probe firmware programmed into the Flash. Probe firmware can be soft-loaded from the command line by use of scripts *boot\_link1* for LPC-Link and *boot\_link2* for LPC-Link2, these are located at *mcuxpresso\_install\_dir/ide/binaries*. To program debug probe firmware into the Flash memory of an LPC-Link2 debug probe, please see: https://www.nxp.com/LPCSCRYPT

## 17.1.2 Advanced GUI Flash Tool logged output

When a GUI Flash Tool operation is performed, the low-level output is logged into the debug log. A snippet of a LinkServer successful program operation is shown below:

```
Loading 'MK64FN1M0xxx12_Project.axf' ELF 0x00000000 len 0x3CF8
Opening flash driver FTFE_4K.cfx (already resident)
Sending VECTRESET to run flash driver
```

Writing 15608 bytes to address 0x0000000 in Flash
1 of 1 ( 0) Writing pages 0-3 at 0x0000000 with 15608 bytes
( 0) at 00000000: 0 bytes - 0/15608
( 26) at 00001000: 4096 bytes - 4096/15608
( 52) at 00001000: 4096 bytes - 12288/15608
( 78) at 00002000: 4096 bytes - 12288/15608
(100) at 00003000: 4096 bytes - 16384/15608
Erased/Wrote page 0-3 with 15608 bytes in 693msec
Closing flash driver FTFE\_4K.cfx
(100) Finished writing Flash successfully.
Flash Write Done
Loaded 0x3CF8 bytes in 1081ms (about 14kB/s)
Reset target (system)
Starting execution using system reset

# 17.1.3 Advanced GUI Flash Tool programming an arbitrary binary

The GUI Flash tool is usually used to program a binary generated from the .axf file of a Project. However, on occasion, it might be required to program a binary (or .axf) file generated elsewhere. This can be achieved by generating a project with the required memory/chip combination and simply dropping the .bin file into this project. When the GUI Flash tool is invoked, the user can browse for the required binary file and program this in the usual way.

# **18. LinkServer Flash support**

LinkServer (CMSIS-DAP) Flash drivers are used by LinkServer debug connections only. Please refer to the section on LinkServer debug [113] for details of the LinkServer debug solution.

The LinkServer-based debug connections of MCUXpresso IDE make use of a RAM-loadable Flash driver mechanism. Such a Flash driver contains the knowledge required to program the **internal Flash** on a particular MCU (or potentially, family of MCUs). This knowledge may be either hardwired into the driver, or some of it may be determined by the driver as it starts up (typically known as a 'generic' Flash driver).

At the time a debug connection is started by MCUXpresso IDE, a LinkServer debug session running on the host typically downloads a Flash driver into RAM on the target MCU. It then communicates with the downloaded Flash driver via the debug probe in order to program the required code and data into the Flash memory.

In addition, the loadable Flash driver mechanism also provides the ability to support Flash drivers which can be used to program external Flash memory (for instance via the SPIFI Flash memory interface on LPC18x, LPC40xx, LPC43xx, LPC5460x, and iMXRT families). The sources for some of these drivers are provided in the */LinkServer/Examples/Flashdrivers* subdirectory accessible within the MCUXpresso IDE installation directory. Note that these are part of the actual LinkServer package that is installed in a separate folder from the IDE.

**Note**: Quad SPI (QSPI) and SPIFI are used interchangeably within this section. The term SPIFI (SPI Flash Interface) is commonly used to reference LPC use of QSPI.

LinkServer Flash drivers have a .cfx file extension. For Preinstalled MCUs, the Flash driver used for each part/family is located in the *LinkServer/binaries/Flash* subdirectory of the MCUXpresso IDE installation – note that these are part of the LinkServer package that is installed in a separate folder than the IDE. For SDK-installed MCUs, the Flash driver is generally supplied within the SDK, although copies may also be provided in the */LinkServer/binaries/Flash* subdirectory.

**Important Note**: LinkServer flash drivers are fully integrated into the MCUXpresso IDE Managed Linkerscript build mechanism and specified within SDK metadata. Other debug solutions invoke MCU-specific flash programming strategies based on their debug implementation's knowledge of the MCU being debugged.

# **18.1 Default vs per-region Flash drivers**

By default, for legacy reasons, Preinstalled MCUs are configured to use what is called a 'Default' Flash driver. This means that this Flash driver is used for all Flash memory blocks that are defined for that MCU (that is, as displayed in the Memory Configuration Editor).

For most users, there is never any need to change the automatically selected Flash driver for the MCU being programmed.

However, MCUXpresso IDE also supports the creation and programming of projects that span multiple Flash devices. In order to allow this to work, Flash drivers can also be specified per memory region.

For example, this allows a project based on an LPC43xx device with internal Flash to also make use of an external SPIFI Flash device. This is achieved by removing the default Flash driver from the memory configuration and instead explicitly specifying the Flash driver to use for each Flash memory block (per-region Flash drivers). A typical use case could be to create an application to run from the internal Flash of the MCU that makes use of static constant data (for example, for graphics) stored in an external SPIFI device. An example memory configuration is shown below:

| Edit configuration for LPC4337                                                                                                    | Memory configuration         Browse         Type Name Alias Location Size       Driver         Flash MFlashA512       Flash       0x1a000000       0x80000       LPC18x7_43x7_2x512_BootA.c         Flash MFlashB512       Flash2       0x1b000000       0x80000       LPC18x7_43x7_2x512_BootA.c       Image: Colspan="2">Image: Colspan="2">Image: Colspan="2">Colspan="2">Colspan="2"         Flash MFlashB512       Flash3       0x14000000       0x100000       LPC18x7_43x7_2x512_BootA.c       LPC18_43_SPIFI_GENERIC.cfx       Image: Colspan="2"       Image: Colspan="2"<                                                                                                    | 000                                 | 2                                                                         |                                                 | MC                                                                               | UXpresso I                                                  | DE                                            |         |
|----------------------------------------------------------------------------------------------------|----------------------------------------------------------------------------------------------------|-------------------------------------|---------------------------------------------------------------------------|-------------------------------------------------|----------------------------------------------------------------------------------|-------------------------------------------------------------|-----------------------------------------------|---------|
| IDE         Memory configuration         Default flash driver         Type       Name       Alias       Location       Size         Flash       MFlashA512       Flash       0x1a000000       0x80000       LPC18x7_43x7_2x512_BootA.c         Flash       MFlashB512       Flash2       0x1b000000       0x80000       LPC18x7_43x7_2x512_BootA.c       Image: Content of the state of the state                                         | Memory configuration         Default flash driver       Browse         Type       Name       Alias       Location       Size         Flash       MFlashA512       Flash       0x1a000000       0x80000       LPC18x7_43x7_2x512_BootA.c         Flash       MFlashB512       Flash2       0x1b000000       0x80000       LPC18x7_43x7_2x512_BootA.c       Image: Control of the state of the state | Memory                              | y configuratio                                                            | on editor                                       | r                                                                                |                                                             |                                               |         |
| Default flash driver       Browse         Type       Name       Alias       Location       Size         Flash       MFlashA512       Flash       0x1a000000       0x80000       LPC18x7_43x7_2x512_BootA.c         Flash       MFlashB512       Flash2       0x1b000000       0x80000       LPC18x7_43x7_2x512_BootA.c       Image: Constraint of the state of the state | Default flash driver       Browse         Type       Name       Alias       Location       Size         Flash       MFlashA512       Flash       0x1a000000       0x80000       LPC18x7_43x7_2x512_BootA.c         Flash       MFlashB512       Flash2       0x1b000000       0x80000       LPC18x7_43x7_2x512_BootA.c       LPC18x7_43x7_2x512_BootA.c         Flash       FlashSPIFI       Flash3       0x14000000       0x100000       LPC18_43_SPIFI_GENERIC.cfx         RAM       RamLoc32       RAM       0x10000000       0x8000       RA0000         RAM       RamLoc40       RAM2       0x10080000       0x8000       RA0000         RAM       RamAHB32       RAM3       0x20000000       0x8000       RA0000         RAM       RamAHB16       RAM4       0x20008000       0x4000       Delete                                                                                                    | Edit co                             | onfiguration f                                                            | or LPC4:                                        | 337                                                                              |                                                             |                                               |         |
| Type       Name       Alias       Location       Size       Driver         Flash       MFlashA512       Flash       0x1a00000       0x80000       LPC18x7_43x7_2x512_BootA.c       LPC18x7_43x7_2x512_BootA.c         Flash       MFlashB512       Flash2       0x1b000000       0x80000       LPC18x7_43x7_2x512_BootA.c       LPC18x7_43x7_2x512_BootA.c         Flash       FlashS       0x1000000       0x1000000       0x100000       LPC18_43_SPIFL_GENERIC.cfx         RAM       RamLoc32       RAM       0x10080000       0x8000       0x8000         RAM       RamLoc40       RAM2       0x10080000       0x8000       0x8000         RAM       RamAHB32       RAM3       0x20000000       0x8000       0x4000         RAM       RamAHB16       RAM4       0x20008000       0x4000       0x4000                                                                                                    | Type       Name       Alias       Location       Size       Driver         Flash       MFlashA512       Flash       0x1a000000       0x80000       LPC18x7_43x7_2x512_BootA.c       LPC18x7_43x7_2x512_BootA.c         Flash       MFlashB512       Flash2       0x1b000000       0x80000       LPC18x7_43x7_2x512_BootA.c       LPC18x7_43x7_2x512_BootA.c         Flash       FlashSpiFi       Flash3       0x14000000       0x100000       LPC18_43_SPIFI_GENERIC.cfx       Image: Constraint of the state of the state o                                   | Memo                                | ry configura                                                              | tion                                            |                                                                                  |                                                             |                                               |         |
| Flash       MFlashA512       Flash       0x1a000000       0x80000       LPC18x7_43x7_2x512_BootA.c         Flash       MFlashB512       Flash2       0x1b000000       0x80000       LPC18x7_43x7_2x512_BootA.c         Flash       MFlashB512       Flash3       0x1b000000       0x80000       LPC18x7_43x7_2x512_BootA.c         Flash       FlashSPIFI       Flash3       0x1b000000       0x8000       LPC18_43_SPIFI_GENERIC.cfx         RAM       RamLoc32       RAM       0x10000000       0x8000       0x8000         RAM       RamLoc40       RAM2       0x10080000       0x8000       0x8000         RAM       RamAHB32       RAM3       0x20000000       0x8000       0x4000         RAM       RamAHB16       RAM4       0x20008000       0x4000       0x4000                                                                                                    | Flash       MFlashA512       Flash       0x1a000000       0x80000       LPC18x7_43x7_2x512_BootA.c         Flash       MFlashB512       Flash       0x1b00000       0x80000       LPC18x7_43x7_2x512_BootA.c         Flash       MFlashB512       Flash3       0x1b00000       0x80000       LPC18x7_43x7_2x512_BootA.c         Flash       FlashSPIFI       Flash3       0x1000000       0x100000       LPC18_43_SPIFI_GENERIC.cfx         RAM       RamLoc40       RAM2       0x10080000       0xa000       RAM00000       0x4000         RAM       RamAHB32       RAM3       0x20000000       0x4000       0x4000       0x4000         RAM       RamAHB16       RAM4       0x20008000       0x4000       0x4000       0x4000         Add Flash       Add RAM       Split       Join       Delete                                                                                                    | Defaul                              | It flash driver                                                           |                                                 |                                                                                  |                                                             |                                               | Browse  |
| Flash         MFlashB512         Flash2         Ox1b00000         Ox80000         LPC18x7_43x7_2x512_BootA.c           Flash         FlashSPIFI         Flash3         Ox14000000         Ox100000         LPC18x7_43x7_2x512_BootA.c           RAM         RamLoc32         RAM         Ox10000000         Ox80000         LPC18_43_SPIFL_GENERIC.cfx           RAM         RamLoc40         RAM2         Ox1000000         Ox8000         Ox8000           RAM         RamAHB32         RAM3         Ox2000000         Ox8000         Ox4000           RAM         RamAHB16         RAM4         Ox20008000         Ox4000         Ox4000                                                                                                    | Flash       MFlashB512       Flash2       0x1b00000       0x80000       LPC18x7_43x7_2x512_BootA.c         Flash       FlashSPIFI       Flash3       0x14000000       0x100000       LPC18_43_SPIFI_GENERIC.cfx         RAM       RamLoc32       RAM       0x1000000       0x8000       RAM2       0x1000000       0x8000         RAM       RamLoc40       RAM2       0x10080000       0xa000       0x8000       RAM00000       0x8000         RAM       RamAHB32       RAM3       0x20000000       0x8000       0x4000       0x4000         RAM       RamAHB16       RAM4       0x20008000       0x4000       0x4000       0x4000         Add Flash       Add RAM       Split       Join       Delete                                                                                                    | Туре                                | Name                                                                      | Alias                                           | Location                                                                         | Size                                                        | Driver                                        |         |
|                                                                                                    | Import Merge Export Generate                                                                                                    | Flash<br>Flash<br>RAM<br>RAM<br>RAM | MFlashB512<br>Flash_SPIFI<br>RamLoc32<br>RamLoc40<br>RamAHB32<br>RamAHB16 | Flash2<br>Flash3<br>RAM<br>RAM2<br>RAM3<br>RAM4 | 0x1b000000<br>0x14000000<br>0x10000000<br>0x10080000<br>0x20000000<br>0x20008000 | 0x80000<br>0x100000<br>0x8000<br>0xa000<br>0x8000<br>0x4000 | LPC18x7_43x7_2x512_B<br>LPC18_43_SPIFI_GENERI | lootA.c |
|                                                                                                    |                                                                                                    |                                     |                                                                           |                                                 |                                                                                  |                                                             | Cancel                                        | ОК      |
| Cancel OK                                                                                                    | Cancel OK                                                                                                    |                                     |                                                                           |                                                 |                                                                                  |                                                             |                                               |         |

Note: SDK-installed MCU support always uses Per-Region Flash drivers.

# 18.2 Advanced Flash drivers

Most wizard-generated projects or projects imported from SDKs (or LPCOpen) are preconfigured with an appropriate LinkServer flash driver for the target flash device. As a result, in many cases, users need to pay little attention to the actual flash driver being used. However, for MCUs supporting complex flash strategies or external flash devices, the situation is more complex. This section discusses these situations but note that, even in these cases, the flash driver may be automatically selected and so require no user attention.

## 18.2.1 LPC18xx / LPC43xx internal Flash drivers

A number of LPC18/43 parts provide dual banks of internal Flash, with bank A starting at address 0x1A000000, and bank B starting at address 0x1B000000.

\* LPC18x3/LPC43x3 : Flash = 2x 256KB (512 KB total)
\* LPC18x5/LPC43x5 : Flash = 2x 384KB (768 KB total)
\* LPC18x7/LPC43x7 : Flash = 2x 512KB ( 1 MB total)

When you create a new project using the New Project Wizard for one of these parts, an appropriate default Flash driver (from *LPC18x3\_43x3\_2x256\_BootA.cfx / LPC18x5\_43x5\_2x384\_BootA.cfx /LPC18x7\_43x7\_2x512\_BootA.cfx*) is selected which, after programming the part, also configures it to boot from Bank A Flash.

If you wish to boot from Bank B Flash instead, then you need to manually configure the project to use the corresponding "BootB" Flash driver ( *LPC18x3\_43x3\_2x256\_BootB.cfx / LPC18x5\_43x5\_2x384\_BootB.cfx / LPC18x7\_43x7\_2x512\_BootB.cfx*). This can be done by selecting the appropriate driver file in the "Flash driver" field of the Memory Configuration Editor. **Note**: you also need to delete Flash Bank A from the list of available memories (or at least reorder so that Flash Bank B is first).

## 18.2.2 LPC SPIFI QSPI Flash drivers

A number of parts provide support for external SPIFI Flash, sometimes in addition to internal Flash. Programming these Flash memories provides several challenges because the size of memory (if present) is unknown, and the actual memory device is also unknown. These issues are handled using Generic Drivers which can interrogate the memory device to find its size and programming requirements.

At the time of writing, these LPC devices comprise:

### Table 18.1. SPIFI details

| LPC part        | SPIFI address | Bootable | Flash driver               |
|-----------------|---------------|----------|----------------------------|
| LPC18xx/LPC43xx | 0x14000000    | Yes      | LPC18_43_SPIFI_GENERIC.cfx |
| LPC40xx         | 0x28000000    | No       | LPC40xx_SPIFI_GENERIC.cfx  |
| LPC5460x        | 0x1000000     | No       | LPC5460x_SPIFI_GENERIC.cfx |
| LPC540xx        | 0x1000000     | Yes      | LPC540xx_SPIFI_GENERIC.cfx |

During a programming operation, the Flash driver interrogates the SPIFI Flash device to identify its configuration. If the device is recognized, its size and name are reported in the MCUXpresso IDE Debug log - as below:

```
Inspected v.2 External Flash Device on SPI using SPIFI lib LPC18_43_SPIFI_GENERIC.cfx
Image 'LPC18/43 Generic SPIFI Mar 7 2017 13:14:25'
Opening flash driver LPC18_43_SPIFI_GENERIC.cfx
flash variant 'MX25L8035E' detected (1MB = 16*64K at 0x14000000)
. . .
```

**Note:** Although the Flash driver reports the size and location of the SPIFI device, the view of the world of the IDE is determined by the project memory configuration settings. It remains the user's responsibility to ensure these settings match the actual device in use.

#### Flash devices supported by our LPC SPIFI Flash drivers

The paragraph below contains information that is largely deprecated – please see the section Flash drivers using SFDP [193]

Below is a list of SPIFI Flash devices supported by our supplied Generic SPIFI Flash drivers. Note: additional devices which identify as one of the devices below are also expected to work. However, if a device is not supported by our supplied Flash Drivers, sources to generate these drivers are supplied in the Examples/Flashdrivers subdirectory within the MCUXpresso IDE installation directory. Users may thus add support for new SPIFI devices if needed.

| GD25Q32C    |
|-------------|
| MT25QL128AB |
| MT25Q512A   |
| MT25Q256A   |
| N25Q256     |
| N25Q128     |
| N25Q64      |
| N25Q32      |
| PM25LQ032C  |
| MX25L1606E  |
| MX25L1635E  |
| MX25L3235E  |
| MX25R6435F  |
|             |

| MX25L6435E         |
|--------------------|
| MX25L12835E        |
| MX25V8035F         |
| MX25L8035E         |
| S25FL016K          |
| S25FL032P          |
| S25FL064P          |
| S25FL129P 64kSec   |
| S25FL129P 256kSec  |
| S25FL164K          |
| S25FL256S 64kSec   |
| S25FL256S 256kSec  |
| S25FL512S          |
| W25Q40CV           |
| W25Q32FV           |
| W25Q64FV           |
| W25Q128FV          |
| W25Q256FV_Untested |
| W25Q80BV           |

# 18.2.3 i.MX RT QSPI and Hyper Flash frivers

I.MX.RT MCUs support external flash via a QSPI/Hyperbus interface, and a range of LinkServer flash drivers supporting devices fitted to EVK development boards are included with MCUXpresso IDE (as described below).

**Note**: these drivers are also supplied in source project form so they may be used as a base for the development of drivers for other external flash parts. These driver projects can be found at *Examples/Flashdrivers/NXP/iMXRT* 

| iMX RT part  | Base address | Bootable | Flash driver                  |
|--------------|--------------|----------|-------------------------------|
| i.MX RT 1050 | 0x6000000    | Yes      | MIMXRT1050-EVK_S26KS512S.cfx  |
| i.MX RT 1050 | 0x6000000    | Yes      | MIMXRT1050-EVK_IS25WP064A.cfx |
| i.MX RT 1050 | 0x6000000    | Yes      | MIMXRT1050-EcoXiP_ATXP032.cfx |
| i.MX RT 1020 | 0x6000000    | Yes      | MIMXRT1020-EVK_IS25LP064.cfx  |

### Table 18.2. Flash details

# When used with the appropriate SDK for your development board, the correct driver is automatically selected

**Important Note**: For an application to Boot and execute in place (XIP) from these flash devices (post reset), a correct header for the specific device **MUST be programmed into the flash (as part of the Project)**. SDK examples are built to include an appropriate header automatically, however, MCUXpresso IDE does not prevent users from programming projects without headers into these devices. If this occurs, the application does not boot and subsequent flash programming operations may fail.

Should this occur, the recommended recovery procedure is to change the boot strategy of the board (via DIP switches) to prevent booting from QSPI or hyperflash. Power cycle the board and then perform a Mass Erase of the flash. Next, reprogram with an image that has an appropriate header, restore the boot strategy, and power cycle again.

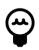

### Tip

In addition, these drivers are complemented by a range of self-configuring drivers supporting all current iMX RT EVK boards, please see Flash drivers using SFDP protocol [193] for more information on the drivers and this methodology.

# 18.2.4 Flash drivers using SFDP (LPC and iMX RT)

As discussed above, programming these Flash memories provides several challenges because the size of memory (if present) is unknown, and the actual memory device is also unknown

LinkServer **Generic** flash drivers attempted to solve this problem by recognizing specific devices (via their JEDEC ID) and then setting their sizes and programming parameters accordingly. However, this mechanism only works if the device is recognized by the flash driver, and in consequence fails if any device is not recognized.

This issue, combined with the sheer volume of devices available has forced a different approach to be taken. Fortunately, modern flash devices typically contain a data block describing their properties including device size, low-level structure and programming details, and so on. These data blocks and their use are collectively known as *Serial Flash Discovery Protocol* or SFDP. The standard for these blocks is described by JEDEC JESD216 standard(s).

Introduced in MCUXpresso IDE version 10.2.0 are a range of Generic flash drivers built to selfconfigure via SFDP data and these have been extended for later MCUXpresso IDE versions. The current list of supported SFDP drivers is shown below:

| Part            | Base address | Bootable | Flash driver                      |
|-----------------|--------------|----------|-----------------------------------|
| LPC18xx/LPC43xx | 0x14000000   | Yes      | LPC18_43_SPIFI_SFDP.cfx           |
| LPC546xx        | 0x1000000    | No       | LPC546xx_SPIFI_SFDP.cfx           |
| LPC540xx        | 0x1000000    | Yes      | LPC540xx_SPIFI_SFDP.cfx           |
| LPC55S36        | 0x1000000    | Yes      | LPC553x_FlexSPI_A_MXIC_OPI.cfx    |
| i.MX RT 1170    | 0x30000000   | Yes      | MIMXRT1170_SFDP_MXIC_OPI.cfx      |
| i.MX RT 1170    | 0x30000000   | Yes      | MIMXRT1170_SFDP_QSPI.cfx          |
| i.MX RT 1160    | 0x30000000   | Yes      | MIMXRT1160_SFDP_MXIC_OPI.cfx      |
| i.MX RT 1160    | 0x3000000    | Yes      | MIMXRT1160_SFDP_QSPI.cfx          |
| i.MX RT 1064    | 0x70000000   | Yes      | MIMXRT1064.cfx                    |
| i.MX RT 1060    | 0x6000000    | Yes      | MIMXRT1060_SFDP_HYPERFLASH.cfx    |
| i.MX RT 1060    | 0x6000000    | Yes      | MIMXRT1060_SFDP_QSPI.cfx          |
| i.MX RT 1050    | 0x6000000    | Yes      | MIMXRT1050_SFDP_HYPERFLASH.cfx    |
| i.MX RT 1050    | 0x6000000    | Yes      | MIMXRT1050_SFDP_QSPI.cfx          |
| i.MX RT 1024    | 0x6000000    | Yes      | MIMXRT1024.cfx                    |
| i.MX RT 1020    | 0x6000000    | Yes      | MIMXRT1020_SFDP_QSPI.cfx          |
| i.MX RT 1015    | 0x6000000    | Yes      | MIMXRT1015_SFDP_QSPI.cfx          |
| i.MX RT 1010    | 0x6000000    | Yes      | MIMXRT1010_SFDP_QSPI.cfx          |
| i.MX RT 600     | 0x8000000    | Yes      | MIMXRT600_FlexSPI_A_MXIC_OPI.cfx  |
| i.MX RT 600     | 0x8000000    | Yes      | MIMXRT600_FlexSPI_A_SFDP_QSPI.cfx |
| i.MX RT 600     | 0x8000000    | Yes      | MIMXRT600_FlexSPI_B_MXIC_OPI.cfx  |
| i.MX RT 600     | 0x8000000    | Yes      | MIMXRT600_FlexSPI_B_SFDP_QSPI.cfx |
| i.MX RT 500     | 0x8000000    | Yes      | MIMXRT500_SFDP_MXIC_OSPI.cfx      |
| i.MX RT 500     | 0x8000000    | Yes      | MIMXRT500_SFDP_QSPI.cfx           |
| PN7640          | 0x218000     | Yes      | PN76xx.cfx                        |

### Table 18.3. SFDP Flash details

**Important Note**: for some iMX RT parts, the current SDKs reference the device-specific flash driver rather than the SFDP version. However, you can modify your project to use the SFDP version if required. Flashdrivers cannot detect whether QSPI or Hyperflash is fitted on a board, therefore it is the responsibility of the user to ensure the correct driver is used.

**Note**: The iMX RT 1024 and 1064 MCUs incorporate a flash device within the MCU package itself however, the flash driver still uses the SFDP mechanism to detect the device and hence is listed in the table above.

### **QSPI SFDP** issues and limitations

Some (usually older) QSPI parts do not support the SFDP mechanism and are therefore not programmable via this protocol. However since some of these QSPI devices are fitted to NXP (LPC) manufactured development boards, some basic assumptions are made by these drivers if SFDP data is not found. In such a case, the device and its size are assumed to be 1 MB and some standard programming mechanisms are used. This scheme should ensure that NXP LPC development boards with QSPI can be used with this driver type.

**Note**: this information is correct at the time of writing and only applies to LPC Drivers – future development of these drivers may change their capabilities.

### Flash programming log

When programming code or data into flash, a portion of the debug log displays the flash programming operations (as below):

```
Inspected v.2 External Flash Device on SPI using SFDP JEDEC ID LPC18_43_SPIFI_SFDP.cfx -(1)
Image 'LPC1843_JEDEC_SFDP May 1 2018 15:32:05'
Opening flash driver LPC18_43_SPIFI_SFDP.cfx
                                                              -----(2)
Sending VECTRESET to run flash driver
flash variant 'JEDEC_SFDP_EF4014' detected (1MB = 16*64K at 0x14000000) ------(3)
Closing flash driver LPC18_43_SPIFI_SFDP.cfx
NXP: LPC43S37
Connected: was_reset=true. was_stopped=false
Awaiting telnet connection to port 3330 ...
GDB nonstop mode enabled
Opening flash driver LPC18_43_SPIFI_SFDP.cfx (already resident) ------
Sending VECTRESET to run flash driver
Writing 1046900 bytes to address 0x14000000 in Flash -----(5)
Erased/Wrote page 0-15 with 1046900 bytes in 7548msec -----
                                                                            ----(б)
Closing flash driver LPC18_43_SPIFI_SFDP.cfx
Flash Write Done
Flash Program Summary: 1046900 bytes in 7.55 seconds (135.45 KB/sec) -----(7)
Stopped: Breakpoint #1
```

**Note**: when accessing unknown flash devices, the driver is called twice. First to identify the device and second to perform the required programming. In a situation where multiple devices are being programmed, the flash driver(s) may be (re)loaded for each use.

Where:

- 1. SFDP JEDEC ID is the method used to access the flash and LPC18\_43\_SPIFI\_SFDP.cfx is the flash driver used
- 2. The driver named above is loaded and initialized (this step setups clocks, pin muxing, and performs some investigation of the connected device)
- 3. The driver returns a string *JEDEC\_SFDP* indicating that SFDP data was found and successfully read
  - The JEDEC ID of the device was read as *EF4014*, in this case corresponding to a Winbond 25Q80DVSIG (as fitted to the LPC-Link2 board used in Target mode)
  - The size of the device was read as 1 MB divided up into 16 64KB Sectors/Blocks these blocks are the erase size that is used for programming and so any operation to program this flash must start on an address aligned to this 64 KB size
- 4. The driver is opened a second time (without reloading since it remains from the previous call)

- 5. The project that referenced this driver requested that 1046900 bytes of data be written to the address starting 0x14000000, as set within the memory configuration of the project
- 6. The write operation is performed via 16 page writes
  - Note: this flash driver (like many LinkServer drivers) uses a virtual page size that is much larger than the actual flash device page size to optimize driver operation
- 7. Finally, a summary of the operation is printed showing the flash programming performance

**Note**: If the driver fails to find SFDP data, it attempts to program the device with standard routines. If this occurs, the size is assumed to be 1 MB and the flash variant is reported as *ID* rather than *SFDP* as shown below:

flash variant 'JEDEC\_ID\_EF4014' detected (1MB = 16\*64K at 0x14000000)

On occasion, some devices that report the same JEDEC ID are actually different, in this particular case the device is a very similar Winbond 25Q80BVSIG, that is, **..BV** rather than **..DV** 

### **QSPI** programming and booting

When dealing with an external flash, it is important to understand the difference between the flash programming operation performed by the flash driver and the subsequent use of the flash for executing code and/or providing data. Essentially the responsibility of the flash driver ends with a successful program operation, after this point, the correct operation of the MCU/SPI flash combination lies elsewhere.

Thus, once the MCU is reset (or power cycled), the responsibility for the configuration of the device and operation lies entirely outside of MCUXpresso IDE and instead lies with one or all of the following:

- Development board/MCU boot settings
  - These may be DIP switches or Jumpers providing inputs to the MCU boot flow, alternatively, these could be OTP bits programmed within the MCU
- MCU's BootROM's ability to understand and setup the device
  - BootROMs on devices such as the LPC1800 and LPC4300 have an inbuilt understanding of certain QSPI devices allowing them to be configured for boot. However, this boot process may fail with some QSPI flash despite the fact that it has been correctly programmed
  - BootROMs on devices such as the LPC540xx and RT10xx rely on the correct header (XIP) information being programmed (as part of the Application) into the QSPI flash itself. If this data is incorrect (or not present), the boot/reset fails.
- Devices that incorporate both internal boot flash and external SPIFI/QSPI flash such as the LPC546xx typically place the responsibilities for QSPI configuration on the user's application, where this might include
  - Setup of pinmuxing
  - QSPI/SPIFI clock setup
  - Flash interface initialization
  - QSPI initialization (this may be QSPI device-specific)
    - Including setup of appropriate waitstates for QSPI operation at the selected QSPI clock frequency

### FlexSPI Flash reset

A number of IMX RT MCUs that support external flash via the FlexSPI interface implement a flash device reset sequence.

During FlexSPI boot the boot process requires the FlexSPI Flash device to be in a certain mode, for example, 1-bit SPI compatible mode. The Flash device is naturally in this mode after a POR reset because the power-up sequence resets it with the RT MCU device together. However, the Flash device is not in 1-bit SPI compatible mode if the flash device is configured to DPI mode,

QPI mode, or Octal mode when any non-POR resets happen. In such cases, special processing is required by the boot process to restore the Flash device to 1-bit SPI-compatible mode before continuing access to the Flash device. In general, this can be achieved by using a GPIO to assert a reset pin on the Flash device. The bootloader can perform the reset process and reset the Flash device to 1-bit SPI-compatible mode based on fuse configuration, using the GPIO specified by the combination of FLEXSPI\_RESET\_PIN\_PORT and FLEXSPI\_RESET\_PIN\_GPIO.

When starting a flash-resident debug session in MCUXpresso IDE this reset sequence may need to be performed by the flash driver as well. Flash drivers for IMX RT500 and RT600 MCUs implement this functionality.

**Note**: Custom boards may not be wired identically to EVK development boards in regards to the actual pin dedicated to flash device reset. In such cases the pre-connect script needs to be modified in order to pass to the flash drivers the relevant information about the GPIO pin used for flash reset.

# 18.3 Kinetis Flash drivers

Kinetis MCUs make use of a range of generic drivers, which are supplied as part of the SDK part support package. When a project is created or imported, the appropriate Flash driver is automatically selected and associated with the project.

Kinetis Flash drivers generally follow a simple naming convention, that is, FTFx\_nK\_xx where:

- FTFx is the Flash module name of the MCU, where x can take the value E, A, or L
- nK represents the Flash sector size the Flash device supports, where n can take the value 1, 2, 4, 8
  - A sector size is the smallest amount of Flash that can be erased on that device
- xx represents optional additional characters for special case drivers, for example, \_\_\_\_Tiny for use on parts with a small quantity of RAM
  - A further optional \_D suffix is used to show the driver is written to target Data Flash rather than the more common Program Flash

So for example, the Flash driver of a K64F MCU is called *FTFE\_4K*, because the K64F MCU uses the FTFE Flash module type and supports a 4 KB Flash sector size.

When a debug session is started that programs data into Flash memory, the debug log file of the IDE reports the Flash driver used and parameters it has read from the MCU. Below we can see the driver identified a K64 part and the size of the internal Flash available. It also reports the programming speed achieved when programming this device. These logs can be useful when problems are encountered.

**Note**: when the Flash driver starts up, it interrogates the MCU and report a number of data items. However, due to the nature of internal registers with the MCU, these may not exactly match the MCU being debugged.

```
Inspected v.2 On chip Kinetis Flash memory module FTFE_4K.cfx
Image 'Kinetis SemiGeneric Feb 17 2017 17:24:02'
Opening flash driver FTFE_4K.cfx
Sending VECTRESET to run flash driver
Flash variant 'K 64 FTFE Generic 4K' detected (1MB = 256*4K at 0x0)
Closing flash driver FTFE_4K.cfx
Connected: was_reset=true. was_stopped=true
Awaiting telnet connection to port 3330 ...
GDB nonstop mode enabled
Opening flash driver FTFE_4K.cfx (already resident)
Sending VECTRESET to run flash driver
Flash variant 'K 64 FTFE Generic 4K' detected (1MB = 256*4K at 0x0)
```

```
Writing 25856 bytes to address 0x0000000 in Flash
00001000 done 15% (4096 out of 25856)
00002000 done 31% (8192 out of 25856)
00003000 done 47% (12288 out of 25856)
00004000 done 63% (16384 out of 25856)
00005000 done 79% (20480 out of 25856)
00006000 done 95% (24576 out of 25856)
00007000 done 100% (28672 out of 25856)
Erased/Wrote sector 0-6 with 25856 bytes in 301msec
Closing flash driver FTFE_4K.cfx
Flash Write Done
Flash Program Summary: 25856 bytes in 0.30 seconds (83.89 KB/sec)
```

Flash drivers for a number of Kinetis MCUs are listed below:

```
        K64F
        FTFE_4K
        (1MB)

        K22F
        FTFA_2K
        (512KB)

        KL43
        FTFA_1K
        (256KB)

        KL27
        FTFA_1K
        (64KB)

        K40
        FTFL_2K
        (256KB)
```

# **18.4 Configuring projects to span multiple Flash devices**

https://community.nxp.com/thread/388979

# 18.5 The LinkServer GUI Flash Programmer

The LinkServer GUI Flash Programmer has been replaced by the debug solution independent GUI Flash Tool [183].

## 18.6 The LinkServer command-line Flash Programmer

While the information below is still current, for most users this functionality has been replaced by features within the the GUI Flash Tool [183].

### 18.6.1 Command-line programming

Flash programming is usually invoked automatically when a debug session is launched from within MCUXpresso IDE, but flash programming operations can also be accessed directly using a command line utility (also known as the LinkServer debug stub). This can be useful for things like programming the Flash for devices with limited production runs.

The MCUXpresso IDE Flash programming utility is part of the external LinkServer package but can also be accessed from:

<install\_dir>/ide/LinkServer/binaries/

To run a Flash programming operation from the command line, the correct Flash utility stub for your part should be called with appropriate options. For boards containing Cortex-M MCUs, the utility is called *crt\_emu\_cm\_redlink*.

For example:

crt\_emu\_cm\_redlink -p LPC11U68 --flash-load "LPC11U68\_App.axf"

loads the AXF file LPC11U68\_App.axf into Flash on an LPC11U68.

**Note**: typically, LPC-Link2 or LPCXpresso V2 and V3 boards have debug probe firmware soft loaded automatically by the IDE when a debug operation is first performed. Therefore to use these debug probes from the command line they must either have their firmware softloaded or have probe firmware programmed into the Flash. Probe firmware can be soft-loaded from the command line by use of scripts *boot\_link1* for LPC-Link and *boot\_link2* for LPC-Link2, these are located at *mcuxpresso\_install\_dir/ide/binaries*. To program debug probe firmware into the Flash memory of an LPC-Link2 debug probe, please see: https://www.nxp.com/LPCSCRYPT

### Programming an image into Flash

In the simplest case, the Flash programming utility takes the following options if the file to be flashed is an AXF (or ELF) file:

crt\_emu\_cm\_redlink -p target --flash-load "filename" [--flash-driver "flashdriver"]

it is also possible to flash binary files using:

crt\_emu\_cm\_redlink -p target --flash-load "filename" --load-base base\_address [--flash-driver /
 "flashdriver"]

Where:

- crt\_emu\_cm\_redlink is the name of the Flash utility
- target is the target chip name. For example LPC1343, LPC1114/301, LPC1768, and so on (see 'Finding Correct Parameters...' below)
- --flash-load can actually be one of a few different options. Use:
  - --flash-load to write the file to Flash,
  - · --flash-load-exec to write it to Flash and then cause it to start running,
  - · --flash-mass-load to erase the Flash and then write the file to the Flash, and
  - --flash-mass-load-exec to erase the Flash, write the file to Flash, and then cause it to start running.
- filename is the file to Flash program. It may be an executable (axf) or a binary (bin) file. If using a binary file, the base\_address also must be specified. Using enclosing quotes is optional unless the name includes unusual characters or spaces.
- base\_address is the address where the binary file is written. It can be specified as a hex value with a leading 0x.

If you are using Flash memory that is external to the main chip you need to specify an appropriate Flash driver that supports the device. This usually takes the name of a .cfx file held in a default location. In unusual circumstances, it is possible to specify an absolute file system name of a file. Using enclosing quotes is optional unless the name includes unusual characters or spaces (see 'Finding Correct Parameters...' below).

**WARNING**: When crt\_emu\_cm\_redlink Flash drivers program data that they believe will form the start of an execute-in-place image, they determine where the vector table of the image is and automatically insert a checksum of the initial few vectors, as required in many LPC parts. This may not be the value held in that location by the file from which the Flash was programmed. This means that if the content of the Flash were to be compared against the file a difference at that specific location may be found.

**WARNING**: Flash is programmed in sectors. The sizes and distributions of Flash sectors are determined by the Flash device used. Data is programmed in separate contiguous blocks – there may be many contiguous blocks of data specified in an EFL (.AXF) file but there is only one in a binary file. When a contiguous data block is programmed into Flash data preceding the block start in its Flash sector is preserved. Data following data in the block in the final sector, however, is erased.

#### **Programming Flash with SDK Part Support**

The above method works for parts supported with preinstalled part support. If SDK part support is required, then additional options must be passed to the utility.

- sdk\_parts\_directory the place where the utility can find SDK part information; and
- sdk\_flash\_directory the place where the utility can find Flash drivers provided by the SDK.

These are supplied to the utility by adding the following two options

-x "sdk\_parts\_directory" --flash-dir "sdk\_flash\_directory"

on to the command line already described. For example:

```
crt_emu_cm_redlink -p LPC54018 --flash-load "LPC54018_app.axf" \
    -x ~/mcuxpresso/01/.mcuxpressoide_packages_support/LPC54018_support \
    --flash-dir ~/mcuxpresso/01/.mcuxpressoide_packages_support/LPC54018_support/Flash
```

Since this is quite a lot to type you might wish to put the location of your SDK support directory into an environment variable as follows:

Windows:

```
set DIR_SDK ...\mcuxpresso\01\.mcuxpressoide_packages_support\LPC54018_support
crt_emu_cm_redlink -p LPC54018 --flash-load "LPC54018_app.axf" -x %DIR_SDK% \
    --flash-dir %DIR_SDK%\Flash
```

#### MacOS or Linux:

```
export DIR_SDK="~/.mcuxpresso/01/.mcuxpressoide_packages_support/LPC54018_support"
crt_emu_cm_redlink -p LPC54018 --flash-load "LPC54018_app.axf" -x $DIR_SDK \
        --flash-dir $DIR_SDK/Flash
```

Use "Finding Correct Parameters from MCUXpresso IDE", below, to determine what values you require for these options.

#### Programming Flash taking MCUXpresso IDE project memory edits into account

MCUXpresso IDE allows the user to modify the default definition of the memory areas (including the specification of different named Flash regions) used in a hardware using the Edit... button found in the properties of the project at  $C/C++Build \rightarrow MCU$  Settings under the heading "Memory details". The editor can create multiple named Flash regions.

In order to use these updates to the part information of the project, the utility must use the directory where MCUXpresso IDE stores the products of the project for whatever configuration has been modified (typically the configuration is called 'Debug') as the source of its part information.

To find the location of this directory in MCUXpresso expand the project in the Project Editor view, select the directory with the required configuration name (for example, 'Debug'), right-click on it to bring up its properties and see the 'Resource' heading.

Supply this directory name as the sdk\_parts\_directory to the utility by adding the options:

```
-x "sdk_parts_directory"
```

Even if the part is supported by an SDK this is the correct option to use for -x.

### Programming Flash for complex debug connections

Some boards or chips occasionally need additional steps to occur before a stable debug connection can be established. Such debug connections are set up by small BASIC-like programs called Connect Scripts. A good indication as to whether your chip or board normally requires a connect script can be discovered when "Finding Correct Parameters from MCUXpresso IDE" (see below).

Connect scripts are distributed within the product and do not normally need to be written from scratch.

If a connect script is required it can be supplied by adding the following option to the command line already described:

#### --connectscript "connectscript"

In addition to connect scripts, some chips also require a preconnect script that prepares the target MCU for the initial debug connection. A preconnect script can be supplied by adding the following option to the command line already described:

#### --preconnectscript "preconnectscript"

If you are using --flash-load-exec rather than --flash-load you may also find that the part that you are using requires its own "reset script" to replace the standard means of starting the execution of the flashed image. Again you may discover whether one is necessary as below. When required it can be supplied by adding the following option to the command line:

#### --resetscript "resetscript"

(As usual, the quotes are required only if the script file name contains a space or other unprintable character.)

### Finding the correct parameters from MCUXpresso IDE

**Note**: A simple way of finding the correct command and options is to use the GUI Flash Programmer described above, the completion dialog shows the exact command line invoked by the GUI. On this line, the IDE will have chosen the correct

- target name
- a default Flash driver, flashdriver
- a connect script to be run, if needed
- a preconnect script to be run, if needed
- a reset script to be run, if needed with --flash-load-exec
- an sdk\_parts\_directory where XML information about the part being used (if it is provided via an SDK) can be found
- an sdk\_flash\_directory where flash drivers supporting the part being used (if it is provided via an SDK) can be found

**Note**: that the details appear and are relevant only if a project supporting the relevant chip or board is selected in the project explorer view.

For example, the command line produced might be:

```
crt_emu_cm_redlink "/Workspace/frdmk64f_driver_examples_blinky.axf" -g --debug 2 --vendor NXP \
    -p MK64FN1M0xxx12 -ProbeHandle=1 -CoreIndex=0 --ConnectScript kinetisconnect.scp -x \
    /Users/nxp/mcuxpresso/01/.mcuxpressoide_packages_support/MK64FN1M0xxx12_support --flash-dir \
    /Users/nxp/mcuxpresso/01/.mcuxpressoide_packages_support/MK64FN1M0xxx12_support/Flash
```

Looking at this the *target name* follows *-p*; the *flashdriver* follows *--flash-driver*, a *connectscript* follows *--connectscript*; a *resetscript* follows *--resetscript*; any *sdk\_flash\_directory* is provided following *--flash-dir* and any *sdk\_parts\_directory* is provided following *-x*.

If the target does not require a connect script or reset script the relevant options do not appear. If the project is not based on an SDK -x and --flash-dir do not appear.

### **Dealing with errors during Flash operations**

If your board requires a connect script to be run in order to provide a stable environment for Flash drivers you may see errors when you undertake a Flash operation without using it. You can use 'Finding Correct Parameters from MCUXpresso IDE', above, to check whether a connect script is required.

On some boards, it is possible to run an image which is incompatible with the Flash driver (which crt\_emu\_cm\_redlink runs on the target to help it manipulate a Flash device). This incompatibility is likely to show in the form of programming errors signaled as the operation progresses. Often they are due to unmaskable exceptions (such as watchdog timers) being used by the previous image that interfere with the operation of a Flash driver.

There are a number of ways to address this situation:

- Does your board support In System Processing (ISP) Reset? Using it usually resets the hardware and stop in the Boot ROM, thus ensuring a stable environment for Flash drivers. If present, it can usually be activated with one or more on-board switches. You may have to refer to the documentation of the board.
- Use the --vc option with crt\_emu\_cm\_redlink. This option causes a reset when the utility's connection to the debug port of the board is established. Most chips will be left having executed part of the Boot ROM and usually the resulting state is suitable for running a Flash driver (there are exceptions, however).
- Erase the contents of Flash (see below) or program a (for example, small) image that ensures no non-maskable exceptions are involved. Naturally, these solutions have the problem that they are as likely to fail (and for the same reason) as the programming operation. It is sometimes the case that an incompatible image allows the Flash drivers to operate for a short period in which there is a chance that one of these 'solutions' can be used.

### Validating the content of Flash

The Flash programming utility can validate the content of Flash programmed as an AXF (or ELF) file:

crt\_emu\_cm\_redlink -p target --flash-verify "filename" [--flash-driver "flashdriver"]

it is also possible to verify binary files using:

```
crt_emu_cm_redlink -p target --flash-verify "filename" --load-base base_address \
 [--flash-driver "flashdriver"]
```

Where target and Flash driver have the same meaning as above.

For example:

crt\_emu\_cm\_redlink -p LPC11U68 --flash-verify "LPC11U68\_App.axf"

**Note**: the issues described in 'Dealing with Errors During Flash Operation' still apply when executing this command.

### **Erasing the Flash**

The Flash programming utility can also delete the content of Flash. To do so it takes the following options:

crt\_emu\_cm\_redlink -p target --flash-mass-erase [--flash-driver "flashdriver"]

Where target and Flash driver have the same meaning as above.

For example:

crt\_emu\_cm\_redlink -p LPC11U68 --flash-mass-erase

**Note**: the issues described in 'Dealing with Errors During Flash Operation' still apply when executing this command.)

#### Validating that Flash has been erased

The Flash programming utility can validate that the content of Flash has been erased:

crt\_emu\_cm\_redlink -p target --flash-check --area flash " [--flash-driver "flashdriver"]

For example:

crt\_emu\_cm\_redlink -p LPC11U68 --flash-check --area flash

It is also possible to check that just the specific areas that would have been programmed by a given AXF or binary file are blank.

crt\_emu\_cm\_redlink -p target --flash-check-file "filename" [--flash-driver "flashdriver"]

it is also possible to verify binary files using:

```
crt_emu_cm_redlink -p target --flash-check-file "filename" --load-base base_address \
 [--flash-driver "flashdriver"]
```

Where target and Flash driver have the same meaning as above.

For example:

crt\_emu\_cm\_redlink -p LPC11U68 --flash-check-file "LPC11U68\_App.axf"

**Note**: the issues described in 'Dealing with Errors During Flash Operation' still apply when executing this command.)

#### **Examples**

To load the binary executable file app.bin at location 0 on an LPC54113J128 target using LPC-Link2, use the following command line:

crt\_emu\_cm\_redlink -p LPC54113J128 --load-base 0 --flash-load-exec app.bin

To load the executable file app.axf and start it executing on an LPC1768 target using LPC-Link2, use:

crt\_emu\_cm\_redlink -p LPC1768 --flash-load-exec "app.axf"

To erase Flash, program the executable app.axf into an LPC18S37 board, which has no internal Flash but supports external Flash on the board, and then run it:

crt\_emu\_cm\_redlink -p LPC18S37 --flash-mass-load-exec "app.axf" --flash-driver \
LPC18x7\_43x7\_2x512\_BootA.cfx

To erase then program app.axf into a Kinetis MK64FN1M0xxx12, which is supported through an SDK, and requiring a connect script (on MacOS/Linux):

```
crt_emu_cm_redlink -p MK64FN1M0xxx12 --flash-mass-load "app.axf" \
    --connectscript kinetisconnect.scp \
    -x ~/mcuxpresso/01/.mcuxpressoide_packages_support/MK64FN1M0xxx12_support \
    --flash-dir ~/mcuxpresso/01/.mcuxpressoide_packages_support/MK64FN1M0xxx12_support/Flash
```

To delete the Flash on an LPC1343:

crt\_emu\_cm\_redlink -p LPC1343 --flash-mass-erase

To delete the Flash on an LPC54113J128 using vector catch to ensure that the currently booted code does not interfere with the Flash driver:

crt\_emu\_cm\_redlink -p LPC54113J128 --flash-erase --vc

To check that the Flash is blank on an LPC54018 which is supported by an SDK and which has modified its memory layout stored in the MCUXpresso SDK example project held at ~/ws/ lpcxpresso54018\_driver\_examples\_gpio\_led\_output:

```
crt_emu_cm_redlink -p LPC54018 --flash-check -x \
    ~/ws/lpcxpresso54018_driver_examples_gpio_gpio_led_output/Debug \
    --flash-dir ~/mcuxpresso/01/.mcuxpressoide_packages_support/LPC54018_support/Flash
```

# **19. C/C++ library support**

MCUXpresso IDE ships with three different C/C++ library families. This provides the maximum possible flexibility in balancing code size and library functionality.

# 19.1 Overview of Redlib, Newlib, and NewlibNano

- Redlib Our own (non-GNU) ISO C90 standard C library, with some C99 extensions.
- Newlib GNU C/C++ library
- **NewlibNano** a version of the GNU C/C++ library optimized for embedded.

By default, MCUXpresso IDE uses Redlib for C projects, NewlibNano for SDK C++ projects, and Newlib for C++ projects for preinstalled MCUs.

Newlib provides complete C99 and C++ library support at the expense of a larger (in some cases, much larger) code size in your application.

NewlibNano was produced as part of ARM's "GNU Tools for ARM Embedded Processors" initiative in order to provide a version of Newlib focused on code size. Using NewlibNano can help dramatically reduce the size of your application compared to using the standard version of Newlib – for both C and C++ projects.

If you need a smaller application size and don't need the additional functionality of the C99 or C+ + libraries, we recommend the use of Redlib, which can often produce much smaller applications.

# **19.1.1 Redlib extensions to C90**

Although Redlib is basically a C90 standard C library, it does implement a number of extensions, including some from the C99 specification. These include:

- Single precision math functions
  - Single precision implementations of some of the math.h functions such as sinf() and cosf() are provided.
- stdbool.h
  - An implementation of the C99 stdbool.h header is provided.
- inttypes.h
  - An implementation of the C99 inttypes.h header is provided.
- itoa
  - itoa() is a non-standard library function which is provided in many other toolchains to convert an integer to a string. To ease porting, an implementation of this function is provided, accessible via stdlib.h. More details can be found later in this chapter.

## 19.1.2 Newlib vs NewlibNano

Differences between Newlib and NewlibNano include:

- NewlibNano is optimized for size.
- The printf and scanf family of routines have been re-implemented in NewlibNano to remove a direct dependency on the floating-point input/output handling code. Projects that need to handle floating-point values using these functions must now explicitly request the feature during linking.
- The printf and scanf family of routines in NewlibNano support only conversion specifiers defined in the C89 standard. This provides a good balance between a small memory footprint and a full-feature formatted input/output.
- NewlibNano removes the now redundant integer-only implementations of the printf/scanf family of routines (iprintf/iscanf, and so on). These functions are now aliases to the standard routines.
- In NewlibNano, only unwritten buffered data is flushed on exit. Open streams are not closed.

• In NewlibNano, the dynamic memory allocator has been re-implemented

# **19.2 Library variants**

Each C library family is provided in a number of different variants: None, Nohost and Nohost-nf, Semihost and Semihost-nf (Redlib only). These variants each provide a different set of 'stubs' that form the very bottom of the C library and include certain low-level functions used by other functions in the library.

Each variant has a differing set of these stubs, and hence provides differing levels of functionality:

### Semihost(-mb)

- This library variant provides an implementation of all functions, including file I/O. The file I/O is directed through the debugger and is performed on the host system (semihosting). For example, printf/scanf uses the debugger console window and fread/fwrite operates on files on the host system. Note: emulated I/O is relatively slow and can only be used when debugging.
- Semihost(-mb)-nf (no files)
  - Redlib only. Similar to Semihost, but only provides support for the 3 standard built-in streams

     stdin, stdout, stderr. This reduces the memory overhead required for the data structures
     used by streams, but means that the user application cannot open and use files, though
     generally this is not a problem for embedded applications.
- Nohost and Nohost-nf
  - This library variant provides the string and memory handling functions and some file-based I/O functions. However, it assumes that you have no debugging host system, thus any file I/O does nothing. However, it is possible for the user to provide their own implementations of some of these I/O functions, for example, to redirect output to the UART.
- None
  - This has literally no stub and has the smallest memory footprint. It excludes low-level functions for all file-based I/O and some string and memory handling functions.

**Note**: -mb library variants are not selected by default during any wizard project creation however they may optionally be selected for enhanced semihost performance with the penalty of slightly larger RAM usage. Please see <u>Semihosted printf [208]</u> for additional information.

In many embedded microcontroller applications it is possible to use the None variant by careful use of the C library, for instance avoiding calls to printf().

If you are using the wrong library variant, then you will see build errors in the form:

• Linker error "Undefined reference to 'xxx' "

For example for a project linking against Redlib(None) but using printf() :

```
... libcr_c.a(fpprintf.o): In function `printf':
fpprintf.c:(.text.printf+0x38): undefined reference to `__sys_write'
fpprintf.c:(.text.printf+0x4c): undefined reference to `__Ciob'
... libcr_c.a(_deferredlazyseek.o): In function `__flsbuf':
__deferredlazyseek.c:(.text.__flsbuf+0x88): undefined reference to `__sys_istty'
... libcr_c.a(_writebuf.o): In function `_Cwritebuf':
__writebuf.c:(.text._Cwritebuf+0x16): undefined reference to `__sys_flen'
__writebuf.c:(.text._Cwritebuf+0x26): undefined reference to `__sys_seek'
__writebuf.c:(.text._Cwritebuf+0x3c): undefined reference to `__sys_write'
... libcr_c.a(alloc.o): In function `_Csys_alloc':
alloc.c:(.text._Csys_alloc+0xe): undefined reference to `__sys_appexit'
... libcr_c.a(fseek.o): In function `fseek':
fseek.c:(.text.fseek+0x16): undefined reference to `__sys_istty'
```

fseek.c:(.text.fseek+0x3a): undefined reference to `\_\_sys\_flen'

Or if linking against NewlibNano(None):

In such cases, simply change the library hosting being used (as described below), or remove the call to the triggering C library function.

# 19.3 Switching the selected C library

Normally the library variant used by a project is set up when the project is first created by the New Project Wizard. However, it is quite simple to switch the selected C library between Redlib, Newlib, and NewlibNano, as well as switching the library variant in use.

To switch, highlight the project in the Project Explorer view and go to:

Quickstart -> Quick Settings -> Set library/header type

and select the required library and variant.

### **19.3.1 Manually switching**

Alternatively, you can make the required changes to your project properties manually as follows...

When switching between Newlib(Nano) and Redlib libraries you must also switch the headers (since the 2 libraries use different header files). To do this:

- 1. Select the project in Project Explorer
- 2. Right-click and select Properties
- 3. Expand C/C++ Build and select Settings
- In the Tools settings tab, select Miscellaneous under MCU C Compiler. Note: Redlib is not available for C++ projects
- 5. In Library headers, select Newlib or Redlib
- 6. In the Tools setting tab, select Architecture & Headers under MCU Assembler
- 7. In Library headers, select Newlib or Redlib

Repeat the above sequence for all Build Configurations (typically Debug and Release).

To then change the libraries actually being linked with (assuming you are using Managed linker scripts):

- 1. Select the project in Project Explorer
- 2. Right-click and select Properties
- 3. Expand C/C++ Build and select Settings
- 4. In the Tools settings tab, select Managed Linker Script under MCU Linker
- 5. In the Library drop-down, select the Newlib, NewlibNano, or Redlib library variant that you require (None, Nohost, Semihost, Semihost-nf).

Again repeat the above sequence for all Build Configurations (typically Debug and Release). **Note**: Redlib is not available for C++ projects.

# **19.4 What is Semihosting?**

Semihosting is a term to describe application IO via the debug probe. For this to operate, library code and debug support are required.

## **19.4.1 Background to Semihosting**

When creating a new embedded application, it can sometimes be useful during the early stages of development to be able to output debug status messages to indicate what is happening as your application executes.

Traditionally, this might be done by piping the messages over a serial cable connected to a Terminal program running on your PC. [294] MCUXpresso IDE offers an alternative to this scheme, called semihosting. Semihosting provides a mechanism for code running on the target board to use the facilities of the PC running the IDE. The most common example of this is for the strings passed to a printf being displayed in the console view of the IDE.

The term "semihosting" was originally termed by ARM in the early 1990s, and basically indicates that part of the functionality is carried out by the host (the PC with the debug tools running on it), and partly by the target (your board). The original intention was to provide I/O in a target environment where no real peripheral-based I/O was available at all.

## **19.4.2 Semihosting implementation**

The way it is actually implemented by the tools depends upon which target CPU you are running on. With Cortex-M-based MCUs, the bottom level of the C library contains a special BKPT instruction. The execution of this is trapped by the debug tools which determine what operation is being requested – in the case of a printf, for example, this is effectively a "write character to stdout". The debug tools then read the character from the memory of the target board – and display it in the console window within the IDE.

Semihosting also provides support for a number of other I/O operations (though this relies upon your debug probe also supporting them)... For example, it provides the ability for scanf to read its input from the IDE console. It also allows file operations, such that fopen can open a file on the hard drive of your PC, and fscanf can then be used to read from that file.

## 19.4.3 Semihosting performance

It is fair to say that the semihosting mechanism does not provide a high-performance I/O system. Each time a semihosting operation takes place, the processor is basically stopped whilst the data transfer takes place. The time this takes depends somewhat on the target CPU, the debug probe being used, the PC hardware, and the PC operating system. But it takes a definite period of time, which may make your code appear to run more slowly.

In MCUXpresso IDE version 10.2.0 semihosting performance has been enhanced to deliver roughly double the speed when compared with the previous IDE release. Furthermore, a new **MB** library variant is been supplied that delivers a significant further improvement in performance when combined with LinkServer debug connections. This library along with new LinkServer debug support provides the added benefit of no impact on code execution performance.

## **19.4.4 Important notes about using Semihosting**

When you have linked with the semihosting library, your application will no longer work standalone – it only works when connected to the debugger.

Semihosting operations cause the CPU to drop into a "debug state", which means that for the duration of the data transfer between the target and the host PC, no code (including interrupts) gets executed on the target. Thus if your application uses interrupts, then it is normally advisable to avoid the use of semihosting whilst interrupts are active – and certainly within interrupt handlers themselves. If you still need to use printf, then you can retarget the bottom level of the C library to use an alternative communication channel, such as a UART or the ITM channel of Cortex-M CPUs.

# 19.4.5 Semihosted printf and debugging

Semihosting is common to all supported debug solutions so the implications of this mechanism should be understood:

Projects linked against semihosting libraries that perform semihosted operations, for example, printf, can not execute without a debugger connected. This is because semihosted operations make use of a BreakPoint instruction that is intercepted by the debug tools to trigger the desired behavior (typically the printf string appearing within the IDE console). Without a debug connection, these BreakPoint instructions are not trapped and a Hard Fault exception occurs. By default, the supplied Hard Fault handler implementation is an infinite loop. Therefore if an 'attach' is performed to such a target, the user can observe the code running within the hard fault handler. To avoid this occurring, ensure that the project makes no use of semihosted operations via sending output to a UART, using the ITM feature, commenting out semihosted operations, and so on.

In consequence, if for example, a user had created an LED blinky application that also performed semihosted printf operations, then without a debug connection the blinky would stop when the first printf was executed.

Introduced in MCUXpresso IDE version 10.1.0: New projects and newly imported SDK example projects automatically include a semihost hardfault handler (as can be seen in the image below). The purpose of this handler is to prevent the problem described above. Now, if a semihosted operation is performed without debug tools attached, the new semihost hardfault handler will be entered. The handler checks to see if a semihosted operation caused it to be entered and if so, simply return.

MKL28Z512xxx7\_Project
Binaries
Includes
CMSIS
CMSIS
board
source
MKL28Z512xxx7\_Project.c
MKL28Z512xxx7\_Project.c
mtb.c
semihost\_hardfault.c
Startup

In consequence, if the user creates an LED blinky application that also performs semihosted printf operations, then without a debug connection the blinky continues regardless of any printf operation that may occur.

This functionality can be disabled if required by either simply deleting the handler file, or by defining a symbol:

\_\_\_SEMIHOST\_HARDFAULT\_DISABLE

**Note**: Previously created projects imported into MCUXpresso IDE (such as LPCOpen projects) do not inherit this feature.

Introduced in MCUXpresso IDE version 10.2.0: The inclusion of the hardfault handler can be controlled via a preference preferences -> MCUXpresso IDE -> SDK Options -> Include semihost hardfault handler ..., where the default is to include.

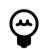

# Redlib Semihost MB

**Introduced in MCUXpresso IDE version 10.2.0:** is the optional Redlib Semihost **MB** library variant. This library provides enhanced semihosting performance from LinkServer debug connections (other debug solutions perform as before) with the added benefit of no impact on code execution performance. There is a small penalty of slightly larger code and data sizes compared to other Redlib Semihost libraries. This optional library is recommended for users needing high semihosting performance and/or having slow debug probe performance.

## **19.4.6 Semihosting specification**

The semihosting mechanism used within MCUXpresso IDE is based on the specification contained in the following document available from ARM's website... => ARM Developer Suite (ADS) v1.2 Debug Target Guide, Chapter 5. Semihosting

# 19.5 Use of printf

By default, the output from printf() (and puts()) is displayed in the debugger console via the semihosting mechanism. This provides a very easy way of getting basic status information out from your application running on your target.

For printf() to work like this, you must ensure that you are linking with a "semihost" or "semihostnf" library variant.

**Note**: If you only require the display of fixed strings, then using puts() rather than printf() noticeably reduces the code size of your application.

## **19.5.1 Redlib printf variants**

Redlib provides the following two variants of printf. Many of the MCUXpresso New project wizards provide options to select which of these to use when you create a new project.

#### Character vs string output

By default printf() and puts() functions output the generated string at once, so that a single semihosted operation can output the string to the console of the debugger. **Note**: these versions of printf() /puts() make use of malloc() to provide a temporary buffer on the heap in order to generate the string to be displayed.

It is possible to switch to using "character-by-character" versions of these functions (which do not require heap space) by specifying the build define "CR\_PRINTF\_CHAR" (which should be set at the project level). This can be useful, for example, if you are retargeting printf() to write out over a UART (as detailed below)- as in this case, it is pointless creating a temporary buffer to store the whole string, only to then print it out over the UART one character at a time

#### Integer-only vs full printf (including floating point)

The printf() routine incorporated into Redlib is much smaller than that in Newlib. Thus if code size is an issue, then always try to use Redlib if possible. In addition, if your application does not pass floating point numbers to printf, you can also select an "integer only" (non-floating point compatible) variant of printf. This further reduces code size.

To enable the "integer only" printf from Redlib, define the symbol "CR\_INTEGER\_PRINTF" (at the project level). This is done by default for projects created from the SDK new project wizard.

# 19.5.2 NewlibNano printf variants

By default, NewlibNano uses non-floating point variants of the printf and scanf family of functions, which can help to dramatically reduce the size of your image if only integer values are used by such functions.

If your codebase does require floating point variants of printf/scanf, then these can be enabled by going to:

*Project -> Properties -> C/C++ Build -> Settings -> MCU Linker -> Managed Linker Script* and selecting the " *Enable printf/scanf float*" tick box.

## **19.5.3 Newlib printf variants**

Newlib provides an "iprintf" function which implements integer-only printf.

## 19.5.4 Printf when using LPCOpen

If you are building your application against LPCOpen, you may find that printf output does not get displayed in the debug console of MCUXpresso IDE by default. This is due to many LPCOpen board library projects by default redirecting printf to a UART output.

If you want to direct printf output to the debug console instead, then you need to modify your projects so that:

- 1. Your main application project is linked against the "semihost" variant of the C library, and
- 2. You can disable the LPCOpen board library's redirection of printf output by either:
  - locating the source file board.c within the LPCOpen board library and comment out the line: #include retarget.h, or
  - locating the file board.h and enable the line: #define DEBUG\_SEMIHOSTING

## 19.5.5 Printf when using SDK

The MCUXpresso SDK codebase provides its own printf-style functionality through the macro PRINTF. This is set up in the header file fsl\_debug\_console.h such that it can either point to the printf function provided by the C library itself, or can be directly to the SDK function pseudo-printf function: DbgConsole\_Printf(). This typically causes the output to be sent out via a UART (which may be connected to an on-board debug probe which sends it back to the host over a USB VCOM channel). This is controlled by the macro **SDK\_DEBUGCONSOLE** thus:

- If SDK\_DEBUGCONSOLE == 0
  - PRINTF is directed to the C library printf()
- If SDK\_DEBUGCONSOLE == 1
  - PRINTF is directed to SDK DbgConsole\_Printf()

The Advanced page of the SDK new project wizard and Import SDK examples wizard offer the option to configure a project so that PRINTF is directed to C library printf() by setting **SDK\_DEBUGCONSOLE** appropriately.

In addition, if PRINTF is being directed to the C library printf(), then if **SDK\_DEBUGCONSOLE\_UART** is also defined, printf output is still directed to the UART. Again the Advanced page of the SDK new project wizard and Import SDK examples wizard offer an option to control this.

## 19.5.6 Retargeting printf/scanf

By default, the printf function outputs text to the debug console using the "semihosting" mechanism.

In some circumstances, this output mechanism may not be suitable for your application. Instead, you may want printf to output via an alternative communication channel such as a UART or – on Cortex-M3/M4 – the ITM channel of SWO Trace. In such cases, you can retarget the appropriate portion of the bottom level of the library.

The section "How to use ITM Printf" below provides an example of how this can be done.

**Note**: when retargeting these functions, you can typically link against the "nohost" variant of the C Library, rather than the "semihost" one.

#### Redlib

To retarget Redlib's printf(), you need to provide your own implementations of the function \_\_sys\_write():

int \_\_sys\_write(int iFileHandle, char \*pcBuffer, int iLength)

The function returns the number of unwritten bytes if error, otherwise 0 for success.

Similarly, if you want to retarget scanf(), you need to provide your own implementations of the function \_\_sys\_readc():

int \_\_\_sys\_readc(void)

The function returns character read.

Note: these two functions effectively map directly onto the underlying "semihosting" operations.

#### Newlib / NewlibNano

To retarget printf(), you need to provide your own implementation of the Newlib system function \_write():

int \_write(int iFileHandle, char \*pcBuffer, int iLength)

The function returns the number of unwritten bytes if error, otherwise 0 for success.

To retarget scanf, you need to provide your own implementation of the Newlib system function \_read():

int \_read(int iFileHandle, char \*pcBuffer, int iLength)

The function returns the number of characters read, stored in pcBuffer.

More information on the Newlib system calls can be found at: https://sourceware.org/newlib/ libc.html#Syscalls

#### **19.5.7 How to use ITM printf**

ITM Printf is a scheme to achieve application IO via a debug probe without the usual semihosting penalties.

#### **ITM overview**

As part of the Cortex-M3/M4 SWO Trace functionality available when using an LPC-Link2 (with NXP's CMSIS-DAP firmware), MCUXpresso IDE provides the ability to make use of the ITM: The Instrumentation Trace Macrocell (ITM) block provides a mechanism for sending data from your target to the debugger via the SWO trade stream. This communication is achieved through a

memory-mapped register interface. Data written to any of the 32 stimulus registers is forwarded to the SWO stream. Unlike other SWO functionality, using the ITM stimulus ports requires changes to your code and so should not be considered non-intrusive.

Printf operations can be carried out directly by writing to the ITM stimulus port. However, the stimulus port is output only. And therefore scanf functionality is achieved via a special global variable, which allows the debugger to send characters from the console to the target (using the trace interface). The debugger writes data to the global variable named ITM\_RxBuffer to be picked up by scanf.

Note: MCUXpresso IDE currently only supports ITM via stimulus port 0.

**Note**: For more information on SWO Trace, please see the MCUXpresso IDE LinkServer SWO Trace Guide.

#### **ITM printf with SDK**

The Advanced page of the SDK new project wizard and Import SDK examples wizard offer the option to configure a project so as to redirect printf/scanf to ITM. Selecting this option causes the file retarget\_itm.c to be generated in your project to carry out the redirection.

#### ITM printf with LPCOpen

To use this functionality with an LPCOpen project you need to: Include the file retarget\_itm.c in your project – available from the Examples subdirectory of your IDE installation Ensure you are using a semihost, semihost-nf, or nohost C library variant. Then simply add calls to printf and scanf to your code.

If you want just linking against the LPCOpen Chip library, then this is all you need to do. However if you are also linking against an LPCOpen board library then you will likely see build errors in the form:

../src/retarget.h:224: multiple definition of `\_\_sys\_write'
../src/retarget.h:240: multiple definition of `\_\_sys\_readc'

locating the file board.h and enabling the line: #define DEBUG\_SEMIHOSTING, or locating the source file board.c within the LPCOpen board library and commenting out the line: #include "retarget.h"

# 19.6 itoa() and uitoa()

itoa() is a non-standard library function which is provided in many other toolchains to convert an integer to a string.

#### 19.6.1 Redlib

To ease porting, MCUXpresso IDE provides two variants of this function in the Redlib C library...

```
char * itoa(int value, char *vstring, unsigned int base);
char * uitoa(unsigned int value, char *vstring, unsigned int base);
```

which can be accessed via the system header ...

#include <stdlib.h>

**itoa()** converts an integer value to a null-terminated string using the specified base and stores the result in the array pointed to by the vstring parameter. Base can take any value between 2 and 16; where 2 = binary, 8 = octal, 10 = decimal, and 16 = hexadecimal.

If the base is 10 and the value is negative, then the resulting string is preceded with a minus sign (-). With any other base, value is always considered unsigned. The return value to the function is a pointer to the resulting null-terminated string, the same as the parameter vstring.

uitoa() is similar but treats the input value as unsigned in all cases.

**Note**: the caller is responsible for reserving space for the output character array – the recommended length is 33, which is long enough to contain any possible value regardless of the base used.

#### **Example invocations**

```
char vstring [33];
itoa (value,vstring,10); // convert to decimal
itoa (value,vstring,16); // convert to hexadecimal
itoa (value,vstring,8);; // convert to octal
```

#### Standards compliance

As noted above, itoa() / uitoa() are not standard C library functions. A standard-compliant alternative for some cases may be to use sprintf() - though this is likely to cause an increase in the size of your application image:

```
sprintf(vstring,"%d",value); // convert to decimal
sprintf(vstring,"%x",value); // convert to hexadecimal
sprintf(vstring,"%o",value); // convert to octal
```

#### 19.6.2 Newlib/NewlibNano

Newlib and NewlibNano now also provide similar functionality though with slightly different naming - itoa() and utoa().

# **19.7** Libraries and linker scripts

When using the managed linker script mechanism, as described in the chapter "Memory configuration and Linker Script Generation", then the appropriate settings to link against the required library family and variant are handled automatically.

However, if you are not using the managed linker script mechanism, then you need to define which library files to use in your linker script. To do this, add one of the following entries before the SECTION line in your linker script:

- Redlib (None), add
  - [C project only]: GROUP (libcr\_c.a libcr\_eabihelpers.a)
- · Redlib (Nohost), add
  - [C projects only]: GROUP (libcr\_nohost.a libcr\_c.a libcr\_eabihelpers.a)
- Redlib (Semihost-nf), add
  - [C projects only]: GROUP (libcr\_semihost\_nf.a libcr\_c.a libcr\_eabihelpers.a)
- Redlib (Semihost), add
  - [C projects only]: GROUP (libcr\_semihost.a libcr\_c.a libcr\_eabihelpers.a)
- NewlibNano (None), add
  - [C projects]: GROUP (libgcc.a libc\_nano.a libm.a libcr\_newlib\_none.a)
  - [C++ projects]: GROUP (libgcc.a libc\_nano.a libstdc++\_nano.a libm.a libcr\_newlib\_none.a)
- NewlibNano (Nohost), add
  - [C projects]: GROUP (libgcc.a libc\_nano.a libm.a libcr\_newlib\_nohost.a)

- [C++ projects]: GROUP (libgcc.a libc\_nano.a libstdc++\_nano.a libm.a libcr\_newlib\_nohost.a)
- NewlibNano (Semihost), add
  - [C projects]: GROUP (libgcc.a libc\_nano.a libm.a libcr\_newlib\_semihost.a)
  - [C++ projects]: GROUP (libgcc.a libc\_nano.a libstdc++\_nano.a libm.a libcr\_newlib\_semihost.a)
- Newlib (None), add
  - [C projects]: GROUP (libgcc.a libc.a libm.a libcr\_newlib\_none.a)
  - [C++ projects]: GROUP (libgcc.a libc.a libstdc++.a libm.a libcr\_newlib\_none.a)
- Newlib (Nohost), add
  - [C projects]: GROUP (libgcc.a libc.a libm.a libcr\_newlib\_nohost.a)
  - [C++ projects]: GROUP (libgcc.a libc.a libstdc++.a libm.a libcr\_newlib\_nohost.a)
- Newlib (Semihost), add
  - [C projects]: GROUP (libgcc.a libc.a libm.a libcr\_newlib\_semihost.a)
  - [C++ projects]: GROUP (libgcc.a libc.a libstdc++.a libm.a libcr\_newlib\_semihost.a)

In addition, if using NewlibNano, then the tick box method of enabling printf/scanf floating point support in the Linker pages of Project Properties is also not available. In such cases, you can enable floating point support manually by going to:

Project Properties -> C/C++ Build -> Settings -> MCU Linker -> Miscellaneous

and entering -u\_printf\_float and/or -u\_scanf\_float into the "Linker flags" box.

A further alternative is to put an explicit reference to the required support function into your project codebase itself. One way to do this is to add a statement such as:

asm (".global \_printf\_float");

to one (or more) of the C source files in your project.

# **20. Memory configuration and linker scripts**

# **20.1** Introduction

A key part of the core technology within MCUXpresso IDE is the principle of a default-defined memory map for each MCU. For devices with internal Flash, this also specifies a Flash driver to be used to program that Flash memory (for use with LinkServer "native" debug probes).

For preinstalled MCUs, the definition of the memory map is contained within the MCU part knowledge that is built into the product. For MCUs installed into MCUXpresso IDE from an SDK, the definition of the memory map is loaded from the manifest file within the SDK structure.

But in both cases, the defined memory map is used by MCUXpresso IDE to drive the "managed linker script" mechanism. This auto-generates a linker script to place the code and data from your project appropriately in memory, as well as being made available to the debugger.

The memory map of a project can be viewed and modified by the user to add, remove (split/ join), or reorder blocks using the in-place Memory Configuration Editor. For example, if a project targets an MCU that supports external Flash (for example, SPIFI), then its memory map can be easily extended to define the SPIFI memory region (base and size). In addition, an appropriate Flash driver can be associated with the newly defined region.

| Defaul | t LinkServer Flash Drive | er           |                          |        |             | Browse    | )   |
|--------|--------------------------|--------------|--------------------------|--------|-------------|-----------|-----|
| Туре   | Name                     | Alias        | Location                 | Size   | Driver      |           |     |
| Flash  | PROGRAM_FLASH            |              | 0x0                      |        | FTFE_4K.cfx |           | - 1 |
| RAM    | SRAM_UPPER               | RAM          | 0x2000000                |        |             |           | - 1 |
| RAM    | SRAM_LOWER<br>FLEX_RAM   | RAM2<br>RAM3 | 0x1fff0000<br>0x14000000 |        |             | (20)      | - 1 |
| Add    | Flash Add RAM            | 1            | Spli                     | t Join | Delete      |           |     |
| Imp    | ort Merge                | Exp          | Gen                      | erate  |             |           |     |
|        |                          |              |                          |        | Refresh     | MCU Cache |     |

**Introduced in MCUXpresso IDE version 10.3.0** Memory configurations can be edited directly in place rather than requiring a separate *Edit* to launch a separate dialog. In place editing of memory configurations is incorporated within all project wizards and project properties views.

# 20.2 Managed linker script overview

By default, the use of "managed linker scripts" is enabled for projects. This mechanism allows MCUXpresso IDE to automatically create a script for each build configuration that is suitable for the MCU selected for the project and the C libraries being used. It creates (and at times modify) three linker script files for each build configuration of your project:

```
<projname>_<buildconfig>_lib.ld
<projname>_<buildconfig>_mem.ld
<projname>_<buildconfig>.ld
```

This set of hierarchical files is used to define the C libraries being used, the memory map of the system, and the way your code and data are placed into the memory map. These files will be located in the build configuration subdirectories of your project (typically – Debug and Release).

Figure

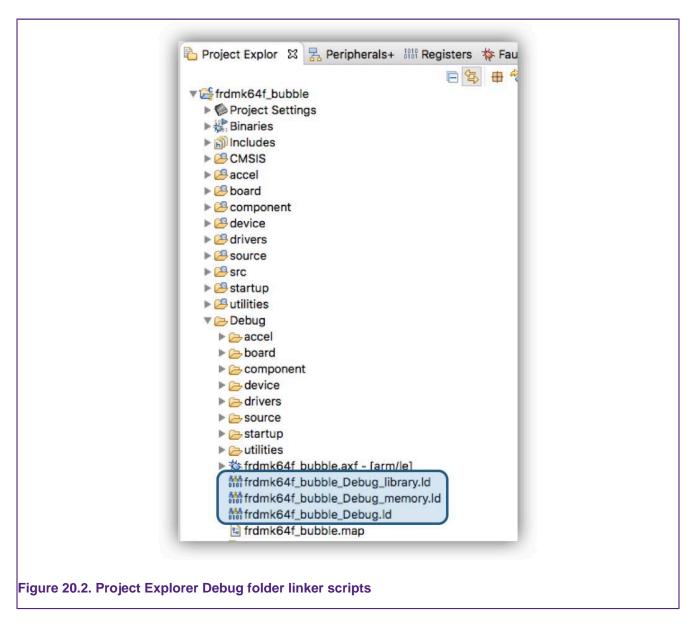

The managed linker script mechanism also automatically takes into account memory map changes made in the Memory Configuration Editor as well as other configuration changes, such as C/C++ library settings.

See also the section on Heap and Stack view [166].

# 20.3 How are managed linker scripts generated?

MCUXpresso IDE passes a set of parameters into the linker script generator (based on the "FreeMarker" scripting engine) to create an appropriate linker script for your project. This generator uses a set of conditionally-parsed template files, each of which controls different aspects of the generated linker script.

It is possible to modify certain aspects of the generated linker script by providing one or more modified template files locally within the *linkscripts* folder of the project directory structure. Any such templates that you provide locally then override the default ones built into MCUXpresso IDE. A full set of the default linker templates (.ldt) files are provided inside */LinkServer/Wizards/ linker* subdirectory of the IDE install. Note that *LinkServer* is a symbolic link to the LinkServer installation folder.

# 20.4 Default image layout

Code and initial values of initialized data items are placed into the first bank of Flash (as shown in the memory configuration editor). During startup, MCUXpresso IDE startup code copies the data into the first bank of RAM (as shown in the memory configuration editor), and zero initializes the BSS data directly after this in memory. This process uses a global section table generated into the image from the linker script.

Other RAM blocks can also have data items placed into them under user control and the startup code also initializes these automatically. See later in this chapter for more details.

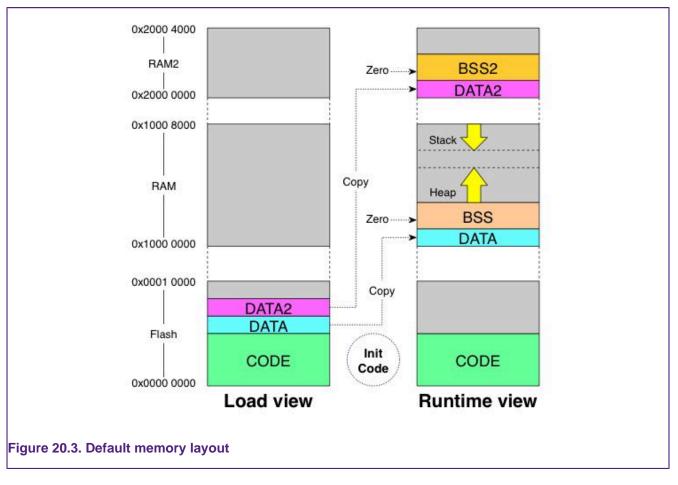

**Note**: The above memory layout is simply the default used by the managed linker script mechanism of the IDE. There are a number of mechanisms that can be used to modify the layout according to the requirements of your actual project – such as simply editing the order of the RAM banks in the Memory Configuration Editor. These various methods are described later in this chapter.

The default memory layout also locates the heap and stack in the first RAM bank, such that:

- the heap is located directly after the BSS data, growing upwards through memory
- the stack located at the end of the first RAM bank, growing down towards the heap

Again this heap and stack placement is a default and it is very easy to modify the locations for a particular project, as described later in this chapter.

**Note**: When you import a project, you may find that the defaults have already been modified. Check the Project Properties to confirm the exact details.

# 20.5 Examining the layout of the generated image

Looking at the size of the AXF file generated by building your project on disk does not provide any information as to how much Flash/RAM space your application will occupy when downloaded to your MCU. The AXF file contains a lot more information than just the binary code of your application, for example, the debug data used to provide source-level information when debugging, that is never downloaded to your MCU.

#### 20.5.1 Linker --print-memory-usage

MCUXpresso IDE projects use the --print-memory-usage option on the link step of a build to display memory usage information in the build console of the following form:

| Memory region        | Used Size R    | egion Size  | %age Used |  |
|----------------------|----------------|-------------|-----------|--|
| PROGRAM_FLASH:       | 25960 B        | 1 MB        | 2.48%     |  |
| SRAM_UPPER:          | 8472 B         | 192 KB      | 4.31%     |  |
| SRAM_LOWER:          | 0 GB           | 64 KB       | 0.00%     |  |
| FLEX_RAM:            | 0 GB           | 4 KB        | 0.00%     |  |
| Finished building ta | rget: frdmk64f | _bubble.axf |           |  |
|                      |                |             |           |  |

The memory regions displayed here match up to the memory banks displayed in the memory configuration editor when the managed linker script mechanism is being used.

By default, the application builds and links against the first Flash memory found within the memory configuration of the MCU. For most MCUs there will only be one Flash device available. In this case, our project requires 25960 bytes of Flash memory storage, 2.48% of the available Flash storage.

RAM will be used for global variables, the heap, and the stack. MCUXpresso IDE provides a flexible scheme to reserve memory for Stack and Heap. This build has reserved 4 KB each for the stack and the heap contributing 8 KB to the overall 8472 bytes reported.

If using the 'LPCXpresso style' of heap and stack placement (described later in this chapter), the RAM consumption provided by this feature is only that of your global data. It does not include any memory consumed by your stack and heap when your application is actually executing.

**Note**: A project imported into MCUXpresso IDE may not have been created with this option. To add this, right-click on the project and select *C/C++ Build ->Settings -> MCU Linker -> Miscellaneous then click '+' and add --print-memory-usage* 

#### Comparing code size

This summary provides a quick method to see the usage of the memory regions and also changes in efficiency. Below are examples of Memory Usage for the same project compiled on an older version of MCUXpresso IDE vs the current version.

Code size with MCUXpresso IDE version 11.0.x:

| Memory region     | Used Size      | Region Size | e %age Used   |       |
|-------------------|----------------|-------------|---------------|-------|
| BOARD_FLASH:      | 40244 B        | 64 MI       | 3 0.06%       |       |
| SRAM_DTC:         | 8580 B         | 128 KH      | 6.55%         |       |
| SRAM_ITC:         | 0 GB           | 128 KH      | в 0.00%       |       |
| SRAM_OC:          | 0 GB           | 256 KI      | в 0.00%       |       |
| BOARD_SDRAM:      | 0 GB           | 32 MI       | в 0.00%       |       |
| Finished building | target: evkbim | xrt1050_bub | ole_periphera | l.axf |
|                   |                |             |               |       |

Code size with MCUXpresso IDE version 11.1.x:

Memory region Used Size Region Size %age Used

| BOARD_FLASH:      | 36192 B            | 64 MB        | 0.05%          |  |
|-------------------|--------------------|--------------|----------------|--|
| SRAM_DTC:         | 8580 B             | 128 KB       | 6.55%          |  |
| SRAM_ITC:         | 0 GB               | 128 KB       | 0.00%          |  |
| SRAM_OC:          | 0 GB               | 256 KB       | 0.00%          |  |
| BOARD_SDRAM:      | 0 GB               | 32 MB        | 0.00%          |  |
| Finished building | target: evkbimxrt1 | 050_bubble_j | peripheral.axf |  |
|                   |                    |              |                |  |

See the section on the Image information [219] view for details on further image exploration.

#### 20.5.2 arm-none-eabi-size

In addition, a post-build step normally invokes the arm-none-eabi-size utility to provide this information in a slightly different form....

```
text data bss dec hex filename
2624 524 32 3180 c6c LPCXpresso1768_systick_twinkle.axf
```

- text shows the code and read-only data in your application (in decimal)
- data shows the read-write data in your application (in decimal)
- bss show the zero-initialized ('bss' and 'common') data in your application (in decimal)
- dec total of 'text' + 'data' + 'bss' (in decimal)
- hex hexadecimal equivalent of 'dec'

Typically:

- The Flash consumption of your application will then be text + data
- The RAM consumption of your application will then be data + bss

Again, if using the 'LPCXpresso style' of heap and stack placement (described later in this chapter), the RAM consumption does not include any memory allocated for your stack and heap when your application is actually executing.

You can also manually run the arm-none-eabi-size utility on both your final application image, or on individual object files within your build directory by right-clicking on the file in Project Explorer and selecting the *Binary Utilities -> Size* option.

#### 20.5.3 Linker map files

The linker option "-map" option, which is enabled by default by the project wizard when a new project is created, allows you to analyze in more detail the contents of your application image. When you do a build, this causes a file called *projectname.map* to be created in the Debug (or Release) subdirectory, which can be loaded into the editor view. This contains a large amount of information, including:

- A list of archive members (library objects) included with details
- A list of discarded input sections (because they are unused and the linker option --gc-sections is enabled)
- The location, size, and type of all code, data and bss items that have been placed in the image

# **20.6** Image information (info)

The *Image Info* view provides tools for detailed analysis of an image structure and memory footprint.

The Image Info view is stacked by default in the MCUXpresso IDE Develop perspective, along with Problems and/or Console views.

The toolbar icons for this view are shown and detailed below:

| A frdmk64f_bubble/Debug/frdmk6 | 4f_bubble.axf - 27 Nov-2019 | 9 10:47:34 |          |                       |
|--------------------------------|-----------------------------|------------|----------|-----------------------|
|                                | - To 🗞 🗈                    | 👬 📞 🔂 📖    |          | Search.               |
| Memory Usage Memory Contents C | 0000                        | 66 08      |          |                       |
| Name                           |                             |            |          | Type<br>memory region |
| ▶ text                         | 0x0                         |            | 26.35 KB | section               |
| ▶ 🖶 .data                      | 0x20000000                  | 0x6968     | 248 B    | section               |
| 🖶 .data_RAM2                   | 0x1fff0000                  | 0x6968     | 0 B      | section               |

Where:

- 1. Loads the build artifact (.axf) associated with the active build configuration of the currently selected project for analysis. This is the simplest option to follow to populate this view.
  - Alternatively, an image, object, or static library can be dragged onto this view
  - Once loaded, the selected artifact name and build information (plus warnings if any) are displayed as a title to the view
  - If more than one project (or file) is selected and more than one Image Info view is open within the IDE, then the additional views are also populated from the selection
  - Also, if more than one build configuration is available, the dropdown option allows *All build configurations* to be opened
  - This icon is grayed out if the active build configuration of the selected project has not been built
- 2. Browse to a build artifact containing symbolic information
- 3. Reload information from the currently loaded build artifact
  - This may be required when a project is rebuilt from changed sources
- 4. Open the Map file associated with the currently selected build artifact
  - This file opens up within the editor view where enhanced syntax highlighting [225] helps navigation
- 5. Open the Linker Script (.ld file) associated with the currently selected build artifact
  - This file opens up with the editor view where enhanced syntax highlighting [225] helps navigation and understanding
- 6. Locate the main symbol if present in the current tab
- 7. Enable/Disable C++ name mangling
  - This uses the c++filt binutils application to demangle C++ symbols from the view
    - All (mangled) items from the view are affected not only the current selection
- 8. Toggle between sizes in bytes and larger units (KB, MB, and so on.)
- 9. Click to compare with contents from another (new) Image Info view using the standard Eclipse compare utility
  - To use this feature, create a second Image Info view and load with another image, object, and so on, click compare in both views

10(A) Copy highlighted information to the clipboard

· Copied information is held in .tsv format with the table headers added to the selection

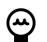

# Тір

These options are also available from a right-click menu within the Image Info view

Also highlighted is the search/filter button, this can be used to switch between the highlighting of lines containing an entered search item and only displaying matching lines. This feature can be useful to remove clutter from large groups of items.

Note: information from highlighted lines is shown in the Properties view

The Image Information view (usually) consists of 3 subviews offering – Memory Usage, Memory Contents, and (static) Call Graph information.

#### 20.6.1 Memory usage

The Memory Usage view shows how much memory (Flash and RAM) is used by the associated build artifact.

| Region          | Start address | End address | Size   | Free      | Used     | Usage (%) |
|-----------------|---------------|-------------|--------|-----------|----------|-----------|
| PROGRAM_FLASH   | 0x0           | 0x100000    | 1 MB   | 998.65 KB | 25.35 KB | 2.48%     |
| 1010 SRAM_UPPER | 0x20000000    | 0x20030000  | 192 KB | 183.73 KB | 8.27 KB  | 4.31%     |
| IN SRAM_LOWER   | 0x1fff0000    | 0x20000000  | 64 KB  | 64 KB     | OB       | 0.00%     |
| IN FLEX RAM     | 0x14000000    | 0x14001000  | 4 KB   | 4 KB      | OB       | 0.00%     |

#### Figure 20.5. Image Info memory usage

The memory regions displayed will be the same as the build artifact of the selected project (typically the generated elf (.axf) file of a project). The detailed information is broadly the same as that provided by the Linker --print-memory-usage switch however, this view can be used to easily compare memory usage from one build to another following code changes, improvements, different build configurations, and so on.

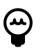

# Тір

As a guide the memory usage % display is colored green when more than half of the available memory is free, then changing from yellow to red if more memory is used

Note: The Memory Usage tab is not displayed in the following situations:

- A not-yet-linked file (\*.o) was processed
- A static library (\*.a) was processed
- A build artifact from outside the current workspace was processed memory regions cannot be obtained in this case

Double-click a Memory region to jump its Contents.

#### 20.6.2 Memory contents

The Memory Contents view provides a detailed view of the contents of each memory region. The image below shows various linker sections distributed within the memory regions.

| Name                | Run address | Load address | Size     | Туре          |
|---------------------|-------------|--------------|----------|---------------|
| V PROGRAM_FLASH     | 0x0         |              | 1 MB     | memory region |
| ▶ te .text          | 0x0         |              | 25.34 KB | section       |
| 🕨 🔚 .data           | 0x20000000  | 0x6558       | 16 B     | section       |
| adata_RAM2          | 0x1fff0000  | 0x6558       | 0 B      | section       |
| 🗄 .data_RAM3        | 0x14000000  | 0x6558       | OB       | section       |
| ▶ 1: *ABS*          | OxO         |              | OB       | section       |
| V IIII SRAM_UPPER   | 0x20000000  |              | 192 KB   | memory region |
| ▶ 🗄 .data           | 0x2000000   | 0x6558       | 16 B     | section       |
| ▶ 🚋 .bss            | 0x20000010  |              | 264 B    | section       |
| te .uninit_RESERVED | 0x20000000  |              | OB       | section       |
| ▶ 🔚 .noinit         | 0x20000118  |              | OB       | section       |
| ▶ 🖬 .heap           | 0x20000118  |              | 4 KB     | section       |
| 1 .heap2stackfill   | 0x20001118  |              | 4 KB     | section       |
| ▶ ta .stack         | 0x2002f000  |              | OB       | section       |
| ▶ 1 *ABS*           | 0x0         |              | OB       | section       |

#### Figure 20.6. Image Info memory contents

Double-clicking or pressing the Enter key on any selected symbol opens its definition.

|      | 78 uns<br>79 uns<br>80 uns<br>81 } Flast  | <pre>igned int word1;<br/>igned int word2;<br/>igned int word3;<br/>igned int word4;<br/>Config = {0xFFFFF<br/>production/action/act</pre> |              |      | <pre>KFFFFFE}; </pre> |
|------|-------------------------------------------|----------------------------------------------------------------------------------------------------|--------------|------|-----------------------|
| Memo | ry Usage Memory Contents Call Gra         | ph                                                                                                    |              |      |                       |
| Name |                                           | Run address                                                                                                    | Load address | Size | Туре                  |
|      | <ul> <li>DMA7_DriverIRQHandler</li> </ul> | 0x262                                                                                                    |              | 2 B  | weak function         |
| ſ    | FLASH_GONFIG_START                        | 0x400                                                                                                    |              | OB   | global                |
| l    | Flash_Config                              | 0x400                                                                                                    |              | 16 B | global object         |
|      |                                           |                                                                                                    |              |      |                       |
|      |                                           |                                                                                                    |              |      |                       |

**Note**: If a symbol cannot be found within the sources, for example, the symbol is within a C library function, a message is displayed in the Eclipse status bar.

Selecting multiple lines within this view totals their memory usage.

| Name     | Run address | Load address | Size |
|----------|-------------|--------------|------|
| • errno  | 0x2000010c  |              | 4 B  |
| g_xAngle | 0x20000110  |              | 2 B  |
| g_yAngle | 0x20000112  |              | 2 B  |
| g_xDuty  | 0x20000114  |              | 2 B  |
| g_yDuty  | 0x20000116  |              | 2 B  |
| g_yDuty  | 0x20000116  |              | 2    |

**Note**: When selecting multiple symbols, the sum of their individual sizes is computed without taking into account any space that was used for padding or alignment within the section. As a result, the actual section size might differ compared to the size of a multiple symbols selection. Note that the real section size within the application is the size displayed next to the section name, in the appropriate table column.

## 20.6.3 Call graph

The Call Graph tab shows the static stack cost for the selected build artifact as generated via the -fstack-usage compiler option. The generation of Stack Usage information is now a default option within MCUXpresso IDE version 11.0.0 but can be controlled via the Workspace project property shown below:

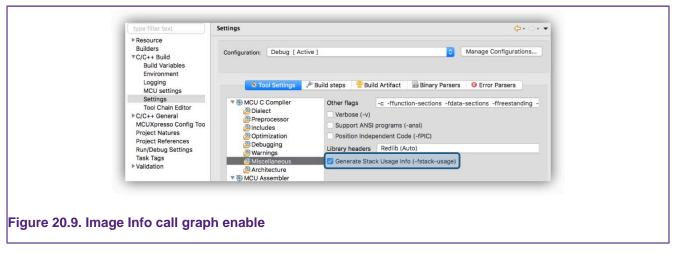

This option enables the generation of .su (stack usage) files by the compiler and these are consumed (along with other information) to populate the Call Graph view. **Note**: the generation of these additional files has minimal impact on project build times.

If a project has been built and loaded, the call graph information for the selected build configuration will be available. Below is a truncated view of a call graph display, expanded and highlighted to display the main() function.

| Function                | Depth | Location              | Туре   | Local Cost | Full Cost      | Comment                                      |
|-------------------------|-------|-----------------------|--------|------------|----------------|----------------------------------------------|
| T • ResetISR            | 17    | startup_mk64f12.c:461 | static | 8 B        | <u>▲</u> 256 B |                                              |
| SystemInit              | 1     | system_MK64F12.c:130  | static | 8 B        | 12 B           |                                              |
| ▼ ●main                 | 16    |                       |        | ?          | 1 248 B        | No available stack cost information (library |
| 🔻 😐 main                | 15    | bubble.c:244          | static | 72 B       | 🕭 248 B        |                                              |
| BOARD_InitPins          | 1     | pin_mux.c:77          | static | 8 B        | 32 B           |                                              |
| CLOCK_EnableClock       | 0     | fsl_clock.h:692       | static | 24 B       | 24 B           |                                              |
| PORT_SetPinMux          | 0     | fsl_port.h:371        | static | 24 B       | 24 B           |                                              |
| BOARD_InitDebugConsole  | 13    | board.c:43            | static | 16 B       | 176 B          |                                              |
| adla_nnc                |       |                       | Stauc  |            |                |                                              |
| bss_init                | 0     | startup_mk64f12.c:436 | static | 0 B        | 0 B            |                                              |
| BOARD_Accel_I2C_Send    | 9     | board.c:104           | static | 40 B       | 168 B          |                                              |
| BOARD_Accel_I2C_Receive | 9     | board.c:111           | static | 32 B       | 160 B          |                                              |
| exception handlers      | 0     |                       |        | ?          | 40 B           | No available stack cost information (library |
|                         |       | -                     |        |            |                |                                              |
|                         |       |                       |        |            |                |                                              |

In this view, the columns have the following meaning:

- · Function: displays the function name
- · Depth: displays the maximum call depth
  - · Where N means the function has at least 1 child with a depth of N-1
  - · And 0 means there are no child functions
- Location: function location within the source (file:line)
  - · This is empty if no source is found
- Type: show static or dynamic allocation type
- · Local Cost: shows the number of bytes allocated by the function itself
- Full Cost: shows the number of bytes allocated by the function itself plus that of the deepest child function
- · Comment: shows additional information such as recursive calls

Within the view, symbols are colored to convey meaning, as follows:

| Function        | Depth     | Location     | Туре   | Local Cost | Full Cost | Comment                                      |
|-----------------|-----------|--------------|--------|------------|-----------|----------------------------------------------|
| <u> main</u>    | 16        |              |        | ?          | 1 248 B   | No available stack cost information (library |
| 🔪 • main        | 15        | bubble.c:260 | static | 72 B       | 🕭 248 B   |                                              |
| aeabi_d2iz      | 0         |              |        | ?          | OB        | No available stack cost information (library |
| vecursivefunc   | 1         | bubble.c:98  | static | 16 B       | 🕭 16 B    |                                              |
| ta poursivatura | 0         | bubble cr09  | tatic  | 16 B       | OB        | Recursive call found, the cost will not cons |
|                 | in        |              | atic   | 16.0       | 18 0      |                                              |
|                 |           |              | _      |            |           |                                              |
| × (2) •.        | _aeabi_c  | 12iz         |        |            |           |                                              |
|                 | recursive | func         |        |            |           |                                              |
|                 | recursive | Turic        | _      |            |           |                                              |
| $\sqrt{3}$      | recurs    | ivefunc      |        |            |           |                                              |
|                 | , 100010  | Torono       |        |            |           |                                              |
|                 |           |              |        |            |           |                                              |

- 1. A symbol in black can be double-clicked to open the associated source code
- 2. A symbol in gray has no associated source information
  - This might indicate an assembly or library symbol
- 3. A symbol with circular arrows indicates it has a recursive call so its stack costs cannot be added to the full cost
- 4. Exception handlers in gray (not shown) group any root symbol with a Handler suffix

Finally, if for any reason Call Graph information is limited or stale, clear self-describing warnings are displayed.

## 20.6.4 Use of filters

The search filter now supports both simple and regular expression search.

Below a filter for the symbol main locates '\_\_\_main' and 'main'.

| 2 items selected, totalling Local: 8 bytes (8 B) | / Full: 640 bytes (640 | D B)                   |        |            |           | main                                |
|--------------------------------------------------|------------------------|------------------------|--------|------------|-----------|-------------------------------------|
| Memory Usage Memory Contents Call Gr             | aph                    |                        |        |            |           |                                     |
| Function                                         | Depth                  | Location               | Туре   | Local Cost | Full Cost | Comment                             |
| ▼                                                | 18                     | startup_lpc54608.c:356 | static | 8 B        | 328 B     |                                     |
| SystemInit                                       | 1                      | system_LPC54608.c:250  | static | 8 B        | 12 B      |                                     |
| data_init                                        | 0                      | startup_lpc54608.c:322 | static | 4 B        | 4 B       |                                     |
| bss_init                                         | 0                      | startup_lpc54608.c:331 | static | OB         | OB        |                                     |
| ▼ *main                                          | 17                     |                        |        | æ          |           | No available stack cost information |
| _initio                                          | 8                      |                        |        | 2          |           | No available stack cost information |
| 🔻 🛛 main                                         | 16                     | hello_world_swo.c:79   | static | 8 B        | 320 B     |                                     |
| OLOCK_AttachClk                                  | 0                      | fsl_clock.c:147        | static | 32 B       | 32 B      |                                     |

Regular expression filter supports standard regex searching...

| 2 items selected, totalling Local: 8 bytes (8 B) / Full: 8 | bytes (8 B) |                 |        |            |           | \d[2].*Freq |
|------------------------------------------------------------|-------------|-----------------|--------|------------|-----------|-------------|
| Memory Usage Memory Contents Call Graph                    |             |                 |        |            |           |             |
| Function                                                   | Depth       | Location        | Туре   | Local Cost | Full Cost | Comment     |
| CLOCK_GetFreq                                              | 5           | fsl_clock.c:967 | static | 24 B       | 120 B     |             |
| CLOCK_GetCoreSysClkFreq                                    | 1           | fsl_clock.c:714 | static | 16 B       | 32 B      |             |
| CLOCK_GetFro12MFreq                                        | 0           | fsl_clock.c:619 | static | 4 B        | 4 B       |             |
| CLOCK_GetExtClkFreq                                        | 0           | fsl_clock.c:628 | static | 4 B        | 4 B       |             |
| CLOCK_GetWdtOscFreq                                        | 0           | fsl_clock.c:637 | static | 16 B       | 16 B      |             |
| CLOCK_GetFroHfFreq                                         | 0           | fsl_clock.c:657 | static | 4 B        | 4 B       |             |
| CLOCK_GetPllOutFreq                                        | 0           | fsl_clock.c:678 | static | 4 B        | 4 B       |             |
| CLOCK_GetOsc32KFreq                                        | 0           | fsl_clock.c:705 | static | 4 B        | 4 B       |             |
| CLOCK_GetClockOutClkFreq                                   | 2           | fsl_clock.c:310 | static | 16 B       | 48 B      |             |
| CLOCK_GetSpifiClkFreq                                      | 2           | fsl_clock.c:358 | static | 16 B       | 48 B      |             |

Use of NOT searching - search for CLOCK but not containing Xtal ...

| 28 items selected, totalling Local: 476 bytes (476 B) / Fu | ill: 936 byt | es (936 B)         |        |            |           | CLOCK(?!.*Xtal) |
|------------------------------------------------------------|--------------|--------------------|--------|------------|-----------|-----------------|
| Memory Usage Memory Contents Call Graph                    |              |                    |        |            |           |                 |
| Function                                                   | Depth        | Location           | Туре   | Local Cost | Full Cost | Comment         |
| ▼ ⊖ main                                                   | 15           | bubble.c:228       | static | 72 B       | 520 B     |                 |
| BOARD_InitPins                                             | 1            | pin_mux.c:52       | static | 8 B        | 32 B      |                 |
| BOARD_BootClockRUN                                         | 10           | clock_config.c:168 | static | 8 B        | 64 B      |                 |
| OLOCK_SetSimSafeDivs                                       | 0            | fsl_clock.h:888    | static | 4 B        | 4 B       |                 |
| CLOCK_InitOsc0                                             | 1            | fsl_clock.c:1186   | static | 24 B       | 48 B      |                 |
| CLOCK_GetOscRangeFromFreq                                  | 0            | fsl_clock.c:325    | static | 24 B       | 24 B      |                 |
| OSC_SetCapLoad                                             | 0            | fsl_clock.h:1190   | static | 24 B       | 24 B      |                 |
| OSC_SetExtRefClkConfig                                     | 0            | fsl_clock.h:1164   | static | 24 B       | 24 B      |                 |
| CLOCK_SetXtalOFreq                                         | 0            | fsl_clock.h:1228   | static | 16 B       | 16 B      |                 |
| CLOCK_SetInternalRefClkConfig                              | 0            | fsl_clock.c:808    | static | 24 B       | 24 B      |                 |
| CLOCK_CONFIG_SetFIlExtRefDiv                               | 0            | clock_config.c:76  | static | 16 B       | 16 B      |                 |

**Note**: If an error occurs when entering a regular expression, the message becomes red as you type and the tooltip indicates the expression error.

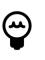

#### Tip

Typically, to search for a string within a regular expression, you would write (.\*)string(.\*) ... In order to remove this requirement from users, strings are guarded by default at the beginning and end resulting in a search for *anything containing* the string. A side effect of this guard is that you can't search for something starting or ending with '.'.

# 20.7 Enhanced syntax highlighting

Introduced in MCUXpresso IDE version 11.0.0, additional editor capability delivering Enhanced Syntax Highlighting for GNU Linker Script .Id files (also Linker Script template and .map files). The primary goal of these enhancements is to simplify the exploration of these files and also ease the manual creation of Linker Script files for situations where the auto-generated linker script mechanism of MCUXpresso IDE cannot support the required configuration.

The new editor is invoked automatically by double-clicking on the .ld, .ldt, or .map file within the project explorer view. If needed, this functionality can be disabled via *Preferences -> MCUXpresso IDE -> Editor Awareness*, the changes taking effect after restarting MCUXpresso IDE.

**Note**: To ensure that enabling and disabling the editors work as expected, MCUXpresso IDE should be launched in clean mode. This can be done either by calling the IDE executable from the command line with the *-clean* argument or by adding *-clean* on the first line of the *.ini* configuration file (which can be found in the same folder as the MCUXpresso IDE executable).

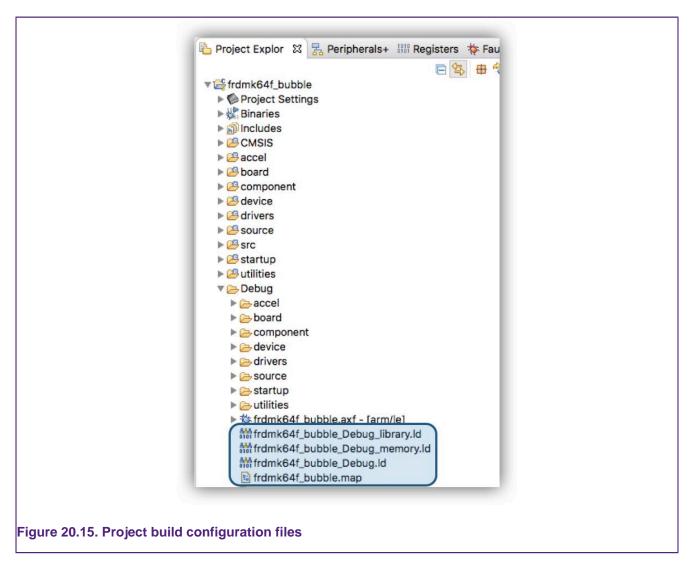

**Note**: these files are automatically generated by the Managed linker script mechanism [215] for the selected build configuration when a project is built

Once a file is opened as below, a number of features are available.

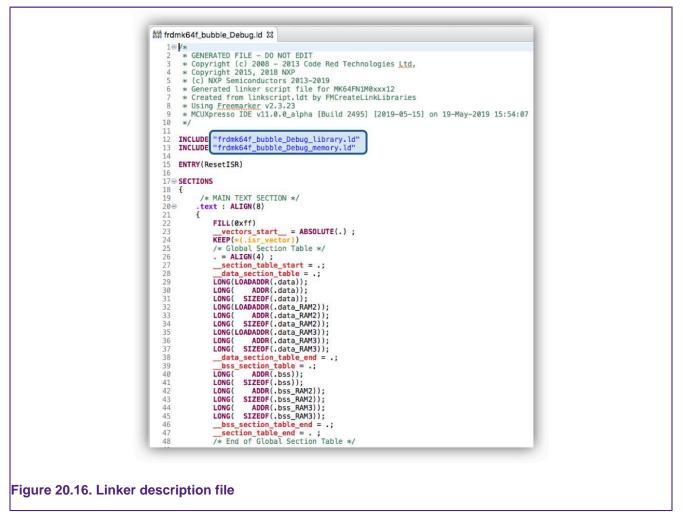

Include files and Symbols source (as highlighted) can be opened in a new editor view via CTRL + Click (CMD + Click for Mac) on their filename.

The Editor also provides context-aware code completion accessible by pressing CTRL + SPACE.

| 21 <b>{</b><br>22<br>23 | FI E ASSERT                |  |
|-------------------------|----------------------------|--|
| 24                      | I BYTE                     |  |
| 25<br>26                | KE E CREATE_OBJECT_SYMBOLS |  |
| 27<br>28                | • E HIDDEN                 |  |
| 29                      |                            |  |
| 30<br>31                |                            |  |
| 32                      | LC EPROVIDE_HIDDEN         |  |
| 33<br>34                |                            |  |
| 35<br>36                |                            |  |
| 37                      | LONG( ADDR(.data_RAM3));   |  |

The editor also provides error checking – validating that any changes are in accordance with the linker script syntax.

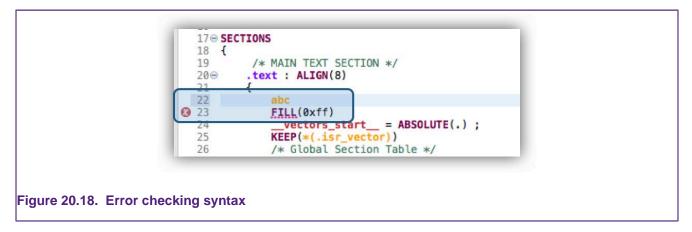

Furthermore, INCLUDE paths are verified and any error is shown as below.

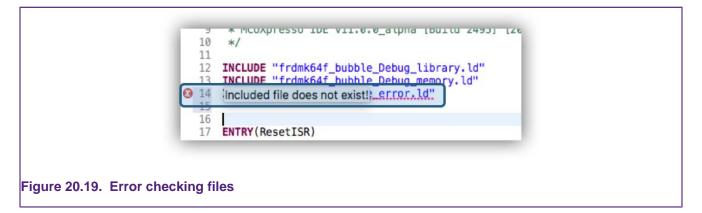

Error markers are shown on the navigation bar and in the title of the editor window.

The Outline view displays an outline of the file that is currently open in the editor area.

| 6 * Generated linker script file for MK64FN1M0xxx1 | Ltd,<br>Coutine S3<br>Coutine S3 |
|----------------------------------------------------|----------------------------------------------------------------------------------------------------|
|----------------------------------------------------|----------------------------------------------------------------------------------------------------|

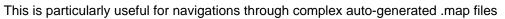

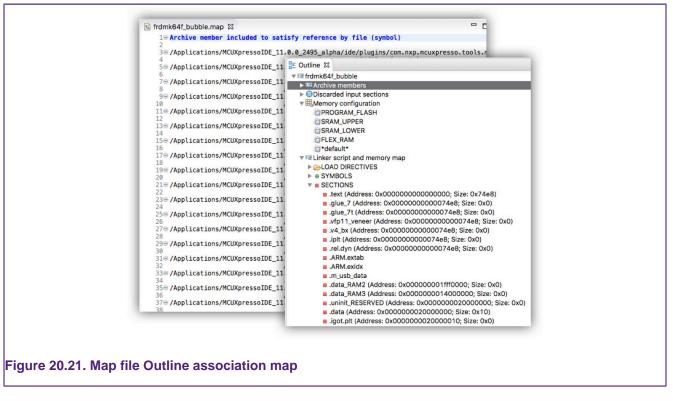

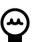

## Tip

Right-clicking within the outline view allows the opening of related source files.

Finally, if required, colors used for syntax highlighting can be configured via *Preferences -> MCUXpresso IDE -> Editor Awareness* as below.

|                                                                                                    | Preferenc                                                                                                    | es                                                                                               |                |
|----------------------------------------------------------------------------------------------------|----------------------------------------------------------------------------------------------------|--------------------------------------------------------------------------------------------------|----------------|
| type filter text                                                                                                    | Syntax Coloring                                                                                                    |                                                                                                  | \$• ⇒• ▼       |
| ▶ General                                                                                                    | Token Styles                                                                                                    |                                                                                                  |                |
| <ul> <li>C(C++</li> <li>Help</li> <li>Install/Update</li> <li>Java</li> <li>Library Hover</li> <li>MCUXpresso Config Tools</li> <li>WMCUXpresso IDE</li> <li>Debug Options (Advanced)</li> <li>Debug Optob Discovery</li> <li>Debug Probe Discovery</li> <li>Default Tool settings</li> <li>VEditor Awareness</li> <li>VEditor Awareness</li> <li>VENU Linker Script</li> <li>Syntax Coloring</li> <li>FreeRTOS TAD</li> <li>General</li> <li>J-Link Options</li> <li>Linkserver Options</li> <li>LPC-Link Options</li> <li>MCU settings</li> <li>Pathia and Directories</li> <li>PEMicro Options</li> </ul> | Comment<br>Default<br>Input section<br>Keyword<br>Memory region<br>Punctuation character<br>Section<br>String<br>Symbol | Color<br>Background<br>Style<br>Italic Bold<br>Underline Strike through<br>Font Menlo-regular-12 | Change         |
| 2 2 2                                                                                                    |                                                                                                    | Cancel                                                                                           | pply and Close |

# 20.8 Other options affecting the generated image

## 20.8.1 LPC MCUs – Code Read Protection

Most of NXP's LPC Cortex-M-based MCUs which have internal Flash memory contain "Code Read Protection" (CRP) support. This mechanism uses one of a number of known values being placed in a specific location in Flash memory to provide several levels of protection. When the MCU boots, this specific location in Flash memory is read, and depending upon its value, the MCU may prevent access to the Flash memory by external devices. This location is typically at 0x2FC though for LPC18xx/43xx parts with internal Flash, the CRP location is at an offset of 0x2FC from the start of the Flash bank being used.

#### **CRP: Preinstalled MCUs**

Support for setting up the CRP memory location is provided via a combination of the Project Wizard, a header file, and a number of macros. This support allows specific values to be easily placed into the CRP memory location, based on the user's requirements.

The New Project wizard contains an option to allow linker support for placing a CRP word to be enabled when you create a new project. This is typically enabled by default. This wizard option actually then controls the "Enable CRP" checkbox of the Project Properties linker Target tab.

In addition, the wizard creates a file, 'crp.c' which defines the 'CRP\_WORD' variable which contains the required CRP value. A set of possible values is provided by the NXP/crp.h header file that this then includes. Thus, for example, 'crp.c' typically contains:

```
#include <NXP/crp.h>
___CRP const unsigned int CRP_WORD = CRP_NO_CRP ;
```

which is then placed at the correct location in Flash by the linker script generated by the managed linker script mechanism:

. = 0x000002FC ; KEEP(\*(.crp))

**Note**: the value CRP\_NO\_CRP ensures that the Flash memory is fully accessible. When you reach the stage of your project where you want to protect your image, you need to modify the CRP word to contain an appropriate value.

**Important Note**: You should take particular care when modifying the value placed in the CRP word, as some CRP settings can disable some or all means of access to your MCU (including debug). Before making use of CRP, you are strongly advised to refer to the User Manual for the LPC MCU that you are using.

#### **CRP: MCUs installed by importing an SDK**

The support for CRP in LPC parts imported into MCUXpresso IDE from an SDK, is generally similar to the Preinstalled MCUs. However rather than having a separate crp.c file, the CRP\_WORD variable definition is generally found within the startup code.

#### 20.8.2 Kinetis MCUs – Flash Config Blocks

Kinetis MCUs provide an alternative means of protecting the user's image in Flash using the Flash Configuration Block. The Flash Configuration Field is generally located at addresses 0x400-0x40F and unlike the LPC CRP mechanism, only specific values give access, whereas any other values are likely to lock the part.

The value of the Flash Configuration block for a project is provided by the following structure which will be found in the startup code:

```
__attribute__ ((used,section(".FlashConfig"))) const struct {
    unsigned int word1;
    unsigned int word2;
    unsigned int word3;
    unsigned int word4;
} Flash_Config = {0xFFFFFFFF, 0xFFFFFFFF, 0xFFFFFFFF, 0xFFFFFFFF};
```

which is then placed appropriately by the linker script generated by the managed linker script mechanism.

```
/* Kinetis Flash Configuration data */
. = 0x400 ;
PROVIDE(__FLASH_CONFIG_START__ = .) ;
KEEP(*(.FlashConfig))
PROVIDE(__FLASH_CONFIG_END__ = .) ;
ASSERT(!(__FLASH_CONFIG_START__ == __FLASH_CONFIG_END__),
"Linker Flash Config Support Enabled, but no .FlashConfig
section provided within application");
/* End of Kinetis Flash Configuration data */
```

**Important Note**: The support for placing the Flash Configuration Block can be disabled by unticking a checkbox of the Project Properties linker Target tab. However, this is generally not advisable as it is very likely to result in a locked MCU.

| • • •                                                                                              | Properties for w                                         | IK64FN1M0xxx12_Project                               |                        |                       |
|----------------------------------------------------------------------------------------------------|----------------------------------------------------------|------------------------------------------------------|------------------------|-----------------------|
| type filter text                                                                                   | Settings                                                 |                                                      |                        | <b>◇・</b> → •         |
| <ul> <li>Resource<br/>Builders</li> <li>C/C++ Build<br/>Build Variables<br/>Environment</li> </ul> | Configuration: Debug [ Active ]                          |                                                      | <b>C</b> N             | lanage Configurations |
| Logging<br>MCU settings                                                                            | 😽 Tool Settings 🎤 Bui                                    | ld steps 🛛 😤 Build Artifact                          | Binary Parsers         | 8 Error Parsers       |
| Settings<br>Tool Chain Editor<br>C/C++ General<br>MCUXpresso Config Too                            | MCU C Compiler     Dialect     Preprocessor     Includes | Manage linker script<br>Linker script<br>Script path | MK64FN1M0xxx12         | Project_Debug.ld      |
| Project Natures                                                                                    | Optimization                                             | Enable automatic place                               | ment of Flash Configur | ation field in image  |
| Project References<br>Run/Debug Settings                                                           | 🖉 Debugging                                              | Library                                              | Redlib (semihost-n     |                       |
| Task Tags<br>▶Validation                                                                           | Miscellaneous<br>Architecture<br>MCU Assembler           | Enable printf float                                  |                        |                       |
|                                                                                                    |                                                          | Link application to RAM                              | SRAM_UPPER             | \$                    |
|                                                                                                    | 🖉 General                                                | Heap and Stack placement                             | MCUXpresso Style       | 0                     |
|                                                                                                    | Miscellaneous                                            | Stack offset                                         | 0                      |                       |
|                                                                                                    | Shared Library Settings                                  | Region                                               | Location               | Size                  |
|                                                                                                    | Managed Linker Script<br>Multicore<br>WCU Debugger       | Heap Default<br>Stack Default                        | Post Data<br>End       | Default<br>Default    |
|                                                                                                    | 🖄 Debug<br>🖄 Miscellaneous                               | Global data placement                                | Default                | 0                     |
|                                                                                                    |                                                          | Extra linker script input section                    | ions                   | + ×                   |
|                                                                                                    |                                                          | Input section description                            | Region                 | Section Type          |
|                                                                                                    |                                                          |                                                      |                        |                       |
|                                                                                                    |                                                          |                                                      | Restore D              | Defaults Apply        |
| ?                                                                                                  |                                                          |                                                      | Cancel                 | Apply and Close       |
|                                                                                                    |                                                          |                                                      |                        |                       |

## 20.8.3 Placement of USB data

For MCUs where part support is imported from an SDK, the managed linker script mechanism supports the automatic placement of USB global data (as used by the SDK USB Drivers), including for parts with dedicated USB\_RAM (small or large variants).

## 20.8.4 Plain load image

The LPC540xx family provides no built-in flash, but rather offers a quad SPI Flash Interface (SPIFI) so that external flash can be used. The most straightforward way of using external flash is that the image is built to be programmed into the external flash and executed directly from the same location (XIP – eXecute In Place).

However, the LPC540xx boot ROM also offers an alternative way of using the external flash – such that the application is programmed into the flash, but the boot ROM relocates it into a bank of the onboard SRAM for execution. Generally, it is expected that the SRAMX bank (at address 0x0) will be used for this. An application that runs in this manner is known as a "plain load image".

The managed linker script mechanism of MCUXpresso IDE offers a simple way of configuring an application project so that it builds as a plain load image. This can be controlled for a particular build configuration via:

Project -> Properties -> C/C++ Build -> Settings -> Tools Settings -> MCU Linker -> Managed Linker Script

| General Architecture & Headers | Plain load im                                                                                  | age     | SRAMX |           |         | <u></u> |
|--------------------------------|------------------------------------------------------------------------------------------------|---------|-------|-----------|---------|---------|
| MCU Linker Seneral Libraries   | bootloader from its load address in Flash to an<br>execute address in RAM - such as the "plain |         |       | Style 🗘   |         |         |
| Miscellaneous                  | load image" on the LPC540xx d<br>Region                                                        |         | vices | Location  | Size    |         |
| Shared Library Settings        | Неар                                                                                           | Default |       | Post Data | Default |         |
| Architecture                   | Stack                                                                                          | Default |       | End       | Default |         |
| Multicore                      |                                                                                                |         |       |           |         |         |

Please see also the Project settings [171] shortcuts.

Enabling the "Plain load image" option:

- 1. Modifies the generated linker script so that the main code section is located so that it is programmed into flash, but expect to be copied into the specified RAM bank by the boot ROM before being executed
- 2. Modifies the startup code, using symbols provided from the generated linker script, so that the appropriate data is placed into the image so that the boot ROM knows that it needs to relocate the image from flash into RAM.

**Note 1**: This functionality requires the application project to be based on the LPC540xx part support from SDK v2.4.0 (or later).

**Note 2**: The size of the application image (including the initialized global data) must be less than the size of the RAM bank that the code will execute from.

**Note 3**: LPC540xx supports plain load images being executed from either address 0x0 or address 0x20000000. However, if the RAM at 0x20000000 is used then the debugger is not able to stop on the default breakpoint on main(). This is because a hardware breakpoint needs to be used (as the copying of the code from flash into RAM by the boot ROM would overwrite a software breakpoint), but the Cortex-M4 cannot set a hardware breakpoint this high in the memory map.

## 20.8.5 Link application to RAM

The MCUXpresso IDE *managed linker mechanism* defaults to placing the code and initialized data values to the first Flash region listed within the memory configuration of a project, as discussed in the Default image layout [217] section.

On occasion, it can be useful to debug a project directly from RAM since this offers some benefits such as avoiding the flash programming element of the debug session, and so on. Linking to RAM could be achieved by deleting the Flash memory regions from the memory configuration of the project and rebuilding the application – however, this is not the most convenient approach!

Therefore MCUXpresso IDE offers the option to *tell* the managed linker script mechanism to simply ignore any flash regions listed in the memory configuration of the project via a simple checkbox at:

Project -> Properties -> C/C++ Build -> Settings -> Tools Settings -> MCU Linker -> Managed Linker Script

|                                             | ers Alaia las | lication to RAM                          | gnore Flash) |                  | 0 |
|---------------------------------------------|---------------|------------------------------------------|--------------|------------------|---|
| 🖉 General<br>🖉 Libraries<br>🖓 Miscellaneous |               | Heap and Stack placement<br>Stack offset |              | MCUXpresso Style |   |
| Shared Library Setting                      | Stack offse   |                                          |              |                  |   |
| Architecture                                |               | Region                                   | Location     | Size             |   |
| Managed Linker Scrip                        | Heap          | Default                                  | Post Data    | Default          |   |
| Multicore                                   | Stack         | Default                                  | End          | 0x4              |   |

Please see also the Project settings [171] shortcuts.

With this option set, the application instead links to the first RAM region listed within the the memory configuration of the project.

There are two important considerations when developing with RAM based projects:

- They require support from the debug environment to be run and so may not execute in exactly the same manner as a true application running from an MCU reset. Please see the section RAM projects with LinkServer [289] for more information. Please note: if you are using debug solutions other than LinkServer, additional user setup may be required.
- 2. Unlike projects running from Flash, global variable load and execute addresses are by default the same. The consequence of this is that global variables values persist at their current value if an application is restarted. Therefore this is not recommended, and instead, a restart should be achieved by terminating and restarting the whole debug session. See also: Placement of specific code/data items [244]

**Note**: Some MCU/development boards make use of SDRAM. These memories are typically initialized by the MCU BootROM during reset and this initialization may require user-supplied configuration data to be programmed into flash. Therefore you **must** ensure that any SDRAM regions are correctly initialized before they are used for RAM-based debug operations.

# 20.9 Modifying the generated linker script / memory layout

The linker script generated by the managed linker script mechanism is suitable for use, as is, for many applications. However, in some circumstances, you may need to make changes. MCUXpresso IDE provides a number of mechanisms to allow you to do this whilst still being able to use the managed linker script mechanism. These include:

- Changing the layout and order of memory using the Memory Configuration Editor
- Changing the size and location of the stack and heap using the Heap and Stack Editor
- Decorating the definitions of variables and functions in your source code with macros from the *cr\_section\_macros.h* to cause them to be placed into different memory blocks
- Providing project-specific versions of FreeMarker linker script templates to change particular aspects of how the managed linker script mechanism creates the final linker script

The following sections describe these in more detail.

# 20.10 Using the Memory Configuration Editor

The Memory Configuration Editor is accessed via the MCU settings dialog, which can be found at

Project Properties -> C/C++ Build -> MCU settings

This lists the memory details for the selected MCU, and displays, by default, the memory regions that have been defined by MCUXpresso IDE itself (from installed or SDK part support).

| type filter text                                          | MCU settings                                                               |                                                                                                  |                                                         |                                                                                                    |                                                                              |         | (⊃•⊂)••       |  |
|-----------------------------------------------------------|----------------------------------------------------------------------------|--------------------------------------------------------------------------------------------------|---------------------------------------------------------|----------------------------------------------------------------------------------------------------|------------------------------------------------------------------------------|---------|---------------|--|
| ▶ Resource<br>Builders<br>▼C/C++ Build<br>Build Variables | Availa                                                                     | able parts                                                                                       |                                                         |                                                                                                    |                                                                              |         |               |  |
| Environment                                               | The second second second second                                            |                                                                                                  |                                                         |                                                                                                    |                                                                              |         |               |  |
| Logging                                                   | SDK MCUs                                                                   |                                                                                                  |                                                         | Preinstall                                                                                                    |                                                                              |         |               |  |
| MCU settings                                              | MCUs from ins                                                              | talled SDKs                                                                                      |                                                         |                                                                                                    | n preinstalle                                                                |         | generic       |  |
| Settings                                                  | Target                                                                     |                                                                                                  |                                                         |                                                                                                    | part support                                                                 | t       |               |  |
| Tool Chain Editor                                         | ►K32W0x2                                                                   | S                                                                                                |                                                         | NXP LPC4                                                                                                    |                                                                              |         |               |  |
| ►C/C++ General                                            | ►K6x                                                                       |                                                                                                  |                                                         |                                                                                                    | 4337                                                                         |         |               |  |
| Project References                                        | ►KL2x                                                                      |                                                                                                  |                                                         | LPC4337-M0                                                                                                    |                                                                              |         |               |  |
| Run/Debug Settings                                        | ▶LPC5411:                                                                  |                                                                                                  |                                                         | LPC4350                                                                                                    |                                                                              |         |               |  |
| Task Tags                                                 | ►LPC546xx                                                                  |                                                                                                  |                                                         | LPC4350-M0<br>LPC4353                                                                                                    |                                                                              |         |               |  |
| ▶ Validation                                              | ►LPC55xx                                                                   |                                                                                                  |                                                         | LPC4353<br>LPC4353-M0                                                                                                    |                                                                              |         |               |  |
|                                                           | ►LPC8N04                                                                   | 050                                                                                              |                                                         |                                                                                                    | 4353-100                                                                     |         |               |  |
|                                                           | ► MIMXRT1<br>► MIMXRT1                                                     |                                                                                                  |                                                         |                                                                                                    | 4357-MO                                                                      |         |               |  |
|                                                           | PMIMART                                                                    | 064                                                                                              |                                                         |                                                                                                    | 4367                                                                         |         |               |  |
|                                                           |                                                                            |                                                                                                  |                                                         |                                                                                                    | 4367-MO                                                                      |         |               |  |
|                                                           |                                                                            |                                                                                                  |                                                         |                                                                                                    | 1370                                                                         |         |               |  |
|                                                           | Default LinkS<br>Type<br>Flash<br>Flash<br>RAM<br>RAM<br>RAM<br>RAM<br>RAM | Name<br>MFlashA512<br>MFlashA512<br>RamLoc32<br>RamLoc40<br>RamAHB32<br>RamAHB16<br>RamAHB_ETB16 | Alias<br>Flash<br>Flash2<br>RAM<br>RAM2<br>RAM3<br>RAM4 | Bx7_2x512_Boot<br>Location<br>0x1a000000<br>0x1b000000<br>0x10000000<br>0x10080000<br>0x20000000<br>0x20000000<br>0x2000c000 | Size<br>0x80000<br>0x80000<br>0x8000<br>0x8000<br>0x8000<br>0x8000<br>0x4000 | Driver  | Browse        |  |
|                                                           | Add Flash                                                                  | Add RAM                                                                                          | )                                                       | Split                                                                                                    | Join ) (                                                                     | Delete  |               |  |
|                                                           | Import                                                                     | Merge                                                                                            | Export                                                  | Generate.                                                                                                    | )                                                                            |         |               |  |
|                                                           |                                                                            |                                                                                                  |                                                         |                                                                                                    |                                                                              | Refresh | MCU Cache     |  |
|                                                           |                                                                            |                                                                                                  |                                                         | C                                                                                                    | Restore D                                                                    | efaults | Apply         |  |
|                                                           |                                                                            |                                                                                                  |                                                         |                                                                                                    | Cancel                                                                       |         | ply and Close |  |

# 20.10.1 Editing a memory configuration

In the example below, we show how the default memory configuration for an LPC4337... can be changed.

Introduced in MCUXpresso IDE version 10.3.0, the memory configuration can simply be edited in place to create the desired memory map.

| Туре  | Name         | Alias  | Location   | Size            | Driver      |  |
|-------|--------------|--------|------------|-----------------|-------------|--|
| Flash | MFlashA512   | Flash  | 0x1a000000 |                 | 20 J        |  |
| Flash | MFlashB512   | Flash2 | 0x1b000000 |                 |             |  |
| RAM   | RamLoc32     | RAM    | 0x1000000  |                 |             |  |
| RAM   | RamLoc40     | RAM2   | 0x10080000 |                 |             |  |
| RAM   | RamAHB32     | RAM3   | 0x20000000 |                 |             |  |
| RAM   | RamAHB16     | RAM4   | 0x20008000 |                 |             |  |
| RAM   | RamAHB_ETB16 | RAM5   | 0x2000c000 | 0x4000          |             |  |
| _     | Flash Add RA |        |            | olit J<br>erate | loin Delete |  |

Known blocks of memory, with their type, base location, and size are displayed. Entries can be created, deleted, and so on by using the provided buttons.

For simplicity, the **additional** memory regions are given sequential aliases, starting from 2, so RAM2, RAM3, and so on (as well as using their "formal" region name – for example, RamAHB32).

| Button               | Details                                                                                                    |
|----------------------|----------------------------------------------------------------------------------------------------|
| Add Flash            | Add a new memory block of the appropriate type.                                                                                                    |
| Add RAM              | Add a new memory block of the appropriate type.                                                                                                    |
| Split                | Split the selected memory block into two equal halves.                                                                                                    |
| Join                 | Join the selected memory block with the following block (if the two are contiguous).                                                                                                    |
| Delete               | Delete the selected memory block.                                                                                                    |
| Import               | Import a memory configuration that has been exported from another project, overwriting the existing configuration.                                                                                                    |
| Merge                | Import a partial memory configuration from a file, merging it with the existing memory configuration. This allows you, for example, to add an external Flash bank definition to an existing project.                                           |
| Export               | Export a memory configuration for use in another project.                                                                                                    |
| Up / Down            | Reorder memory blocks. This is important: if there is no Flash block, then code is placed in the first RAM block, and data is placed in the block following the one used for the code (regardless of whether the code block was RAM or Flash). |
| Generate             | Generates local part support for the selected MCU.                                                                                                    |
| Driver               | Highlighted in blue, shows the selection of a per-Flash region Flash driver. Click this field to see a dropdown of all available drivers. Please see: LinkServer Flash support [189]                                                           |
| Browse(Flash driver) | Select the appropriate driver for programming the Flash memory specified in the memory configuration. For more information please see the section on flash drivers [189]                                                                       |

#### Table 20.1. Memory editor controls

The name, location, and size of this new region can be edited in place. **Note**: When entering the size of the region, you can enter full values in decimal or in hex (by prefixing with  $_{0x}$ ), or by specifying the size in kilobytes or megabytes. For example:

- To enter a region size of 32 KB, enter 32768, 0x8000 or 32k
- To enter a region size of 1 MB, enter 0x100000 or 1m

Note: Memory regions must be located on four-byte boundaries, and be a multiple of four bytes in size.

The screenshot below shows the dialog after the "Add Flash" button has been clicked. Use the highlighted up/down buttons to move this region to be top of the list. This action forces the managed linker script mechanism of MCUXpresso IDE to link against this new flash region.

| Туре  | Name         | Alias  | Location   | Size            | Driver |     |
|-------|--------------|--------|------------|-----------------|--------|-----|
| Flash | MFlashA512   | Flash  | 0x1a000000 | 0x80000         |        |     |
| Flash | MFlashB512   | Flash2 | 0x1b000000 | 0x80000         |        | 0-1 |
| Flash | Flash_00     | Flash3 | 0x1b080000 | 0x400           |        |     |
| RAM   | RamLoc32     | RAM    | 0x1000000  | 0x8000          |        |     |
| RAM   | RamLoc40     | RAM2   | 0x10080000 | 0xa000          |        |     |
| RAM   | RamAHB32     | RAM3   | 0x20000000 | 0x8000          |        |     |
| RAM   | RamAHB16     | RAM4   | 0x20008000 | 0x4000          |        |     |
| RAM   | RamAHB_ETB16 | RAM5   | 0x2000c000 | 0x4000          |        |     |
|       | Flash Add RA |        |            | olit J<br>erate | Delete | )   |

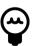

# Tip

Once a change has been made, ensure a mouse click is made outside any changed cell, this action forces the change to be recognized by Eclipse

| Туре  | Name         | Alias  | Location                                                                                                    | Size                                                                                                    | Driver                  |       |
|-------|--------------|--------|----------------------------------------------------------------------------------------------------|----------------------------------------------------------------------------------------------------|-------------------------|-------|
| Flash | SPIFI_1MB    | Flash  | Construction and and a second second s | Charles and the second second s | LPC18_43_SPIFI_SFDP.cf> |       |
| Flash | MFlashA512   | Flash2 |                                                                                                    | and the second second second second                                                                                                    | LPC18x7_43x7_2x512_B.   | 1 221 |
| Flash | MFlashB512   | Flash3 | 0x1b000000                                                                                                    | 0x80000                                                                                                    | LPC18x7_43x7_2x512_B.   | .   😣 |
| RAM   | RamLoc32     | RAM    | 0x1000000                                                                                                    | 0x8000                                                                                                    |                         |       |
| RAM   | RamLoc40     | RAM2   | 0x10080000                                                                                                    | 0xa000                                                                                                    |                         |       |
| RAM   | RamAHB32     | RAM3   | 0x20000000                                                                                                    | 0x8000                                                                                                    |                         |       |
| RAM   | RamAHB16     | RAM4   | 0x20008000                                                                                                    | 0x4000                                                                                                    |                         |       |
| RAM   | RamAHB_ETB16 | RAM5   | 0x2000c000                                                                                                    | 0x4000                                                                                                    |                         |       |
| Add   | Flash Add RA |        | ort Gene                                                                                                    | Split                                                                                                    | Join Delete             |       |

Here you can see that the new region has been named SPIFI\_1MB, its base address set to 0x14000000, its size to 1 MB and the default Flash driver has been deleted and an SFDP SPIFI driver selected for the newly created SPIFI\_1MB region.

MCUXpresso IDE provides extended support for the creation and programming of projects that span multiple Flash devices. In addition to a single default Flash driver, per region Flash drivers can also be specified (as above). Using this scheme projects can be created that span Flash regions and can be programmed in a single 'debug' operation.

Note: Once the memory details have been modified, the selected MCU as displayed on the "Status Bar" (at the bottom of the IDE window) is displayed with an asterisk (\*) next to it. This provides an indication that the MCU memory configuration settings for the selected project have been modified.

#### 20.10.2 Device-specific vs default Flash drivers

When a project is configured to use additional Flash devices via the Memory Configuration Editor, the Flash driver to be used for programming that Flash device has to be specified in the Driver column. Typically for a SPIFI device, this should be:

- LPC18\_43\_SPIFI\_GENERIC.cfx (for LPC18/LPC43 series MCUs)
- LPC40xx\_SPIFI\_GENERIC.cfx (for LPC407x/8x MCUs)
- LPC5460x\_SPIFI\_GENERIC.cfx (for LPC5460x MCUs)
- LPC540xx\_SPIFI\_GENERIC.cfx (for LPC540xx MCUs)

For further information please also see the section on flash drivers. [189]

#### 20.10.3 Restoring a memory configuration

To restore the memory configuration of a project back to the default settings, simply reselect the MCU type, or use the "Restore Defaults" button, on the MCU Settings properties page.

#### 20.10.4 Copying Memory Configurations

Memory configurations can be exported for import into another project. Use the Export and Import buttons for this purpose.

## 20.11 Global data placement

By default, global data items are located at run time in the 'default' memory region (that is, the first RAM block displayed in the memory configuration area).

However, MCUXpresso IDE version 10.2 introduced a mechanism to the Managed Linker Script mechanism to allow the user to specify a specific memory region to be used for the global data, without the need to change the order of the RAM blocks in the memory configuration editor.

This can be done via the Managed Linker Script page of Project Properties:

| <ul> <li>MCU Linker</li> <li>General</li> <li>Libraries</li> <li>Miscellaneous</li> <li>Shared Library Settings</li> <li>Architecture</li> <li>Managed Linker Script</li> <li>Multicore</li> <li>Wulticore</li> <li>Bobug</li> <li>Debug</li> <li>Miscellaneous</li> </ul> | Heap and Stack placement      |                              | MCUXpresso Style                  |                            |     |
|----------------------------------------------------------------------------------------------------|-------------------------------|------------------------------|-----------------------------------|----------------------------|-----|
|                                                                                                    | Stack offset<br>Heap<br>Stack | Region<br>Default<br>Default | 0<br>Location<br>Post Data<br>End | Size<br>Default<br>Default |     |
|                                                                                                    | Global data placement Def     |                              | Default                           |                            |     |
|                                                                                                    | Extra linker scr              |                              | ns<br>Region                      | Section Type               | ÷ × |
|                                                                                                    |                               |                              |                                   |                            | _   |

To change the memory region to be used, simply use the dropdown box to select the memory region you wish to locate the global data.

**Note**: the above placement of global data applies to global data items that are not explicitly placed elsewhere in the memory map see: Placement of specific code/data items. [244]

# 20.12 Modifying heap/stack placement

MCUXpresso IDE provides two models of heap/stack placement. The first of these is the "LPCXpresso Style", which is the mechanism provided by the previous generation LPCXpresso IDE. This is the default model used for projects created for Preinstalled MCUs. The second model is the "MCUXpresso style". This is the default model used for projects created for MCUs imported from SDKs.

The heap/stack placement model being used for a particular project/build configuration can be modified by right-clicking on the project and selecting:

| type filter text                                                                             | Settings                                                                                                    |                                                                                                    |                             |                                                                                                    | ¢.                   | ¢+ 🗸 |
|----------------------------------------------------------------------------------------------|----------------------------------------------------------------------------------------------------|----------------------------------------------------------------------------------------------------|-----------------------------|----------------------------------------------------------------------------------------------------|----------------------|------|
| <ul> <li>Resource</li> <li>Builders</li> <li>C/C++ Build</li> <li>Build Variables</li> </ul> | Configuration: Debug [ Active ]                                                                                                    |                                                                                                    |                             | <b>O</b> M                                                                                                    | anage Configuration  | s    |
|                                                                                              | <ul> <li>Tool Settings</li> <li>MCU C Compiler</li> <li>Dialect</li> <li>Preprocessor</li> <li>Includes</li> <li>Optimization</li> <li>Debugging</li> <li>Warnings</li> <li>Miscellaneous</li> <li>Architecture</li> <li>MCU Assembler</li> <li>General</li> <li>Architecture</li> <li>MCU Linker</li> <li>General</li> <li>Libraries</li> <li>Mscellaneous</li> <li>Shared Library Settings</li> <li>Shared Linker Script</li> <li>Managed Linker Script</li> <li>Multicore</li> <li>MCU Debugger</li> <li>Debug</li> <li>Miscellaneous</li> </ul> | Manage linker s Linker script Script path Enable automat Library Enable printf flc Enable scanf flc Link application Plain load image Heap and Stack pl Stack offset Heap | ic placeme<br>eat<br>to RAM | Binary Parsers MK64FN1M0xxx12  Amplify the second second s | ation field in image | \$   |
|                                                                                              |                                                                                                    | Global data placeme                                                                                                    |                             | Default                                                                                                    |                      |      |
|                                                                                              |                                                                                                    | Extra linker script in<br>Input section descrip                                                                                                    |                             | Region                                                                                                    | Section Type         | ×    |
|                                                                                              |                                                                                                    |                                                                                                    |                             | Restore D                                                                                                    | efaults App          | du   |
| ?                                                                                            |                                                                                                    |                                                                                                    |                             | Cancel                                                                                                    | Apply and C          |      |

Project Properties -> C/C++ Build -> Settings -> MCU Linker -> Managed Linker Scripts

In the dialog above, highlights show the managed linker script option along with the selection of the MCUXpresso Style scheme.

## 20.12.1 MCUXpresso style heap and stack

By default, the heap and stack are placed in the "default" memory region (that is, the first RAM block displayed in the memory configuration area), with the heap placed after the application's data and the stack rooted at the top of this block.

However, using the Heap and Stack editor in Project Properties, it is very simple to individually change the stack and heap locations (both the memory block used, and the location within that block), and also the size of the memory to be used by each of them.

#### Region

- Default: Place into first RAM bank as shown in Memory Configuration Editor
- List of memory regions, and aliases, as shown in Memory Configuration Editor

#### Location

- Start: Place at the start of the specified RAM bank.
- Post Data: Place after any data in the specified RAM bank. Default for heap.
- End: Place at the end of the specified RAM bank. Default for stack.

#### Size

- Default: 1/16th of the memory region size, up to a maximum of 4 KB (and a minimum of 128bytes). Hovering the cursor over the field shows the current value that will be used.
- Value: Specify the exact required size. Must be a multiple of 4. **Note**: When entering the size of the region, you can enter full values in decimal or in hex (by prefixing with 0x), or by specifying the size in Kilobytes (or Megabytes). For example:
  - To enter a size of 32 KB, enter 32768, 0x8000, or 32k.
  - A value of 0 can be entered to prevent any heap use by an application.
    - Note: For semihosted printf to operate without any heap space, you must enable the "character only" version. For Redlib, define the symbol "CR\_PRINTF\_CHAR" (at the project level) and remove other semihosting defines such as CR\_INTEGER\_PRINTF. Character-only semihosted printf is significantly slower than the default version and may display differently depending on your debug solution.

**Note**: The MCUXpresso style of setting heap and stack has the advantage over the LPCXpresso style described below in that the memory allocated for heap/stack usage is also taken into account in the image size information displayed in the Build console when your project is built.

## 20.12.2 LPCXpresso style heap and stack

By default, the heap and stack are still placed in the "default" memory region (that is, the first RAM block displayed in the memory configuration area), with the heap placed after the application's data and the stack rooted at the top of this block.

To relocate the stack or heap, or provide a maximum extent of the heap, the linker "--defsym" option can be used to define one or more of the following symbols:

```
__user_stack_top
__user_heap_base
_pvHeapLimit
```

To do this, use the MCU Linker -> Miscellaneous -> Other Options box in Project Properties.

For example:

```
--defsym=__user_stack_top=__top_RAM2
```

- Locate the stack at the top of the second RAM bank (as listed in the memory configuration editor)
- Note: The symbol \_\_top\_RAM2 is defined in the project by the managed linker script mechanism at:

```
<projname>_<buildconfig>_mem.ld
```

#### --defsym=\_\_user\_heap\_base=\_\_end\_bss\_RAM2

• Locate the start of the heap in the second RAM bank, after any data that has been placed there

#### --defsym=\_pvHeapLimit=\_\_end\_bss\_RAM2+0x8000

• Locate the end of the heap in the second RAM bank, offset by 32 KB from the end of any data that has been placed there

#### --defsym=\_pvHeapLimit=0x10004000

• Locate the end of the heap at the absolute address 0x10004000

## 20.12.3 Reserving RAM for IAP Flash programming

The IAP Flash programming routines available in NXP's LPC MCUs generally make use of some of the onchip RAM when executed. For example, on the LPC1343 the top 32 bytes of onchip RAM are used. Thus if you are calling the IAP routines from your own application, you need to ensure that this memory is not used by your main application – which typically means by the stack.

However, with the managed linker script mechanism, it is easy to modify the start position of the stack (remember that stacks grow down) to avoid this clash with the IAP routines. To do this go to:

Project Properties -> C/C++ Build -> Settings -> MCU Linker -> Manager Linker Script

and modify the value in the "Stack Offset" field from 0 to 32. This works whether you are using the LPCXpresso style or MCUXpresso style of heap/stack placement.

| 2.<br>        | d image                                                       | SRAM_UPPER                                                           |                                                                                                    | <u> </u>                                                                                                    |
|---------------|---------------------------------------------------------------|----------------------------------------------------------------------|----------------------------------------------------------------------------------------------------|----------------------------------------------------------------------------------------------------|
| Heap and S    | tack placement                                                | MCUXpresso St                                                        | yle                                                                                                    | 0                                                                                                    |
| Stack offse   | t                                                             | 32                                                                   |                                                                                                    |                                                                                                    |
|               | Region                                                        | Location                                                             | Size                                                                                                    |                                                                                                    |
| Heap          | Default                                                       | Post Data                                                            | Default                                                                                                    |                                                                                                    |
| Stack         | Default                                                       | End                                                                  | Default                                                                                                    |                                                                                                    |
|               |                                                               | Default                                                              |                                                                                                    | <b>○</b><br>+ ×                                                                                                    |
| Input section | description                                                   | Region                                                               | Section Type                                                                                                    |                                                                                                    |
|               |                                                               | -                                                                    |                                                                                                    |                                                                                                    |
|               |                                                               |                                                                      |                                                                                                    |                                                                                                    |
|               | Stack offse<br>Heap<br>Stack<br>Global data<br>Extra linker s | Stack offset Region Heap Default Stack Default Global data placement | Stack offset     32       Region     Location       Heap     Default     Post Data       Stack     Default     End   Global data placement       Default     Default       Extra linker script input sections | Stack offset     32       Region     Location     Size       Heap     Default     Post Data     Default       Stack     Default     End     Default       Global data placement     Default     Extra linker script input sections |

The value you enter in this field must be a multiple of 4.

You are also advised to check the documentation for the actual MCU that you are using to confirm the amount of memory required by the IAP routines.

## 20.12.4 Stack checking

Although, as described above, it is possible to define a size of memory to be used for the stack, Cortex-M CPUs have no support for hardware stack checking. Thus if you want to automatically

detect if the stack exceeds the memory set aside for it – other mechanisms must be used. For example:

- Identify a suitable memory region (or portion of one) that will fault for accesses below the region's base address, then locate the stack as desired within this region and watch for a possible fault
- Include code that sets the stack to a known value, and periodically checks whether the lowest address has been overwritten
- When debugging, set a watchpoint on the lowest address the stack is allowed to reach
- Use the Memory Protection Unit (MPU) to detect overflow, on parts which implement one

## 20.12.5 Heap checking

By default, the heap used by the malloc() family of routines grows upwards from the end of the user data in RAM up towards the stack – a "one region memory model".

When a new block of memory is requested, the memory allocation function \_sbrk() makes a call to the following function to check for heap overflow:

unsigned \_\_check\_heap\_overflow (void \* new\_end\_of\_heap)

This should return:

- 1 If the heap overflows
- 0 If the heap is still OK

If 1 is returned, Redlib's malloc() sets errno to ENOMEM and return a null pointer to the caller

This symbol will have been created automatically if you are using the MCUXpresso style of heap and stack placement described earlier in this chapter. Alternatively, if using the LPCXpresso style of heap and stack placements, you can use the --defsym option to set this.

If you wish to use a different means of heap overflow checking, then you can find a reference implementation of **\_\_check\_heap\_overflow()** in the file **\_cr\_check\_heap.c** that can be found in the Examples subdirectory of your IDE installation.

This file also provides functionality to allow simple heap overflow checking to be done by looking to see if the heap has reached the current location of the stack point, which of course assumes that the heap and stack are in the same region. This check is not enabled by default implementation within the C library as it can break in some circumstances – for example when the heap is being managed by an RTOS.

#### 20.12.6 Checking the heap from your application

The symbol **\_\_\_end\_of\_heap** indicates the current end of the heap and can be used by user code to track heap usage. For instance:

```
extern unsigned int __end_of_heap;
:
end_of_heap = __end_of_heap;
myBuffptr=(uint32_t*)malloc(20*sizeof(uint32_t));
new_end_of_heap = __end_of_heap;
```

However, it should be noted that the location this points to includes any last block that has been free'd. In other words, it effectively provides the maximal extent of the heap so far, not the end of the currently "active" last block.

Thus in some cases, if you check \_\_end\_of\_heap before calling malloc(), then again afterward, it is possible that the value does not change if the heap request can be fulfilled using the free'd last block, that is, there is no need to extend the heap further. In certain cases, \_\_end\_of\_heap can reduce, for example, if a block at the end of the heap is freed and a smaller block is subsequently allocated.

# 20.13 Placement of specific code/data items

It is possible to make changes to the placement of specific code/data items within the final image without modifying the FreeMarker linker script templates. Such placement can be controlled via macros provided in an MCUXpresso IDE-supplied header file which can be pulled into your project using:

#include <cr\_section\_macros.h>

**Alternatively** Introduced in MCUXpresso IDE version 10.2, the managed linker script mechanism now also provides a means of placing arbitrarily named code or data sections into a specified memory region of the generated image and is described in the next section. (See also Global data placement). [239]

## 20.13.1 Placing code and data into different memory regions

Unlike the macros provided by cr\_section\_macros.h (described later), this method does not require any change to the source code declaring the affected code/data (which basically renames the generated code/data sections to match the memory region name). And in many cases, it can avoid the need to provide project local FreeMarker linker script templates (described later in this chapter).

To place the code or data, you simply need to add the details of the section name, the memory region to place it in, and the type of the code/data, as per the below screenshot(s):

| General<br>October                                                                                                    | Heap and Stack placement                |                              | MCUXpresso Style                  |                            |  |  |  |
|----------------------------------------------------------------------------------------------------|-----------------------------------------|------------------------------|-----------------------------------|----------------------------|--|--|--|
| <ul> <li>Libraries</li> <li>Miscellaneous</li> <li>Shared Library Settings</li> <li>Architecture</li> <li>Managed Linker Script</li> <li>Multicore</li> <li>MCU Debugger</li> <li>Debug</li> </ul> | Stack offset<br>Heap<br>Stack           | Region<br>Default<br>Default | 0<br>Location<br>Post Data<br>End | Size<br>Default<br>Default |  |  |  |
|                                                                                                    | Global data placement                   |                              | Default                           |                            |  |  |  |
|                                                                                                    | Extra linker script input sections      |                              |                                   |                            |  |  |  |
|                                                                                                    | Input section description               |                              | Region                            | Section Type               |  |  |  |
|                                                                                                    | *(NonCacheable.init)<br>*(NonCacheable) |                              | SRAM_DTC<br>SRAM_DTC              | .data<br>.bss              |  |  |  |
|                                                                                                    |                                         |                              |                                   |                            |  |  |  |
|                                                                                                    |                                         |                              |                                   |                            |  |  |  |
|                                                                                                    |                                         |                              |                                   |                            |  |  |  |

which modifies the generated linker script to contain the sections specified in the appropriate region:

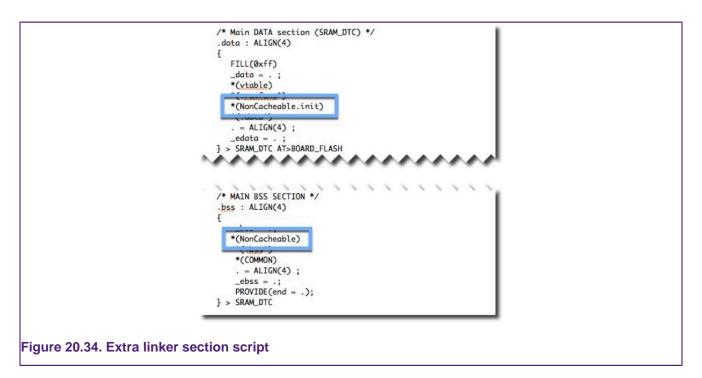

The second example graphic shows both the placement of a constant data table and also the powerful technique of specifying a project source folder and placing the entire contents of that folder (.text sections of flash2) into a chosen flash device. Using this scheme the user can drag and drop source files within the project structure to choose which location to use for their linkage and so their flash storage.

| Input section description                     | Region<br>FLASH2 | Section Type     |  |
|-----------------------------------------------|------------------|------------------|--|
| *(.big_const_data_table)<br>*flash2/*(.text*) | FLASH2           | .rodata<br>.text |  |
|                                               |                  |                  |  |
|                                               |                  |                  |  |

**Note**: that the format of the "input section description" is as detailed in the GNU Linker documentation, which can be found within the built-in help system of the IDE:

Help -> Help Contents -> Tools (Compilers, Debugger, Utilities) -> GNU Linker -> Linker Scripts -> SECTIONS Command -> Input Section Description

or directly in the online GNU documentation at:

#### https://sourceware.org/binutils/docs/ld/Input-Section-Basics.html

Also, this functionality only allows you to add sections to the linker script, not to remove something that the managed linker script already puts in. Thus if you need to remove part of the contents of the generated linker script – then you still need to modify the underlying FreeMarker linker script templates.

Finally, remember that the GNU linker script mechanism functions such that the first match encountered for a section wins (not the best match found). Thus this mechanism is just a request, not a guarantee. Always check the generated linker script and the map file output by the link step to confirm the expected placement of sections. In some problem cases, you may be able

to force the required placement by use of an EXCLUDE in one memory region, as well as the section in the required region.

#### 20.13.2 Placing data into different RAM blocks using macros

Many MCUs provide more than one bank of RAM. By default, the managed linker script mechanism places all of the application data and bss (as well as the heap and stack) into the first bank of RAM.

However, it is also possible to place specific data or bss items into any of the defined banks for the target MCU, as displayed in the Memory Configuration Editor, by decorating their definitions in your source code with macros from the cr\_section\_macros.h MCUXpresso IDE supplied header file

For simplicity, the **additional** memory regions are named sequentially, starting from 2, so RAM2, RAM3, and so on (as well as using their "formal" region name – for example, RamAHB32).

For example, the LPC1768 has a second bank of RAM at address 0x2007c000. The managed linker script mechanism creates a data (and equivalent bss) load section for this region thus:

```
.data_RAM2 : ALIGN(4)
{
    FILL(0xff)
    *(.data.$RAM2*)
    *(.data.$RamAHB32*)
} > RamAHB32 AT>MFlash512
```

To place data into this section, you can use the \_\_\_DATA macro, thus:

```
// create an unitialised 1k buffer in RAM2
___DATA(RAM2) char data_buffer[1024];
```

#### Or the \_\_BSS macro:

```
// create a zero-init buffer in RAM2
__BSS(RAM2) char bss_buffer[128];
```

In some cases, you might need a finer level of granularity than just placing a variable into a specific memory bank, and rather need to place it at a specific address. In such a case you could then edit the predefined memory layout for your particular project using the "Memory Configuration Editor" to divide up (and rename) the existing banks of RAM. This then allows you to provide a specific named block of RAM into which to place the variable that you need at a specific address, again by using the attribute macros provided by the "cr\_section\_macros.h" header file.

## 20.13.3 Noinit memory sections

Normally global variables in an application end up in either a ".data" (initialized) or ".bss" (zeroinitialized) data section within your linked application. Then when your application starts executing, the startup code automatically copies the initial values of the ".data" sections from Flash to RAM, and zero-initialize ".bss" data sections directly in RAM.

The managed linker script mechanism of MCUXpresso IDE also supports the use of ".noinit" data within your application. Such data is similar to ".bss" except that it does not get zero-initialized during startup.

Note: Great care must be taken when using ".noinit" data such that your application code makes no assumptions about the initial value of such data. This normally means that your application

code needs to explicitly set up such data before using it – otherwise, the initial value of such a global variable is basically random (that is, it depends upon the value that happens to be in RAM when your system powers up).

One common example of using such .noinit data items is in defining the frame buffer stored in SDRAM in applications which use an onchip LCD controller (for example NXP LPC178x and LPC408x parts).

#### Making global variables Noinit

The linker script generated by the managed linker script mechanism of the IDE contains a section for each RAM memory block to contain ".noinit" items, as well as the ".data" and ".bss" items. **Note**: For a particular RAM memory block, all ".data" items are placed first, followed by ".bss" items, and then ".noinit" items.

However, normally for a particular RAM memory block where you are going to put ".noinit" items, you would actually be making all of the data placed into that RAM ".noinit".

The "cr\_section\_macros.h" header file then defines macros which can be used to place global variables into the appropriate ".noinit" section. First of all, include this header file:

#include <cr\_section\_macros.h>

The \_\_\_NOINIT macro can then be used thus:

```
// create a 128 byte noinit buffer in RAM2
__NOINIT(RAM2) char noinit_buffer[128];
```

And if you want ".noinit" items placed into the default RAM bank, then you can use the \_\_NOINIT\_DEF macro thus:

```
// create a noinit integer variable in the main block of RAM
__NOINIT_DEF int noinit_var ;
```

## 20.13.4 Placing code/rodata into different FLASH blocks

Most MCUs only have one bank of Flash memory. But with some parts more than one bank may be available – and in such cases, by default, the managed linker script mechanism still places all of the application code and rodata (consts) into the first bank of Flash (as displayed in the Memory Configuration Editor).

For example:

- most of the LPC18 and LPC43xx parts containing internal Flash (such as LPC1857 and LPC4357) actually provide dual banks of Flash
- some MCUs have the ability to access external Flash (typically SPIFI) as well as their built-in internal Flash (for example, LPC18xx, LPC40xx, LPC43xx, LPC546xx)

However, it is also possible to place specific functions or rodata items into the second (or even third) bank of Flash. This placement is controlled via macros provided in the "cr\_section\_macros.h" header file.

For simplicity, the **additional** Flash region can be referenced as Flash2 (as well as using its "formal" region name – for example, MFlashB512 – which varies depending on the part).

First of all, include this header file:

#include <cr\_section\_macros.h>

: }

Then, for example, to place a rodata item into this section, you can use the \_\_\_RODATA macro, thus:

\_\_\_RODATA(Flash2) const int roarray[] = {10,20,30,40,50};

Or to place a function into it you can use \_\_\_TEXT macro:

```
___TEXT(Flash2) void systick_delay(uint32_t delayTicks) {
```

In addition, you can use the \_\_\_RODATA\_EXT and \_\_TEXT\_EXT macros to place functions/ rodata into a more specifically named section, for example:

```
__TEXT_EXT(Flash2,systick_delay) void systick_delay(uint32_t delayTicks) {
    :
    }
```

is placed into the section ".text.\$Flash2.systick\_delay" rather than ".text.\$Flash2".

#### 20.13.5 Placing specific functions into RAM blocks

In most modern MCUs with built-in Flash memory, code is normally executed directly from Flash memory. Various techniques, such as prefetch buffering are used to ensure that code executes with minimal or zero wait states, even a higher clock frequencies. Please see the documentation for the MCU that you are using for more details.

However, it is also possible to place specific functions into any of the defined banks of RAM for the target MCU, as displayed in:

Project -> Properties -> C/C++ Build -> MCU settings

and sometimes there can be advantages in relocating small, time-critical functions so that they run out of RAM instead of Flash.

For simplicity, the **additional** memory regions are named sequentially, starting from 2, (as well as using their "formal" region name – for example, RamAHB32). So for a device with 3 RAM regions, alias names RAM, RAM2, and RAM3 will be available.

This placement is controlled via macros provided in a header file which can be pulled into your project using:

#include <cr\_section\_macros.h>

The macro \_\_\_\_RAMFUNC can be used to locate a function in a specific RAM region.

For example, to place a function into the main RAM region, use:

\_\_\_RAMFUNC(RAM) void fooRAM(void) {...

To place a function into the RAM2 region, use:

\_\_RAMFUNC(RAM2) void fooRAM2(void) {...

Alternatively, RAM can be selected by formal name (as listed in the memory configuration editor), for example:

\_\_\_RAMFUNC(RamAHB32) void HandlerRAM(void) {...

To initialize RAM-based code (and data) into specified RAM banks, the managed linker script mechanism creates a "Global Section Table" in your image, directly after the vector table. This contains the addresses and lengths of each of the data (and bss) sections so that the startup code can then perform the necessary initialization (copy code/data from Flash to RAM).

#### Long branch veneers and debugging

Due to the distance in the memory map between Flash memory and RAM, you typically require a "long branch veneer" between the function in RAM and the calling function in Flash. The linker can automatically generate such a veneer for direct function calls, or you can effectively generate your own by using a call via a function pointer.

One point to note is that debugging code with a linker-generated veneer can sometimes cause problems. This veneer does not have any source-level debug information associated with it, so if you try to step in to a call to your code in RAM, typically the debugger steps over it instead.

You can work around this by single stepping at the instruction level, setting a breakpoint in your RAM code, or by changing the function call from a direct one to a call via a function pointer.

#### 20.13.6 Reducing code size when support for LPC CRP or Kinetis Flash Config Block is enabled

One of the consequences of the way that LPC CRP and Kinetis Flash Configuration Blocks work is that the memory between the vector table of the CPU and the CRP word/ Flash Config Block is often left largely unused. This can typically increase the size of the application image by several hundred bytes (depending upon the MCU being used).

However, you can easily reclaim this unused space by choosing one or more functions to be placed into this unused memory. To do this, you simply need to decorate their definitions with the macro \_\_\_\_\_AFTER\_VECTORS which is supplied in the "cr\_\_section\_macros.h" header file

Obviously, to do this effectively, you need to identify functions which will occupy as much of this unused memory as possible. The best way to do this is to look at the linker map file.

MCUXpresso IDE startup code already uses this macro to place the various initialization functions and default exception handlers that it contains into this space, thus reducing the 'default' unused space. But you can also place additional functions there by decorating their definitions with the macro, for example

```
__AFTER_VECTORS void myStartupFunction(void);
```

**Note**: you get a link error if the \_\_AFTER\_VECTORS space grows beyond the CRP/Flash Configuration Block (when this support is enabled):

```
myproj_Debug.ld:98 cannot move location counter backwards (from 00000334
to 000002fc)
collect2: ld returned 1 exit status
make: *** [myproj.axf] Error 1
```

In this case, you need to remove the \_\_AFTER\_VECTORS macro from the definition of one or more of your functions.

## 20.14 FreeMarker linker script templates

By default, MCUXpresso IDE projects use a managed linker script mechanism which automatically generates a linker script file without user intervention – allowing the project code

and data to be laid out in memory based on the IDE's knowledge of the memory layout of the target MCU.

However, sometimes the linker script generated in this way may not provide exactly the memory layout required. MCUXpresso IDE therefore provides a highly flexible and powerful linker script template mechanism to allow the user to change the content of the linker script generated by the managed linker script mechanism

## 20.14.1 Basics

FreeMarker is a template engine: a generic tool to generate text output (HTML web pages, emails, configuration files, source code, and so on) based on templates and changing data. Built into MCUXpresso IDE is a set of templates that are processed by the FreeMarker template engine to create the linker script. Templates are written in the FreeMarker Template Language (FTL), which is a simple, specialized language, not a full-blown programming language like PHP. Full documentation for FreeMarker can be found at https://freemarker.org/docs/index.html.

MCUXpresso IDE automatically invokes FreeMarker, passing it a data model that describes the memory layout of the target together with a 'root' template that is processed to create the linker script. This root template, #includes further 'component' templates. This structure allows a linker script to be broken down into various components and allows a user to provide their own templates for a component, instead of having to (re-)write the whole template. For example, component templates are provided for text, data, and bss sections, allowing the user to provide different implementations as necessary, but leaving the other parts of the linker script untouched.

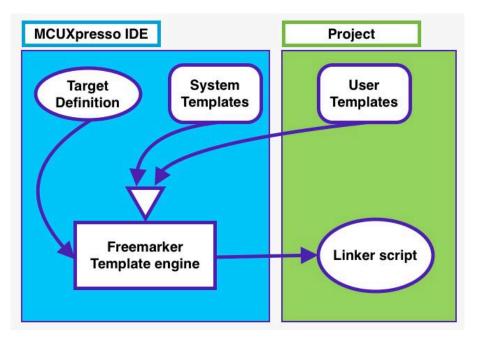

## 20.14.2 Reference

FreeMarker reads input files, copies text and processes FreeMarker directives and 'variables', and writes an output file. As used by the managed linker script mechanism of MCUXpresso IDE, the input files describe the various components of a linker script which, together with variables defined by the IDE, are used to generate a complete linker script. Any of the component template input files may be overridden by providing a local version in the project.

The component template input files are provided as a hierarchy, shown below, where each file #includes those files nested below. This allows for individual components of the linker script to be overridden without having to supply the entire linker script, increasing flexibility, while maintaining the benefits of Managed Linker Scripts.

#### Linker script template hierarchy

linkscript.ldt (top level)

- **user.ldt** (an empty file designed to be overridden by users that is included in linkscript, memory, and library templates)
- **user\_linkscript.ldt** (an empty file designed to be overridden by users that is included in linkscript only)
- linkscript\_common.ldt (root for main content)
- header.ldt (the header for scripts)
  - listvars.ldt (a script to output a list of all predefined variables available to the template)
- includes.ldt (includes the memory and library scripts)
- section\_top.ldt (top of the linker script SECTION directive)
- sgstubs\_fixed.ldt (allow absolute veneer table for TrustZone application)
- text\_section.ldt (text sections for each secondary Flash)
  - text\_section\_multicore.ldt (text sections for multicore targets)
  - text\_section\_multicore\_checks\_partfamily.ldt (part-specific sanity checks)
  - extrasections\_text.ldt ( additional linker sections [244] )
  - text.ldt (for inserting \*text)
  - extrasections\_rodata.ldt ( additional linker sections [244] )
  - rodata.ldt (for inserting rodata)
- boot\_hdr.ldt (allows placement of optional header before main code section)
  - boot\_hdr\_partfamily.ldt
- main\_text\_section.ldt (the primary text section)
  - global\_section\_table.ldt (the global section table)
  - crp.ldt (the CRP information)
  - flashconfig.ldt (flash security prototype)
  - extrasections\_text.ldt ( additional linker sections [244] )
  - main\_text.ldt (for inserting \*text)
  - extrasections\_rodata.ldt ( additional linker sections [244] )
  - freertos\_debugconfig.ldt (to force placement of FreeRTOSDebugConfig rodata section)
  - main\_rodata.ldt (read-only data)
  - cpp\_info.ldt (additional C++ requirements)
- exdata.ldt (placement of LPCXpresso style exdata sections)
- sgstubs.ldt (allow absolute veneer table for TrustZone application)
- end\_text.ldt (end of text marker)
- usb\_ram\_section.ldt (placement of SDK USB data structures)
- stack\_heap\_sdk\_start.ldt (placement of MCUXpresso style heap/stack)
- data\_section.ldt (data sections for secondary ram)
  - data\_section\_multicore.ldt (data sections for multicore targets)
    - data\_section\_multicore\_checks\_partfamily.ldt (part-specific sanity checks)
  - extrasections\_data.ldt ( additional linker sections [244] )
  - data.ldt (for inserting \*data)
- mtb\_default\_section.ldt (special section for MTB (cortex-m0+ targets)
- uninit\_reserved\_section.ldt (uninitialized data)
- main\_data\_section.ldt (primary data section)
  - extrasections\_data.ldt ( additional linker sections [244] )
  - main\_data.ldt (for inserting \*data)
- ecrp.ldt (Enhanced Code Read Protection support)
- bss\_section.ldt (secondary bss sections)

- extrasections\_bss.ldt ( additional linker sections [244] )
- bss.ldt (for inserting \*bss)
- main\_bss\_section.ldt primary bss section)
  - extrasections\_bss.ldt ( additional linker sections [244] )
  - main\_bss.ldt (for inserting \*bss)
- noinit\_section.ldt (no-init data)
  - extrasections\_noinit.ldt ( additional linker sections [244] )
- noinit\_noload\_section.ldt (no-load data)
- exdata\_sdk.ldt (placement of MCUXpresso style exdata sections)
  - data\_section\_exceptions\_multicore\_sdk.ldt (additional multicore exdata sections information)
  - text\_section\_exceptions\_multicore\_sdk.ldt (additional multicore exdata sections information)
- stack\_heap\_sdk\_postdata.ldt (placement of MCUXpresso style heap/stack)
- stack\_heap\_sdk\_end.ldt (placement of MCUXpresso style heap/stack)
- stack\_heap.ldt (define the stack and heap)
- checksum.ldt (create the LPC checksum)
- image\_size.ldt (provide basic symbols giving location and size of image)
- symbols.ldt (provide additional symbols needed to built image)
  - symbols\_partfamily.ldt (part specific "symbol")
- section\_tail.ldt (immediately before the send of linker SECTION directive)

library.ldt (the standard libraries used in the application)

- user.ldt (an empty file designed to be overridden by users that is included in linkscript, memory, and library templates)
- user\_library.ldt (an empty file designed to be overridden by users that is included in library only)

memory.ldt (the memory map)

- user.ldt (an empty file designed to be overridden by users that is included in linkscript, memory, and library templates)
- user\_memory.ldt (an empty file designed to be overridden by users that is included in memory only)

#### Linker script search paths

Whenever a linker script template is used, MCUXpresso IDE searches in the following locations, in the order shown:

- project/linkscripts
- The searchPath global variable
  - The searchPath can be set in a script by using the syntax <#global searchPath="c:/windows/ path;d:/another/windows/path">
    - · Each directory to search is separated by a semicolon ';'
- mcuxpresso\_install\_dir/ide/Data/Linkscripts
  - Linker templates can be placed in this directory to override the default templates for an entire installation
- MCUXpresso IDE internally provided templates (not directly visible to users)

Thus, a project can simply override any template by simply creating a linkscript directory within the project and placing the appropriate template in there. Using the special syntax "super@" an overridden template can reference a file from the next level of the search path

for example, <#include "super@user.ldt">

#### Linker script templates

Copies of the default linker script templates used within MCUXpresso IDE can be accessed through the */LinkServer* symbolic link found inside the IDE installation, more specifically */LinkServer/Wizards/linker*. Note that the templates are part of the external LinkServer package. These can be used as the basis of any project local scripts you wish to write.

#### **Predefined variables (macros)**

List (sequence) variables (used in #list)

#### libraries[]

- list of the libraries to be included in the "lib" script
  - for example (Redlib nohost)

```
libraries[0]=libcr_c.a
libraries[1]=libcr_eabihelpers.a
```

**configMemory[]** list of each memory region defined in the memory map for the project. Each entry has the following fields defined

- name the name of the memory region
- alias the alias of the memory region
- location the base address of the memory
- size the size of the memory region
- sizek the printable size of the memory region in k or M
- mcuPattern
- defaultRAM boolean indicating if this is the default RAM region
- defaultFlash boolean indication if this is the default Flash region
- RAM boolean indicating if this is RAM
- Flash boolean indicating if this is Flash

for example:

```
configMemory[0]= name=MFlashA512 alias=Flash location=0x1a000000
size=0x80000 sizek=512K bytes mcuPattern=Flash flash=true RAM=false
defaultFlash=true defaultRAM=false
```

```
configMemory[2]= name=RamLoc32 alias=RAM location=0x10000000
size=0x8000 sizek=32K bytes mcuPattern=RAM flash=false RAM=true
defaultFlash=false defaultRAM=true
```

**Slaves[]** list of the Secondaries in a Multicore project. This variable is only defined in Multicore projects. Each entry has the following fields defined

- name name of the Secondary reference
- enabled boolean indicating if this Secondary reference is enabled
- objPath path to the object file for the Secondary image
- linkSection name of the section this Secondary entity is to be linked in
- runtimeSection
- textSection name of the text section
- textSectionNormalized normalized name of the text section
- dataStartSymbol name of the Symbol defining the start of the data

· dataEndSymbol - name of the Symbol defining the end of the data

for example:

```
slaves[0] = name=M0APP objectPath=${workspace_loc:/MCB4357_Blinky_DualM0/Debug
/MCB4357_Blinky_DualM0.axf.o}linkSection=Flash2 runtimeSection= textSection=
.core_m0app textSectionNormalized=_core_m0appdata StartSymbol=__start_data
dataEndSymbol=__end_data enabled=true;</notextile>
```

Simple variables include:

- CODE name of the memory region to place the default code (text) section
- CRP\_ADDRESS location of the Code Read Protect value
- DATA name of the memory region to place the default data section
- LINK\_TO\_RAM value of the "Link to RAM" linker option
- STACK\_OFFSET value of the Stack Offset linker option
- FLASHn defined for each FLASH memory
- RAMn defined for each RAM memory
- basename internal name of the process
- bss\_align alignment for .bss sections
- buildConfig the name of the configuration being built
- chipFamily the chip family
- chipName name of the target chip
- data\_align alignment for .data section
- date date string
- heap\_symbol name of the symbol used to define the heap
- isCppProject boolean indicating if this is a C++ project
- isSlave boolean indicating if this target is a Secondary true if is a secondary core in a multicore system
- library\_include name of the library include file
- libtype C library type
- memory\_include name of the memory include file
- mtb\_supported boolean indicating if mtb is supported for this target
- numCores number of cores in this target
- procName the name of the target processor
- project the name of the project
- script name of the script file
- slaveName is the name of the Secondary (only present for Secondaries)
- · stack\_section the name of the section where the stack is to be placed
- start\_symbol the name of the start symbol (entry point)
- scriptType the type of script being generated (one of "script", "memory", or "library")
- text\_align alignment for .text section
- version product version string
- workspace\_loc workspace directory
- year the year (extracted from the date)

#### **Extended variables**

Two 'extended' variables are available:

#### environment

• The environment variable makes the host Operating System environment variables available. For example, the Path variable is available as \${environment["Path"]}.

Note: Environment variables are case-sensitive.

#### systemProperties

The Java system properties are available through the systemProperties variable. For example, the "os.name" system property is available as \${systemProperties["os.name"]}. Note: System properties are case-sensitive.

#### **Outputting variables**

A list of all predefined variables and their values can be output to the generated linker script by setting the Preference: *MCUXpresso IDE -> Default Tool settings ->* ... and list predefined variables in the script

A list of extended variables and their values can be output to the generated linker script by creating a *linkscripts/user.ldt* file in the project with the content

<#assign listvarsext=true>

(This is likely to be used less often, hence the slightly longer winded method of specifying the option)

## 20.15 FreeMarker linker script template examples

The use of FreeMarker linker script templates allows more wide-ranging changes to be made to the generated link script than is possible using the *cr\_section\_macros.h* macros. The following examples provide some examples of this.

#### 20.15.1 Relocating code from FLASH to RAM

If you have specific functions in your code base that you wish to place into a particular block of RAM, then the simplest way to do this is to decorate the function definition using the macro \_\_\_\_\_RAMFUNC described earlier in this chapter.

However, once you want to relocate more than a few functions, or when you don't have direct access to the source code, this becomes impractical. In such cases, the use of FreeMarker linker script templates is a better approach. The following sections provide a number of such examples.

#### **Relocating particular objects into RAM**

In some cases, it may be required to relocate all of the functions (and rodata) from a given object file in your project into RAM. This can be achieved by providing three linker script template files into a *linkscripts* folder within your project. For example, if it was required that all code/rodata from the files foo.c and bar.c were relocated into RAM, then this could be achieved using the following linker script templates:

main\_text.ldt

\*(EXCLUDE\_FILE(\*foo.o \*bar.o) .text\*)

main\_rodata.ldt

```
*(EXCLUDE_FILE(*foo.o *bar.o) .rodata)
*(EXCLUDE_FILE(*foo.o *bar.o) .rodata.*)
*(EXCLUDE_FILE(*foo.o *bar.o) .constdata)
*(EXCLUDE_FILE(*foo.o *bar.o) .constdata.*)
. = ALIGN(${text_align});
```

main\_data.ldt

```
*foo.o(.text*)
*foo.o(.rodata .rodata.* .constdata .constdata.*)
*bar.o(.text*)
*bar.o(.rodata .rodata.* .constdata .constdata.*)
. = ALIGN(${text_align});
*(.data*)
```

What each of these EXCLUDE\_FILE lines (in main\_text.ldt and main\_rodata.ldt) is doing in pulling in all of the sections of a particular type (for example .text), except for the ones from the named object files. Then in main\_data.ldt, we specify explicitly that the text and rodata sections should be pulled in from the named object files. **Note**: that with the GNU linker, LD, the first match found in the final generated linker script is always used, which is why the EXCLUDE\_FILE keyword is used in the first two template files.

**Note**: EXCLUDE\_FILE only acts on the closest input section specified, which is why we have 4 separate EXCLUDE\_FILE lines in the main\_rodata.ldt file rather than just a single combined EXCLUDE\_LINE.

Once you have built your project using the above linker script template files, then you can check the generated .ld file to see the actual linker script produced, together with the linker map file to confirm where the code and rodata have been placed.

#### **Relocating particular libraries into RAM**

In some cases, it may be required to relocate all of the functions (and rodata) from a given library in your project into RAM. One example of this might be if you are using a flashless LPC43xx MCU with an external SPIFI Flash device being used to store and execute your main code from, but you need to actually update some data that you are also storing in the SPIFI Flash. In this case, the code used to update the SPIFI Flash cannot run from SPIFI Flash.

This can be achieved by providing three linker script template files into a *linkscripts* folder within your project. For example, if it was required that all code/rodata from the library MYLIBRARYPROJ were relocated into RAM, then this could be achieved using the following linker script templates:

main\_text.ldt

\*(EXCLUDE\_FILE(\*libMYLIBRARYPROJ.a:) .text\*)

main\_rodata.ldt

```
*(EXCLUDE_FILE(*libMYLIBRARYPROJ.a:) .rodata)
*(EXCLUDE_FILE(*libMYLIBRARYPROJ.a:) .rodata.*)
*(EXCLUDE_FILE(*libMYLIBRARYPROJ.a:) .constdata)
*(EXCLUDE_FILE(*libMYLIBRARYPROJ.a:) .constdata.*)
. = ALIGN(${text_align});
```

#### main\_data.ldt

```
*libMYLIBRARYPROJ.a:(.text*)
*libMYLIBRARYPROJ.a:(.rodata .rodata.* .constdata .constdata.*)
. = ALIGN(${text_align});
*(.data*)
```

**Note**: When extending this example to more than one library, please mind the semantics of the EXCLUDE\_FILE directive which is pulling in all of the sections of a particular type, except for the ones from the named object files. Therefore, all of the library objects need to be specified

in EXCLUDE\_FILE for a particular section type (in main\_text.ldt and main\_rodata.ldt templates). For example:

```
*(EXCLUDE_FILE(*libMYLIBRARYPROJ1.a *libMYLIBRARYPROJ2.a *libMYLIBRARYPROJ3.a:) .text*)
```

On the other hand, the library objects in main\_data.ldt template, since they are not using EXCLUDE\_FILE, need to be listed on separate lines:

```
*libMYLIBRARYPROJ1.a:(.text*)
*libMYLIBRARYPROJ2.a:(.text*)
*libMYLIBRARYPROJ3.a:(.text*)
```

#### Relocating the majority of an application into RAM

In some situations, you may wish to run the bulk of your application code from RAM – typically just leaving the startup code and the vector table in Flash. This can be achieved by providing three linker script template files into a *linkscripts* folder within your project:

#### main\_text.ldt

```
*startup_*.o (.text.*)
*(.text.main)
*(.text.__main)
```

main\_rodata.ldt

```
*startup_*.o (.rodata .rodata.* .constdata .constdata.*)
. = ALIGN(${text_align});
```

main\_data.ldt

```
*(.text*)
*(.rodata .rodata.* .constdata .constdata.*)
. = ALIGN(${text_align});
*(.data*)
```

The above linker template scripts causes the main body of the code to be relocated into the main (first) RAM bank of the target MCU, which by default also contains data/bss, as well as the stack and heap.

**Important Note**: The code that performs this relocation is executed early within the reset handler (within *startup\_xx* file). However, there is the potential for other critical functions to be called **before** this relocation is performed, for example, *SystemInit()* may be called first to perform essential operations such as enabling RAM!

Any function that is called before the relocation is performed **must not** itself be relocated! For the specific case above, the following changes to main\_text.ldt and main\_rodata.ldt are required:

main\_text.ldt

```
*startup_*.o (.text.*)
*system_*.o (.text.*)
*(.text.main)
*(.text.__main)
```

main\_rodata.ldt

```
*startup_*.o (.rodata .rodata.* .constdata .constdata.*)
*system_*.o (.rodata .rodata.* .constdata .constdata.*)
. = ALIGN(${text_align});
```

Finally, If the MCU being targeted has more than one RAM bank, then the main body of the code could be relocated into another RAM bank instead. For example, if you wanted to relocate the code into the second RAM bank, then this could be done by providing the following data.ldt file instead of the main\_data.ldt above:

data.ldt

```
<#if memory.alias=="RAM2">
*(.text*)
*(.rodata .rodata.* .constdata .constdata.*)
. = ALIGN(${text_align});
</#if>
*(.data.$${memory.alias}*)
*(.data.$${memory.name}*)
```

Note: memory.alias value is taken from the Alias column of the Memory Configuration Editor.

#### 20.15.2 Configuring projects to span multiple Flash devices

Most MCUs only have one bank of Flash memory. But with some parts more than one bank may be available – and in such cases, by default, the managed linker script mechanism still places all of the application code and rodata (consts) into the first bank of Flash (as displayed in the Memory Configuration Editor).

For example

- most of the LPC18 and LPC43xx parts containing internal Flash (such as LPC1857 and LPC4357) actually provide dual banks of Flash.
- some MCUs have the ability to access external Flash (typically SPIFI) as well as their built-in internal Flash (for example, LPC18xx, LPC40xx, LPC43xx, LPC546xx).

The macros provided in the "cr\_section\_macros.h" header file provide some ability to control the placement of specific functions or rodata items into the second (or even third) bank of Flash. However, the use of FreeMarker linkers script templates allows this to be done in a much more powerful and flexible way.

One typical use case for this is a project which stores its main code and data in internal Flash, but additional rodata (for example graphics data for displaying on an LCD) in the external SPIFI Flash.

For instance, consider an example project where such rodata is all contained in a set of specific files, which we therefore want to place into the external Flash device. One very simple way to do this is to place such source files into a separate source folder within your project. You can then supply linker script templates to place the code and rodata from these files into the appropriate Flash.

For example, for a project using the LPC4337 with two internal Flash banks, plus external SPIFI Flash, if the source folder used for this purpose were called 'spifidata', then placing the following files into a *linkscripts* directory within your project would have the desired effect:

text.ldt

```
<#if memory.alias=="Flash3">
*spifidata/*(.text*)
```

```
</#if>
*(.text_${memory.alias}*) /* for compatibility with previous releases */
*(.text_${memory.name}*) /* for compatibility with previous releases */
*(.text.$${memory.alias}*)
*(.text.$${memory.name}*)
```

#### rodata.ldt

```
<#if memory.alias=="Flash3">
*spifidata/*(.rodata*)
</#if>
*(rodata.$${memory.alias}*)
*(rodata.$${memory.name}*)
```

**Note**: the check of the memory.alias being Flash3 is to prevent the code/rodata items from ending up in the BankB Flash bank (which is Flash2 by default).

## 20.16 Disabling managed linker scripts

It is possible to disable the managed linker script mechanism if required and provide your own linker scripts, but this is not recommended for most users. In most circumstances, the facilities provided by the managed linker script mechanism, and its underlying FreeMarker template mechanism should allow you to avoid the need for writing your own linker scripts. But if you do wish to do this, then untick the appropriate option at:

#### Properties -> C/C++ Build -> Settings -> MCU Linker -> Managed Linker Script

And then in the field *Script Path* provide the name and path (relative to the current build directory) of your own, manually maintained linker script.

In such cases you can either create your own linker script from scratch, or you can use the managed linker scripts as a starting point. One very important point though is that you are advised not to simply modify the managed linker scripts in place, but instead to copy them to another location and modify them there. This prevents any chance of the tools accidentally overwriting them if, at some point in the future, you turn the managed make script mechanism back on.

**Note**: if your linker script includes additional files (as the managed linker scripts do), then you also need to include the relative path information in the include inside the top-level script file.

For more details on writing your own linker scripts, please see the GNU Linker (Id) documentation:

Help -> Help Contents -> Tools (Compilers, Debugger, Utilities) -> GNU Linker

There is also a good introduction to linker scripts available in Building Bare-Metal ARM Systems with GNU: Part 3 at:

https://www.embedded.com/design/mcus-processors-and-socs/4026080/Building-Bare-Metal-ARM-Systems-with-GNU-Part-3

See also the section on Enhanced syntax highlighting [225] to review editor assistance when manually creating Linker Scripts.

# 21. Multicore projects

Additional information can be found our the MCUXpresso IDE Community pages specifically see the blog articles:

LPC55xx Multicore Applications with MCUXpresso IDE, and also the article: Using LPC55S69 SDK Trustzone examples with MCUXpresso IDE v11.0.0

## 21.1 Introduction

Multicore MCUs can be designed in many ways, however, within MCUXpresso IDE there is an underlying expectation that one core (the Primary) controls the execution (or at least the startup) of code running on other (Secondary) core(s).

Multicore application projects as described below consist of two (or more) linked projects – one project containing the code of the Primary core and the other project(s) containing the code of the Secondary core. The 'Primary' project contains a link to the 'Secondary' project which causes the output image from the 'Secondary' to be included into the 'Primary' image when the Primary project is built. Building the Primary project triggers the Secondary project to be built first.

After a power-on or Reset, the Primary core boots and is then responsible for booting the Secondary core. However, this relationship only applies to the booting process; after boot, an application may treat either of the cores as Primary or Secondary.

For this concept to work, the memory configurations of these related projects must be carefully managed to avoid unintended overlap or contention. One way to achieve this is by linking the Secondary application to execute entirely from a RAM location unused by the Primary. Our automatic linkerscript generation then locates the code of the Secondary within the generated image of the Primary, this code is relocated to the correct RAM location by the initialization code of the Primary project at run time.

In practice, the memory configuration of the Primary project is the same as for a single core project, whereas the memory configuration of the Secondary project is set to use a 'spare' or dedicated Secondary RAM region. In addition, a shared region may be used for communication between the CPUs.

**Note**: MCUs supporting dedicated Flash regions for each core can also be supported by this scheme, in such cases the Secondary project would simply be linked to the Secondary core's Flash location.

To complete the story ... the Primary project is debugged first, which leads to the combined image being programmed into Flash and the Primary code executed. The initialization code of the Primary core copies (in addition to other things) the code of the Secondary core into RAM (if appropriate) and then stops on Main. When the Secondary project is debugged, the launch configuration is automatically set to 'Attach' by the IDE since there is no need for this code to be programmed/downloaded by the debugger. When the Primary application is resumed, it releases the Secondary core and both projects can be debugged as required.

**Important Note**: Multicore MCUs may offer significant flexibility in how they can be used. The mechanism described above (as used in example projects) is not necessarily the only way (or even the best way) for a user's multicore projects to be configured. However, it has been chosen as the simplest and safest way to demonstrate the concepts and issues involved.

MCUXpresso IDE allows for the easy creation of "linked" projects that support the targeting of Multicore MCUs.

The rest of this chapter describes the use of the LPC5411x multicore MCU, however, the concepts discussed are the same (or similar) for other multicore MCUs such as the LPC43xx and LPC5410x.

## 21.2 Creating a primary/secondary project pair (using an SDK)

The example described below is based on the LPC5411x multicore MCU using the LPCXpresso54114 SDK.

**Note**: Be sure to have installed the LPCXpresso54114 SDK into MCUXpresso IDE if you wish to follow this example.

#### 21.2.1 Creating the M0 Secondary project

As discussed above, the configuration of the Primary project needs to reference the Secondary project, therefore the Secondary project should be created first.

Launch the New Project Wizard and select the LPCXpresso54114 SDK board. Entering 54114 into the boards filter reduces the number of boards to help selection, then click Next.

| SDK Wizard                                                                     |                                                                             |                                 |                                                  |                                       | C       |
|--------------------------------------------------------------------------------|-----------------------------------------------------------------------------|---------------------------------|--------------------------------------------------|---------------------------------------|---------|
| ① Creating project for device: LPC54114                                        | 4J256 with no board.                                                        |                                 |                                                  | NP                                    | G       |
| Board and/or Device se                                                         | election page                                                               |                                 |                                                  |                                       |         |
| - SDK MCUs                                                                     | Available boards                                                            |                                 |                                                  | Jª₂ 1ª                                | 20      |
| MCUs from installed SDKs. Please click                                         | Please select an available board for your project.                          |                                 |                                                  |                                       |         |
| above or visit mcuxpresso.nxp.com to<br>obtain additional SDKs.                | Supported boards for device: LPC54114J256                                   |                                 |                                                  |                                       |         |
| NXP LPC54114/256<br>VLPC5411x<br>LPC54114/256                                  |                                                                             |                                 |                                                  |                                       | ^       |
| Preinstalled MCUs MCUs from preinstalled LPC and generic Cortex-M part support |                                                                             |                                 |                                                  |                                       |         |
| Target         ^           > LPC1102                                           |                                                                             |                                 |                                                  |                                       |         |
| > LPC11E6x<br>> LPC11Exx<br>> LPC11U6x                                         |                                                                             |                                 |                                                  |                                       |         |
| > LPC11Uxx                                                                     |                                                                             |                                 |                                                  |                                       |         |
| > LPC11xx                                                                      |                                                                             |                                 |                                                  |                                       |         |
| > LPC11xxLV                                                                    |                                                                             |                                 |                                                  |                                       | Ų       |
| Selected Device: LPC54114J256 with                                             | no board.                                                                   | SDKs for selected MCU           |                                                  |                                       |         |
|                                                                                | th cores: cortex-m0plus cortex-m4<br>licrocontroller based on ARM Cortex-M4 | Name<br>SDK_2.x_LPCXpresso54114 | SDK Version Manifest Ve<br>2.8.2 (376 202( 3.6.0 | . Location<br>, Common>\SDK_2.8.2_LPC | CXpres: |
| 0                                                                              |                                                                             |                                 | < Back Next >                                    | Finish Can                            | cel     |
|                                                                                |                                                                             |                                 |                                                  |                                       | -       |

From the next wizard page, select the cm0plus Core, and see that the M0SLAVE is selected in the core options. Also, note that the project is automatically given the suffix M0SLAVE. Drivers, utilities, and so on can be selected at this stage for the Secondary project if required.

| X Configure the project                                                                                                    |                                                                    |                              |                                       |                                                                  |            |
|----------------------------------------------------------------------------------------------------|--------------------------------------------------------------------|------------------------------|---------------------------------------|------------------------------------------------------------------|------------|
| roject name: LPC54114_Project                                                                                                    |                                                                    | × Project name suffix        | MOSLAVE                               |                                                                  | ×          |
| Use default location                                                                                                    |                                                                    |                              |                                       |                                                                  |            |
| ocation: C:\Users\nxf85516\Document:                                                                                                    | s\MCUXpressoIDE-JUnit_11.9.0_2139_alph                             | a\workspace\LPC54114_Project |                                       |                                                                  | Browse     |
| Device Packages                                                                                                    | Board                                                              | Project Type                 |                                       | Project Options                                                  |            |
| <ul> <li>LPC54114J256BD64</li> <li>LPC54114J256UK49</li> </ul>                                                                                                    | <ul> <li>Default board files</li> <li>Empty board files</li> </ul> |                              | ) C++ Project<br>) C++ Static Library | SDK Debug Console () Semih<br>Copy sources<br>Import other files | ost 🖲 UART |
| Cores<br>cm0plus v Role: M0SLAVE v                                                                                                    |                                                                    |                              |                                       |                                                                  |            |
| components<br>add or remove SDK software componen<br>type to filter                                                                                                    | ts                                                                 |                              |                                       |                                                                  | * 88       |
| Name                                                                                                    | Descri                                                             | otion                        |                                       | Version Info                                                     |            |
| <ul> <li>Board Components</li> <li>CMSIS Drivers</li> <li>CMSIS Include</li> <li>Drivers</li> <li>Middleware</li> </ul>                                                                           |                                                                    |                              |                                       |                                                                  |            |
| <ul> <li>✓ Soperating Systems</li> <li>✓ baremetal</li> <li>&gt; B Sothers</li> <li>&gt; M Software Components</li> <li>&gt; M Software Components</li> <li>&gt; M Software Components</li> </ul> | Middl                                                              | eware baremetal              |                                       | 1.0.0                                                            |            |
| Ŷ                                                                                                    |                                                                    |                              | < Back Next                           | > Finish                                                         | Cancel     |

Next, the M0 Secondary memory configuration needs to be set.

**Note**: The managed linker script mechanism of MCUXpresso IDE defaults to link code to the first Flash region in this view (if one exists) and use the first RAM region for data, heap, and stack.

To force our project to link to a private area of RAM, we must ensure that the Flash region is removed and the chosen RAM bank is at the top of the list of memory regions. Note here that the SDK we are using has presented the RAM regions in a non-sequential order. In this example, we configure the memory so that the M0 Secondary project links to the RAM region starting at address 0x20010000 (the first region).

|                       |                                                                    |                   |            |                                                                      | N                 | <b>P</b> |
|-----------------------|--------------------------------------------------------------------|-------------------|------------|----------------------------------------------------------------------|-------------------|----------|
| X Advanced            | project settings                                                   |                   |            |                                                                      |                   |          |
| + C/C++ Library Set   | tings                                                              |                   |            |                                                                      |                   |          |
| Set library type (and | hosting variant) Redlib (semihost-nf                               | )                 | ~          |                                                                      |                   |          |
| Redlib: Use floatin   | ng point version of printf<br>cter rather than string based printf |                   |            | Nano: Use floating point versior<br>Nano: Use floating point versior |                   |          |
| Redirect SDK "PRI     | NTF" to C library "printf"<br>HardFault handler                    |                   |            | t printf/scanf to ITM<br>t printf/scanf to UART                      |                   |          |
| + MCU C Compiler      |                                                                    |                   |            |                                                                      |                   |          |
| Language standard     | Compiler default                                                   |                   |            |                                                                      |                   | ~        |
| • MCU Linker          |                                                                    |                   |            |                                                                      |                   |          |
| Link application t    | o RAM                                                              |                   |            |                                                                      |                   |          |
| * Memory Configur     |                                                                    |                   |            |                                                                      |                   |          |
| Memory details        |                                                                    |                   |            |                                                                      |                   |          |
| Default LinkServer F  | lash Driver                                                        |                   |            |                                                                      |                   | Browse   |
| Туре                  | Name                                                               | Alias             | Location   | Size                                                                 | Driver            |          |
| Flash                 | PROGRAM_FLASH                                                      | Flash             | 0x0        | 0x40000                                                              | LPC5411x_256K.cfx |          |
| RAM                   | SRAM1                                                              | RAM               | 0x20010000 | 0x10000                                                              |                   | 21       |
| RAM                   | SRAMO                                                              | RAM2              | 0x20000000 | 0x10000                                                              |                   |          |
| RAM                   | SRAMX                                                              | RAM3              | 0x4000000  | 0x8000                                                               |                   |          |
| RAM                   | SRAM2                                                              | RAM4              | 0x20020000 | 0x8000                                                               |                   |          |
| L                     | RAM                                                                | Split Join Delete |            | Import Merge Export                                                  | Generate          |          |
| Add Flash Add I       |                                                                    |                   |            |                                                                      |                   |          |
|                       |                                                                    |                   |            | Rach                                                                 | Next 2            | Cancel   |
| Add Flash Add I       |                                                                    |                   |            | < <u>B</u> ack                                                       | Next > Einish     | Cancel   |

From this wizard, select the PROGRAM\_FLASH and click Delete to remove the region. Ensure that the top RAM region has the base address (location) 0x20010000, then click Finish to complete the creation of the Secondary project.

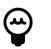

#### Tip

Memory regions can be reordered by selecting a region and using the up/down arrows to move the selected region.

## 21.2.2 Creating the M4 Primary project

To create the Primary project, launch the New Project Wizard and again select the LPCXpresso54114 SDK board, and click Next. This time, select the cm4 Core, and **click the MASTER check box**, this configures the wizard to create a Multicore project. Note that the Project is automatically given the suffix MASTER.

Drivers, utilities, and so on, can be selected at this stage for the Primary project if required.

| _                                                                                                    |                                                                    |                                                         |                 |           |
|----------------------------------------------------------------------------------------------------|--------------------------------------------------------------------|---------------------------------------------------------|-----------------|-----------|
| Configure the project                                                                                                    |                                                                    |                                                         |                 |           |
| Project name: LPC54114_Project                                                                                                    |                                                                    | × Project name suffix MASTER                            |                 | ;         |
| Use default location                                                                                                    |                                                                    |                                                         |                 |           |
| Location: C:\Users\nxf85516\Documen                                                                                                    | ts\MCUXpressoIDE-JUnit_11.9.0_2139_alpha                           | Nworkspace\LPC54114_Project                             |                 | Browse.   |
| Device Packages                                                                                                    | Board                                                              | Project Type                                            | Project Options |           |
| LPC54114J256BD64 LPC54114J256UK49                                                                                                    | <ul> <li>Default board files</li> <li>Empty board files</li> </ul> | C Project C++ Project     C Static Library C++ Static L |                 | st 🖲 UART |
| Cores<br>cm4 ~ Role: Master ~                                                                                                    |                                                                    |                                                         |                 |           |
| Components<br>Add or remove SDK software compone                                                                                                    | nts                                                                |                                                         |                 | %   B E   |
| type to filter                                                                                                    |                                                                    |                                                         |                 |           |
| Name  Adstraction Layer  Adstraction Layer  Adstraction Layer  Adstraction Layer  CMSIS Drivers  CMSIS Include  Additional  Additional  Ad | Descrip                                                            | tion                                                    | Version Info    |           |
|                                                                                                    | Middle                                                             | ware baremetal                                          | 1.0.0           |           |
| 0                                                                                                    |                                                                    | < Back                                                  | Next > Finish   | Cancel    |

Next, the memory configuration of the M4 Primary project needs to be set. Typically we might leave the memory setting unaltered, however, the SDK we are using presents the RAM regions in a non-sequential way. In this example, we wish to select the RAM region at 0x20000000 for the Primary projects data and the Flash at 0x0 for the Primary projects code (and also a copy of the Secondary projects code)

**Note**: MCUXpresso IDEs managed linker script mechanism defaults to link code to the first Flash region in this view (if one exists) and use the first RAM region for data, heap, and stack.

| Please select a slave pr                                                                                                    | oject to link for multicore projects!                                                                        |                                                                               |                                                            |                    |                                                    |                                 |                         |
|----------------------------------------------------------------------------------------------------|----------------------------------------------------------------------------------------------------|-------------------------------------------------------------------------------|------------------------------------------------------------|--------------------|----------------------------------------------------|---------------------------------|-------------------------|
| Advanced pr                                                                                                    | oject settings                                                                                               |                                                                               |                                                            |                    |                                                    |                                 |                         |
| <ul> <li>C/C++ Library Settin</li> </ul>                                                                                                    | gs                                                                                                    |                                                                               |                                                            |                    |                                                    |                                 |                         |
| Set library type (and ho                                                                                                    | osting variant) Redlib (semihost-nf)                                                                         |                                                                               | v                                                          |                    |                                                    |                                 |                         |
| Redlib: Use floating p                                                                                                    | point version of printf<br>r rather than string based printf                                                 |                                                                               |                                                            |                    | e floating point versio<br>e floating point versio |                                 |                         |
| Redirect SDK "PRINT                                                                                                    |                                                                                                    |                                                                               |                                                            | Redirect printf/sc |                                                    |                                 |                         |
| Hardware settings                                                                                                    |                                                                                                    |                                                                               |                                                            |                    |                                                    |                                 |                         |
| Set Floating Point type                                                                                                    | FPv4-SP (Hard ABI)                                                                                           |                                                                               |                                                            |                    |                                                    |                                 | ~                       |
| MCU C Compiler                                                                                                    |                                                                                                    |                                                                               |                                                            |                    |                                                    |                                 |                         |
| Language standard Co                                                                                                    | mpiler default                                                                                               |                                                                               |                                                            |                    |                                                    |                                 | ~                       |
| • MCU Linker                                                                                                    |                                                                                                    |                                                                               |                                                            |                    |                                                    |                                 |                         |
| Link application to R                                                                                                    | AM                                                                                                    |                                                                               |                                                            |                    |                                                    |                                 |                         |
| Memory Configuration                                                                                                    | 00                                                                                                    |                                                                               |                                                            |                    |                                                    |                                 |                         |
|                                                                                                    |                                                                                                    |                                                                               |                                                            |                    |                                                    |                                 |                         |
|                                                                                                    |                                                                                                    |                                                                               |                                                            |                    |                                                    |                                 |                         |
|                                                                                                    |                                                                                                    |                                                                               |                                                            |                    |                                                    |                                 | Browse                  |
| Memory details                                                                                                    |                                                                                                    | Alias                                                                         | Location                                                   |                    | Size                                               | Driver                          |                         |
| Memory details<br>Default LinkServer Flas<br>Type<br>Flash                                                                                              | h Driver                                                                                                    | Flash                                                                         | Location<br>0x0                                            |                    | 0x40000                                            | Driver<br>LPC5411x_256K.cfx     | -                       |
| Memory details<br>Default LinkServer Flas<br>Type<br>Flash<br>RAM                                                                                       | h Driver Name                                                                                                |                                                                               |                                                            |                    | 0x40000<br>0x10000                                 |                                 |                         |
| Memory details<br>Default LinkServer Flas<br>Type<br>Flash<br>RAM<br>RAM                                                                                | h Driver<br>Name<br>PROGRAM_FLASH<br>SRAM1<br>SRAM0                                                          | Flash<br>RAM<br>RAM2                                                          | 0x0<br>0x20010000<br>0x20000000                            |                    | 0x40000<br>0x10000<br>0x10000                      |                                 | -                       |
| Memory details<br>Default LinkServer Flas<br>Type<br>Flash<br>RAM<br>RAM<br>RAM                                                                         | h Driver<br>PROGRAM_FLASH<br>SRAM1<br>SRAM0<br>SRAMX                                                         | Flash<br>RAM<br>RAM2<br>RAM3                                                  | 0x0<br>0x20010000<br>0x20000000<br>0x4000000               |                    | 0x40000<br>0x10000<br>0x10000<br>0x8000            |                                 | -                       |
| Memory details<br>Default LinkServer Flasi<br>Type<br>Flash<br>RAM<br>RAM                                                                               | h Driver<br>Name<br>PROGRAM_FLASH<br>SRAM1<br>SRAM0                                                          | Flash<br>RAM<br>RAM2                                                          | 0x0<br>0x20010000<br>0x20000000                            |                    | 0x40000<br>0x10000<br>0x10000                      |                                 | ÷.                      |
| Memory details<br>Default LinkServer Flas<br>Type<br>Flash<br>RAM<br>RAM<br>RAM                                                                         | h Driver<br>PROGRAM_FLASH<br>SRAM1<br>SRAM0<br>SRAMX<br>SRAM2                                                | Flash<br>RAM<br>RAM2<br>RAM3                                                  | 0x0<br>0x20010000<br>0x20000000<br>0x4000000               |                    | 0x40000<br>0x10000<br>0x10000<br>0x8000<br>0x8000  | LPC5411x_256K.cfx               | -                       |
| Memory details Default LinkServer Flas Type Flash RAM RAM RAM RAM Add Flash Add RA  * Multicore slave proje                                             | h Driver<br>PROGRAM_FLASH<br>SRAM1<br>SRAM0<br>SRAMX<br>SRAM2<br>M                                           | Flash<br>RAM<br>RAM2<br>RAM3<br>RAM4<br>Split Join Delete                     | 0x0<br>0x20010000<br>0x20000000<br>0x4000000               |                    | 0x40000<br>0x10000<br>0x10000<br>0x8000<br>0x8000  | LPC5411x_256K.cfx               | -                       |
| Memory details Default LinkServer Flast Type Flash RAM RAM RAM Add Flash Add RAM Multicore slave proje Dptionally allow an exist                        | h Driver Name PROGRAM_FLASH SRAM1 SRAM0 SRAMX SRAM2 M ects settings ing slave project to be associated with  | Flash<br>RAM<br>RAM2<br>RAM3<br>RAM4<br>Split Join Delete                     | 0x0<br>0x20010000<br>0x2000000<br>0x4000000<br>0x20020000  |                    | 0x40000<br>0x10000<br>0x10000<br>0x8000<br>0x8000  | LPC5411x_256K.cfx               | -                       |
| Memory details Default LinkServer Flast Flash RAM RAM RAM RAM Add Flash Add RAM Multicore slave proje Dptionally allow an exist Slave project for MOSLA | h Driver Name PROGRAM_FLASH SRAM1 SRAM0 SRAMX SRAM2 M ccts settings ing slave project to be associated wi WE | Flash<br>RAM<br>RAM2<br>RAM3<br>RAM4<br>Split Join Delete<br>th this project. | 0x0<br>0x20010000<br>0x4000000<br>0x20020000<br>0x20020000 | Import             | 0x40000<br>0x10000<br>0x10000<br>0x8000<br>0x8000  | LPC5411x_256K.cfx<br>t Generate | (\$1)<br>(\$1)<br>(\$1) |
| Memory details Default LinkServer Flast Flash RAM RAM RAM RAM Add Flash Add RAM Multicore slave proje Dptionally allow an exist Slave project for MOSLA | h Driver Name PROGRAM_FLASH SRAM1 SRAM0 SRAMX SRAM2 M ccts settings ing slave project to be associated wi WE | Flash<br>RAM<br>RAM2<br>RAM3<br>RAM4<br>Split Join Delete<br>th this project. | 0x0<br>0x20010000<br>0x4000000<br>0x20020000<br>0x20020000 | Import             | 0x40000<br>0x10000<br>0x10000<br>0x8000<br>0x8000  | LPC5411x_256K.cfx               | (\$1)<br>(\$1)<br>(\$1) |
| Memory details Default LinkServer Flast Flash RAM RAM RAM RAM Add Flash Add RAM Multicore slave proje Dptionally allow an exist Slave project for MOSLA | h Driver Name PROGRAM_FLASH SRAM1 SRAM0 SRAMX SRAM2 M ccts settings ing slave project to be associated wi WE | Flash<br>RAM<br>RAM2<br>RAM3<br>RAM4<br>Split Join Delete<br>th this project. | 0x0<br>0x20010000<br>0x4000000<br>0x20020000<br>0x20020000 | Import             | 0x40000<br>0x10000<br>0x10000<br>0x8000<br>0x8000  | LPC5411x_256K.cfx<br>t Generate | (\$1)<br>(\$1)<br>(\$1) |
| Memory details Default LinkServer Flast Flash RAM RAM RAM RAM Add Flash Add RAP Multicore slave project Slave project for MOSLA                         | h Driver Name PROGRAM_FLASH SRAM1 SRAM0 SRAMX SRAM2 M ccts settings ing slave project to be associated wi WE | Flash<br>RAM<br>RAM2<br>RAM3<br>RAM4<br>Split Join Delete<br>th this project. | 0x0<br>0x20010000<br>0x4000000<br>0x20020000<br>0x20020000 | Import             | 0x40000<br>0x10000<br>0x10000<br>0x8000<br>0x8000  | LPC5411x_256K.cfx<br>t Generate | (\$1)<br>(\$1)<br>(\$1) |
| Memory details Default LinkServer Flast Flash RAM RAM RAM RAM Add Flash Add RAP Multicore slave project Slave project for MOSLA                         | h Driver Name PROGRAM_FLASH SRAM1 SRAM0 SRAMX SRAM2 M ccts settings ing slave project to be associated wi WE | Flash<br>RAM<br>RAM2<br>RAM3<br>RAM4<br>Split Join Delete<br>th this project. | 0x0<br>0x20010000<br>0x4000000<br>0x20020000<br>0x20020000 | Import             | 0x40000<br>0x10000<br>0x10000<br>0x8000<br>0x8000  | LPC5411x_256K.cfx<br>t Generate | (\$1)<br>(\$1)<br>(\$1) |

#### Figure 21.5. New Project Wizard SDK M4 primary memory

To adjust the memory layout, select the second RAM region (at location 0x2000000) and click the 'Up' arrow to move this to the top of the RAM regions. The highlighted regions as shown above will be effectively swapped.

Once this has been done, click 'OK'.

Next, click Browse to locate a Secondary project within the Workspace and select the previously created Secondary project, then click 'OK'.

|                               | Slave project selection for MOSLAVE       |                               |  |
|-------------------------------|-------------------------------------------|-------------------------------|--|
|                               | Select a slave project to link with the n | naster project being created. |  |
|                               | LPC54114J256_Project_MOSLAVE              |                               |  |
|                               |                                           |                               |  |
|                               |                                           |                               |  |
|                               |                                           |                               |  |
|                               |                                           |                               |  |
|                               |                                           |                               |  |
|                               |                                           |                               |  |
|                               | ?                                         | OK Cancel                     |  |
|                               |                                           |                               |  |
| Figure 21.6. New Project Wiza | ard SDK M4 primary/secon                  | dary selection                |  |

**Note**: ensure the Link Section name (default of RAM2 highlighted) selects a Primary memory region that matches the linked address of the Secondary project. In this case, RAM2 should correspond to the address 0x2001000. If required, other memory regions can be selected here but please note: the first Flash Region and the first RAM Region are not included in the dropdown list because it is assumed that these will be used for the Primary Project. If required, this setting can be changed later from:

Project Properties -> C/C++ Build -> Settings -> Multicore

Where all of the memory regions are available for selection.

Below we can see the edited project settings for the Primary project.

| Default LinkServer Fla                | ash Driver                                                                                                    |                            |                                   |                                 |                                        | Browse     |
|---------------------------------------|----------------------------------------------------------------------------------------------------|----------------------------|-----------------------------------|---------------------------------|----------------------------------------|------------|
| Туре                                  | Name                                                                                                    | Alias                      | Location                          | Size                            | Driver                                 | [14-1]     |
| Flash                                 | PROGRAM_FLASH                                                                                                   | Flash                      | 0x0                               | 0x40000                         | LPC5411x_256K.cfx                      |            |
| RAM                                   | SRAMO                                                                                                    | RAM                        | 0x20000000                        | 0x10000                         |                                        | 0          |
| RAM                                   | SRAM1                                                                                                    | RAM2                       | 0x20010000                        | 0x10000                         |                                        |            |
| RAM                                   | SRAMX                                                                                                    | RAM3                       | 0x4000000                         | 0x8000                          |                                        |            |
| RAM                                   | SRAM2                                                                                                    | RAM4                       | 0x20020000                        | 0x8000                          |                                        |            |
|                                       |                                                                                                    |                            |                                   |                                 |                                        |            |
| <ul> <li>Multicore slave  </li> </ul> |                                                                                                    |                            |                                   |                                 |                                        |            |
| Optionally allow an ex                | xisting slave project to be associated                                                                          | with this project.         |                                   |                                 |                                        |            |
| Slave project for M0                  | SLAVE                                                                                                    | PC54114J256_Project_       | MOSLAVE Browse Link               | Section                         | RAM2                                   | \$         |
|                                       | the second second second second second second second second second second second second second second second se | 2 block of the master proj | ect's memory man. The slave memor | v setting in the master project | t should match how the slave project v | vas built. |

igure 21.7. New Project Wizard SDK M4 primary project

Finally, click Finish to generate the Primary project.

Note: if the memory regions of these projects overlap, the linker generates an error similar to:

MOSLAVE execute address differs from address provided in source image

To fix this issue, review (and edit) the memory settings of the related projects so that their addresses do not overlap via *Project Properties -> C/C++ Build -> MCU settings*.

# 21.3 Creating a primary/secondary project pair (using preinstalled part support)

The example described below is based on the LPC5411x multicore MCU.

**Note**: It is recommended to create and build LPC541xx multicore projects which are linked to LPCOpen. Thus before you follow the below sequence, please ensure that you have imported the chip and (optionally) the board library projects (for both the M4 and M0+) from an LPCOpen package for the LPC5410x family or LPC5411x family (depending upon your target part).

## 21.3.1 Creating the M0 Secondary project

As discussed above, the configuration of the Primary project needs to reference the Secondary project, therefore the Secondary project should be created first.

Launch the New Project Wizard and select the LPC54114-M0 from the Preinstalled MCUs.

| ection page                                                          |                                           |                                                                                          | K                                                                                        |
|----------------------------------------------------------------------|-------------------------------------------|------------------------------------------------------------------------------------------|------------------------------------------------------------------------------------------|
| Available boards                                                     |                                           |                                                                                          | a ta L                                                                                   |
|                                                                      |                                           |                                                                                          | ↓ªz ↑ªz   ⊿                                                                              |
| Supported boards for device: LPC5411x                                |                                           |                                                                                          |                                                                                          |
| •                                                                    |                                           |                                                                                          |                                                                                          |
|                                                                      |                                           |                                                                                          | =                                                                                        |
|                                                                      |                                           |                                                                                          |                                                                                          |
|                                                                      |                                           |                                                                                          |                                                                                          |
|                                                                      |                                           |                                                                                          |                                                                                          |
|                                                                      |                                           |                                                                                          |                                                                                          |
| LPCXpresso54114                                                      |                                           |                                                                                          |                                                                                          |
| <b>T</b>                                                             |                                           |                                                                                          |                                                                                          |
|                                                                      |                                           |                                                                                          |                                                                                          |
|                                                                      |                                           |                                                                                          |                                                                                          |
| vith no board.                                                       | SDKs for selected MCU                     |                                                                                          |                                                                                          |
| <b>vith no board.</b><br>M0+ based microcontroller, with up to 256KB | SDKs for selected MCU<br>Name SDK Version | Manifest Ve Location                                                                     | 2                                                                                        |
|                                                                      | LPCXpresos54114                           | Please select an available board for your project. Supported boards for device: LPCS411x | Please select an available board for your project. Supported boards for device: LPC5411x |

Next, select a MultiCore M0 Secondary project type, below we have selected an LPCOpen – C Project.

| LPC5411x Multicore (M0+ slave) -> LPCOpen - C Project |  |
|-------------------------------------------------------|--|
| Wizard selection page.                                |  |
| Wizard                                                |  |
| ▲ LPC54110                                            |  |
| LPC5411x (M0+)                                        |  |
| LPCOpen - C Project                                   |  |
| LPCOpen - C Static Library Project                    |  |
| LPCOpen - C++ Project                                 |  |
| LPCOpen - C++ Static Library Project                  |  |
| C Project                                             |  |
| C Project (Semihosted)                                |  |
| C Static Library Project                              |  |
| C++ Project                                           |  |
| C++ Static Library Project                            |  |
| <ul> <li>LPC5411x Multicore (M0+ slave)</li> </ul>    |  |
| LPCOpen - C Project                                   |  |
| LPCOpen - C++ Project                                 |  |
| C Project                                             |  |
| C Project (Semihosted)                                |  |
| C++ Project                                           |  |
|                                                       |  |
|                                                       |  |
|                                                       |  |

Next, name the project, for example LPC54114\_M0\_Slave, then click next until the Memory Configuration page is reached. From here we can see the MCU memory regions.

**Note**: The managed linker script mechanism of MCUXpresso IDE defaults to link code to the first Flash region in this view (if one exists) and use the first RAM region for data.

To force our project to link to a private area of RAM, simply delete the Flash and first RAM region (RAM0\_64) from this view (since these are used for the M4 Primary project). To do this, just select the regions and click Delete. Since there is no longer any Flash region, the default Flash driver can also be removed.

| Memory  | Configuration Editor   |                |                     |                   |                       |                         |
|---------|------------------------|----------------|---------------------|-------------------|-----------------------|-------------------------|
| Xv      | /izard properti        | es page.       |                     |                   |                       |                         |
| Allows  | external flash to be d | efined and app | ropriate flash driv | ver allocated, or | for layout of interna | RAM to be reconfigured. |
| Default | flash driver LPC541    | 1x_256K.cfx    |                     |                   |                       | Browse                  |
| Туре    | Name                   | Alias          | Location            | Size              | Driver                | <b>i</b>                |
| Flash   | MFlash256              | Flash          | 0x0                 | 0x40000           |                       |                         |
| RAM     | Ram0 64                | RAM            | 0x20000000          | 0x10000           |                       |                         |
| RAM     | Ram1_64                | RAM2           | 0x20010000          | 0x10000           |                       |                         |
| RAM     | Ram2_32                | RAM3           | 0x20020000          | 0x8000            |                       |                         |
| RAM     | RamX_32                | RAM4           | 0x4000000           | 0x8000            |                       |                         |
|         |                        |                |                     |                   |                       |                         |
| Add F   | Add RAM                | Split          | Join Delete         | Import.           | Merge Expo            | Generate                |
|         |                        |                |                     |                   |                       |                         |
|         |                        |                |                     |                   |                       |                         |
| -       |                        |                |                     |                   |                       |                         |
| ?       |                        |                |                     | < Back            | Next >                | inish Cancel            |

The memory setting should then look as below. In this case, the code and data of our Secondary project are linked to address 0x20010000 with the stack set to the top of this region.

| New project<br>Memory Config      | uration Editor                                    |                                                   |                                     |                          |                        |
|-----------------------------------|---------------------------------------------------|---------------------------------------------------|-------------------------------------|--------------------------|------------------------|
| Allows externa<br>Default flash c | I flash to be defined and ap                      | propriate flash driv                              | ver allocated, or                   | for layout of internal R | AM to be reconfigured. |
| RAM Ran                           | me Alias<br>n1_64 RAM<br>n2_32 RAM2<br>nX_32 RAM3 | Location<br>0x20010000<br>0x20020000<br>0x4000000 | Size<br>0x10000<br>0x8000<br>0x8000 | Driver                   | Ŭ.                     |
|                                   | Add RAM Split                                     | Join Delete                                       | Import                              |                          |                        |
|                                   | d preinstalle                                     |                                                   | < Back                              |                          | nish Cancel            |

Now click Next -> Finish to complete the M0 Secondary projects creation.

## 21.3.2 Creating the M4 Primary project

To create the Primary, Launch the New Project Wizard again and this time select the LPC54114 (M4) part and click Next. Select the matching 'MultiCore M4 Master -> LPCOpen -C Project' and click Next again. Now, name the new project, for example, LPC54114\_M4\_Master and click next until the Multicore Project Setup page is reached.

**Note**: The wizard presents an identical memory configuration page, but on this occasion, no editing is required since the default Flash and RAM settings are used.

From here, click browse to select the previously created Secondary project from the existing Workspace

|                       | X                                                                    |                                                                 |
|-----------------------|----------------------------------------------------------------------|-----------------------------------------------------------------|
|                       | New project                                                          |                                                                 |
|                       | Multicore Project Setup                                              |                                                                 |
|                       | Wizard properties page.                                              |                                                                 |
|                       | Multicore Slave Project selection                                    |                                                                 |
|                       | Select an existing slave project to be associated with this master p | sject                                                           |
|                       | Slave Project                                                        | - Browse                                                        |
|                       |                                                                      | Slave Project                                                   |
|                       |                                                                      | Browse to the slave project associated with this master project |
|                       |                                                                      | ➢ Ipc_board_ipcxpresso_34114 ➢ Ipc_board_ipcxpresso_54114_m0    |
|                       |                                                                      | © lpc_chip_5411x<br>© lpc_chip_5411x_m0                         |
|                       |                                                                      |                                                                 |
|                       |                                                                      |                                                                 |
|                       |                                                                      | OK         Cancel                                               |
|                       |                                                                      |                                                                 |
|                       | ? Aack                                                               | Next > Finish Cancel                                            |
|                       | L                                                                    |                                                                 |
| Figure 21 12 New Pro  | pject Wizard preinstalled M4 se                                      | lect secondary                                                  |
| inguic 21.12. New FIC |                                                                      | loot booondal y                                                 |

Now click Next -> Finish to complete the M4 Primary projects creation.

## 21.4 Debugging multicore projects

The debug story for MultiCore MCUs can vary with their implementation and also the chosen debug solution.

Our MultiCore model as described above, assumes that the Primary project both copies the Secondary MCUs code and data (into RAM) but also releases the Secondary core from reset. Therefore the Primary project should be run (debugged) first and typically run to main(). Once here, the instantiation of the code of the Secondary core will be complete but the Secondary core will not have been released. On some MCUs, a debug connection can be made to the Secondary core before it has been released, but on others, this is only possible after they are released.

**Note**: Secondary projects debug launch configurations may require user modification before a debug connection can be made. Please see the section <u>Secondary project debug [272]</u>

In our example LPC54114, the debug connection of the Secondary core can be made as soon as the Primary core reaches main(). The debug window then looks similar to that below.

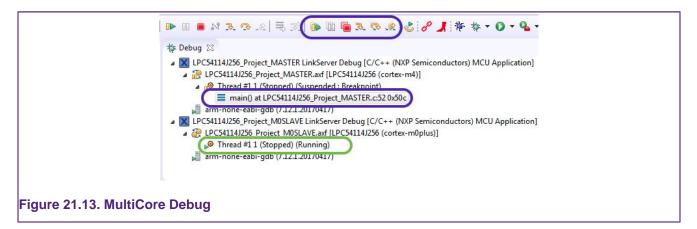

**Note above**: that the MultiCore debug controls have been highlighted, these controls differ from the standard controls in that they operate on all cores being debugged. Via these, the system to be stepped, run, paused, terminated, and so on.

In addition, the debug stack of the M4 Primary core (blue) is shown stopped at main, while the stack of the Secondary core (green) is waiting to be released by the Primary core; clicking between these stacks changes the debug scope of the IDE from one core to the other. The currently selected core is the one used for displaying many of the debug-related views, such as Registers and Locals.

## 21.4.1 Controlling debug views

It is also possible to create copies of many of the debug-related views, and then lock each copy to a particular core (as described below).

For example, to create two register views, one for the M4 and one for the M0+ ...First of all, use the 'Open New view' button in the Registers view to create a second Registers view:

| Name            |                       | Value      | Description      |              |
|-----------------|-----------------------|------------|------------------|--------------|
| ▼ AMA LPC       | 54114J256 (cortex-m4) |            | LPC54114 Open No | ew View      |
| 1910 rd         |                       | 0x00000000 |                  |              |
|                 | 1                     | 0x200000F8 |                  |              |
| 1910 <b>r</b> . | 2                     | 0x00000400 |                  | <b>T</b>     |
| 1919 <b>r</b> . | 3                     | 0x00000001 |                  |              |
| 1010            | 1                     | 0x00000160 |                  |              |
| 1919 <b>r</b>   | 5                     | 0x00000001 |                  |              |
| 1969 <b>r</b> i | 6                     | 0x40000000 |                  |              |
| 1969 <b>r</b> . | 7                     | 0x2000FFF0 |                  |              |
| 1010 <b>r</b> 3 | 3                     | 0x00000000 |                  |              |
| 1919 <b>r</b>   | 9                     | 0x00000000 |                  |              |
| 1000 <b>r</b>   | 10                    | 0x00000000 |                  |              |
| 1010            |                       |            |                  | T ( Company) |

Now pin the original view to the core currently selected in the Debug, using the 'Pin to Debug context' button :

| wante         Unde         Description           ₩         LPC54114J256 (cortex-m4)         LPC54114J256.f           ₩         LPC54114J256.f         Image: Cortex-m4)           ₩         LPC54114J256.f         Image: Cortex-m4)           ₩         Cortex-m4)         Cortex-m4)         LPC54114J256.f           ₩         r1         Ox200000F8         Image: Cortex-m4)           ₩         r2         Ox00000000         Image: Cortex-m4)           ₩         r2         Ox00000000         Image: Cortex-m4)           ₩         r2         Ox00000000         Image: Cortex-m4)           ₩         r5         Ox00000000         Image: Cortex-m4)           ₩         r6         Ox40000000         Image: Cortex-m4)           ₩         r7         Ox2000FFF0         Image: Cortex-m4)           ₩         r7         Ox2000FFF0         Image: Cortex-m4)           W         r9         Ox00000000         Image: Cortex-m4)                                                                                                    |                    | _MASTER.axf: Thread [1] |              | Pin to Debug Context |
|----------------------------------------------------------------------------------------------------|--------------------|-------------------------|--------------|----------------------|
| 588 r0       0x0000000         387 r1       0x20000F8         588 r2       0x0000000         588 r4       0x0000001         588 r5       0x0000001         588 r6       0x00000001         588 r7       0x20000FF0         588 r7       0x20000FF0         588 r8       0x0000000         588 r9       0x0000000                                                                                                    |                    |                         | Description  |                      |
| 38111       0x20000F8         38112       0x0000400         38113       0x00000001         38114       0x00000160         381175       0x0000000         381176       0x4000000         381177       0x2000FFF0         381178       0x0000000         381179       0x0000000                                                                                                    |                    |                         | LPC54114J256 |                      |
| 388 r2         0x00000400           388 r3         0x0000001           388 r4         0x00000160           388 r5         0x0000001           388 r6         0x40000000           388 r7         0x2000FFF0           388 r8         0x0000000           388 r8         0x0000000                                                                                                    |                    |                         |              |                      |
| Image: Constraint of the second second sec |                    |                         |              |                      |
| 388 r4         0x00000160         ▲ arm           388 r5         0x0000001         388 r6         0x4000000           388 r7         0x2000FFF0         388 r8         0x0000000           388 r9         0x00000000         388 r9         0x00000000                                                                                                    |                    | 0x00000400              |              |                      |
| 888 r5         0x0000001           888 r6         0x4000000           888 r7         0x2000FFF0           888 r8         0x0000000           888 r9         0x0000000                                                                                                    | 1010 <b>r3</b>     | 0x0000001               |              |                      |
| 85%         r6         0x4000000           85%         r7         0x2000FFF0           85%         r8         0x0000000           85%         r9         0x00000000                                                                                                    | <sup>1010</sup> r4 | 0x00000160              |              | arm 📓                |
| 388         r7         0x2000FFF0           388         r8         0x00000000           388         r9         0x00000000                                                                                                    | 1000 <b>r5</b>     | 0x0000001               |              |                      |
| 時時 r8 0x0000000<br>時時 r9 0x00000000                                                                                                    | 5109 <b>r6</b>     | 0x40000000              |              |                      |
| 000000000 0x0000000                                                                                                    | 1010 <b>r7</b>     | 0x2000FFF0              |              |                      |
|                                                                                                    | 1010 r8            | 0x00000000              |              |                      |
|                                                                                                    | 1910 <b>r9</b>     | 0x00000000              |              |                      |
|                                                                                                    | 1010 r10           | 0x00000000              |              | C LPC541             |

Now select the other core in the Debug view, and go to the second Register view. Use the 'Pin to Debug Context' button from this view to lock this second Registers view to the selected core:

| Name                                    | Value      | Description    | Thread #1 1 (Stopped) (Suspended : Sign                                  |
|-----------------------------------------|------------|----------------|--------------------------------------------------------------------------|
| T 110 LPC54114J256 (cortex-m4)          |            | LPC54114J256_P | main() at LPC54114J256_Project_MA                                        |
| 1010 rO                                 | 0x00000018 |                | arm-none-eabi-gdb (7.12.1.20170417)                                      |
| 1010 r1                                 | 0x2000FFB8 |                | LPC54114J256_Project_MOSLAVE LinkServer                                  |
| 1010 F2                                 | 0x20000010 |                | Project_MOSLAVE.axf [LPC                                                 |
| 1010 r3                                 | 0x0000000F |                | Thread #1 1 (Stopped) (Suspended : Sign                                  |
| 1010 r4                                 | 0x00000160 |                | main() at LPC54114J256_Project_M03                                       |
| 1010 r5                                 | 0x00000001 |                | 📕 arm-none-eabi-gdb (7.12.1.20170417)                                    |
| 1010 r6                                 | 0x40000000 |                |                                                                          |
| 1919 -7                                 | 0-20005550 |                |                                                                          |
| Name                                    | Value      | Description    | 58 /* Start slave CPU. */<br>59 boot_multicore_slave();                  |
| LPC54114J256_Project_MOSLAVE.ax<br>Name |            | Description    | 58 /* Start slave CPU. */                                                |
| The LPC54114J256 (cortex-m0             |            | LPC54114J256_F | 60                                                                       |
| 1010 rO                                 | 0x00000017 |                | 61 printf("Hello World from MASTER\n");                                  |
| 1000 r1                                 | 0x20011EE4 |                | 62                                                                       |
| 1010 r2                                 | 0x00714F42 |                | 63 /* Force the counter to be placed in<br>64 volatile static int i = 0; |
| 1000 r3                                 | 0x00714F42 |                | 65 /* Enter an infinite loop, just incr                                  |
| 1010 r4                                 | 0x20010110 |                | 66 while(1) {                                                            |
| 1111 r5                                 | 0x0000001  |                | 67 i++ ;                                                                 |
| 1010 <b>r6</b>                          | OxFFFFFFF  |                | 68 }                                                                     |
| 1010 r7                                 | 0x2001FFE8 |                | 69 return 0 ;<br>70 }                                                    |
|                                         |            |                | 71                                                                       |

## 21.4.2 Secondary project debug

Typically, the Primary project is debugged first in exactly the same way as a single CPU project. However, the debug launch configuration of the secondary project may require special settings to establish a debug connection to the secondary CPU.

MCUXpresso IDE automatically configures the correct settings for secondary launch configurations on all debug solutions. However, there might be situations when the debug settings of the Secondary project may require modifications.

- **Core Selection** within a MultiCore MCU there is more than one CPU (sometimes referred to as a device). The debug connection needs to be made to the appropriate internal CPU for both the Primary and Secondary projects.
  - LinkServer CMSIS-DAP Debug: this process is automatic and hidden from the user. The selection details are stored within the build configuration folder(s) of the project and take the suffix .jtag or .swd
  - **PEmicro Debug**: appropriate cores inside Primary and Secondary launch configurations are **automatically** selected by the IDE
  - **SEGGER Debug**: appropriate cores inside Primary and Secondary launch configurations are **automatically** selected by the IDE. However, there might be certain situations when the Secondary core should be manually selected. In this case, the IDE displays a warning about the incapability of finding a matching core (based on the project description).
- Attach mode for the Secondary CPU as described above, the debug connection to the secondary core(s) should be via an attach
  - LinkServer CMSIS-DAP Debug: this option is set automatically when the LinkServer debug launch configuration is created
  - **PEmicro Debug**: this option is set **automatically** when the PEmicro debug launch configuration is created
  - **SEGGER Debug**: this option is set **automatically** when the J-Link debug launch configuration is created
- Managing the Debug Server this is the low-level interface between the debugger and the target
  - LinkServer CMSIS-DAP Debug: the LinkServer launch configuration is automatically correctly configured when the debug connection is made

- **PEmicro Debug**: the PEmicro launch configuration is **automatically** correctly configured when the debug connection is made
- **SEGGER Debug**: the J-Link launch configuration is **automatically** correctly configured when the debug connection is made

## 21.4.3 Auto-debug secondary project(s) for multicore projects

When using LinkServer as a debug connection, secondary projects can be automatically debugged once initiating debug on the primary project. This behavior is controlled by a LinkServer-specific preference that can be accessed via Eclipse menu -> Window -> Preferences -> MCUXpresso IDE -> Debug Options -> LinkServer Options -> Miscellaneous -> "Enable auto-debug secondary project(s) for multicore projects". By default, the preference is enabled in a fresh workspace, meaning that debug sessions for secondary projects are automatically started.

| type filter text                                                   | Miscellaneous                                    |                  | (> ▼ ⊂> ▼ |
|--------------------------------------------------------------------|--------------------------------------------------|------------------|-----------|
| > General                                                          | LinkServer Debug Miscellaneous Options           |                  |           |
| > C/C++                                                            | RedLink Server Connection Timeout (s)            | 10               |           |
| > CMSIS-Packs                                                      |                                                  |                  |           |
| > Help                                                             | SWV Packet Timeout                               | 0                |           |
| > Install/Update                                                   | Extended debug trace (DEBUG_TRACE)               |                  |           |
| <ul> <li>Library Hover</li> <li>MCUXpresso Config Tools</li> </ul> | Stream all stub messages to Console              |                  |           |
| MCUXpresso Coning Tools     MCUXpresso IDE                         | Show stub warnings as notes                      |                  |           |
| Mcoxpressorbe     Debug Options                                    | Show debug log when written to                   |                  |           |
| J-Link Options                                                     | Display asynchronous error messages              |                  |           |
| <ul> <li>LinkServer Options</li> </ul>                             | Disable Auto-select device on multicore targe    | t                |           |
| Advanced                                                           | Enable auto-debug secondary project(s) for m     |                  |           |
| DFU Options                                                        | Auto-debug secondary project(s) delay for multic |                  |           |
| Miscellaneous                                                      |                                                  |                  |           |
| PEMicro Options                                                    | Exclude target from multicore auto-debug mecha   | anism.           |           |
| Probe Discovery                                                    | .*RT118.*                                        |                  | New       |
| Default Tool settings                                              |                                                  |                  | Remove    |
| > Editor Awareness                                                 |                                                  |                  | Remove    |
| Energy Measurement                                                 |                                                  |                  | Up        |
| General                                                            |                                                  |                  | Down      |
| MCU settings                                                       |                                                  |                  |           |
| Paths and Directories                                              | Always show JTAG selection dialog                |                  |           |
| Quickstart Panel                                                   | Show progress messages in log                    |                  |           |
| > RTOS TAD                                                         | Show extended debug messages                     |                  |           |
| > SDK Handling                                                     | Enable Non-Stop Mode                             |                  |           |
| SWO Trace<br>User Interface Enablement                             | Enable Registers View Double-Precision register  | ers group        |           |
| Utilities                                                          | Initialise LPC-Link as HID (Requires power-cycl) | e)               |           |
| > Run/Debug                                                        | ☐ Ignore LPC-Link HID (Windows 8 only)           |                  |           |
| SWTChart Extensions                                                | LPC-Link boot delay (ms)                         | 250              |           |
| > Terminal                                                         | LPC-Link driver settle time (s)                  | 30               |           |
| Validation                                                         |                                                  | 50               |           |
| > Version Control (Team)                                           | Extended boot logging file                       |                  | Browse    |
| > XML                                                              |                                                  | Restore Defaults | Apply     |
|                                                                    |                                                  |                  |           |
| ? ès d                                                             |                                                  | Apply and Close  | Cancel    |
|                                                                    |                                                  |                  |           |

Figure 21.17. Auto-debug secondary project enable option

Subsequent debug sessions started for secondary projects are delayed and the actual delay is specified in another preference, as depicted below. If required, users can change the default 1000ms value.

| <ul> <li>MCUXpresso IDE</li> </ul>     | Show study warnings as notes                                           |
|----------------------------------------|------------------------------------------------------------------------|
| <ul> <li>Debug Options</li> </ul>      |                                                                        |
| J-Link Options                         | Display asynchronous error messages                                    |
| <ul> <li>LinkServer Options</li> </ul> | Disable Auto-select device on multicore target                         |
| Advanced                               | Enable auto-debug secondary project(s) for multicore projects          |
| DFU Options                            | Auto-debug secondary project(s) delay for multicore projects (ms) 1000 |
| Miscellaneous                          | Exclude target from multicore auto-debug mechanism.                    |

#### Figure 21.18. Auto-debug secondary project delay option

To refine which projects are affected by auto-debug, the preference page allows you to specify, via regular expressions, a list of excluded devices. Projects targeting devices whose names match any of the entries in the list do not trigger the auto-debug mechanism for secondary project(s).

| Advanced<br>DFU Options<br>Miscellaneous                                                                                                    | Enable auto-debug secondary project(s) for multicore projects     Auto-debug secondary project(s) delay for multicore projects (ms)     Exclude target from multicore auto-debug mechanism. |
|----------------------------------------------------------------------------------------------------|----------------------------------------------------------------------------------------------------|
| PEMicro Options<br>Probe Discovery                                                                                                    | *RT118.* New                                                                                                    |
| Default Tool settings<br>> Editor Awareness                                                                                                    | Remove                                                                                                    |
| Energy Measurement<br>General                                                                                                    | Regex part matching ×                                                                                                    |
| MCU settings<br>Paths and Directories<br>Quickstart Panel<br>> RTOS TAD<br>> SDK Handling<br>SWO Trace<br>User Interface Enablement<br>Utilities | Regular expression to match target's name to disable auto-debug.         LPC55569         V         OK                                                                                      |
| - Run/Debug                                                                                                    | Ignore LPC-Link HID (Windows 8 only)                                                                                                    |
|                                                                                                    |                                                                                                    |

In the case, you don't want to have this feature enabled (so if you want to start debug sessions for each core independently), uncheck this option.

Similar to LinkServer, the option for auto-debug of secondary project(s) for multicore projects becomes enabled by default for multicore debug purposes when using PEmicro and J-Link. To configure the enablement, go to the appropriate Preferences page:

- PEmicro: Window -> Preferences -> MCUXpresso IDE -> Debug Options -> PEMicro Options -> "Enable auto-debug secondary project(s)"
- J-Link: Window -> Preferences -> MCUXpresso IDE -> Debug Options -> J-Link Options -> "Enable auto-debug secondary project(s)"

## 21.5 Multicore projects additional information

#### 21.5.1 Defines

A number of compiler defines are automatically created for LPC5410x projects to allow conditional compilation of certain blocks of code depending upon whether a specific project is configured to be a Secondary, a Primary, or neither.

#### \_\_MULTICORE\_MASTER

• Defined automatically for a project that has been configured to be a Primary project

#### \_\_MULTICORE\_MASTER\_SLAVE\_M0SLAVE

• Defined automatically for a project that has been configured to be a Primary project and has had a Secondary project associated with it (hence indicating to the Primary project which CPU type the Secondary project is for).

#### \_\_MULTICORE\_M0SLAVE

• Appropriate one defined automatically for a project that has been configured to be a Secondary project

#### \_\_MULTICORE\_NONE

• Defined automatically for a project which has not been configured as either a Secondary or Primary project

**Note**: The multicore support within MCUXpresso IDE is highly flexible and provides functionality beyond that required for the LPC5411x family. Thus the symbols \_\_MULTICORE\_MASTER\_SLAVE\_M4SLAVE and \_\_MULTICORE\_M4SLAVE are also provided for completeness.

#### 21.5.2 Secondary boot code

*boot\_multicore\_slave()* is called by the Primary project code created directly by the New project wizard to release the Secondary core from sleep.

**Note**: The source files containing this function are included in all LPC541xx projects, but are conditionally compiled so that it is included only when required. This has been done to allow projects originally created, for example, as a Secondary project, to be reconfigured (via the project properties – linker multicore tab) as a Primary project.

## 21.5.3 Reset handler code

When configured as a Primary project, the LPC541xx startup file is built with additional (assembler) code at the beginning of the reset handler, ResetISR(), with the 'standard ' reset handler code moved to ResetISR2().

This additional code is required to allow correct booting of both the Primary and Secondary cores. It is written in assembler in order to force it to be 'Thumb1' code, and hence runnable by both cores.

# 22. Appendix – Additional hints and tips

These additional hints and tips extend the information provided in the main body of this guide.

## 22.1 Part support handling from SDKs

MCUXpresso IDE needs specific device information provided by the SDK in order to properly:

- · Create/import projects
  - With part-specific startup code
- Define memory layout
- Create debugging launch configuration
- Perform flash programming

This detailed part knowledge is known as **Part Support**.

#### 22.1.1 SDK version control

MCUXpresso IDE obtains new Part Support from *installed* SDKs. The internal database of the IDE only uses SDKs with the highest version number (latest version is v2.9). For example, a user may have installed two SDKs for a single part:

- SDK\_2.3.0\_FRDM-K64F
- SDK\_2.0.0\_FRDM-K64F

The IDE loads only the 2.3.0 version of that SDK, and also provides a warning in the SDK View header:

| 🍘 Installed SDKs 🕱 🔲 Properties 📮          | Console 🖹 Problem        | s 📋 Memory 🚯 Ins        | truction Trace                                                                    | SWO Trace Config       | D Power Measure |
|--------------------------------------------|--------------------------|-------------------------|-----------------------------------------------------------------------------------|------------------------|-----------------|
| Installed SDKs SDK_2.x_FRDM                | I-K64F' ('2.2.0') replac | ed by SDK version ("2.5 | 3 <u>.0').</u>                                                                    |                        |                 |
| To install an SDK, simply drag and drop an | SDK (zip file/folder) in | to the 'Installed SDKs' | view.                                                                             |                        |                 |
| Name                                       | SDK Version              | Manifest Version        | Location                                                                          |                        |                 |
| SDK_2.x_FRDM-K64F                          | 2.3.0                    | 3.2.0                   | 🕞 <defau< td=""><td>It Location&gt;/SDK_2.3.0</td><td>FRDM-K64F.zip</td></defau<> | It Location>/SDK_2.3.0 | FRDM-K64F.zip   |

In this situation, it is likely that the user no longer needs the older version of the SDK. Therefore the IDE provides an option to delete this older SDK by clicking on the warning message, and clicking the 'X'.

| 闭 Installed SDKs 🕱      | Properties    | 📮 Console 📳        | Problems     | Memory       | Notruction Trace                                                                 | SWO Trace Config        | Dever Measureme |
|-------------------------|---------------|--------------------|--------------|--------------|----------------------------------------------------------------------------------|-------------------------|-----------------|
| Installed SDK           |               | ERDM-K64E' ('2.2.0 |              |              |                                                                                  |                         |                 |
| To install an SDK, simp | oly dra 🙆 'SD | K_2.x_FRDM-K64F    | ('2.2.0') re | placed by SD | K version ('2.3.0).                                                              | ×                       |                 |
| Name                    |               | SDK Vers           | ion          | Manifest V   | ersion Location                                                                  |                         |                 |
| SDK_2.x_FRDM            | 1-K64F        | 2.3.0              |              | 3.2.0        | 👰 <defa< td=""><td>ult Location&gt;/SDK_2.3.0</td><td>FRDM-K64F.zip</td></defa<> | ult Location>/SDK_2.3.0 | FRDM-K64F.zip   |

**Note**: Installation of a new SDK for a part always replaces any previously installed older SDK for that part, even if the new SDK is deactivated (by unchecking the associated tick box). Deactivating an SDK results in the removal of part support and wizard from internal views. These are restored after activating the SDK again.

## 22.1.2 SDK manifest versioning

Along with SDK versioning, also the internal manifest in an SDK can have multiple versions. MCUXpresso IDE loads the manifest associated with its internal version head info. Thus,

assuming an IDE with the internal head version set to 3.3, we could have an SDK with the following manifests:

- Manifest version 3.3
- Manifest version 3.2
- Manifest version 3.1
- Manifest version 3.0

In such a case, the IDE loads the manifest version 3.3.

After loading, the IDE validates the manifest against the schema version head, and if for any reason this is not valid, it tries with the other schema versions. If it cannot validate the manifest 3.3, then it tries with manifest 3.2, validating it, and so on. Manifest version details appear in the SDK View, while the Error log shows any validation errors that have appeared in the process.

In the case that the IDE loads an older manifest, or in the case the SDK contains a manifest 3.4 and the IDE manifest head is 3.3, the SDK View decorates the SDK image with a warning and, by clicking on the SDK, a message appears in the SDK view header:

| 🎁 Installed SDKs 🔀 🔲 Properties        | 📮 Console 🖹 Probler           | ns 📋 Memory       |
|----------------------------------------|-------------------------------|-------------------|
| linstalled SDKs A newer ve             | ersion of MCUXpresso IDE      | is recommende     |
| To install an SDK, simply drag and dro | op an SDK (zip file/folder) i | nto the 'Installe |
| Name                                   | SDK Version                   | Manifest          |
| SDK_2.x_FRDM-K64F                      | 2.3.0                         | 3.2.0             |

The full error looks like: "A newer version of the MCUXpresso IDE is recommended for use with the selected SDK. Please update your MCUXpresso IDE in order to get full SDK features"

**Note** Even if not intended, newer SDKs may support features not understood by the current version of the IDE. A message appears to warn users that there is a mismatch between the SDK and IDE capabilities.

#### 22.1.3 Device versions

If the user installs more than one SDK containing the same device (that is, a device with the same identifier), the IDE loads the part support from the device with the highest version number, regardless of which SDK it is located within. If two or more SDKs have the same device with the same version number, then the order the host OS presents them to the IDE determines which SDK to use.

If an SDK in the Installed SDK view contains a device that is not installed (because another SDK supplies it), its image (and the device in the SDK tree) is decorated with an icon:

| 🕅 Installed SDKs                           |                           |                            |                                           |                                                                                    |
|--------------------------------------------|---------------------------|----------------------------|-------------------------------------------|------------------------------------------------------------------------------------|
| To install an SDK, simply drag and drop an | SDK (zip file/folder) int | to the 'Installed SDKs' vi | ew.                                       |                                                                                    |
| Name                                       | SDK Version               | Manifest Version           | Location                                  |                                                                                    |
| SDK_2.x_FRDM-K64F-AGM01                    | 2.2.0                     | 3.0.0                      | Content Location>/SDK_2.0_FRDM-K64F-agmC  | Boards                                                                             |
| ✓ # SDK_2.x_FRDM-K64F                      | 2.2.0                     | 3.0.0                      | Content Location>/SDK_2.0.0_FRDM-K64F.zip | Devices     MK64F121.0.4     Compilers     Stolchains     Colchains     Components |

## 22.2 How do I switch between Debug and Release builds?

By default, MCUXpresso IDE projects automatically have two build configurations, *Debug* and *Release*. Typically a project is developed using the Debug build variant, but switched to Release late in the development cycle to benefit from more compilation optimisations.

## 22.2.1 Changing the build configuration of a single project

You can switch between Debug and Release build configurations by selecting the project you want to change the build configuration for in the Project Explorer view, then using one of the below methods:

- Select the menu item Project->Build Configuration->Set Active and select Release or Debug as necessary
- Use the dropdown arrow next to the 'sundial' (Manage configurations for the current project) icon on the main toolbar (next to the 'hammer' icon) and select **Release** or **Debug** as necessary. Alternatively, you can use the dropdown next to the 'hammer' icon to change the current configuration and then immediately trigger a build.

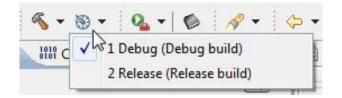

• Right-click in the Project Explorer view to display the context-sensitive menu and select the **Build Configurations->Set Active** entry.

## 22.2.2 Changing the build configuration of multiple projects

It is also possible to set the build configuration of multiple projects at once. This may be necessary if you have a main application project linked with a library project, or you have linked projects for a multicore MCU such as an LPC43xx or LPC541xx (one project for the primary Cortex-M4 CPU and another for a secondary Cortex-M0/M0+ CPU).

To do this, first of all, you need to select the projects that you wish to change the build configuration for in the Project Explorer view – by clicking to select the first project, then use shift-click or control-click to select additional projects as appropriate. If you want to change all projects, then you can simply use Ctrl-A to select all of them.

**Note**: it is important that when you select multiple projects, you should ensure that none of the selected projects are opened out – in other words, when you selected the projects, you must not have been able to see any of the files or the directory structure within them. If you do not do this, then some methods for changing the build configuration will not be available.

After selecting the required projects, you then need to simply change the build configuration as you would do for a single project.

## 22.3 Editing hints and tips

The editor view within Eclipse, which sits under the MCUXpresso IDE, provides a large number of powerful features for editing your source files.

## 22.3.1 Link Project Explorer view to the active editor

Eclipse offers the possibility to highlight the file opened in the active editor, inside Project Explorer view. When multiple files are opened, the switch to a new editor also updates the Project Explorer selection. You can control the enablement of this feature by using the "Link with Editor" toggle button inside the Project Explorer view, as illustrated in the picture below.

| Workspace MCUXpresso IDE                                                                                                    |                                                                                                    |                                          | >    |
|----------------------------------------------------------------------------------------------------|----------------------------------------------------------------------------------------------------|------------------------------------------|------|
| ile Edit Navigate Search Project ConfigTools Bun RTOS                                                                                                    |                                                                                                    |                                          |      |
|                                                                                                    | 弓 文  ゆ 田 単 2, の 北 占 図 ● 査 / / ↓ ◆ + %   朱 朱 + 0 + % +   歩 / → 回 田 田 日 → 日 + や ウ 수 +                                                                                                    |                                          | Q. 😰 |
| Project Explo × 🕮 Registers 🎋 Faults 🚡 Peripherals+ 👼                                                                                                    |                                                                                                    | 😁 🗖 🔮 Outline × 🕬 Global Variables       | 1    |
|                                                                                                    | 8                                                                                                    | SDK Details                              |      |
| There are no projects in your workspace.                                                                                                    |                                                                                                    | No SDK selected                          |      |
| fo add a project:                                                                                                    |                                                                                                    |                                          |      |
| <u>Create a new C/C++ project.</u> <u>Import SDK example(s)</u>                                                                                                    |                                                                                                    |                                          |      |
| Create a project                                                                                                    |                                                                                                    |                                          |      |
| la Import projects                                                                                                    |                                                                                                    |                                          |      |
|                                                                                                    |                                                                                                    |                                          |      |
|                                                                                                    |                                                                                                    |                                          |      |
|                                                                                                    |                                                                                                    |                                          |      |
|                                                                                                    |                                                                                                    |                                          |      |
|                                                                                                    |                                                                                                    |                                          |      |
|                                                                                                    |                                                                                                    |                                          |      |
|                                                                                                    |                                                                                                    |                                          |      |
|                                                                                                    |                                                                                                    |                                          |      |
|                                                                                                    |                                                                                                    |                                          |      |
|                                                                                                    |                                                                                                    |                                          |      |
|                                                                                                    |                                                                                                    |                                          |      |
|                                                                                                    |                                                                                                    |                                          |      |
|                                                                                                    |                                                                                                    |                                          |      |
| Cidera Deal V. Milfridles & Dealarian P                                                                                                    |                                                                                                    | B Marrier M St. Harris and Charle Harris |      |
| Quickstart Panel × 🗠 Variables 💁 Breakpoints 📼                                                                                                    |                                                                                                    | Memory × Heap and Stack Usage            |      |
| MCUXpresso IDE Quickstart                                                                                                    | ^ a Installed SDKs                                                                                                    |                                          |      |
| decempents                                                                                                    | ^ a Installed SDKs                                                                                                    | Monitors 🍦 🕱 🛬                           |      |
| MCUXpresso IDE Quickstart                                                                                                    | Installed SDKs                                                                                                    | Monitors 🍦 🕱 🛬                           |      |
| MCUXpresso IDE Quickstart<br>No project selected                                                                                                    | O Installed SDKs     To install an SDK, simply drag and drop an SDK (zip file/folder) or an SDK Git repository into the 'Installed SDKs' view. [Common 'mw                                                                                                    | Monitors 🍦 🕱 🛬                           |      |
| MCUXpresso IDE Quickstart     No project selected     create a rew C/C++ project.     Grave a new C/C++ project     Minport SDK example(s)                                                                                                    | O Installed SDKs     To install an SDK, simply drag and drop an SDK (zip file/folder) or an SDK Git repository into the Installed SDKs' view. [Common 'mw [Installed SDKs] Available Boards] Available Devices]                                                      | Monitors 🍦 🕱 🛬                           |      |
| MCUXpresso IDE Quickstart No project selected Create or import a project Create on env C/C++ project Import SD( example(s) Import SD( example(s)) Import SD( example(s)) Import SD( example(s)) | O Installed SDKs     To install an SDK, simply drag and drop an SDK (zip file/folder) or an SDK Git repository into the Installed SDKs' view. [Common 'mw [Installed SDKs] Available Boards] Available Devices]                                                      | Monitors 🍦 🕱 🛬                           |      |
| MCUXpresso IDE Quickstart No project selected      Create or import a project      Create or import spicet.      Import from Application Code Hub      Import projectly from file system                                                                                                    | O Installed SDKs     To install an SDK, simply drag and drop an SDK (zip file/folder) or an SDK Git repository into the Installed SDKs' view. [Common 'mw [Installed SDKs] Available Boards] Available Devices]                                                      | Monitors 🍦 🕱 🛬                           |      |
| MCUXpresso IDE Quickstart No project selected Create or import a project Create on env C/C++ project Import SD( example(s) Import SD( example(s)) Import SD( example(s)) Import SD( example(s)) | O Installed SDKs     To install an SDK, simply drag and drop an SDK (zip file/folder) or an SDK Git repository into the Installed SDKs' view. [Common 'mw [Installed SDKs] Available Boards] Available Devices]                                                      | Monitors 🍦 🕱 🛬                           |      |
| MCUXpresso IDE Quickstart No project selected     Create a new (C++ project.     Import To No example(b     Import SD example(b     Import project(b) from file system     Import reject(b)                                                                                                    | O Installed SDKs     To install an SDK, simply drag and drop an SDK (zip file/folder) or an SDK Git repository into the Installed SDKs' view. [Common 'mw [Installed SDKs] Available Boards] Available Devices]                                                      | Monitors 🍦 🕱 🛬                           |      |
| MCUXpresso IDE Quickstart No project selected     Create a new (C++ project.     Import To Discussion (C++ project.)     Import To Discussion (C++ project.)     Import project(s) from file system     Import rescutable from file system     Build your project                                                                                                    | O Installed SDKs     To install an SDK, simply drag and drop an SDK (zip file/folder) or an SDK Git repository into the Installed SDKs' view. [Common 'mw [Installed SDKs] Available Boards] Available Devices]                                                      | Monitors 🍦 🕱 🛬                           |      |
| MCUXpresso IDE Quickstart No project selected     Create or import a project     Create a new C/C++ project     Import from Application Code Hub     Import projects) from file system     Build your project     Sum Solution     Sum Solution     Sum Solution     Sum Solution                                                                                                    | Installed SDKs     To install an SDK, simply drag and drop an SDK (zip file/folder) or an SDK Git repository into the 'Installed SDKs' view. [Common 'me     Installed SDKs' Available Boards] Available Devices      Name     SDK Version Manifest Version Location | Monitors 🍦 🕱 🛬                           |      |
| MCUXpresso IDE Quickstart No project selected     Create a new (C++ project.     Import To Discussion (C++ project.)     Import To Discussion (C++ project.)     Import project(s) from file system     Import rescutable from file system     Build your project                                                                                                    | Installed SDKs     To install an SDK, simply drag and drop an SDK (zip file/folder) or an SDK Git repository into the 'Installed SDKs' view. [Common 'me     Installed SDKs' Available Boards] Available Devices      Name     SDK Version Manifest Version Location | Monitors 🍦 🕱 🛬                           |      |
| MCUXpresso IDE Quickstart No project selected     Create or import a project     Create a new C/C++ project     Import from Application Code Hub     Import projects) from file system     Build your project     Sum Solution     Sum Solution     Sum Solution     Sum Solution                                                                                                    | Installed SDKs     To install an SDK, simply drag and drop an SDK (zip file/folder) or an SDK Git repository into the 'Installed SDKs' view. [Common 'me     Installed SDKs' Available Boards] Available Devices      Name     SDK Version Manifest Version Location | Monitors 🍦 🕱 🛬                           |      |
| MCUXpresso IDE Quickstart No project selected     Create or import a project     Create a new C/C++ project     Import from Application Code Hub     Import projects) from file system     Build your project     Sum Solution     Sum Solution     Sum Solution     Sum Solution                                                                                                    | Installed SDKs     To install an SDK, simply drag and drop an SDK (zip file/folder) or an SDK Git repository into the 'Installed SDKs' view. [Common 'me     Installed SDKs' Available Boards] Available Devices      Name     SDK Version Manifest Version Location | Monitors $\phi$ IX $\frac{1}{2}$         |      |
| MCUXpresso IDE Quickstart No project selected     Create or import a project     Create a new C/C++ project     Import from Application Code Hub     Import projects) from file system     Build your project     Sum Solution     Sum Solution     Sum Solution     Sum Solution                                                                                                    | Installed SDKs     To install an SDK, simply drag and drop an SDK (zip file/folder) or an SDK Git repository into the 'Installed SDKs' view. [Common 'me     Installed SDKs' Available Boards] Available Devices      Name     SDK Version Manifest Version Location | Monitors $\phi$ IX $\frac{1}{2}$         |      |
| MCUXpresso IDE Quickstart No project selected     Create or import a project     Create a new C/C++ project     Import from Application Code Hub     Import projects) from file system     Build your project     Sum Solution     Sum Solution     Sum Solution     Sum Solution                                                                                                    | Installed SDKs     To install an SDK, simply drag and drop an SDK (zip file/folder) or an SDK Git repository into the 'Installed SDKs' view. [Common 'me     Installed SDKs' Available Boards] Available Devices      Name     SDK Version Manifest Version Location | Monitors $\phi$ IX $\frac{1}{2}$         |      |
| MCUXpresso IDE Quickstart No project selected     Create or import a project     Create a new C/C++ project     Import from Application Code Hub     Import projects) from file system     Build your project     Sum Solution     Sum Solution     Sum Solution     Sum Solution                                                                                                    | Installed SDKs     To install an SDK, simply drag and drop an SDK (zip file/folder) or an SDK Git repository into the 'Installed SDKs' view. [Common 'm     Installed SDKs'_available Boards] Available Dev(ce)     Name SDK Version Manifest Version Location       | Monitors $\phi$ IX $\frac{1}{2}$         |      |

MCUXpresso IDE adds extra flexibility for the above-mentioned feature by allowing users to set a certain configuration to use at IDE startup. The user can control the enablement of "Link with Editor" by using the Preferences page accessed via **Window -> Preferences -> MCUXpresso IDE -> General**. The screenshot below highlights the two relevant checkboxes:

- 1. It controls MCUXpresso IDE-specific feature. In other words, if ticked, the IDE enables or disables the "Link with Editor" functionality according to the next checkbox.
- 2. It controls whether to enable or disable "Link with Editor" at IDE startup. This is only taken into consideration when the previous checkbox is ticked.

| type filter text                                                                                                    | General                                                                                                    |                                       | ← < ⇒ <   |
|----------------------------------------------------------------------------------------------------|----------------------------------------------------------------------------------------------------|---------------------------------------|-----------|
| <ul> <li>MCUXpresso IDE</li> <li>Debug Options</li> <li>Default Tool settings</li> <li>Editor Awareness</li> <li>Energy Measurement</li> <li>General</li> </ul> | Link with Editor configuration<br>Set Link with Editor value in P<br>Link with Editor value in Proje<br>Show verbose error messages<br>Auto hide Debug View | ct Explorer                           |           |
| MCU settings                                                                                                    | Help us improve the tool                                                                                                    | · · · · · · · · · · · · · · · · · · · |           |
| Paths and Directories                                                                                                    | Command prompt                                                                                                    | cmd.exe /C start                      |           |
| Quickstart Panel                                                                                                    | Wizard home (blank for default)                                                                                                    |                                       | Browse    |
| > RTOS TAD<br>> SDK Handling                                                                                                    | Spawner timeout (ms)                                                                                                    | 5000                                  |           |
| SWO Trace                                                                                                    | Extended tools support (experimental)                                                                                                    |                                       |           |
| User Interface Enablem<br>Utilities                                                                                                    | Logging level                                                                                                    | Error                                 | ~         |
| > Run/Debug<br>SWTChart Extensions                                                                                                    |                                                                                                    |                                       |           |
| > Terminal v                                                                                                    |                                                                                                    | Restore Defaul                        | Its Apply |
| ? è Z                                                                                                    |                                                                                                    | Apply and Close                       | Cancel    |
|                                                                                                    |                                                                                                    |                                       |           |

Note that "Link with Editor" also works while having an active debug session and navigating through the code actively debugged.

#### 22.3.2 Multiple views onto the same file

The **Window -> Editor** menu provides several ways of looking at the same file in parallel.

- Clone: two editor views onto the same file
- Toggle Split Editor: splits the view onto the current file into two (either horizontally or vertically)

#### 22.3.3 Viewing two edited files at once

To see more than one file at the same time, simply click the file tabs that you have open in the editor view, and then keep the mouse button held down and drag that file tab across to the right. After you've moved to the side, or below, an outline should appear, showing you the future placement of that tab after releasing the mouse button.

## 22.3.4 Source folding

Within the editor view, functions, structures, and so on, may be folded to show the structure and hide the details.

The user can control folding via right-clicking in the margin of the editor view to bring up the context-sensitive menu, then selecting **Folding -> <option required>** 

When folding is enabled, you can then click on the + or - icon that now appears in the margin next to each function, structure, and so on, to expand or collapse it, or use the **Folding -> Expand all** and **Folding -> Collapse all** options from the context-sensitive menu

It is also possible to control various settings for Folding through:

#### Preferences -> C/C++ -> Editor -> Folding

### 22.3.5 Editor templates and Code completion

Within the editor, a number of related pieces of functionality allow you to enter code quickly and easily.

First of all, templates are fragments of code that can be inserted in a semi-automatic manner to ease the entering of repetitive code – such as blocks of code for C code structures such as for loops, if-then-else statements, and so on.

Secondly, the indexing of your source code that is done by default by the tools, allows for autocompletion of function and variable names. This is known as "content assist".

- Ctrl-Space at any point lists available editor templates, function names, and so on
- Ctrl-Shift-Space displays function parameters
- Alt-/ for word completion (press multiple times to cycle through multiple options)

In addition, the predefined templates are user-extensible via:

#### Preferences -> C/C++ -> Editor -> Templates

### 22.3.6 Brace matching

The editor can highlight corresponding open and closing braces in a couple of ways.

First of all, if you place the cursor immediately to the right of a brace (either an opening or closing brace), then the editor displays a rectangle around the corresponding brace.

Secondly, if you double-click immediately to the right of a brace, then the editor automatically highlights all of the text between this brace and the corresponding one.

### 22.3.7 Syntax coloring

Syntax Coloring specifies how to render your source code in the editor view, with different colors used for different elements of the code. The settings used can be modified in:

#### Preferences -> C/C++ -> Editor -> Syntax Coloring

Note that you can configure general text editor settings such as the background color in:

#### Preferences -> General -> Text Editors

You can also configure fonts in:

#### Preferences -> General -> Appearance -> Colors and Fonts

#### 22.3.8 Comment/uncomment block

The editor offers a number of ways of commenting in or out one or more lines of text. The user can access these by using the Source entry of the editor context-sensitive menu, or using the following keyboard shortcuts...

- Select the line(s) to comment, then hit Ctrl-/ to comment out using // at the start of the line, or uncomment if the line is currently commented out.
- Select the line(s) to comment, then hit Ctrl-Shift-/ to block comment out (placing /\* at the start and \*/ at the end).
- To remove a block comment, hit Ctrl-Shift-\.

### 22.3.9 Format code

The editor can format your code to match the coding standards in use (**Preferences -> C/C++ - > Code Style**). This can automatically deal with layout elements such as indentation and where to place braces. You can perform this action on the currently selected text by using the Source->Format entry of the editor context-sensitive menu, or using the keyboard shortcuts Ctrl-Shift-F. If no text is selected, then the formatting takes place on the whole of the current file.

### 22.3.10 Correct indentation

As you enter code in the editor, it attempts to automatically indent your code appropriately, based on the code standards in use, and also the layout of the preceding text. However, in some circumstances, for example after manually laying text out, you may end up with incorrect indentation.

This can usually be corrected using the Source->Correct Indentation entry of the editor contextsensitive menu, or using the keyboard shortcuts Ctrl-I.

Alternatively, use the "Format code" option which fixes other layout issues in addition to indentation.

### 22.3.11 Insert spaces for tabs in editor

You can configure the IDE so that when editing a file, pressing the TAB key inserts spaces instead of tab characters. To do this go to

#### Preferences -> General -> Editors -> Text Editors

and tick the "Insert spaces for tabs" box. If you tick "Show white-space characters" you can see whether a tab character or space characters are being inserted when you press the TAB key

### 22.3.12 Replacing tabs with spaces

To replace existing tabs with spaces throughout the file, open the Code Style preferences:

#### Preferences -> C/C++ -> Code Style

- Select a Code Style profile and then select Edit...
- Choose the Indentation tab
- For the Tab policy, select Spaces only
- Apply the changes
  - **Note**: If the Code Style has not been edited before, you must rename the Profile before applying the change.
- The new style is applied when the source is next formatted using Source -> Format

### 22.4 Hardware floating-point support

Most ARM-based systems – including those based on Cortex-M0, M0+, and M3, have historically not implemented any form of floating point in hardware. This means that any floating point operations contained in your code are converted into calls to library functions that then implement the required operations in software.

However, many Cortex-M4 based MCUs do incorporate a single-precision floating point hardware unit. **Note**: the optional Cortex-M4 floating-point unit implements single-precision operations (C/C++ float) only. Thus, if your code makes use of double-precision floating point (C/

C++ double), then any such floating-point operations contained in your code are still converted into calls to library functions that then implement the required operations in software.

Similarly, Cortex-M7-based MCUs may incorporate a single-precision or double-precision floating-point hardware unit.

### 22.4.1 Floating-point variants

When implementing a hardware floating-point unit, ARM defines that it may be used in one of two modes.

#### SoftABI

- Single-precision floating-point operations are implemented in hardware and hence provide a large performance increase over code that uses traditional floating-point library calls, but when making calls between functions, any floating-point parameters are passed in ARM (integer) registers or on the stack.
- SoftABI is the 'most compatible' as it allows code that is not built with hardware floating-point usage enabled to be linked with code that is built using software floating point library calls.

#### HardABI

• Single-precision floating-point operations are implemented in hardware, and floating-point registers are used when passing floating-point parameters to functions.

HardABI provides the highest absolute floating-point performance, but is the 'least compatible' as it means that all of the code base for a project (including all library code) must be built for HardABI.

### 22.4.2 Floating point use – preinstalled MCUs

When targeting preinstalled MCUs, MCUXpresso IDE generally assumes that when using the Cortex-M4 hardware floating point, then the SoftABI is used. Thus generally, this is the mode that example code (including for example, LPCOpen chip and board libraries) is compiled for. This is done as it ensures that components will tend to work out of the box with each other.

When you use a project wizard for a Cortex-M4 where a hardware floating-point unit may be implemented, there is an option to enable the use of the hardware within the options of the wizard. This defaults to SoftABI – for compatibility reasons.

Selecting this option makes the appropriate changes to the compiler, assembler, and linker settings to cause SoftABI code to be generated. It also typically enables code within the startup code generated by the wizard that turns the floating-point unit on.

You can also select the use of HardABI in the wizards. Again, this causes the appropriate tool settings to be used. But if you use this, you must ensure that any library projects used by your application project are also configured to use HardABI. If such projects already exist, then you can manually modify the compiler/assembler/linker settings in Project Properties to select HardABI.

Warning: Creating a project that uses HardABI when linked library projects have not been configured and built with this option results in link time errors.

### 22.4.3 Floating point use – SDK-installed MCUs

When targeting SDK installed MCUs, MCUXpresso IDE generally assumes that when hardware floating point is available, then the HardABI is used. This generally works without a problem as generally projects for such MCUs contain all required code (with no use of library projects).

However, it is still possible to switch to using SoftABI using the "Advanced Properties settings" page of the |New project" and "Import SDK examples" wizards.

### 22.4.4 Modifying floating-point configuration for an existing project

If you wish to change the floating point ABI for an existing project (for example to change it from using SoftABI to HardABI), then go to:

Quickstart -> Quick Settings -> Set Floating Point type

and choose the required option.

Alternatively, you can configure the settings manually by going to:

Project -> Properties -> C/C++ Build -> Settings -> Tool Settings

and changing the setting in ALL of the following entries:

- MCU C Compiler -> Architecture -> Floating point
- MCU Assembler -> Architecture & Headers -> Floating point
- MCU Linker -> Architecture -> Floating point

**Note**: For C++ projects, you also need to modify the setting for the MCU C++ Compiler. **Warning**: Remember to change the setting for all associated projects, otherwise linker errors may result.

#### 22.4.5 Do all Cortex-M4 MCUs provide floating point in hardware?

Not all Cortex-M4-based MCUs implement floating point in hardware, so please check the documentation provided for your specific MCU to confirm.

In particular, with some MCU families, some specific MCUs may not provide hardware floating point, even though most of the members of the family do (for example the LPC407x\_8x). Thus it is a good idea to double-check the documentation, even if the project wizard in the MCUXpresso IDE for the family that you are targeting suggests that hardware floating point is available.

# 22.4.6 Why do I get a hard fault when my code executes a floating-point operation?

If you are getting a hard fault when your application tries to execute a floating point operation, then you are almost certainly not enabling the floating-point unit. This is normally done in the LPCOpen or SDK initialization code, or else in the startup file that MCUXpresso IDE generates. But if there are configuration issues with your project, then you can run into problems.

For more information, please see the Cortex-M4 Technical Reference Manual, available on the ARM website.

### 22.5 LinkServer scripts

The LinkServer debug server supports a Basic-like programming language that can be used to script low-level target operations. Within a LinkServer debug connection, we provide two callouts where scripts can be referenced (if required). The first callout is intended to assist with the initial debug connection, via a Connect Script, and the second is to assist with the targets reset via a Reset Script.

These scripts are specified within a LinkServer launch configuration file and are preselected if needed for projects performing standard connections to known debug targets.

**Note:** Starting with MCUXpresso IDE v11.9.0, LinkServer-specific scripts are part of the standalone LinkServer package. Therefore, they can be inspected directly inside the LinkServer installation folder or via the */LinkServer* symbolic link, more specifically */LinkServer/binaries/Scripts*.

### 22.5.1 Supplied scripts

A set of scripts are supplied within the MCUXpresso IDE installation at:

<install dir>/ide/LinkServer/binaries/Scripts

These scripts are used to prepopulate LinkServer launch configuration files when needed.

The purpose of certain scripts is described below:

- kinetismasserase.scp invoked by the GUI Flash Programmer to Resurrect locked Kinetis device
- kinetisunlock.scp if for any reason the GUI Flash Programmer fails to resurrect a locked part (as above), this script can be specified in place of the above and the recovery attempt repeated
- delayexample.scp an example script showing how a delay can be performed

**Note**: Some chips also require a preconnect script that prepares the target MCU for the initial debug connection. A set of preconnect scripts can be found within the MCUXpresso IDE installation at:

<install dir>/ide/LinkServer/binaries/ToolScripts

#### 22.5.2 User scripts

Additional user-generated scripts can be added directly to the product installation but more typically they should be located within a project. The LinkServer launch configuration allows the location of scripts to be either project-relative, absolute, or product-local.

#### 22.5.3 Debugging code from RAM

[This section is deprecated – please see Converting projects to tun from RAM with LinkServer [289] for details of the improved scheme]

MCUs have well-defined boot strategies from reset, typically they first run some internal manufacturer boot ROM code that performs some hardware setup and then control passes to code in flash (that is, the user's Application).

On occasion, it can be useful to run and debug code directly from RAM. Since an MCU does not boot from RAM, a scheme is needed to take control of the reset mechanism of the debugger. This can be achieved with the use of a LinkServer reset script.

Within MCUXpresso IDE, certain pre-created scripts are located at:

{install dir}/ide/LinkServer/binaries/Scripts

Contained in this directory is a script called *kinetisRamReset.scp* (see below).

10 REM Kinetis K64F Internal RAM (@ 0x2000000) reset script
20 REM Connect script is passed PC/SP from the vector table in the image by the debugger
30 REM For the simple use case we pass them back to the debugger with the location of \
 the reset context.
40 REM
50 REM Syntax here is that '~' commands a hex output, all integer variables are a% to z%
70 REM Find the probe index
80 p% = probefirstfound
90 REM Set the 'this' probe and core

```
100 selectprobecore p% 0
110 REM NOTE!! Vector table presumed RAM location is address 0x2000000
120 REM The script passes the SP (%b) and PC (%a) back to the debugger as the reset context.
130 b% = peek32 this 0x2000000
140 a% = peek32 this 0x20000004
145 d% = 0x20000000
150 print "Vector table SP/PC is the reset context."
160 print "Vector table SP/PC is the reset context."
160 print "PC = "; ~a%
170 print "SP = "; ~b%
180 print "XPSR = "; ~c%
185 print "VTOR = "; ~d%
190 end
```

This reset script assumes that the user intends to run code from RAM at 0x20000000 – this is the value of the SRAM\_Upper RAM block on Kinetis parts.

**Note**: To build a project to link against RAM, you can simply delete any flash entries within the memory configuration of the project. If the MCUXpresso IDE default linker settings are used, then the project links to the first RAM block in the list. For many Kinetis parts, this address matches the expected address within the script. For some parts (for example KLxx) however, the first RAM block may take a different value. This problem can be resolved by editing the script or modifying the RAM addresses of the project.

For users of LPC parts, the RAM addresses are different but the principal remains the same. Within the *Scripts* directory, you can find a RAM reset script for the LPC18LPC43 parts, this script is identical to the one above apart from the assumed RAM address.

Finally, to use the script, simply edit the launch configuration of the project for the 'Reset Script' entry, and browse to the appropriate 'RAMReset.scp' script.

**Note**: When executing code from RAM, the Vector table of the project can also be located at the start of the RAM block. Cortex-M MCUs can locate their vector table using an internal register called *VTOR* (the vector table offset register). Typically, this register is set automatically by the startup or init code of a project. However, if execution fails when an interrupt occurs, check that this register is set to the correct value.

#### 22.5.4 LinkServer scripting features

LinkServer scripts are written in a simple version of the BASIC programming language. In this variant of BASIC, 26 variables are available (%a through %z). On entry to the script, some variables have assigned values:

```
a% is the PC
b% is the SP
c% is the XPSR
d% is the VTOR
```

On exit from the script, a% is loaded into the PC, b% is loaded into the SP, and d% is loaded into the VTOR, thus providing a way for the script to change the startup behavior of the application.

They offer functionality as shown below:

Generic BASIC-like functions that only work inside scripts

```
GOTO 'LineNumber'
IF 'relation' THEN 'statement'
REPEAT: Start of a repeat block
```

```
UNTIL 'relation': End with condition of repeat block
BREAKREPEATTO 'LineNumber': Premature end of a repeat loop
GOSUB 'LineNumber'
RETURN
TIME: Returns a 10ms incrementing count from the host
```

#### Generic BASIC-like functions

```
PEEK8 {[THIS] | [<ProbeIndex> <CoreIndex>]} <Address>
PEEK16 {[THIS] | [<ProbeIndex> <CoreIndex>]} <Address>
PEEK32 {[THIS] | [<ProbeIndex> <CoreIndex>]} <Address>
POKE8 {[THIS] | [<ProbeIndex> <CoreIndex>]} <Address> <Data>
POKE16 {[THIS] | [<ProbeIndex> <CoreIndex>]} <Address> <Data>
POKE32 {[THIS] | [<ProbeIndex> <CoreIndex>]} <Address> <Data>
QPOKE8 {[THIS] | [<ProbeIndex> <CoreIndex>]} <Address> <Data>
QPOKE16 {[THIS] | [<ProbeIndex> <CoreIndex>]} <Address> <Data>
QPOKE32 {[THIS] | [<ProbeIndex> <CoreIndex>]} <Address> <Data>
QSTARTTRANSFERS {[THIS] | [<ProbeIndex> <CoreIndex>]} <NumReads>
MEMDUMP {[THIS] | [<ProbeIndex> <CoreIndex>]} <Byte Address> <Length>
MEMLOAD {[THIS] | [<ProbeIndex> <CoreIndex>]} <FileName> <Byte Address> <Length</pre>
Limit> Loads binary file data to memory
MEMSAVE {[THIS] | [<ProbeIndex> <CoreIndex>]} <FileName> <Byte Address> <Length>
Saves memory to binary file
PRINT "TEXT"[;[~]Variable | Constant]: Print statement. Prints quoted text
and/or value of an internal variable (a%% - z%%), or constant integer
expression in decimal, or hexadecimal[~] format
TIME: Returns an incrementing centisecond count from the host
TIMEMS: Returns an incrementing millisecond count from the host
WAIT <msec>: Wait for the number of milliseconds before proceeding
LIST: Lists a loaded script
NEW: Erases a loaded script from memory
RENUMBER <Delta>: Renumber script lines with Delta increment (default is 10)
LOAD <"FILENAME">: Loads a script from the current, absolute, or relative directory
SAVE <"FILENAME">: Saves a script to the current, absolute, or relative directory
```

#### Probe related functions

```
PROBELIST: Enumerates and returns an indexed list of known probe types
PROBENUM: Returns the number of probes attached
PROBEOPENBYINDEX <ProbeIndex> [<"FILENAME">]: Opens the probe associated with ProbeIndex
FILENAME is text of <key = value> pairs used for internal configuration
PROBEOPENBYSERIAL <"SerialNumber">: Opens the probe associated with SerialNumber
PROBECLOSEBYINDEX < ProbeIndex>: Closes the probe associated with ProbeIndex
PROBECLOSEBYSERIAL <"SerialNumber">: Closes the probe associated with SerialNumber
PROBEFIRSTFOUND: Returns the THIS ProbeIndex or index of the first probe in the
 enumerated list
PROBETIME <ProbeIndex>: Returns elapsed time from firmware boot, if supported
PROBESTATUS [<ProbeIndex>]: Returns an indexed list summary of the status of the
probes connected to the system
PROBEVERSION <ProbeIndex>: Returns version information about probe firmware
PROBEDAPINFO <ProbeIndex>: Returns CMSIS-DAP probe information
PROBELSOPEN <ProbeIndex>: Returns TRUE or FALSE
PROBEHASJTAG <ProbeIndex>: Returns TRUE or FALSE
PROBEHASSWD <ProbeIndex>: Returns TRUE or FALSE
PROBEHASSWV <ProbeIndex>: Returns TRUE or FALSE
PROBEHASETM <ProbeIndex>: Returns TRUE or FALSE
PROBERESET <ProbeIndex> <ResetType>: Resets the probe (use 1 for ISP reset)
```

#### Core/TAP related functions

```
CORECONFIG {[THIS] | [<ProbeIndex>]}: Queries the scan chain configuration

CORESCONFIGURED <ProbeIndex>: Returns TRUE or FALSE

APLIMIT {[THIS] | [<ProbeIndex>]}: <APIndex>: Limit the AP Query (set once)

APLIST {[THIS] | [<ProbeIndex>]}: [<APLimit>]: Detailed list of APs

connected to the specified probe. APLimit restricts queries to the AP index.

CORELIST {[THIS] | [<ProbeIndex>]}: [<APLimit>]: Detailed list of APs/Cores

connected to the specified probe. APLimit restricts queries to the AP index.

COREREADID {[THIS] | [<ProbeIndex> <CoreIndex>]}: Returns the DpID

DEBUGMAILBOXREQ {[THIS] | [<ProbeIndex> <APIndex>]} <Request>: Debug Mailbox Request
```

#### Wire related functions

```
WIRESWDCONNECT {[THIS] | [<ProbeIndex>]}: Configures the wire for SWD and
returns the DpID
WIREJTAGCONNECT {[THIS] | [<ProbeIndex>]}: Configures the wire for JTAG
WIREDISCONNECT {[THIS] | [<ProbeIndex>]}: Closes the wire connection (SWD/JTAG)
WIREISPRESET {[THIS] | [<ProbeIndex>]}: Resets an LPC part into the ISP
hootloader
WIREBOOTCONFIGSET {[THIS] | [<ProbeIndex>]} <"DATA">: Stores boot configuration data
that will be automatically applied during subsequent reset commands.
DATA is a string with up to 4 characters describing how each ISP_CTRL[3..0] pin
should be handled: '0' (= drive low), '1' (= drive high), 'x' (= do not drive)
WIREBOOTCONFIGGET {[THIS] | [<ProbeIndex>]}: Returns previously stored configuration data
WIREBOOTCONFIGREAD {[THIS] | [<ProbeIndex>]}: Returns the current state of ISP_CTRL[3:0] pins
WIREBOOTCONFIGAPPLY {[THIS] | [<ProbeIndex>]} <1/0>: Immediately starts/stops driving
the ISP_CTRL pins based on previously stored boot configuration data
WIRETIMEDRESET <ProbeIndex> <ms>: Asserts (Low) reset for ms milliseconds and
returns the end state of the wire
WIREHOLDRESET <ProbeIndex> <State>: Asserts/Releases (Low/High) reset and
returns the end state of the wire
WIRESETSPEED <ProbeIndex> <Hz>: Requests a particular wire speed in Hz
WIREGETSPEED <ProbeIndex>: Returns the current wire speed
WIRESETIDLECYCLES <ProbeIndex> <Cycles>: Sets the number of idle cycles between
debug transactions
WIREGETIDLECYCLES <ProbeIndex>: Returns the current number of debug idle cycles
WIREISCONNECTED <ProbeIndex>: Returns TRUE or FALSE if WIRESWDCONNECT or
WIREJTAGCONNECT is complete
WIREGETPROTOCOL <ProbeIndex>: Returns SWD or JTAG
SELECTPROBECORE <ProbeIndex> <CoreIndex> : Sets the THIS parameter Probe/Core
pair
THIS: Displays the current Probe, Core pair
```

#### **Cortex-M related functions**

```
CMINITAPDP {[THIS] | [<ProbeIndex> <CoreIndex>]}: Initialize a CMx core ready
for debug connections
CMUNINITAPDP {[THIS] | [<ProbeIndex> <CoreIndex>]}: UnInitialize a CMx core
(de-assert debug and system power-up)
CMWRITEDP {[THIS] | [<ProbeIndex> <CoreIndex>]} <REG> <DATA>: Returns zero on
success
CMWRITEAP {[THIS] | [<ProbeIndex> <CoreIndex>]} <REG> <DATA>: Returns zero on
success
CMREADDP {[THIS] | [<ProbeIndex> <CoreIndex>]} <REG>: Returns data
CMREADDP {[THIS] | [<ProbeIndex> <CoreIndex>]} <REG>: Returns data (handles
RDBUF on AP reads)
```

```
CMCLEARERRORS {[THIS] | [<ProbeIndex> <CoreIndex>]}
CMHALT {[THIS] | [<ProbeIndex> <CoreIndex>]}
CMRUN {[THIS] | [<ProbeIndex> <CoreIndex>]}
CMSTEP {[THIS] | [<ProbeIndex> <CoreIndex>]}
CMREGS {[THIS] | [<ProbeIndex> <CoreIndex>]}
CMDEBUGSTATUS {[THIS] | [<ProbeIndex> <CoreIndex>]}
CMWRITEREG {[THIS] | [<ProbeIndex> <CoreIndex>]} <RegNumber> <Value>
CMREADREG {[THIS] | [<ProbeIndex> <CoreIndex>]} <RegNumber>
CMWATCHLIST {[THIS] | [<ProbeIndex> <CoreIndex>]}
CMWATCHSET {[THIS] | [<ProbeIndex> <CoreIndex>]} <DWTIndex> <Address> [<RW|R|W>]
CMWATCHCLEAR {[THIS] | [<ProbeIndex> <CoreIndex>]} <DWTIndex>
CMBREAKLIST {[THIS] | [<ProbeIndex> <CoreIndex>]}: List the FPB breakpoints
CMBREAKSET {[THIS] | [<ProbeIndex> <CoreIndex>]} <Address>: Set an FPB
CMBREAKCLEAR {[THIS] | [<ProbeIndex> <CoreIndex>]} [<Address>]: Clear an FPB
CMSYSRESETREQ {[THIS] | [<ProbeIndex> <CoreIndex>]}: System reset request
CMVECTRESETREQ {[THIS] | [<ProbeIndex> <CoreIndex>]}: Core reset request
CMRESETVECTORCATCHSET {[THIS] | [<ProbeIndex> <CoreIndex>]}: Enable reset
vector catch
CMRESETVECTORCATCHCLEAR {[THIS] | [<ProbeIndex> <CoreIndex>]}: Disable reset
vector catch
```

#### Miscellanious

```
HELP: display help on LinkServer commands
VERSION: returns the LinkServer version
CONNECTIONS: display active connections
```

Scripts can be specified within a LinkServer launch configuration to be run before a connection and/or before a reset.

### 22.6 RAM projects with LinkServer

MCUs have well-defined boot strategies from reset, typically they first run the internal manufacturer boot ROM code to perform some hardware setup and then pass control to code in flash (that is, the user's Application).

Most examples and wizards create projects to run from MCU flash memory but on occasion, it can be useful to debug code directly from RAM. There are two stages to such a task:

- 1. Modify a project so that it links to run from RAM
- 2. Modify the default reset mechanism to ensure that the RAM image is executed

To build a project to link against RAM, simply delete any flash entries within the memory configuration of the project. If the MCUXpresso IDE default linker settings are used, then the project links against the first RAM block in the list (provided no Flash entry is present). Alternatively, from:

Project Properties -> C/C++ Build -> Settings -> MCU Linker -> Manager Linker Script, you can check the entry Link application to RAM.

**Note**: if the project has already been built to link to flash, then it should be cleaned before being rebuilt.

Since an MCU does not automatically boot from RAM, a scheme is needed to take control of the reset mechanism of the debugger. This can be achieved via the use of a **SOFT** reset type. LinkServer launch configurations can take an additional option, add the line *--reset soft* to override the default reset type. Or preferably, set the reset type to 'SOFT' as shown below.

| kServer Options                |            |   |                |                             |             |
|--------------------------------|------------|---|----------------|-----------------------------|-------------|
| Debug Connection               |            |   |                |                             |             |
| settings for the debug connect | ction      |   |                |                             |             |
| Attach only Reset of           | on Connect |   |                |                             |             |
| Reset script                   |            |   | -              | Workspace                   | File System |
| Connect script kinetisconn     | nect.scp   |   |                | Workspace                   | File System |
| BootROM stall                  |            |   |                | Default<br>SYSRES<br>VECTRE |             |
| Flash driver reset handling    |            | ۵ | Reset handling | ✓ SOFT                      |             |
|                                |            |   |                |                             |             |

A soft reset is performed by setting the PC to the images resetISR() address, the stack pointer to the top of the first RAM region, and VTOR (Vector Table Offset Register) to the base address of the first RAM region.

**Note**: Typically, MCU RAM sizes are smaller than Flash sizes, therefore such a scheme may not be suitable for larger images.

### 22.6.1 Advantages of developing with RAM projects

There are a number of advantages when debugging from RAM:

- Breakpoints in RAM do not require dedicated HW resources, essentially there is no limit to the number of breakpoints that can be set.
- Flash programming step is not required, so the build and debug cycle are faster.
- Development of secondary bootloaders is free from BootROM considerations
- No risk of accidentally triggering Flash security features.
- No requirement to understand or have flash programming capability allowing code (including flash drivers) can be developed.
- · Any flash contents are preserved while debugging
- · Unit development of large applications

**Note**: It should be remembered that since the MCU does not undergo a true hardware reset, peripheral configurations are inherited from one debug session to the next.

# 22.7 The Console view

The Console view contains a number of different consoles providing textual information about the operation of various parts of MCUXpresso IDE. It is located by default in the bottom right of the Debug Perspective, in parallel with a number of other views – including the 'Installed SDKs' view.

The actual consoles available within the Console view depend upon what operations are currently taking place – in particular a number of consoles only becomes available once a debug session is started.

The currently displayed console provides a local toolbar, with icons to do things like copying the contents of the console or clearing its contents.

To see the list of currently available consoles, and, if required, change to a different one:

- 1. Switch to the Console View
- 2. Using the toolbar within the Console View click on the drop-down arrow next to the **Display Selected Console** icon (which looks like a small monitor)

3. Select the required console from the dropdown list

|              | = X 🔆 🗟 🗗 🖓 🖉 🚽                                                                                                    |
|--------------|----------------------------------------------------------------------------------------------------|
| MCUXpresso S | <ul> <li>Define t Field Concern Define (P/C) + (NVD Combined United 1001 Application) UVC 4EM1440ww13 Defined with 1 RedlinkServer</li> <li>[2] 2 FreeRTOS Task Aware Debugger Console version 11.0.0 (201904171217)</li> <li>[3] 3 CDT Global Build Console</li> <li>[4] 4 CDT Build Console [MK64FN1M0xxx12_Project]</li> <li>[5] 4 KC64FN1M0xxx12_Project LinkServer Debug [C/C++ (NXP Semiconductors) MCU Application] gdb traces</li> <li>[6] 6 MK64FN1M0xxx12_Project Debug messages</li> <li>[7] 7 MK64FN1M0xxx12_Project LinkServer Debug [C/C++ (NXP Semiconductors) MCU Application] MK64FN1M0xxx12_Project.axf</li> </ul> |

### 22.7.1 Console types

Consoles you can typically see include the following...

#### **Build Console and Global Build Console**

The Build Console (sometimes referred to as the *Build Log*) is used by the MCUXpresso IDE build tools (compiler, linker, and so on) to display output generated when building your project. In fact, MCUXpresso IDE has two build consoles – one of which records the output from building the current project, and the second a global build console which records the output from building all projects.

By default, the number of lines stored in the Build Console is limited to 500 lines. You can increase this to any reasonable number as follows:

- 1. Select the **Windows->Preferences** menu option
- 2. Now choose C/C++ -> Build -> Console
- 3. Increase the "Limit Console out (number of lines)" to a larger number, for instance 5000.

**Note:** This setting, like most within the MCUXpresso IDE is saved as part of your workspace. Thus you need to make this change each time you create a new workspace.

Other options that can be set in Preferences include whether the console is cleared before a build, whether it should be opened when a build starts, and whether to bring the console to the top when building.

Once your build has been completed, if you have any build errors displayed in the console, clicking on them causes, by default, the appropriate source file to be opened at the appropriate place for you to fix the error.

#### FreeRTOS task-aware debugger console

This console displays status about the FreeRTOS TAD views. Enablement and persistence of the logs can be controlled via the Preferences page. For more details, please see the *MCUXpresso IDE FreeRTOS Debug Guide*.

#### Azure RTOS ThreadX task-aware debugger console

This console displays status about the Azure RTOS ThreadX TAD views. Enablement and persistence of the logs can be controlled via the Preferences page. For more details, please see the *MCUXpresso IDE Azure RTOS ThreadX Debug Guide*.

#### Zephyr RTOS task-aware debugger console

This console displays status about the Zephyr RTOS TAD views. Enablement and persistence of the logs can be controlled via the Preferences page. For more details, please see the *MCUXpresso IDE Zephyr RTOS Debug Guide*.

#### gdb traces and arm-none-eabi-gdb consoles

These consoles give access to the GDB command line debugger, that sits underneath the graphical debugging front end of MCUXpresso IDE.

#### RedlinkServer/LinkServer console

This console gives access to the server application that sits at the bottom of the debug stack when using a debug probe connected via the MCUXpresso IDEs native "LinkServer" debugging mechanism. LinkServer commands can be entered from this console.

#### Debug messages console

The Debug Messages console (sometimes referred to as the *Debug Log*) is used by the debug driver to display additional information that may help understand connection issues when debugging your target MCU.

#### Semihosting console

This console, generally displayed with *.axf*, allows semihosted output from the application running on the MCU target to be displayed, and potentially for input to be sent down to the target.

#### SWO and Trace console

This console displays all information related to CoreSight components creation and configuration, starting with the base address of the ROM table that is being scanned for the purpose of CoreSight identification. For more information please refer to *MCUXpresso\_IDE\_SWO\_Trace.pdf* documentation.

#### 22.7.2 Copying the contents of a console

Occasionally, you may wish to copy out the contents of a console. For instance, the MCUXpresso IDE support team may ask you to provide the details of your Build Console in a forum thread. To do this:

- 1. Clean, then build your project.
- 2. Select the appropriate Build Console as above:
- 3. Select the contents (for example, Ctrl-A)
- 4. Copy to the clipboard (for example, Ctrl-C).
- 5. Paste from clipboard into forum thread (for example, Ctrl-V). If there is a large amount of text in the build console, it is advisable to paste it into a text file, which can be ZIPed if appropriate.

Note: some consoles provide a button in their local toolbar to copy or save their contents.

### 22.7.3 Relocating and duplicating the Console view

By default, the Console view is positioned in parallel with a number of other views. This can mean that if a console is being regularly updated with new output (for instance the view displaying semihosted output from the application running on the target MCU), then by default this may cause the console to keep jumping to the foreground – hence hiding other views that you are using (for instance one of the SWO Trace views).

To avoid this you may wish to relocate the Console. To do this:

- 1. Click and hold down on the Console view
- Continue to hold down, and drag the cursor to the location where you want to Console view to be displayed
- 3. Then release the mouse click, and the Console view will be placed at the required position

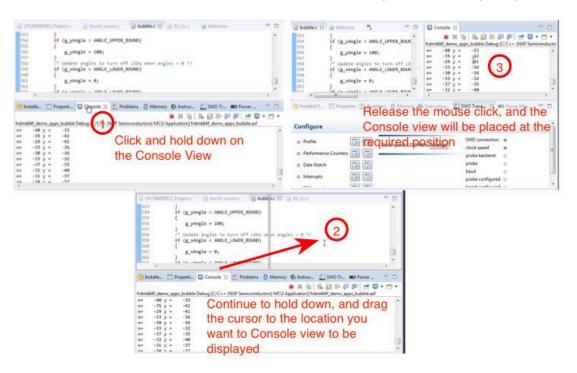

Another alternative is to spawn a duplicate instance of the Console view. This allows multiple consoles to be visible at the same time. To do this use the Open Console button on the Console view local toolbar

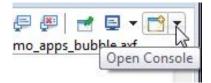

and then select "New Console View"

| ×  | 💥 🖹 🔐 🖓 🖓 🦉 🛃 🛨 🔂 🗸                    |
|----|----------------------------------------|
|    | 1 C/C++ Build Console                  |
| 5  | 2 CVS                                  |
|    | 3 New Console View                     |
| NE | 4 FreeRTOS Task Aware Debugger Console |

This then displays a second console view, which can be dragged and dropped to a new location within the Perspective, as shown for the single Console view case described above.

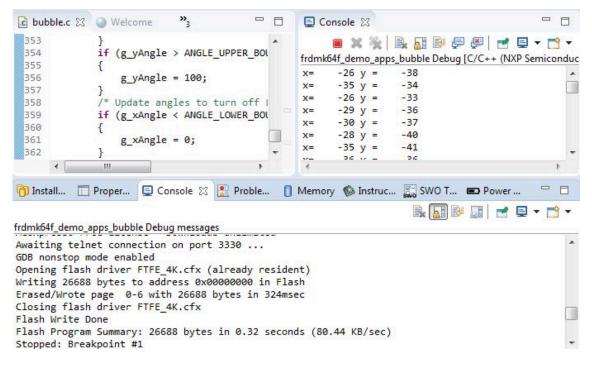

Having opened a second console view, select which console you want displayed in it, and then use the "Pin Console" button to ensure that it does not switch to one of the other consoles when output is displayed.

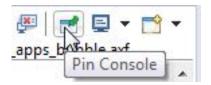

### 22.8 Using Terminal view for UART communication with a target

MCUXpresso IDE provides a Terminal View, which can be used to display UART (serial) input/ output between a host PC and the target MCU. In situations where a debug probe is built into the target board, UART comms are often possible via a VCOM connection over the same USB cable as the debug connection. However, where this is not the case a serial\_to\_USB cable can be used, alternatively, if the target MCU has a built-in USB then a VCOM port can implemented in the application code running on the target MCU.

Using a Terminal View offers an alternative way of interacting with the target when compared to semihosting output via the debug channel (which is displayed in the Console View). There are pros and cons to both approaches, but one distinct advantage to using the Terminal View for serial output is that you can interact with the target MCU without a debug session being active!

To use the Terminal View within MCUXpresso IDE, the first thing you need to do is open it (as it is not visible by default). To do this go to: *Window -> Show View -> Other* and select Terminal.

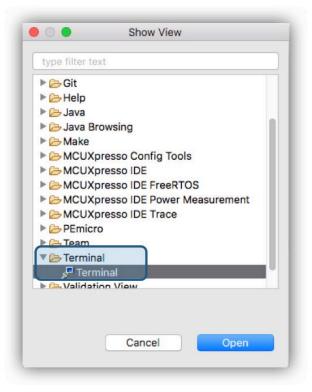

Alternatively, just type "Terminal" into the "Quick Access" button in the top right of the window of the IDE.

Next, ensuring that the serial connection between your PC and the target MCU is active first, click on the "Open a Terminal" button in the toolbar of the Terminal View:

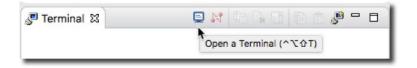

**Note**: If using the LPC-Link2 built into many LPCXpresso boards, then you need to make sure the probe has been booted before the serial connection can be available. You can do this manually by using the "Boot Debug probe" button in the toolbar towards the top of the IDE window. Or else you can pre-program the probe firmware into flash using LPCScrypt.

|           | <ul> <li>Local Terminal<br/>SSH Terminal</li> </ul> |   |
|-----------|-----------------------------------------------------|---|
| Settings  | Serial Terminal                                     |   |
| Encoding: | Telnet Terminal                                     | * |

Now select the type of terminal required - a serial one :

And then select the appropriate settings:

|               | Launch Terminal |                     |    |   |
|---------------|-----------------|---------------------|----|---|
| Choose termin | al:             | Serial Terminal     |    | 0 |
| Settings      |                 |                     |    |   |
| Serial port:  | /dev/           | cu.usbmodemDSATBQD2 |    | ~ |
| Baud rate:    | 118             | 5200                |    | ٥ |
| Data size:    | 8               |                     |    | 0 |
| Parity:       | None            |                     |    | ٥ |
| Stop bits:    | 1               |                     |    | 0 |
| Encoding:     | Defa            | ult (ISO-8859-1)    |    | ٥ |
|               |                 |                     |    |   |
| ?             |                 | Cancel              | ОК |   |
|               |                 |                     |    |   |

**Note**: that if you are receiving serial output via USB (for instance over a VCOM port from the debug probe), then the default settings should normally be fine. The one setting you do need to get correct is the Serial port to use. This varies depending on what devices are connected to your PC, what OS you are running, and what the source for your serial port is.

For instance, if you are running on Windows, then the simplest way to identify the required serial port is to open "Device Manager" (typically via the "Start Menu"), and then expand the "Ports" tab. This should allow you to identify the appropriate COM port needed.

After configuring the settings as required, click on the "OK" button. You should now see serial output from the application running on the target MCU within the Terminal View:

| 🖉 Terminal 🔀                                                     | 😑 🖓 🛱 🗟 🚮 🗋 🖉 🗖                       |
|------------------------------------------------------------------|---------------------------------------|
| Jdev/cu.usbmodemD                                                | SATBQD2 S                             |
| SHELL (build: Apr 20 2<br>Copyright (c) 2017 NXF<br>SHELL>> help |                                       |
| "help": Lists all the                                            | registered commands                   |
| "exit": Exit program                                             |                                       |
| "led arg1 arg2":<br>Usage:                                       |                                       |
| arg1: 1 2 3 4<br>arg2: onloff                                    | Led index<br>Led status               |
| SHELL>>                                                          |                                       |
|                                                                  |                                       |
| and the radio second particular                                  | Andrew A. A. A. Martin Barrier Martin |

**Note**: The Terminal view only offers a simple terminal mechanism with a small number of configuration options. If you require more control over the way the terminal behaves, you may still need to use a standalone terminal application, such as PuTTY, CoolTerm, or Tera Term.

# 22.9 Using and troubleshooting LPC-Link2

### 22.9.1 LPC-Link2 hardware

LPC-Link2 is a powerful, low-cost debug probe design from NXP Semiconductors based on the LPC43xx MCU. It has been implemented into a number of different systems, including:

- The standalone LPC-Link2 debug probe
- The debug probe built into the range of LPCXpresso V2/V3 boards

For more details, see https://www.nxp.com/lpcxpresso-boards

#### 22.9.2 Softloaded vs pre-programmed probe firmware

One thing that most LPC-Link2 implementations offer is the ability to either softload the debug probe firmware (using USB DFU functionality) or to have the debug probe firmware preprogrammed into flash.

Programming the firmware into flash has some advantages, including:

- Allows the use of the LPC-Link2 with toolchains that, unlike MCUXpresso IDE, do not support softloading of the probe firmware
- · Better supports the use of LPC-Link2 as a small production run programmer
- Allows the LPC-Link2 to be used with SEGGER J-Link firmware as an alternative to the normal CMSIS-DAP firmware. For more details please visit https://www.segger.com
- Avoids issues that the re-enumeration of the LPC-Link2 can sometimes trigger as the firmware softloads (particularly where virtual machines are in use)

The recommended way to program the firmware into the flash of LPC-Link2 is NXP's LPCScrypt flash programming tool. For more details, see https://www.nxp.com/LPCSCRYPT

However, when used with MCUXpresso IDE, softloading the probe firmware is the recommended method of using LPC-Link2 in most circumstances.

This ensures that the firmware version matching the MCUXpresso IDE version can automatically be loaded when the first debug session is started (so normally the latest version). It also allows different probe firmware variants to be softloaded, depending on current user requirements.

For this to work, you need to make sure that the probe hardware is configured to allow DFU booting. To do this:

- For standalone LPC-Link2: remove the link from header JP1 (nearest USB)
- For LPCXpresso V2/V3: add a link to the header "DFU link"

### 22.9.3 LPC-Link2 firmware variants

As well as providing debug probe functionality, NXP's CMSIS-DAP firmware for LPC-Link2 by default also includes bridge channels to provide:

- Support for SWO Trace capture from the MCUXpresso IDE
- Support for Power Measurement from the MCUXpresso IDE (certain LPCXpresso V3 boards only)
- Support for a UART VCOM port connected to the target processor (LPCXpresso V2/V3 boards only)
- Support for an LPCSIO bridge that provides communication to I2C and SPI slave devices (LPCXpresso V3 boards only)

However, two other variants of the CMSIS-DAP firmware are provided that remove some of these bridge channels.

- "Non Bridged": This version of firmware provides debug features only removing the bridged channels such as trace, power measurement, and VCOM. By removing the requirement for these channels, USB bandwidth is reduced, therefore this firmware may be preferable if multiple debug probes are to be used concurrently. The non-bridged build also provides an increase in download and general debug performance.
- "VCOM Only": This version of firmware provides only debug and VCOM features. The removal
  of the other bridges allows better VCOM performance (though generally, the bridged firmware
  provides more than good enough VCOM performance).

A particular workspace can be switched to softload a different firmware variant via: **Preferences** -> MCUXpresso IDE -> Debug Options -> LinkServer Options -> LPC-Link2 boot type.

|                                                        | Preferences                                                    |                                                                                                    |
|--------------------------------------------------------|----------------------------------------------------------------|----------------------------------------------------------------------------------------------------|
| type filter text                                       | LinkServer Options                                             | \$-+\$                                                                                                    |
| ▶ General<br>▶ C/C++<br>▶ Help                         | Ask to boot LPC-Link 2                                         |                                                                                                    |
| ▶ Install/Update<br>▶ Java<br>▶ Library Hover          | LPC-Link 2 boot type<br>Redlink server port (restart required) | <ul> <li>CMSIS-DAP (default)</li> <li>CMSIS-DAP (Non-bridged - Debug only)</li> <li>CMSIS-DAP (VCOM serial bridge only)</li> </ul> |
| MCUXpresso Config Tools                                | Redlink wirespeed in Hz (0 = default)                          | 0                                                                                                    |
| MCUXpresso IDE<br>Debug Options (Advanced)             | CMSIS-DAP SWO server port                                      | 8989                                                                                                    |
| Debug Options (Miscellaneous)<br>Debug Probe Discovery | Z Enable Registers View Double-Pre                             | cision registers group                                                                                                    |
| Default Tool settings                                  | Block IDE requests to kill redlink se                          | erver                                                                                                    |
| FreeRTOS TAD                                           | Shutdown redlink server                                        |                                                                                                    |
| General<br>J-Link Options                              | Kill redlink server on exit                                    |                                                                                                    |
| LinkServer Options                                     | Show timestamps in Redlink conso                               | ble                                                                                                    |
| LPC-Link Options<br>MCU settings                       | Enable range stepping                                          |                                                                                                    |
| Paths and Directories<br>PEMicro Ontions               | Pull ISP on reset (on LPC-Link 2)                              |                                                                                                    |

**Note**: If a mix of bridged and unbridged debug probes is required, then it is recommended that these probes are pre-programmed with the required debug firmware. This can easily be done via LPCScrypt.

#### 22.9.4 Manually booting LPC-Link2

The recommended way to use LPC-Link2 with the MCUXpresso IDE is to allow the GUI to boot and softload a debug firmware image at the start of a debug session.

Normally, LPC-Link2 is booted automatically (when configured to operate in DFU mode) however, under certain circumstances – such as when troubleshooting issues, or using the LinkServer command line flash utility, you may need to boot it manually.

#### LPC-Link2 USB details

The standard utilities to explore USB devices on MCUXpresso IDE-supported host platforms are:

- Windows Device Manager
  - MCUXpressoIDE also provides a listusb utility in:
    - install\_dir/ide/binaries/Scripts
- Linux terminal command: Isusb
- Mac OS X terminal command: system\_profiler SPUSBDataType

Before boot, LPC-Link2 appears as a USB device with details:

Device VendorID/ProductID: 0x1FC9/0x000C (NXP Semiconductors)

and appears in Windows -> Devices and Printers, as below:

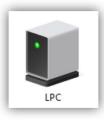

After boot, LPC-Link2 appears by default as a USB device with details:

Device VendorID/ProductID: 0x1FC9/0x0090

and appears in Windows -> Devices and Printers similar to below:

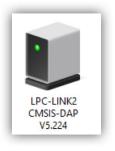

Note: Text details vary depending on version number and which probe firmware variant is booted.

#### Booting from the command line

MCUXpresso IDE provides a boot script for all supported platforms. To make use of this script first of all connect the LPC-Link2 to your PC then enter the commands into a DOS command prompt (or equivalent):

```
cd <install_dir>\ide\LinkServer\binaries
boot_link2
```

This invokes the dfu-util utility to download the probe firmware into the RAM of the LPC43xx MCU of LPC-Link2 and then re-enumerate the probe.

#### **Booting from the GUI**

It is also possible to manually boot LPC-Link2 from the MCUXpresso IDE GUI, which may be a more convenient solution than using the command line. To do this, first of all, connect the LPC-Link2 to your PC, then locate the red Boot icon on the Toolbar:

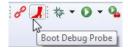

and then click OK in the dialog displayed :

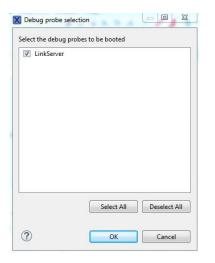

### 22.9.5 LPC-Link2 windows drivers

The drivers for LPC-Link2 are installed as part of the main MCUXpresso IDE installation process.

**Note**: One thing to be aware of is that the first time you debug using a particular LPC-Link2 on a particular PC, the drivers need to be loaded. This first time can take a variable period of time depending upon your PC and operating system version. This may mean that the first debug attempt fails, as the IDE may time out waiting for the booted LPC-Link2 to appear. In such as case, a second debug attempt should complete successfully. Otherwise, try booting the LPC-Link2 manually and checking the drivers load correctly.

If you need to reinstall the drivers, then the installer can be found at:

C:\nxp\<linkserver\_install\_dir>\drivers\lpc\_driver\_installer.exe

### 22.9.6 LPC-Link2 failing to enumerate

On some systems, after booting LPC-Link2 with CMSIS-DAP firmware, the booted debug probe does not enumerate correctly and the MCUXpresso IDE (or other toolchain) is unable to see the debug probe. This problem is normally caused by an old, obsolete, version of the VCOM driver being found by Windows instead of the correct driver. To see if this is the cause of a problem on your computer, find the version number of the LPC-Link2 VCOM driver. The obsolete driver version is 1.0.0.0.

#### To find the version number of the LPC-Link2 VCOM driver

If you are using a soft-booted LPC-Link2 debug probe, start by booting your LPC-Link2, as described in Manually booting LPC-Link2 [298]. If your LPC-Link2 debug probe is booting from an image preprogrammed into the flash, you can skip this step.

Once your LPC-Link2 has booted, find the device in Device Manager and look at the driver version number.

- Open the Windows Device Manager
- Expand the "Ports (COM and LPT)" section
- Right-click on "LPC-LinkII UCom Port", and select Properties
- Click on the Driver tab of the Properties dialog

| • 🔶   📰   📴   🗾 💷   🖳 🖊 🏵                                                                                                    |                                                                                                    |  |
|----------------------------------------------------------------------------------------------------|----------------------------------------------------------------------------------------------------|--|
| <ul> <li>PetePC</li> <li>Audio inputs and outputs</li> <li>Batteries</li> <li>Biometric devices</li> <li>Bluetooth</li> <li>Cameras</li> <li>Computer</li> <li>Disk drives</li> <li>Display adapters</li> <li>Firmware</li> <li>Firmware</li> <li>Imaging devices</li> <li>Jungo Connectivity</li> <li>Keyboards</li> <li>Mice and other pointing devices</li> </ul> | LPC-Linkll UCom Port (COM3) Properties       ×         General Port Settings       Driver       Details       Events         Image: Comparison of the setting provider:       NXP       NXP         Driver Provider:       21/11/2014       Driver Version:       2.0.0         Digital Signer:       NXP Semiconductors USA. Inc.       Inver Details         View details about the installed driver files.       View details about the installed driver files. |  |
| Ports (COM & LPT)     LPC-Linkl UCom Port (COM3)                                                                                                    | Update Driver         Update the driver for this device.           Roll Back Driver         If the device fails after updating the driver, roll back to the previously installed driver.                                                                                                    |  |
| Im Print queues     Im Printers     Im Processors     Im Processors     Im Security devices                                                                                                    | Disable Device Disable the device. Uninstall Device Uninstall the device from the system (Advanced).                                                                                                    |  |
| Software components     Software devices     Sound video and name controllers                                                                                                    | OK Cancel                                                                                                    |  |

Note: that this image shows the current correct version of the driver (2.0.0.0).

#### Removing the obsolete 1.0.0.0 LPC-LinkII UCOM driver

To remove the obsolete driver, perform the following actions:

- 1. In Device Manager, right-click on the LPC-LinkII UCOM device and select Uninstall
- 2. If there is an option to delete the driver software, make sure it is checked, and press OK
- 3. Select the menu item Action->Scan for hardware changes
- 4. In Windows Control Panel, select Add/Remove program or Uninstall a program option
- 5. Find the LPC Driver Installer, right-click on choose Uninstall
- 6. Let the uninstaller complete
- 7. Switch back to the Device Manager and Scan for hardware changes again
- 8. If the LPC-LinkII UCOM driver version is still present, Uninstall it again (steps 1 through 3) and repeat until the LPC-LinkII UCOM driver no longer appears
- 9. Now run the lpc\_driver\_installer.exe found in the MCUXpresso IDE "Drivers" directory

Note: A reboot is recommended after running the lpc\_driver\_installer.exe installer.

Now manually reboot the probe again (if softloading) and check **Windows – Devices and Printers** to see if the device now appears correctly as an LPC-Link2 CMSIS-DAP Vx.xxx.

If this fails to correct the problem, there is one final thing to try:

· Open a Command Prompt as the Administrative user and run the following commands

```
cd %temp%
pnputil -e >devices.txt
notepad devices.txt
```

Search devices.txt for an entry similar to this, and note down the Published name (oemXX.inf)

```
    Published name :
    oem38.inf

    Driver package provider :
    NXP

    Class :
    Ports (COM & LPT)

    Driver date and version :
    09/12/2013 1.0.0.0

    Signer name :
    NXP Semiconductors USA. Inc.
```

 Using the name notes above, run the following command (replacing XX with the number found above)

```
pnputil -f -d oemXX.inf
```

### 22.9.7 Troubleshooting LPC-Link2

If you have been able to use LPC-Link2 in a debug session but now see issues such as "No compatible emulator available" or "Priority 0 connection to this core already taken" when trying to perform a debug operation ...

- Ensure you have shut down any previous debug session
  - You must close a debug session (press the Red 'terminate' button) before starting another debug session
- It is possible that the debug driver is still running in the background. Use the task manager or equivalent to kill any tasks called:
  - redlinkserv
  - arm-none-eabi\_gdb\*
  - crt\_emu\_\*

MCUXpresso IDE provides an IDE button st to kill all low-level debug executables.

A failure occurring while initiating a debug connection might also be caused by the GDB client being unable to communicate with the GDB stub. In this case, the error usually indicates a networking-related error, such as "Connection timed out". The firewall and the launch configuration should be checked. Note that the stub needs to be listening on a networking port in order to communicate with the GDB client. For more details about the Debug Server Connection parameters, see also Editing a launch configuration (LinkServer) [136] section.

If your host has never worked with LPC-Link2, then the following may help to identify the problem:

- Try manually booting your LPC-Link2 as per Manually booting LPC-Link2, and ensure that the drivers have installed correctly.
- Try a different USB cable!
- Try a different USB port. If your host has USB3 and USB2, then try a USB2 port
  - There are known issues with motherboard USB3 firmware, ensure your host is using the latest driver from the manufacturer. **Note**: this is not referencing the host OS driver but the motherboard firmware of the USB port
- If using a USB hub, first try a direct connection to the host computer
- If using a USB hub, try using one with a separate power supply rather than relying on the supply over USB from your PC.
- Try completely removing and re-installing the host device driver. See also LPC-Link2 fails to enumerate [300] above.
- If using Windows 8.1 or later, then sometimes the Windows USB power settings can cause problems. For more details use your favorite search engine to search for "windows usb power settings" or similar.

# 22.10 Using and troubleshooting MCU-Link

### 22.10.1 MCU-Link hardware

MCU-Link is a new powerful and cost-effective debug probe architecture that can be used seamlessly with MCUXpresso IDE and is also compatible with 3rd party IDEs that support CMSIS-DAP protocol.

There is a range of debug solutions based on the MCU-Link architecture, which include the standalone very low-cost base model (MCU-Link probe), a fully featured MCU-Link Pro probe, and various implementations built into NXP evaluation boards. MCU-Link Pro includes many additional features to facilitate embedded software development, like energy consumption analysis and support of peripheral and host emulation via USB bridging functions. On-board implementations support all the base model features and can optionally support additional features available on MCU-Link Pro.

MCU-Link solutions are based on the powerful, low-power LPC55S69 microcontroller, and all versions run the same firmware from NXP.

#### MCU-Link common features:

- CMSIS-DAP firmware to support all NXP Arm Cortex®-M based MCUs with SWD or JTAG debug interfaces
- High-speed USB host interface
- USB to target UART bridge (VCOM)
- SWO profiling and I/O features

#### MCU-Link Pro additional features:

- SEGGER J-Link firmware option
- Circuitry to measure the target's supply voltage and current drawn
- Trigger-based measurement
- Analog signal trace input
- A second USB to target UART bridge (VCOM)
- USB SPI and I2C bridges for programming/provisioning and host-based application development
- Option to power target system at up to 350 mA (at 1.8 V or 3.3 V)
- On-board, user-programmable LPC804 for peripheral emulation
- Multiple status LEDs for diagnosis of issues
- Target reset button

For more details, please refer to the Getting Started guides available on the product web pages on nxp.com:

- MCU-Link debug probe: https://www.nxp.com/pages/:MCU-LINK
- MCU-Link Pro debug probe: https://www.nxp.com/pages/:MCU-LINK-PRO

### 22.10.2 MCU-Link CMSIS-DAP firmware

MCU-Link debug probes are factory-programmed with NXP's CMSIS-DAP protocol-based firmware, which also supports all other features supported in hardware.

Besides SWD/JTAG debug probe functionality, NXP's CMSIS-DAP firmware for MCU-Link by default also includes bridge channels to provide:

• Support for SWO Trace capture from the MCUXpresso IDE

- Support for a UART VCOM port (UART interface to target)
- Support for a second UART VCOM port [MCU-Link Pro]
- Support for USB serial I/O (SPI, I2C, GPIO) bridge compatible with LIBUSBSIO [MCU-Link Pro]
- Support for energy measurement from the MCUXpresso IDE [MCU-Link Pro]

MCU-Link probe type and firmware details are displayed in the Probes Discovered dialog of MCUXpresso IDE when the probe is attached:

#### Available attached probes

| Serial number / ID / Nickname | Type       | Manufacturer             | IDE Debug Mode                              |
|-------------------------------|------------|--------------------------|---------------------------------------------|
| I2PDSK2HWMUQD                 | LinkServer | NXP Semiconductors       | Non-Stop                                    |
| 9 AAM01QI2CPGRH               | LinkServer | NXP Semiconductors       | Non-Stop                                    |
|                               |            | I2PDSK2HWMUQD LinkServer | I2PDSK2HWMUQD LinkServer NXP Semiconductors |

Probes Discovered indicates if a newer firmware version is available. It is recommended to update the MCU-Link firmware to the latest version using the provided firmware update utility. Go to the Design Resources section of the board web page and navigate to "Development software" from the SOFTWARE section. Installation packages for each host OS are shown. Download and run the installer for your host OS. A step-by-step installation guide is provided on the board web page on nxp.com

#### **CMSIS-DAP** versions

Firmware versions V2.xxx implement an older version of CMSIS-DAP 1.1.0 and use USB HID as an interface to the host PC.

Firmware versions V3.xxx are based on the latest CMSIS-DAP version 2.1.0 and use WinUSB as an interface to the host PC and are therefore faster. Since the firmware implements Microsoft descriptors to declare WCID (Windows Compatible ID), no additional WinUSB driver is required on Windows.

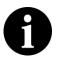

#### Note

Firmware versions 3.xxx are supported in MCUXpresso IDE 11.7.0 or newer. If using an older MCUXpresso IDE product, please install MCU-Link Firmware version V2.263.

#### MCU-Link USB details

The standard utilities to explore USB devices on MCUXpresso IDE-supported host platforms are:

- Windows Device Manager
  - MCUXpressoIDE also provides a listusb utility in:
    - install\_dir/ide/LinkServer/binaries/Scripts
- Linux terminal command: Isusb
- macOS terminal command: system\_profiler SPUSBDataType

In ISP mode (firmware update enabled), MCU-Link appears as a USB device with details:

Device VendorID/ProductID: 0x1FC9/0x0021

In normal use, MCU-Link appears as a USB device with details:

Device VendorID/ProductID: 0x1FC9/0x0143

MCU-Link appears in Windows Control Panel -> Hardware and Sound -> Devices and Printers similar to below:

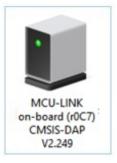

Note: Text details vary depending on firmware version and probe configuration.

### 22.10.3 MCU-Link host drivers

MCU-Link debug probes are supported on Windows 10, macOS, and Ubuntu Linux platforms. MCU-Link probes use standard OS drivers, however, on Windows, an inf driver is provided to allow displaying friendly names in Device Manager for the MCU-Link VCom Port(s). The driver for MCU-Link is installed as part of the MCUXpresso IDE installation process as well as during the installation of the firmware update utility. If you need to reinstall the driver, it can be found at:

MCUXpresso IDE: <install\_dir>\LinkServer\drivers\MCU-Link MCU-LINK\_installer: <install\_dir>\LinkServer\drivers

To install the driver, navigate to MCU-Link drivers and install the file by right-clicking -> Install:

• mcu-link-vcom.inf

### 22.10.4 MCU-Link JLink-compatible firmware

A custom version of J-Link firmware to make MCU-Link Pro compatible with SEGGER's popular J-Link LITE is also available, but note that this firmware is limited to supporting debug (including SWO) and VCOM features only.

### 22.10.5 Troubleshooting MCU-Link

If you have been able to use MCU-Link in a debug session but now see issues such as "No compatible emulator available" or "Priority 0 connection to this core already taken" when trying to perform a debug operation ...

- Ensure you have shut down any previous debug session
  - You must close a debug session (press the Red 'terminate' button) before starting another debug session
- It is possible that the debug driver is still running in the background. Use the task manager or equivalent to kill any tasks called:
  - redlinkserv
  - arm-none-eabi\_gdb\*
  - crt\_emu\_\*

Use MCUXpresso IDE button st to kill all low-level debug executables.

A failure occurring while initiating a debug connection might also be caused by the GDB client being unable to communicate with the GDB stub. In this case, the error usually indicates a networking-related error, such as "Connection timed out". The firewall and the launch configuration should be checked. Note that the stub needs to be listening on a networking port in order to communicate with the GDB client. For more details about the Debug Server Connection parameters, see also Editing a launch configuration (LinkServer) [136] section.

If your host has never worked with MCU-Link, then the following may help to identify the problem:

- Try updating the MCU-Link firmware and ensure that the drivers have installed correctly. See MCU-Link firmware [303] above.
- Make sure it is plugged into a high-speed USB 2.0 port!
- Try a different USB cable!
- Try a different USB port. If your host has USB3 and USB2, then try a USB2 port
  - There are known issues with motherboard USB3 firmware, ensure your host is using the latest driver from the manufacturer. **Note**: this is not referencing the host OS driver but the motherboard firmware of the USB port
- If using a USB hub, first try a direct connection to the host computer
- If using a USB hub, try using one with a separate power supply rather than relying on the supply over USB from your PC.
- Try completely removing and re-installing the host device driver. See MCU-Link Windows drivers [305] above.

# 22.11 Creating bin, hex, or S-Record files

When building a project, the MCUXpresso IDE tools create an ARM executable format (AXF) file – which is actually a standard ELF/DWARF file. This file can be programmed directly down to your target using the MCUXpresso IDE debug functionality, but it may also be converted into a variety of formats suitable for use in other external tools.

### 22.11.1 Simple conversion within the IDE

The simplest way to create a one-off binary or hex file is to open up the Debug (or Release) folder in Project Explorer right-click on the .axf file, and " **Binary Utilities -> Create binary**" (or Create hex, S-Record).

| ြဲ Proje 🕱 🚼 Perip 🕮 Regi                                                                                                    | is 🖾 Sym 🗖 🗖         | Welcome                                                                                                    | € bubble.c ⊠                                                                   |                             |  |     |                                        |
|----------------------------------------------------------------------------------------------------|----------------------|----------------------------------------------------------------------------------------------------|--------------------------------------------------------------------------------|-----------------------------|--|-----|----------------------------------------|
|                                                                                                    | □ 🔄 🔻                | 111 POF<br>112                                                                                                    | RT_SetPinConfig(I2C_RELEASE_SDA_PORT, I2                                       |                             |  |     |                                        |
| V 🔁 Debug                                                                                                    |                      |                                                                                                    | <pre>IO_PinInit(I2C_RELEASE_SCL_GPI0, I2C_REL</pre>                            |                             |  |     |                                        |
| <ul> <li>▶ accel</li> <li>▶ board</li> <li>▶ CMSIS</li> <li>▶ condense</li> <li>▶ condense</li> <li>▶ con</li></ul> |                      | 114       GPI0_PinInit(I2C_RELEASE_SDA_GPI0, I2C_RE         115       115         116       /* Drive SDA low first to simulate a star         117       GPI0_WritePinOutput(I2C_RELEASE_SDA_GPI0, |                                                                                |                             |  |     |                                        |
|                                                                                                    |                      |                                                                                                    |                                                                                |                             |  |     | release_bus_delay();                   |
|                                                                                                    |                      |                                                                                                    |                                                                                |                             |  | 119 | Send 9 pulses on SCL and keep SDA high |
|                                                                                                    |                      | dilities                                                                                                    |                                                                                | 121 for (i = 0; i < 9; i++) |  |     |                                        |
|                                                                                                    |                      | frdmk64f_demo_ap                                                                                                    | New                                                                            | 199 <b>f</b>                |  |     |                                        |
| frdmk64f_demo_ap                                                                                                    | New                  | •                                                                                                    | <pre>GPI0_WritePinOutput(I2C_RELEASE_SCL_GF<br/>i2c_release_bus_delay();</pre> |                             |  |     |                                        |
| frdmk64f_demo_ap                                                                                                    | Open                 |                                                                                                    | ize_ieleuse_bus_ueluy(),                                                       |                             |  |     |                                        |
| frdmk64f_demo_ap                                                                                                    | Open With            | •                                                                                                    | GPIO_WritePinOutput(I2C_RELEASE_SDA_G                                          |                             |  |     |                                        |
| frdmk64f_demo_ap                                                                                                    |                      |                                                                                                    | i2c_release_bus_delay();                                                       |                             |  |     |                                        |
| 1. 61                                                                                                    | Сору                 | жс                                                                                                    | GPIO_WritePinOutput(I2C_RELEASE_SCL_G                                          |                             |  |     |                                        |
| () Qui (x)= Glo (x)= Vari                                                                                                    |                      | 36V                                                                                                    | i2c_release_bus_delay();                                                       |                             |  |     |                                        |
| Gui (4- Gio (4- van -6                                                                                                    | 💥 Delete             | X                                                                                                    | i2c_release_bus_delay();                                                       |                             |  |     |                                        |
| MCUXpresso IDE (Pr Move<br>Rename                                                                                                    |                      |                                                                                                    |                                                                                |                             |  |     |                                        |
|                                                                                                    |                      | F2                                                                                                    | Send stop */                                                                   |                             |  |     |                                        |
| ▼ Start here                                                                                                    | ≥ Import             |                                                                                                    | <pre>D_WritePinOutput(I2C_RELEASE_SCL_GPI0,<br/>_release_bus_delay();</pre>    |                             |  |     |                                        |
|                                                                                                    |                      |                                                                                                    | _rerease_bus_ueruy(),                                                          |                             |  |     |                                        |
| New project                                                                                                    | Export               |                                                                                                    | D W-21-02-0.1                                                                  |                             |  |     |                                        |
| Import SDK example(s)                                                                                                    | Refresh              | F5                                                                                                    | Propertie 📮 Console 🕱 🖹 Problem                                                |                             |  |     |                                        |
| Import project(s) from file                                                                                                    | Run As               | Þ                                                                                                    |                                                                                |                             |  |     |                                        |
| Suild 'frdmk64f_demo_a                                                                                                    | Debug As             |                                                                                                    |                                                                                |                             |  |     |                                        |
| Clean 'frdmk64f_demo_a                                                                                                    | Profile As           | •                                                                                                    | ble [frdmk64f_demo_apps_bubble]                                                |                             |  |     |                                        |
|                                                                                                    | Launch Configuration | ons 🕨                                                                                                    | C Compiler                                                                     |                             |  |     |                                        |
| Pebug 'frdmk64f_demo_                                                                                                    | Smart update         | •                                                                                                    | -gcc -std=gnu99 -DCR_INTEGER_PRINTF -DU                                        |                             |  |     |                                        |
| 脊 Terminate, Build and De                                                                                                    | Utilities            | •                                                                                                    | ding:/board/board.c                                                            |                             |  |     |                                        |
| Bedit 'frdmk64f_demo_ap                                                                                                    | Binary Utilities     |                                                                                                    | Create hex                                                                     |                             |  |     |                                        |
| Quick Settings>>                                                                                                    | Tools                | •                                                                                                    | Create binary                                                                  |                             |  |     |                                        |
| Export project(s) to arch                                                                                                    | 💖 Run C/C++ Cod      | e Analysis                                                                                                    | Create S-Record                                                                |                             |  |     |                                        |
| and the second second in a second second second                                                                                                    | Team                 | •                                                                                                    | LinkServer GUI Flash programmer                                                |                             |  |     |                                        |
| P Export project(s) and ref                                                                                                    | Compare With         |                                                                                                    | Disassemble                                                                    |                             |  |     |                                        |
| Build all projects [Debug                                                                                                    | Replace With         | •                                                                                                    | Size                                                                           |                             |  |     |                                        |
|                                                                                                    | Properties           | <b>#</b> 1                                                                                                    | Strip debug symbols<br>Process symdefs file                                    |                             |  |     |                                        |

You can also change the underlying commands and options that are called by these menu entries from the " **Preferences -> MCUXpresso IDE -> Utilities**" preference page.

### 22.11.2 From the command line

The above "Binary Utilities" option within the IDE GUI simply invokes the command line objcopy tool (arm-none-eabi-objcopy). Objcopy can convert into the following formats:

- srec (Motorola S record format)
- binary
- ihex (Intel hex)
- tekhex

For example, to convert an example.axf into binary format, use the following command:

arm-none-eabi-objcopy -O binary example.axf example.bin

If you ctrl-click on the project name on the right-hand side of the bottom bar of the IDE, this launches a command prompt in the project directory with appropriate tool paths set up. You can also use the Project Explorer right-click "Utilities->Open command prompt here" option to do this.

All you need to do before running the objcopy command is change into the directory of the required Build configuration.

### 22.11.3 Automatically converting the file during a build

Objcopy may be used to automatically convert an axf file during a build. To do this, create an appropriate Post-build step

### 22.11.4 Binary files and checksums

When creating a binary file for most LPC MCUs, you also need to ensure that you apply a checksum to it – so that the LPC bootloader sees the image as being valid. Generally, the linker script does this if the managed linker script mechanism is used. Otherwise, the "checksum" utility found in the \ide\binaries subdirectory of your MCUXpresso IDE installation can be used.

# 22.12 Post-build (and pre-build) steps

It is sometimes useful to be able to automatically post-process your linked application, typically to run one or more of the GNU 'binutils' on the generated AXF file.

For example, any application project that you create using the Project wizard has at least one such "post-build step" - typically to display the size of your application.

| 00                         | Post-build steps                                                                                               |
|----------------------------|----------------------------------------------------------------------------------------------------|
| Notes:                     |                                                                                                    |
| - A comment characte       | er (#) disables ALL FOLLOWING COMMANDS.                                                                        |
| - Enter one command        |                                                                                                    |
| - After editing, comma     | ands are concatenated with a ';' separator.                                                                    |
| and a second second second |                                                                                                    |
|                            | \${BuildArtifactFileName}"<br>opy -v -O binary "\${BuildArtifactFileName}" "\${BuildArtifactFileBaseName}.bin" |
|                            | etChip} -d "\${BuildArtifactFileBaseName}.bin"                                                                 |
|                            |                                                                                                    |
|                            |                                                                                                    |
|                            |                                                                                                    |
|                            |                                                                                                    |
|                            |                                                                                                    |
|                            | Cancel OK                                                                                                    |
|                            |                                                                                                    |

**Note**: Additional commands may also be listed (for example, to create a binary and to run a checksum command), but can be commented out by use of a # character and hence not executed. Any commands following a comment #command is ignored.

Adding additional steps is very simple. In the below example we are going to carry out three post-link steps:

- Displaying the size of the application
- Generate an interleaved C / assembler listing
- · Create a hex version of the application image

To do this:

- Open the Project properties. There are a number of ways of doing this. For example, make sure the Project is highlighted in the Project Explorer view then open the menu "Project -> Properties".
- In the left-hand list of the Properties window, open "C/C++ Build" and select "Settings".

- · Select the "Build steps" tab
- · In the "Post-build steps Command" field, click 'Edit...'
  - · Paste in the lines below and click 'OK'

```
arm-none-eabi-size ${BuildArtifactFileName};
arm-none-eabi-objdump -S ${BuildArtifactFileName} > ${BuildArtifactFileBaseName}.lss;
arm-none-eabi-objcopy -O ihex ${BuildArtifactFileName} ${BuildArtifactFileBaseName}.hex;
```

- · Click apply
- Repeat for your other Build Configurations (Debug/Release)

Next time you do a build, this set of post-build steps will run, displaying the application size in the console, creating an interleaved C/assembler listing file called *.lss* and a hex file called *hex.* 

**Note**: Pre-build steps can be added to a project in exactly the same way if required.

### 22.12.1 Temporarily removing post-build steps

If you want to temporarily remove a step from your post-build process, rather than deleting it completely – move that entry to the end of the line and pre-fix it with a "#" (hash) character. This acts as a comment, causing the rest of the post-build steps to be ignored.

### 22.13 Save info for support

When reporting an issue, it is recommended to send to the product team all necessary information to easily reproduce the error you experience in the IDE working environment. For this reason, a new option (" **Help -> MCUXpresso IDE Save Info for Support**") is introduced in the Eclipse Help menu that helps you to gather and pack all information related to workspace, logs, and consoles:

| <u>H</u> elp | 2                                    |              |
|--------------|--------------------------------------|--------------|
|              | Welcome                              |              |
| ?            | Help Contents                        |              |
| 2            | MCUXpresso IDE User Guide            |              |
| 22           | Search                               |              |
|              | Show Contextual Help                 |              |
|              | Show Active Keybindings              | Ctrl+Shift+L |
| 8,           | Tips and Tricks                      |              |
|              | Cheat Sheets                         |              |
| ۲            | Eclipse User Storage                 | >            |
| 00           | Check for Updates                    |              |
| 6            | Install New Software                 |              |
| ٢            | Eclipse Marketplace                  |              |
| NP           | Additional resources                 | >            |
| X            | MCUXpresso IDE installation details  |              |
| X            | MCUXpresso IDE Save Info for Support |              |
| X            | MCUXpresso IDE support forum         |              |
| X            | About MCUXpresso IDE                 |              |

Once the wizard is open, various types of information can be individually selected (by default, all categories are preselected):

| Installed SDKs       Installed SDKs information (Name, SDK Version, Manifest Version and Local Vorkspace log file         Image: SDK View       All of the entries in the Console View (debug and build related)         CDT Build Console [frdmk64f_hello_world]                                                                                                    |                                                   |                                         | MCUXpresso IDE                  |  |
|----------------------------------------------------------------------------------------------------|---------------------------------------------------|-----------------------------------------|---------------------------------|--|
| Source Description           ©General information         Basic information of the current workspace           Installation details         Details of the MCUXpresso IDE installation           Workspace files         Listed workspace files           Installed SDKs         Installed SDKs information (Name, SDK Version, Manifest Version and Loc:           .log         Workspace files           Console View         All of the entries in the Console View (debug and build related)           CDT Build Console [frdmk64f_hello_world]         Browned to the entries in the Console View (debug and build related)                                                                                                    | ACI                                               | JXpresso IDE Save Info for Support      |                                 |  |
| ■General information       Basic information of the current workspace         Installation details       Details of the MCUXpresso IDE installation         Workspace files       Listed workspace files         Installed SDKs       Installed SDKs         .log       Workspace log file         ■ Console View       All of the entries in the Console View (debug and build related)         CDT Build Console [frdmk64f_hello_world]       Browned the entries in the Console View (debug and build related)         wrchive file:       /Users/202004240826_SupportInfo.zip       Browned the entries in the Console View (debug and build related)         wrchive file:       /Users/202004240826_SupportInfo.zip       Browned the entries in the Console View (debug and build related) | Tł                                                | ne wizard exports necessary support inf | formation into an archive file. |  |
| ■General information       Basic information of the current workspace         Installation details       Details of the MCUXpresso IDE installation         Workspace files       Listed workspace files         Installed SDKs       Installed SDKs         .log       Workspace log file         ■ Console View       All of the entries in the Console View (debug and build related)         CDT Build Console [frdmk64f_hello_world]       Browned the entries in the Console View (debug and build related)         wrchive file:       /Users/202004240826_SupportInfo.zip       Browned the entries in the Console View (debug and build related)         wrchive file:       /Users/202004240826_SupportInfo.zip       Browned the entries in the Console View (debug and build related) |                                                   |                                         | Description                     |  |
| Installation details Details of the MCUXpresso IDE installation Workspace files Installed SDKs Installed SDKs information (Name, SDK Version, Manifest Version and Loca Workspace log file Vonsole View All of the entries in the Console View (debug and build related) CDT Build Console [frdmk64f_hello_world] Workspace file: /Users/202004240826_SupportInfo.zip Notes:                                                                                                    |                                                   |                                         |                                 |  |
| Workspace files       Listed workspace files         Installed SDKs       Installed SDKs information (Name, SDK Version, Manifest Version and Loca         Jog       Workspace log file         *Console View       All of the entries in the Console View (debug and build related)         CDT Build Console [frdmk64f_hello_world]       Bro         wrchive file:       /Users/202004240826_SupportInfo.zip         Iotes:       Iotes                                                                                                    | _                                                 |                                         |                                 |  |
| <ul> <li>Installed SDKs</li> <li>Installed SDKs</li> <li>Installed SDKs</li> <li>Installed SDKs information (Name, SDK Version, Manifest Version and Loc: Workspace log file</li> <li>All of the entries in the Console View (debug and build related)</li> <li>CDT Build Console [frdmk64f_hello_world]</li> </ul>                                                                                                    | Workspace files                                   |                                         |                                 |  |
| Iog Workspace log file<br>All of the entries in the Console View (debug and build related) CDT Build Console [frdmk64f_hello_world] rchive file: /Users/202004240826_SupportInfo.zip Bro lotes:                                                                                                    |                                                   |                                         |                                 |  |
| Console View All of the entries in the Console View (debug and build related)     CDT Build Console [frdmk64f_hello_world]     rchive file: /Users/202004240826_SupportInfo.zip     lotes:                                                                                                    |                                                   |                                         |                                 |  |
| rchive file: /Users/202004240826_SupportInfo.zip Bro<br>lotes:                                                                                                    |                                                   |                                         |                                 |  |
| Notes:                                                                                                    | ~                                                 | CDT Build Console [frdmk64f_hell        | lo_world]                       |  |
| otes:                                                                                                    |                                                   |                                         |                                 |  |
|                                                                                                    | archive file: /Users/202004240826 SupportInfo.zip |                                         | rtInfo.zip Browse               |  |
|                                                                                                    |                                                   |                                         |                                 |  |
| ? Cancel Finish                                                                                                    | ot                                                | es:                                     |                                 |  |
| ? Cancel Finish                                                                                                    |                                                   |                                         |                                 |  |
| ? Cancel Finish                                                                                                    |                                                   |                                         |                                 |  |
| ?) Cancel Finish                                                                                                    |                                                   |                                         |                                 |  |
| ?) Cancel Finish                                                                                                    |                                                   |                                         |                                 |  |
| ?) Cancel Finish                                                                                                    |                                                   |                                         |                                 |  |
| ?) Cancel Finish                                                                                                    |                                                   |                                         |                                 |  |
| ?) Cancel Finish                                                                                                    |                                                   |                                         |                                 |  |
| ?) Cancel Finish                                                                                                    |                                                   |                                         |                                 |  |
| ?) Cancel Finish                                                                                                    |                                                   |                                         |                                 |  |
| ?) Cancel Finish                                                                                                    |                                                   |                                         |                                 |  |
| ?) Cancel Finish                                                                                                    |                                                   |                                         |                                 |  |
| ?) Cancel Finish                                                                                                    |                                                   |                                         |                                 |  |
| ?) Cancel Finish                                                                                                    |                                                   |                                         |                                 |  |
| ?) Cancel Finish                                                                                                    |                                                   |                                         |                                 |  |
| ?) Cancel Finish                                                                                                    |                                                   |                                         |                                 |  |
| (?) Cancel Finish                                                                                                    |                                                   |                                         |                                 |  |
|                                                                                                    |                                                   |                                         |                                 |  |

- Installation details information about installation paths, tool version, OS and Java versions, and IDE plugin versions
- Workspace files a list with all filenames and directory structure within the workspace
- Installed SDKs a list with generic information about all installed SDKs: name, SDK and manifest versions, and location path
- .log can be one or more files and contain Eclipse logs generated in <workspace dir>/.metadata directory
- Console view all consoles (Console eclipse views) content: build log, debug and flash programming logs, standard input/output console, and so on

**Note**: No sensitive information like source code or file content (other than eclipse/build/debug logs) is included!

Optionally, add details in the "Notes:" edit box, located at the bottom of the "Save Info for Support" window, regarding any information you think might be helpful: steps to reproduce, errors you observe, expected results, and so on. If used, the text content is added to the final zip file.

After the selection is done and a proper zip filename and path are chosen, press the 'Finish' button to generate the archived support information. Use afterwards this zip as an attachment when reporting the problem.

# 23. Revision history

## Table 23.1. Revision history

| Revision no. | Release date | Changes                                                  |
|--------------|--------------|----------------------------------------------------------|
| 11.8.0       | July 2023    | Major release version update. See chapter 2 for details. |
| 11.9.0       | January 2024 | Major release version update. See chapter 2 for details. |

# 24. Legal information

# 24.1 Definitions

Draft — A draft status on a document indicates that the content is still under internal review and subject to formal approval, which may result in modifications or additions. NXP Semiconductors does not give any representations or warranties as to the accuracy or completeness of information included in a draft version of a document and shall have no liability for the consequences of use of such information.

# 24.2 Disclaimers

Limited warranty and liability — Information in this document is believed to be accurate and reliable. However, NXP Semiconductors does not give any representations or warranties, expressed or implied, as to the accuracy or completeness of such information and shall have no liability for the consequences of use of such information. NXP Semiconductors takes no responsibility for the content in this document if provided by an information source outside of NXP Semiconductors. In no event shall NXP Semiconductors be liable for any indirect, incidental, punitive, special or consequential damages (including – without limitation – lost profits, lost savings, business interruption, costs related to the removal or replacement of any products or rework charges) whether or not such damages are based on tort (including negligence), warranty, breach of contract or any other legal theory. Notwithstanding any damages that customer might incur for any reason whatsoever, NXP Semiconductors' aggregate and cumulative liability towards customer for the products described herein shall be limited in accordance with the Terms and conditions of commercial sale of NXP Semiconductors.

**Right to make changes** — NXP Semiconductors reserves the right to make changes to information published in this document, including without limitation specifications and product descriptions, at any time and without notice. This document supersedes and replaces all information supplied prior to the publication hereof.

**Suitability for use** — NXP Semiconductors products are not designed, authorized or warranted to be suitable for use in life support, life-critical or safety-critical systems or equipment, nor in applications where failure or malfunction of an NXP Semiconductors product can reasonably be expected to result in personal injury, death or severe property or environmental damage. NXP Semiconductors and its suppliers accept no liability for inclusion and/or use of NXP Semiconductors products in such equipment or applications and therefore such inclusion and/ or use is at the customer's own risk.

Applications — Applications that are described herein for any of these products are for illustrative purposes only. NXP Semiconductors makes no representation or warranty that such applications will be suitable for the specified use without further testing or modification. Customers are responsible for the design and operation of their applications and products using NXP Semiconductors products, and NXP Semiconductors accepts no liability for any assistance with applications or customer product design. It is customer's sole responsibility to determine whether the NXP Semiconductors product is suitable and fit for the customer's applications and products planned, as well as for the planned application and use of customer's third party customer(s). Customers should provide appropriate design and operating safeguards to minimize the risks associated with their applications and products. NXP Semiconductors does not accept any liability related to any default, damage, costs or problem which is based on any weakness or default in the customer's applications or products, or the application or use by customer's third party customer(s). Customer is responsible for doing all necessary testing for the customer's applications and products using NXP Semiconductors products in order to avoid a default of the applications and the products or of the application or use by customer's third party customer(s). NXP does not accept any liability in this respect.

**Terms and conditions of commercial sale** — NXP Semiconductors products are sold subject to the general terms and conditions of commercial sale, as published at <a href="https://www.nxp.com/">https://www.nxp.com/</a>

profile/terms, unless otherwise agreed in a valid written individual agreement. In case an individual agreement is concluded only the terms and conditions of the respective agreement shall apply. NXP Semiconductors hereby expressly objects to applying the customer's general terms and conditions with regard to the purchase of NXP Semiconductors products by customer.

**Export control** — This document as well as the item(s) described herein may be subject to export control regulations. Export might require a prior authorization from competent authorities.

**Suitability for use in non-automotive qualified products** — Unless this data sheet expressly states that this specific NXP Semiconductors product is automotive qualified, the product is not suitable for automotive use. It is neither qualified nor tested in accordance with automotive testing or application requirements. NXP Semiconductors accepts no liability for inclusion and/or use of non-automotive qualified products in automotive equipment or applications. In the event that customer uses the product for design-in and use in automotive applications to automotive specifications and standards, customer (a) shall use the product without NXP Semiconductors' warranty of the product for such automotive applications, use and specifications, and (b) whenever customer uses the product for automotive applications beyond NXP Semiconductors' specifications such use shall be solely at customer's own risk, and © customer fully indemnifies NXP Semiconductors for any liability, damages or failed product claims resulting from customer design and use of the product for automotive applications beyond NXP Semiconductors' standard warranty and NXP Semiconductors' product specifications.

**Translations** — A non-English (translated) version of a document, including the legal information in that document, is for reference only. The English version shall prevail in case of any discrepancy between the translated and English versions.

**Security** — Customer understands that all NXP products may be subject to unidentified vulnerabilities or may support established security standards or specifications with known limitations. Customer is responsible for the design and operation of its applications and products throughout their lifecycles to reduce the effect of these vulnerabilities on customer's applications and products. Customer's responsibility also extends to other open and/or proprietary technologies supported by NXP products for use in customer's applications. NXP accepts no liability for any vulnerability. Customer should regularly check security updates from NXP and follow up appropriately. Customer shall select products with security features that best meet rules, regulations, and standards of the intended application and make the ultimate design decisions regarding its products and is solely responsible for compliance with all legal, regulatory, and security related requirements concerning its products, regardless of any information or support that may be provided by NXP. NXP has a Product Security Incident Response Team (PSIRT) (reachable at PSIRT@nxp.com) that manages the investigation, reporting, and solution release to security vulnerabilities of NXP products.

NXP B.V. - NXP B.V. is not an operating company and it does not distribute or sell products.

### 24.3 Trademarks

Notice: All referenced brands, product names, service names, and trademarks are the property of their respective owners.

**NXP** — wordmark and logo are trademarks of NXP B.V.